# Oracle® Machine Learning for R User's Guide

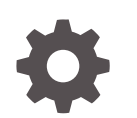

Release 2.0 F22958-08 October 2023

**ORACLE** 

Oracle Machine Learning for R User's Guide, Release 2.0

F22958-08

Copyright © 2012, 2023, Oracle and/or its affiliates.

Primary Author: Sadhana Ashokkumar

Contributing Authors: Mark Hornick, Sherry LaMonica

Contributors: Qin Wang, Yu Xiang

This software and related documentation are provided under a license agreement containing restrictions on use and disclosure and are protected by intellectual property laws. Except as expressly permitted in your license agreement or allowed by law, you may not use, copy, reproduce, translate, broadcast, modify, license, transmit, distribute, exhibit, perform, publish, or display any part, in any form, or by any means. Reverse engineering, disassembly, or decompilation of this software, unless required by law for interoperability, is prohibited.

The information contained herein is subject to change without notice and is not warranted to be error-free. If you find any errors, please report them to us in writing.

If this is software, software documentation, data (as defined in the Federal Acquisition Regulation), or related documentation that is delivered to the U.S. Government or anyone licensing it on behalf of the U.S. Government, then the following notice is applicable:

U.S. GOVERNMENT END USERS: Oracle programs (including any operating system, integrated software, any programs embedded, installed, or activated on delivered hardware, and modifications of such programs) and Oracle computer documentation or other Oracle data delivered to or accessed by U.S. Government end users are "commercial computer software," "commercial computer software documentation," or "limited rights data" pursuant to the applicable Federal Acquisition Regulation and agency-specific supplemental regulations. As such, the use, reproduction, duplication, release, display, disclosure, modification, preparation of derivative works, and/or adaptation of i) Oracle programs (including any operating system, integrated software, any programs embedded, installed, or activated on delivered hardware, and modifications of such programs), ii) Oracle computer documentation and/or iii) other Oracle data, is subject to the rights and limitations specified in the license contained in the applicable contract. The terms governing the U.S. Government's use of Oracle cloud services are defined by the applicable contract for such services. No other rights are granted to the U.S. Government.

This software or hardware is developed for general use in a variety of information management applications. It is not developed or intended for use in any inherently dangerous applications, including applications that may create a risk of personal injury. If you use this software or hardware in dangerous applications, then you shall be responsible to take all appropriate fail-safe, backup, redundancy, and other measures to ensure its safe use. Oracle Corporation and its affiliates disclaim any liability for any damages caused by use of this software or hardware in dangerous applications.

Oracle®, Java, and MySQL are registered trademarks of Oracle and/or its affiliates. Other names may be trademarks of their respective owners.

Intel and Intel Inside are trademarks or registered trademarks of Intel Corporation. All SPARC trademarks are used under license and are trademarks or registered trademarks of SPARC International, Inc. AMD, Epyc, and the AMD logo are trademarks or registered trademarks of Advanced Micro Devices. UNIX is a registered trademark of The Open Group.

This software or hardware and documentation may provide access to or information about content, products, and services from third parties. Oracle Corporation and its affiliates are not responsible for and expressly disclaim all warranties of any kind with respect to third-party content, products, and services unless otherwise set forth in an applicable agreement between you and Oracle. Oracle Corporation and its affiliates will not be responsible for any loss, costs, or damages incurred due to your access to or use of third-party content, products, or services, except as set forth in an applicable agreement between you and Oracle.

## **Contents**

### [Preface](#page-8-0)

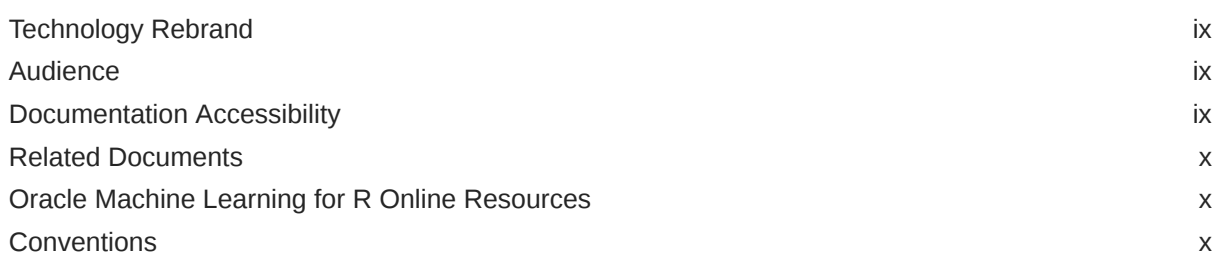

## 1 [What's New in Oracle Machine Learning for R](#page-10-0)

## 2 [About Oracle Machine Learning for R](#page-11-0)

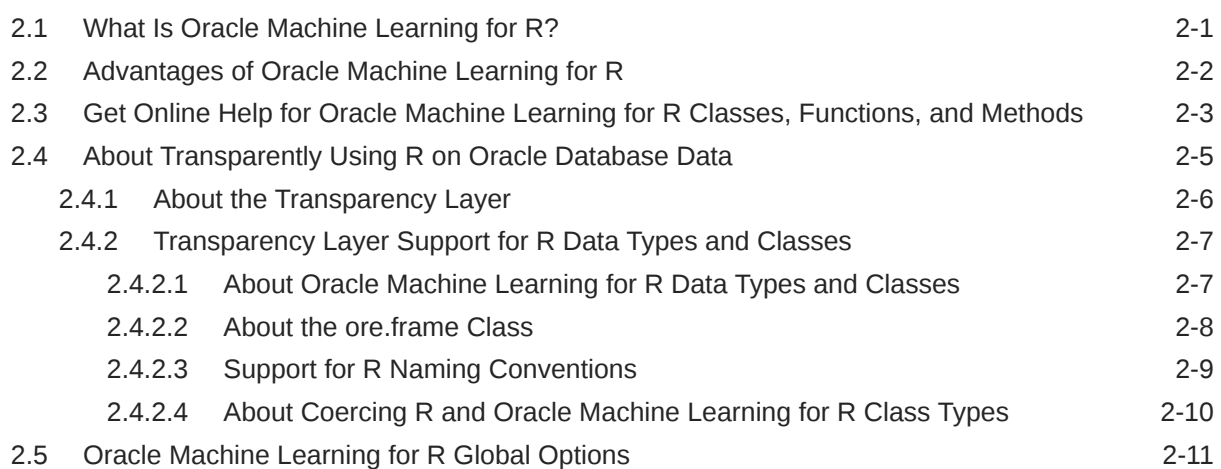

## 3 [Get Started with Oracle Machine Learning for R](#page-22-0)

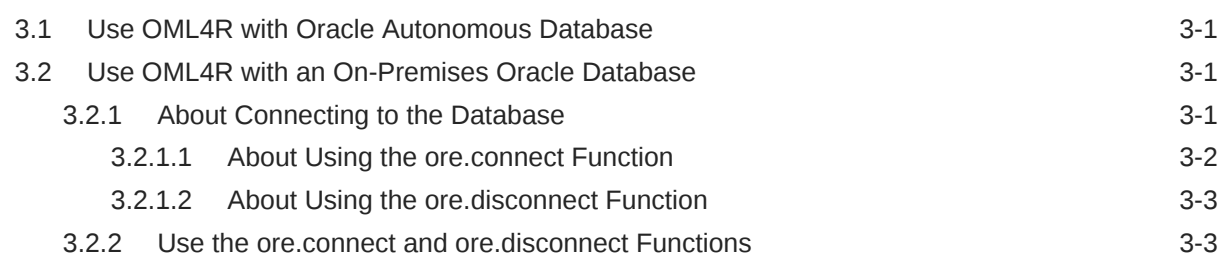

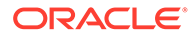

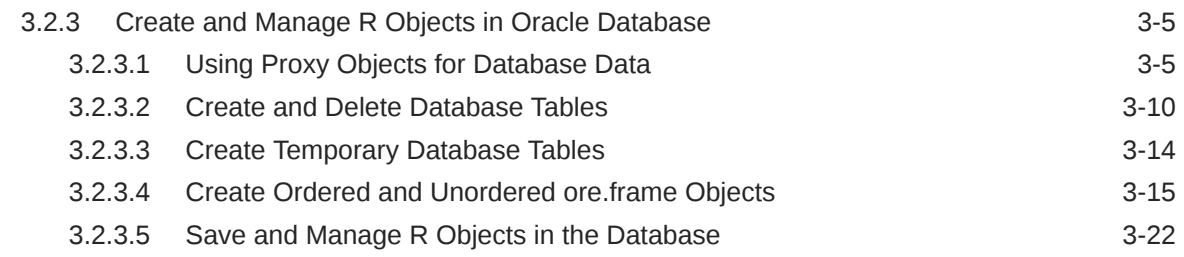

## 4 [Install third-party packages](#page-54-0)

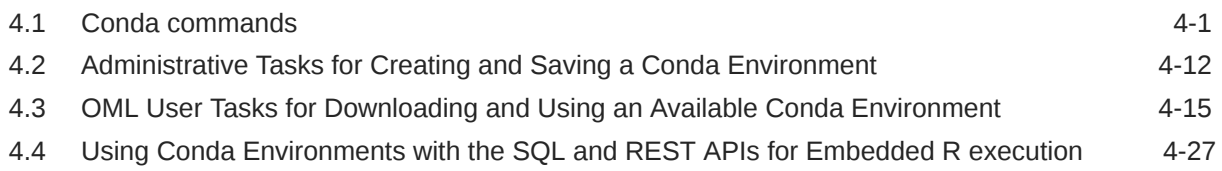

## 5 [Prepare and Explore Data in the Database](#page-82-0)

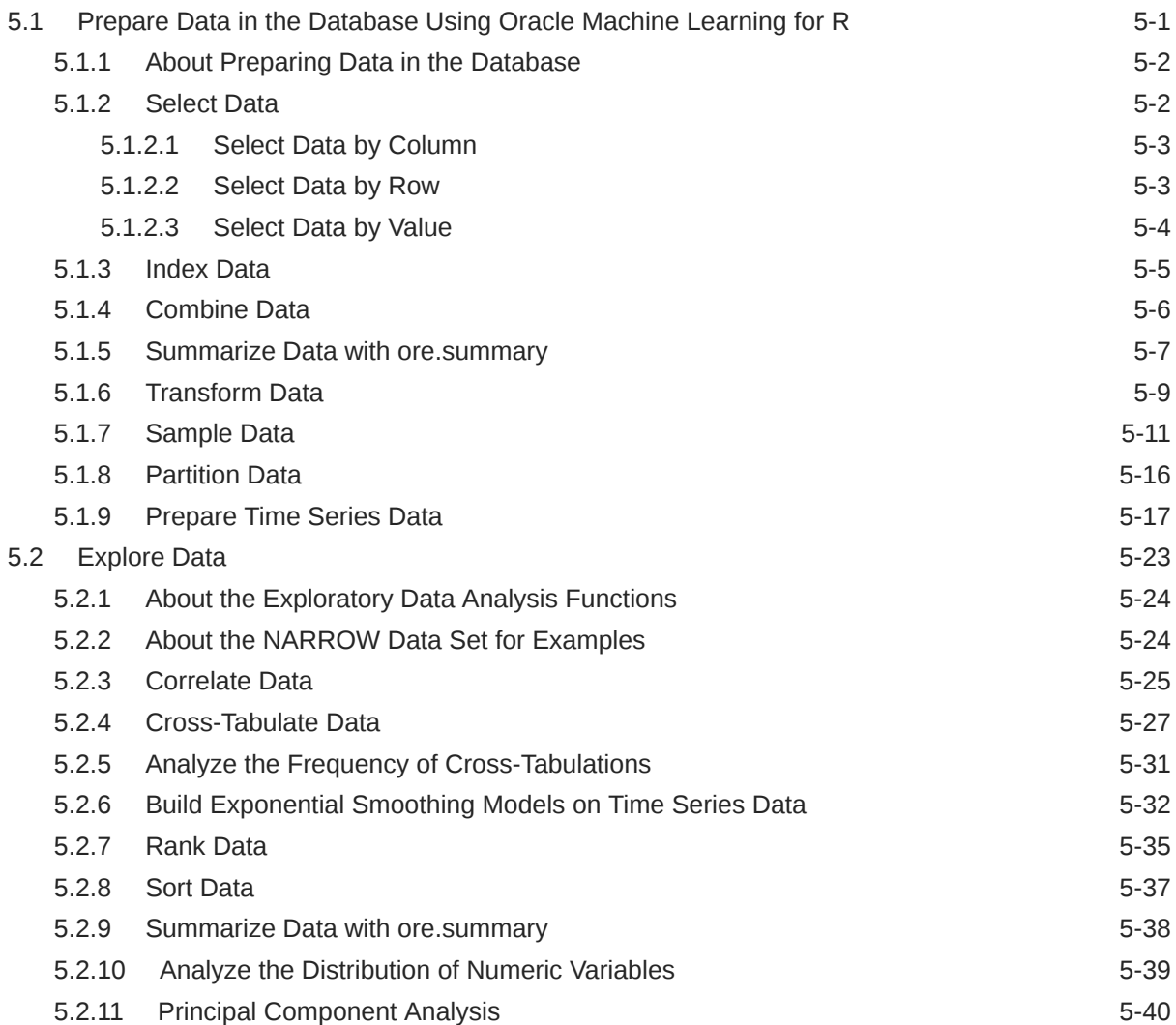

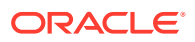

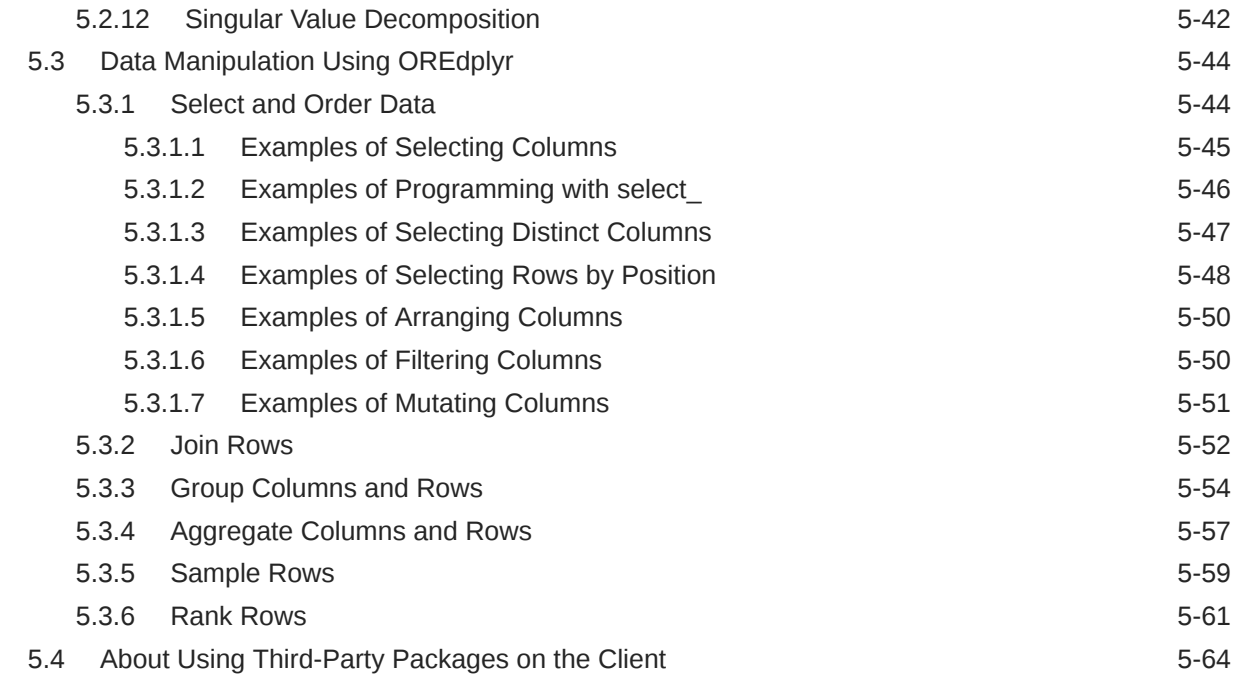

## 6 [Build Oracle Machine Learning for R Models](#page-148-0)

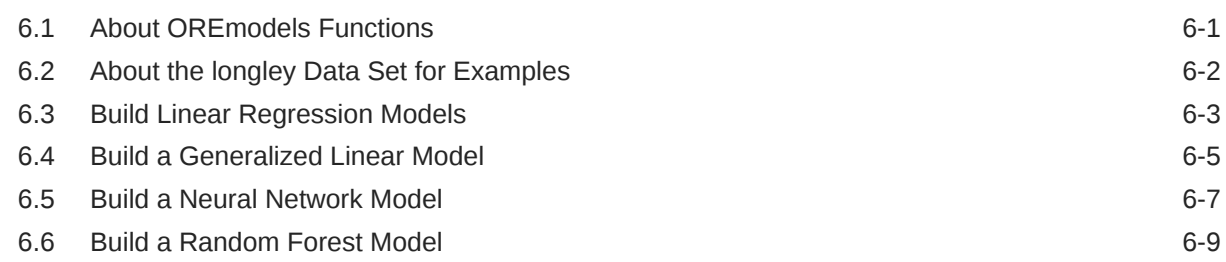

## 7 [OML4R Classes That Provide Access to In-Database Machine Learning](#page-159-0) [Algorithms](#page-159-0)

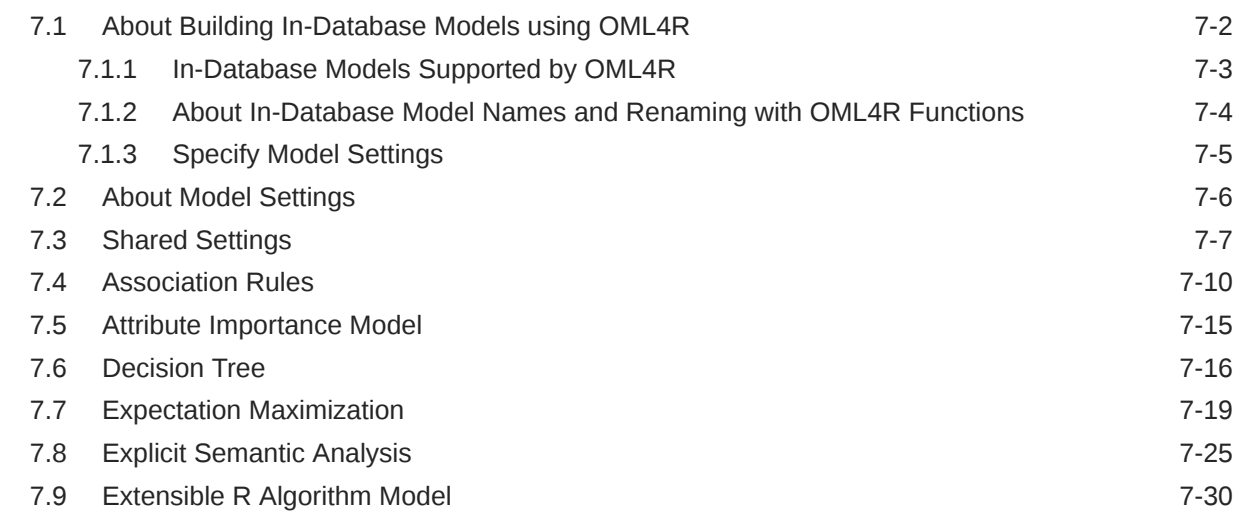

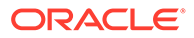

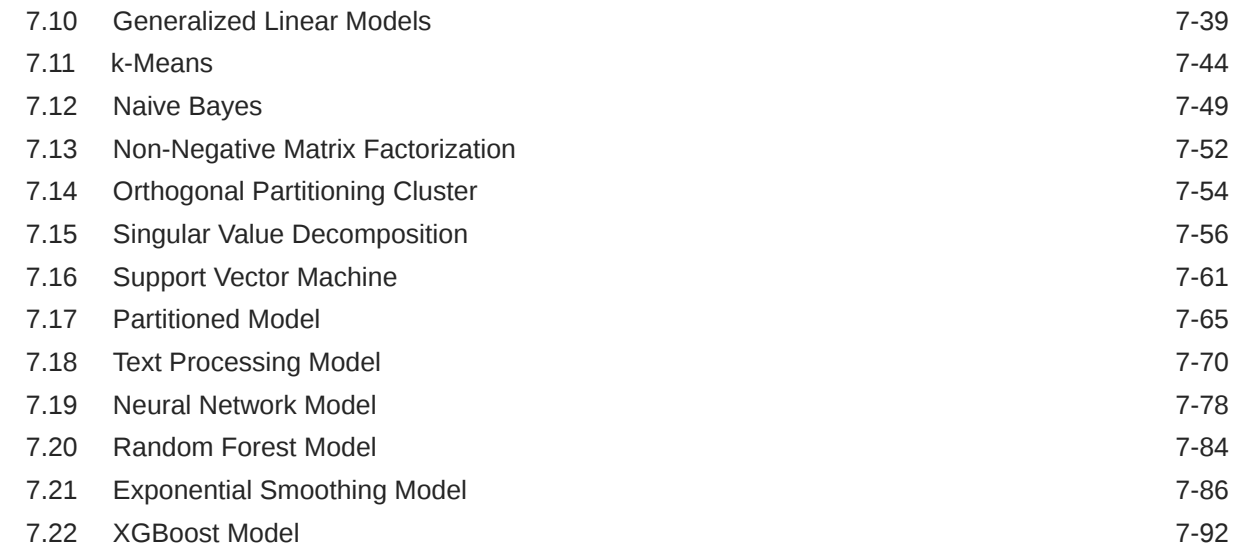

## 8 [Cross-Validate Models](#page-255-0)

## 9 [Prediction With R Models](#page-256-0)

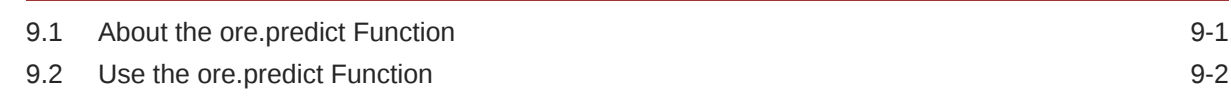

## 10 [Embedded R Execution](#page-260-0)

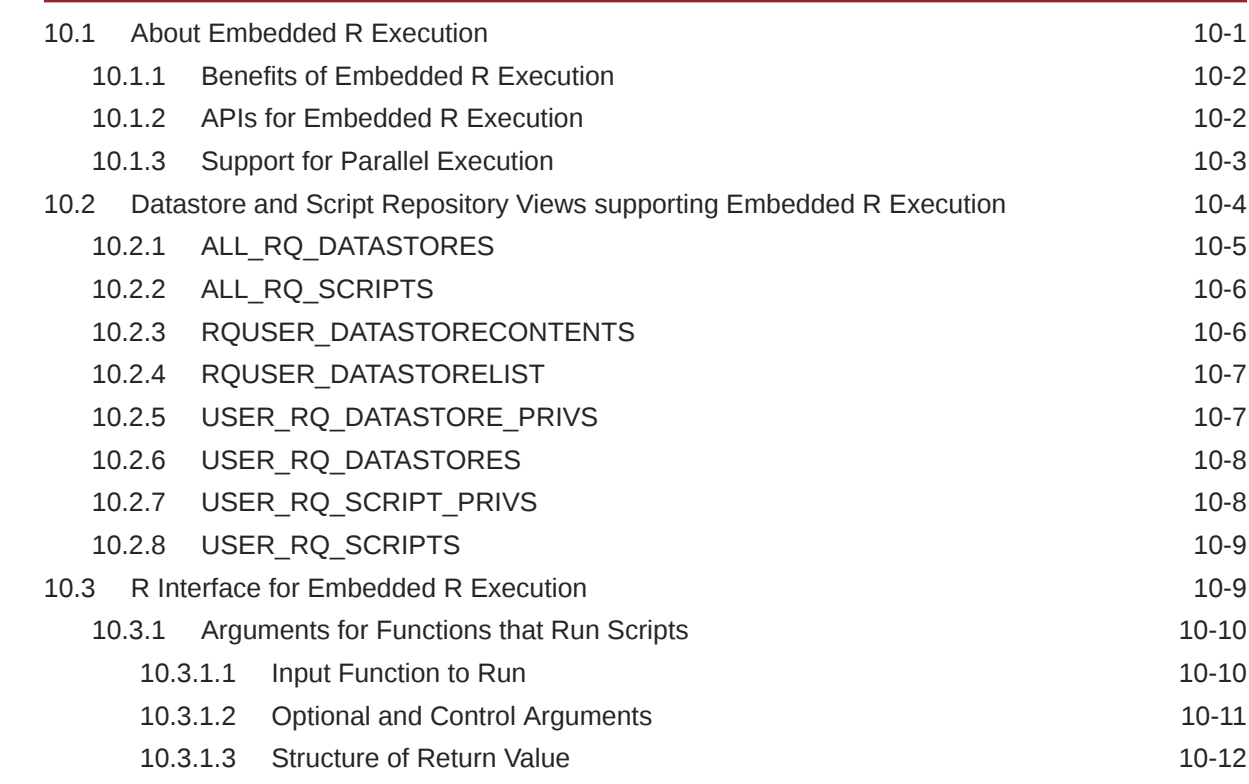

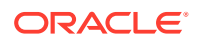

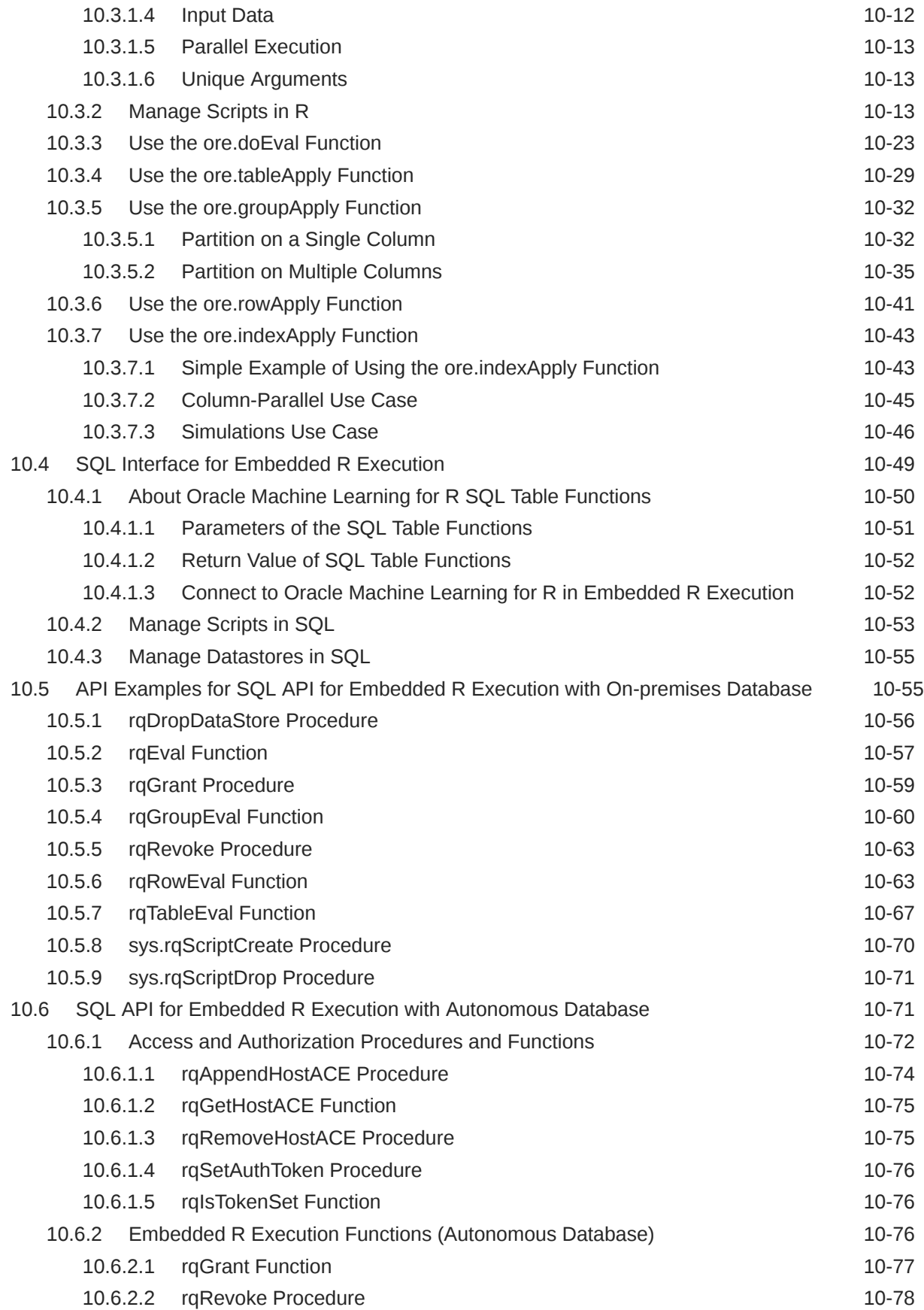

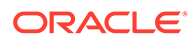

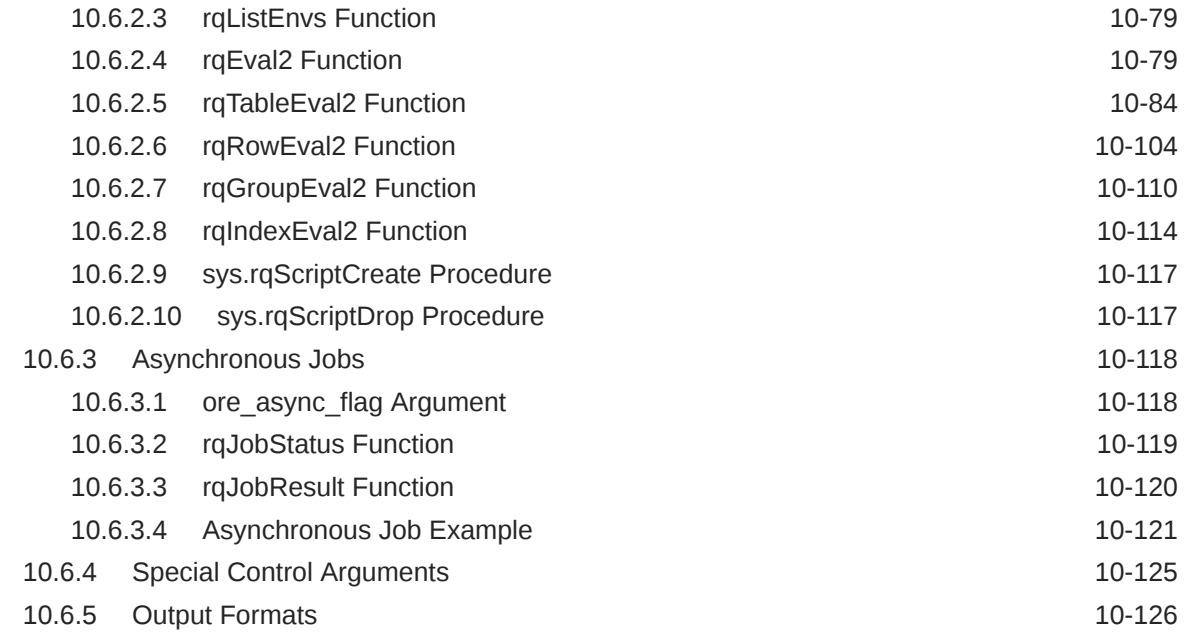

## A [Oracle Database Views for Oracle Machine Learning for R](#page-392-0)

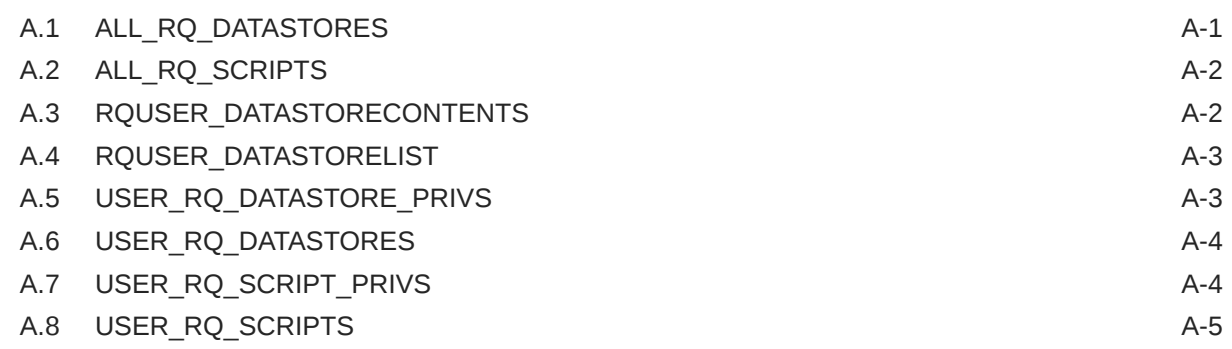

## B [R Operators and Functions Supported by Oracle Machine Learning for R](#page-397-0)

### [Index](#page-400-0)

## <span id="page-8-0"></span>Preface

This document describes how to use Oracle Machine Learning and provides references to related documentation.

- **Technology Rebrand** Oracle R Enterprise is now Oracle Machine Learning for R (OML4R).
- **Audience** This document is intended for data scientists, developers, and business users.
- Documentation Accessibility
- [Related Documents](#page-9-0)
- [Oracle Machine Learning for R Online Resources](#page-9-0)
- **[Conventions](#page-9-0)**

## Technology Rebrand

Oracle R Enterprise is now Oracle Machine Learning for R (OML4R).

Oracle has rebranded the suite of products and components that support machine learning with Oracle Database and Big Data. This technology is now known as Oracle Machine Learning (OML).

The OML application programming interface for R, previously under the name Oracle R Enterprise, is now named Oracle Machine Learning for R (OML4R). The package, class, and function names are not rebranded. They remain ORE, OREbase, ore.frame, ore.connect, and so on.

The OML application programming interfaces for SQL include PL/SQL packages, SQL functions, and data dictionary views. Using these APIs is described in publications, previously under the name Oracle Data Mining, that are now named Oracle Machine Learning for SQL (OML4SQL). The PL/SQL package and database view names are not rebranded. They remain DBMS\_DATA\_MINING, ALL\_MINING\_MODELS, and so on.

For more information, see [Oracle Machine Learning.](https://www.oracle.com/database/technologies/datawarehouse-bigdata/machine-learning.html)

## Audience

This document is intended for data scientists, developers, and business users.

## Documentation Accessibility

For information about Oracle's commitment to accessibility, visit the Oracle Accessibility Program website at <http://www.oracle.com/pls/topic/lookup?ctx=acc&id=docacc>.

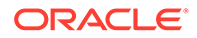

#### <span id="page-9-0"></span>**Access to Oracle Support**

Oracle customers that have purchased support have access to electronic support through My Oracle Support. For information, visit [http://www.oracle.com/pls/topic/](http://www.oracle.com/pls/topic/lookup?ctx=acc&id=info) [lookup?ctx=acc&id=info](http://www.oracle.com/pls/topic/lookup?ctx=acc&id=info) or visit [http://www.oracle.com/pls/topic/lookup?](http://www.oracle.com/pls/topic/lookup?ctx=acc&id=trs) [ctx=acc&id=trs](http://www.oracle.com/pls/topic/lookup?ctx=acc&id=trs) if you are hearing impaired.

## Related Documents

The Oracle Machine Learning for R documentation set includes this publication and the following:

- *Oracle Machine Learning for R Release Notes*
- *Oracle Machine Learning for R Licensing Information User Manual*
- *[REST API for Embedded R Execution](https://docs.oracle.com/en/database/oracle/machine-learning/oml4r/2.0.0/mlere/index.html)*

## Oracle Machine Learning for R Online Resources

The following websites provide useful information for users of OML4R:

- The [Oracle Machine Learning for R page](https://www.oracle.com/database/technologies/datawarehouse-bigdata/oml4r.html) on the Oracle Technology Network (OTN) provides downloads, the latest documentation, and information such as white papers, blogs, discussion forums, presentations, and tutorials.
- The [Oracle Machine Learning](https://www.oracle.com/database/technologies/datawarehouse-bigdata/machine-learning.html) page, which has information on all of the Oracle Machine Learning technologies.
- The [R Technologies Discussion Forum](https://community.oracle.com/community/business_intelligence/data_warehousing/r) supports all aspects of Oracle's R-related offerings, including Oracle Machine Learning for R and Oracle R Distribution. Use the forum to ask questions and make comments about the software.
- The [Oracle Machine Learning for R Technologies Blog](https://blogs.oracle.com/R/) discusses best practices, tips, and tricks for applying OML4R and other Oracle Machine Learning technologies in both traditional and Big Data environments.
- For information about R, see the R Project for Statistical Computing at [R Project](https://www.r-project.org/) [for Statistical Computing](https://www.r-project.org/).

## **Conventions**

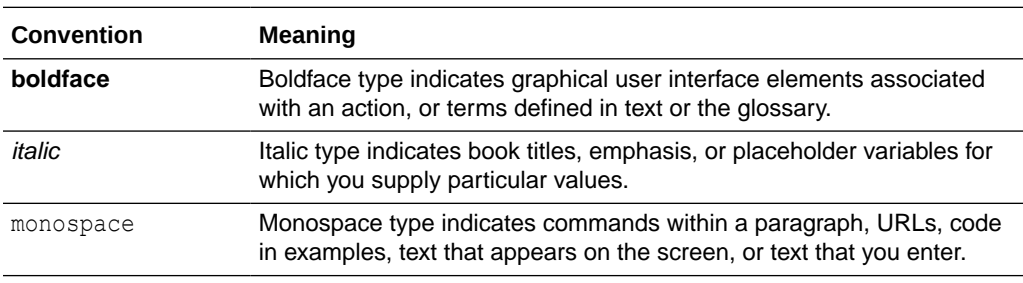

The following text conventions are used in this document.

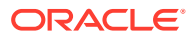

# <span id="page-10-0"></span>1 What's New in Oracle Machine Learning for R

Provides a summary of the latest enhancements and features for Oracle Machine Learning for R.

### **Table 1-1 New Features**

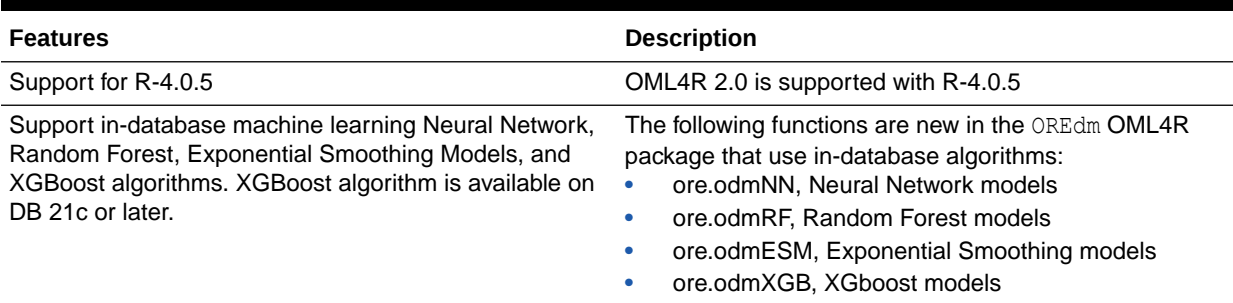

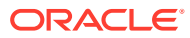

# <span id="page-11-0"></span>2 About Oracle Machine Learning for R

The following topics describe Oracle Machine Learning for R (OML4R) and its advantages for the R user.

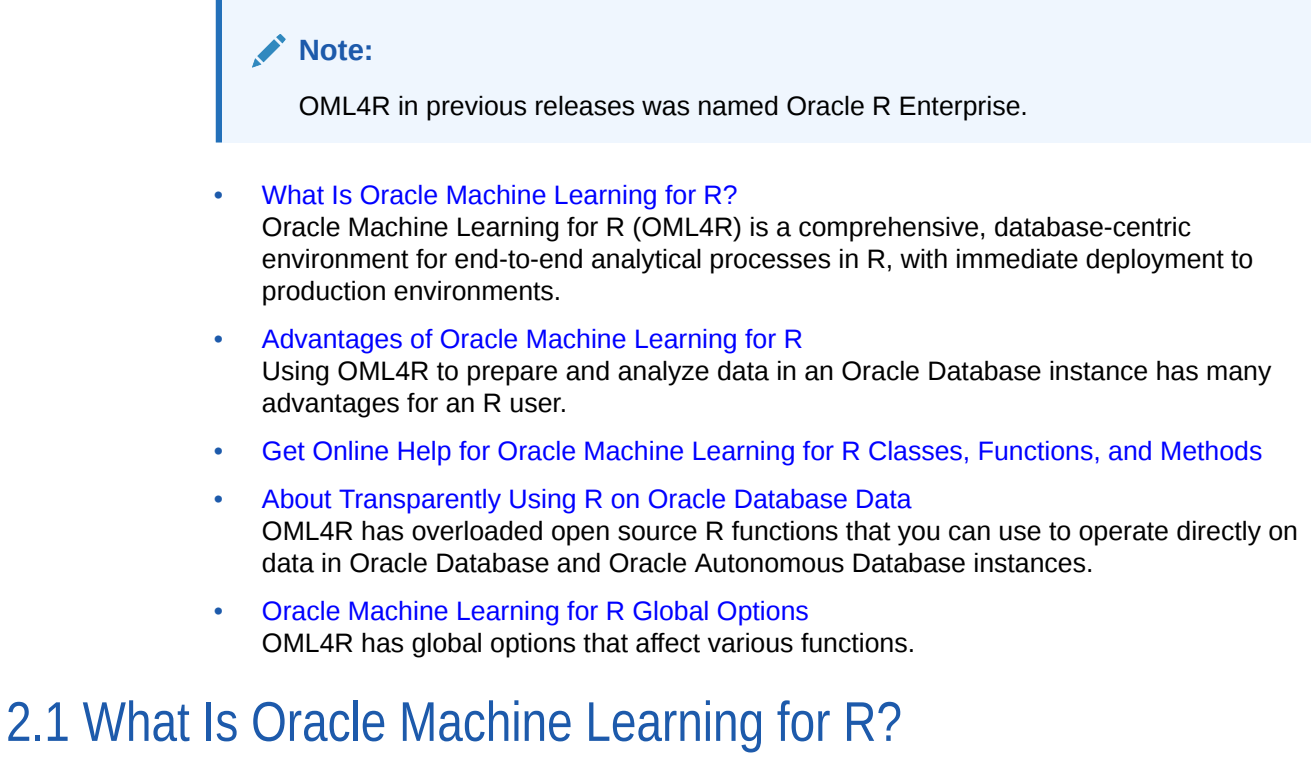

Oracle Machine Learning for R (OML4R) is a comprehensive, database-centric environment for end-to-end analytical processes in R, with immediate deployment to production environments.

OML4R is a set of R packages and database features that enable an R user to operate on database-resident data without using SQL and to run R scripts in one or more embedded R engines that run in the database environment.

Using OML4R from your R session, you have easy access to data in an database instance. You can create and use R objects that correspond to database tables and views - referred to as proxy objects data in database tables. OML4R has overloaded functions that translate R operations into SQL that runs in the database. The database consolidates the SQL and can use the query optimization, parallel processing, and scalability features of the database when it runs the SQL statements. The database returns the results as R objects.

OML4R 2.0 is available in the R interpreter in Oracle Machine Learning Notebooks in your Oracle Autonomous Database instance. For more information, see Get Started with Notebooks for Data Analysis and Data Visualization. In this environment, all the required components are included, including R, required R libraries, and the R interpreter in OML Notebooks.

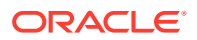

Embedded R execution provides some of the most significant advantages of using OML4R. Using Embedded R execution, you can store and run R scripts in the database through either an R interface or a SQL interface or both. The Embedded R can be run on Autonomous Database using the REST API. You can use the results of R scripts in SQL-enabled tools for structured data, R objects, and images.

## <span id="page-12-0"></span>2.2 Advantages of Oracle Machine Learning for R

Using OML4R to prepare and analyze data in an Oracle Database instance has many advantages for an R user.

With OML4R, you can do the following:

• **Operate on Database-Resident Data Without Using SQL.** OML4R transparently translates many standard R functions into SQL. With OML4R, you can create R proxy objects that access, analyze, and manipulate data that resides in the database. OML4R can automatically optimize the SQL by taking advantage of column indexes, query optimization, table partitioning, and database parallelism.

OML4R overloaded functions are available for many commonly used R functions, including those on R data frames for in-database execution.

- **Minimize Data Movement.** By keeping the data in the database whenever possible, you eliminate the time involved in transferring the data to your client R engine and the need to store the data locally. You also eliminate the need to manage the locally stored data, which includes tasks such as distributing the data files to the appropriate locations, synchronizing the data with changes that are made in the production database, and so on.
- **Keep Data Secure.** By keeping the data in the database, you have the security, scalability, reliability, and backup features of Oracle Database for managing the data.
- **Use the Power of the Database.** By operating directly on data in the database, you can use the memory and processing power of the database environment and avoid the memory constraints of your client R engine.
- **Use Current Data.** As data is refreshed in the database, you have immediate access to current data.
- **Prepare Data in the Database.** Using the transparency layer functions, prepare large database-resident data sets for predictive analysis through operations such as ordering, aggregating, filtering, recoding, and the use of comprehensive sampling techniques without having to write SQL code.
- **Save R Objects in the Database.** You can save native R objects and OML4R proxy objects in the OML4R datastore for use across R sessions and to share with other users. You can store R and OML4R objects in an OML4R datastore, which is managed by the Oracle Database instance.
- **Build Models in the Database.** Use in-database parallelized and distributed machine learning algorithms from OML4SQL to build more models on more data, and score large volume data – faster. Use in-database algorithms from OML4SQL via well-integrated R API, which now includes in-database algorithms for Neural Networks, Random Forest, Exponential Smooth, and XGBoost. Increase productivity from in-database algorithm automatic data preparation, partitioned models, and integrated text mining capabilities.

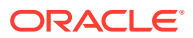

You can use functions in packages that you download from CRAN (The Comprehensive R Archive Network) to build models that use techniques such as ensemble modeling.

- <span id="page-13-0"></span>• **Run user-defined R functions in embedded R engines.** Using OML4R **Embedded R execution** functionality, you can store user-defined R functions in the OML4R script repository, and run those functions in R engines spawned by the database environment. When a user-defined R function runs, the database spawns and manages one or more R engines that can run in parallel. With the Embedded R execution functionality, you can do the following:
	- Use a select set of R packages in user-defined functions that run in embedded R engines.
	- Use other R packages in user-defined R functions that run in Embedded R engines.
	- Operationalize user-defined R functions for use in production applications and eliminate porting R code and models into other languages; avoid reinventing code to integrate R results into existing applications.
	- Seamlessly leverage your Oracle database instance as a high-performance computing environment for user-defined R functions, providing data parallelism and resource management.
	- Perform simulations, for example, Monte Carlo analysis, using system-supported task parallelism.
	- Call user-defined R functions from R, SQL, and REST APIs.
	- Return structured data.frame results and PNG images from user-defined R functions as tables as well as XML containing both structured and image content.
- **Integrate with the Oracle Technology Stack.** You can take advantage of all aspects of the Oracle technology stack to integrate your data analysis within a larger framework for business intelligence or scientific inquiry. For example, you can integrate the results of your OML4R analysis into Oracle Analytics Cloud and Oracle APEX using SQL to call R functionality.

## 2.3 Get Online Help for Oracle Machine Learning for R Classes, Functions, and Methods

To get help on OML4R classes, functions, and methods, use R functions such as help and showMethods. If the name of a class or function has an ore prefix, you can supply the name to the help function. To get help on an overloaded method of an open-source R function, supply the name of the method and the name of the ore class.

### **Example 2-1 Getting Help on OML4R Classes, Functions, and Methods**

This example shows several ways of getting information on OML4R classes, functions, and methods. In the listing following the example some code has been modified to display only a portion of the results and the output of some of the functions is not shown.

```
# List the contents of the OREbase package.
ls("package:OREbase")
# Get help for the OREbase package.
help("OREbase")
# Get help for the ore virtual class.
help("ore-class")
```
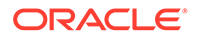

```
# Show the subclasses of the ore virtual class.
showClass("ore")
# Get help on the ore.frame class.
help("ore.frame")
# Get help on the ore.vector class.
help("ore.vector")
# Show the arguments for the aggregate method.
showMethods("aggregate")
# Get help on the aggregate method for an ore.vector object.
help("aggregate,ore.vector-method")
# Show the signatures for the merge method.
showMethods("merge")
# Get help on the merge method for an ore.frame object.
help("merge,ore.frame,ore.frame-method")
showMethods("scale")
# Get help on the scale method for an ore.number object.
help("scale,ore.number-method")
# Get help on the ore.connect function.
help("ore.connect")
```
### **Listing for [Example 2-1](#page-13-0)**

```
R> options (width = 80)
# List the contents of the OREbase package.
R> head(ls("package:OREbase"), 12)
 [1] "%in%" "Arith" "Compare" "I" 
  [5] "Logic" "Math" "NCOL" "NROW" 
 [9] "Summary" "as.data.frame" "as.env" "as.factor"
R>
R># Get help for the OREbase package.
R> help("OREbase") # Output not shown.
R>
R> # Get help for the ore virtual class.
R> help("ore-class") # Output not shown.
R>
R># Show the subclasses of the ore virtual class.
R> showClass("ore")
Virtual Class "ore" [package "OREbase"]
No Slots, prototype of class "ore.vector"
Known Subclasses: 
Class "ore.vector", directly
Class "ore.frame", directly
Class "ore.matrix", directly
Class "ore.number", by class "ore.vector", distance 2
Class "ore.character", by class "ore.vector", distance 2
Class "ore.factor", by class "ore.vector", distance 2
Class "ore.date", by class "ore.vector", distance 2
Class "ore.datetime", by class "ore.vector", distance 2
Class "ore.difftime", by class "ore.vector", distance 2
```

```
Class "ore.logical", by class "ore.vector", distance 3
Class "ore.integer", by class "ore.vector", distance 3
Class "ore.numeric", by class "ore.vector", distance 3
Class "ore.tblmatrix", by class "ore.matrix", distance 2
Class "ore.vecmatrix", by class "ore.matrix", distance 2
R>
# Get help on the ore.frame class.
R> help("ore.frame") # Output not shown.
R># Get help on the ore.vector class.
R> help("ore.vector") # Output not shown.
R>
R># Show the arguments for the aggregate method.
R> showMethods("aggregate")
Function: aggregate (package stats)
x="ANY"
x="ore.vector"
# Get help on the aggregate method for an ore.vector object.
R> help("aggregate, ore.vector-method") # Output not shown.
# Show the signatures for the merge method.
R> showMethods("merge")
Function: merge (package base)
x="ANY", y="ANY"x="data.frame", y="ore.frame"
x="ore.frame", y="data.frame"
x="ore.frame", y="ore.frame
# Get help on the merge method for an ore.frame object.
R> help("merge, ore.frame, ore.frame-method") # Output not shown.
R> showMethods("scale")
Function: scale (package base)
x="ANY"
x="ore.frame"
x="ore.number"
x="ore.tblmatrix"
x="ore.vecmatrix"
# Get help on the scale method for an ore.number object.
R> help("scale, ore.number-method") # Output not shown.
# Get help on the ore.connect function.
R> help("ore.connect") \qquad # Output not shown.
```
## 2.4 About Transparently Using R on Oracle Database Data

OML4R has overloaded open source R functions that you can use to operate directly on data in Oracle Database and Oracle Autonomous Database instances.

The methods and functions are in packages that implement a transparency layer that translates R functions into SQL.

The OML4R transparency layer packages and the limitations of converting R into SQL are described in the following topics:

• [About the Transparency Layer](#page-16-0) The Oracle Machine Learning for R transparency layer is implemented by the OREbase, OREgraphics, OREdplyr and OREstats packages.

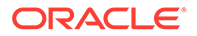

#### • [Transparency Layer Support for R Data Types and Classes](#page-17-0) Oracle Machine Learning for R transparency layer has classes and data types that

map R data types to Oracle Database data types.

## <span id="page-16-0"></span>2.4.1 About the Transparency Layer

The Oracle Machine Learning for R transparency layer is implemented by the OREbase, OREgraphics, OREdplyr and OREstats packages.

These OML4R packages contain overloaded methods of functions in the open source R base, graphics, and stats packages, respectively.

With the methods and functions in these packages, you can create data.frame and other R proxy objects that correspond to tables and views in your Oracle Database instance. When you run an R expression that uses such an object, the method or function transparently generates a SQL query and sends it to the database. The database then runs the query and typically returns the result also as a proxy object to minimize data movement between the data and the client, as some results may be large.

A database table or view is represented by an ore.frame object, which is a subclass of data.frame. Other OML4R classes inherit from corresponding R classes, such as ore.vector inheriting from vector. OML4R maps Oracle Database data types to OML4R classes, such as NUMBER to the complete mapping list.

You can use the transparency layer methods and functions to prepare databaseresident data for analysis. You can then use functions in other OML4R packages to build models and use them to score data.

### **Example 2-2 Finding the Mean of the Petal Lengths by Species in R**

This example shows creating a table called IRIS TABLE from the R data frame iris. Then using the overloaded aggregate function to compute the mean of petal length for each species.

```
ore.create(iris, table = 'IRIS_TABLE')
aggplen = aggregate(IRIS TABLE$Petal.Length,
                  by = list(species = IRIS TABLE$Species),
                   FUN = mean)
```
aggplen

### **Listing for This Example**

```
R ore.create(iris, table = 'IRIS TABLE')
R> aggplen = aggregate(IRIS TABLE$Petal.Length,
                    by = list(species = IRIS TABLE$Species),
                      FUN = mean)
R> aggplen
            species x
setosa setosa 1.462
versicolor versicolor 4.260
virginica virginica 5.552
```
### **Example 2-3 SQL Equivalent of the Previous Example**

This example shows the SQL equivalent of the aggregate function in the previous example.

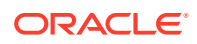

```
SELECT "Species", AVG("Petal.Length")
FROM IRIS_TABLE
GROUP BY "Species"
ORDER BY "Species";
Species AVG("PETAL.LENGTH") 
----------- ------------------- 
setosa 1.4620000000000002 
versicolor 4.26
virginica 5.552
```
## 2.4.2 Transparency Layer Support for R Data Types and Classes

Oracle Machine Learning for R transparency layer has classes and data types that map R data types to Oracle Database data types.

Those classes and data types are described in the following topics:

- About Oracle Machine Learning for R Data Types and Classes OML4R has data types that map R data types to SQL data types.
- [About the ore.frame Class](#page-18-0)
- [Support for R Naming Conventions](#page-19-0) OML4R uses R naming conventions for  $\circ$  re. frame columns instead of the more restrictive Oracle Database naming conventions.
- [About Coercing R and Oracle Machine Learning for R Class Types](#page-20-0) Some OML4R functions coerce R objects and class types to OML4R ore objects and types.

### 2.4.2.1 About Oracle Machine Learning for R Data Types and Classes

OML4R has data types that map R data types to SQL data types.

In an R session, when you create database objects from R objects or you create R objects from database data, OML4R translates R data types to SQL data types and the reverse where possible.

OML4R creates objects that are instances of OML4R classes. OML4R overloads many standard R functions so that they use OML4R classes and data types. R language constructs and syntax are supported for objects that are mapped to Oracle Database objects.

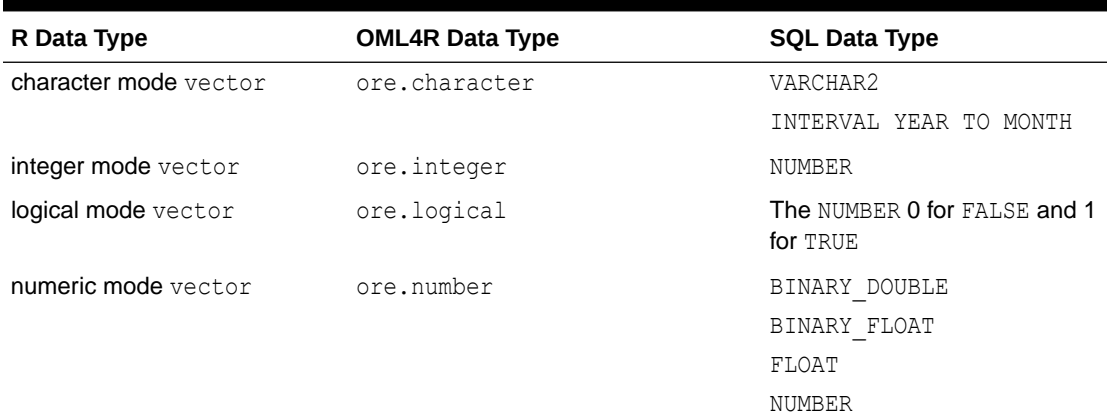

### **Table 2-1 Mappings Between R, OML4R, and SQL Data Types**

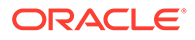

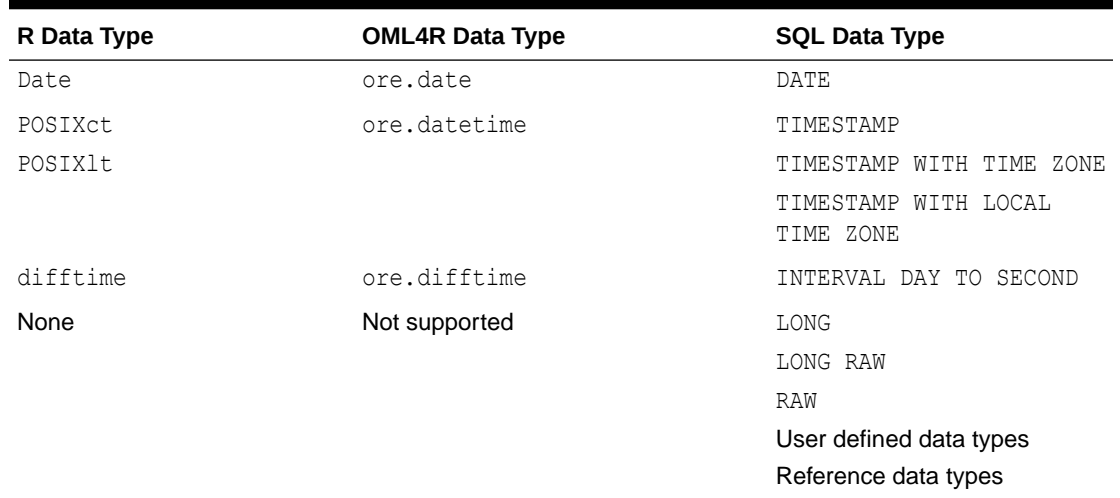

<span id="page-18-0"></span>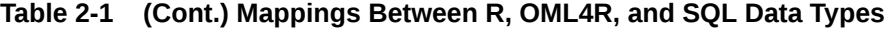

### **Note:**

- Objects of type ore.datetime do not support a time zone setting, instead they use the system time zone Sys.timezone if it is available or GMT if Sys.timezone is not available.
- The SQL VARCHAR2 data type is mapped to the R character data type through the embedded R input data argument. Users can convert the character variable to a factor in R if needed by using as. factor().

### **Related Topics**

• [R Operators and Functions Supported by Oracle Machine Learning for R](#page-397-0) The OML4R packages support many R operators and functions that you can use with OML4R objects.

### 2.4.2.2 About the ore.frame Class

It is the OML4R equivalent of a data.frame. Typically, you get ore.frame objects that are proxies for database tables. You can then add new columns, or make other changes, to the ore.frame proxy object. Any such change does not affect the underlying table. If you then request data from the source table of the ore. frame object, the transparency layer function generates a SQL query that has the additional columns in the select list, but the table is not changed.

In R, the elements of a  $data$ . frame have an explicit order. You can specify elements by using integer indexing. In contrast, relational database tables do not define any order of rows and therefore cannot be directly mapped to R data structures.

OML4R has both ordered and unordered ore.frame objects. If a table has a primary key, which is a set of one or more columns that form a distinct tuple within a row, you can produce ordered results by performing a sort using an ORDER BY clause in a SELECT statement. However, ordering relational data can be expensive and is often

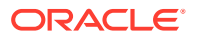

<span id="page-19-0"></span>unnecessary for transparency layer operations. For example, ordering is not required to compute summary statistics when invoking the summary function on an ore.frame.

**See Also:** "Create Temporary Database Tables" for information on ore.create

### **Example 2-4 Classes of a data.frame and a Corresponding ore.frame**

This example creates a data.frame with columns that contain different data types and displays the structure of the data.frame. The example then calls the  $\alpha$  e. push function to create a temporary table in the database that contains a copy of the data of the data.  $frame$ . The ore.push invocation also generates an ore.frame object that is a proxy for the table. The example displays the classes of the  $\circ$ re.frame object and of the columns in the data.frame and the ore.frame objects.

```
df <- data.frame(a="abc",
                 b=1.456,
                  c=TRUE,
                  d=as.integer(1),
                  e=Sys.Date(),
                  f=as.difftime(c("0:3:20", "11:23:15")))
ore.push(df)
class(df$a)
class(df$b)
class(df$c)
class(df$d)
class(df$e)
class(df$f)
```
### **Listing for Example**

```
R> df <- data.frame(a="abc",
+ b=1.456,
+ c=TRUE,
+ d=as.integer(1),
+ e=Sys.Date(),
                f=as.difftime(c("0:3:20", "11:23:15")))
R> ore.push(df)
R> class(df$a)
[1] "character"
R> class(df$b)
[1] "numeric"
R> class(df$c)
[1] "logical"
R> class(df$d)
[1] "integer"
R> class(df$e)
[1] "Date"
R> class(df$f)
[1] "difftime"
```
### 2.4.2.3 Support for R Naming Conventions

OML4R uses R naming conventions for ore.frame columns instead of the more restrictive Oracle Database naming conventions.

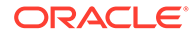

The column names of an ore.frame can be longer than 30 bytes, can contain double quotes, and can be non-unique.

### <span id="page-20-0"></span>2.4.2.4 About Coercing R and Oracle Machine Learning for R Class Types

Some OML4R functions coerce R objects and class types to OML4R ore objects and types.

The generic as.ore function coerces in-memory R objects to ore objects. The more specific functions, such as as.ore.character, coerce objects to specific types. The ore.push function implicitly coerces R class types to ore class types and the ore.pull function coerces ore class types to R class types. For information on those functions, see ["Create Temporary Database Tables"](#page-35-0).

### **Example 2-5 Coercing R and OML4R Class Types**

This example illustrates coercing R objects to ore objects. creates an R integer object and then uses the generic method as.ore to coerce it to an ore object, which is an ore.integer. The example coerces the R object to various other ore class types. For an example of using as. factor in Embedded R Execution function, see [Example 10-9](#page-292-0).

```
x \le -1:10class(x)
X \leftarrow as.ore(x)class(X)
Xn <- as.ore.numeric(x)
class(Xn)
Xc \leftarrow as.ore. character(x)class(Xc)
Xc
Xf \leftarrow as.ore.factor(x)Xf
```
### **Listing for Example 2-5**

```
R> x <- 1:10
R> class(x)
[1] "integer"
R > X \leftarrow as.core(x)R> class(X)
[1] "ore.integer"
attr(,"package")
[1] "OREbase"
R > Xn \leq -as.ore.numeric(x)R> class(Xn)
[1] "ore.numeric"
attr(,"package")
[1] "OREbase"
R> Xc <- as.ore.character(x)
R> class(Xc)
[1] "ore.character"
attr(,"package")
[1] "OREbase"
R> Xc
 [1] "1" "2" "3" "4" "5" "6" "7" "8" "9" "10"
R> Xf <- as.ore.factor(x)
R> Xf
 [1] 1 2 3 4 5 6 7 8 9 10
Levels: 1 10 2 3 4 5 6 7 8 9
```
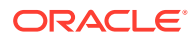

## <span id="page-21-0"></span>2.5 Oracle Machine Learning for R Global Options

OML4R has global options that affect various functions.

Table 2-2 lists the OML4R global options and descriptions of them.

**Table 2-2 OML4R Global Options**

| Global            | <b>Description</b>                                                                                                    |
|-------------------|----------------------------------------------------------------------------------------------------|
| ore.envAsEmptyenv | A logical value that specifies whether an environment referenced in<br>an object should be replaced with an empty environment during<br>serialization to an Oracle Database. When TRUE, the referenced<br>environment in the object is replaced with an empty environment<br>whose parent is . GlobalEnv, and the objects in the original<br>referenced environment are not serialized. In some cases, this can<br>significantly reduce the size of serialized objects. When FALSE, all of<br>the objects in the referenced environment are serialized, and can be<br>unserialized and loaded into memory. The default value for this<br>option is FALSE. |
|                   | The following OML4R functions use this global option:                                                                                                    |
|                   | ore.push, in saving a serialized list object to the database<br>ore. save, in saving objects to an OML4R datastore<br>۰<br>ore, doEval and the other Embedded R Execution functions<br>٠<br>for serializing parameters of list type and for serializing some<br>objects returned by an R function during Embedded R<br>Execution                                                                                                    |
| ore.na.extract    | A logical value used during logical subscripting of an ore. frame or<br>ore. vector object. When TRUE, rows or elements with an NA<br>logical subscript produce rows or elements with NA values, which<br>mimics how R treats missing value logical subscripting of<br>data. frame and vector objects.                                                                                                    |
|                   | When FALSE, an NA logical subscript is interpreted as a FALSE<br>value, resulting in the removal of the corresponding row or element.<br>The default value is FALSE.                                                                                                    |
| ore.parallel      | A preferred degree of parallelism to use in Embedded R Execution.<br>One of the following:                                                                                                    |
|                   | A positive integer greater than or equal to 2 for a specific<br>degree of parallelism<br>FALSE or 1 for no parallelism<br>۰<br>TRUE for the default parallelism of the data argument<br>۰<br>NULL for the database default for the operation<br>The default value is NULL.                                                                                                    |
| ore.sep           | A character string that specifies the separator to use between multi-<br>column row names of an ore, frame. The default value is  .                                                                                                    |
| ore.trace         | A logical value that specifies whether iterative OML4R functions<br>should print output at each iteration. The default value is FALSE.                                                                                                    |
| ore.warn.order    | A logical value that specifies whether OML4R displays a warning<br>message when an ore. frame that lacks row names or an<br>ore. vector that lacks element names is used in a function that<br>requires ordering. The default value is TRUE.                                                                                                    |

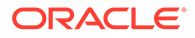

# <span id="page-22-0"></span>3 Get Started with Oracle Machine Learning for R

Learn how to use OML4R in Oracle Machine Learning Notebooks.

- Use OML4R with Oracle Autonomous Database OML4R is available through the R interpreter in Oracle Machine Learning Notebooks in Oracle Autonomous Database.
- Use OML4R with an On-Premises Oracle Database To use Oracle Machine Learning for R, you first connect to an Oracle Database instance.

## 3.1 Use OML4R with Oracle Autonomous Database

OML4R is available through the R interpreter in Oracle Machine Learning Notebooks in Oracle Autonomous Database.

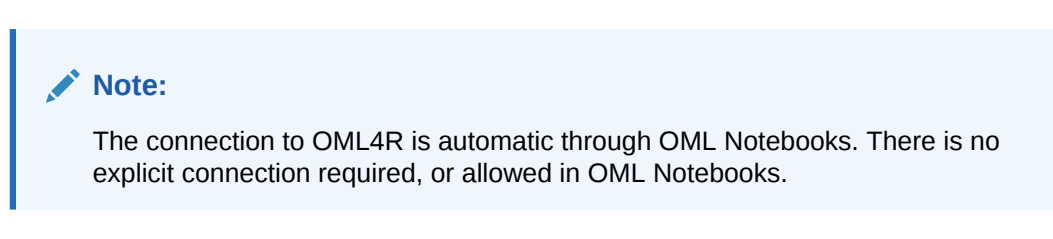

For more information, see Get Started with Notebooks for Data Analysis and Data Visualization in *Using Oracle Machine Learning Notebooks*.

## 3.2 Use OML4R with an On-Premises Oracle Database

To use Oracle Machine Learning for R, you first connect to an Oracle Database instance.

- About Connecting to the Database Oracle Machine Learning for R client components connect an R session to an Oracle Database instance and the OML4R server components.
- [Use the ore.connect and ore.disconnect Functions](#page-24-0) The examples in this section demonstrate the various ways of specifying an OML4R connection to an Oracle Database instance.
- [Create and Manage R Objects in Oracle Database](#page-26-0) With transparency layer functions you can connect to an Oracle Database instance and interact with data tables and views in database schemas.

## 3.2.1 About Connecting to the Database

Oracle Machine Learning for R client components connect an R session to an Oracle Database instance and the OML4R server components.

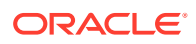

<span id="page-23-0"></span>The connection makes the data in a database schema available to the R user. It also makes the processing power, memory, and storage capacities of the database server available to the R session through the OML4R client interface.

The following topics discuss connecting and disconnecting an R session to an Oracle Database instance:

- About Using the ore.connect Function To begin using OML4R, you first connect to a schema in an Oracle Database instance with the ore.connect function.
- [About Using the ore.disconnect Function](#page-24-0) To explicitly end the connection between an R session and the Oracle Database instance, invoke the ore.disconnect function.

### 3.2.1.1 About Using the ore.connect Function

To begin using OML4R, you first connect to a schema in an Oracle Database instance with the ore, connect function.

Only one OML4R connection can exist at a time during an R session. If an R session is already connected to the database, then invoking ore.connect terminates the active connection before opening a new connection. Before attempting to connect, you can discover whether an active connection exists by using the ore.is.connected function.

You explicitly end a connection with the ore, disconnect function. If you do not invoke ore.disconnect, then the connection is automatically terminated when the R session ends.

Using the connection type ORACLE, you can do the following:

Use the logical all argument to specify whether OML4R automatically creates an ore.frame object for each table to which the user has access in the schema and makes those ore.frame objects visible in the current R session. The ore.frame objects contain metadata about the tables. The default value of the all argument is FALSE.

If all  $=$  TRUE, then OML4R implicitly invokes the ore.sync and ore.attach functions. If  $all = FALSE$ , then the user must explicitly invoke  $ore, sync$  to create ore.frame objects. To access these objects by name, the user must invoke ore.attach to include the names in the search path.

Use either the connastring argument, or various combinations of the user, sid, host, password, port, service name, and conn string arguments to specify information that identifies the connection.

To avoid using a clear-text password, you can specify an Oracle wallet password with the conn\_string argument. No other arguments are needed. By specifying an Oracle wallet password, you can avoid embedding a database user password in application code, batch jobs, or scripts.

With the other connection identifier arguments, you specify a database user name, host name, and password, and either a system identifier (SID) or service name, and, optionally, a TCP port, or you specify a database user name, password, and a conn string argument.

The default value of the port argument is 1521, the default value of host is "localhost", which specifies the local host, and the default value of conn string

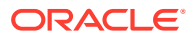

<span id="page-24-0"></span>is NULL. You specify the local host when your R session is running on the same computer as the Oracle Database instance to which you want to connect.

### **See Also:**

- "Using the ore.connect and ore.disconnect Functions" for examples of using the various connection identifiers
- ["Creating R Objects for In-Database Data](#page-26-0)"
- [Oracle Big Data Connectors User's Guide](https://docs.oracle.com/bigdata/bda412/BDCUG/orch.htm#BDCUG399)
- Oracle Machine Learning for R Installation and Administration Guide for information on creating an Oracle wallet.

### 3.2.1.2 About Using the ore.disconnect Function

To explicitly end the connection between an R session and the Oracle Database instance, invoke the ore.disconnect function.

OML4R implicitly invokes ore.disconnect if you do either of the following:

- Quit the R session.
- Invoke ore.connect while an OML4R connection is already active.

When you disconnect the active connection, OML4R discards all OML4R objects that you have not explicitly saved in an OML4R datastore.

## 3.2.2 Use the ore.connect and ore.disconnect Functions

The examples in this section demonstrate the various ways of specifying an OML4R connection to an Oracle Database instance.

The examples use sample values for the ore.connect argument values. Replace the sample values with the appropriate values for connecting to your database.

#### **Example 3-1 Using ore.connect and Specifying a SID**

This example invokes the ore.connect function and specifies the user, sid, host, password, and port arguments.

```
ore.connect(user = "oml_user", sid = "sales", host = "sales-server",
             password = "oml_userStrongPassword", port = 1521 )
```
#### **Example 3-2 Using ore.connect and Specifying a Service Name**

This example demonstrates using a service name rather than a SID. It also specifies connecting to the local host.

```
ore.connect(user = "oml_user", host = "localhost", 
 password = "oml_userStrongPassword",
 service_name = "sales.example.com")
```
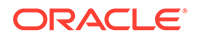

### **Example 3-3 Using ore.connect and Specifying an Easy Connect String**

This example uses the connect string argument to specify an easy connect string that identifies the connection.

```
ore.connect(user = "oml_user", password = "oml_userStrongPassword", 
            conn string = "sales-server:1521:sales
               (ADDRESS=(PROTOCOL=tcp) (HOST=sales-server) (PORT=1521))
               (CONNECT_DATA=(SERVICE_NAME=sales.example.com)))")
```
### **Example 3-4 Using ore.connect and Specifying a Full Connection String**

This example uses the conn string argument to specify a full connection string that identifies the connection.

```
ore.connect(user = "oml_user", password = "oml_userStrongPassword", 
            conn_string = "DESCRIPTION=
               (ADDRESS=(PROTOCOL=tcp) (HOST=sales-server) (PORT=1521))
               (CONNECT_DATA=(SERVICE_NAME=myserver.example.com))")
```
#### **Example 3-5 Using the conn\_string Argument to Specify an Oracle Wallet**

This example uses the conn string argument to specify an Oracle wallet. The mydb test string is the connection identifier for the Oracle database. The Oracle wallet contains the information needed to create the connection. For information on creating an Oracle wallet for an OML4R connection, see Oracle Machine Learning for R Installation and Administration Guide.

```
ore.connect(conn_string = "mydb_test")
```
### **Example 3-6 Using the conn\_string Argument and Specifying an Empty Connection String**

This example uses an empty connection string to connect to the local host.

```
ore.connect(user = "oml_user", password = "oml_userStrongPassword", conn_string 
= "")
```
### **Example 3-7 Using the conn\_string Argument in Connecting to a Pluggable Database**

This example connects to a pluggable database using the connect string argument to specify a service name.

ore.connect(conn\_string = "pdb1.example.com")

### **Example 3-8 Using the service\_name Argument in Connecting to a Pluggable Database**

This example invokes ore.connect using a service name, host name, and port number to connect to a pluggable database.

ore.connect(service\_name = "pdb1.example.com", host = "mypdb", port = 1521)

#### **Example 3-9 Disconnecting an OML4R Session**

This example explicitly disconnects an OML4R session from an Oracle database.

```
ore.disconnect()
```
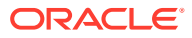

## <span id="page-26-0"></span>3.2.3 Create and Manage R Objects in Oracle Database

With transparency layer functions you can connect to an Oracle Database instance and interact with data tables and views in database schemas.

You can move data to and from the database and create database tables and views. You can also save R objects in the database. The OML4R functions that perform these actions are described in the following topics.

- Using Proxy Objects for Database Data Using Oracle Machine Learning for R, you can create R proxy objects in your R session to access and manipulate database tables and views.
- [Create and Delete Database Tables](#page-31-0) Use the ore.create function to create a persistent table in an Oracle Database schema.
- [Create Temporary Database Tables](#page-35-0) You can create temporary database tables, and their corresponding proxy ore. frame objects, from local R data.frame objects with the ore.push function.
- [Create Ordered and Unordered ore.frame Objects](#page-36-0) Oracle Machine Learning for R provides the ability to create ordered or unordered ore.frame objects.
- [Save and Manage R Objects in the Database](#page-43-0) Oracle Machine Learning for R provides datastores that you can use to save OML4R proxy objects, as well as any R object, in an Oracle database.

### 3.2.3.1 Using Proxy Objects for Database Data

Using Oracle Machine Learning for R, you can create R proxy objects in your R session to access and manipulate database tables and views.

Creating proxy objects is described in the following topics.

- About Creating R Proxy Objects for Database Objects To create proxy objects that enable accessing and manipulating database tables and views, you use the ore.sync function.
- [Example using ore.sync function to obtain a proxy object](#page-28-0) The following example demonstrates the use of the ore.sync function.
- **[Get R Proxy Objects with the ore.get Function](#page-29-0)** After you have created an R environment and ore.frame proxy objects with ore.sync, you can retrieve the R proxy objects by name with the ore, get function from your R environment.
- [Add a Schema with the ore.attach Function](#page-30-0) With ore.attach, you add an R environment for a database schema to the R search path.

### 3.2.3.1.1 About Creating R Proxy Objects for Database Objects

To create proxy objects that enable accessing and manipulating database tables and views, you use the ore.sync function.

When you invoke ore.connect in an R session, Oracle Machine Learning for R creates a connection to a schema in an Oracle Database instance. The ore.sync function creates an

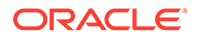

ore.frame object that is a proxy for a table in a schema. You can use the ore.attach function to add an R environment that represents a schema in the R search path.

When you use the ore.sync function to create an ore.frame object as a proxy for a database table, the name of the ore.frame proxy object is the same as the name of the database object. Each ore.frame proxy object contains metadata about the corresponding database object.

You can use the proxy ore. frame object to select data from the table. When you execute an R operation that selects data from the table, the operation returns the current data from the database object. However, if some application has added a column to the table, or has otherwise changed the metadata of the database object, the ore.frame proxy object does not reflect such a change until you again invoke ore.sync for the database object.

If you invoke the ore.sync function with no tables specified, and if the value of the all argument was FALSE in the ore.connect function call that established the connection to the Oracle database instance, then the ore.sync function creates a proxy object for each table in the schema specified by ore.connect. You can use the table argument to specify the tables for which you want to create ore.frame proxy objects.

### **Tip:**

To conserve memory resources and save time, you should only add proxies for the tables that you want to use in your R session.

With the schema argument, you can specify the schema for which you want to create an R environment and proxy objects. Only one environment for a given database schema can exist at a time. With the use. keys argument, you can specify whether you want to use primary keys in the table to order the ore. frame object.

#### **Tip:**  $\bigcirc$

Ordering, or requiring a sort on data to ensure order, can be expensive in general and should be avoided unless needed. Because most operations in R do not need ordering, you should generally set use, keys to FALSE unless you need ordering for sampling data or some other purpose.

With the query argument, you can specify a SQL SELECT statement. This enables you to create an ore.frame for a query without creating a view in the database. This can be useful when you do not have the CREATE VIEW system privilege for the current schema. You cannot use the schema argument and the query argument in the same ore.sync invocation.

You can use the  $\circ$ re. 1s function to list the  $\circ$ re. frame proxy objects that correspond to database tables in the environment for a schema. You can use the ore.exists function to find out if an ore. frame proxy object for a database table exists in an R environment. The function returns TRUE if the proxy object exists or FALSE if it does not. You can remove an  $\circ$ re. frame proxy object from an R environment with the  $\circ$ re.  $rm$ function.

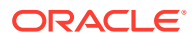

### <span id="page-28-0"></span>3.2.3.1.2 Example using ore.sync function to obtain a proxy object

The following example demonstrates the use of the ore, sync function.

The example first invokes the ore.exec function to create some tables to represent tables existing in the OML USER database schema. The example then invokes ore.sync and specifies three tables of the schema. The ore.sync invocation creates an R environment for the OML\_USER schema and creates proxy ore.frame objects for the specified tables in that schema. The example lists the ore. frame proxy objects in the current environment. The TABLE3 table exists in the schema but does not have an ore.frame proxy object because it was not included in the ore.sync invocation.

The example next invokes ore.sync with the query argument to create ore.frame objects for the specified SQL queries. The example lists the ore.frame objects again.

The example then invokes ore, sync again and creates an R environment for the SH schema and proxy objects in that environment for the specified tables in that schema. The example invokes the ore.exists function to find out if the specified table exists in the current environment and then in the SH environment. The example lists the R objects in the SH environment.

The example next removes the ore.frame objects QUERY1, QUERY2, and TABLE4 from the OML USER environment. Finally, the example lists the proxy objects in the environment again.

### **Note:**

The ore.rm function invocation removes the ore.frame that is a proxy for the TABLE4 table from the environment. It does not delete the table from the schema.

### **Example 3-10 Using ore.sync to Add ore.frame Proxy Objects to an R Environment**

```
# After connecting to a database as OML USER, create some tables.
ore.exec("CREATE TABLE TABLE1 AS SELECT * FROM dual")
ore.exec("CREATE TABLE TABLE2 AS SELECT * FROM dual")
ore.exec("CREATE TABLE TABLE3 AS SELECT * FROM dual")
ore.exec("CREATE TABLE TABLE4 AS SELECT * FROM dual")
# Create ore.frame objects for the specified tables.
ore.sync(table = c("TABLE1", "TABLE3", "TABLE4")))
# List the ore.frame proxy objects in the current environment.
ore.ls()
# Create ore.frame objects for the specified queries.
ore.sync(query = c("QUERY1" = "SELECT 0 \times, 1 Y FROM dual",
                   "QUERY2" = "SELECT 1 \times, 0 \times FROM dual"))
ore.ls()
# The OML USER user has been granted SELECT permission on the tables in the
# SH schema.
ore.sync("SH", table = c("CUSTOMERS", "SALES"))
# Find out if the CUSTOMERS ore.frame exists in the OML USER environment.
ore.exists("CUSTOMERS")
# Find out if it exists in the SH environment.
ore.exists("CUSTOMERS", schema = "SH")
```
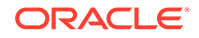

```
# List the ore.frame proxy objects in the SH environment.
ore.ls("SH")
# Remove the ore.frame objects for the specified objects.
ore.rm(c("QUERY1", "QUERY2", "TABLE4"))
# List the ore.frame proxy objects in the current environment again.
ore.ls()
```
### **Listing for This Example**

```
R> # After connecting to a database as OML USER, create some tables.
R> ore.exec("CREATE TABLE TABLE1 AS SELECT * FROM dual")
R> ore.exec("CREATE TABLE TABLE2 AS SELECT * FROM dual")
R> ore.exec("CREATE TABLE TABLE3 AS SELECT * FROM dual")
R> ore.exec("CREATE TABLE TABLE4 AS SELECT * FROM dual")
R> # Create ore.frame objects for the specified tables.
R> ore.sync(table = c("TABLE1", "TABLE3", "TABLE4"))
R> # List the ore.frame proxy objects in the current environment.
R> ore.ls()
 [1] "TABLE1" "TABLE3" "TABLE4"
R> # Create ore.frame objects for the specified queries.
R> ore.sync(query = c("QUERY1" = "SELECT 0 \times, 1 Y FROM dual",
+ "QUERY2" = "SELECT 1 X, 0 Y FROM dual"))
R > ore. ls() [1] "QUERY1" "QUERY2" "TABLE1" "TABLE3" "TABLE4"
R> # The OML_USER user has been granted SELECT permission on the 
tables in the 
R> # SH schema.
R > ore.sync("SH", table = c("CUSTOMERS", "SALES"))
R> # Find out if the CUSTOMERS ore.frame exists in the OML_USER 
environment.
R> ore.exists("CUSTOMERS")
[1] FALSE
R> # Find out if it exists in the SH environment.
R> ore.exists("CUSTOMERS", schema = "SH")
[1] TRUE
R> # List the ore.frame proxy objects in the SH environment.
R> ore.ls("SH")
[1] "CUSTOMERS" "SALES"
R> # Remove the ore.frame objects for the specified objects.
R> ore.rm(c("QUERY1", "QUERY2", "TABLE4"))
R> # List the ore.frame proxy objects in the current environment again.
R> ore.ls()
  [1] "TABLE1" TABLE3"
```
### 3.2.3.1.3 Get R Proxy Objects with the ore.get Function

After you have created an R environment and ore.frame proxy objects with ore.sync, you can retrieve the R proxy objects by name with the ore.get function from your R environment.

You can use ore, get to get the proxy ore, frame for a table and assign it to a variable in R, as in SH\_CUST  $\leq$  ore.get (name = "CUSTOMERS", schema = "SH"). The ore. frame exists in the R global environment, which can be referred to using .GlobalEnv, and so it appears in the list returned by the ls function. Also,

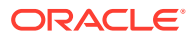

<span id="page-30-0"></span>because this object exists in the R global environment, as opposed an R environment that represents a database schema, it is not listed by the ore.ls function.

#### **Example 3-11 Using ore.get to Get a Database Table**

This example invokes the ore.sync function to create an ore.frame object that is a proxy for the CUSTOMERS table in the SH schema. The example then gets the dimensions of the proxy object.

```
ore.sync(schema = "SH", table = "CUSTOMERS", use.keys = FALSE)
dim(ore.get(name = "CUSTOMERS", schema = "SH"))
```
#### **Listing for Example 3-11**

```
R ore.sync(schema = "SH", table = "CUSTOMERS", use.keys = FALSE)
R > dim(ore.get(name = "CUSTOMERS", schema = "SH"))[1] 630 15
```
### 3.2.3.1.4 Add a Schema with the ore.attach Function

With ore.attach, you add an R environment for a database schema to the R search path.

When you add the R environment, you have access to database tables by name through the proxy objects created by the ore.sync function without needing to specify the schema environment.

The default schema is the one specified in creating the connection and the default position in the search path is 2. You can specify the schema and the position in the ore, at tach function invocation.. You can also specify whether you want the ore.attach function to indicate whether a naming conflict occurs when adding the environment. You can detach the environment for a schema from the R search path with the ore.detach function.

### **Example 3-12 Using ore.attach to Add an Environment for a Database Schema**

This example demonstrates the use of the ore.attach function. Comments in the example explain the function invocations.

```
# Connected as oml_user.
# Add the environment for the oml user schema to the R search path.
ore.attach()
# Create an unordered ore.frame proxy object in the SH environment for the
# specifed table.
ore.sync(schema = "SH", table = "CUSTOMERS", use.keys = FALSE)
# Add the environment for the SH schema to the search path and warn if naming
# conflicts exist.
ore.attach("SH", 3, warn.conflicts = TRUE)
# Display the number of rows and columns in the proxy object for the table.
dim(CUSTOMERS)
# Remove the environment for the SH schema from the search path.
ore.detach("SH")
# Invoke the dim function again.
dim(CUSTOMERS)
```
#### **Listing for Example 3-12**

```
R> # Connected as oml_user.
R> # Add the environment for the oml_user schema to the R search path.
R> ore.attach()
R> # Create an unordered ore.frame proxy object in the SH environment for the
R> # specifed table.
```
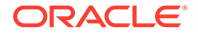

```
R> ore.sync(schema = "SH", table = "CUSTOMERS", use.keys = FALSE)
R> # Add the environment for the SH schema to the search path and warn if naming
R> # conflicts exist.
R ore.attach("SH", 3, warn.conflicts = TRUE)
R> # Display the number of rows and columns in the proxy object for the table.
R> dim(CUSTOMERS)
[1] 630 15
R> # Remove the environment for the SH schema from the search path.
R> ore.detach("SH")
R> # Invoke the dim function again.
R> dim(CUSTOMERS)
Error: object 'CUSTOMERS' not found
```
### 3.2.3.2 Create and Delete Database Tables

Use the ore.create function to create a persistent table in an Oracle Database schema.

### **Note:**

When creating a table in Oracle Machine Learning for R, if you use lowercase or mixed case for the name of the table, then you must use the same lowercase or mixed case name in double quotation marks when using the table in a SQL query or function. If, instead, you use an all uppercase name when creating the table, then the table name is case-insensitive: you can use uppercase, lowercase, or mixed case when using the table without using double quotation marks. The same is true for naming columns in a table.

Creating the table automatically creates an ore.frame proxy object for the table in the R environment that represents your database schema. The proxy ore. frame object has the same name as the table. You can delete the persistent table in an Oracle Database schema with the ore.drop function.

### **Caution:**

Only use the ore.drop function to delete a database table and its associated ore.frame proxy object. Never use it to remove an ore.frame object that is not associated with a permanent database table. To remove an ore.frame object for a temporary database table, use the ore.rm function.

### **Example 3-13 Using ore.create and ore.drop to Create and Drop Tables**

This example creates tables in the database and drops some of them.

```
# Create the AIRQUALITY table from the data.frame for the airquality 
data set.
ore.create(airquality, table = "AIRQUALITY")
# Create data.frame objects.
df1 <- data.frame(x1 = 1:5, y1 = letters[1:5])
df2 <- data.frame(x2 = 5:1, y2 = letters[11:15])
```
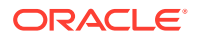

```
# Create the DF1 and DF2 tables from the data.frame objects.
ore.create(df1, "DF1")
ore.create(df2, "DF2")
# Create the CARS93 table from the data.frame for the Cars93 data set.
ore.create(Cars93, table = "CARS93")
# List the OML4R proxy objects.
ore.ls()
# Drop the CARS93 object.
ore.drop(table = "CARS93")
# List the OML4R proxy objects again.
ore.ls()
```
#### **Listing for This Example**

```
R> # Create the AIRQUALITY table from the data.frame for the airquality data 
set.
R ore.create(airquality, table = "AIRQUALITY")
R> # Create data.frame objects.
R> df1 <- data.frame(x1 = 1:5, y1 = letters[1:5])
R> df2 <- data.frame(x2 = 5:1, y2 = letters[11:15])
R> # Create the DF1 TABLE and DF2 TABLE tables from the data.frame objects.
R > ore.create(df1, "DF1")
R> ore.create(df2, "DF2")
R> # Create the CARS93 table from the data.frame for the Cars93 data set.
R ore.create(Cars93, table = "CARS93")
R> # List the OML4R proxy objects.
R> ore.ls()
[1] "AIRQUALITY" "CARS93" "DF1" "DF2_"
R> # Drop the CARS93 object.
R> ore.drop(table = "CARS93")
R> # List the OML4R proxy objects again.
R> ore.ls()
[1] "AIRQUALITY" "DF1 " "DF2"
```
### **Note:**

A text query having more than 4000 characters or storing a value of over 4000 characters in a CLOB column will result in an error stating "ORA-01704: string literal too long". Use a bind variable if the data is large as shown below. For more information on bind variables see [ROracle](https://cran.r-project.org/web/packages/ROracle/ROracle.pdf).

```
library(ROracle)
options(error = expression(NULL))
Sys.setlocale('LC ALL', 'C')
cat('\n Welcome to ROracle(OCI) World\n');
cat('\n DBI Version : ');
print(packageVersion('DBI'));
cat('n');
#Creating table whose fields are of different type
createStr <- 'create table TMRQORABND1 TAB(row num number, id1 clob)';
insStr <- 'insert into TMRQORABND1_TAB values(:1, :2)';
```
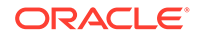

```
selStr <- 'select * from TMRQORABND1 TAB order by row num';
y < -'1234567890abcdef1234567890abcdef1234567890abcdef1234567890abcdef';
z \le -yz <- paste(y, y, y, y, y, y, y, y, y, y, y, y, y, y, y, y, y, y, y, y,
           y, y, y, y, y, y, y, y, y, y, y, y, y, y, y, y, y, y, y, y,
           y, y, y, y, y, y, y, y, y, y, y, y, y, y, y, y, y, y, y, y,
           y, y, '1234567890abcdef1234567890abcdef', sep = '');
c32767 <- paste(z, z, z, z, z, z, z, z, y, y, y, y, y, y, y, y, y, y, y,
y,
'1234567890abcdef1234567890abcdef1234567890abcdef1234567890abcde',
          sep = '')print(nchar(c32767))
c32766 <- paste(z, z, z, z, z, z, z, z, y, y, y, y, y, y, y, y, y, y, 
y,
'1234567890abcdef1234567890abcdef1234567890abcdef1234567890abcd',
          sep = '')print(nchar(c32766))
c32768 <- paste(z, z, z, z, z, z, z, z, y, y, y, y, y, y, y, y, y, y,
y,
'1234567890abcdef1234567890abcdef1234567890abcdef1234567890abcdef',
          sep = '')print(nchar(c32768))
y <- paste(y, y, y, y, y, y, y, y, y, y, y, y, y, y, y, y, y, y, y, y,
           y, y, y, y, y, y, y, y, y, y, y, y, y, y, y, y, y, y, y, y,
           y, y, y, y, y, y, y, y, y, y, y, y, y, y, y, y, y, y, y, y,
           y, y, '1234567890abcdef1234567890abcdef', sep = '');
y1 \leftarrow yy <- paste(y, y, y, y, y, y, y, y, y, y, y, y, y, y, y, y, y, y, y, y,
           y, y, y, y, y, y, y, y, y, y, y, y, y, y, y, y, y, y, y, y,
           y, y, y, y, y, y, y, y, y, y, y, y, y, y, y, y, y, y, y, y,
           y, y, '1234567890abcdef1234567890abcdef', sep = '');
y2 \leftarrow yy <- paste(y, y, y, y, y, y, y, y, y, y, y, y, y, y, y, y, y, y, y, y,
           y, y, y, y, y, y, y, y, y, y, y, y, y, y, y, y, y, y, y, y,
           y, y, y, y, y, y, y, y, y, y, y, y, y, y, y, y, y, y, y, y,
           y, y, '1234567890abcdef1234567890abcdef', sep = '');
y3 \leftarrow yy4 <- paste(y3, y3, y3, y3, y3)
r1c2 <- paste(y, y, y, y, y, y, y, y, y, y, y, y, y, y, y, y, y, y, y, 
y,
              y, y, '1234567890abcdef1234567890abcdef', sep = '');
print(nchar(y));
drv <- dbDriver('Oracle');
cat('\n ROracle driver allocated.\n');
con <- dbConnect(drv, 'scott', 'tiger');
cat('\n One database connection object created.\n');
#tryCatch(
#{
 if (dbExistsTable(con, 'TMRQORABND1_TAB'))
    dbGetQuery(con,'drop table TMRQORABND1_TAB');
  dbGetQuery(con, createStr);
```

```
cat('\nTable created with columns data type as raw(n) \n');
x \le -1; dbGetQuery(con, insStr, data.frame(x,r1c2));
 dbCommit(con);
x \leftarrow c(2, 3, 4, 5, 6, 7, 8, 9, 10); yy <- c(y1, y2, y3, z, y4, c32767, c32766, c32768, '');
 dbGetQuery(con, insStr, data.frame(x, yy));
 dbCommit(con)
print(dbGetQuery(con, 'select row num, length(id1) from TMRQORABND1 TAB'));
x \leftarrow 100;y \leftarrow paste(y, c32767, sep = '');
 dbGetQuery(con, insStr, data.frame(x,y));
 dbCommit(con)
 s <- dbSendQuery(con, selStr)
 cinfo <- dbColumnInfo(s)
print(dbGetQuery(con, 'select row num, length(id1) from TMRQORABND1 TAB'));
 res <- dbGetQuery(con, selStr)
 if (res[,2][1] != r1c2) {
   print(paste('Row', res[,1][1], cinfo[,1][2], res[,2][1],
                'not equal to', r1c2))
 } else {
  print(paste('Row', res[,1][1], cinfo[,1][2], 'length is',
                nchar(res[,2][1]),
               'length of data is', nchar(r1c2)), sep = ')
 }
 for (i in 2:9)
 {
  if (res[,2][i] := yy[i-1]) {
     print(paste('Row', res[,1][i], cinfo[,1][2], res[,2][i],
                  'not equal to', yy[i-1]))
   } else {
     print(paste('Row', res[,1][i], cinfo[,1][2], 'length is',
                 ncharres[, 2][i]),
                 'length of data is', nchar(yy[i-1])), sep = '')
   }
 }
 if (!is.na(res[,2][10])) {
   print(paste('Row', res[,1][10], cinfo[,1][2], res[,2][10],
                'not equal to', yy[9]))
 } else {
  print(paste('Row', res[,1][10], \text{cinfo}[,1][2], 'length is',
                nchar(res[,2][10]),
               'length of data is', nchar(yy[9])), sep = '')
 }
if (res[, 2][11] != y) print(paste('Row', res[,1][11], cinfo[,1][2], res[,2][11],
                'not equal to', y))
 } else {
  print(paste('Row', res[,1][11], cinfo[,1][2], 'length is',
                nchar(res[,2][11]),
               'length of data is', nchar(y), sep = '')
 }
#}, finally = {
 dbGetQuery(con,'drop table TMRQORABND1_TAB');
 cat('\n ROracle driver deallocated successfully.\n');
```
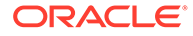

```
cat('Releasing resources...');
 dbDisconnect(con);
cat('\n Connection with database removed successfully.\n');
 dbUnloadDriver(drv);
 cat('done\n');
#}) # tryCatch()
```
### 3.2.3.3 Create Temporary Database Tables

You can create temporary database tables, and their corresponding proxy ore. frame objects, from local R data.frame objects with the ore.push function.

With the ore.pull function you can create a local R object that contains a copy of data represented by an OML4R proxy object.

The ore, push function translates an R object into an OML4R object of the appropriate data type. The ore, pull function takes an ore class object and returns an R object. If the input object is an ore.list, the ore.pull function creates a data.frame and translates the data of each database column into the appropriate R representation.

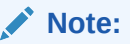

You can pull data to a local R data.frame only if the data can fit into the R session memory. Also, even if the data fits in memory but is still very large, you may not be able to perform many, or any, R functions in the client R session.

Unless you explicitly save the proxy objects in a datastore in the database that were created using the ore.push function, the temporary tables and proxy objects are discarded when you quit your R session.

### **Example 3-14 Using ore.push and ore.pull to Move Data**

This example demonstrates pushing an R data.frame object to the database as a temporary database table with an associated ore.frame object, iris of, then creating another ore.frame object, iris of setosa, by selecting one column from iris of, and then pulling the iris of setosa object into the local R session memory as a data.frame object. The example displays the class of some of the objects.

```
class(iris)
# Push the iris data frame to the database.
iris of \leq ore.push(iris)
class(iris_of)
# Display the data type of the Sepal.Length column in the data.frame.
class(iris$Sepal.Length)
# Display the data type of the Sepal.Length column in the ore.frame.
class(iris_of$Sepal.Length)
# Filter one column of the data set.
iris of setosa <- iris of[iris of$Species == "setosa", ]
class(iris_of_setosa)
# Pull the selected column into the local R memory.
local setosa = ore.pull(iris of setosa)
class(local_setosa)
```
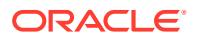
### **Listing for This Example**

```
R> class(iris)
[1] "data.frame"
R> # Push the iris data frame to the database.
R> iris_of <- ore.push(iris)
R> class(iris_of)
[1] "ore.frame"
attr(,"package")
[1] "OREbase"
R> # Display the data type of the Sepal.Length column in the data.frame.
R> class(iris$Sepal.Length)
[1] "numeric"
R> # Display the data type of the Sepal.Length column in the ore.frame.
R> class(iris_of$Sepal.Length)
[1] "ore.numeric"
attr(,"package")
[1] "OREbase"
R> # Filter one column of the data set.
R> iris of setosa <- iris of[iris of$Species == "setosa", ]
R> class(iris of setosa)
[1] "ore.frame"
attr(,"package")
[1] "OREbase"
R> # Pull the selected column into the local R memory.
R> local setosa = ore.pull(iris of setosa)
R> class(local_setosa)
[1] "data.frame"
```
# 3.2.3.4 Create Ordered and Unordered ore.frame Objects

Oracle Machine Learning for R provides the ability to create ordered or unordered ore.frame objects.

The following topics describe this feature.

- About Ordering in ore.frame Objects R objects such as vector and data.frame have an implicit ordering of their elements.
- [Global Options Related to Ordering](#page-37-0) OML4R has options that relate to the ordering of an ore.frame object.
- [Ordering Using Keys](#page-38-0) You can use the primary key of a database table to order an ore. frame object.
- **[Ordering Using Row Names](#page-40-0)** You can use row names to order an ore.frame object.
- [Using Ordered Frames](#page-42-0) This example shows the result of merging two ordered ore.frame objects and two unordered ore.frame objects.

# 3.2.3.4.1 About Ordering in ore.frame Objects

R objects such as vector and data.frame have an implicit ordering of their elements.

The data in an Oracle Database table is not necessarily ordered. For some R operations, ordering is useful whereas for other operations it is unnecessary. By ordering an ore.frame, you are able to index the  $\circ$ re. frame object by using either integer or character indexes.

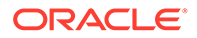

<span id="page-37-0"></span>Using an ordered ore. frame object that is a proxy for a SQL query can be timeconsuming for a large data set. Therefore, although OML4R attempts to create ordered ore. frame objects by default, it also provides the means of creating an unordered ore.frame object.

When you invoke the ore.sync function to create an OML4R ore.frame object as a proxy for a SQL query, you can use the use. keys argument to specify whether the ore.frame can be ordered or must be unordered.

An ore.frame object can be ordered if one or more of the following conditions are true:

- The value of the use. keys argument of the ore. sync function is TRUE and a primary key is defined on the underlying table
- The row names of the ore.frame constitute a unique tuple
- The ore. frame object is produced by certain functions such as aggregate and cbind
- All of the ore. frame objects that are input arguments to relevant OML4R functions are ordered

An ore. frame object is unordered if one or more of the following conditions are true:

- The value of the use. keys argument of the ore. sync function is FALSE
- No primary key is defined on the underlying table and either the row names of the ore. frame object are not specified or the row names of the ore. frame object are set to NULL
- One or more of the ore.frame objects that are input arguments to relevant OML4R functions are unordered

An unordered ore. frame object has null row names. You can determine whether an ore.frame object is ordered by invoking is.null on the row names of the objects, as shown in the last lines of [Example 3-15](#page-38-0). If the ore. frame object is unordered, is.null returns an error.

**See Also:** ["Indexing Data](#page-86-0)"

# 3.2.3.4.2 Global Options Related to Ordering

OML4R has options that relate to the ordering of an ore.frame object.

The ore.warn.order global option specifies whether you want OML4R to display a warning message if you use an unordered ore. frame object in a function that requires ordering. If you know what to expect in an operation, then you might want to turn the warnings off so they do not appear in the output. For examples of the warning messages, see [Example 3-15](#page-38-0) and [Example 3-16.](#page-40-0)

You can see what the current setting is, or turn the option on or off, as in the following example.

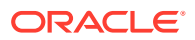

```
R> options("ore.warn.order")
$ore.warn.order
[1] TRUE
R> options("ore.warn.order" = FALSE)
R> options("ore.warn.order" = TRUE)
```
With the ore, sep option, you can specify the separator between the row name values that you use for multi-column keys, as in the following example.

```
R> options("ore.sep")
$ore.sep
[1] "|"
R> options ("ore.sep" = "/")
R> options ("ore.sep" = "|")
```
# 3.2.3.4.3 Ordering Using Keys

You can use the primary key of a database table to order an ore. frame object.

The following example loads the spam data set from the kernlab package. It adds two columns to the data set.

The example invokes  $\text{ore}.\text{drop}$  to drop the named tables if they exist. It then invokes ore.create to create two tables from the data set. It invokes ore.exec to make the USERID and TS columns a composite primary key of the SPAM\_PK table, and invokes ore.sync to synchronize the table with its ore. frame proxy.

### **Note:**

The ore.exec function executes a SQL statement in the Oracle Database schema. The function is intended for database definition language (DDL) statements that have no return value.

The example then displays the first eight rows of each table. The proxy object for the **SPAM** PK table is an ordered ore. frame object. It has row names that are a combination of the TS and USERID column values separated by the "|" character. The proxy object for the SPAM\_NOPK table is an unordered ore.frame object that has the symbol SPAM\_NOPK. By default, SPAM NOPK has row names that are sequential numbers.

### **Example 3-15 Ordering Using Keys**

```
# Prepare the data.
library(kernlab)
data(spam)
s <- spam
# Create a column that has integer values.
s$TS < -1001: (1000 + nrow(s))
# Create a column that has integer values with each number repeated twice.
s$USERID < - rep(351:400, each=2, len=ncow(s))# Ensure that the database tables do not exist.
ore.drop(table='SPAM_PK')
ore.drop(table='SPAM_NOPK')
# Create database tables.
ore.create(s[,c(59:60,1:28)], table="SPAM_PK")
ore.create(s[,c(59:60,1:28)], table="SPAM_NOPK")
```
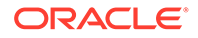

```
# Using a SQL statement, alter the SPAM_PK table to add a composite primary key.
ore.exec("alter table SPAM_PK add constraint SPAM_PK primary key
           (\Upsilon'"USERID\Upsilon', \Upsilon'TS\Upsilon'")")
# Synchronize the table to get the change to it.
ore.sync(table = "SPAM_PK")
# View the data in the tables.
# The row names of the ordered SPAM_PK are the primary key column values.
head(SPAM_PK[,1:8])
# The row names of the unordered SPAM_NOPK are sequential numbers.
# The first warning results from the inner accessing of SPAM_NOPK to subset
# the columns. The second warning is for the invocation of the head
# function on that subset.
head(SPAM_NOPK[,1:8])
# Verify that SPAM_NOPK is unordered.
is.null(row.names(SPAM_NOPK))
```
### **Listing for This Example**

```
R> # Prepare the data.
R> library(kernlab)
R> data(spam)
R> s <- spam
R> # Create a column that has integer values.
R> s$TS <- 1001:(1000 + nrow(s))
R> # Create a column that has integer values with each number repeated twice.
R > s$USERID <- rep(351:400, each=2, len=nrow(s))
R> # Ensure that the database tables do not exist.
R> ore.drop(table='SPAM_PK')
R> ore.drop(table='SPAM_NOPK')
R> # Create database tables.
R> ore.create(s[,c(59:60,1:28)], table="SPAM_PK")
R > ore.create(s[,c(59:60,1:28)], table="SPAM_NOPK")
R> # Using a SQL statement, alter the SPAM_PK table to add a composite primary 
key.
R> ore.exec("alter table SPAM_PK add constraint SPAM_PK primary key
+ (\"USERID\",\"TS\")")
R> # Synchronize the table to get the change to it.
R> ore.sync(table = "SPAM_PK")
R> # View the data in the tables.
R> # The row names of the ordered SPAM PK are the primary key column values.
R> head(SPAM_PK[,1:8])
           TS USERID make address all num3d our over
1001|351 1001 351 0.00 0.64 0.64 0 0.32 0.00
1002|351 1002 351 0.21 0.28 0.50 0 0.14 0.28
1003|352 1003 352 0.06 0.00 0.71
1004|352 1004 352 0.00 0.00 0.00 0 0.63 0.00
1005|353 1005 353 0.00 0.00 0.00 0 0.63 0.00
1006|353 1006 353 0.00 0.00 0.00 0 1.85 0.00
R> # The row names of the unordered SPAM_NOPK are sequential numbers.
R> # The first warning results from the inner accessing of SPAM_NOPK to subset
R> # the columns. The second warning is for the invocation of the head
R> # function on that subset.
R> head(SPAM_NOPK[,1:8])
    TS USERID make address all num3d our over
1 1001 351 0.00 0.64 0.64 0 0.32 0.00
2 1002 351 0.21 0.28 0.50 0 0.14 0.28
3 1003 352 0.06 0.00 0.71 0 1.23 0.19
4 1004 352 0.00 0.00 0.00 0 0.63 0.00
5 1005 353 0.00 0.00 0.00 0 0.63 0.00
6 1006 353 0.00 0.00 0.00 0 1.85 0.00
Warning messages:
```
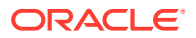

```
1: ORE object has no unique key - using random order 
2: ORE object has no unique key - using random order
R> # Verify that SPAM NOPK is unordered.
R> is.null(row.names(SPAM_NOPK))
Error: ORE object has no unique key
```
# <span id="page-40-0"></span>3.2.3.4.4 Ordering Using Row Names

You can use row names to order an ore.frame object.

The following example creates a data.frame object in the local R session memory and pushes it to the ore.frame object with the symbol a, which exists in the memory of the Oracle database to which the R session is connected. The example shows that the ore.frame object has the default row names of the R data.frame object. Because the ore.frame object is ordered, invoking the row.names function on it does not produce a warning message.

The example uses the ordered SPAM\_PK and unordered SPAM\_NOPK ore.frame objects to show that invoking row.names on the unordered SPAM\_NOPK produces a warning message but invoking it on the ordered SPAM\_PK does not.

The SPAM PK object is ordered by the row names, which are the combined values of the TS and USERID column values separated by the "|" character. The example shows that you can change the row names.

### **Example 3-16 Ordering Using Row Names**

```
# Prepare the data.
library(kernlab)
data(spam)
s <- spam
# Create a column that has integer values.
s$TS <- 1001:(1000 + nrow(s))
# Create a column that has integer values with each number repeated twice.
s$USERID <- rep(351:400, each=2, len=nrow(s))
# Ensure that the database tables do not exist.
ore.drop(table='SPAM_PK')
ore.drop(table='SPAM_NOPK')
# Create database tables.
ore.create(s[,c(59:60,1:28)], table="SPAM_PK")
ore.create(s[,c(59:60,1:28)], table="SPAM_NOPK")
# Using a SQL statement, alter the SPAM_PK table to add a composite primary key.
ore.exec("alter table SPAM_PK add constraint SPAM_PK primary key
           (\Upsilon'"USERID\Upsilon', \Upsilon'TS\Upsilon'")")
# Synchronize the table to get the change to it.
ore.sync(table = "SPAM_PK")
# Create an ordered ore.frame by default.
a \leq ore.push(data.frame(a=c(1:10,10:1), b=letters[c(1:10,10:1)]))
# Display the values in the b column. Note that because the ore.frame is
# ordered, no warnings appear.
a$b
# Display the default row names for the first six rows of the a column.
row.names(head(a))
# SPAM NOPK has no unique key, so row.names raises error messages.
row.names(head(SPAM_NOPK))
# Row names consist of TS '|' USERID.
# For display on this page, only the first four row names are shown.
row.names(head(SPAM_PK))
# Reassign the row names to the TS column only
row.names(SPAM_PK) <- SPAM_PK$TS
# The row names now correspond to the TS values only.
```
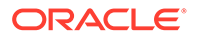

```
row.names(head(SPAM_PK[,1:4]))
head(SPAM_PK[,1:4])
Listing for This Example
R> # Prepare the data.
R> library(kernlab)
R> data(spam)
R> s <- spam
R> # Create a column that has integer values.
R> s$TS <- 1001:(1000 + nrow(s))
R> # Create a column that has integer values with each number repeated twice.
R > s$USERID < - rep(351:400, each=2, len=ncow(s))R> # Ensure that the database tables do not exist.
R> ore.drop(table='SPAM_PK')
R> ore.drop(table='SPAM_NOPK')
R> # Create database tables.
R> ore.create(s[,c(59:60,1:28)], table="SPAM_PK")
R> ore.create(s[,c(59:60,1:28)], table="SPAM_NOPK")
R> # Using a SQL statement, alter the SPAM PK table to add a composite primary
key.
R> ore.exec("alter table SPAM_PK add constraint SPAM_PK primary key
+ (\"USERID\",\"TS\")")
R> # Synchronize the table to get the change to it.
R> ore.sync(table = "SPAM_PK")
R> # Create an ordered ore.frame by default.
R> a < - ore.push(data.frame(a=c(1:10,10:1), b=letters[c(1:10,10:1)]))
R> # Display the values in the b column. Note that because the ore.frame is
R> # ordered, no warnings appear.
R> a$b
 [1] a b c d e f g h i j j i h g f e d c b aLevels: a b c d e f g h i j
R> # Display the default row names for the first six rows of the a column.
R> row.names(head(a))
[1] 1 2 3 4 5 6
R> # SPAM NOPK has no unique key, so row.names raises error messages.
R> row.names(head(SPAM_NOPK))
Error: ORE object has no unique key
In addition: Warning message:
ORE object has no unique key - using random order
R> # Row names consist of TS '|' USERID.
R> # For display on this page, only the first four row names are shown.
R> row.names(head(SPAM_PK))
        1001|351 1002|351 1003|352 1004|352
"1001|3.51E+002" "1002|3.51E+002" "1003|3.52E+002" "1004|3.52E+002"
R> # Reassign the row names to the TS column only
R> row.names(SPAM_PK) <- SPAM_PK$TS
R> # The row names now correspond to the TS values only.
R> row.names(head(SPAM_PK[,1:4]))
[1] 1001 1002 1003 1004 1005 1006
R> head(SPAM_PK[,1:4])
       TS USERID make address
1001 1001 351 0.00 0.64
1002 1002 351 0.21 0.28
1003 1003 352 0.06 0.00
1004 1004 352 0.00 0.00
1005 1005 353 0.00 0.00
1006 1006 353 0.00 0.00
```
# <span id="page-42-0"></span>3.2.3.4.5 Using Ordered Frames

This example shows the result of merging two ordered ore.frame objects and two unordered ore.frame objects.

### **Example 3-17 Merging Ordered and Unordered ore.frame Objects**

```
# Prepare the data.
library(kernlab)
data(spam)
s <- spam
# Create a column that has integer values.
s$TS <- 1001:(1000 + nrow(s))
# Create a column that has integer values with each number repeated twice.
s$USERID < - rep(351:400, each=2, len=nrow(s))# Ensure that the database tables do not exist.
ore.drop(table='SPAM_PK')
ore.drop(table='SPAM_NOPK')
# Create database tables.
ore.create(s[,c(59:60,1:28)], table="SPAM_PK")
ore.create(s[,c(59:60,1:28)], table="SPAM_NOPK")
# Using a SQL statement, alter the SPAM_PK table to add a composite primary 
key.
ore.exec("alter table SPAM_PK add constraint SPAM_PK primary key
           (\Upsilon' \cup \text{SERID}\U, \Upsilon'TS\Upsilon')")
# Synchronize the table to get the change to it.
ore.sync(table = "SPAM_PK")
# Create objects for merging data from unordered ore.frame objects.
x \leftarrow SPAM_NOPK[, 1:4]
y \le - SPAM_NOPK[,c(1,2,4,5)]
m1 <- merge(x, y, by="USERID")
# The merged result m1 produces a warning because it is not an ordered frame.
head(m1, 3)# Create objects for merging data from ordered ore.frame objects.
x \leftarrow SPAM PK[,1:4]
y \le - SPAM PK[,c(1,2,4,5)]
# The merged result m1 does not produce a warning now because it is an 
# ordered frame.
m1 <- merge(x, y, by="USERID")
head(m1,3)
```
### **Listing for This Example**

```
R> # Prepare the data.
R> library(kernlab)
R> data(spam)
R> s <- spam
R> # Create a column that has integer values.
R > s5TS < -1001: (1000 + nrow(s))
R> # Create a column that has integer values with each number repeated twice.
R > s$USERID < - rep(351:400, each=2, len=ncow(s))R> # Ensure that the database tables do not exist.
R> ore.drop(table='SPAM_PK')
```
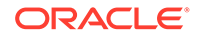

```
R> ore.drop(table='SPAM_NOPK')
R> # Create database tables.
R> ore.create(s[,c(59:60,1:28)], table="SPAM_PK")
R> ore.create(s[,c(59:60,1:28)], table="SPAM_NOPK")
R> # Uing a SQL statement, alter the SPAM_PK table to add a composite 
primary key.
R> ore.exec("alter table SPAM_PK add constraint SPAM_PK primary key
+ (\"USERID\",\"TS\")")
R> # Synchronize the table to get the change to it.
R ore.sync(table = "SPAM PK")
R> # Create objects for merging data from unordered ore.frame objects.
R > x \leftarrow SPAM_NOPK[,1:4]
R > y \leftarrow SPAM_NOPK[,c(1,2,4,5)]
R > m1 <- merge(x, y, by="USERID")
R> # The merged result m1 produces a warning because it is not an 
ordered frame.
R > head (m1, 3)
  USERID TS.x make address.x TS.y address.y all
1 351 5601 0.00 0 1001 0.64 0.64
2 351 5502 0.00 0 1001 0.64 0.64
3 351 5501 0.78 0 1001 0.64 0.64
Warning messages:
1: ORE object has no unique key - using random order 
2: ORE object has no unique key - using random order
R> # Create objects for merging data from ordered ore.frame objects.
R > x \leftarrow SPAM PK[, 1:4]
R > y \leftarrow SPAM PK[,c(1,2,4,5)]
R> # The merged result m1 does not produce a warning now because it is 
an 
R> # ordered frame.
R > m1 <- merge(x, y, by="USERID")
R > head (m1, 3)
         USERID TS.x make address.x TS.y address.y all
1001|1001 351 1001 0 0.64 1001 0.64 0.64
1001|1002 351 1001 0 0.64 1002 0.28 0.50
1001|1101 351 1001 0 0.64 1101 0.00 0.00
```
# 3.2.3.5 Save and Manage R Objects in the Database

Oracle Machine Learning for R provides datastores that you can use to save OML4R proxy objects, as well as any R object, in an Oracle database.

You can grant or revoke read privilege access to a datastore for one or more users. You can restore the saved objects in another R session. The objects in a datastore are also accessible to Embedded R Execution through both the R and the SQL interfaces.

This section describes the OML4R functions that you can use to create and manage datastores. The section contains the following topics:

• [About Persisting Oracle Machine Learning for R Objects](#page-44-0) With OML4R datastores, you can save R objects in the database.

```
• About OML4R Datastores
Each database schema has a table that stores named OML4R datastores.
```
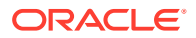

- <span id="page-44-0"></span>[Save Objects to a Datastore](#page-45-0) The ore. save function saves one or more R objects in the specified datastore.
- [Control Access to Datastores](#page-47-0) With the ore.grant and ore.revoke functions you can grant or revoke access to an OML4R datastore.
- [Get Information about Datastore Contents](#page-48-0) You can get information about a datastore in the current user schema by using the ore.datastore and ore.datastoreSummary functions.
- [Restore Objects from a Datastore](#page-51-0) The ore. Load function restores R objects saved in a datastore to the R global environment, .GlobalEnv.
- [Delete a Datastore](#page-52-0) With the ore.delete function, you can delete objects from an OML4R datastore or you can delete the datastore itself.
- [About Using a Datastore in Embedded R Execution](#page-53-0) Saving objects in a datastore makes it very easy to pass arguments to, and reference R objects with, Embedded R Execution functions.

# 3.2.3.5.1 About Persisting Oracle Machine Learning for R Objects

With OML4R datastores, you can save R objects in the database.

R objects, including OML4R proxy objects, exist for the duration of the current R session unless you explicitly save them. The standard R functions for saving and restoring R objects, save and load, serialize objects in R memory to store them in a file and deserialize them to restore them in memory. However, for OML4R proxy objects, those functions do not save the database objects associated with the proxy objects in an Oracle database; therefore the saved proxy objects do not behave properly in a different R session.

You can save OML4R proxy objects, as well as any R object, with the ore.save function. The ore.save function specifies an OML4R datastore. A datastore persists in the database when you end the R session. The datastore maintains the referential integrity of the objects it contains. Using the ore.load function, you can restore in another R session the objects in the datastore.

Using a datastore, you can do the following:

- Save OML4R and other R objects that you create in one R session and restore them in another R session.
- Pass arguments to R functions for use in Embedded R Execution.
- Pass objects for use in Embedded R Execution. You could, for example, use a function in the OREdm package to build an Oracle Machine Learning for SQL model and save it in a datastore. You could then use that model to score data in the database through Embedded R Execution. For an example of using a datastore in an Embedded R Execution function, see [Example 10-6.](#page-285-0)

The following table lists the functions that manipulate datastores and provides brief descriptions of them.

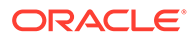

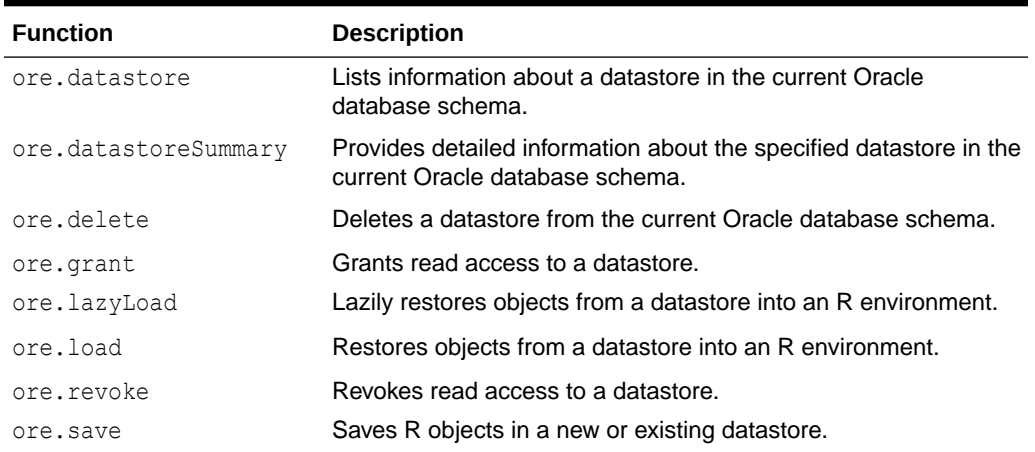

### <span id="page-45-0"></span>**Table 3-1 Functions that Manipulate Datastores**

**See Also:**

["Using Oracle R Enterprise Embedded R Execution](#page-260-0)" for information on using the R and the SQL interfaces to Embedded R Execution

### 3.2.3.5.2 About OML4R Datastores

Each database schema has a table that stores named OML4R datastores.

A datastore can contain OML4R objects and standard R objects.

You create a datastore with the ore.save function. When you create a datastore, you specify a name for it. You can save objects in one or more datastores.

As long as a datastore contains an OML4R proxy object for a database object, the database object persists between R sessions. For example, you could use the ore.odmNB function in the OREdm package to build an Oracle Machine Learning for SQL Naive Bayes model. If you save the resulting  $\circ$ re. $\circ$ dmNB object in a datastore and end the R session, then Oracle Database does not delete the OML4SQL model. If no datastore contains the ore.odmNB object and the R session ends, then the database automatically drops the model.

### 3.2.3.5.3 Save Objects to a Datastore

The ore. save function saves one or more R objects in the specified datastore.

By default, OML4R creates the datastore in the current user schema. With the arguments to ore.save, you can provide the names of specific objects, or provide a list of objects. You can specify whether read privilege access to the datastore can be granted to other users. You can specify a particular R environment to search for the objects you would like to save. The overwrite and append arguments are mutually exclusive. If you set the overwrite argument to TRUE, then you can replace an existing datastore with another datastore of the same name. If you set the append argument to TRUE, then you can add objects to an existing datastore. With the description

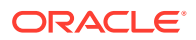

<span id="page-46-0"></span>argument, you can provide some descriptive text that appears when you get information about the datastore. The description argument has no effect when used with the append argument.

### **Example 3-18 Saving Objects and Creating a Datastore**

This example demonstrates creating datastores using different combinations of arguments.

```
# Create some R objects.
df1 <- data.frame(x1 = 1:5, y1 = letters[1:5])
df2 <- data.frame(x2 = 5:1, y2 = letters[11:15])
iris_of <- ore.push(iris)
# Create a database table and an OML4R proxy object for the table.
ore.drop("AIRQUALITY")
ore.create(airquality, table = "AIRQUALITY")
# List the R objects.
ls()# List the OML4R proxy objects.
ore.ls()
# Save the proxy object and all objects in the current workspace environment
# to the datastore named ds1 and supply a description.
ore.save(AIRQUALITY, list = ls(), name = "ds1", description = "My private
datastore")
# Create some more objects.
x \le - stats:: runif(20) # x is an object of type numeric.
y \le - list(a = 1, b = TRUE, c = "hoopsa")
z \leq ore.push(x) # z is an object of type ore.numeric.
# Create another datastore.
ore.save(x, y, name = "ds2", description = "x and y")
# Overwrite the contents of datastore ds2.
ore.save(x, name = "ds2", overwrite = TRUE, description = "only x")
# Append object z to datastore ds2.
ore.save(z, name = "ds2", append = TRUE)
Listing for This Example
R> # Create some R objects.
R> df1 <- data.frame(x1 = 1:5, y1 = letters[1:5])
R> df2 <- data.frame(x2 = 5:1, y2 = letters[11:15])
R> iris of \leq ore.push(iris)
R> 
R> # Create a database table and an OML4R proxy object for the table.
R> ore.drop("AIRQUALITY")
R ore.create(airquality, table = "AIRQUALITY")
R> 
R> # List the R objects.
R > 1s()
```
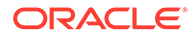

```
[1] "df1" "df2" "iris_of"
R> 
R> # List the OML4R proxy objects.
R> ore.ls()
[1] "AIRQUALITY"
R> 
R> # Save the proxy object and all objects in the current workspace 
environment
R> # to the datastore named ds1 and supply a description.
R> ore.save(AIRQUALITY, list = ls(), name = "ds1", description = "My
datastore")
R> 
R> # Create some more objects.
R> x <- stats:: runif(20) # x is an object of type numeric.
R > y \leftarrow list(a = 1, b = TRUE, c = "hoopsa")
R > z <- ore.push(x) # z is an object of type ore.numeric.
R> 
R> # Create another datastore.
R> ore.save(x, y, name = "ds2", description = "x and y")
R> 
R> # Overwrite the contents of datastore ds2.
R> ore.save(x, name = "ds2", overwrite = TRUE, description = "only x")
R> 
R> # Append object z to datastore ds2.
R> ore.save(z, name = "ds2", append = TRUE)
```
# 3.2.3.5.4 Control Access to Datastores

With the ore.grant and ore.revoke functions you can grant or revoke access to an OML4R datastore.

With the ore.grant and ore.revoke functions, you can control access to datastores. You can grant read access to a specified user to a datastore that you own or revoke the access privilege. The functions ore.save, ore.load, ore.datastore, and ore.datastoreSummary have arguments related to the accessibility of datastores.

### **Note:**

If you use ore.create to create a persistent database table and its proxy ore.frame object, then save the proxy ore.frame object in a grantable datastore, and then use ore.grant to grant read privilege access to the datastore, the access applies only to the ore.frame object. The read access does not extend to the persistent database table. To grant read permission to the table itself, you must run an appropriate SQL command.

### **Example 3-19 Granting and Revoking Access to a Datastore**

This example pushes the airquality data set from the local R session to the Oracle database, where it exists as the ore.frame object AIRQUALITY and as a temporary database table with the same name. The example then saves the AIRQUALITY object to the datastore ds3 and specifies that access to the datastore can be granted to other users. It calls function ore.datastore with type  $=$  grantable to display all of the

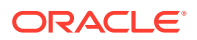

<span id="page-48-0"></span>datastores to which read access has been granted. It grants the read privilege for the ds3 datastore to SCOTT. It then calls ore, datastore with type  $=$  grant to display the datastores to which read access has been granted. It revokes the read privilege for SCOTT, and again displays the datastores to which access has been granted.

```
AIRQUALITY <- ore.push(airquality)
ore.save(AIRQUALITY, name = "ds3", 
         description = "My datastore 3", grantable = TRUE)
ore.datastore(type = "grantable")
ore.datastore(type = "grant")
ore.grant("ds3", type = "datastore", user = "SCOTT")
ore.datastore(type = "grant")
ore.revoke("ds3", type = "datastore", user = "SCOTT")
ore.datastore(type = "grant")
```
### **Listing for This Example**

```
R> AIRQUALITY <- ore.push(airquality)
R> ore.save(AIRQUALITY, name = "ds3", 
+ description = "My datastore 3", grantable = TRUE)
R ore.datastore(type = "qrantable")
  datastore.name object.count size creation.date description
1 ds3 1 1451 2015-11-30 18:48:25 My datastore 3
R> ore.datastore(type = "grant")
[1] datastore.name grantee
<0 rows> (or 0-length row.names)
R ore.grant ("ds3", type = "datastore", user = "SCOTT")
R ore.datastore(type = "qrant")
  datastore.name grantee
1 ds3 SCOTT
R> ore.revoke("ds3", type = "datastore", user = "SCOTT")
R ore.datastore(type = "grant")
[1] datastore.name grantee 
<0 rows> (or 0-length row.names)
```
# 3.2.3.5.5 Get Information about Datastore Contents

You can get information about a datastore in the current user schema by using the ore.datastore and ore.datastoreSummary functions.

Using the ore.datastore function, you can list basic information about datastores. To get information about a specific type of datastore, you can use the optional character string  $type$ argument. The valid values for typeare the following:

- user, which lists the datastores created by current session user. This is the default value.
- private, which lists the datastores for which read access cannot be granted by the current session user to other users.
- all, which lists all of the datastores to which the current session user has read access.
- grantable, which lists the datastores the read privilege for which can be granted by the current session user to other users.
- grant, which lists the datastores the read privilege for which has been granted by the current session user to other users.

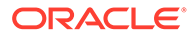

<span id="page-49-0"></span>granted, which lists the datastores the read privilege for which has been granted by other users to the current session user.

If you do not specify a type, then function  $\circ$ re.datastore returns a data.frame object with columns that correspond to the datastore name, the number of objects in the datastore, the datastore size, the creation date, and a description. Rows are sorted by column datastore, name in alphabetical order. If you do specify a type, then the function returns a data.framethat has a column for the specified type.

You can search for a datastore by name or by using a regular expression pattern.

The ore.datastoreSummary function returns information about the R objects saved within a datastore in the user schema in the connected database. The function returns a data.frame with columns that correspond to object name, object class, object size, and either the length of the object, if it is a vector, or the number of rows and columns, if it is a data.frame object. It takes one required argument, the name of a datastore, and has an optional argument, the owner of the datastore.

### **Example 3-20 Using the ore.datastore Function**

This example demonstrates using the ore.datastore function.

```
# Create some R objects.df1 <- data.frame(x1 = 1:5, y1 = letters[1:5])
df2 <- data.frame(x2 = 5:1, y2 = letters[11:15])
iris_of <- ore.push(iris)
# Create a database table and an OML4R proxy object for the table.
ore.drop("AIRQUALITY")
ore.create(airquality, table = "AIRQUALITY")
# Save the objects to a datastore named ds1 and supply a description.
ore.save(AIRQUALITY, list = ls(), name = "ds1", description = "My
private datastore")
# Create some more objects.
x \leftarrow stats:: runif(20) # x is an object of type numeric.
y \le - list(a = 1, b = TRUE, c = "hoopsa")
z \leq - ore.push(x) # z is an object of type ore.numeric.
# Create other datastores.
ore.save(x, y, name = "ds2", description = "x and y")
ore.save(df1, df2, name = "dfobj", description = "df objects")
ore.save(x, y, z, name = "another ds", description = "For pattern
matching")
# List all of the datastore objects.
ore.datastore()
# List the specified datastore.
ore.datastore("ds1")
# List the datastore objects with names that include "ds".
ore.datastore(pattern = "ds")
```
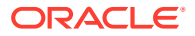

### **Listing for This Example**

```
R> # Create some R objects.
R> df1 <- data.frame(x1 = 1:5, y1 = letters[1:5])
R> df2 <- data.frame(x2 = 5:1, y2 = letters[11:15])
R> iris of \leq ore.push(iris)
R> 
R> # Create a database table and an OML4R proxy object for the table.
R> ore.drop("AIRQUALITY")
R ore.create(airquality, table = "AIRQUALITY")
R> 
R> # Save the objects to a datastore named ds1 and supply a description.
R> ore.save(AIRQUALITY, list = ls(), name = "ds1", description = "My private
datastore")
R>
R> # Create some more objects.
R> x <- stats:: runif(20) # x is an object of type numeric.
R> y \leftarrow list(a = 1, b = TRUE, c = "hoopsa")
R > z <- ore.push(x) # z is an object of type ore.numeric.
R>R> # Create other datastores.
R> ore.save(x, y, name = "ds2", description = "x and y")
R ore.save(df1, df2, name = "dfobj", description = "df objects")
R> ore.save(x, y, z, name = "another ds", description = "For pattern
matching")
R>R> # List all of the datastore objects.
R> ore.datastore()
  datastore.name object.count size creation.date description
1 another_ds 3 1284 2017-04-21 16:08:57 For pattern matching
2 dfobj 2 656 2017-04-21 16:08:38 df objects
3 ds1 4 3439 2017-04-21 16:03:55 My private datastore
4 ds2 2 314 2017-04-21 16:04:32 x and y
R> # List the specified datastore.
R> ore.datastore("ds1")
 datastore.name object.count size creation.date description
1 ds1 4 3439 2017-04-21 16:03:55 My private datastore
R> # List the datastore objects with names that include "ds".
R ore.datastore(pattern = "ds")
  datastore.name object.count size creation.date description
1 another_ds 3 1284 2017-04-21 16:08:57 For pattern matching
2 ds1 4 3439 2017-04-21 16:03:55 My private datastore
3 ds2 2 314 2017-04-21 16:04:32 x and y
```
### **Example 3-21 Using the ore.datastoreSummary Function**

This example demonstrates using the ore.datastoreSummary function. The example uses the datastores created in the previous example.

```
ore.datastoreSummary("ds1")
ore.datastoreSummary("ds2")
```
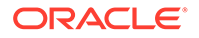

### <span id="page-51-0"></span>**Listing for This Example**

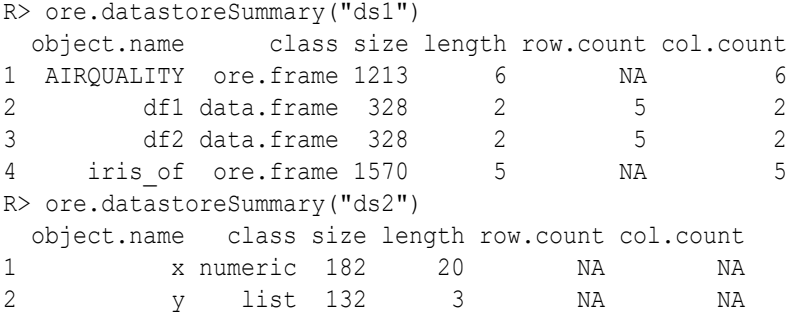

# 3.2.3.5.6 Restore Objects from a Datastore

The ore. load function restores R objects saved in a datastore to the R global environment, .GlobalEnv.

The function returns a character vector that contains the names of the restored objects.

You can load all of the saved objects or you can use the list argument to specify the objects to load. With the  $envir$  argument, you can specify an environment in which to load objects.

### **Example 3-22 Using the ore.load Function to Restore Objects from a Datastore**

This example demonstrates using the ore. load function to restore objects from datastores that were created in [Example 3-20.](#page-49-0) The example runs in the same R session as that example.

```
# List the R objects.
ls()
# List the datastores.
ore.datastore()
# Delete the x and z objects.
rm(x, z)
ls()# Restore all of the objects in datastore ds2.
ore.load("ds2")
ls()# After ending the R session and starting another session.
ls()# The datastore objects persist between sessions.
ore.datastore()
# Restore some of the objects from datastore ds1.
ore.load("ds1", list = c("df1", "df2", "iris of"))ls()
```
### **Listing for Example 3-22**

R> # List the R objects.  $R > 1s()$ 

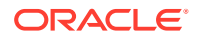

```
[1] "df1" "df2" "iris_of" "x" "y" "z"
R> 
R> # List the datastores.
R> ore.datastore()
 datastore.name object.count size creation.date description
1 another_ds 3 1243 2014-07-24 13:31:56 For pattern mattching
2 dfobj 2 656 2014-07-24 13:31:46 df objects<br>3 ds1 4 3162 2014-07-24 13:25:17 My datastore<br>4 ds2 2 1111 2014-07-24 13:27:26 only x
3 ds1 4 3162 2014-07-24 13:25:17 My datastore
4 ds2 2 1111 2014-07-24 13:27:26 only x
R>R> # Delete the x and z objects.
R>rm(x, z)R> ls()<br>[1] "df1"
           "df2" "iris_of" "y"
R>R> # Restore all of the objects in datastore ds2.
R> ore.load("ds2")
[1] "x" "z"
R>R> ls()<br>[1] "df1"
           "df2" "iris_of" "x" "y" "z"
R>R> # After ending the R session and starting another session.
R > 1s()character(0)
R> # The datastore objects persist between sessions.
R> ore.datastore()
  datastore.name object.count size creation.date description
1 another_ds 3 1243 2014-07-24 13:31:56 For pattern mattching
2 dfobj 2 656 2014-07-24 13:31:46 df objects<br>3 ds1 4 3162 2014-07-24 13:25:17 My datastore
3 ds1 4 3162 2014-07-24 13:25:17 My datastore
4 ds2 2 1111 2014-07-24 13:27:26 only x
R> # Restore some of the objects from datastore ds1.
R> ore.load("ds1", list = c("df1", "df2", "iris of"))[1] "df1" "df2" "iris_of"
R > 1s()[1] "df1" "df2" "iris_of"
```
### 3.2.3.5.7 Delete a Datastore

With the ore, delete function, you can delete objects from an OML4R datastore or you can delete the datastore itself.

To delete a datastore, you specify the name of it. To delete one or more objects from the datastore, you specify the list argument. The ore.delete function returns the name of the deleted objects or datastore.

When you delete a datastore, OML4R discards all temporary database objects that were referenced by R objects in the deleted datastore. If you have saved an R object in more than one datastore, then OML4R discards a temporary database object only when no object in a datastore references the temporary database object.

#### **Example 3-23 Using the ore.delete Function**

This example demonstrates using ore.delete to delete an object from a datastore and then to delete the entire datastore. The example uses objects created in [Example 3-18](#page-46-0).

```
# Delete the df2 object from the ds1 datastore.
ore.delete("ds1", list = "df2")
```
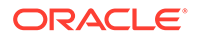

```
# Delete the datastore named ds1.
ore.delete("ds1")
```
### **Listing for [Example 3-23](#page-52-0)**

```
R> # Delete the df2 object from the ds1 datastore.
R> ore.delete("ds1", list = "df2")[1] "df2"
R> # Delete the datastore named ds1.
R> ore.delete("ds1")
[1] "ds1"
```
# 3.2.3.5.8 About Using a Datastore in Embedded R Execution

Saving objects in a datastore makes it very easy to pass arguments to, and reference R objects with, Embedded R Execution functions.

You can save objects that you create in one R session in a single datastore in the database. You can pass the name of this datastore to an embedded R function as an argument for loading within that function. You can use a datastore to easily pass one object or multiple objects.

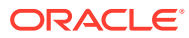

# 4 Install third-party packages

Oracle Machine Learning Notebooks provides a conda interpreter to install third-party R libraries in a conda environment for use within OML Notebooks sessions and OML4R embedded execution invocations. Conda is an open-source package and environment management system that enables the use of environments containing third-party R libraries.

Administrators create conda environments and install packages that can then be accessed by non-administrator users and loaded into their OML Notebooks session. The conda environments can be used by the OML4R R, SQL, and REST APIs.

### **Note:**

- None of the OML or Graph features that come with ADB require the customer to install any additional third-party software via the conda feature.
- When installing third-party software using the conda feature, vulnerability management and license compliance of that software is the sole responsibility of the customer who installed it, not Oracle.

### • Conda commands

This topic contains common commands used by ADMIN while creating and testing conda environments. Conda is an open-source package and environment management system that enables the use of environments containing third-party R libraries.

- [Administrative Tasks for Creating and Saving a Conda Environment](#page-65-0) In OML Notebooks, user ADMIN can manage the lifecycle of the OML user's conda environments, including creating and deleting environments and installing and deleting packages.
- [OML User Tasks for Downloading and Using an Available Conda Environment](#page-68-0) Once user ADMIN installs the environment in Object Storage, as an OML user, you can download, activate, and use it in R paragraphs in notebooks and with embedded execution.
- [Using Conda Environments with the SQL and REST APIs for Embedded R execution](#page-80-0) This topic explains usage of conda environment by running the user-defined functions (UDFs) in SQL and REST APIs for embedded R execution.

# 4.1 Conda commands

This topic contains common commands used by ADMIN while creating and testing conda environments. Conda is an open-source package and environment management system that enables the use of environments containing third-party R libraries.

Refer to Conda Interpreter Commands for a table of supported conda commands.

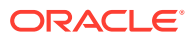

### **Conda Help**

To get help for conda commands, run the command name followed by the  $-$ -help flag.

# **Note:** The conda command is not run explicitly because the %conda interpreter provides the conda context.

Get help for all conda commands

%conda

--help

• Get help for a specific conda command. Run the following command to get help with the install command:

%conda

install --help

### **Conda Info**

The info command displays information about the conda installation, including the conda version and available channels.

%conda

info

### **Conda Search**

The search command allows the user to search for packages and display associated information, including the package version and the channel where it resides.

• Search for a specific package. Run the following command to search for the package ggplot2.

%conda

search ggplot2

• Search for packages containing 'scikit' in the package name.

%conda

search '\*ggplot2\*'

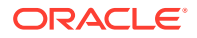

Search for a specific version of a package.

```
%conda
search 'ggplot2==3.1.1'
%conda
search 'qqplot2>=3.1.1'
```
### **Enhanced Conda Commands**

A set of enhanced conda commands in the conda environment lifecycle management package env-lcm supports the management of environments saved to Object Storage, including uploading, downloading, listing, and deleting available environments.

Help for conda lifecycle environment commands.

```
%conda
env-lcm --help
Usage: conda-env-lcm [OPTIONS] COMMAND [ARGS]...
  ADB-S Command Line Interface (CLI) to manage persistence of conda
  environments
Options:
  -v, --version Show the version and exit.
 --help Show this message and exit.
Commands:
 delete Delete a saved conda environment
  download Download a saved conda environment
  import Create or update a conda environment from saved metadata
  list-local-envs List locally available environments for use
  list-saved-envs List saved conda environments
  upload Save conda environment for later use
```
### **Creating Conda Environments**

This section demonstrates creating and installing packages to a conda environment, then removing the environment. Here commonly used options available for environment creation and testing are illustrated. The environment exists for the duration of the notebook session and does not persist between sessions unless it is saved to Object Storage. For instructions that include both creating and saving an environment for OML users, refer to Administrative task to create and save the conda environments Administrative task to create and save the conda environments [Administrative Tasks for Creating and Saving a Conda Environment](#page-65-0). As an ADMIN user:

- **1.** Use the create command to create an environment myenv and install the forecast package from the conda-forge channel.
- **2.** Verify that the new environment is created, and activate the environment.

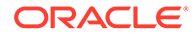

- **3.** Install the e1071 package in the R environment.
- **4.** Uninstall the forecast package from the R environment.
- **5.** Deactivate and remove the environment.

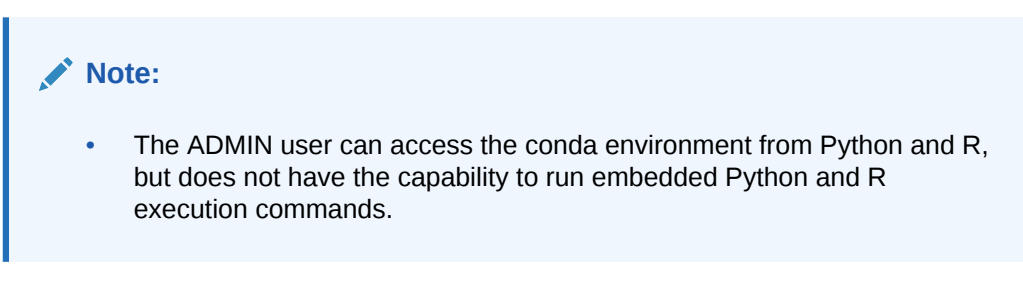

For help with the conda create command, enter create --help in a %conda paragraph.

### **List Environments**

Start by listing the environments available by default. Conda contains default environments with some core system libraries and conda dependencies. The active environment is marked with an asterisk (\*).

```
%conda
env list
# conda environments:
#
base * /usr
conda-pack-env /usr/envs/conda-pack-env
```
### **Create Conda Environment**

Create a conda environment called myenv with R=4 for OML4R compatibility and install the forecast package from the conda-forge channel. Use the override channels option to ensure that only conda-forge is searched, and strict channel priority to speed up conda operations. For more information on installing packages from conda-forge channel see [Install Packages from the conda-forge Channel](#page-64-0).

%conda

create -n myenv -c conda-forge --override-channels --strict-channelpriority r-forecast

### **Verify Environment Creation**

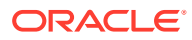

Verify the myenv environment is in the list of environments. The asterisk (\*) indicates active environments. The new environment is created but not activated.

%conda env list # conda environments: # myenv /u01/.conda/envs/myenv base  $*$  /usr conda-pack-env /usr/envs/conda-pack-env

### **Activate the Environment**

Activate the myenv environment and list the environments to verify the activation. The asterisk (\*) next to the environment name confirms the activation.

%conda activate myenv Conda environment 'myenv' activated List the environments available by default. %conda env list # conda environments: # myenv \* /u01/.conda/envs/myenv base /usr conda-pack-env /usr/envs/conda-pack-env

### **Installing and Uninstalling Libraries**

The ADMIN user can install and uninstall libraries into an environment using the install and uninstall commands. For help with the conda install and uninstall commmands, type install --help and uninstall --help in a %conda paragraph.

### **Note:**

When conda installs a package into an environment, it also installs any required dependencies. As shown here, it's possible to install packages to an existing environment. As a best practice, to avoid dependency conflicts, simultaneously install all the packages you need in a specific environment.

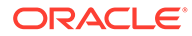

### **Install Additional Packages**

Install the e1071 package into the activated myenv environment.

%conda

install r-e1071

### **List Packages in the Current Environment**

List the packages installed in the current environment, and confirm that forecast and e1071 are installed.

%conda

list

### The output is similar to the following:

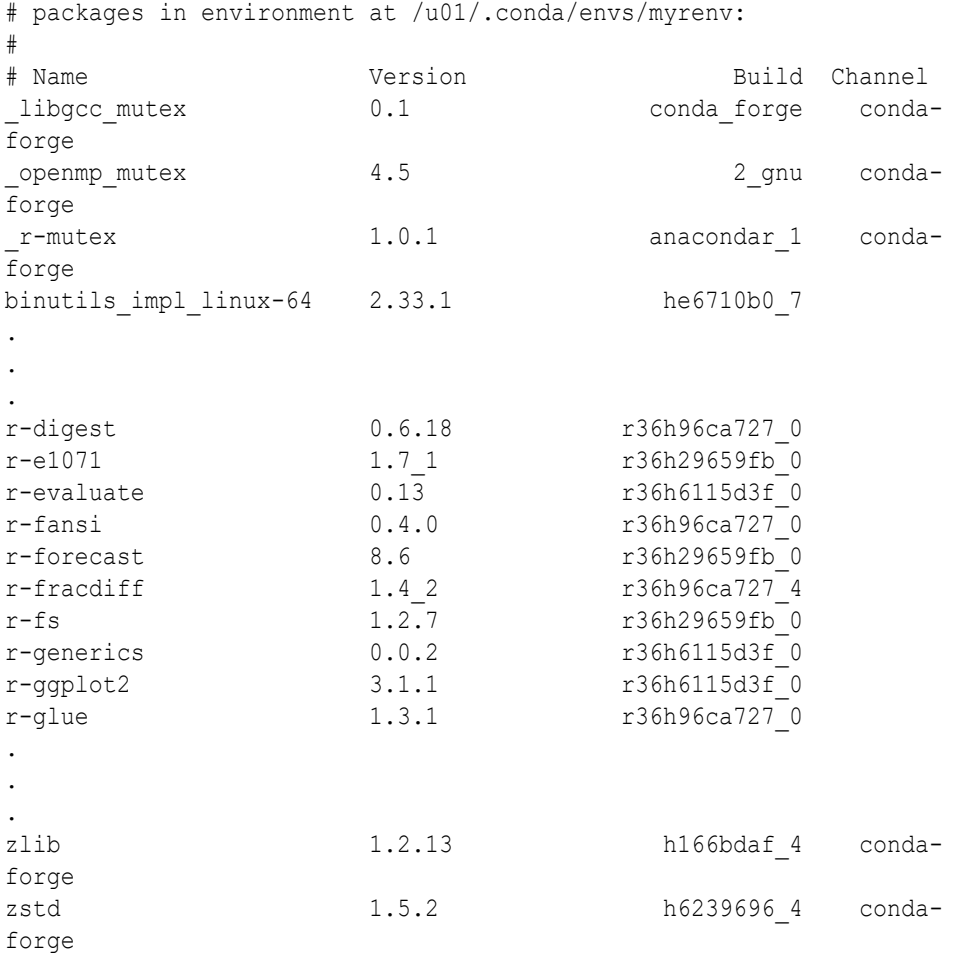

The output above has been truncated and does not show the complete list of packages.

### **Uninstall Package**

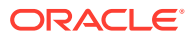

Libraries can be uninstalled from an environment using the uninstall command. Let's uninstall the forecast package from the current environment.

%conda

uninstall r-forecast

### **Verify Package was Uninstalled**

List packages in current environment and verify that the forecast package was uninstalled.

%conda

list

### The output shown below does not contain the r-forecast package.

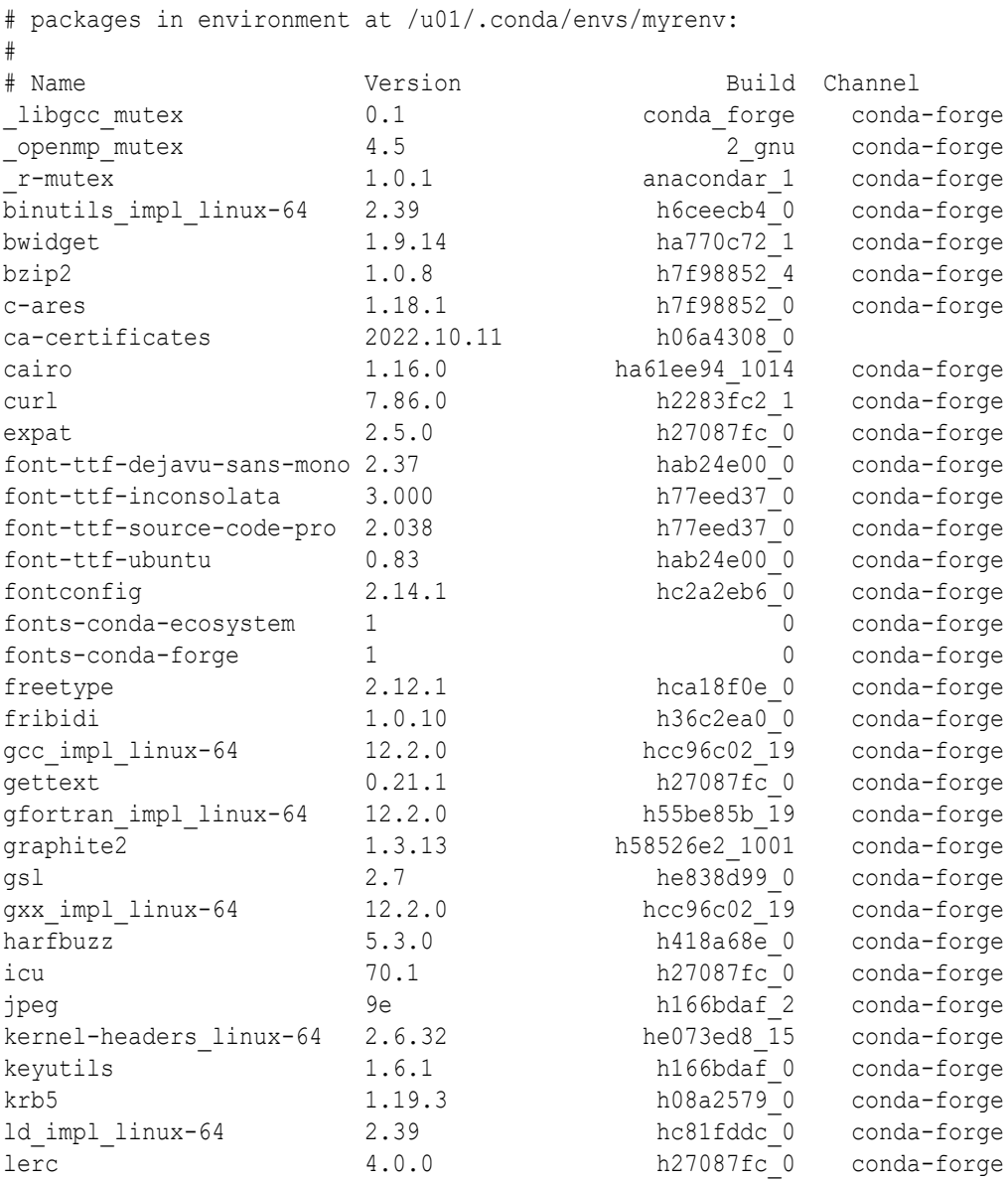

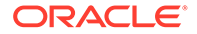

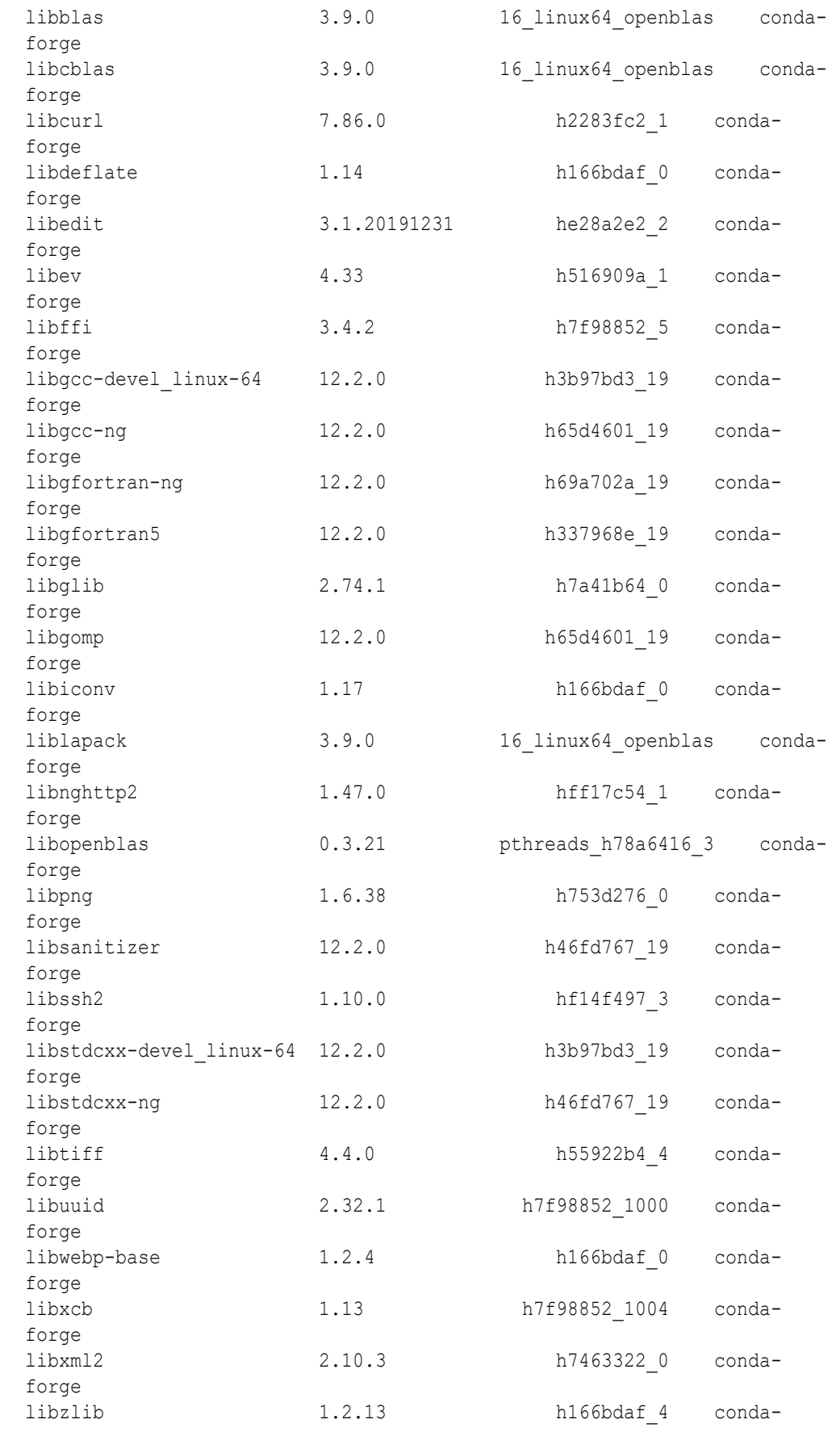

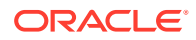

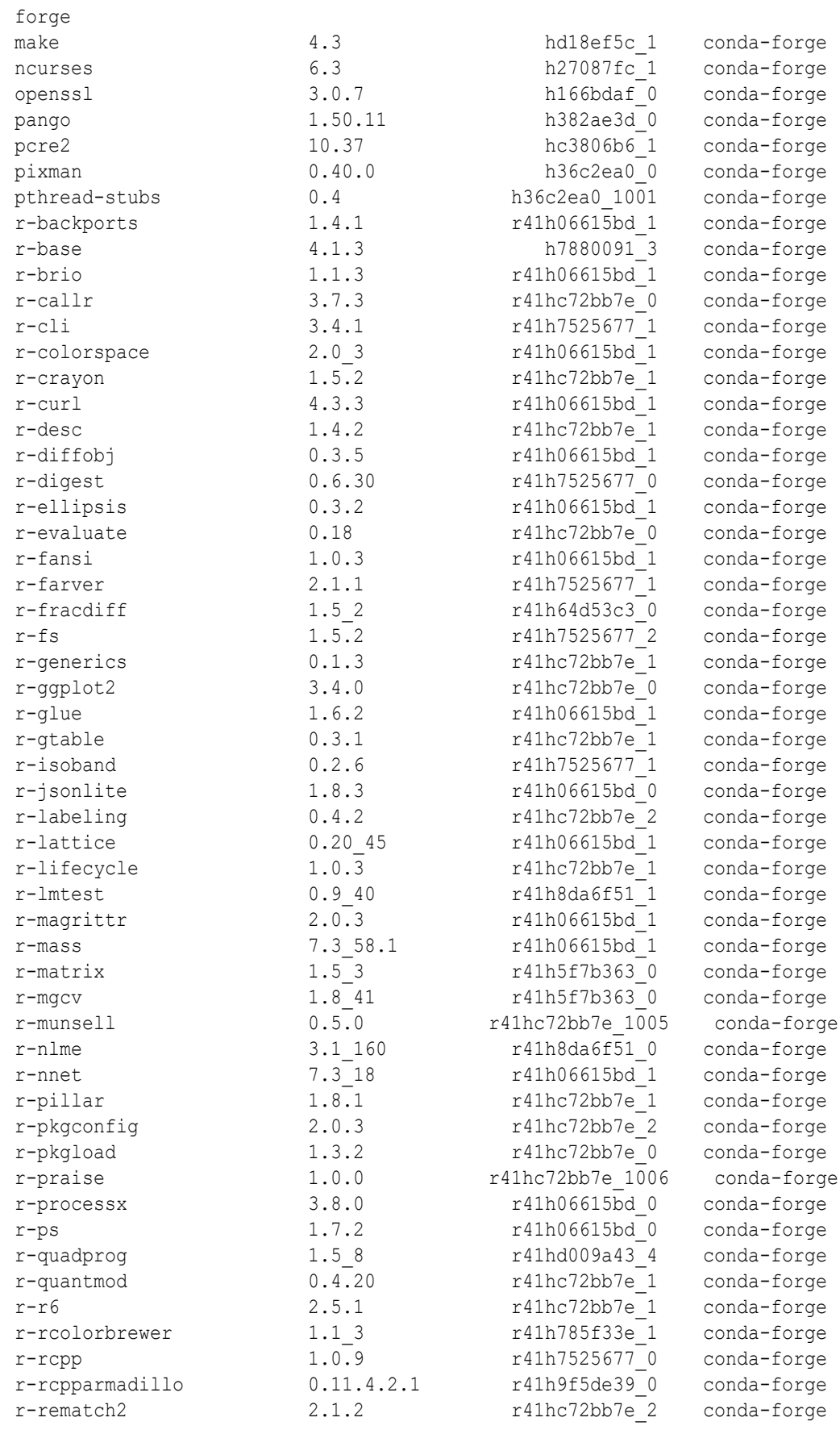

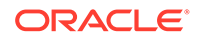

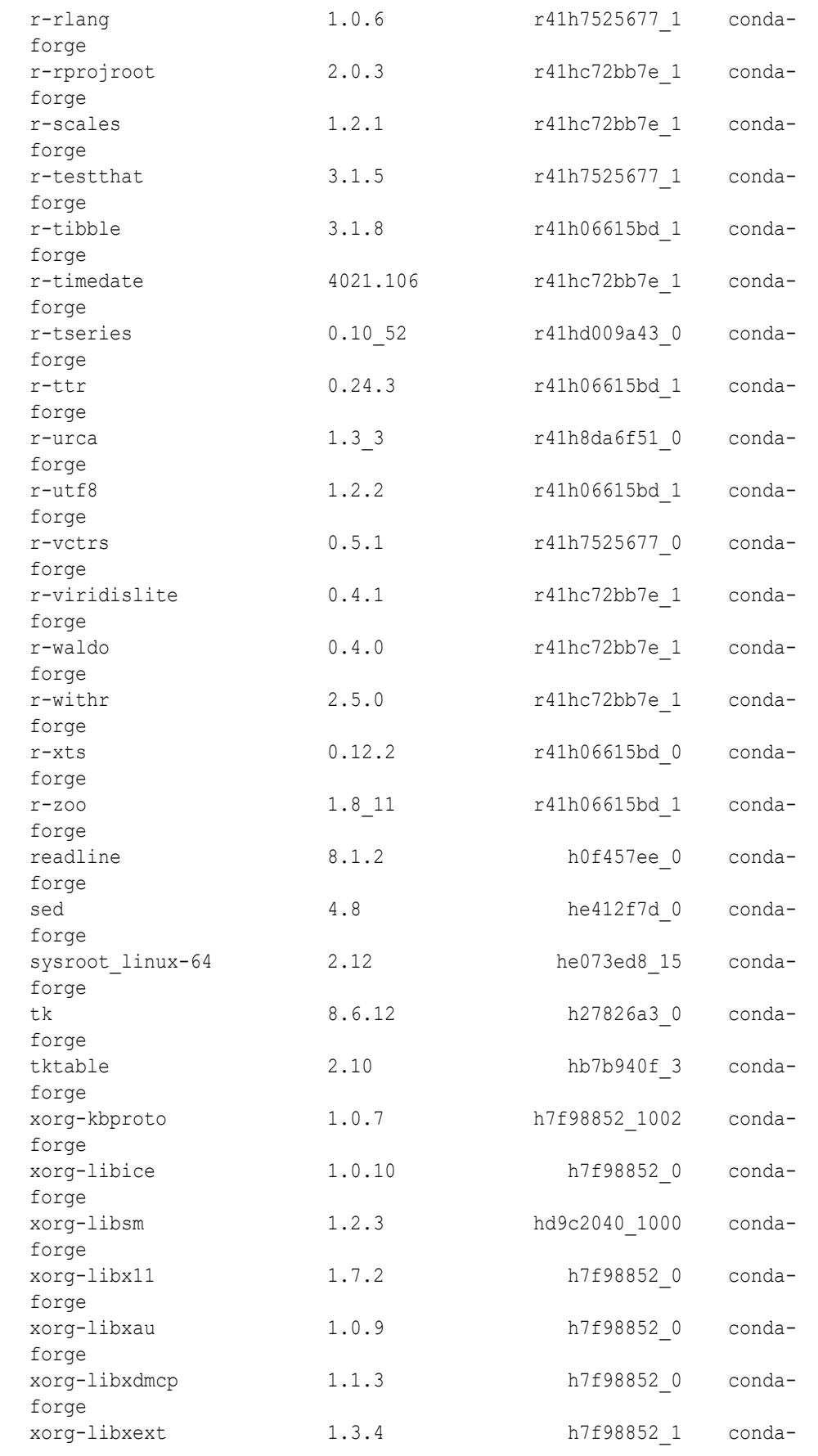

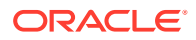

<span id="page-64-0"></span>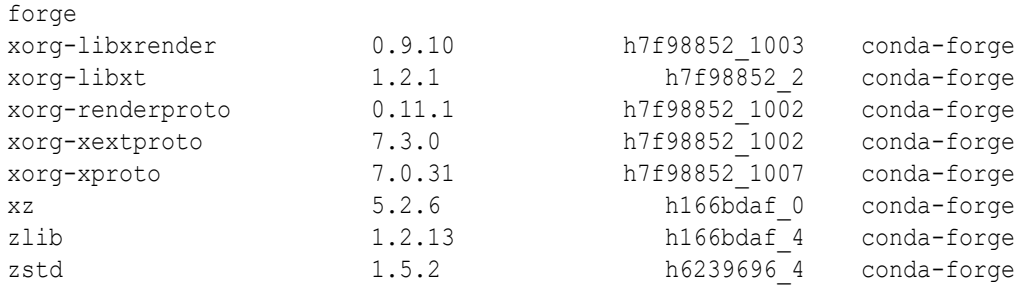

### **Removing Environments**

If you don't intend to upload the environment to Object Storage for the OML users in the database, you can simply exit the notebook session and it will go out of scope. Alternatively, it can be explicitly removed using the env remove command. Remove the myenv environment and verify it was removed. A best practice is to deactivate the environment prior to removal. For help on the env remove command, type env remove --help in the %conda interpreter.

• Deactivate the environment.

%conda

deactivate

Conda environment deactivated

Remove the environment.

%conda

env remove -n myenv

List the environment to see if the environment is removed or not.

```
env list
# conda environments:
#
myrenv /u01/.conda/envs/myrenv
base * /usr
conda-pack-env /usr/envs/conda-pack-env
```
Remove all packages in environment /u01/.conda/envs/myenv.

**Specify Packages for Installation**

### **Install Packages from the conda-forge Channel**

Conda channels are the locations where packages are stored. They serve as the base for hosting and managing packages. Conda packages are downloaded from remote channels, which are URLs to directories containing conda packages. The conda command searches a set of channels. By default, packages are automatically downloaded and updated from the

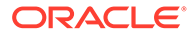

<span id="page-65-0"></span>default channel. The conda-forge channel is free for all to use. You can modify what remote channels are automatically searched. You might want to do this to maintain a private or internal channel. We use the conda-forge channel, a community channel made up of thousands of contributors, in the following examples.

• Install a specific version of a Package.

To install a specific version of a package, use  $\epsilon_{\text{package name}}$  =  $\epsilon_{\text{version}}$ 

• Create an environment using conda-forge.

%conda

create -n mychannelenv -c conda-forge --override-channels --strictchannel-priority r-forecast

activate mychannelenv

Install a package from conda-forge by specifying the channel.

%conda

install forecast --channel conda-forge

• Install a specific version of a package.

%conda

```
install r-forecast=8.18
```
# 4.2 Administrative Tasks for Creating and Saving a Conda Environment

In OML Notebooks, user ADMIN can manage the lifecycle of the OML user's conda environments, including creating and deleting environments and installing and deleting packages.

The conda environments created by user ADMIN are stored in an Object Storage bucket folder associated with the Autonomous Database instance. OML users can download these conda environments using enhanced conda commands. Conda environments are available after they are downloaded and activated using the download and activate functions in a %conda paragraph. An activated environment is available until it is deactivated.

#### **Create a Conda enviroment**

As an ADMIN user in an OML Notebook, specify a conda interpreter in a paragraph using %conda, then use the create command to create a conda environment named *myrenv* to install the the forecast and ggplot2 packages package. Specify the R base version using the r-base parameter. Here, R-4.0.5 is used for compatibility with OML4R.

ORACLE

### **Note:**

When conda installs a package into an environment, it also installs any required dependencies. As a best practice, to avoid dependency conflicts, simultaneously install all the packages you need in a specific environment.

%conda

```
create -n myrenv -c conda-forge --override-channels --strict-channel-
priority r-base=4 r-forecast r-ggplot2
```
### **Upload the environment to Object Storage**

Upload the environment to the Object Storage associated with the Autonomous Database instance. Here you provide an environment description and a tag corresponding to an application name, OML4R.

%conda

```
upload myrenv --overwrite --description 'Install R forecast and ggplot2 
packages' -t user 'OMLUSER' -t application 'OML4R'
```

```
Uploading conda environment myrenv
Upload successful for conda environment myrenv
```
The environment is now available for an OML user to download. The uploaded environment will persist in Object Storage until it is deleted. The application tag is required for use with embedded execution. For example, OML4Py embedded Python execution works with conda environments containing the OML4Py tag, and OML4R embedded R execution works with conda environments containing the OML4R tag.

There is one Object Storage bucket for each data center region. The conda environments are saved to a folder in Object Storage corresponding to the tenancy and database. The folder is managed by Autonomous Database and only available to users through OML Notebooks. There is an 8G maximum size for a single conda environment, and no size limit on Object Storage.

Logged in as a non-administrator user, specify the conda interpreter in a notebook paragraph using %conda. Get the list of environments saved in Object Storage using the list-savedenvs command.

%conda

list-saved-envs

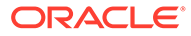

Verify the environments are saved to Object storage using the list-saved-envs, passing the environment name to the -e flag.

```
%conda
list-saved-envs -e myrenv
```
### The output is similar to the following:

```
{
 "name": "myrenv",
  "size": "850.4 MiB",
  "description": "Install R forecast and ggplot2 packages",
  "tags": {
    "application": "OML4R",
    "user": "OMLUSER"
  },
 "number of installed packages": 153
}
```
### **Delete an environment saved in Object Storage**

Use the delete command to delete an environment saved in an Object Storage.

**Note:** Only user ADMIN can delete an environment saved in an Object Storage.

%conda

delete myrenv

Deleting conda environment myrenv Deletion successful for conda environment myrenv

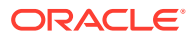

# <span id="page-68-0"></span>4.3 OML User Tasks for Downloading and Using an Available Conda Environment

Once user ADMIN installs the environment in Object Storage, as an OML user, you can download, activate, and use it in R paragraphs in notebooks and with embedded execution.

**List all environments persisted in Object Storage**

Get the list of environments saved in Object Storage using the list-saved-envs command.

%conda

list-saved-envs

### **Get information on a named environment persisted in Object Storage**

Provide the environment name as an argument to the -e parameter and request information on the environment.

%conda

list-saved-envs -e myrenv

The output is similar to the following:

```
{
 "name": "myrenv",
  "size": "831.5 MiB",
  "description": "Install R forecast and ggplot2 packages",
   "tags": {
     "application": "OML4R",
     "user": "OMLUSER"
  },
  "number of installed packages": 121
}
```
### **Download and activate the environment**

Use the download command to download an environment from Object Storage. To activate the downloaded environment, use the activate command.

### **Note:**

The paragraph that contains the download command must be the first paragraph in the notebook.

%conda

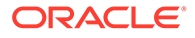

download myrenv activate myrenv

Downloading conda environment myrenv Download successful for conda environment myrenv

### **List the packages available in the environment**

Get the list of all the packages in an active environment using the list command.

%conda

list

### The output is similar to the following:

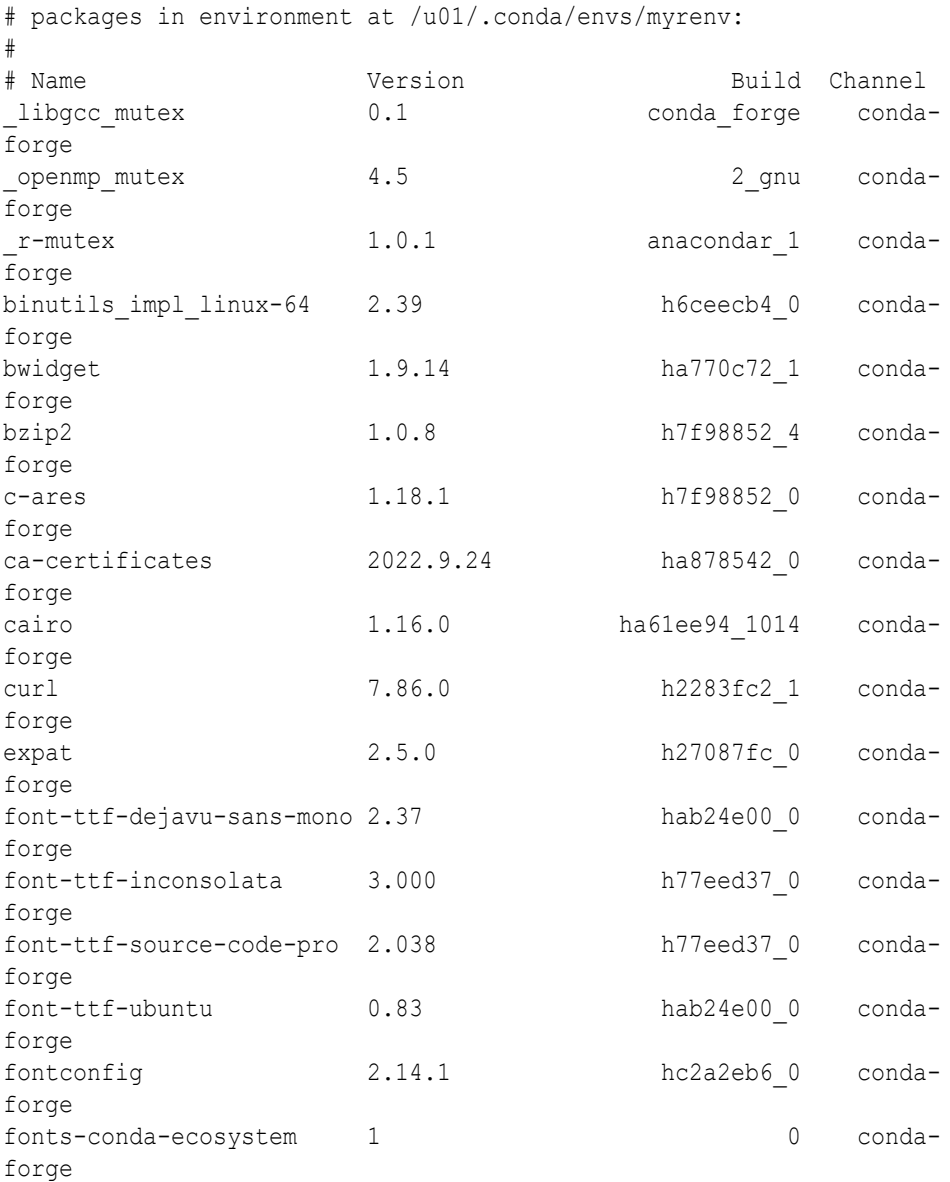

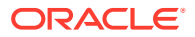

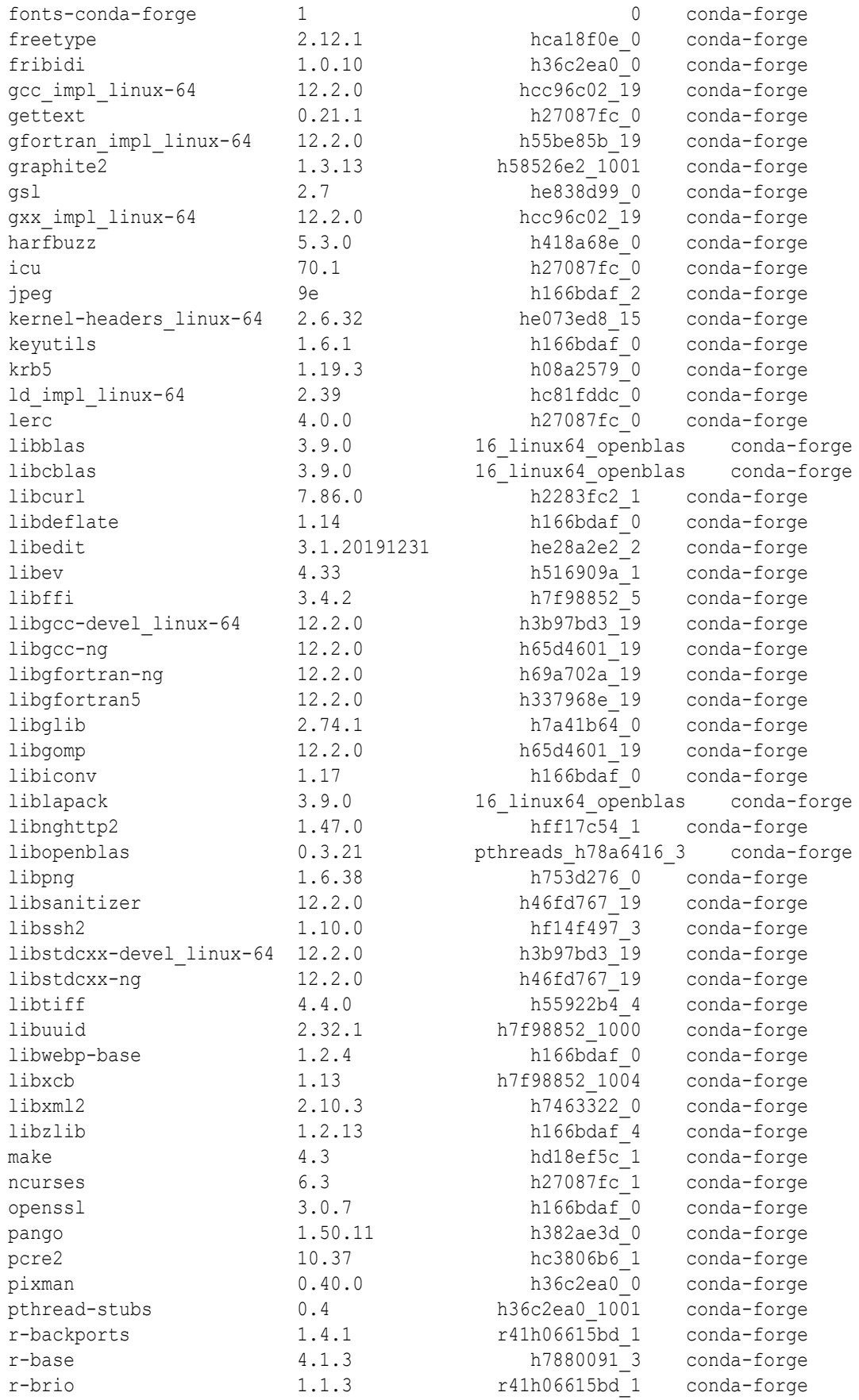

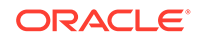

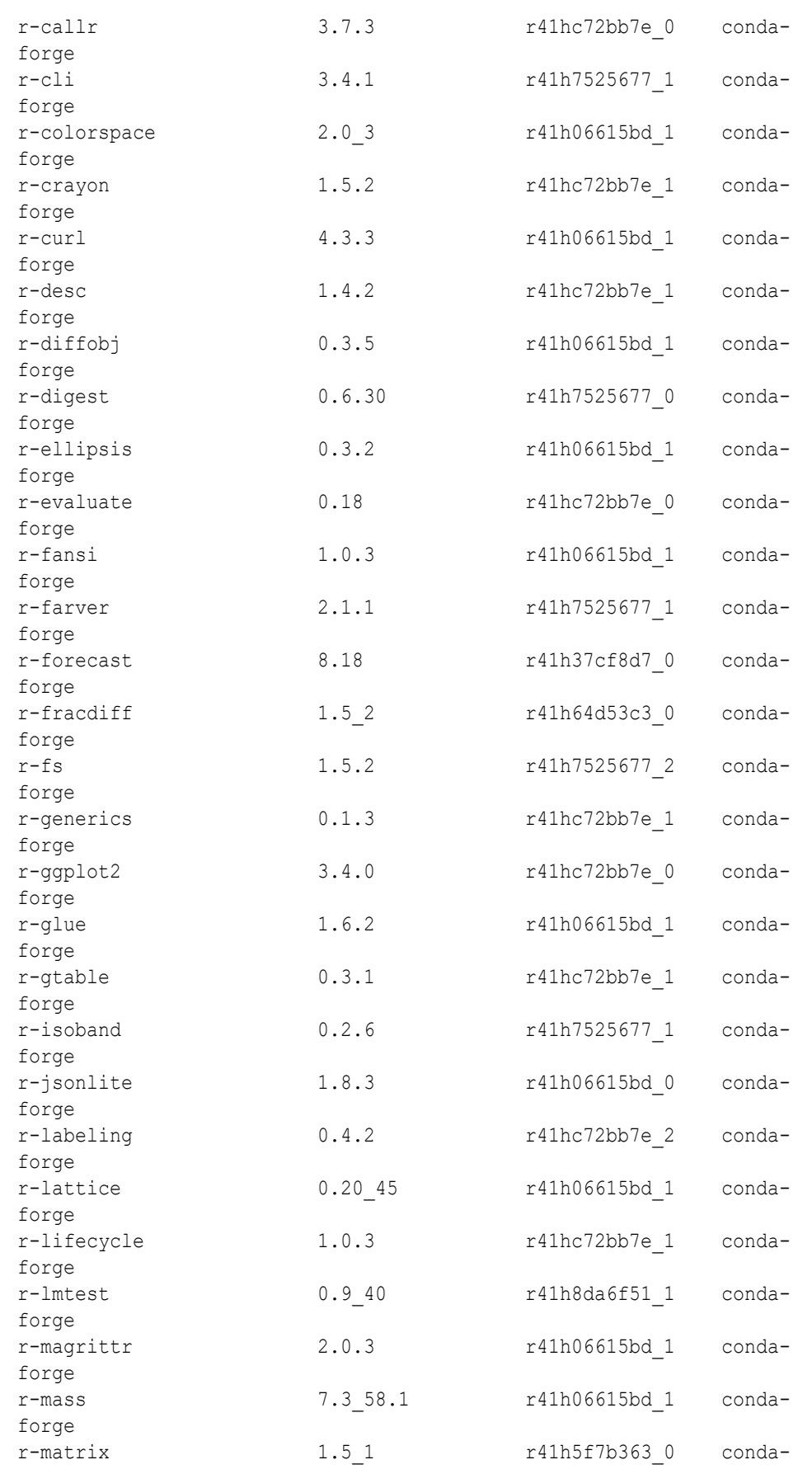

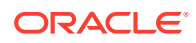
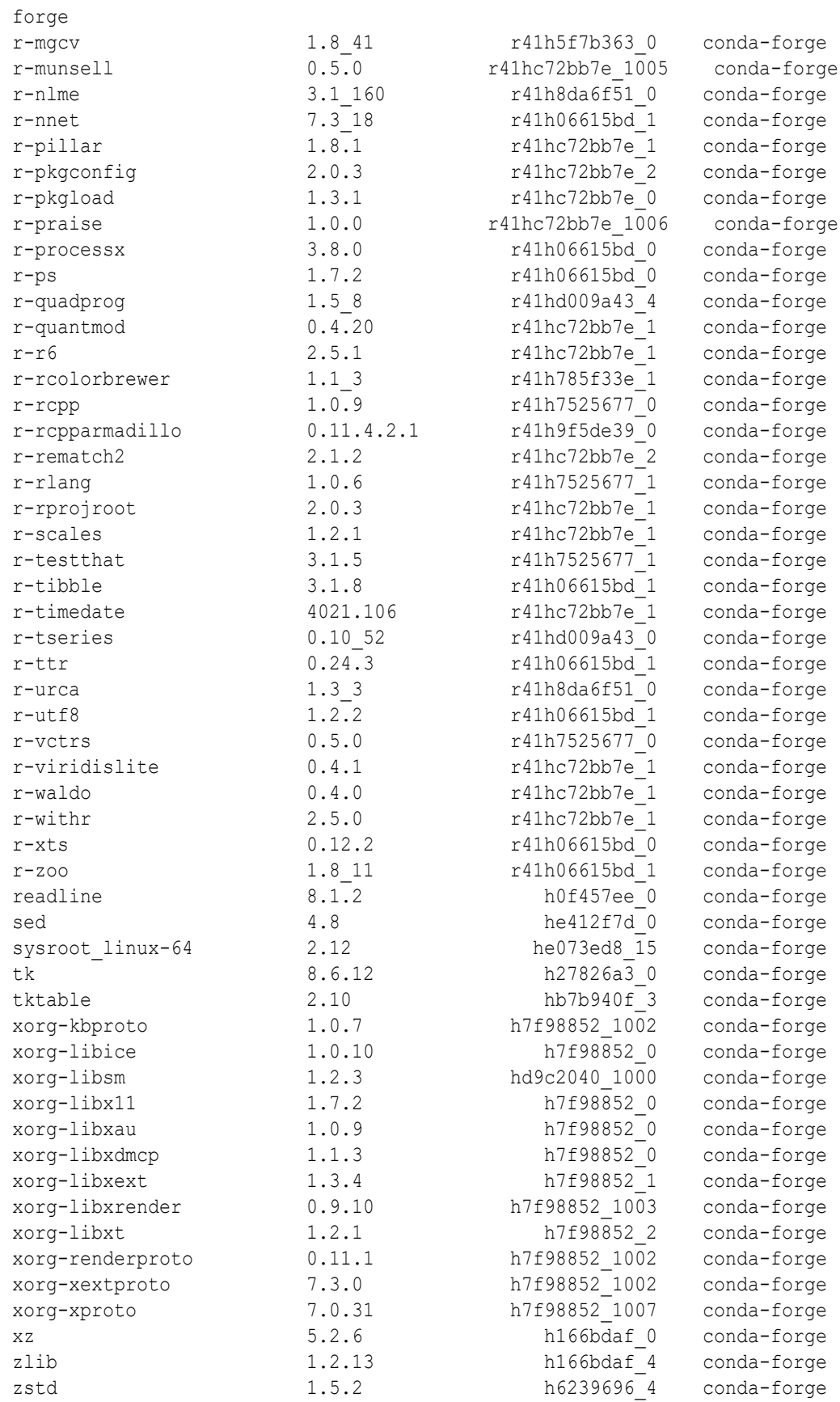

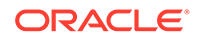

#### **Example 4-1 Use the packages in the Conda environment**

The following example shows the use of the available packages in the installed and activated environment.

**1.** Load libraries and suppress warnings.

```
%r
library(ggplot2)
library(forecast)
```
**2.** Load and prepare data.

```
%r
data("AirPassengers")
# Through the end of 1956, no months in 1957
air.train \le window (AirPassengers, end = 1956+11/12)
# everything in 1957 and beyond
air.test <- window(AirPassengers, start = 1957)
n.test <- length(air.test)
```
**3.** Fit an arima model to the data and compute performance.

 $\frac{6}{6}r$ 

air.model <- auto.arima(air.train)

**4.** Create multi-step forecasts for each day

```
%r
```

```
accuracy(air.model)
air.multi.forecast <- air.model %>% forecast(h = n.test)
air.multi.forecast %>% autoplot()
```
The output is similar to the following:

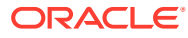

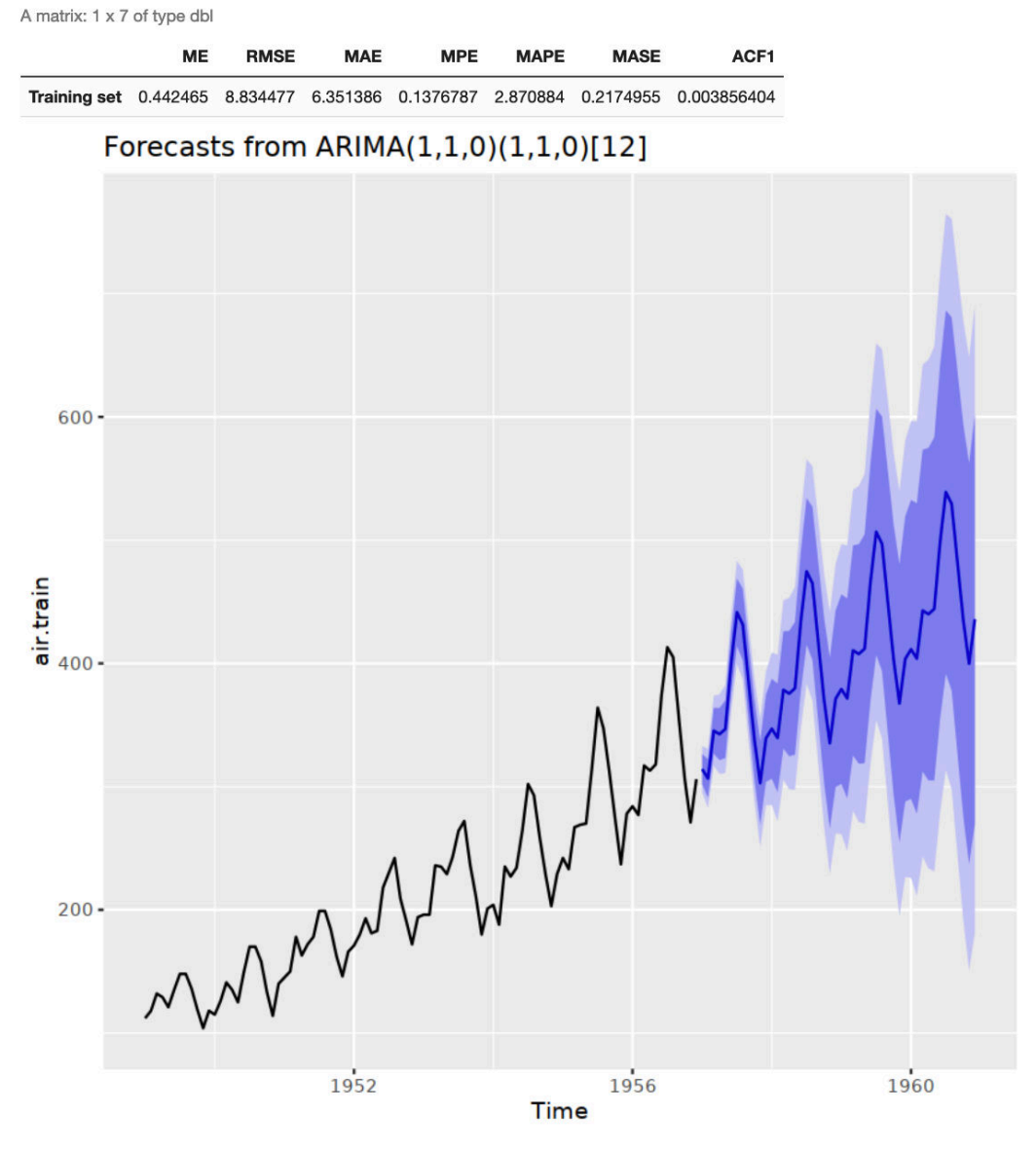

**Figure 4-1 Multi-step Forecasts for each Day**

**5.** Compare performance to the test data.

```
%r
```

```
accuracy(air.multi.forecast, x = air.test)air.multi.forecast %>%
  autoplot() +
  geom_line(
    aes(
      x = as.numeric(time(air.test)),y = as.numeric(air.test) ),
   col = "red" )
```
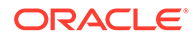

The output of the example is the following.

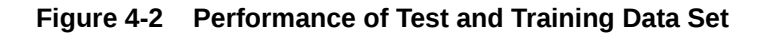

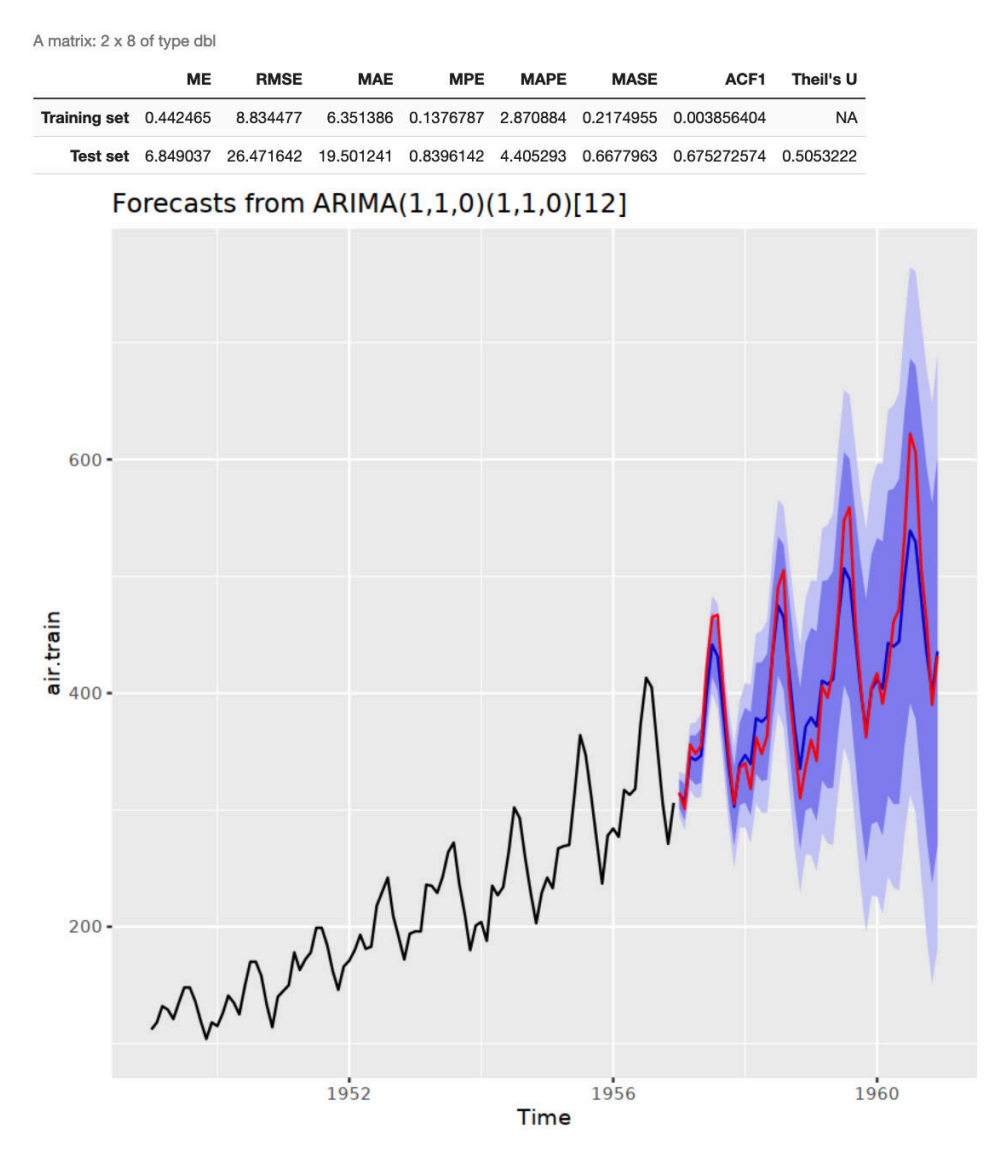

**Example 4-2 Create a function and save it to the OML4R script repository**

With OML4R, functions are saved to the script repository as strings so they can be run in embedded R execution. Create a function multi.forecast, after verifying the function behaves as expected, save it to the OML4R script repository.

```
%r
multi.forecast <- function() {
     library(forecast)
     library(ggplot2)
     data("AirPassengers")
         air.train <- window(AirPassengers, end = 1956+11/12)
         air.test <- window(AirPassengers, start = 1957)
         n.test <- length(air.test)
     air.model <- auto.arima(air.train)
```

```
 accuracy(air.model)
    air.multi.forecast <- air.model %>% forecast(h = n.test)
    air.multi.forecast %>% autoplot()
   res \leq accuracy (air.multi.forecast, x = air.test)
    print(air.multi.forecast %>%
         autoplot() + geom_line(
        aes(x = as.numeric(time(air.test)), y = as.numeric(air.test)), col =
"red"))
     return(res)}
```
Run the user-defined function in R.

%r multi.forecast()

The output of the example is the following.

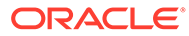

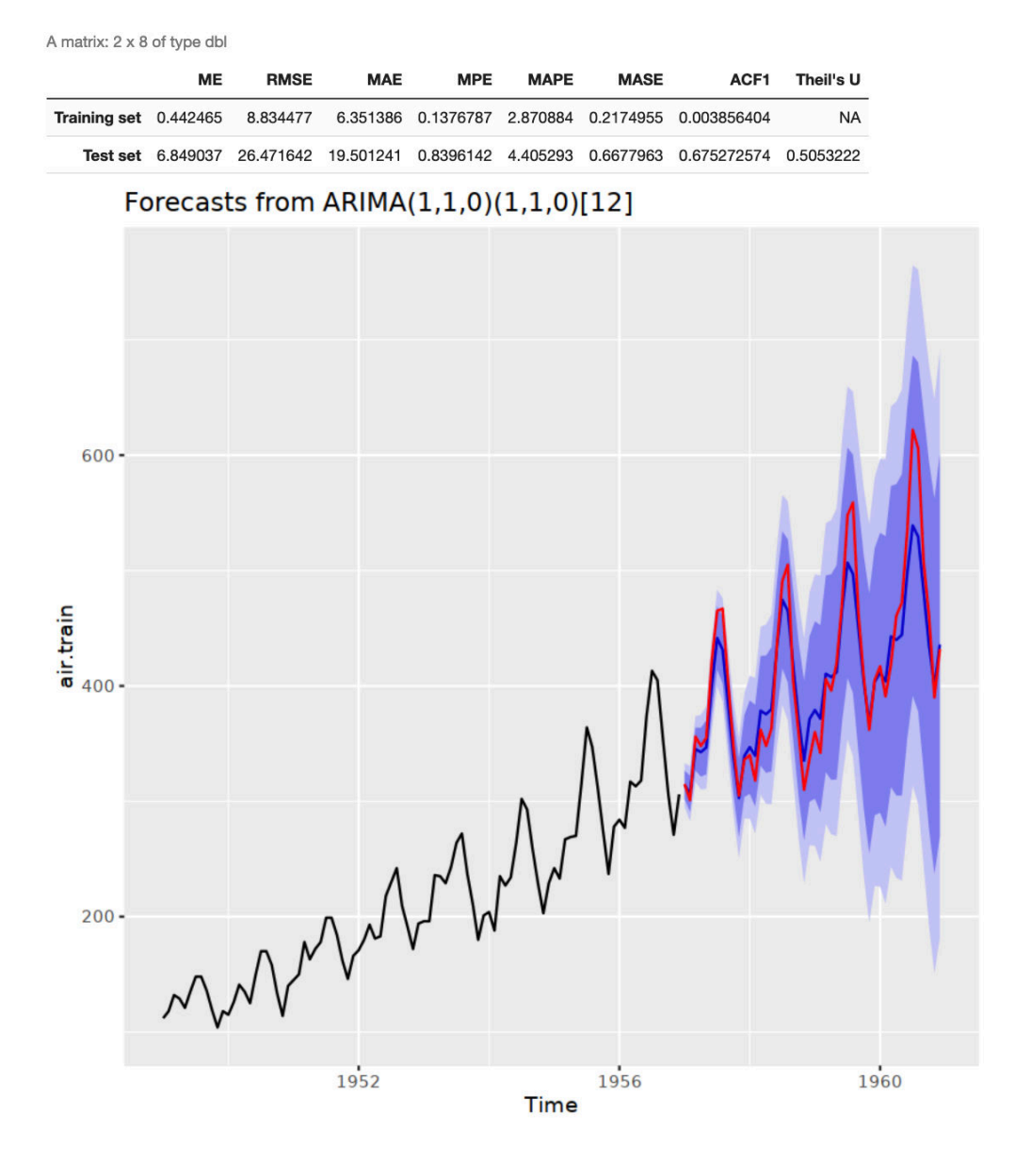

**Figure 4-3 Performance of Test and Training Data Set**

Run the user-defined function using the R API for embedded R execution.

%r

ore.doEval(FUN=multi.forecast, ore.graphics=TRUE)

The output of the example is the following:

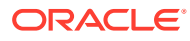

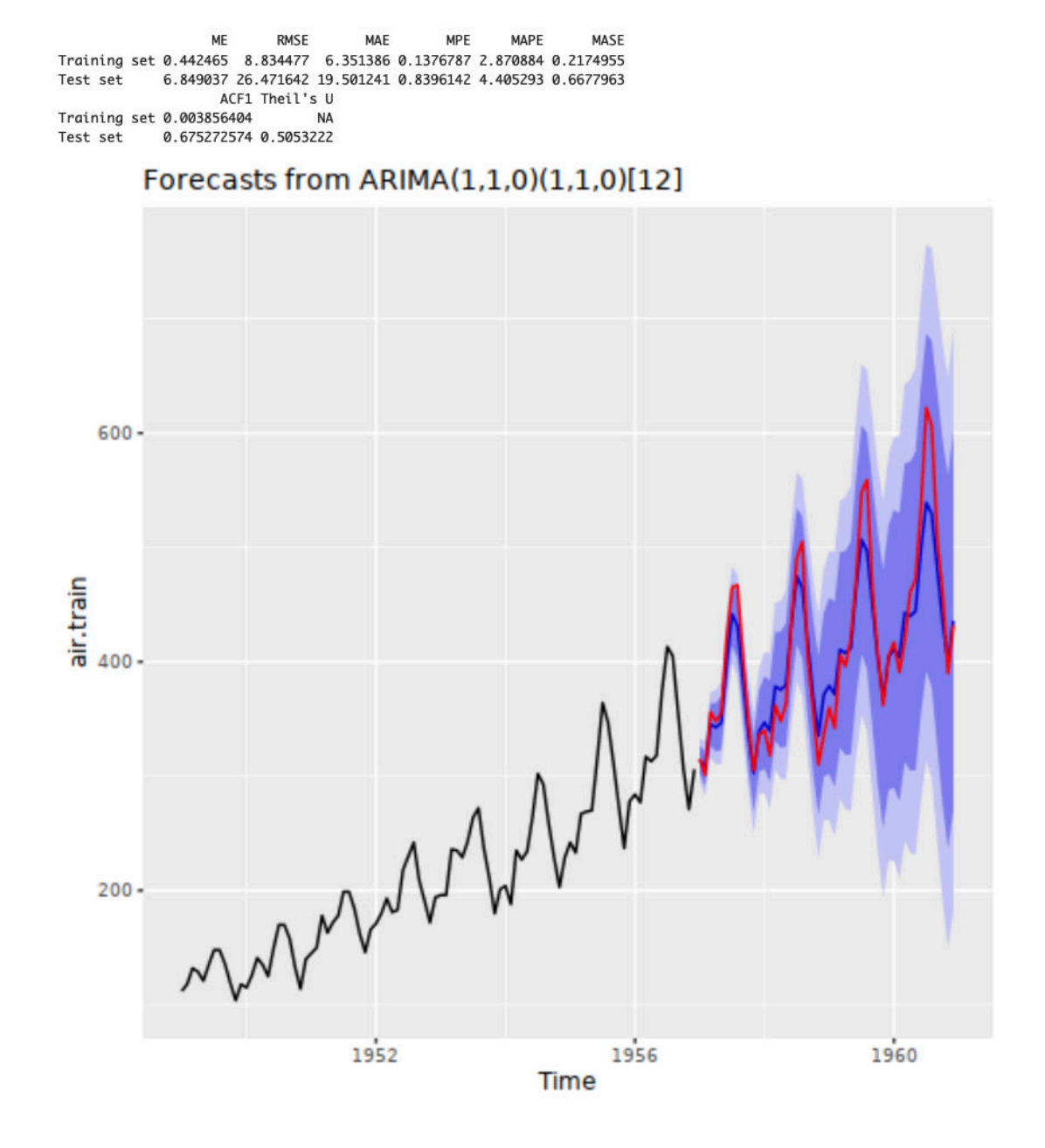

#### **Figure 4-4 Performance of Test and Training Data Set**

Use the ore.scriptCreate function to store a single user-defined R function in the OML4R script repository. The parameter "multi.forecast" is a string that specifies the name of the user-defined function. The parameter multi.forecast is the R function to run.

%r

ore.scriptCreate("multi.forecast", multi.forecast, overwrite=TRUE)

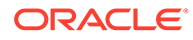

Use the R API for embedded R execution to run the user-defined R function you saved in the script repository. Run the user-defined function by referencing it as a named script

%r ore.doEval(FUN.NAME="multi.forecast", ore.graphics=TRUE)

The output of the example is the following:

#### **Figure 4-5 Performance of Test and Training Data Set**

MASE ME **RMSE** MAE MPE MAPE Training set 0.442465 8.834477 6.351386 0.1376787 2.870884 0.2174955 6.849037 26.471642 19.501241 0.8396142 4.405293 0.6677963 Test set ACF1 Theil's U<br>ACF1 Theil's U<br>Training set 0.003856404 NA 0.675272574 0.5053222 Test set

#### Forecasts from ARIMA(1,1,0)(1,1,0)[12]

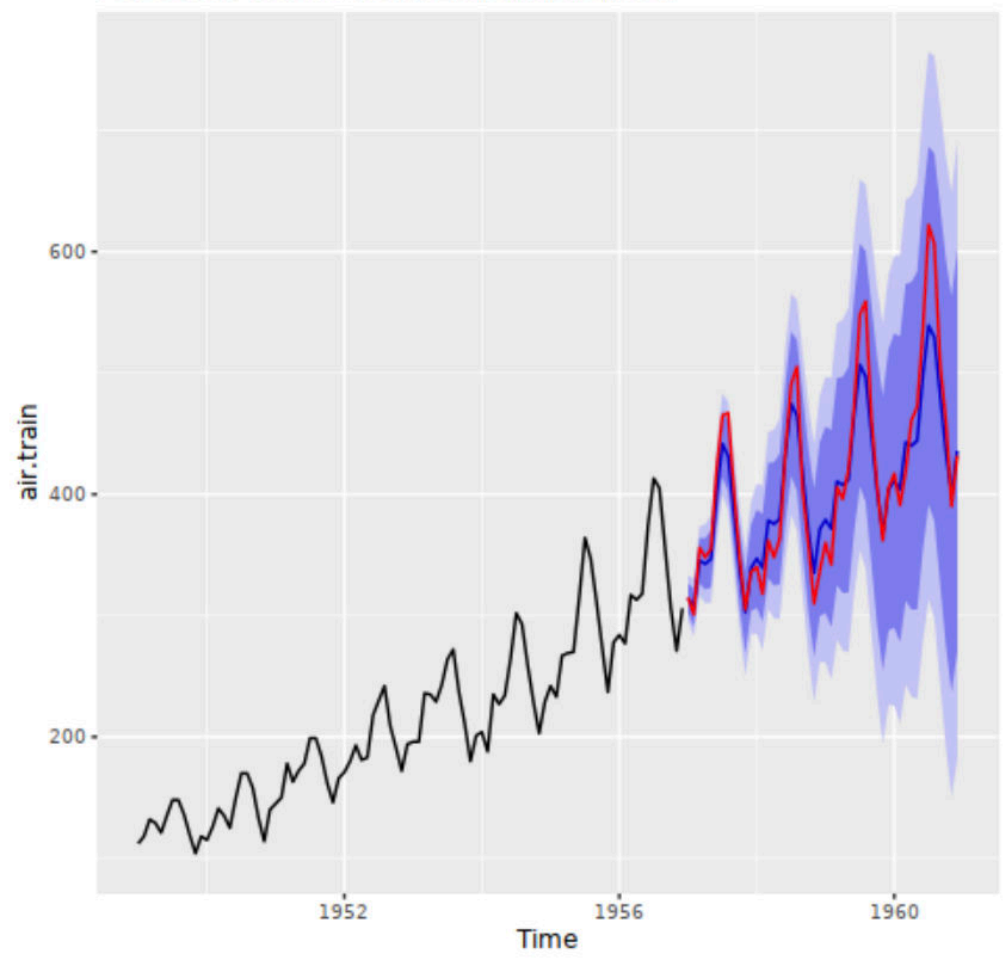

#### **Deactivate the current environment**

Use the deactivate command to deactivate an enviroment.

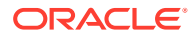

#### **Note:**

At a given time, only one active environment is supported. So, a newly activated environment would replace an old environment. As a best practice, deactivate an environment before logging off.

%conda

deactivate

Conda environment deactivated

# 4.4 Using Conda Environments with the SQL and REST APIs for Embedded R execution

This topic explains usage of conda environment by running the user-defined functions (UDFs) in SQL and REST APIs for embedded R execution.

#### **Running UDFs in the SQL and REST APIs for embedded R execution**

The conda environments can be used by OML4R R, SQL, and REST APIs. To use the SQL and REST API for embedded R execution, the following information is needed.

- **1.** The token URL from the OML service console in Autonomous Database. For more information on how to obtain the token URL and set the access token see Access and Authorization Procedures and Functions (Autonomous Database).
- **2.** A script containing a user-defined R function in the Oracle Machine Learning for R (OML4R) script repository. For information on creating a script and saving it to the script repository, see [Manage Scripts in R.](#page-272-0)

#### **Note:**

To use a conda environment when calling OML4R script execution endpoints, specify the conda environment in the env\_name field when using SQL, and the envName field when using REST.

**Run the R UDF using the SQL API for Embedded R Execution - Synchronous mode.**

Run a SELECT statement that calls the rqEval2 function. The PAR LST argument specifies the special control argument  $\circ$ re graphics flag to true so that the web server can capture images rendered in the invoked script. In the OUT FMT argument, the string 'PNG', specifies that the table returns the response in a table with fixed columns (including an image bytes column). The SCR\_NAME parameter specifies the function multi.forecast stored in the script repository. The ENV NAME specifies the environment name myrenv in which the script is called.

%script

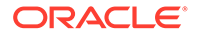

```
SELECT name, id, value, dbms lob.substr(image,100,1) image
FROM table(rqEval2(
   par lst => '{"ore graphics flag":true}',
   out fmt => 'PNG',
   scr_owner=> NULL,
    scr_name => 'multi.forecast',
    env name => 'myrenv'));
```
The output is similar to the following:

```
NAME ID VALUE IMAGE 
1 [[0.4425,8.8345,6.3514,0.1377,2.8709,0.2175,0.0039,"NA"],
[6.849,26.4716,19.5012, 
89504E470D0A1A0A0000000D49484452000001E0000001E008060000007DD4BE9500002
00049444154789CECDD7798646599F7F1EFA99C3B4D6402306406040902CA0A282A4105
17D41103088BA8BB882BAEAE2B665D71511731A02F8318D015C54436EF 
---------------------------
```
#### **Run the R UDF using the REST API for embedded R execution**

The following example runs the script named multi.forecast from the OML4R REST API for embedded R execution using the do-eval endpoint. The environment name parameter envName is set to myrenv. The graphicsFlag parameter is set to true to return the PNG image and the data from the function in JSON format.

```
$ curl -i -X POST --header "Authorization: Bearer ${token}" --header 
'Content-Type: application/json'
        --header 'Accept: application/json' -d '{"input":"DF", 
"envName":"myrenv", "graphicsFlag":true}'
        "${omlserver}/oml/api/r-scripts/v1/do-eval/multi.forecast"
```
5

# Prepare and Explore Data in the Database

Use Oracle Machine Learning for R functions to prepare data for analysis and to perform exploratory analysis of the data.

These functions make it easier for you to prepare very large enterprise database-resident data for modeling. They are described the following topics:

- Prepare Data in the Database Using Oracle Machine Learning for R Using OML4R, you can prepare data for analysis in the database.
- **[Explore Data](#page-104-0)** Oracle Machine Learning for R provides functions that enable you to perform exploratory data analysis.
- **[Data Manipulation Using OREdplyr](#page-125-0)**  $OREdp1yr$  package functions transparently implement  $db1yr$  functions for use with ore.frame and ore.numeric objects.
- [About Using Third-Party Packages on the Client](#page-145-0) In Oracle Machine Learning for R, if you want to use functions from an open source R package from the Comprehensive R Archive Network (CRAN) or other third-party R packages, then you would generally do so in the context of embedded R execution.

# 5.1 Prepare Data in the Database Using Oracle Machine Learning for R

Using OML4R, you can prepare data for analysis in the database.

Data preparation is described in the following topics:

- [About Preparing Data in the Database](#page-83-0) Oracle Machine Learning for R provides functions that enable you to use R to prepare database data for analysis.
- **[Select Data](#page-83-0)** A typical step in preparing data for analysis is selecting or filtering values of interest from a larger data set.
- [Index Data](#page-86-0) You can use integer or character vectors to index an ordered ore. frame object.
- [Combine Data](#page-87-0)

You can join data from ore. frame objects that represent database tables by using the merge function.

[Summarize Data with ore.summary](#page-88-0) The ore.summary function calculates descriptive statistics and supports extensive analysis of columns in an ore.frame, along with flexible row aggregations.

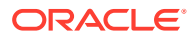

#### <span id="page-83-0"></span>**[Transform Data](#page-90-0)**

In preparing data for analysis, a typical step is to transform data by reformatting it or deriving new columns and adding them to the data set.

- [Sample Data](#page-92-0) Sampling is an important capability for statistical analytics.
	- **[Partition Data](#page-97-0)** In analyzing large data sets, a typical operation is to randomly partition the data set into subsets.
- [Prepare Time Series Data](#page-98-0)

OML4R provides you with the ability to perform many data preparation operations on time series data, such as filtering, ordering, and transforming the data.

## 5.1.1 About Preparing Data in the Database

Oracle Machine Learning for R provides functions that enable you to use R to prepare database data for analysis.

Using these functions, you can perform typical data preparation tasks on ore.frame and other OML4R objects. You can perform data preparation operations on large quantities of data in the database and then pull the results to your local R session for analysis using functions in packages available from The Comprehensive R Archive Network (CRAN).

You can do operations on data such as the following.

- **Selecting**
- **Binning**
- **Sampling**
- Sorting and Ordering
- **Summarizing**
- **Transforming**
- Performing data preparation operations on date and time data

Performing these operations is described in the other topics in this chapter.

### 5.1.2 Select Data

A typical step in preparing data for analysis is selecting or filtering values of interest from a larger data set.

The examples in this topic demonstrate selecting data from an ore.frame object by column, by row, and by value. The examples are in the following topics:

- [Select Data by Column](#page-84-0) This example selects columns from an ore.frame object.
- [Select Data by Row](#page-84-0) This example selects rows from an ordered ore.frame object.
- [Select Data by Value](#page-85-0) This example selects portions of a data set.

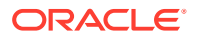

### <span id="page-84-0"></span>5.1.2.1 Select Data by Column

This example selects columns from an ore.frame object.

#### **Example 5-1 Selecting Data by Column**

This example first creates a temporary database table, with the corresponding proxy ore. frame object iris of, from the iris data. frame object. It displays the first three rows of iris of. The example selects two columns from iris of and creates the ore.frame object iris projected with them. It then displays the first three rows of iris projected.

```
iris_of <- ore.push(iris)
head(iris_of, 3)
iris_projected = iris_of[, c("Petal.Length", "Species")]
head (iris_projected, 3)
```
#### **Listing for This Example**

```
iris_of <- ore.push(iris)
head(iris of, 3)
  Sepal.Length Sepal.Width Petal.Length Petal.Width Species
1 5.1 3.5 1.4 0.2 setosa<br>2 4.9 3.0 1.4 0.2 setosa
2 4.9 3.0 1.4 0.2 setosa
3 4.7 3.2 1.3 0.2 setosa
R> iris projected = iris of [, c("Petal.Length", "Species")]
R> head (iris projected, 3)
  Petal.Length Species
1 1.4 setosa
2 1.4 setosa
3 1.3 setosa
```
### 5.1.2.2 Select Data by Row

This example selects rows from an ordered ore.frame object.

#### **Example 5-2 Selecting Data by Row**

This example first adds a column to the iris data.frame object for use in creating an ordered ore.frame object. It runs the ore.drop function to delete the database table IRIS\_TABLE, if it exists. It then creates a database table, with the corresponding proxy ore.frame object IRIS TABLE, from the iris data.frame. The example runs the ore.exec function to run a SQL statement that makes the RID column the primary key of the database table. It then runs the ore.sync function to synchronize the IRIS TABLE ore. frame object with the table and displays the first three rows of the proxy ore. frame object.

The example next selects 51 rows from IRIS\_TABLE by row number and creates the ordered ore. frame object iris selrows with them. It displays the first six rows of iris selrows. It then selects 3 rows by row name and displays the result.

```
# Add a column to the iris data set to use as row identifiers.
iris$RID <- as.integer(1:nrow(iris) + 100)
ore.drop(table = 'IRIS_TABLE')
ore.create(iris, table = 'IRIS_TABLE')
ore.exec("alter table IRIS_TABLE add constraint IRIS_TABLE
```
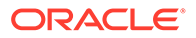

```
 primary key (\"RID\")")
ore.sync(table = "IRIS_TABLE")
head(IRIS TABLE, 3)
# Select rows by row number. 
iris selrows <- IRIS TABLE[50:100,]
head(iris_selrows)
```
# Select rows by row name. IRIS TABLE[c("101", "151", "201"),]

#### **Listing for This Example**

```
R> # Add a column to the iris data set to use as row identifiers.
R> iris$RID <- as.integer(1:nrow(iris) + 100)
R> ore.drop(table = 'IRIS_TABLE')
R> ore.create(iris, table = 'IRIS_TABLE')
R> ore.exec("alter table IRIS TABLE add constraint IRIS TABLE
+ primary key (\"RID\")")
R> ore.sync(table = "IRIS_TABLE")
R> head(IRIS TABLE, 3)
   Sepal.Length Sepal.Width Petal.Length Petal.Width Species RID
101 5.1 3.5 1.4 0.2 setosa 101
102 4.9 3.0 1.4 0.2 setosa 102
103 4.7 3.2 1.3 0.2 setosa 103
R> # Select rows by row number. 
R> iris selrows <- IRIS TABLE[50:100,]
R> head(iris_selrows)
  Sepal.Length Sepal.Width Petal.Length Petal.Width Species RID
150 5.0 3.3 1.4 0.2 setosa 150<br>151 7.0 3.2 4.7 1.4 versicolor 151<br>152 6.4 3.2 4.5 1.5 versicolor 152
151 7.0 3.2 4.7 1.4 versicolor 151<br>152 6.4 3.2 4.5 1.5 versicolor 152
152 6.4 3.2 4.5 1.5 versicolor 152<br>153 6.9 3.1 4.9 1.5 versicolor 153
153 6.9 3.1 4.9 1.5 versicolor 153
154 5.5 2.3 4.0 1.3 versicolor 154
155 6.5 2.8 4.6 1.5 versicolor 155
R> # Select rows by row name.
R> IRIS TABLE[c("101", "151", "201"),]
   Sepal.Length Sepal.Width Petal.Length Petal.Width Species RID
101 5.1 3.5 1.4 0.2 setosa 101
151 7.0 3.2 4.7 1.4 versicolor 151
201 6.3 3.3 6.0 2.5 virginica 201
```
### 5.1.2.3 Select Data by Value

This example selects portions of a data set.

#### **Example 5-3 Selecting Data by Value**

The example pushes the iris data set to the database and gets the ore.frame object iris of. It filters the data to produce iris of filtered, which contains the values from the rows of iris of that have a petal length of less than 1.5 and that are in the Sepal.Length and Species columns. The example also filters the data using conditions, so that iris of filtered contains the values from iris of that are of the setosa or versicolor species and that have a petal width of less than 2.0.

```
iris_of <- ore.push(iris)
# Select sepal length and species where petal length is less than 1.5.
iris of filtered \le iris of [iris of $Petal. Length \le 1.5,
                              c("Sepal.Length", "Species")]
names(iris_of_filtered)
```
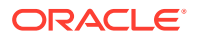

```
nrow(iris_of_filtered)
head(iris of filtered, 3)
# Alternate syntax filtering.
iris of filtered <- subset(iris_of, Petal.Length < 1.5)
nrow(iris_of_filtered)
head(iris of filtered, 3)
# Using the AND and OR conditions in filtering.
# Select all rows with in which the species is setosa or versicolor.
# and the petal width is less than 2.0.
iris_of_filtered <- iris_of[(iris_of$Species == "setosa" |
                              iris_of$Species == "versicolor") &
                              iris_of$Petal.Width < 2.0,]
nrow(iris_of_filtered)
head(iris of, 3)
```
#### **Listing for This Example**

```
R> iris of \leq ore.push(iris)
R> # Select sepal length and species where petal length is less than 1.5.
R> iris_of_filtered <- iris_of[iris_of$Petal.Length < 1.5,
                        c("Sepal.Length", "Species")]
R> names(iris of filtered)
[1] "Sepal.Length" "Species"
R> nrow(iris of filtered)
[1] 24
R> head(iris of filtered, 3)
  Sepal.Length Species
1 5.1 setosa
2 4.9 setosa
3 4.7 setosa
R> # Alternate syntax filtering.
R> iris of filtered <- subset(iris_of, Petal.Length < 1.5)
R> nrow(iris of filtered)[1] 24
R> head(iris of filtered, 3)
  Sepal.Length Sepal.Width Petal.Length Petal.Width Species
1 5.1 3.5 1.4 0.2 setosa
2 4.9 3.0 1.4 0.2 setosa
3 4.7 3.2 1.3 0.2 setosa
R> # Using the AND and OR conditions in filtering.
R> # Select all rows with in which the species is setosa or versicolor.
R> # and the petal width is less than 2.0.
R> iris of filtered <- iris_of[(iris_of$Species == "setosa" |
+ iris_of$Species == "versicolor") &
+ iris_of$Petal.Width < 2.0,]
R> nrow(iris of filtered)[1] 100
R> head(iris of, 3)
  Sepal.Length Sepal.Width Petal.Length Petal.Width Species
1 5.1 3.5 1.4 0.2 setosa
2 4.9 3.0 1.4 0.2 setosa
3 4.7 3.2 1.3 0.2 setosa
```
### 5.1.3 Index Data

You can use integer or character vectors to index an ordered ore. frame object.

You can use the indexing to perform sampling and partitioning, as described in [Sample Data](#page-92-0) and [Partition Data](#page-97-0).

Oracle Machine Learning for R supports functionality similar to R indexing with these differences:

- <span id="page-87-0"></span>Integer indexing is not supported for ore. vector objects.
- Negative integer indexes are not supported.
- Row order is not preserved.

#### **Example 5-4 Indexing an ore.frame Object**

This example demonstrates character and integer indexing. The example uses the ordered SPAM\_PK ore.frame object as shown in the example with title Ordering Using Keys in Chapter 2. The example shows that you can access rows by name and that you can also access a set of rows by supplying a vector of character row names. The example then shows that you can supply the actual integer value. In the example this results in a set of different rows because the USERID values start at 1001, as opposed to 1.

# Index to a specifically named row. SPAM\_PK["2060", 1:4] # Index to a range of rows by row names. SPAM\_PK[as.character(2060:2064), 1:4] # Index to a range of rows by integer index. SPAM\_PK[2060:2063, 1:4]

#### **Listing for This Example**

```
R> # Index to a specifically named row.
R> SPAM_PK["2060", 1:4]
      TS USERID make address
2060 2060 380 0 0
R> # Index to a range of rows by row names.
R> SPAM_PK[as.character(2060:2064), 1:4]
      TS USERID make address
2060 2060 380 0 0
2061 2061 381 0 0
2062 2062 381 0 0
2063 2063 382 0 0
2064 2064 382 0 0
R> # Index to a range of rows by integer index.
R> SPAM_PK[2060:2063, 1:4]
      TS USERID make address
3060 3060 380 0.00 0.00
3061 3061 381 0.00 1.32
3062 3062 381 0.00 2.07
3063 3063 382 0.34 0.00
```
### 5.1.4 Combine Data

You can join data from ore. frame objects that represent database tables by using the merge function.

#### **Example 5-5 Joining Data from Two Tables**

This example creates two data.frame objects and merges them. It then calls the ore.create function to create a database table for each data.frame object. The ore.create function automatically generates an ore.frame object as a proxy object for the table. The ore.frame object has the same name as the table. The example merges the ore.frame objects. Note that the order of the results of the two merge operations is not the same because the ore.frame objects are unordered.

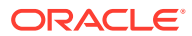

```
# Create data.frame objects.
df1 <- data.frame(x1=1:5, y1=letters[1:5])
df2 <- data.frame(x2=5:1, y2=letters[11:15])
# Combine the data.frame objects.
merge (df1, df2, by.x="x1", by.y="x2")
# Create database tables and ore.frame proxy objects to correspond to
# the local R objects df1 and df2.
ore.create(df1, table="DF1_TABLE")
ore.create(df2, table="DF2_TABLE")
# Combine the ore.frame objects.
merge (DF1 TABLE, DF2 TABLE, by.x="x1", by.y="x2")
```
#### **Listing for This Example**

```
R> # Create data.frame objects.
R> df1 <- data.frame(x1=1:5, y1=letters[1:5])
R > df2 < - data.frame(x2=5:1, y2=letters[11:15])
R> # Combine the data.frame objects.
R> merge (df1, df2, by.x="x1", by.y="x2") x1 y1 y2
1 1 a o
2 2 b n
3 3 c m
4 4 d l
5 5 e k
R> # Create database tables and ore.frame proxy objects to correspond to
R> # the local R objects df1 and df2.
R> ore.create(df1, table="DF1_TABLE")
R> ore.create(df2, table="DF2_TABLE")
R> # Combine the ore.frame objects.
R> merge (DF1 TABLE, DF2 TABLE, by.x="x1", by.y="x2")
  x1 y1 y2
1 5 e k
2 4 d l
3 3 c m
4 2 b n
5 1 a o
Warning message:
ORE object has no unique key - using random order
```
### 5.1.5 Summarize Data with ore.summary

The ore. summary function calculates descriptive statistics and supports extensive analysis of columns in an ore.frame, along with flexible row aggregations.

The ore.summary function supports these statistics:

- Mean, minimum, maximum, mode, number of missing values, sum, weighted sum
- Corrected and uncorrected sum of squares, range of values, stddev, stderr, variance
- t-test for testing the hypothesis that the population mean is 0
- Kurtosis, skew, Coefficient of Variation
- Quantiles: p1, p5, p10, p25, p50, p75, p90, p95, p99, qrange

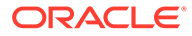

- 1-sided and 2-sided Confidence Limits for the mean: clm, rclm, lclm
- Extreme value tagging

The ore.summary function provides a relatively simple syntax compared with SQL queries that produce the same results.

The ore.summary function returns an ore.frame in all cases except when the group.by argument is used. If the group.by argument is used, then ore.summary returns a list of ore.frame objects, one ore.frame per stratum.

For details about the function arguments, call help (ore. summary).

#### **Example 5-6 Calculating Default Statistics**

This example calculates the mean, minimum, and maximum values for columns AGE and CLASS and rolls up (aggregates) the GENDER column.

ore.summary(NARROW, class = 'GENDER', var = c('AGE', 'CLASS'), order = 'freq')

#### **Example 5-7 Calculating Skew and Probability for t Test**

This example calculates the skew of AGE and the probability of the Student's *t* distribution for CLASS.

ore.summary(NARROW, class = 'GENDER', var = c('AGE', 'CLASS'), c('skew', 'probt'))

#### **Example 5-8 Calculating the Weighted Sum**

This example calculates the weighted sum for AGE aggregated by GENDER with YRS RESIDENCE as weights; in other words, it calculates sum (var\*weight).

```
ore.summary(NARROW, class = 'GENDER', var = 'AGE', stats = 'sum', weight = 
'YRS_RESIDENCE')
```
#### **Example 5-9 Grouping by Two Columns**

This example groups CLASS by GENDER and MARITAL\_STATUS.

```
ore.summary(NARROW, class = c('GENDER', 'MARITAL_STATUS'), var = 'CLASS', ways = 
1)
```
#### **Example 5-10 Grouping by All Possible Ways**

This example groups CLASS in all possible ways by GENDER and MARITAL\_STATUS.

```
ore.summary(NARROW, class = c('GENDER', 'MARITAL_STATUS'), var = 'CLASS', ways = 
0:length(NARROW['CLASS']))
```
#### **Example 5-11 Getting the Maximum Values of Columns Using ore.summary**

This example lists the maximum value and corresponding species of the Sepal.Length and Sepal.Width columns in the IRIS ore.frame.

```
IRIS <- ore.push(iris)
ore.summary(IRIS, c("Sepal.Length", "Sepal.Width"), 
                      "max", 
                      maxid=c(Sepal.Length="Species", 
Sepal.Width="Species"))
```
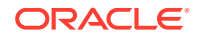

#### <span id="page-90-0"></span>**Listing for This Example**

```
R> IRIS <- ore.push(iris)
R> ore.summary(IRIS, c("Sepal.Length", "Sepal.Width"),
+ "max",
+ maxid=c(Sepal.Length="Species", 
Sepal.Width="Species"))
  FREQ MAX(Sepal.Length) MAX(Sepal.Width) MAXID(Sepal.Length->Species) 
MAXID(Sepal.Width->Species)
1 150 7.9 4.4 
virginica setosa
Warning message:
ORE object has no unique key - using random order
```
## 5.1.6 Transform Data

In preparing data for analysis, a typical step is to transform data by reformatting it or deriving new columns and adding them to the data set.

The examples in this topic demonstrate two ways of formatting data and deriving columns.

#### **Example 5-12 Formatting Data**

This example creates a function to format the data in a column.

```
# Create a function for formatting data.
petalCategory_fmt <- function(x) {
    ifelse(x > 5, 'LONG',
    ifelse(x > 2, 'MEDIUM', 'SMALL')) }
# Create an ore.frame in database memory with the iris data set.
iris_of <- ore.push(iris)
# Select some rows from iris of.
iris_of[c(10, 20, 60, 80, 110, 140),]
# Format the data in Petal.Length column.
iris of$Petal.Length <- petalCategory fmt(iris of$Petal.Length)
# Select the same rows from iris of.
```

```
R> # Create a function for formatting data.
R> petalCategory fmt <- function(x) {
+ ifelse(x > 5, 'LONG',
+ ifelse(x > 2, 'MEDIUM', 'SMALL'))
+ }
R> # Create an ore.frame in database memory with the iris data set.
R> iris_of <- ore.push(iris)
R> # Select some rows from iris of.
R> iris of[c(10, 20, 60, 80, 110, 140),]
  Sepal.Length Sepal.Width Petal.Length Petal.Width Species
10 4.9 3.1 1.5 0.1 setosa
20 5.1 3.8 1.5 0.3 setosa
60 5.2 2.7 3.9 1.4 versicolor
80 5.7 2.6 3.5 1.0 versicolor
110 7.2 3.6 6.1 2.5 virginica
140 6.9 3.1 5.4 2.1 virginica
R> # Format the data in Petal.Length column.
R> iris of$Petal.Length <- petalCategory fmt(iris of$Petal.Length)
R> # Select the same rows from iris of.
```
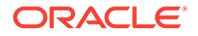

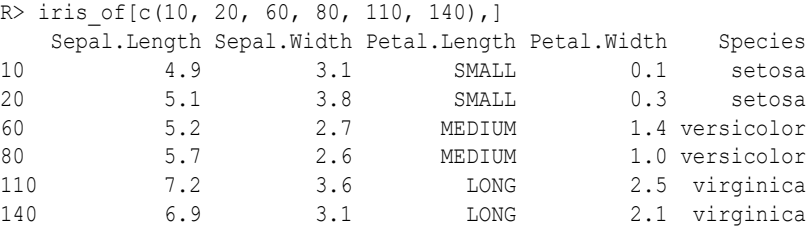

#### **Example 5-13 Using the transform Function**

This example does the same thing as the previous example except that it uses the transform function to reformat the data in a column of the data set.

```
# Create an ore.frame in database memory with the iris data set.
iris_of2 <- ore.push(iris)
# Select some rows from iris of.
iris of2[c(10, 20, 60, 80, 110, 140),]
iris of2 <- transform(iris of2,
                   Petal.Length = ifelse(Petal.Length > 5, 'LONG',
                                  ifelse(Petal.Length > 2, 'MEDIUM', 'SMALL')))
iris of2[c(10, 20, 60, 80, 110, 140),]
```
#### **Listing for This Example**

R> # Create an ore.frame in database memory with the iris data set.  $R$ > iris of2 <- ore.push(iris) R> # Select some rows from iris of. R> iris of2[c(10, 20, 60, 80, 110, 140),] Sepal.Length Sepal.Width Petal.Length Petal.Width Species 10 4.9 3.1 1.5 0.1 setosa<br>20 5.1 3.8 1.5 0.3 setosa 20 5.1 3.8 1.5 0.3 setosa 60 5.2 2.7 3.9 1.4 versicolor 80 5.7 2.6 3.5 1.0 versicolor 110 7.2 3.6 6.1 2.5 virginica 140 6.9 3.1 5.4 2.1 virginica R> iris of2 <- transform(iris of2, + Petal.Length = ifelse(Petal.Length > 5, 'LONG', + ifelse(Petal.Length > 2, 'MEDIUM', 'SMALL'))) R> iris\_of2[c(10, 20, 60, 80, 110, 140),] Sepal.Length Sepal.Width Petal.Length Petal.Width Species 10 4.9 3.1 SMALL 0.1 setosa<br>20 5.1 3.8 SMALL 0.3 setosa 20 5.1 3.8 SMALL 0.3 setosa<br>60 5.2 2.7 MEDIUM 1.4 versicolor 60 5.2 2.7 MEDIUM 1.4 versicolor 80 5.7 2.6 MEDIUM 1.0 versicolor 110 7.2 3.6 LONG 2.5 virginica 140 6.9 3.1 LONG 2.1 virginica

#### **Example 5-14 Adding Derived Columns**

This example uses the transform function to add a derived column to the data set and then to add additional columns to it.

```
# Set the page width.
options(width = 80)
# Create an ore.frame in database memory with the iris data set.
iris_of <- ore.push(iris)
names(iris_of)
# Add one column derived from another
iris_of <- transform(iris_of, LOG_PL = log(Petal.Length))
names(iris_of)
head(iris of, 3)
```
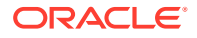

```
# Add more columns.
iris of <- transform(iris of,
                    SEPALBINS = ifelse(Sepal.Length < 6.0, "A", "B"),
                     PRODUCTCOLUMN = Petal.Length * Petal.Width,
                     CONSTANTCOLUMN = 10)
names(iris_of)
# Select some rows of iris of.
iris of[c(10, 20, 60, 80, 110, 140),]
```
#### **Listing for This Example**

```
R> # Set the page width.
R> options (width = 80)
R> # Create an ore.frame in database memory with the iris data set.
R> iris_of <- ore.push(iris)
R> names(iris_of)
[1] "Sepal.Length" "Sepal.Width" "Petal.Length" "Petal.Width" "Species" 
R> # Add one column derived from another
R> iris of \le transform(iris of, LOG PL = log(Petal.Length))
R> names(iris_of)
[1] "Sepal.Length" "Sepal.Width" "Petal.Length" "Petal.Width" "Species" 
[6] "LOG_PL"
R> head(iris of, 3)
  Sepal.Length Sepal.Width Petal.Length Petal.Width Species LOG_PL
1 5.1 3.5 1.4 0.2 setosa 0.3364722
2 4.9 3.0 1.4 0.2 setosa 0.3364722
3 4.7 3.2 1.3 0.2 setosa 0.2623643
R> # Add more columns.
R> iris of \le transform(iris of,
                 SEPALBINS = ifelse(Sepal.Length < 6.0, "A", "B"),
                  PRODUCTCOLUMN = Petal.Length * Petal.Width,
                  CONSTANTCOLUMN = 10)
R> names(iris_of)
[1] "Sepal.Length" "Sepal.Width" "Petal.Length" "Petal.Width" 
[5] "Species" "LOG_PL" "CONSTANTCOLUMN" "SEPALBINS" 
[9] "PRODUCTCOLUMN"
R> # Select some rows of iris of.
R> iris of [c(10, 20, 60, 80, 110, 140),] Sepal.Length Sepal.Width Petal.Length Petal.Width Species LOG_PL
10 \overline{4.9} 3.1 \overline{1.5} 0.1 setosa 0.4054651
10 4.9 3.1 1.5 0.1 setosa 0.4054651<br>
20 5.1 3.8 1.5 0.3 setosa 0.4054651<br>
5.2 2.7 3.9 1.4 versicolor 1.3609766
60 5.2 2.7 3.9 1.4 versicolor 1.3609766
80 5.7 2.6 3.5 1.0 versicolor 1.2527630<br>110 7.2 3.6 6.1 2.5 virginica 1.8082888<br>140 6.9 3.1 5.4 2.1 virginica 1.6863990
110 7.2 3.6 6.1 2.5 virginica 1.8082888
140 6.9 3.1 5.4 2.1 virginica 1.6863990
    CONSTANTCOLUMN SEPALBINS PRODUCTCOLUMN
\begin{array}{ccccccc} 10 & & & 10 & & {\rm A} & & 0.15 \\ 20 & & & & 10 & & {\rm A} & & 0.45 \end{array}20 10 A 0.45<br>60 10 A 5.46
60 10 A 5.46
80 10 A 3.50
110 10 B 15.25
140 10 B 11.34
```
### 5.1.7 Sample Data

Sampling is an important capability for statistical analytics.

Typically, you sample data to reduce its size and to perform meaningful work on it. In R you usually must load data into memory to sample it. However, if the data is too large, this isn't possible.

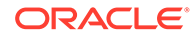

In OML4R, instead of pulling the data from the database and then sampling, you can sample directly in the database and then pull only those records that are part of the sample. By sampling in the database, you minimize data movement and you can work with larger data sets. Note that it is the ordering framework integer row indexing in the transparency layer that enables this capability.

The examples in this section illustrate several sampling techniques.

#### **Example 5-15 Simple Random Sampling**

This example demonstrates a simple selection of rows at random. The example creates a small data.frame object and pushes it to the database to create an ore.frame object, MYDATA. Out of 20 rows, the example samples 5. It uses the R sample function to produce a random set of indices that it uses to get the sample from MYDATA. The sample, simpleRandomSample, is an ore.frame object.

```
set.seed(1)
N < -20myData <- data.frame(a=1:N,b=letters[1:N])
MYDATA <- ore.push(myData)
head(MYDATA)
sampleSize <- 5
simpleRandomSample <- MYDATA[sample(nrow(MYDATA), sampleSize), , drop=FALSE]
class(simpleRandomSample)
simpleRandomSample
```
#### **Listing for This Example**

```
R> set.seed(1)
R > N < -20R> myData <- data.frame(a=1:N,b=letters[1:N])
R> MYDATA <- ore.push(myData)
R> head(MYDATA)
  a b
1 1 a
2 2 b
3 3 c
4 4 d
5 5 e
6 6 f
R> sampleSize <- 5
R> simpleRandomSample <- MYDATA[sample(nrow(MYDATA), sampleSize), , drop=FALSE]
R> class(simpleRandomSample)
[1] "ore.frame"
attr(,"package")
[1] "OREbase"
R> simpleRandomSample
    a b
2 2 b
7 7 g
10 10 j
12 12 l
19 19 s
```
#### **Example 5-16 Split Data Sampling**

This example demonstrates randomly partitioning data into training and testing sets. This splitting of the data is normally done in classification and regression to assess how well a model performs on new data. The example uses the MYDATA object created in the previous example.

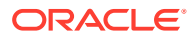

This example produces a sample set of indices to use as the test data set. It then creates the logical vector group that is TRUE if the index is in the sample and is FALSE otherwise. Next, it uses row indexing to produce the training set where the group is FALSE and the test set where the group is TRUE. Notice that the number of rows in the training set is 15 and the number of rows in the test set is 5, as specified in the invocation of the sample function.

```
set.seed(1)
sampleSize <- 5
ind <- sample(1:nrow(MYDATA), sampleSize)
group <- as.integer(1:nrow(MYDATA) %in% ind)
MYDATA.train <- MYDATA[qroup==FALSE,]
dim(MYDATA.train)
MYDATA.test <- MYDATA[group==TRUE,]
dim(MYDATA.test)
```
#### **Listing for This Example**

```
R> set.seed(1)
R> sampleSize <- 5
R> ind <- sample(1:nrow(MYDATA), sampleSize)
R> group <- as.integer(1:nrow(MYDATA) %in% ind)
R> MYDATA.train <- MYDATA[group==FALSE,]
dim(MYDATA.train)
[1] 15 2 
R> MYDATA.test <- MYDATA[group==TRUE,]
R> dim(MYDATA.test)
[1] 5 2
```
#### **Example 5-17 Systematic Sampling**

This example demonstrates systematic sampling, in which rows are selected at regular intervals. The example uses the seq function to create a sequence of values that start at 2 and increase by increments of 3. The number of values in the sequence is equal to the number of rows in MYDATA. The MYDATA object is created in the first example.

```
set.seed(1)
N < -20myData <- data.frame(a=1:20,b=letters[1:N])
MYDATA <- ore.push(myData)
head(MYDATA)
start <- 2
by <-3systematicSample \leq- MYDATA[seq(start, nrow(MYDATA), by = by), , drop = FALSE]
systematicSample
```

```
R> set.seed(1)
R> N <- 20
R> myData <- data.frame(a=1:20,b=letters[1:N])
R> MYDATA <- ore.push(myData)
R> head(MYDATA)
  a b
1 1 a
2 2 b
3 3 c
4 4 d
5 5 e
6 6 f
R> start <- 2
R> by <-3
```
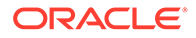

```
R> systematicSample <- MYDATA[seq(start, nrow(MYDATA), by = by), , drop = FALSE]
systematicSample
    a b
2 2 b
5 5 e
8 8 h
11 11 k
14 14 n
17 17 q
20 \t20 t
```
#### **Example 5-18 Stratified Sampling**

This example demonstrates stratified sampling, in which rows are selected within each group where the group is determined by the values of a particular column. The example creates a data set that has each row assigned to a group. The function rnorm produces random normal numbers. The argument 4 is the desired mean for the distribution. The example splits the data according to group and then samples proportionately from each partition. Finally, it row binds the list of subset ore.frame objects into a single ore.frame object and then displays the values of the result, stratifiedSample.

```
set.seed(1)
N < -200myData \leq -data frame(a=1:N,b=round(rnorm(N),2),
                     group=round(rnorm(N,4),0))
MYDATA <- ore.push(myData)
head(MYDATA)
sampleSize <- 10
stratifiedSample <- do.call(rbind,
                            lapply(split(MYDATA, MYDATA$group),
                                   function(y) {
                                  ny \leftarrow nrow(y) y[sample(ny, sampleSize*ny/N), , drop = FALSE]
 }))
```
stratifiedSample

```
R> set.seed(1)
R> N <- 200
R> myData \leq data.frame(a=1:N,b=round(rnorm(N),2),
+ group=round(rnorm(N,4),0))
R> MYDATA <- ore.push(myData)
R> head(MYDATA)
  a b group
1 \t1 - 0.63 4
2 2 0.18 6
3 \t3 - 0.84 6
4 4 1.60 4
5 5 0.33 2
6 6 -0.82 6
R> sampleSize <- 10
R> stratifiedSample <- do.call(rbind,
+ lapply(split(MYDATA, MYDATA$group),
+ function(y) {
+ ny <- nrow(y)
+ y[sample(ny, sampleSize*ny/N), , drop = FALSE]
+ }))
R> stratifiedSample
        a b group
```
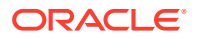

```
173|173 173 0.46 3
9|9 9 0.58 4
53|53 53 0.34 4
139|139 139 -0.65 4
188|188 188 -0.77 4
78|78 78 0.00 5
137|137 137 -0.30 5
```
#### **Example 5-19 Cluster Sampling**

This example demonstrates cluster sampling, in which entire groups are selected at random. The example splits the data according to group and then samples among the groups and row binds into a single ore.frame object. The resulting sample has data from two clusters, 6 and 7.

```
set.seed(1)
N < -200myData \leq data.frame(a=1:N,b=round(runif(N),2),
                     group=round(rnorm(N,4),0))
MYDATA <- ore.push(myData)
head(MYDATA)
sampleSize <- 5
clusterSample <- do.call(rbind,
                          sample(split(MYDATA, MYDATA$group), 2))
```

```
unique(clusterSample$group)
```
#### **Listing for This Example**

```
R> set.seed(1)
R> N <- 200
R> myData <- data.frame(a=1:N,b=round(runif(N),2),
+ group=round(rnorm(N,4),0))
R> MYDATA <- ore.push(myData)
R> head(MYDATA)
  a b group
1 1 0.27 3
2 2 0.37 4
3 3 0.57 3
4 4 0.91 4
5 5 0.20 3
6 6 0.90 6
R> sampleSize <- 5
R> clusterSample <- do.call(rbind,
+ sample(split(MYDATA, MYDATA$group), 2))
R> unique(clusterSample$group)
[1] 6 7
```
#### **Example 5-20 Quota Sampling**

This example demonstrates quota sampling, in which a consecutive number of records are selected as the sample. The example uses the head function to select the sample. The tail function could also have been used.

```
set.seed(1)
N < -200myData <- data.frame(a=1:N,b=round(runif(N),2))
MYDATA <- ore.push(myData) 
sampleSize <- 10
quotaSample1 <- head(MYDATA, sampleSize)
quotaSample1
```
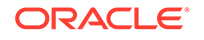

#### <span id="page-97-0"></span>**Listing for This Example**

```
R> set.seed(1)
R > N < -200R> myData <- data.frame(a=1:N,b=round(runif(N),2))
R> MYDATA <- ore.push(myData) 
R> sampleSize <- 10
R> quotaSample1 <- head(MYDATA, sampleSize)
R> quotaSample1
    a b
1 1 0.15
2 2 0.75
3 3 0.98
4 4 0.97
5 5 0.35
6 6 0.39
7 7 0.95
8 8 0.11
9 9 0.93
10 10 0.35
```
## 5.1.8 Partition Data

In analyzing large data sets, a typical operation is to randomly partition the data set into subsets.

You can analyze the partitions by using OML4R Embedded R Execution, as shown in the following example.

#### **Example 5-21 Randomly Partitioning Data**

This example creates a data.frame object with the symbol myData in the local R session and adds a column to it that contains a randomly generated set of values. It pushes the data set to database memory as the object MYDATA. The example calls the Embedded R Execution function  $\text{ore.groupApply}$ , which partitions the data based on the partition column and then applies the  $lm$  function to each partition.

```
N < -200k \le -5myData \leq data.frame(a=1:N,b=round(runif(N),2))
myData$partition <- sample(rep(1:k, each = N/k,
                                length.out = N, replace = TRUE)
MYDATA <- ore.push(myData)
head(MYDATA)
results <- ore.groupApply(MYDATA, MYDATA$partition,
                          function(y) \{lm(b-a, y)\}\, parallel = TRUE)
length(results)
results[[1]]
```

```
R> N <- 200
R> k <- 5
R > myData < - data.frame(a=1:N,b=round(runit(N),2))R> myData$partition <- sample(rep(1:k, each = N/k,
                             length.out = N, replace = TRUE)
R> MYDATA <- ore.push(myData)
R> head(MYDATA)
  a b partition
1 1 0.89 2
```
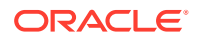

```
2 2 0.31 4
3 3 0.39 5
4 4 0.66 3
5 5 0.01 1
6 6 0.12 4
R> results <- ore.groupApply(MYDATA, MYDATA$partition,
+ function(y) {lm(b~a,y)}, parallel = TRUE)
R> length(results)
[1] 5
R> results[[1]]
Call:
lm(formula = b \sim a, data = y)Coefficients:
(Intercept) a 
   0.388795 0.001015
```
## 5.1.9 Prepare Time Series Data

OML4R provides you with the ability to perform many data preparation operations on time series data, such as filtering, ordering, and transforming the data.

OML4R maps R data types to SQL data types, which allows you to create OML4R objects and perform data preparation operations in database memory. The following examples demonstrate some operations on time series data.

#### **Example 5-22 Aggregating Date and Time Data**

This example illustrates some of the statistical aggregation functions. For a data set, the example first generates on the local client a sequence of five hundred dates spread evenly throughout 2001. It then introduces a random difftime and a vector of random normal values. The example then uses the  $\circ$ re. push function to create MYDATA, an in-database version of the data. The example calls the class function to show that MYDATA is an ore.frame object and that the datetime column is of class ore.datetime. The example displays the first three rows of the generated data. It then uses the statistical aggregation operations of min, max, range, median, and quantile on the datetime column of MYDATA.

```
N < -500mydata <- data.frame(datetime = 
                 seq(as.POSIXct("2001/01/01"),
                    as.POSIXct("2001/12/31"),
                    length.out = N),
                difftime = as.difftime(runit(N)),
                                 units = "mins",x = rnorm(N))
MYDATA <- ore.push(mydata)
class(MYDATA)
class(MYDATA$datetime)
head(MYDATA,3)
# statistical aggregations
min(MYDATA$datetime)
max(MYDATA$datetime)
range(MYDATA$datetime)
quantile(MYDATA$datetime,
         probs = c(0, 0.05, 0.10)
```
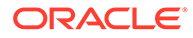

```
R> N <- 500
R> mydata <- data.frame(datetime =
           seq(as.POSIXct("2001/01/01"),
+ as.POSIXct("2001/12/31"),
+ length.out = N),
+ difftime = as.difftime(runif(N),
                          units = "mins",x = rnorm(N))
R> MYDATA <- ore.push(mydata)
R> class(MYDATA)
[1] "ore.frame"
attr(,"package")
[1] "OREbase"
R> class(MYDATA$datetime)
[1] "ore.datetime"
attr(,"package")
[1] "OREbase"
R> head(MYDATA,3)
           datetime difftime x
1 2001-01-01 00:00:00 16.436782 secs 0.68439244
2 2001-01-01 17:30:25 8.711562 secs 1.38481435
3 2001-01-02 11:00:50 1.366927 secs -0.00927078
R> # statistical aggregations
R> min(MYDATA$datetime)
[1] "2001-01-01 CST"
R> max(MYDATA$datetime)
[1] "2001-12-31 CST"
R> range(MYDATA$datetime)
[1] "2001-01-01 CST" "2001-12-31 CST"
R> quantile(MYDATA$datetime,
+ probs = c(0, 0.05, 0.10))
\sim 0% \sim 0% \sim 5% \sim 10% \sim 10%
"2001-01-01 00:00:00 CST" "2001-01-19 04:48:00 CST" "2001-02-06 09:36:00 CST"
```
#### **Example 5-23 Using Date and Time Arithmetic**

This example creates a one day shift by taking the datetime column of the MYDATA ore.frame object created in the previous example and adding a difftime of one day. The result is day1Shift, which the example shows is of class ore.datetime. The example displays the first three elements of the datetime column of MYDATA and those of day1Shift. The first element of day1Shift is January 2, 2001.

This example also computes lag differences using the overloaded diff function. The difference between the dates is all the same because the 500 dates in MYDATA are evenly distributed throughout 2001.

```
day1Shift <- MYDATA$datetime + as.difftime(1, units = "days")
class(day1Shift)
head(MYDATA$datetime,3)
head(day1Shift,3)
lag1Diff <- diff(MYDATA$datetime)
class(lag1Diff)
head(lag1Diff,3)
```

```
R> day1Shift <- MYDATA$datetime + as.difftime(1, units = "days")
R> class(day1Shift)
[1] "ore.datetime"
attr(,"package")
```
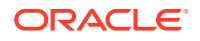

```
[1] "OREbase"
R> head(MYDATA$datetime,3)
[1] "2001-01-01 00:00:00 CST" "2001-01-01 17:30:25 CST" "2001-01-02 11:00:50 CST"
R> head(day1Shift,3)
[1] "2001-01-02 00:00:00 CST" "2001-01-02 17:30:25 CST" "2001-01-03 11:00:50 CST"
R> lag1Diff <- diff(MYDATA$datetime)
R> class(lag1Diff)
[1] "ore.difftime"
attr(,"package")
[1] "OREbase"
R> head(lag1Diff,3)
Time differences in secs
[1] 63025.25 63025.25 63025.25
```
#### **Example 5-24 Comparing Dates and Times**

This example demonstrates date and time comparisons. The example uses the datetime column of the MYDATA ore.frame object created in the first example. This example selects the elements of MYDATA that have a date earlier than April 1, 2001. The resulting  $\text{is}\Omega1$  is of class ore.logical and for the first three entries the result is TRUE. The example finds out how many dates matching isQ1 are in March. It then sums the logical vector and displays the result, which is that 43 rows are in March. The example next filters rows based on dates that are the end of the year, after December 27. The result is eoySubset, which is an ore. frame object. The example displays the first three rows returned in eoySubset.

```
isQ1 <- MYDATA$datetime < as.Date("2001/04/01")
class(isQ1)
head(is01,3)isMarch <- isQ1 & MYDATA$datetime > as.Date("2001/03/01")
class(isMarch)
head(isMarch,3)
sum(isMarch)
eoySubset <- MYDATA[MYDATA$datetime > as.Date("2001/12/27"), ]
class(eoySubset)
head(eoySubset,3)
```

```
R> isQ1 <- MYDATA$datetime < as.Date("2001/04/01")
R> class(isQ1)
[1] "ore.logical"
attr(,"package")
[1] "OREbase"
R > head(isQ1,3)
[1] TRUE TRUE TRUE
R> isMarch <- isQ1 & MYDATA$datetime > as.Date("2001/03/01")
R> class(isMarch)
[1] "ore.logical"
attr(,"package")
[1] "OREbase"
R> head(isMarch,3)
[1] FALSE FALSE FALSE
R> sum(isMarch)
[1] 43
R> eoySubset <- MYDATA[MYDATA$datetime > as.Date("2001/12/27"), ]
R> class(eoySubset)
[1] "ore.frame"
attr(,"package")
[1] "OREbase"
R> head(eoySubset,3)
```
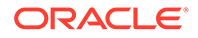

```
 datetime difftime x
495 2001-12-27 08:27:53 55.76474 secs -0.2740492
496 2001-12-28 01:58:18 15.42946 secs -1.4547270
497 2001-12-28 19:28:44 28.62195 secs 0.2929171
```
#### **Example 5-25 Using Date and Time Accessors**

OML4R has accessor functions that you can use to extract various components from datetime objects, such as year, month, day of the month, hour, minute, and second. This example demonstrates the use of these functions. The example uses the datetime column of the MYDATA ore.frame object created in the first example.

This example gets the year elements of the datetime column. The invocation of the unique function for year displays 2001 because it is the only year value in the column. However, for objects that have a range of values, as for example, ore.mday, the range function returns the day of the month. The result contains a vector with values that range from 1 through 31. Invoking the range function succinctly reports the range of values, as demonstrated for the other accessor functions.

```
year <- ore.year(MYDATA$datetime)
unique(year)
month <- ore.month(MYDATA$datetime)
range(month)
dayOfMonth <- ore.mday(MYDATA$datetime)
range(dayOfMonth)
hour <- ore.hour(MYDATA$datetime)
range(hour)
minute <- ore.minute(MYDATA$datetime)
range(minute)
second <- ore.second(MYDATA$datetime)
range(second)
```
#### **Listing for This Example**

```
R> year <- ore.year(MYDATA$datetime)
R> unique(year)
[1] 2001
R> month <- ore.month(MYDATA$datetime)
R> range(month)
[1] 1 12
R> dayOfMonth <- ore.mday(MYDATA$datetime)
R> range(dayOfMonth)
[1] 1 31
R> hour <- ore.hour(MYDATA$datetime)
R> range(hour)
[1] 0 23
R> minute <- ore.minute(MYDATA$datetime)
R> range(minute)
[1] 0 59
R> second <- ore.second(MYDATA$datetime)
R> range(second)
[1] 0.00000 59.87976
```
#### **Example 5-26 Coercing Date and Time Data Types**

This example uses the  $as.$  ore subclass objects to coerce an ore. datetime data type into other data types. The example uses the datetime column of the MYDATA ore.frame object created in the first example. That column contains ore.datetime values. This example first extracts the date from the MYDATA\$datetime column. The resulting dateOnly object has ore.date values that contain only the year, month, and

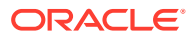

day, but not the time. The example then coerces the ore.datetime values into objects with ore.character and ore.integer values that represent the names of days, the number of the day of the year, and the quarter of the year.

```
dateOnly <- as.ore.date(MYDATA$datetime)
class(dateOnly)
head(sort(unique(dateOnly)),3)
nameOfDay <- as.ore.character(MYDATA$datetime, format = "DAY")
class(nameOfDay)
sort(unique(nameOfDay))
dayOfYear <- as.integer(as.character(MYDATA$datetime, format = "DDD"))
class(dayOfYear)
range(dayOfYear)
quarter <- as.integer(as.character(MYDATA$datetime, format = "Q"))
class(quarter)
sort(unique(quarter))
```
#### **Listing for This Example**

```
R> dateOnly <- as.ore.date(MYDATA$datetime)
R> class(dateOnly)[1] "ore.date"
attr(,"package")[1] "OREbase"
R> head(sort(unique(dateOnly)),3)
[1] "2001-01-01" "2001-01-02" "2001-01-03"
R> nameOfDay <- as.ore.character(MYDATA$datetime, format = "DAY")
R> class(nameOfDay)
[1] "ore.character"
attr(,"package")
[1] "OREbase"
R> sort(unique(nameOfDay))
[1] "FRIDAY " "MONDAY " "SATURDAY " "SUNDAY " "THURSDAY " "TUESDAY " "WEDNESDAY"
R> dayOfYear <- as.integer(as.character(MYDATA$datetime, format = "DDD"))
R> class(dayOfYear)
[1] "ore.integer"
attr(,"package")
[1] "OREbase"
R> range(dayOfYear)
[1] 1 365
R> quarter <- as.integer(as.character(MYDATA$datetime, format = "Q"))
R> class(quarter)
[1] "ore.integer"
attr(,"package")
[1] "OREbase"
R> sort(unique(quarter))
[1] 1 2 3 4
```
#### **Example 5-27 Using a Window Function**

This example uses the window functions ore.rollmean and ore.rollsd to compute the rolling mean and the rolling standard deviation. The example uses the MYDATA ore. frame object created in the first example. This example ensures that MYDATA is an ordered ore.frame by assigning the values of the datetime column as the row names of MYDATA. The example computes the rolling mean and the rolling standard deviation over five periods. Next, to use the R time series functionality in the stats package, the example pulls data to the client. To limit the data pulled to the client, it uses the vector  $i$ s. March from the third example to select only the data points in March. The example creates a time series object using the ts function, builds the Arima model, and predicts three points out.

row.names(MYDATA) <- MYDATA\$datetime MYDATA\$rollmean5 <- ore.rollmean(MYDATA\$x, k = 5)

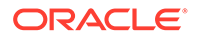

```
MYDATA$rollsd5 <- ore.rollsd (MYDATA$x, k = 5)
head(MYDATA)
marchData <- ore.pull(MYDATA[isMarch,])
tseries.x <- ts(marchData$x)
arimal10.x \leftarrow arima(tseries.x, c(1,1,0))predict(arima110.x, 3)
tseries.rm5 <- ts(marchData$rollmean5)
arima110.rm5 <- arima(tseries.rm5, c(1,1,0))
predict(arima110.rm5, 3)
```

```
R> row.names(MYDATA) <- MYDATA$datetime
R> MYDATA$rollmean5 <- ore.rollmean(MYDATA$x, k = 5)
R> MYDATA$rollsd5 <- ore.rollsd (MYDATA$x, k = 5)
R> head(MYDATA)
                               datetime difftime
2001-01-01 00:00:00 2001-01-01 00:00:00 39.998460 secs
                                                    x rollmean5 rollsd5
                                            -0.3450421 -0.46650761 0.8057575
                               datetime difftime
2001-01-01 17:30:25 2001-01-01 17:30:25 37.75568 secs
                                                    x rollmean5 rollsd5
                                            -1.3261019 0.02877517 1.1891384
                               datetime difftime
2001-01-02 11:00:50 2001-01-02 11:00:50 18.44243 secs
                                                    x rollmean5 rollsd5
                                             0.2716211 -0.13224503 1.0909515
                               datetime difftime
2001-01-03 04:31:15 2001-01-03 04:31:15 38.594384 secs
                                                    x rollmean5 rollsd5
                                             1.5146235 0.36307913 1.4674456
                               datetime difftime
2001-01-03 22:01:41 2001-01-03 22:01:41 2.520976 secs
                                                    x rollmean5 rollsd5
                                            -0.7763258 0.80073340 1.1237925
                               datetime difftime
2001-01-04 15:32:06 2001-01-04 15:32:06 56.333281 secs 
                                                    x rollmean5 rollsd5
                                             2.1315787 0.90287282 1.0862614
R> marchData <- ore.pull(MYDATA[isMarch,])
R> tseries.x <- ts(marchData$x)
R > arima110.x \leq arima(tseries.x, c(1,1,0))
R> predict(arima110.x, 3)
$pred
Time Series:
Start = 44End = 46Frequency = 1 
[1] 1.4556614 0.6156379 1.1387587
$se
Time Series:
Start = 44End = 46Frequency = 1 
[1] 1.408117 1.504988 1.850830
R> tseries.rm5 <- ts(marchData$rollmean5)
R arima110.rm5 \leftarrow arima(tseries.rm5, c(1,1,0))
R> predict(arima110.rm5, 3)
```
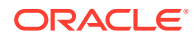

```
$pred
Time Series:
Start = 44End = 46Frequency = 1[1] 0.3240135 0.3240966 0.3240922
$se
Time Series:
Start = 44End = 46Frequency = 1 
[1] 0.3254551 0.4482886 0.5445763
```
# 5.2 Explore Data

Oracle Machine Learning for R provides functions that enable you to perform exploratory data analysis.

With these functions, you can perform common statistical operations.

The functions and their uses are described in the following topics:

- [About the Exploratory Data Analysis Functions](#page-105-0) The OML4R functions for exploratory data analysis are in the OREeda package.
- [About the NARROW Data Set for Examples](#page-105-0) Many of the examples of the exploratory data analysis functions use the NARROW data set.
- [Correlate Data](#page-106-0) You can use the ore.corr function to perform correlation analysis.
- [Cross-Tabulate Data](#page-108-0) Cross-tabulation is a statistical technique that finds an interdependent relationship between two tables of values.
- [Analyze the Frequency of Cross-Tabulations](#page-112-0) The ore. freq function analyses the output of the ore. crosstab function and automatically determines the techniques that are relevant to an ore.crosstab result.
- [Build Exponential Smoothing Models on Time Series Data](#page-113-0) The ore.esm function builds a simple or a double exponential smoothing model for indatabase time series observations in an ordered ore. vector object.
- [Rank Data](#page-116-0)

The ore. rank function analyzes distribution of values in numeric columns of an ore.frame.

**[Sort Data](#page-118-0)** 

The ore.sort function enables flexible sorting of a data frame along one or more columns specified by the by argument.

• [Summarize Data with ore.summary](#page-119-0) The ore.summary function calculates descriptive statistics and supports extensive analysis of columns in an ore.frame, along with flexible row aggregations.

#### • [Analyze the Distribution of Numeric Variables](#page-120-0)

The ore.univariate function provides distribution analysis of numeric variables in an ore.frame.

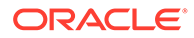

- <span id="page-105-0"></span>• [Principal Component Analysis](#page-121-0) The overloaded prcomp and princomp functions perform principal component analysis in parallel in the database.
- **[Singular Value Decomposition](#page-123-0)** The overloaded svd function performs singular value decomposition in parallel in the database.

# 5.2.1 About the Exploratory Data Analysis Functions

The OML4R functions for exploratory data analysis are in the OREeda package.

| <b>Function</b> | <b>Description</b>                                                                                                    |
|-----------------|----------------------------------------------------------------------------------------------------|
| ore.corr        | Performs correlation analysis across numeric columns in an<br>ore.frame object.                                                                                                    |
| ore.crosstab    | Expands on the xtabs function by supporting multiple columns<br>with optional aggregations, weighting, and ordering options.<br>Building a cross-tabulation is a pre-requisite to using the<br>ore.freq function. |
| ore.esm         | Builds exponential smoothing models on data in an ordered<br>ore. vector object.                                                                                                    |
| ore.freq        | Operates on output from the ore. crosstab function and<br>automatically determines techniques that are relevant for the<br>table.                                                                                 |
| ore.rank        | Enables the investigation of the distribution of values along<br>numeric columns in an ore. frame object.                                                                                                    |
| ore.sort        | <b>Provides flexible sorting for ore. frame objects.</b>                                                                                                    |
| ore.summary     | <b>Provides descriptive statistics for ore. frame objects within</b><br>flexible row aggregations.                                                                                                    |
| ore.univariate  | Provides distribution analysis of numeric columns in an<br>ore. frame object of. Reports all statistics from the<br>ore. summary function plus signed-rank test and extreme<br>values.                            |

**Table 5-1 Functions in the OREeda Package**

# 5.2.2 About the NARROW Data Set for Examples

Many of the examples of the exploratory data analysis functions use the NARROW data set.

NARROW is an ore.frame that has 9 columns and 1500 rows, as shown in the following example. Some of the columns are numeric, others are not.

#### **Example 5-28 The NARROW Data Set**

This example shows the class, dimensions, and names of the NARROW object.

R> class(NARROW) R> dim(NARROW) R> names(NARROW)

#### **Listing for This Example**

ORACLE®

<span id="page-106-0"></span>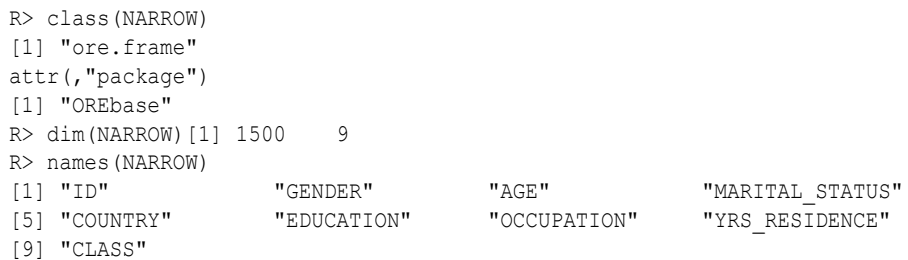

## 5.2.3 Correlate Data

You can use the ore.corr function to perform correlation analysis.

With the ore.corr function, you can do the following:

- Perform Pearson, Spearman or Kendall correlation analysis across numeric columns in an ore.frame object.
- Perform partial correlations by specifying a control column.
- Aggregate some data prior to the correlations.
- Post-process results and integrate them into an R code flow.

You can make the output of the  $\circ$ re.corr function conform to the output of the R cor function; doing so allows you to use any R function to post-process the output or to use the output as the input to a graphics function.

For details about the function arguments, call help (ore.corr).

The following examples demonstrate these operations.

#### **Example 5-29 Performing Basic Correlation Calculations**

This example demonstrates how to specify the different types of correlation statistics.

```
# Before performing correlations, project out all non-numeric values 
# by specifying only the columns that have numeric values.
names(NARROW)
NARROW NUMS \leq - NARROW[, c(3,8,9)]
names(NARROW_NUMS)
# Calculate the correlation using the default correlation statistic, Pearson.
x <- ore.corr(NARROW_NUMS,var='AGE,YRS_RESIDENCE,CLASS')
head(x, 3)# Calculate using Spearman.
x <- ore.corr(NARROW_NUMS,var='AGE,YRS_RESIDENCE,CLASS', stats='spearman')
head(x, 3)# Calculate using Kendall
x <- ore.corr(NARROW_NUMS,var='AGE,YRS_RESIDENCE,CLASS', stats='kendall')
head(x, 3)
```

```
R> # Before performing correlations, project out all non-numeric values 
R> # by specifying only the columns that have numeric values.
R> names(NARROW)
 [1] "ID" "GENDER" "AGE" "MARITAL_STATUS" "COUNTRY" "EDUCATION" "OCCUPATION"
 [8] "YRS_RESIDENCE" "CLASS" "AGEBINS"
R> NARROW NUMS \leq - NARROW[,c(3,8,9)]
R> names(NARROW_NUMS)
[1] "AGE" "YRS_RESIDENCE" "CLASS"
```
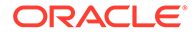

```
R> # Calculate the correlation using the default correlation statistic, Pearson.
R> x <- ore.corr(NARROW_NUMS, var='AGE, YRS_RESIDENCE, CLASS')
R > head(x, 3)
         ROW COL PEARSON T PEARSON P PEARSON DF
1 AGE CLASS 0.2200960 1e-15 1298
2 AGE YRS_RESIDENCE 0.6568534 0e+00 1098
3 YRS_RESIDENCE CLASS 0.3561869 0e+00 1298
R> # Calculate using Spearman.
R> x <- ore.corr(NARROW_NUMS, var='AGE, YRS_RESIDENCE, CLASS', stats='spearman')
R > head(x, 3)
          ROW COL SPEARMAN_T SPEARMAN_P SPEARMAN_DF
1 AGE CLASS 0.2601221 1e-15 1298
2 AGE YRS_RESIDENCE 0.7462684 0e+00 1098
3 YRS RESIDENCE CLASS 0.3835252 0e+00 1298
R> # Calculate using Kendall
R> x <- ore.corr(NARROW_NUMS, var='AGE, YRS_RESIDENCE, CLASS', stats='kendall')
R > head(x, 3)
         ROW COL KENDALL T KENDALL P KENDALL DF
1 AGE CLASS 0.2147107 4.285594e-31 <NA>
2 AGE YRS_RESIDENCE 0.6332196 0.000000e+00 <NA>
3 YRS RESIDENCE CLASS 0.3362078 1.094478e-73 <NA>
```
#### **Example 5-30 Creating Correlation Matrices**

This example pushes the iris data set to a temporary table in the database, which has the proxy ore. frame object iris of. It creates correlation matrices grouped by species.

```
iris_of <- ore.push(iris)
x <- ore.corr(iris of, var = "Sepal.Length, Sepal.Width, Petal.Length",
               partial = "Petal.Width", group.by = "Species")
 class(x)
 head(x)
```

```
R> iris of <- ore.push(iris)
R> x <- ore.corr(iris of, var = "Sepal.Length, Sepal.Width, Petal.Length",
+ partial = "Petal.Width", group.by = "Species")
R> class(x)
[1] "list"
R> head(x)
$setosa
         ROW COL PART_PEARSON_T_PART_PEARSON_P_PART_PEARSON_DF
1 Sepal.Length Petal.Length 0.1930601 9.191136e-02 47
2 Sepal.Length Sepal.Width 0.7255823 1.840300e-09 47
3 Sepal.Width Petal.Length 0.1095503 2.268336e-01 47
$versicolor
        ROW COL PART_PEARSON_T_PART_PEARSON_P_PART_PEARSON_DF
1 Sepal.Length Petal.Length 0.62696041 7.180100e-07 47
2 Sepal.Length Sepal.Width 0.26039166 3.538109e-02 47
3 Sepal.Width Petal.Length 0.08269662 2.860704e-01 47
$virginica
         ROW COL PART_PEARSON_T_PART_PEARSON_P_PART_PEARSON_DF
1 Sepal.Length Petal.Length \overline{0.8515725} 4.000000e-15 \overline{47}<br>
2 Sepal.Length Sepal.Width 0.3782728 3.681795e-03 \overline{47}2 Sepal.Length Sepal.Width 0.3782728 3.681795e-03 47
3 Sepal.Width Petal.Length 0.2854459 2.339940e-02 47
```
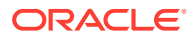
# 5.2.4 Cross-Tabulate Data

Cross-tabulation is a statistical technique that finds an interdependent relationship between two tables of values.

The ore.crosstab function enables cross-column analysis of an ore.frame. This function is a sophisticated variant of the R table function.

You must use ore.crosstab function before performing frequency analysis using ore.freq.

If the result of the ore.crosstab function invocation is a single cross-tabulation, then the function returns an ore. frame object. If the result is multiple cross-tabulations, then the function returns a list of ore.frame objects.

For details about function arguments, call help (ore.crosstab).

#### **Example 5-31 Creating a Single Column Frequency Table**

The most basic use case is to create a single-column frequency table, as shown in this example.

This example filters the NARROW ore.frame, grouping by GENDER.

```
ct <- ore.crosstab(~AGE, data=NARROW)
head(ct)
```
#### **Listing for This Example**

```
R> ct <- ore.crosstab(~AGE, data=NARROW)
R> head(ct)
  AGE ORE$FREQ ORE$STRATA ORE$GROUP
\begin{array}{ccccccccc} 17 & 17 & & & 14 & & & 1 & & & 1 \\ 18 & 18 & & & 16 & & & 1 & & & 1 \end{array}18 16 1 1
19 19 30 1 1
20 20 23 1 1
21 21 22 1 1
22 22 39 1 1
```
#### **Example 5-32 Analyzing Two Columns**

This example analyses AGE by GENDER and AGE by CLASS.

```
ct <- ore.crosstab(AGE~GENDER+CLASS, data=NARROW)
head(ct)
```

```
R> ct <- ore.crosstab(AGE~GENDER+CLASS, data=NARROW)
R> head(ct)
$`AGE~GENDER`
    AGE GENDER ORE$FREQ ORE$STRATA ORE$GROUP
\begin{array}{ccccccccccc} 17 & | & F & & & & 5 & & & 1 & & & 1 \\ 17 & | & M & & 17 & & & M & & 9 & & & 1 & & & 1 \end{array}17|M 17 M 9 1 1
18|F 18 F 6 1 1
18|M 18 M 7 1 1
19|F 19 F 15 1<br>19|M 19 M 13 1 1
19|M 19 M 13 1 1
# The remaining output is not shown.
```
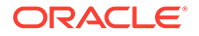

### **Example 5-33 Weighting Rows**

To weight rows, include a count based on another column as shown in this example. This example weights values in AGE and GENDER using values in YRS\_RESIDENCE.

```
ct <- ore.crosstab(AGE~GENDER*YRS_RESIDENCE, data=NARROW)
head(ct)
```
### **Listing for This Example**

```
R> ct <- ore.crosstab(AGE~GENDER*YRS_RESIDENCE, data=NARROW)
R> head(ct)
   AGE GENDER ORE$FREQ ORE$STRATA ORE$GROUP
\begin{matrix} 17 \mid \text{F} & 17 \qquad \quad & \text{F} & 1 \qquad \qquad & 1 \qquad \qquad & 1 \end{matrix}17|M 17 M 8 1 1
18|F 18 F 4 1 1
18|M 18 M 10 1 1
19|F 19 F 15 1 1
19|M 19 M 17 1 1
```
### **Example 5-34 Ordering Cross-Tabulated Data**

There are several possibilities for ordering rows in a cross-tabulated table, such as the following:

- Default or NAME orders by the columns being analyzed
- FREO orders by frequency counts
- -NAME or -FREQ does reverse ordering
- INTERNAL bypasses ordering

This example orders by frequency count and then by reverse order by frequency count.

```
ct <- ore.crosstab(AGE~GENDER|FREQ, data=NARROW)
head(ct)
ct <- ore.crosstab(AGE~GENDER|-FREQ, data=NARROW)
head(ct)
```

```
R> ct <- ore.crosstab(AGE~GENDER|FREQ, data=NARROW)
R> head(ct)
   AGE GENDER ORE$FREQ ORE$STRATA ORE$GROUP
66|F 66 F 1 1 1
70|F 70 F 1 1 1
73|M 73 M 1 1 1
74|M 74 M 1 1 1
76 F 1 1 1 1
77 F 1 1<br>
77 F 1 1<br>
77 F 1 1<br>
77 F 1 1<br>
77 F 1 1<br>
77 F 1 1<br>
77 F 1 1<br>
77 F 1 1
R> ct <- ore.crosstab(AGE~GENDER|-FREQ, data=NARROW)
R> head(ct)
   AGE GENDER ORE$FREQ ORE$STRATA ORE$GROUP
27 | M 33 1 1
35 M 28 1 1
41 | M 27 1 1
34 | M 26 1 1
37 | M 26 1 1
28|M 28 M 25 1 1
```
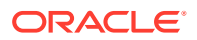

#### **Example 5-35 Analyzing Three or More Columns**

This example demonstrates analyzing three or more columns. The result is similar to what the SQL GROUPING SETS clause accomplishes.

```
ct <- ore.crosstab(AGE+COUNTRY~GENDER, NARROW)
head(ct)
```
### **Listing for This Example**

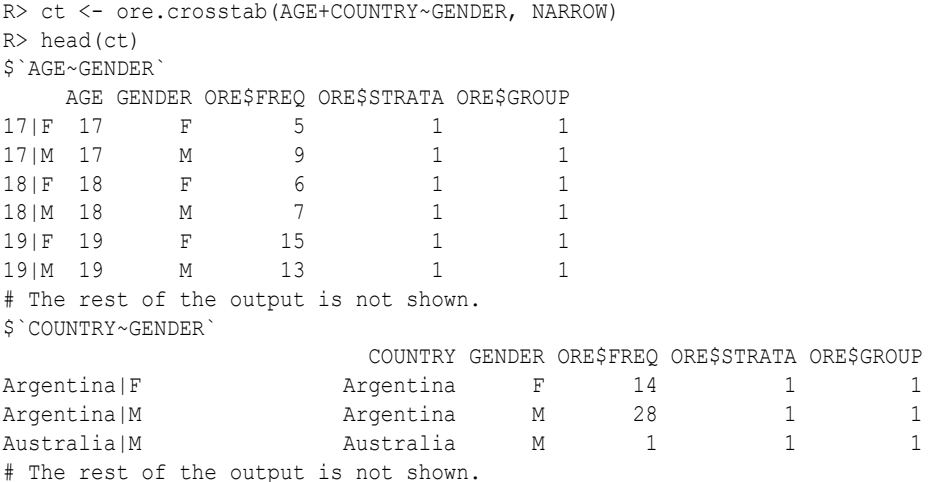

# **Example 5-36 Specifying a Range of Columns**

You can specify a range of columns instead of having to type all the column names, as demonstrated in this example.

```
names(NARROW)
# Because AGE, MARITAL STATUS and COUNTRY are successive columns,
# you can simply do the following:
ct <- ore.crosstab(AGE-COUNTRY~GENDER, NARROW)
# An equivalent invocation is the following:
ct <- ore.crosstab(AGE+MARITAL_STATUS+COUNTRY~GENDER, NARROW)
```
# **Listing for This Example**

R> names(NARROW) [1] "ID" "GENDER" "AGE" "MARITAL\_STATUS" [5] "COUNTRY" "EDUCATION" "OCCUPATION" "YRS\_RESIDENCE" [9] "CLASS" R> # Because AGE, MARITAL STATUS and COUNTRY are successive columns, R> # you can simply do the following: R> ct <- ore.crosstab(AGE-COUNTRY~GENDER, NARROW) R> # An equivalent invocation is the following: R> ct <- ore.crosstab(AGE+MARITAL STATUS+COUNTRY~GENDER, NARROW)

# **Example 5-37 Producing One Cross-Tabulation Table for Each Value of Another Column**

This example produces one cross-tabulation table (AGE, GENDER) for *each* unique value of another column COUNTRY.

```
ct <- ore.crosstab(~AGE/COUNTRY, data=NARROW)
head(ct)
```
#### **Listing for This Example**

ORACLE

```
R> ct <- ore.crosstab(~AGE/COUNTRY, data=NARROW)
R> head(ct)
                     AGE ORE$FREQ ORE$STRATA ORE$GROUP
Argentina|17 17 1 1 1
Brazil|17 1 1 3
United States of America|17 17 12 13
United States of America|18 18 16 1 19<br>
United States of America|19 19 30 1 19<br>
United States of America|20 20 23 1 19
United States of America|19 19 30 1 19
United States of America|20 20 23 1 19
```
### **Example 5-38 Producing One Cross-Tabulation Table for Each Set of Value of Two Columns**

You can extend the cross-tabulation to more than one column, as shown in this example, which produces one (AGE, EDUCATION) table for each unique combination of (COUNTRY, GENDER).

```
ct <- ore.crosstab(AGE~EDUCATION/COUNTRY+GENDER, data=NARROW)
head(ct)
```
#### **Listing for This Example**

```
R> ct <- ore.crosstab(AGE~EDUCATION/COUNTRY+GENDER, data=NARROW)
R> head(ct)
```
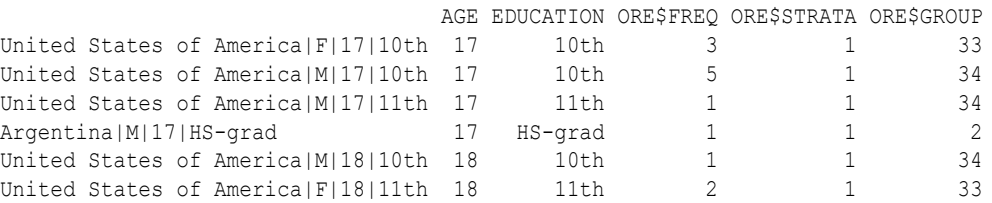

#### **Example 5-39 Augmenting Cross-Tabulation with Stratification**

All of the cross-tabulation tables in the previous examples can be augmented with stratification, as shown in this example.

```
ct <- ore.crosstab(AGE~GENDER^CLASS, data=NARROW) 
head(ct)
R> head(ct)
# The previous function invocation is the same as the following:
ct <- ore.crosstab(AGE~GENDER, NARROW, strata="CLASS")
```
#### **Listing for This Example**

```
R> ct <- ore.crosstab(AGE~GENDER^CLASS, data=NARROW) 
R> head(ct)
R> head(ct)
     AGE GENDER ORE$FREQ ORE$STRATA ORE$GROUP
0|17|F 17 F 5 1 1
0|17|M 17 M 9 1 1<br>0|18|F 18 F 6 1 1
0|18|F 18 F 6 1<br>0|18|M 18 M 7 1
0|18|M 18 M 7 1 1<br>0|19|F 19 F 15 1 1
0|19|F 19 F 15 1 1
0|19|M 19 M 13 1 1
# The previous function invocation is the same as the following:
ct <- ore.crosstab(AGE~GENDER, NARROW, strata="CLASS")
```
#### **Example 5-40 Binning Followed by Cross-Tabulation**

This example does a custom binning by AGE and then calculates the cross-tabulation for GENDER and the bins.

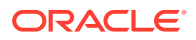

```
NARROW$AGEBINS <- ifelse(NARROW$AGE<20, 1, ifelse(NARROW$AGE<30,2,
                   ifelse(NARROW$AGE<40,3,4)))
ore.crosstab(GENDER~AGEBINS, NARROW)
```

```
R> NARROW$AGEBINS <- ifelse(NARROW$AGE<20, 1, ifelse(NARROW$AGE<30,2,
+ ifelse(NARROW$AGE<40,3,4)))
R> ore.crosstab(GENDER~AGEBINS, NARROW)
  GENDER AGEBINS ORE$FREQ ORE$STRATA ORE$GROUP
F|1 F 1 26 1 1
F|2 F 2 108 1 1
F|3 F 3 86 1 1
F|4 F 4 164 1 1
M|1 M 1 29 1 1
M|2 M 2 177 1 1
M|3 M 3 230 1 1
M|4 M 4 381 1 1
```
# 5.2.5 Analyze the Frequency of Cross-Tabulations

The ore. freq function analyses the output of the ore. crosstab function and automatically determines the techniques that are relevant to an ore.crosstab result.

The techniques depend on the kind of cross-tabulation tables, which are the following:

- 2-way cross-tabulation tables
	- Various statistics that describe relationships between columns in the cross-tabulation
	- Chi-square tests, Cochran-Mantel-Haenzsel statistics, measures of association, strength of association, risk differences, odds ratio and relative risk for 2x2 tables, tests for trend
- N-way cross-tabulation tables
	- N 2-way cross-tabulation tables
	- Statistics across and within strata

The ore. freq function uses Oracle Database SOL functions when available.

The ore.freq function returns an ore.frame in all cases.

Before you use ore.freq, you must calculate crosstabs, as shown in the following example.

For details about the function arguments, call help (ore.freq).

#### **Example 5-41 Using the ore.freq Function**

This example pushes the iris data set to the database and gets the ore.frame object iris of. The example gets a crosstab and calls the ore. freq function on it.

```
IRIS <- ore.push(iris)
ct <- ore.crosstab(Species ~ Petal.Length + Sepal.Length, data = IRIS)
ore.freq(ct)
```

```
R> IRIS <- ore.push(iris)
R> ct <- ore.crosstab(Species ~ Petal.Length + Sepal.Length, data = IRIS)
R> ore.freq(ct)
$`Species~Petal.Length`
```
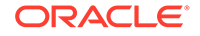

METHOD FREQ DF PVALUE DESCR GROUP 1 PCHISQ 181.4667 84 3.921603e-09 Pearson Chi-Square 1 \$`Species~Sepal.Length` METHOD FREQ DF PVALUE DESCR GROUP 1 PCHISQ 102.6 68 0.004270601 Pearson Chi-Square 1

# 5.2.6 Build Exponential Smoothing Models on Time Series Data

The ore, esm function builds a simple or a double exponential smoothing model for indatabase time series observations in an ordered ore. vector object.

The function operates on time series data, whose observations are evenly spaced by a fixed interval, or transactional data, whose observations are not equally spaced. The function can aggregate the transactional data by a specified time interval, as well as handle missing values using a specified method, before entering the modeling phase.

The ore.esm function processes the data in one or more R engines running on the database server. The function returns an object of class ore.esm.

You can use the predict method to predict the time series of the exponential smoothing model built by ore.esm. If you have loaded the forecast package, then you can use the forecast method on the ore.esm object. You can use the fitted method to generate the fitted values of the training time series data set.

For information about the arguments of the ore.esm function, call help (ore.esm).

#### **Example 5-42 Building a Double Exponential Smoothing Model**

This example builds a double exponential smoothing model on a synthetic time series data set. The predict and fitted functions are invoked to generate the predictions and the fitted values, respectively. The figure shows the observations, fitted values, and the predictions.

```
N < -5000ts0 <- ore.push(data.frame(ID=1:N,
                           VAL=seq(1,5,length.out=N)^2+rnorm(N,sd=0.5)))
rownames(ts0) <- ts0$ID
x < - t s0$VAL
esm.mod \leq ore.esm(x, model = "double")
esm.predict <- predict(esm.mod, 30)
esm.fitted <- fitted(esm.mod, start=4000, end=5000)
plot(ts0[4000:5000,], pch='.')
lines(ts0[4000:5000, 1], esm.fitted, col="blue")
lines(esm.predict, col="red", lwd=2)
```
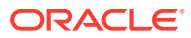

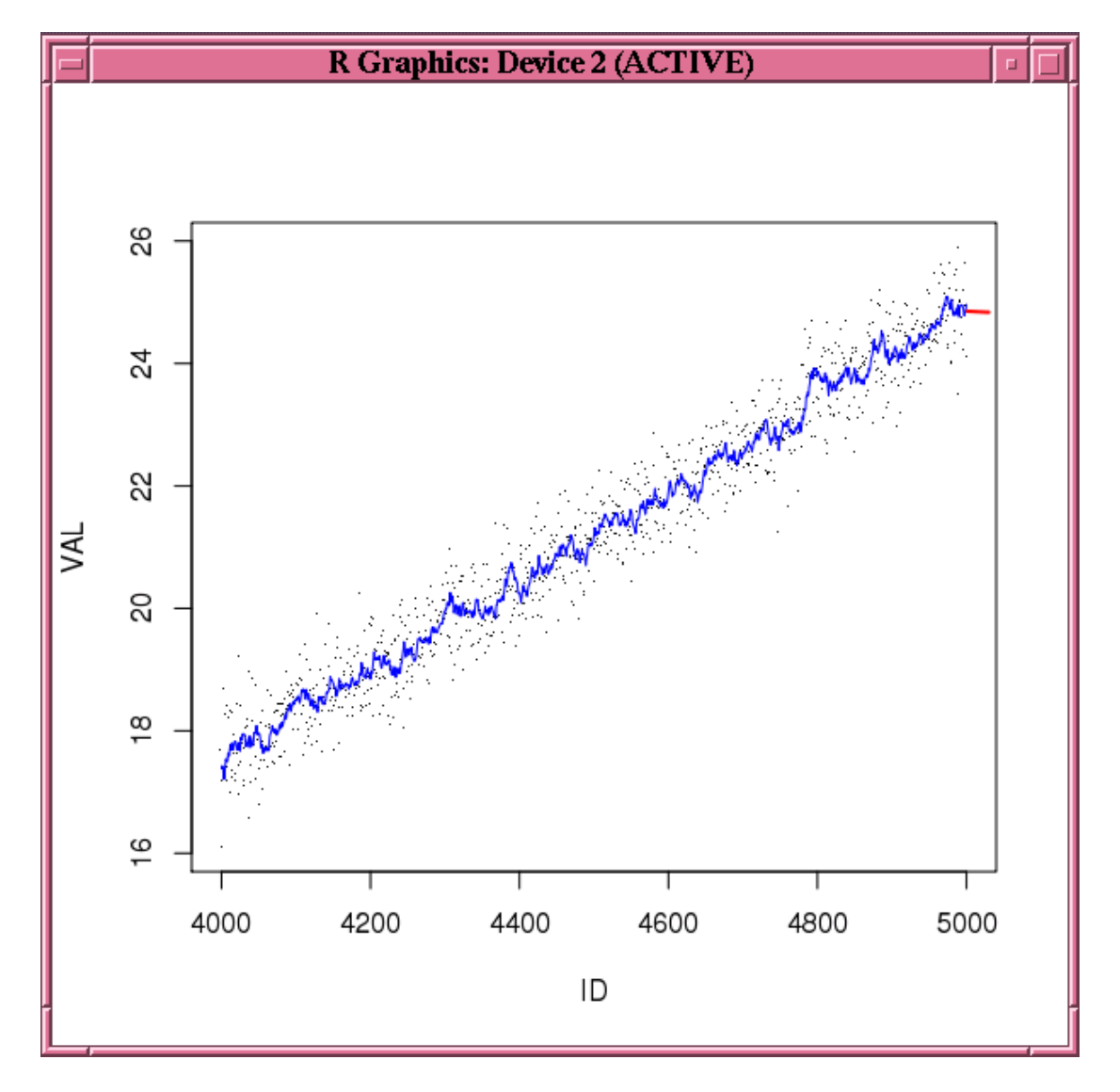

**Figure 5-1 Fitted and Predicted Values Based on the esm.mod Model**

# **Example 5-43 Building a Time Series Model with Transactional Data**

This example builds a simple smoothing model based on a transactional data set. As preprocessing, it aggregates the values to the day level by taking averages, and fills missing values by setting them to the previous aggregated value. The model is then built on the aggregated daily time series. The function predict is called to generate predicted values on the daily basis.

```
ts01 <- data.frame(ID=seq(as.POSIXct("2008/6/13"), as.POSIXct("2011/6/16"), 
                    length.out=4000), VAL=rnorm(4000, 10))
ts02 <- data.frame(ID=seq(as.POSIXct("2011/7/19"), as.POSIXct("2012/11/20"),
                    length.out=1500), VAL=rnorm(1500, 10))
ts03 <- data.frame(ID=seq(as.POSIXct("2012/12/09"), as.POSIXct("2013/9/25"),
```
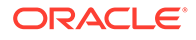

```
 length.out=1000), VAL=rnorm(1000, 10))
ts1 = ore.push(rbind(ts01, ts02, ts03))
rownames(ts1) <- ts1$ID
esm.mod <- ore.odmESM(VAL~., ts1, odm.settings = list(case id column name =
"ID", exsm_interval = "EXSM_INTERVAL_DAY", EXSM_ACCUMULATE = "EXSM_ACCU_AVG",
EXSM_MODEL="EXSM_SIMPLE", EXSM_SETMISSING = "EXSM_MISS_PREV"))
esm.predict <- esm.mod$prediction
esm.predict
```

```
R> ts01 <- data.frame(ID=seq(as.POSIXct("2008/6/13"), as.POSIXct("2011/6/16"), 
                    length.out=4000), VAL=rnorm(4000, 10))
R> ts02 <- data.frame(ID=seq(as.POSIXct("2011/7/19"), as.POSIXct("2012/11/20"),
                    length.out=1500), VAL=rnorm(1500, 10))
R> ts03 <- data.frame(ID=seq(as.POSIXct("2012/12/09"), as.POSIXct("2013/9/25"),
                    length.out=1000), VAL=rnorm(1000, 10))
R > t s1 = ore.push(rbind(ts01, ts02, ts03))R> rownames(ts1) <- ts1$ID
R> esm.mod \leq ore.odmESM(VAL\sim., ts1, odm.settings = list(case id column name =
"ID", exsm_interval = "EXSM_INTERVAL_DAY", EXSM_ACCUMULATE = "EXSM_ACCU_AVG", 
EXSM_MODEL="EXSM_SIMPLE", EXSM_SETMISSING = "EXSM_MISS_PREV"))
R> esm.predict <- esm.mod$prediction
R> esm.predict
           ID VAL
1 2013-09-26 9.962478
2 2013-09-27 9.962478
3 2013-09-28 9.962478
4 2013-09-29 9.962478
5 2013-09-30 9.962478
6 2013-10-01 9.962478
7 2013-10-02 9.962478
8 2013-10-03 9.962478
9 2013-10-04 9.962478
10 2013-10-05 9.962478
11 2013-10-06 9.962478
12 2013-10-07 9.962478
```
# **Example 5-44 Building a Double Exponential Smoothing Model Specifying an Interval**

This example uses stock data from the TTR package. It builds a double exponential smoothing model based on the daily stock closing prices. The 30-day predicted stock prices, along with the original observations, are shown in the following figure.

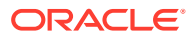

```
library(TTR)
stock_list <- c("ORCL") 
start date <- Sys.Date()-365
end date <- Sys.Date()
getSymbols(stock_list, verbose = TRUE, src = "yahoo",from=start_date,to=end_date)
xts.data <- get(stock_list)
df.data <- data.frame(xts.data)
df.data$date <- index(xts.data)
of.data <- ore.push(df.data[, c("date", "ORCL.Close")])
rownames(of.data) <- of.data$date
esm.mod <- ore.odmESM(ORCL.Close~., of.data, odm.settings = list(case id column name =
"date", exsm_interval = "EXSM_INTERVAL_DAY", EXSM_MODEL="EXSM_SIMPLE"))
value <- ore.pull(summary(esm.mod)$prediction$"PREDICTION")
esm.fitted=value[1:251]
esm.predict <- value[251:252]
plot(esm.fitted,type="l")
lines(251:252,esm.predict,col="red",lwd=4)
```
**Figure 5-2 Stock Price Prediction**

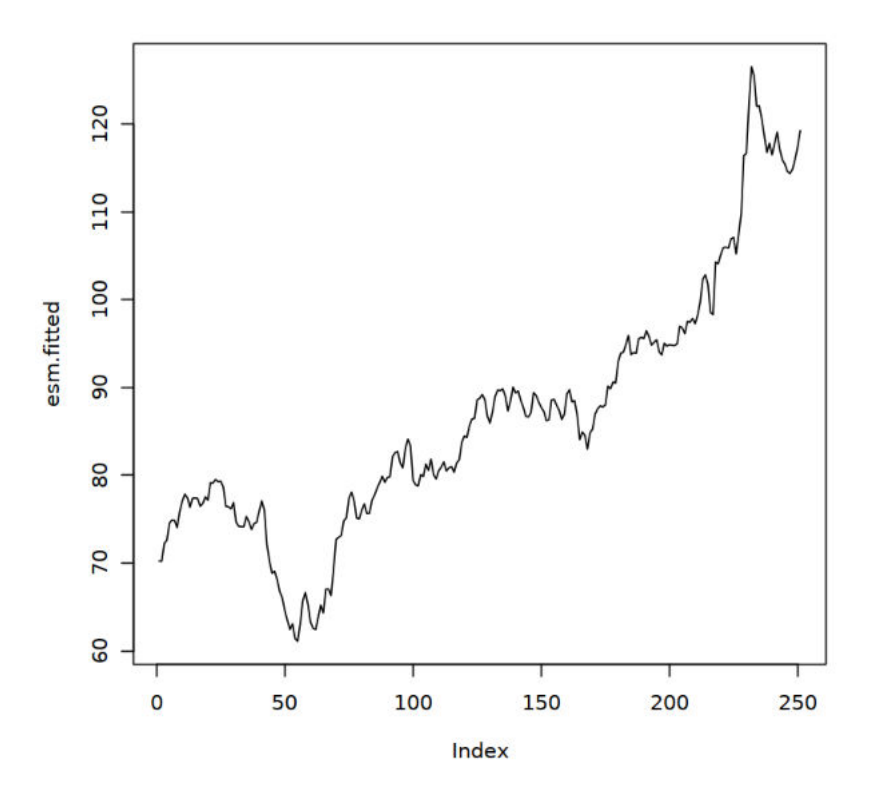

# 5.2.7 Rank Data

The ore.rank function analyzes distribution of values in numeric columns of an ore.frame.

The ore.rank function supports useful functionality, including:

- Ranking within groups
- Partitioning rows into groups based on rank tiles
- Calculation of cumulative percentages and percentiles

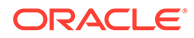

- Treatment of ties
- Calculation of normal scores from ranks

The ore, rank function syntax is simpler than the corresponding SQL queries.

The ore, rank function returns an ore, frame in all instances.

You can use these R scoring methods with ore.rank:

- To compute exponential scores from ranks, use savage.
- To compute normal scores, use one of  $b \text{dom}$ , tukey, or  $vw$  (van der Waerden).

For details about the function arguments, call help (ore.rank).

The following examples illustrate using  $\circ$ re.rank. The examples use the NARROW data set.

### **Example 5-45 Ranking Two Columns**

This example ranks the two columns AGE and CLASS and reports the results as derived columns; values are ranked in the default order, which is ascending.

x <- ore.rank(data=NARROW, var='AGE=RankOfAge, CLASS=RankOfClass')

### **Example 5-46 Handling Ties in Ranking**

This example ranks the two columns AGE and CLASS. If there is a tie, the smallest value is assigned to all tied values.

x <- ore.rank(data=NARROW, var='AGE=RankOfAge, CLASS=RankOfClass', ties='low')

#### **Example 5-47 Ranking by Groups**

This example ranks the two columns AGE and CLASS and then ranks the resulting values according to COUNTRY.

```
x <- ore.rank(data=NARROW, var='AGE=RankOfAge, CLASS=RankOfClass', 
group.by='COUNTRY')
```
#### **Example 5-48 Partitioning into Deciles**

To partition the columns into a different number of partitions, change the value of groups. For example, groups=4 partitions into quartiles. This example ranks the two columns AGE and CLASS and partitions the columns into deciles (10 partitions).

x <- ore.rank(data=NARROW, var='AGE=RankOfAge, CLASS=RankOfClass',groups=10)

#### **Example 5-49 Estimating Cumulative Distribution Function**

This example ranks the two columns AGE and CLASS and estimates the cumulative distribution function for both column.

x <- ore.rank(data=NARROW, var='AGE=RankOfAge, CLASS=RankOfClass',nplus1=TRUE)

#### **Example 5-50 Scoring Ranks**

This example ranks the two columns AGE and CLASS and scores the ranks in two different ways. The first command partitions the columns into percentiles (100 groups). The savage scoring method calculates exponential scores and blom scoring calculates normal scores.

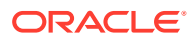

```
x <- ore.rank(data=NARROW, var='AGE=RankOfAge, 
           CLASS=RankOfClass', score='savage', groups=100, group.by='COUNTRY')
x <- ore.rank(data=NARROW, var='AGE=RankOfAge, CLASS=RankOfClass', score='blom')
```
# 5.2.8 Sort Data

The ore.sort function enables flexible sorting of a data frame along one or more columns specified by the by argument.

The ore.sort function can be used with other data pre-processing functions. The results of sorting can provide input to R visualization.

The sorting done by the ore, sort function takes place in the Oracle database. The ore, sort function supports the database nls.sort option.

The ore.sort function returns an ore.frame.

For details about the function arguments, call help (ore.sort).

Most of the following examples use the NARROW data set. Some examples use the ONTIME\_S data set.

# **Example 5-51 Sorting Columns in Descending Order**

This example sorts the columns AGE and GENDER in descending order.

x <- ore.sort(data=NARROW, by='AGE,GENDER', reverse=TRUE)

#### **Example 5-52 Sorting Different Columns in Different Orders**

This example sorts AGE in descending order and GENDER in ascending order.

x <- ore.sort(data=NARROW, by='-AGE,GENDER')

#### **Example 5-53 Sorting and Returning One Row per Unique Value**

This example sorts by AGE and keep one row per unique value of AGE:

x <- ore.sort(data=NARROW, by='AGE', unique.key=TRUE)

#### **Example 5-54 Removing Duplicate Columns**

This example sorts by AGE and removes duplicate rows:

x <- ore.sort(data=NARROW, by='AGE', unique.data=TRUE)

# **Example 5-55 Removing Duplicate Columns and Returning One Row per Unique Value**

This example sorts by AGE, removes duplicate rows, and returns one row per unique value of AGE.

x <- ore.sort(data=NARROW, by='AGE', unique.data=TRUE, unique.key = TRUE)

**Example 5-56 Preserving Relative Order in the Output**

This example maintains the relative order in the sorted output.

```
x <- ore.sort(data=NARROW, by='AGE', stable=TRUE)
```
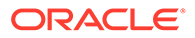

## **Example 5-57 Sorting Two Columns in Different Orders**

This example sorts ONTIME\_S by airline name in descending order and departure delay in ascending order.

sortedOnTime1 <- ore.sort(data=ONTIME S, by='-UNIQUECARRIER, DEPDELAY')

### **Example 5-58 Sorting Two Columns in Different Orders and Producing Unique Combinations**

This example sorts ONTIME\_S by airline name and departure delay and selects one of each combination (that is, returns a unique key).

```
sortedOnTime1 <- ore.sort(data=ONTIME S, by='-UNIQUECARRIER, DEPDELAY',
                           unique.key=TRUE)
```
# 5.2.9 Summarize Data with ore.summary

The ore. summary function calculates descriptive statistics and supports extensive analysis of columns in an ore.frame, along with flexible row aggregations.

The ore.summary function supports these statistics:

- Mean, minimum, maximum, mode, number of missing values, sum, weighted sum
- Corrected and uncorrected sum of squares, range of values, stddev, stderr, variance
- t-test for testing the hypothesis that the population mean is 0
- Kurtosis, skew, Coefficient of Variation
- Quantiles: p1, p5, p10, p25, p50, p75, p90, p95, p99, qrange
- 1-sided and 2-sided Confidence Limits for the mean: clm, rclm, lclm
- Extreme value tagging

The ore.summary function provides a relatively simple syntax compared with SQL queries that produce the same results.

The ore.summary function returns an ore.frame in all cases except when the group.by argument is used. If the group.by argument is used, then ore.summary returns a list of ore.frame objects, one ore.frame per stratum.

For details about the function arguments, call help (ore. summary).

#### **Example 5-59 Calculating Default Statistics**

This example calculates the mean, minimum, and maximum values for columns AGE and CLASS and rolls up (aggregates) the GENDER column.

ore.summary(NARROW, class = 'GENDER', var = c('AGE', 'CLASS'), order = 'freq')

### **Example 5-60 Calculating Skew and Probability for t Test**

This example calculates the skew of AGE and the probability of the Student's *t* distribution for CLASS.

```
ore.summary(NARROW, class = 'GENDER', var = c('AGE', 'CLASS'), c('skew', 
'probt'))
```
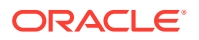

### **Example 5-61 Calculating the Weighted Sum**

This example calculates the weighted sum for AGE aggregated by GENDER with YRS RESIDENCE as weights; in other words, it calculates sum (var\*weight).

```
ore.summary(NARROW, class = 'GENDER', var = 'AGE', stats = 'sum', weight =
'YRS_RESIDENCE')
```
### **Example 5-62 Grouping by Two Columns**

This example groups CLASS by GENDER and MARITAL\_STATUS.

```
ore.summary(NARROW, class = c('GENDER', 'MARITAL_STATUS'), var = 'CLASS', ways = 1)
```
#### **Example 5-63 Grouping by All Possible Ways**

This example groups CLASS in all possible ways by GENDER and MARITAL\_STATUS.

```
ore.summary(NARROW, class = c('GENDER', 'MARITAL STATUS'), var = 'CLASS', ways =
0:length(NARROW['CLASS']))
```
### **Example 5-64 Getting the Maximum Values of Columns Using ore.summary**

This example lists the maximum value and corresponding species of the Sepal.Length and Sepal. Width columns in the IRIS ore. frame.

```
IRIS <- ore.push(iris)
ore.summary(IRIS, c("Sepal.Length", "Sepal.Width"), 
                      "max", 
                      maxid=c(Sepal.Length="Species", Sepal.Width="Species"))
```
#### **Listing for This Example**

```
R> IRIS <- ore.push(iris)
R> ore.summary(IRIS, c("Sepal.Length", "Sepal.Width"),
+ "max",
+ maxid=c(Sepal.Length="Species", 
Sepal.Width="Species"))
  FREQ MAX(Sepal.Length) MAX(Sepal.Width) MAXID(Sepal.Length->Species) 
MAXID(Sepal.Width->Species)
1 150 7.9 4.4 
virginica setosa
Warning message:
ORE object has no unique key - using random order
```
# 5.2.10 Analyze the Distribution of Numeric Variables

The ore.univariate function provides distribution analysis of numeric variables in an ore.frame.

The ore.univariate function provides these statistics:

- All statistics reported by the summary function
- Signed rank test, Student's t-test
- **Extreme values reporting**

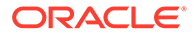

The ore.univariate function returns an ore.frame as output in all cases.

For details about the function arguments, call help (ore.univariate).

#### **Example 5-65 Calculating the Default Univariate Statistics**

This example calculates the default univariate statistics for AGE, YRS\_RESIDENCE, and CLASS.

ore.univariate(NARROW, var="AGE,YRS\_RESIDENCE,CLASS")

#### **Example 5-66 Calculating the Default Univariate Statistics**

This example calculates location statistics for YRS\_RESIDENCE.

ore.univariate(NARROW, var="YRS\_RESIDENCE", stats="location")

#### **Example 5-67 Calculating the Complete Quantile Statistics**

This example calculates complete quantile statistics for AGE and YRS\_RESIDENCE.

ore.univariate(NARROW, var="AGE,YRS\_RESIDENCE",stats="quantiles")

# 5.2.11 Principal Component Analysis

The overloaded prcomp and princomp functions perform principal component analysis in parallel in the database.

The prcomp function uses a singular value decomposition of the covariance and correlations between variables. The princomp function uses eigen decomposition of the covariance and correlations between samples.

The transparency layer methods  $\circ$ re.frame-pr $\circ$ comp and  $\circ$ re.frame-princomp enable you to use the generic functions promp and princomp on data in an ore.frame object. This allows the functions to run in parallel processes in the database.

For both functions, the methods support the function signature that accepts an ore.frame as the x argument and the signature that accepts a formula. The ore.frame must contain only numeric data. The formula must refer only to numeric variables and have no response variable.

Function prcomp returns a prcomp object and function princomp returns a princomp object.

For details about the function arguments, call help (princomp).

# **Note:**

The biplot function is not supported for the objects returned by these transparency layer methods.

## **Example 5-68 Using the princomp Functions**

```
USARRESTS <- ore.push(USArrests)
```

```
princomp(USARRESTS)
```
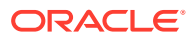

```
princomp(USARRESTS, scale. = TRUE)
# Formula interface
princomp(~ Murder + Assault + UrbanPop, data = USARRESTS, scale. = TRUE)
princomp(USARRESTS)
princomp(USARRESTS, cor = TRUE)
# Formula interface
princomp(~ Murder + Assault + UrbanPop, data = USARRESTS, cor = TRUE)
```

```
R> USARRESTS <- ore.push(USArrests)
Standard deviations:
[1] 83.732400 14.212402 6.489426 2.482790
Rotation:
PC1 PC2 PC3 PC4
Murder 0.04170432 -0.04482166 0.07989066 -0.99492173
Assault 0.99522128 -0.05876003 -0.06756974 0.03893830
UrbanPop 0.04633575 0.97685748 -0.20054629 -0.05816914
Rape 0.07515550 0.20071807 0.97408059 0.07232502
R> prcomp(USARRESTS, scale. = TRUE)
Standard deviations:
[1] 1.5748783 0.9948694 0.5971291 0.4164494
Rotation:
PC1 PC2 PC3 PC4
Murder  0.5358995 -0.4181809  0.3412327  0.64922780
Assault 0.5831836 -0.1879856 0.2681484 -0.74340748
UrbanPop 0.2781909 0.8728062 0.3780158 0.13387773
Rape  0.5434321  0.1673186 -0.8177779  0.08902432
R>R> # Formula interface
R> prcomp(~ Murder + Assault + UrbanPop, data = USARRESTS, scale. = TRUE)
Standard deviations:
[1] 1.3656547 0.9795415 0.4189100
Rotation:
PC1 PC2 PC3
Murder 0.6672955 -0.30345520 0.6801703
Assault 0.6970818 -0.06713997 -0.7138411
UrbanPop 0.2622854 0.95047734 0.1667309
R>
R> # Using princomp
R>
R> princomp(USARRESTS)
Call:
princomp(USARRESTS)
Standard deviations:
```
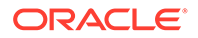

```
 Comp.1 Comp.2 Comp.3 Comp.4 
82.890847 14.069560 6.424204 2.457837 
  4 variables and 50 observations.
R> princomp(USARRESTS, cor = TRUE)
Call:
princomp(USARRESTS, cor = TRUE)
Standard deviations:
   Comp.1 Comp.2 Comp.3 Comp.4 
1.5748783 0.9948694 0.5971291 0.4164494 
  4 variables and 50 observations.
R>R> # Formula interface
R> princomp(\sim Murder + Assault + UrbanPop, data = USARRESTS, cor =
TRUE)
Call:
princomp(~Murder + Assault + UrbanPop, data = USARRESTS, cor = TRUE)
Standard deviations:
   Comp.1 Comp.2 Comp.3 
1.3656547 0.9795415 0.4189100 
  3 variables and 50 observations.
```
# 5.2.12 Singular Value Decomposition

The overloaded svd function performs singular value decomposition in parallel in the database.

The svd function accepts an ore.frame or an ore.tblmatrix object as the x argument. The ore.odmSVD method distributes block SVD computation to parallel processes executing in the database. The method uses the global option ore.parallel to determine the degree of parallelism to employ.

The function returns a list object that contains the  $d$  vector and  $\nu$  matrix components of a singular value decomposition of argument x. It does not return the left singular vector matrix u, therefore the argument nu is not used.

For details about the function arguments, call help (ore.odmSVD).

#### **Example 5-69 Using the svd Function**

```
IRIS \leq ore.push(cbind(Id = seq along(iris[[1L]]), iris))
      svd.mod <- ore.odmSVD(~. -Id, IRIS)
      summary(svd.mod)
      d(svd.mod)
      v(svd.mod)
      head(predict(svd.mod, IRIS, supplemental.cols = "Id"))
      svd.pmod <- ore.odmSVD(~. -Id, IRIS, 
                     odm.settings = list(odms_partition_columns = 
"Species"))
```

```
 summary(svd.pmod)
 d(svd.pmod)
 v(svd.pmod)
 head(predict(svd.pmod, IRIS, supplemental.cols = "Id"))
```

```
R> summary(svd.pmod)
    R> d(svd.pmod)
    R> v(svd.pmod)
   R> head(predict(svd.pmod, IRIS, supplemental.cols = "Id"))
Call:
ore.odmSVD(formula = \sim. - Id, data = IRIS)
Settings: 
 value
odms.details odms.enable
odms.missing.value.treatment odms.missing.value.auto
odms.sampling odms.sampling.disable
prep.auto ON
scoring.mode scoring.svd
u.matrix.output u.matrix.disable
d: 
 FEATURE ID VALUE
1 1 96.2182677
2 2 19.0780817
3 3 7.2270380
4 4 3.1502152
5 5 1.8849634
6 6 1.1474731
7 7 0.5814097
\overline{v}.
 ATTRIBUTE NAME ATTRIBUTE VALUE 1' '2' '3'
1 Petal.Length <NA> 0.51162932 0.65943465 -0.004420703
2 Petal.Width <NA> 0.16745698 0.32071102 0.146484369
3 Sepal.Length <NA> 0.74909171 -0.26482593 -0.102057243
4 Sepal.Width <NA> 0.37906736 -0.50824062 0.142810811
5 Species setosa 0.03170407 -0.32247642 0.184499940
6 Species versicolor 0.04288799 0.04054823 -0.780684855
7 Species virginica 0.05018593 0.16796988 0.551546107
 '4' '5' '6' '7'
1 0.05479795 -0.51969015 0.17392232 -0.005674672
2 0.46553390 0.72685033 0.31962337 -0.021274748
3 -0.49272847 0.31969417 -0.09379235 -0.067308615
4 0.69139828 -0.25849391 -0.17606099 -0.041908520
5 -0.12245506 -0.14348647 0.76017824 0.497502783
6 0.19827972 0.07363250 -0.12354271 0.571881302
7 -0.07177990 0.08109974 -0.48442099 0.647048040
```
# 5.3 Data Manipulation Using OREdplyr

 $OREdplyr$  package functions transparently implement  $dplyr$  functions for use with ore.frame and ore.numeric objects.

Many of these functions have non-standard evaluation (NSE) and standard evaluation (SE) interfaces. The SE functions have an underscore ( \_) appended to the function name. NSE functions are useful in interactive R sessions; SE functions are convenient for use in programs.

The functions in the OREdplyr package are described in the following topics.

- Select and Order Data OREdplyr functions for selecting and ordering data in columns and rows of an ore.frame object.
- [Join Rows](#page-133-0) OREdplyr functions for joining rows.
- [Group Columns and Rows](#page-135-0) OREdplyr functions for grouping columns and rows.
- [Aggregate Columns and Rows](#page-138-0) OREdplyr functions for aggregating columns and rows.
- [Sample Rows](#page-140-0) OREdplyr functions for sampling rows.
- [Rank Rows](#page-142-0) OREdplyr functions for ranking rows.

# 5.3.1 Select and Order Data

OREdplyr functions for selecting and ordering data in columns and rows of an ore.frame object.

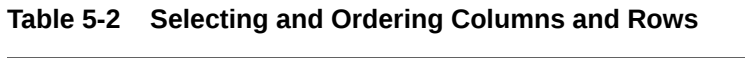

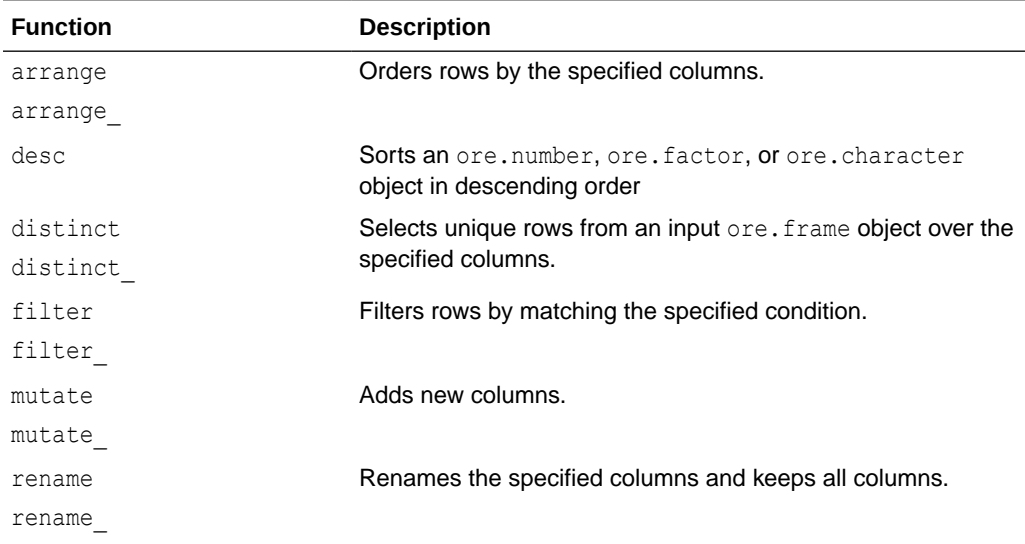

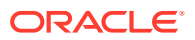

| <b>Function</b> | <b>Description</b>                                          |
|-----------------|-------------------------------------------------------------|
| select          | Selects only the specified columns.                         |
| select          |                                                             |
| slice           | Selects rows by position; ignores the grouping of the input |
| slice           | ordered ore, frame object.                                  |
| tranmute        | Adds new columns and drops the existing columns.            |
| tranmute        |                                                             |

**Table 5-2 (Cont.) Selecting and Ordering Columns and Rows**

Examples of using these functions are the following:

- **Examples of Selecting Columns** Examples of the select and rename functions of the OREdplyr package.
- Examples of Programming with select Examples of the select function of the OREdplyr package.
- [Examples of Selecting Distinct Columns](#page-128-0) Examples of the distinct and arrange functions of the OREdplyr package.
- [Examples of Selecting Rows by Position](#page-129-0) Examples of the slice and filter functions of the OREdplyr package.
- **[Examples of Arranging Columns](#page-131-0)** Examples of the arrange and desc functions of the OREdplyr package.
- **[Examples of Filtering Columns](#page-131-0)** Examples of the filter function of the OREdplyr package.
- **[Examples of Mutating Columns](#page-132-0)** Examples of the mutate and transmute functions of the OREdplyr package.

# 5.3.1.1 Examples of Selecting Columns

Examples of the select and rename functions of the OREdplyr package.

# **Example 5-70 Selecting Columns**

The following examples select columns from the IRIS ore. frame object that is created by using the ore.push function on the iris data.frame objects.

```
IRIS <- ore.push(iris)
# Select the specified column
names(select(IRIS, Petal.Length))
names(select(IRIS, petal length = Petal.Length))
# Drop the specified column
names(select(IRIS, -Petal.Length))
# rename() keeps all variables
names(rename(IRIS, petal length = Petal.Length))
```
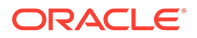

```
R> IRIS <- ore.push(iris)
R> # Select the specified column
R> names(select(IRIS, Petal.Length))
[1] "Petal.Length"
R> names(select(IRIS, petal length = Petal.Length))
[1] "petal length"
R>
R> # Drop the specified column
R> names(select(IRIS, -Petal.Length))
[1] "Sepal.Length" "Sepal.Width" "Petal.Width" "Species" 
R>
R> # rename() keeps all variables
R names (rename (IRIS, petal length = Petal.Length))
[1] "Sepal.Length" "Sepal.Width" "petal length" "Petal.Width"
"Species"
```
# 5.3.1.2 Examples of Programming with select\_

Examples of the select function of the OREdplyr package.

# **Example 5-71 Programming with select**

This example uses the select function to select columns from the IRIS ore.frame object that is created by using the  $\circ$ re.push function on the iris data.frame object.

```
IRIS <- ore.push(iris)
# Use ~, double quote, or quote function to specify the column to 
select
head(select (IRIS, ~Petal.Length))
head(select (IRIS, "Petal.Length"))
head(select (IRIS, quote(-Petal.Length), quote(-Petal.Width)))
head(select (IRIS, .dots = list(quote(-Petal.Length), quote(-
Petal.Width))))
```

```
R> IRIS <- ore.push(iris)
R> # Use \sim, double quote, or quote function to specify the column to
select
R> head(select (IRIS, ~Petal.Length))
  Petal.Length
1 1.4
2 1.4
3 1.3
4 1.5
5 1.4
6 1.7
R> head(select (IRIS, "Petal.Length"))
  Petal.Length
1 1.4
2 1.4
```
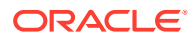

```
3 1.3
4 1.5
5 1.4
6 1.7
R> head(select (IRIS, quote(-Petal.Length), quote(-Petal.Width)))
  Sepal.Length Sepal.Width Species
1 5.1 3.5 setosa
2 4.9 3.0 setosa
3 4.7 3.2 setosa
4 4.6 3.1 setosa
5 5.0 3.6 setosa
6 5.4 3.9 setosa
R> head(select (IRIS, .dots = list(quote(-Petal.Length), quote(-
Petal.Width))))
  Sepal.Length Sepal.Width Species
1 5.1 3.5 setosa
2 4.9 3.0 setosa
3 4.7 3.2 setosa
4 4.6 3.1 setosa
5 5.0 3.6 setosa
6 5.4 3.9 setosa
```
# 5.3.1.3 Examples of Selecting Distinct Columns

Examples of the distinct and arrange functions of the OREdplyr package.

```
Example 5-72 Selecting Distinct Columns
```

```
df <- data.frame(
  x = sample(10, 100, rep = TRUE),
  y = sample(10, 100, rep = TRUE)
)
DF <- ore.push(df)
nrow(DF)
nrow(distinct(DF))
arrange(distinct(DF, x), x)
arrange(distinct(DF, y), y)
# Use distinct on computed variables
arrange(distinct(DF, diff = abs(x - y)), diff)
```

```
R> df <- data.frame(
+ x = sample(10, 100, rep = TRUE),
+ y = sample(10, 100, rep = TRUE)
+ )
R> DF <- ore.push(df)
R> nrow(DF)
[1] 100
R> nrow(distinct(DF))
[1] 66
R> arrange(distinct(DF, x), x)
     x
```
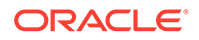

# <span id="page-129-0"></span>5.3.1.4 Examples of Selecting Rows by Position

Examples of the slice and filter functions of the OREdplyr package.

# **Example 5-73 Selecting Rows by Position**

```
MTCARS <- ore.push(mtcars)
# Display the names of the rows in MTCARS
rownames(MTCARS)
# Select the first row
slice(MTCARS, 1L)
# Arrange the rows by horsepower, then select the first row by position
MTCARS <- arrange(MTCARS, hp)
slice(MTCARS, 1L)
by cyl <- group by (MTCARS, cyl)
# Grouping is ignored by slice.
```
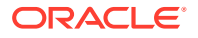

```
slice(by cyl, 1:2)
# Use filter and row number to obtain slices per group.
filter(by cyl, row number(hp) < 3L)
```

```
R> MTCARS <- ore.push(mtcars)
R> # Display the names of the rows in MTCARS
R> rownames(MTCARS)
 [1] "Mazda RX4" "Mazda RX4 Wag" "Datsun 710" 
"Hornet 4 Drive" "Hornet Sportabout" 
 [6] "Valiant" "Duster 360" "Merc 240D" "Merc 
230" "Merc 280" 
[11] "Merc 280C" "Merc 450SE" "Merc 450SL" "Merc 
450SLC" "Cadillac Fleetwood" 
[16] "Lincoln Continental" "Chrysler Imperial" "Fiat 128" 
"Honda Civic" "Toyota Corolla" 
[21] "Toyota Corona" "Dodge Challenger" "AMC Javelin" 
"Camaro Z28" "Pontiac Firebird" 
[26] "Fiat X1-9" "Porsche 914-2" "Lotus Europa" "Ford 
Pantera L" "Ferrari Dino" 
[31] "Maserati Bora" "Volvo 142E" 
R> # Select the first row
R> slice(MTCARS, 1L)
         mpg cyl disp hp drat wt qsec vs am gear carb
Mazda RX4 21 6 160 110 3.9 2.62 16.46 0 1 4 4
R>R> # Arrange the rows by horsepower, then select the first row by position
R> MTCARS <- arrange(MTCARS, hp)
R> slice(MTCARS, 1L)
   mpg cyl disp hp drat wt qsec vs am gear carb
1 30.4 4 75.7 52 4.93 1.615 18.52 1 1 4 2
R>R> by cyl \leftarrow group by (MTCARS, cyl)
R> # Grouping is ignored by slice
R > slice(by cyl, 1:2)
   mpg cyl disp hp drat wt qsec vs am gear carb
1 30.4 4 75.7 52 4.93 1.615 18.52 1 1 4 2
2 24.4 4 146.7 62 3.69 3.190 20.00 1 0 4 2
Warning message:
In slice .ore.frame(.data, .dots = .ore.dplyr.exprall(..., env =
parent.frame())) :
  grouping is ignored
R * Use filter and row number to obtain slices per group
R> filter(by cyl, row number(hp) < 3L)
   mpg cyl disp hp drat wt qsec vs am gear carb
1 30.4 4 75.7 52 4.93 1.615 18.52 1 1 4 2
2 24.4 4 146.7 62 3.69 3.190 20.00 1 0 4 2
3 18.1 6 225.0 105 2.76 3.460 20.22 1 0 3 1
4 21.0 6 160.0 110 3.90 2.620 16.46 0 1 4 4
5 15.2 8 304.0 150 3.15 3.435 17.30 0 0 3 2
6 15.5 8 318.0 150 2.76 3.520 16.87 0 0 3 2
```
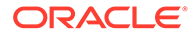

# <span id="page-131-0"></span>5.3.1.5 Examples of Arranging Columns

Examples of the arrange and desc functions of the OREdplyr package.

# **Example 5-74 Arranging Columns**

This example arranges columns from the ore.frame object MTCARS that is created by using the ore.push function on the mtcars data.frame object. The second arrange() invocation calls the desc() function to arrange the values in descending order.

```
MTCARS <- ore.push(mtcars)
head(arrange(mtcars, cyl, disp))
head(arrange(MTCARS, desc(disp)))
```
### **Listing for This Example**

```
R> MTCARS <- ore.push(mtcars)
R> head(arrange(MTCARS, cyl, disp))
   mpg cyl disp hp drat wt qsec vs am gear carb
1 33.9 4 71.1 65 4.22 1.835 19.90 1 1 4 1
2 30.4 4 75.7 52 4.93 1.615 18.52 1 1 4 2
3 32.4 4 78.7 66 4.08 2.200 19.47 1 1 4 1
4 27.3 4 79.0 66 4.08 1.935 18.90 1 1 4 1
5 30.4 4 95.1 113 3.77 1.513 16.90 1 1 5 2
6 22.8 4 108.0 93 3.85 2.320 18.61 1 1 4 1
R> head(arrange(MTCARS, desc(disp)))
  mpg cyl disp hp drat wt qsec vs am gear carb
1 10.4 8 472 205 2.93 5.250 17.98 0 0 3 4
2 10.4 8 460 215 3.00 5.424 17.82 0 0 3 4
3 14.7 8 440 230 3.23 5.345 17.42 0 0 3 4
4 19.2 8 400 175 3.08 3.845 17.05 0 0 3 2
5 18.7 8 360 175 3.15 3.440 17.02 0 0 3 2
6 14.3 8 360 245 3.21 3.570 15.84 0 0 3 4
```
# 5.3.1.6 Examples of Filtering Columns

Examples of the filter function of the OREdplyr package.

#### **Example 5-75 Filtering Columns**

This example filters columns from the MTCARS ore. frame object that is created by using the ore.push function on the mtcars data.frame object.

```
MTCARS <- ore.push(mtcars)
head(filter(MTCARS, cy1 == 8))
# Using multiple criteria
head(filter(MTCARS, cyl < 6 & vs == 1))
# Using multiple arguments is the equivalent to using &
head(filter(MTCARS, cyl < 6, vs == 1))
```
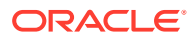

```
R> MTCARS <- ore.push(mtcars)
R > head(filter(MTCARS, cyl == 8))
   mpg cyl disp hp drat wt qsec vs am gear carb
1 18.7 8 360.0 175 3.15 3.44 17.02 0 0 3 2
2 14.3 8 360.0 245 3.21 3.57 15.84 0 0 3 4
3 16.4 8 275.8 180 3.07 4.07 17.40 0 0 3 3
4 17.3 8 275.8 180 3.07 3.73 17.60 0 0 3 3
5 15.2 8 275.8 180 3.07 3.78 18.00 0 0 3 3
6 10.4 8 472.0 205 2.93 5.25 17.98 0 0 3 4
R> head(filter(MTCARS, cyl < 6 & vs == 1))
   mpg cyl disp hp drat wt qsec vs am gear carb
1 22.8 4 108.0 93 3.85 2.320 18.61 1 1 4 1
2 24.4 4 146.7 62 3.69 3.190 20.00 1 0 4 2
3 22.8 4 140.8 95 3.92 3.150 22.90 1 0 4 2
4 32.4 4 78.7 66 4.08 2.200 19.47 1 1 4 1
5 30.4 4 75.7 52 4.93 1.615 18.52 1 1 4 2
6 33.9 4 71.1 65 4.22 1.835 19.90 1 1 4 1
R>
R> # Using multiple arguments is the equivalent to using &
R> head(filter(MTCARS, cyl < 6, vs == 1))
   mpg cyl disp hp drat wt qsec vs am gear carb
1 22.8 4 108.0 93 3.85 2.320 18.61 1 1 4 1
2 24.4 4 146.7 62 3.69 3.190 20.00 1 0 4 2
3 22.8 4 140.8 95 3.92 3.150 22.90 1 0 4 2
4 32.4 4 78.7 66 4.08 2.200 19.47 1 1 4 1
5 30.4 4 75.7 52 4.93 1.615 18.52 1 1 4 2
6 33.9 4 71.1 65 4.22 1.835 19.90 1 1 4 1
```
# 5.3.1.7 Examples of Mutating Columns

Examples of the mutate and transmute functions of the OREdplyr package.

#### **Example 5-76 Mutating Columns**

This example uses the MTCARS ore. frame object that is created by using the ore. push function on the mtcars data.frame object.

The mutate function adds the extra column displ 1 with the value derived from that of column disp. Setting the column to NULL removes the column.

```
MTCARS <- ore.push(mtcars)
head(mutate(MTCARS, displ l = disp / 61.0237))
head(transmute(MTCARS, displ l = disp / 61.0237))
head(mutate(MTCARS, cyl = NULL))
head(mutate(MTCARS, cyl = NULL, hp = NULL, displ l = disp / 61.0237))
```

```
R> MTCARS <- ore.push(mtcars)
R> head(mutate(MTCARS, displ l = disp / 61.0237))
   mpg cyl disp hp drat wt qsec vs am gear carb displ_l
1 21.0 6 160 110 3.90 2.620 16.46 0 1 4 4 2.621932
```
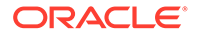

```
2 21.0 6 160 110 3.90 2.875 17.02 0 1 4 4 2.621932
3 22.8 4 108 93 3.85 2.320 18.61 1 1 4 1 1.769804
4 21.4 6 258 110 3.08 3.215 19.44 1 0 3 1 4.227866
5 18.7 8 360 175 3.15 3.440 17.02 0 0 3 2 5.899347
6 18.1 6 225 105 2.76 3.460 20.22 1 0 3 1 3.687092
R> head(transmute(MTCARS, displ l = disp / 61.0237))
   displ_l
1 2.621932
2 2.621932
3 1.769804
4 4.227866
5 5.899347
6 3.687092
R> head(mutate(mtcars, cyl = NULL))
   mpg disp hp drat wt qsec vs am gear carb
1 21.0 160 110 3.90 2.620 16.46 0 1 4 4
2 21.0 160 110 3.90 2.875 17.02 0 1 4 4
3 22.8 108 93 3.85 2.320 18.61 1 1 4 1
4 21.4 258 110 3.08 3.215 19.44 1 0 3 1
5 18.7 360 175 3.15 3.440 17.02 0 0 3 2
6 18.1 225 105 2.76 3.460 20.22 1 0 3 1
R> head(mutate(mtcars, cyl = NULL, hp = NULL, displ l = disp /61.0237))
   mpg disp drat wt qsec vs am gear carb displ_l
1 21.0 160 3.90 2.620 16.46 0 1 4 4 2.621932
2 21.0 160 3.90 2.875 17.02 0 1 4 4 2.621932
3 22.8 108 3.85 2.320 18.61 1 1 4 1 1.769804
4 21.4 258 3.08 3.215 19.44 1 0 3 1 4.227866
5 18.7 360 3.15 3.440 17.02 0 0 3 2 5.899347
6 18.1 225 2.76 3.460 20.22 1 0 3 1 3.687092
```
# 5.3.2 Join Rows

OREdplyr functions for joining rows.

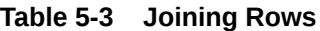

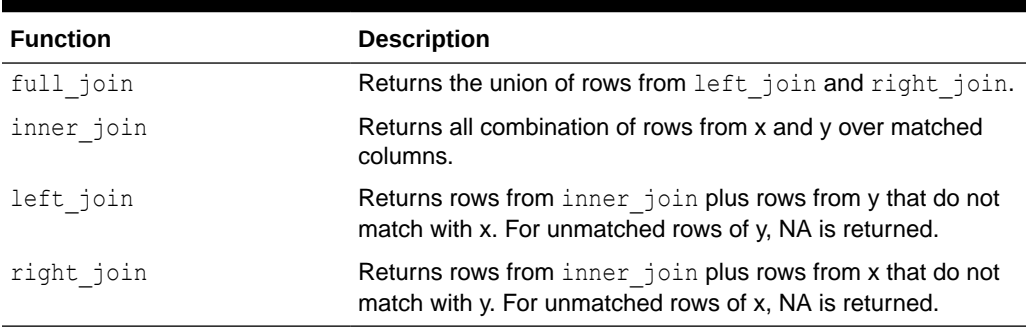

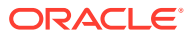

# **Example 5-77 Joining Rows**

To join two tables, the join function selects the columns in each table that have the same name or uses the argument  $by$  to specify the columns.

```
MTCARS <- ore.push(mtcars)
M1 <- filter(select(MTCARS, mpg, cyl, carb), carb < 6L)
M2 <- filter(select(MTCARS, cyl, hp, carb), carb > 2L)
names(inner_join(M1, M2))
nrow(left_join(M1, M2))
nrow(right_join(M1, M2))
nrow(full_join(M1, M2))
names(M2) \leftarrow c("cyl", "hp", "carb2")
names(inner join(M1, M2, by = c("cyl", carb="carb2")))
nrow(inner join(M1, M2, by = c("cyl", carb="carb2")))
nrow(left join(M1, M2, by = c("cyl", carb="carb2"))nrow(right join(M1, M2, by = c("cyl", carb="carb2"))nrow(full join(M1, M2, by = c("cyl", carb="carb2"))
```

```
R> MTCARS <- ore.push(mtcars)
R> M1 <- filter(select(MTCARS, mpg, cyl, carb), carb < 6L)
R> M2 <- filter(select(MTCARS, cyl, hp, carb), carb > 2L)
R>
R> names(inner_join(M1, M2))
[1] "cyl" "carb" "mpg" "hp" 
R> nrow(left join(M1, M2))
[1] 78
R> nrow(right join(M1, M2))
[1] 63
R> nrow(full join(M1, M2))
[1] 80
R> 
R names(M2) \leftarrow c("cyl", "hp", "carb2")
R> names(inner join(M1, M2, by = c("cyl", carb="carb2")))
[1] "cyl" "carb" "mpg" "hp"
R> nrow(inner join(M1, M2, by = c("cyl", carb="carb2")))
[1] 61
R> nrow(left join(M1, M2, by = c("cyl", carb="carb2")))
[1] 78
R> nrow(right join(M1, M2, by = c("cyl", carb="carb2")))
[1] 63
R> nrow(full join(M1, M2, by = c("cyl", carb="carb2")))
[1] 80
```
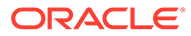

# <span id="page-135-0"></span>5.3.3 Group Columns and Rows

OREdplyr functions for grouping columns and rows.

**Table 5-4 Grouping Columns and Rows**

| <b>Function</b> | <b>Description</b>                                      |
|-----------------|---------------------------------------------------------|
| group by        | Groups an ore. frame object over the specified columns. |
| group by        |                                                         |
| group size      | Lists the number of rows in each group.                 |
| groups          | Shows the names of the grouping columns.                |
| n groups        | Returns the number of groups.                           |
| ungroup         | Drops the grouping from the input ore. frame object.    |

### **Example 5-78 Using Grouping Functions**

groups(group by(by cyl, cyl, cyl))

The following examples use the ore.frame object MTCARS that is created by using the ore, push function on the mtcars data. frame object. They exemplify the use of the grouping functions group by, group size, groups, n\_group, and ungroup. They also use the OREdplyr functions arrange, rename, and summarize.

```
MTCARS <- ore.push(mtcars)
by cyl <- group by (MTCARS, cyl)
# Apply the summarise function to each group
arrange(summarise(by cyl, mean(disp), mean(hp)), cyl)
# Summarise drops one layer of grouping
by vs am <- group by (MTCARS, vs, am)
by vs < - summarise(by_vs_am, n = n())
arrange(by vs, vs, am)
arrange(summarise(by vs, n = sum(n)), vs)
# Remove grouping
summarise(ungroup(by vs), n = sum(n))
# Group by expressions with mutate
arrange(group size(group by(mutate(MTCARS, vsam = vs + am), vsam)),
vsam)
# Rename the grouping column
groups(rename(group by(MTCARS, vs), vs2 = vs))
# Add more grouping columns
groups(group by(by cyl, vs, am))
groups(group by(by cyl, vs, am, add = TRUE))
# Drop duplicate groups
```
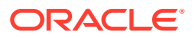

```
# Load the magrittr library to use the forward-pipe operator %>%
library(magrittr)
by cyl gear carb <- MTCARS %>% group by(cyl, gear, carb)
n_groups(by_cyl_gear_carb)
arrange(group size(by cyl gear carb), cyl, gear, carb)
```

```
by cyl <- MTCARS %>% group by(cyl)
# Number of groups
n_groups(by_cyl)
```

```
# Size of each group
arrange(group size(by cyl), cyl)
```

```
R> MTCARS <- ore.push(mtcars)
R> by cyl \leftarrow group by (MTCARS, cyl)
R>R> # Apply the summarise function to each group
R> arrange(summarise(by cyl, mean(disp), mean(hp)), cyl)
  cyl mean.disp. mean.hp.
1 4 105.1364 82.63636
2 6 183.3143 122.28571
3 8 353.1000 209.21429
R>
R> # Summarise drops one layer of grouping
R> by vs am <- group by (MTCARS, vs, am)
R> by vs \leq summarise(by vs am, n = n())
R> arrange(by vs, vs, am)
  vs am n
1 0 0 12
2 0 1 6
3 1 0 7
4 1 1 7
R> arrange(summarise(by vs, n = sum(n)), vs)
  vs n
1 0 18
2 1 14
R>R> # Remove grouping
R> summarise(ungroup(by vs), n = sum(n))
 n 
32 
R> 
R> # Group by expressions with mutate
R> arrange(group size(group by(mutate(MTCARS, vsam = vs + am), vsam)), vsam)
  vsam n
1 0 12
2 1 13
3 2 7
R>R> # Rename the grouping column
R> groups (rename (group by (MTCARS, vs), vs2 = vs))
[1] "vs2"
```
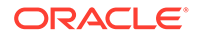

```
R> 
R> # Add more grouping columns
R> groups(group by(by cyl, vs, am))
[[1]]
[1] "vs"
[[2]]
[1] "am"
R> groups(group by(by cyl, vs, am, add = TRUE))
[[1]]
[1] "cyl"
[2][1] "vs"
[[3]]
[1] "am"
R> 
R> # Drop duplicate groups
R> groups(group by(by cyl, cyl, cyl))
[1] "cyl
R> 
R> # Load the magrittr library to use the forward-pipe operator %>%
R> library(magrittr)
R> by cyl gear carb <- MTCARS %>% group by(cyl, gear, carb)
R> n_groups(by_cyl_gear_carb)
[1] 12
R> arrange(group size(by cyl gear carb), cyl, gear, carb)
   cyl gear carb n
1 4 3 1 1
2 4 4 1 4
3 4 4 2 4
4 4 5 2 2
5 6 3 1 2
6 6 4 4 4
7 6 5 6 1
8 8 3 2 4
9 8 3 3 3
10 8 3 4 5
11 8 5 4 1
12 8 5 8 1
R> 
R> by cyl <- MTCARS %>% group by(cyl)
R> # Number of groups
R> n_groups(by_cyl)
[1] 3
R> # Number of groups
R> n_groups(by_cyl)
[1] 3
R>
R> # Size of each group
R> arrange(group size(by cyl), cyl)
  cyl n
1 4 11
```
2 6 7 3 8 14

# <span id="page-138-0"></span>5.3.4 Aggregate Columns and Rows

OREdplyr functions for aggregating columns and rows.

**Table 5-5 Aggregating Columns and Rows**

| <b>Function</b> | <b>Description</b>                                                                                                    |
|-----------------|----------------------------------------------------------------------------------------------------|
| count.          | Counts rows by group; similar to tally, but it does the group by<br>for you.                                                                                                    |
| count           |                                                                                                    |
| summarise       | Summarizes columns by using aggregate functions. When an<br>ore. frame object is grouped, the aggregate function is applied<br>group-wise. The resulting ore, frame drops one grouping of the<br>input ore.frame. |
| summarise       |                                                                                                    |
| tally           | Tallies rows by group; a convenient wrapper for summarise that<br>either calls n or sum (n) depending on whether you're tallying for<br>the first time or re-tallying.                                            |

# **Example 5-79 Aggregating Columns**

The following examples use the ore.frame object MTCARS that is created by using the ore.push function on the mtcars data.frame object. They exemplify the use of the aggregation functions count, summarize, and tally. They also use the OREdplyr functions arrange and group by.

```
MTCARS <- ore.push(mtcars)
arrange(tally(group by(MTCARS, cyl)), cyl)
tally(group by(MTCARS, cyl), sort = TRUE)
# Multiple tallys progressively roll up the groups
cyl by gear \leq tally(group by(MTCARS, cyl, gear), sort = TRUE)
tally(cyl by gear, sort = TRUE)
tally(tally(cyl by gear))
cyl by gear \le tally(group by(MTCARS, cyl, gear), wt = hp, sort = TRUE)
tally(cyl by gear, sort = TRUE)
tally(tally(cyl by qear))
cyl by gear \leq count (MTCARS, cyl, gear, wt = hp + mpg, sort = TRUE)
tally(cyl by gear, sort = TRUE)
tally(tally(cyl by gear))
# Load the magrittr library to use the forward-pipe operator %>%
library(magrittr)
MTCARS 8>8 group by(cyl) 8>8 tally(sort = TRUE)
# count is more succinct and also does the grouping
MTCARS %>% count(cyl) %>% arrange(cyl)
```
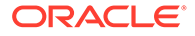

```
MTCARS %>% count(cyl, wt = hp) %>% arrange(cyl)
MTCARS \frac{1}{2} count ("cyl", wt = hp, sort = TRUE)
```

```
R> MTCARS <- ore.push(mtcars)
R> arrange(tally(group by(MTCARS, cyl)), cyl)
   cyl n
1 4 11
2 6 7
3 8 14
R> tally(group by(MTCARS, cyl), sort = TRUE)
  cyl n
1 8 14
2 4 11
3 6 7
R>R> # Multiple tallys progressively roll up the groups
R> cyl by gear <- tally(group by(MTCARS, cyl, gear), sort = TRUE)
R> tally(cyl by gear, sort = TRUE)
Using n as weighting variable
  cyl n
1 8 14
2 4 11
3 6 7
R> tally(tally(cyl by gear))
Using n as weighting variable
Using n as weighting variable
 n 
32 
R>R> cyl by gear <- tally(group by(MTCARS, cyl, gear), wt = hp, sort =
TRUE)
R> tally(cyl by gear, sort = TRUE)
Using n as weighting variable
  cyl n
1 8 2929
2 4 909
3 6 856
R> tally(tally(cyl by qear))
Using n as weighting variable
Using n as weighting variable
   n 
4694 
R> 
R> cyl by gear \le - count (MTCARS, cyl, gear, wt = hp + mpg, sort = TRUE)
R> tally(cyl by gear, sort = TRUE)
Using n as weighting variable
  cyl n
1 8 3140.4
2 4 1202.3
3 6 994.2
R> tally(tally(cyl by gear))
Using n as weighting variable
```
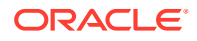

```
Using n as weighting variable
     n 
5336.9 
R>R> # Load the magrittr library to use the forward-pipe operator %>%
R> library(magrittr)
R> MTCARS %>% group by(cyl) %>% tally(sort = TRUE)
  cyl n
1 8 14
2 4 11
3 6 7
R>R> # count is more succinct and also does the grouping
R> MTCARS %>% count(cyl) %>% arrange(cyl)
  cyl n
1 4 11
2 6 7
3 8 14
R> MTCARS 8>8 count(cyl, wt = hp) 8>8 arrange(cyl)
  cyl n
1 4 909
2 6 856
3 8 2929
R> MTCARS 8>8 count ("cyl", wt = hp, sort = TRUE)
  cyl n
1 8 2929
2 4 909
3 6 856
```
# 5.3.5 Sample Rows

OREdplyr functions for sampling rows.

# **Table 5-6 Sampling Row Functions**

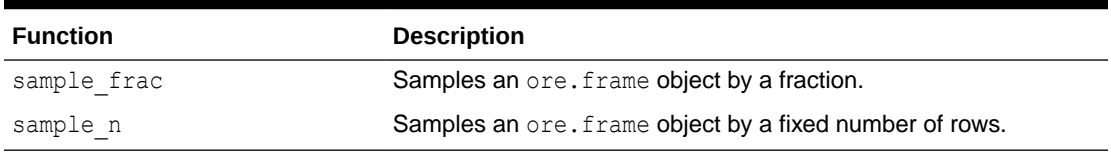

# **Example 5-80 Sampling Rows**

These examples use the  $\circ$ re.frame object MTCARS that is created by using the  $\circ$ re.push function on the mtcars data.frame object. They exemplify the use of the sampling functions sample n and sample frac. They also use the OREdplyr functions arrange and summarize.

```
MTCARS <- ore.push(mtcars)
by cyl <- group by (MTCARS, cyl)
# Sample fixed number per group of rows from the entire dataset
sample n(MTCARS, 10)
nrow(sample n(MTCARS, 50, replace = TRUE))
sample n(MTCARS, 10, weight = mpg)
```
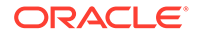

```
sample n(MTCARS, 10, weight = MTCARS[["mpg"]])
# Sample fixed number of rows per group with replacement and weight 
arrange(sample n(by cyl, 3), cyl, mpg)
arrange(summarise(sample n(by cyl, 10, replace = TRUE), n = n()), cyl)
arrange(summarise(sample n(by cyl, 3, weight = mpg/mean(mpg)), n =
n()), cyl)
arrange(summarise(sample n(by cyl, 3,
                           weight = by cyl[["mpg"]]/
mean(by cyl[["mpg"]])), n = n(), cyl)
# Sample fixed fraction per group
```

```
nrow(sample frac(MTCARS, 0.1))
nrow(sample frac(MTCARS, 1.5, replace = TRUE))
nrow(sample frac(MTCARS, 0.1, weight = 1/mpg))
```

```
R> MTCARS <- ore.push(mtcars)
R> by cyl <- group by (MTCARS, cyl)
R> 
R> # Sample fixed number per group of rows from the entire dataset
R> sample n(MTCARS, 10)
                mpg cyl disp hp drat wt qsec vs am gear carb
Datsun 710|4 22.8 4 108.0 93 3.85 2.320 18.61 1 1 4
Ford Pantera L|2 15.8 8 351.0 264 4.22 3.170 14.50 0 1 5 4
Honda Civic|10 30.4 4 75.7 52 4.93 1.615 18.52 1 1 4 2
Lotus Europa|6 30.4 4 95.1 113 3.77 1.513 16.90 1 1 5 2
Maserati Boral 3 15.0 8 301.0 335 3.54 3.570 14.60 0 1 5 8
Mazda RX4|5 21.0 6 160.0 110 3.90 2.620 16.46 0 1 4 4
Mazda RX4 Waq|9 21.0 6 160.0 110 3.90 2.875 17.02 0 1 4 4
Merc 280|8 19.2 6 167.6 123 3.92 3.440 18.30 1 0 4 4
Toyota Corolla|7 33.9 4 71.1 65 4.22 1.835 19.90 1 1 4 1
Toyota Corona|1 21.5 4 120.1 97 3.70 2.465 20.01 1 0 3 1
R > nrow(sample n(MTCARS, 50, replace = TRUE))[1] 50
R>R> # Sample fixed number of rows per group with replacement and weight 
R> arrange(sample n(by cyl, 3), cyl, mpq) cyl mpg disp hp drat wt qsec vs am gear carb
1 4 22.8 108.0 93 3.85 2.320 18.61 1 1 4 1
2 4 24.4 146.7 62 3.69 3.190 20.00 1 0 4 2
3 4 30.4 95.1 113 3.77 1.513 16.90 1 1 5 2
4 6 19.2 167.6 123 3.92 3.440 18.30 1 0 4 4
5 6 19.7 145.0 175 3.62 2.770 15.50 0 1 5 6
6 6 21.4 258.0 110 3.08 3.215 19.44 1 0 3 1
7 8 10.4 460.0 215 3.00 5.424 17.82 0 0 3 4
8 8 15.2 304.0 150 3.15 3.435 17.30 0 0 3 2
9 8 15.2 275.8 180 3.07 3.780 18.00 0 0 3 3
R> arrange(summarise(sample n(by cyl, 10, replace = TRUE), n = n()),
cyl)
  cyl n
1 4 10
2 6 10
```

```
3 8 10
R> arrange(summarise(sample n(by cyl, 3, weight = mpg/mean(mpg)), n = n()),
cyl)
  cyl n
1 4 3
2 6 3
3 8 3
R> arrange(summarise(sample n(by cyl, 3, weight = by cyl[["mpg"]]/
mean(by cyl[["mpg"]])), n = n(), cyl)
  cyl n
1 4 3
2 6 3
3 8 3
R> 
R> nrow(sample frac(MTCARS, 0.1))
[1] 3
R> nrow(sample frac(MTCARS, 1.5, replace = TRUE))
[1] 48
R> nrow(sample frac(MTCARS, 0.1, weight = 1/mpg))
[1] 3
```
# 5.3.6 Rank Rows

OREdplyr functions for ranking rows.

The ranking functions rank the elements in an ordered ore. vector by its values. An ore.character is coerced to an ore.factor. The values of an ore.factor are based upon factor levels. To reverse the direction of the ranking, use the desc function.

| <b>Function</b> | <b>Description</b>                                                                                                    |
|-----------------|----------------------------------------------------------------------------------------------------|
| cume dist       | A cumulative distribution function: returns the proportion of all<br>values that are less than or equal to the current rank. |
| dense rank      | Like min rank but with no gaps between ranks.                                                                                |
| first           | Gets the first value from an ordered ore, vector object.                                                                     |
| last            | Gets the last value from an ordered ore, vector object.                                                                      |
| min rank        | Equivalent to rank (ties. method = $\text{min}$ ").                                                                          |
| nth             | Obtains the value at the specified position in the order.                                                                    |
| ntile           | A rough ranking that breaks the input vector into <i>n</i> buckets.                                                          |
| n distinct      | Gets the nth value from an ordered ore. vector object.                                                                       |
| percent rank    | Returns a number between 0 and 1 that is computed by rescaling<br>min rank to $[0, 1]$ .                                     |
| row number      | <b>Equivalent to</b> rank (ties.method = $"first"$ ).                                                                        |
| top n           | Selects the top or bottom number of rows.                                                                                    |

**Table 5-7 Ranking Rows**

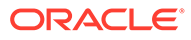

### **Example 5-81 Ranking Rows**

These examples use the ranking functions row number, min\_rank, dense\_rank, percent rank, cume dist, and ntile.

```
X \leftarrow ore.push(c(5, 1, 3, 2, 2, NA))
row_number(X)
row_number(desc(X))
min_rank(X)
dense_rank(X)
percent_rank(X)
cume_dist(X)
ntile(X, 2)
ntile(ore.push(runif(100)), 10)
MTCARS <- ore.push(mtcars)
by cyl <- group by (MTCARS, cyl)
# Using ranking functions with an ore.frame
head(mutate(MTCARS, rank = row number(hp)))
head(mutate(MTCARS, rank = min rank(hp)))
head(mutate(MTCARS, rank = dense rank(hp)))
# Using ranking functions with a grouped ore.frame
head(mutate(by cyl, rank = row number(hp)))
head(mutate(by cyl, rank = min rank(hp)))
head(mutate(by cyl, rank = dense rank(hp)))
```

```
R > X \leftarrow ore.push(c(5, 1, 3, 2, 2, NA))
R> 
R> row_number(X)
[1] 5 1 4 2 3 6
R> row number(desc(X))
[1] 1 5 2 3 4 6
R> 
R> min_rank(X)
[1] 5 1 4 2 2 6
R> 
R> dense_rank(X)
[1] 4 1 3 2 2 6
R> 
R> percent_rank(X)
```
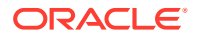
```
[1] 0.8 0.0 0.6 0.2 0.2 1.0
R> 
R> cume dist(X)
[1] 0.8333333 0.1666667 0.6666667 0.5000000 0.5000000 1.0000000
R>R ntile(X, 2)
[1] 2 1 2 1 1 2
R> ntile(ore.push(runif(100)), 10)
  [1] 6 10 5 2 1 1 8 3 8 8 7 3 10 3 7 9 9 4 4 10 10 7 2 
3 7 4 5 5 3 9 4 6 8 4 10 6 1 5 5 4 6 9
 [43] 5 8 2 7 7 1 2 9 1 2 8 5 6 5 3 4 7 1 3 1 10 1 5 
5 10 9 2 3 9 6 6 8 8 6 3 7 2 2 8 4 1 9
 [85] 6 10 4 10 7 2 9 10 7 2 4 9 6 3 8 1
R>R> MTCARS <- ore.push(mtcars)
R> by cyl <- group by (MTCARS, cyl)
R>
R> # Using ranking functions with an ore.frame
R> head(mutate(MTCARS, rank = row number(hp)))
               mpg cyl disp hp drat wt qsec vs am gear carb rank
Mazda RX4 21.0 6 160 110 3.90 2.620 16.46 0 1 4 4 12
Mazda RX4 Wag 21.0 6 160 110 3.90 2.875 17.02 0 1 4 4 13
Datsun 710 22.8 4 108 93 3.85 2.320 18.61 1 1 4 1 7
Hornet 4 Drive 21.4 6 258 110 3.08 3.215 19.44 1 0 3 1 14
Hornet Sportabout 18.7 8 360 175 3.15 3.440 17.02 0 0 3 2 20
Valiant 18.1 6 225 105 2.76 3.460 20.22 1 0 3 1 10
R>R> head(mutate(MTCARS, rank = min rank(hp)))
               mpg cyl disp hp drat wt qsec vs am gear carb rank
Mazda RX4 21.0 6 160 110 3.90 2.620 16.46 0 1 4 4 12
Mazda RX4 Wag 21.0 6 160 110 3.90 2.875 17.02 0 1 4 4 12
Datsun 710 22.8 4 108 93 3.85 2.320 18.61 1 1 4 1 7
Hornet 4 Drive 21.4 6 258 110 3.08 3.215 19.44 1 0 3 1 12
Hornet Sportabout 18.7 8 360 175 3.15 3.440 17.02 0 0 3 2 20
Valiant 18.1 6 225 105 2.76 3.460 20.22 1 0 3 1 10
R>R> head(mutate(MTCARS, rank = dense rank(hp)))
               mpg cyl disp hp drat wt qsec vs am gear carb rank
Mazda RX4 21.0 6 160 110 3.90 2.620 16.46 0 1 4 4 11
Mazda RX4 Wag 21.0 6 160 110 3.90 2.875 17.02 0 1 4 4 11
Datsun 710 22.8 4 108 93 3.85 2.320 18.61 1 1 4 1 6
Hornet 4 Drive 21.4 6 258 110 3.08 3.215 19.44 1 0 3 1 11
Hornet Sportabout 18.7 8 360 175 3.15 3.440 17.02 0 0 3 2 15
Valiant 18.1 6 225 105 2.76 3.460 20.22 1 0 3 1 9
R> 
R> # Using ranking functions with a grouped ore.frame
R> head(mutate(by cyl, rank = row number(hp)))
                mpg cyl disp hp drat wt qsec vs am gear carb rank
Mazda RX4 21.0 6 160 110 3.90 2.620 16.46 0 1 4 4 2
Mazda RX4 Waq 21.0 6 160 110 3.90 2.875 17.02 0 1 4 4 3
Datsun 710 22.8 4 108 93 3.85 2.320 18.61 1 1 4 1 7
Hornet 4 Drive 21.4 6 258 110 3.08 3.215 19.44 1 0 3 1 4
Hornet Sportabout 18.7 8 360 175 3.15 3.440 17.02 0 0 3 2 3
Valiant 18.1 6 225 105 2.76 3.460 20.22 1 0 3 1 1
R>
```
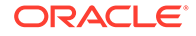

```
R> head(mutate(by cyl, rank = min rank(hp)))
                mpg cyl disp hp drat wt qsec vs am gear carb 
rank
Mazda RX4 21.0 6 160 110 3.90 2.620 16.46 0 1 4 
4 2
Mazda RX4 Waq 21.0 6 160 110 3.90 2.875 17.02 0 1 4
4 2
Datsun 710 22.8 4 108 93 3.85 2.320 18.61 1 1 4 
1 7
Hornet 4 Drive 21.4 6 258 110 3.08 3.215 19.44 1 0 3 
1 2
Hornet Sportabout 18.7 8 360 175 3.15 3.440 17.02 0 0 3 
2 3
Valiant 18.1 6 225 105 2.76 3.460 20.22 1 0 3 
1 1
R>
R> head(mutate(by cyl, rank = dense rank(hp)))
                mpg cyl disp hp drat wt qsec vs am gear carb 
rank
Mazda RX4 21.0 6 160 110 3.90 2.620 16.46 0 1 4 
4 2
Mazda RX4 Waq 21.0 6 160 110 3.90 2.875 17.02 0 1 4
4 2
Datsun 710 22.8 4 108 93 3.85 2.320 18.61 1 1 4 
1 6
Hornet 4 Drive 21.4 6 258 110 3.08 3.215 19.44 1 0 3 
1 2
Hornet Sportabout 18.7 8 360 175 3.15 3.440 17.02 0 0 3 
2 2
Valiant 18.1 6 225 105 2.76 3.460 20.22 1 0 3 
1 1
```
# 5.4 About Using Third-Party Packages on the Client

In Oracle Machine Learning for R, if you want to use functions from an open source R package from the Comprehensive R Archive Network (CRAN) or other third-party R packages, then you would generally do so in the context of embedded R execution.

Using embedded R execution, you can take advantage of the likely greater amount of memory on the database server.

However, if you want to use a third-party package function in your local R session on data from an Oracle database table, you must use the ore.pull function to get the data from an ore.frame object to your local session as a data.frame object. This is the same as using open source R except that you can extract the data from the database without needing the help of a DBA.

When pulling data from a database table to a local data.frame, you are limited to using the amount of data that can fit into the memory of your local machine. On your local machine, you do not have the benefits provided by embedded R execution.

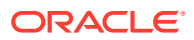

**Note:**

While using the OML notebooks on ADB, the Conda environments are stored in an Object Storage . For more information, see [Administrative Tasks for Creating and](#page-65-0) [Saving a Conda Environment.](#page-65-0)

To use a third-party package, you must install it on your system and load it in your R session. For an example that uses the kernlab package, see [Example 3-15](#page-38-0).

### **See Also:**

- *[R Administration and Installation](https://cran.r-project.org/doc/manuals/r-release/R-admin.html)*
- [Installing R packages](https://www.r-bloggers.com/installing-r-packages/)

### **Example 5-82 Downloading, Installing, and Loading a Third-Party Package on the Client**

This example demonstrates downloading, installing, and loading the CRAN package kernlab. The kernlab package contains kernel-based machine learning methods. The example invokes the install.packages function to download and install the package. It then invokes the library function to load the package.

```
install.packages("kernlab")
library("kernlab")
```
#### **Listing for This Example**

```
R> install.packages("kernlab")
trying URL 'http://cran.rstudio.com/bin/windows/contrib/3.0/kernlab_0.9-19.zip'
Content type 'application/zip' length 2029405 bytes (1.9 Mb)
opened URL
downloaded 1.9 Mb
package 'kernlab' successfully unpacked and MD5 sums checked
The downloaded binary packages are in
   C:\Users\oml_user\AppData\Local\Temp\RtmpSKVZql\downloaded_packages
R> library("kernlab")
```
#### **Example 5-83 Using a kernlab Package Function**

This example invokes the demo function to look for example programs in the kernlab package. Because the package does not have examples, this example then gets help for the ksvm function. The example invokes example code from the help.

```
demo(package = "kernlab")
help(package = "kernlab", ksvm)
data(spam)
index <- sample(1:dim(spam)[1])
spamtrain <- spam[index[1:floor(dim(spam)[1]/2)], ]
spamtest <- spam[index[((ceiling(dim(spam)[1]/2)) + 1):dim(spam)[1]], ]
filter <- ksvm(type~.,data=spamtrain, kernel="rbfdot",
+ kpar=list(sigma=0.05),C=5,cross=3)
```
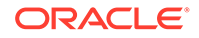

filter table(mailtype,spamtest[,58])

### **Listing for This Example**

```
> demo(package = "kernlab")
no demos found
> help(package = "kernlab", ksvm) \# Output not shown.
> data(spam)
> index <- sample(1:dim(spam)[1])
> spamtrain <- spam[index[1:floor(dim(spam)[1]/2)], ]
> spamtest <- spam[index[((ceiling(dim(spam)[1]/2)) + 1):dim(spam)[1]], ]
> filter <- ksvm(type~.,data=spamtrain, kernel="rbfdot",
+ kpar=list(sigma=0.05),C=5,cross=3)
> filter
Support Vector Machine object of class "ksvm" 
SV type: C-svc (classification) 
 parameter : cost C = 5 
Gaussian Radial Basis kernel function. 
 Hyperparameter : sigma = 0.05 
Number of Support Vectors : 970 
Objective Function Value : -1058.218
Training error : 0.018261 
Cross validation error : 0.08696 
> mailtype <- predict(filter, spamtest[,-58])
> table(mailtype,spamtest[,58])
mailtype nonspam spam
   nonspam 1347 136
   spam 45 772
```
# 6

# Build Oracle Machine Learning for R Models

The OML4R package OREmodels contains functions with which you can create advanced analytical data models using ore.frame objects.

These functions are described in the following topics:

• About OREmodels Functions

The OREmodels package contains functions with which you can build machine learning models using ore.frame objects.

- [About the longley Data Set for Examples](#page-149-0) Most of the linear regression and  $\circ$ re.neural examples use the longley data set, which is provided by R.
- **[Build Linear Regression Models](#page-150-0)**

The ore. Im and ore. stepwise functions perform least squares regression and stepwise least squares regression, respectively, on data represented in an ore.frame object.

- [Build a Generalized Linear Model](#page-152-0) The ore.glm functions fits generalized linear models on data in an ore.frame object..
- [Build a Neural Network Model](#page-154-0) Neural network models can be used to capture intricate nonlinear relationships between inputs and outputs or to find patterns in data.
- [Build a Random Forest Model](#page-156-0)

The ore.randomForest function provides an ensemble learning technique for classification of data in an ore.frame object.

### 6.1 About OREmodels Functions

The OREmodels package contains functions with which you can build machine learning models using ore.frame objects.

The OREmodels functions are the following:

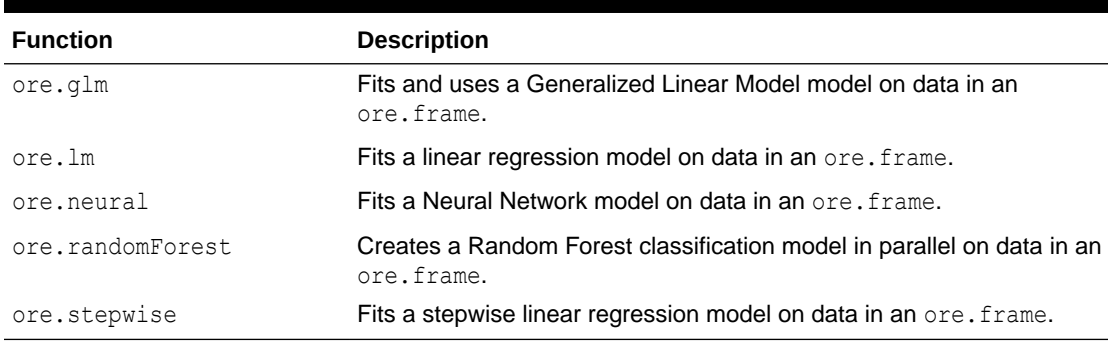

### **Table 6-1 Functions in the OREmodels Package**

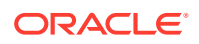

### <span id="page-149-0"></span>**Note:**

In R terminology, the phrase "fits a model" is often synonymous with "builds a model". In this document and in the online help for Oracle Machine Learning for R functions, the phrases are used interchangeably.

### **Note:**

The functions ore.lm, ore.glm, ore.stepwise, ore.randomForest, ore.neural, ore.esm, prcomp, svd, ore.odmRAlg are not available on Oracle Autonomous Database and deprecated on On-Premises Oracle Database.

The ore.glm, ore.lm, and ore.stepwise functions have the following advantages:

• The algorithms provide accurate solutions using out-of-core QR factorization. QR factorization decomposes a matrix into an orthogonal matrix and a triangular matrix.

QR is an algorithm of choice for difficult rank-deficient models.

• You can process data that does not fit into memory, that is, out-of-core data. QR factors a matrix into two matrices, one of which fits into memory while the other is stored on disk.

The ore.glm, ore.lm and ore.stepwise functions can solve data sets with more than one billion rows.

• The ore.stepwise function allows fast implementations of forward, backward, and stepwise model selection techniques.

The ore.neural function has the following advantages:

- It is a highly scalable implementation of neural networks, able to build a model on even billion row data sets in a matter of minutes. The ore.neural function can be run in two modes: in-memory for small to medium data sets and distributed (out-ofcore) for large inputs.
- You can specify the activation functions on neurons on a per-layer basis; ore.neural supports many different activation functions.
- You can specify a neural network topology consisting of any number of hidden layers, including none.

### 6.2 About the longley Data Set for Examples

Most of the linear regression and  $\circ$ re.neural examples use the longley data set, which is provided by R.

The longley data set is a small macroeconomic data set that provides a well-known example for collinear regression and consists of seven economic variables observed yearly over 16 years.

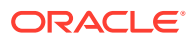

### <span id="page-150-0"></span>**Example 6-1 Displaying Values from the longley Data Set**

This example pushes the longley data set to a temporary database table that has the proxy ore.frame object longley of displays the first six rows of longley of.

```
longley of \leq ore.push(longley)
head(longley_of)
```
### **Listing for This Example**

```
R> longley of <- ore.push(longley)
R> dim(longley of)[1] 16 7
R> head(longley_of)
    GNP.deflator GNP Unemployed Armed.Forces Population Year Employed
1947 83.0 234.289 235.6 159.0 107.608 1947 60.323
1948 88.5 259.426 232.5 145.6 108.632 1948 61.122
1949 88.2 258.054 368.2 161.6 109.773 1949 60.171
1950 89.5 284.599 335.1 165.0 110.929 1950 61.187
1951 96.2 328.975 209.9 309.9 112.075 1951 63.221
1952 98.1 346.999 193.2 359.4 113.270 1952 63.639
```
### 6.3 Build Linear Regression Models

The ore.lm and ore.stepwise functions perform least squares regression and stepwise least squares regression, respectively, on data represented in an ore.frame object.

A model fit is generated using embedded R map/reduce operations where the map operation creates either QR decompositions or matrix cross-products depending on the number of coefficients being estimated. The underlying model matrices are created using either a model.matrix or sparse.model.matrix object depending on the sparsity of the model. Once the coefficients for the model have been estimated another pass of the data is made to estimate the model-level statistics.

When forward, backward, or stepwise selection is performed, the XtX and Xty matrices are subsetted to generate the F-test p-values based upon coefficient estimates that were generated using a Choleski decomposition of the XtX subset matrix.

If there are collinear terms in the model, functions  $\circ$  re.  $\text{Im}$  and  $\circ$  re. stepwise do not estimate the coefficient values for a collinear set of terms. For ore.stepwise, a collinear set of terms is excluded throughout the procedure.

For more information on ore. Im and ore. stepwise, invoke help (ore. lm).

#### **Example 6-2 Using ore.lm**

This example pushes the longley data set to a temporary database table that has the proxy ore. frame object longley of. The example builds a linear regression model using ore. lm.

```
longley of \leq ore.push(longley)
# Fit full model
oreFit1 \leq ore. lm (Employed \sim ., data = longley of)
class(oreFit1)
summary(oreFit1)
```
#### **Listing for This Example**

```
R> longley_of <- ore.push(longley)
R> # Fit full model
R> oreFit1 <- ore.lm(Employed \sim ., data = longley of)
R> class(oreFit1)
```
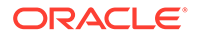

```
[1] "ore.lm" "ore.model" "lm"
R> summary(oreFit1)
Call:
ore.lm(formula = Employed \sim ., data = longley of)
Residuals:
     Min 1Q Median 3Q Max 
-0.41011 -0.15767 -0.02816 0.10155 0.45539 
Coefficients:
              Estimate Std. Error t value Pr(>|t|) 
(Intercept) -3.482e+03 8.904e+02 -3.911 0.003560 ** 
GNP.deflator 1.506e-02 8.492e-02 0.177 0.863141 
GNP -3.582e-02 3.349e-02 -1.070 0.312681
Unemployed -2.020e-02 4.884e-03 -4.136 0.002535 **
Armed.Forces -1.033e-02 2.143e-03 -4.822 0.000944 ***
Population -5.110e-02 2.261e-01 -0.226 0.826212 
Year 1.829e+00 4.555e-01 4.016 0.003037 **
---
Signif. codes: 0 '***' 0.001 '**' 0.01 '*' 0.05 '.' 0.1 ' ' 1
Residual standard error: 0.3049 on 9 degrees of freedom
Multiple R-squared: 0.9955, Adjusted R-squared: 0.9925 
F-statistic: 330.3 on 6 and 9 DF, p-value: 4.984e-10
```
### **Example 6-3 Using the ore.stepwise Function**

This example pushes the longley data set to a temporary database table that has the proxy ore.frame object longley of. The example builds linear regression models using the ore.stepwise function.

```
longley of \leq ore.push(longley)
# Two stepwise alternatives
oreStep1 <- 
  ore.stepwise(Employed \sim .\textdegree2, data = longley of, add.p = 0.1, drop.p = 0.1)
oreStep2 <-
  step(ore.lm(Employed \sim 1, data = longley of),
              scope = terms(Employed \sim .2, data = longley of))
```
### **Listing for This Example**

```
R> longley of <- ore.push(longley)
R> # Two stepwise alternatives
R> oreStep1 <- 
+ ore.stepwise(Employed \sim .\textdegree2, data = longley of, add.p = 0.1, drop.p = 0.1)
R> oreStep2 <-
+ step(ore.lm(Employed \sim 1, data = longley of),
              scope = terms(Employed \sim .^2, data = longley of))
Start: AIC=41.17
Employed ~ 1
              Df Sum of Sq RSS AIC
+ GNP 1 178.973 6.036 -11.597
+ Year 1 174.552 10.457 -2.806
+ GNP.deflator 1 174.397 10.611 -2.571
+ Population 1 170.643 14.366 2.276
+ Unemployed 1 46.716 138.293 38.509
+ Armed.Forces 1 38.691 146.318 39.411
<none> 185.009 41.165
```
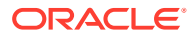

<span id="page-152-0"></span>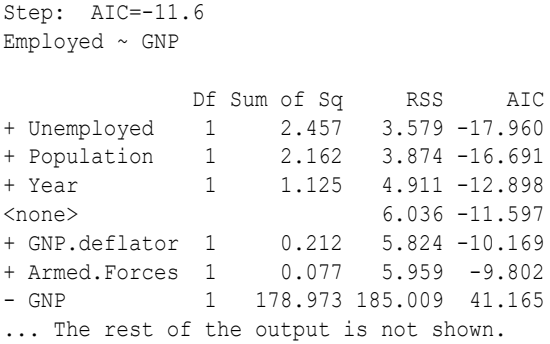

## 6.4 Build a Generalized Linear Model

The  $\alpha$ re. $\alpha$ lm functions fits generalized linear models on data in an  $\alpha$ re.frame object..

The function uses a Fisher scoring iteratively reweighted least squares (IRLS) algorithm. Instead of the traditional step of halving to prevent the selection of less optimal coefficient estimates, ore.glm uses a line search to select new coefficient estimates at each iteration, starting from the current coefficient estimates and moving through the Fisher scoring suggested estimates using the formula  $(1 - \alpha)$  +  $\alpha$  +  $\alpha$ alpha in  $[0, 2]$ . When the interp control argument is TRUE, the deviance is approximated by a cubic spline interpolation. When it is FALSE, the deviance is calculated using a follow-up data scan.

Each iteration consists of two or three embedded R execution map/reduce operations: an IRLS operation, an initial line search operation, and, if  $\text{interp} = \text{FALSE}$ , an optional follow-up line search operation. As with  $\circ$ re. Im, the IRLS map operation creates QR decompositions when update =  $\text{``gr}$ " or cross-products when update = "crossprod" of the model.matrix, or sparse.model.matrix if argument sparse = TRUE, and the IRLS reduce operation block updates those QR decompositions or cross-product matrices. After the algorithm has either converged or reached the maximum number of iterations, a final embedded R map/reduce operation is used to generate the complete set of model-level statistics.

The ore.glm function returns an ore.glm object.

For information on the ore.glm function arguments, call help (ore.glm).

### **Example 6-4 Using the ore.glm Function**

This example loads the rpart package and then pushes the kyphosis data set to a temporary database table that has the proxy ore.frame object KYPHOSIS. The example builds a Generalized Linear Model using the ore.glm function and one using the  $qlm$  function and calls the summary function on the models.

```
# Load the rpart library to get the kyphosis and solder data sets.
library(rpart)
# Logistic regression
KYPHOSIS <- ore.push(kyphosis)
kyphFit1 <- ore.glm(Kyphosis \sim ., data = KYPHOSIS, family = binomial())
kyphFit2 <- glm(Kyphosis \sim ., data = kyphosis, family = binomial())
summary(kyphFit1)
summary(kyphFit2)
```
### **Listing for Example 6-4**

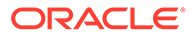

```
R> # Load the rpart library to get the kyphosis and solder data sets.
R> library(rpart)
R> # Logistic regression
R> KYPHOSIS <- ore.push(kyphosis)
R> kyphFit1 <- ore.glm(Kyphosis \sim ., data = KYPHOSIS, family = binomial())
R> kyphFit2 <- glm(Kyphosis \sim ., data = kyphosis, family = binomial())
R> summary(kyphFit1)
Call:
ore.glm(formula = Kyphosis \sim ., data = KYPHOSIS, family = binomial())
Deviance Residuals: 
    Min 1Q Median 3Q Max 
-2.3124 -0.5484 -0.3632 -0.1659 2.1613
Coefficients:
            Estimate Std. Error z value Pr(>|z|) 
(Intercept) -2.036934 1.449622 -1.405 0.15998 
Age 0.010930 0.006447 1.696 0.08997.
Number 0.410601 0.224870 1.826 0.06786 . 
Start -0.206510 0.067700 -3.050 0.00229 **
---
Signif. codes: 0 '***' 0.001 '**' 0.01 '*' 0.05 '.' 0.1 ' ' 1
(Dispersion parameter for binomial family taken to be 1)
    Null deviance: 83.234 on 80 degrees of freedom
Residual deviance: 61.380 on 77 degrees of freedom
AIC: 69.38
Number of Fisher Scoring iterations: 4
R> summary(kyphFit2)
Call:
glm(formula = Kyphosis \sim ., family = binomial(), data = kyphosis)
Deviance Residuals: 
    Min 1Q Median 3Q Max 
-2.3124 -0.5484 -0.3632 -0.1659 2.1613 
Coefficients:
            Estimate Std. Error z value Pr(>|z|) 
(Intercept) -2.036934 1.449575 -1.405 0.15996 
Age 0.010930 0.006446 1.696 0.08996.
Number 0.410601 0.224861 1.826 0.06785 . 
Start -0.206510 0.067699 -3.050 0.00229 **
---
Signif. codes: 0 '***' 0.001 '**' 0.01 '*' 0.05 '.' 0.1 ' ' 1
(Dispersion parameter for binomial family taken to be 1)
    Null deviance: 83.234 on 80 degrees of freedom
Residual deviance: 61.380 on 77 degrees of freedom
AIC: 69.38
Number of Fisher Scoring iterations: 5
# Poisson regression
R> SOLDER <- ore.push(solder)
```
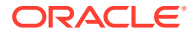

```
R> solFit1 <- ore.glm(skips \sim ., data = SOLDER, family = poisson())
R> solFit2 <- glm(skips \sim ., data = solder, family = poisson())
R> summary(solFit1)
Call:
ore.glm(formula = skips \sim ., data = SOLDER, family = poisson())
Deviance Residuals: 
   Min 1Q Median 3Q Max 
-3.4105 -1.0897 -0.4408 0.6406 3.7927 
Coefficients:
           Estimate Std. Error z value Pr(>|z|) 
(Intercept) -1.25506 0.10069 -12.465 < 2e-16 ***
OpeningM 0.25851 0.06656 3.884 0.000103 ***
OpeningS 1.89349 0.05363 35.305 < 2e-16 ***
SolderThin 1.09973 0.03864 28.465 < 2e-16 ***
MaskA3 0.42819 0.07547 5.674 1.40e-08 ***<br>MaskB3 1.20225 0.06697 17.953 < 2e-16 ***
           1.20225 0.06697 17.953 < 2e-16 ***
MaskB6 1.86648 0.06310 29.580 < 2e-16 ***
PadTypeD6 -0.36865 0.07138 -5.164 2.41e-07 ***
PadTypeD7 -0.09844 0.06620 -1.487 0.137001
PadTypeL4  0.26236  0.06071  4.321  1.55e-05 ***
PadTypeL6 -0.66845 0.07841 -8.525 < 2e-16 ***
PadTypeL7 -0.49021 0.07406 -6.619 3.61e-11 ***
PadTypeL8 -0.27115 0.06939 -3.907 9.33e-05 ***
PadTypeL9 -0.63645 0.07759 -8.203 2.35e-16 ***
PadTypeW4 -0.11000 0.06640 -1.657 0.097591 .
PadTypeW9 -1.43759 0.10419 -13.798 < 2e-16 ***
Panel 0.11818 0.02056 5.749 8.97e-09 ***
---
Signif. codes: 0 '***' 0.001 '**' 0.01 '*' 0.05 '.' 0.1 ' ' 1
(Dispersion parameter for poisson family taken to be 1)
    Null deviance: 6855.7 on 719 degrees of freedom
Residual deviance: 1165.4 on 703 degrees of freedom
AIC: 2781.6
```

```
Number of Fisher Scoring iterations: 4
```
## 6.5 Build a Neural Network Model

Neural network models can be used to capture intricate nonlinear relationships between inputs and outputs or to find patterns in data.

The ore.neural function builds a feed-forward neural network for regression on ore.frame data. It supports multiple hidden layers with a specifiable number of nodes. Each layer can have one of several activation functions.

The output layer is a single numeric or binary categorical target. The output layer can have any of the activation functions. It has the linear activation function by default.

The output of ore.neural is an object of type ore.neural.

For information about the arguments to the  $\circ$ re.neural function, invoke help (ore.neural).

Modeling with the ore.neural function is well-suited for noisy and complex data such as sensor data. Problems that such data might have are the following:

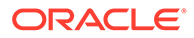

- Potentially many (numeric) predictors, for example, pixel values
- The target may be discrete-valued, real-valued, or a vector of such values
- Training data may contain errors robust to noise
- Fast scoring
- Model transparency is not required; models difficult to interpret

Typical steps in neural network modeling are the following:

- **1.** Specifying the architecture
- **2.** Preparing the data
- **3.** Building the model
- **4.** Specifying the stopping criteria: iterations, error on a validation set within tolerance
- **5.** Viewing statistical results from model
- **6.** Improving the model

### **Example 6-5 Building a Neural Network Model**

This example builds a Neural Network model with default values, including a hidden size of 1. The example pushes a subset of the  $longley$  data set to an ore. frame object in database memory as the object trainData. The example then pushes a different subset of longley to the database as the object testData. The example builds the model with trainData and then predicts results using testData.

```
trainData <- ore.push(longley[1:11, ])
testData <- ore.push(longley[12:16, ])
fit <- ore.neural('Employed ~ GNP + Population + Year', data = trainData)
ans <- predict(fit, newdata = testData)
ans
```
### **Listing for This Example**

```
R> trainData <- ore.push(longley[1:11, ])
R> testData <- ore.push(longley[12:16, ])
R> fit <- ore.neural('Employed ~ GNP + Population + Year', data = trainData)
R> ans <- predict(fit, newdata = testData)
R> ans
  pred_Employed
1 67.97452
2 69.50893
3 70.28098
4 70.86127
5 72.31066
Warning message:
ORE object has no unique key - using random order
```
#### **Example 6-6 Using ore.neural and Specifying Activations**

This example pushes the iris data set to a temporary database table that has the proxy ore.frame object IRIS. The example builds a Neural Network model using the ore.neural function and specifies a different activation function for each layer.

```
IRIS <- ore.push(iris)
fit <- ore.neural(Petal.Length ~ Petal.Width + Sepal.Length,
                   data = IRIS,
                  hiddenSizes = c(20, 5),
                  activations = c("bSigmoid", "tanh", "linear"))
```
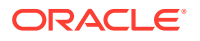

```
ans <- predict(fit, newdata = IRIS,
               supplemental.cols = c("Petal.Length"))
options(ore.warn.order = FALSE)
head(ans, 3)
summary(ans)
```
### **Listing for This Example**

```
R> IRIS <- ore.push(iris)
R> fit <- ore.neural(Petal.Length ~ Petal.Width + Sepal.Length,
               data = IRIS,+ hiddenSizes = c(20, 5),
+ activations = c("bSigmoid", "tanh", "linear"))
R> 
R> ans <- predict(fit, newdata = IRIS,
+ supplemental.cols = c("Petal.Length"))
R> options(ore.warn.order = FALSE)
R> head(ans, 3)
  Petal.Length pred_Petal.Length
1 1.4 1.416466
2 1.4 1.363385
3 1.3 1.310709
R> summary(ans)
  Petal.Length pred_Petal.Length
 Min. :1.000 Min. :1.080 
 1st Qu.:1.600 1st Qu.:1.568 
 Median :4.350 Median :4.346 
 Mean :3.758 Mean :3.742 
 3rd Qu.:5.100 3rd Qu.:5.224 
 Max. :6.900 Max. :6.300
```
### 6.6 Build a Random Forest Model

The ore. randomForest function provides an ensemble learning technique for classification of data in an ore. frame object.

Function ore. randomForest builds a Random Forest model by growing trees in parallel on the database server. It constructs many decision trees and outputs the class that is the mode of the classes of the individual trees. The function avoids overfitting, which is a common problem for decision trees.

The Random Forest algorithm, developed by Leo Breiman and Adele Cutler, combines the ideas of bagging and the random selection of variables, which results in a collection of decision trees with controlled variance. The Random Forest algorithm provides high accuracy, but performance and scalability can be issues for large data sets.

Function ore.randomForest executes in parallel for model building and scoring. Parallel execution can occur whether you are using the randomForest package in Oracle R Distribution (ORD) or the open source randomForest package 4.6-10. Using ore.randomForest and ORD can require less memory than using ore.randomForest with the open source alternative. If you use the open source randomForest package, Oracle Machine Learning for R issues a warning.

Function ore. randomForest uses the global option ore. parallel to determine the degree of parallelism to employ. The function returns an ore. randomForest object.

An invocation of the scoring method predict on an ore. randomForest object also runs in parallel on the database server. The cache, modelargument specifies whether to cache the

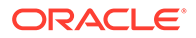

entire Random Forest model in memory during prediction. If sufficient memory is available, use the default cache.model value of TRUE for better performance.

The grabTree method returns an ore. frame object that contains information on the specified tree. Each row of the ore. frame represents one node of the tree.

### **Note:**

Function ore. randomForest loads a copy of the training data for each embedded R session executing in parallel. For large datasets, this can exceed the amount of available memory. Oracle recommends that you adjust the number of parallel processes and the amount of available memory accordingly. The global option ore, parallel specifies the number of parallel processes. For information on controlling the amount of memory used by embedded R execution processes, see Controlling Memory Used by Embedded R in *Oracle Machine Learning for R Installation and Administration Guide*.

### **Example 6-7 Using ore.randomForest**

```
# Using the iris dataset
IRIS <- ore.push(iris)
mod <- ore.randomForest(Species~., IRIS)
tree10 \leq- grabTree(mod, k = 10, labelVar = TRUE)
ans <- predict(mod, IRIS, type="all", supplemental.cols="Species")
table(ans$Species, ans$prediction)
# Using the infert dataset
INFERT <- ore.push(infert)
formula \leq - case \sim age + parity + education + spontaneous + induced
rfMod <- ore.randomForest(formula, INFERT, ntree=1000, nodesize = 2)
tree \leq- grabTree(rfMod, k = 500)
rfPred <- predict(rfMod, INFERT, supplemental.cols = "case")
confusion.matrix <- with(rfPred, table(case, prediction))
confusion.matrix
```
#### **Listing for This Example**

versicolor 0 50 0

```
R> # Using the iris dataset
R> IRIS <- ore.push(iris)
R> mod <- ore.randomForest(Species~., IRIS)
R> tree10 <- grabTree(mod, k = 10, labelVar = TRUE)
R> ans <- predict(mod, IRIS, type="all", supplemental.cols="Species")
R> table(ans$Species, ans$prediction)
             setosa versicolor virginica
  setosa 50 0 0
```
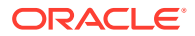

```
virginica 0 0 50
# Using the infert dataset
R> INFERT <- ore.push(infert)
R> formula <- case \sim age + parity + education + spontaneous + induced
R> 
R> rfMod <- ore.randomForest(formula, INFERT, ntree=1000, nodesize = 2)
R> tree \leq- grabTree(rfMod, k = 500)
R>R> rfPred <- predict(rfMod, INFERT, supplemental.cols = "case")
R> 
R> confusion.matrix <- with(rfPred, table(case, prediction))
R> confusion.matrix
   prediction
case 0 1
   0 154 11
   1 27 56
```
7

# OML4R Classes That Provide Access to In-Database Machine Learning Algorithms

OML4R has classes that provide access to in-database [Oracle Machine Learning algorithms.](https://docs.oracle.com/en/database/oracle/machine-learning/oml4sql/21/dmapi/algorithms.html) Using in-database Oracle Machine Learning algorithms eliminate data movement and leverages the database for data preparation.

These functions are described in the following topics:

- [About Building In-Database Models using OML4R](#page-160-0) The OML4R machine learning interface is built on top of OML4SQL, leveraging the same in-database algorithms, with the ability to use the same algorithm hyperparameters.
- [About Model Settings](#page-164-0) You can specify settings that affect the characteristics of a model.
- **[Shared Settings](#page-165-0)** These settings are common to multiple Oracle Machine Learning for R machine learning classes.
- **[Association Rules](#page-168-0)** The ore.odmAssocRules function implements the Apriori algorithm to find frequent itemsets and generate an association model.
- [Attribute Importance Model](#page-173-0) The ore. odmAI attribute important function ranks attributes according to their significance in predicting a target.
- [Decision Tree](#page-174-0)

The ore. odmDT function uses the in-database Decision Tree algorithm, which is based on conditional probabilities.

- **[Expectation Maximization](#page-177-0)** The ore. odmEM function creates a model that uses the OML4SQL Expectation Maximization (EM) algorithm.
- **[Explicit Semantic Analysis](#page-183-0)**

The ore.odmESA function creates a model that uses the OML4SQL Explicit Semantic Analysis (ESA) algorithm.

- **[Extensible R Algorithm Model](#page-188-0)** The ore.odmRAlg function creates an Extensible R algorithm model using OML4SQL.
- [Generalized Linear Models](#page-197-0)

The ore. odmGLM function builds a Generalized Linear Model (GLM) model, which includes and extends the class of linear models (linear regression).

• [k-Means](#page-202-0)

The ore.odmKM function uses the OML4SQL *k*-Means (KM) algorithm, a distance-based clustering algorithm that partitions data into a specified number of clusters.

**[Naive Bayes](#page-207-0)** 

The ore.odmNB function builds an OML4SQL Naive Bayes model.

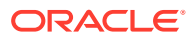

- <span id="page-160-0"></span>• [Non-Negative Matrix Factorization](#page-210-0) The ore.odmNMF function builds an OML4SQL Non-Negative Matrix Factorization (NMF) model for feature extraction.
- **[Orthogonal Partitioning Cluster](#page-212-0)** The ore.odmOC function builds an OML4SQL model using the Orthogonal Partitioning Cluster (O-Cluster) algorithm.
- **[Singular Value Decomposition](#page-214-0)** The ore.odmSVD function creates a model that uses the OML4SQL Singular Value Decomposition (SVD) algorithm.
- **[Support Vector Machine](#page-219-0)** The ore.odmSVM function builds an OML4R Support Vector Machine (SVM) model.
- [Partitioned Model](#page-223-0) A partitioned model is an ensemble model that consists of multiple sub-models, one for each partition of the data.
- **[Text Processing Model](#page-228-0)**

A text processing model uses ctx.settings arguments to specify Oracle Text attribute settings.

• [Neural Network Model](#page-236-0)

The ore.odmNN class creates a Neural Network (NN) model for classification and regression. The Neural Network models can be used to capture intricate nonlinear relationships between inputs and outputs or to find patterns in data.

• [Random Forest Model](#page-242-0)

The ore.odmRF class creates a Random Forest (RF) model that provides an ensemble learning technique for classification.

**[Exponential Smoothing Model](#page-244-0)** 

The ore.odmESM function uses the Exponential Smoothing Model (ESM) algorithm to create a clustering model.

• [XGBoost Model](#page-250-0)

The ore. odmXGB class is a scalable gradient tree boosting system that supports both classification and regression. It makes available the open source gradient boosting framework. It prepares training data, calls the in-database XGBoost, builds and persists a model, and applies the model for prediction.

# 7.1 About Building In-Database Models using OML4R

The OML4R machine learning interface is built on top of OML4SQL, leveraging the same in-database algorithms, with the ability to use the same algorithm hyperparameters.

These OREdm package functions provide R interfaces that use arguments that conform to typical R usage for corresponding predictive analytics and OML4SQL functions.

This section has the following topics:

- [In-Database Models Supported by OML4R](#page-161-0)
- [About In-Database Model Names and Renaming with OML4R Functions](#page-162-0) In each OREdm R model object, the slot name is the name of the underlying OML4SQL model generated by the OREdm function.

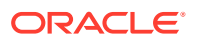

### **[Specify Model Settings](#page-163-0)**

Functions in the OREdm package have an argument that specifies settings for an indatabase model and some have an argument for setting text processing parameters.

### <span id="page-161-0"></span>7.1.1 In-Database Models Supported by OML4R

The functions in the OREdm package provide access to the in-database machine learning functionality of Oracle Database. You use these functions to build in-database models in the database.

The following table lists the OML4R functions that build in-database models and the corresponding in-database algorithms and functions.

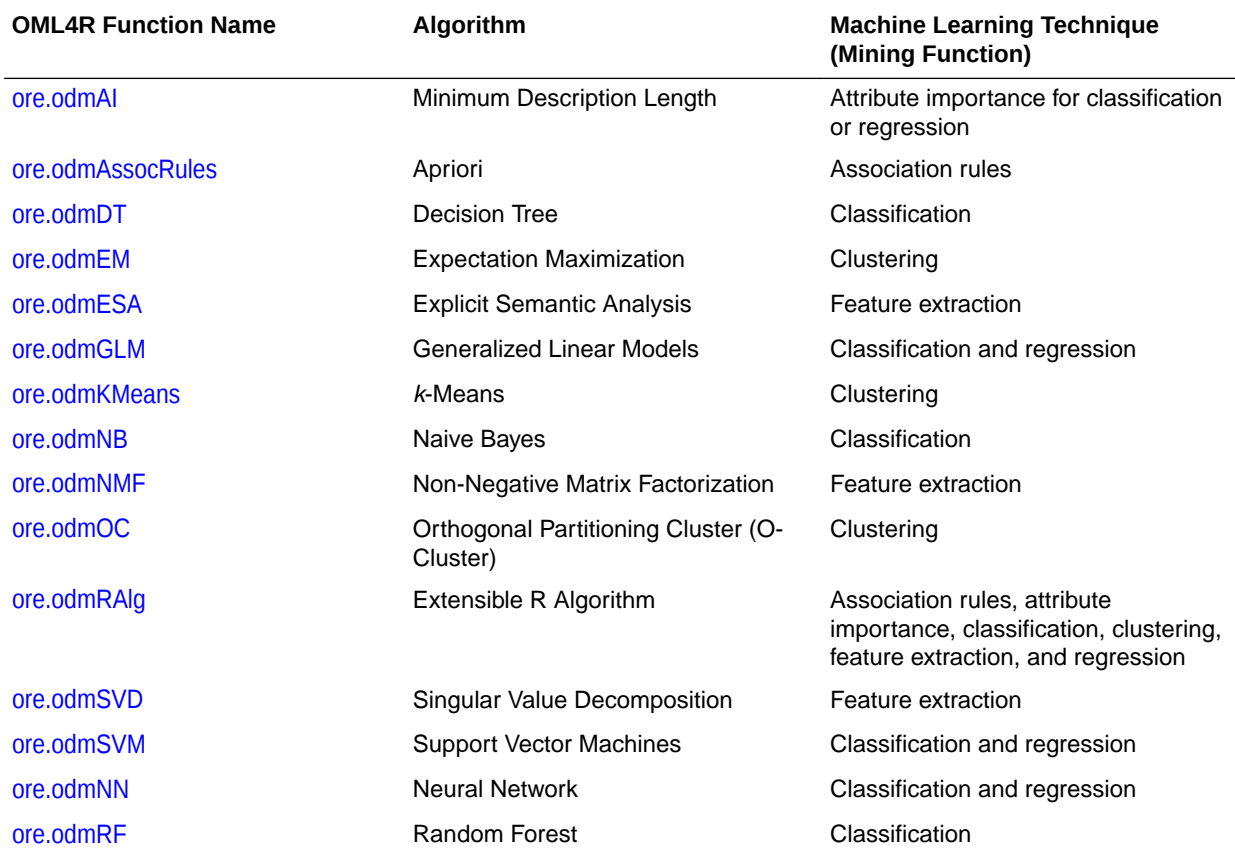

### **Table 7-1 Oracle Machine Learning for R Model Functions**

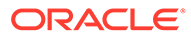

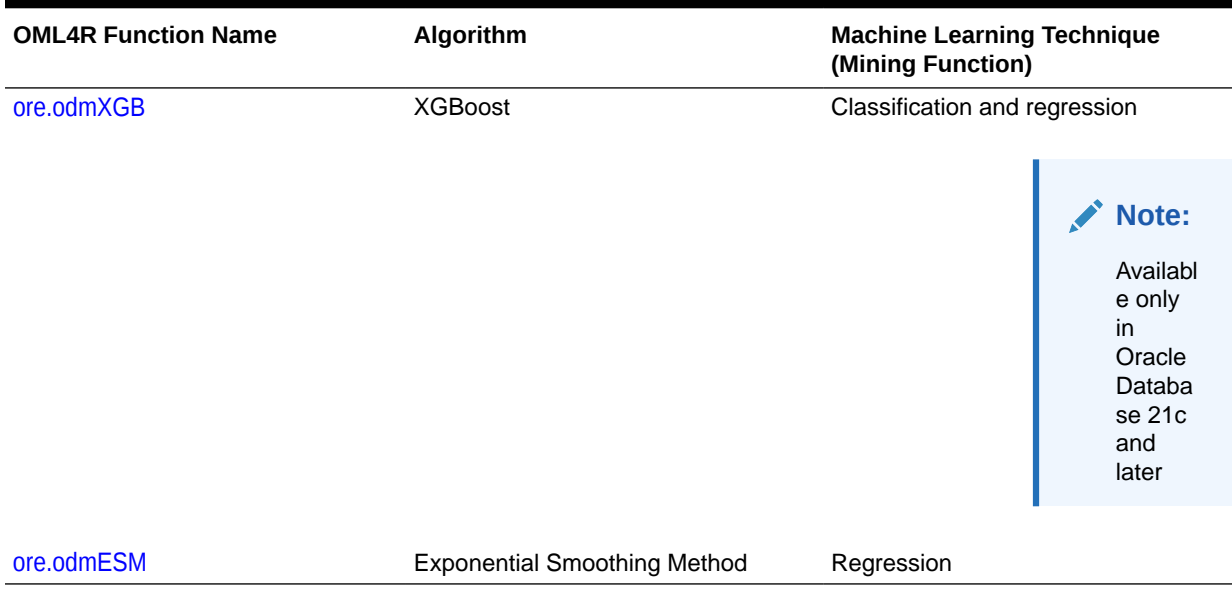

### <span id="page-162-0"></span>**Table 7-1 (Cont.) Oracle Machine Learning for R Model Functions**

### 7.1.2 About In-Database Model Names and Renaming with OML4R **Functions**

In each OREdm R model object, the slot name is the name of the underlying OML4SQL model generated by the OREdm function.

By default, models built using OREdm functions are transient objects; they do not persist past the R session in which they were built unless they are explicitly saved in an OML4R datastore or specified with an explicit name when created. OML4SQL models built using Data Miner or SQL, on the other hand, exist until they are explicitly dropped.

R proxy objects can be saved or persisted. Saving a model object generated by an OREdm function allows it to exist across R sessions and keeps the corresponding indatabase machine learning model object in place. While the OREdm model exists, you can export and import the in-database model object and use it independent of the OML4R object.

You can use the MODEL NAME parameter in odm. settings to explicitly name an indatabase model object created in the database. The named in-database model object persists in the database just like those created using Oracle Data Miner or SQL.

### **Example 7-1 Using MODEL NAME parameter to explicitly name in-database model proxy object**

This example demonstrates building a Random Forest Model and naming the model using explicit settings. The example uses the MODEL NAME parameter in odm. settings to explicitly name an in-database model object created in the database.

```
ore.exec("BEGIN DBMS_DATA_MINING.DROP_MODEL(model_name=> 
'RF CLASSIFICATION MODEL'); EXCEPTION WHEN others THEN null; END;")
settings = list (RFOR MTRY = 3,
           RFOR NUM TREES = 100,
```
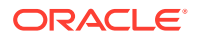

```
 RFOR_SAMPLING_RATIO =0.5,
           model_name="RF_CLASSIFICATION_MODEL")
MOD2 <- ore.odmRF(AFFINITY CARD~., DEMO DF.train, odm.settings= settings)
RES2 <- predict(MOD2, DEMO_DF.test, type= c("class","raw"), norm.votes=TRUE, 
cache.model=TRUE, 
          supplemental.cols=c("CUST_ID", "AFFINITY_CARD", "BOOKKEEPING_APPLICATION", 
"BULK_PACK_DISKETTES", 
                       "EDUCATION", "FLAT_PANEL_MONITOR", "HOME_THEATER_PACKAGE", 
"HOUSEHOLD_SIZE", 
                       "OCCUPATION", "OS_DOC_SET_KANJI", "PRINTER_SUPPLIES", 
"YRS_RESIDENCE", "Y_BOX_GAMES"))
```
In the above code, the model named RF CLASSIFICATION MODEL should be dropped if it already exists because it will throw an exception while we try to build a model with the same name. The In-database Random Forest Classification model named RF CLASSIFCIATION MODEL is built using the specified settings and the model is referenced by the variable MOD2. The predictions are made using the random forest model MOD2 and the AFFINITY CARD as the predictor variable for the test data set DEMO DF test and the result is stored in the local session in variable RES2, and the model persists in the database.

While the R model exists or if you have assigned the model a user-specified name, use the OML4SQL model name to access the OML4SQL model through other interfaces, including:

- Any SQL interface, such as SQL\*Plus or SQL Developer
- Oracle Data Miner

In particular, the model can be used with the OML4SQL prediction functions.

With Oracle Data Miner you can do the following:

- Get a list of available models
- Use model views to inspect model details
- Score appropriately transformed data

### **Note:**

Any explicit user-performed transformations in the R space are not carried over into SQL scoring or Oracle Data Miner. Users can also get a list of models using SQL for inspecting model details or for scoring appropriately transformed data.

### 7.1.3 Specify Model Settings

Functions in the OREdm package have an argument that specifies settings for an in-database model and some have an argument for setting text processing parameters.

### **General Parameter Settings**

With the odm.settings argument to an OREdm function, you can specify a list of OML4SQL parameter settings. Each list element's name and value refer to the parameter setting name and value, respectively. The setting value must be numeric or string. Refer to Specify Model Settings in *Oracle Machine Learning for SQL User's Guide* for each algorithm's valid settings.

The settings function returns a data.frame that lists each OML4SQL parameter setting name and value pair used to build the model.

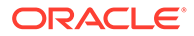

### <span id="page-164-0"></span>**Text Processing Attribute Settings**

Some OREdm functions have a ctx.settings argument that specifies text processing attribute settings with which you can specify Oracle Text attribute-specific settings. With the odm. settings argument, you can specify the Oracle text policy, the minimal number of documents in which each token occurs, and the maximum number of distinct features for text processing. With the ctx.settings argument, you specify the columns that should be treated as text and the type of text transformation to apply.

The ctx.settings argument applies to the following functions:

- ore.odmESA, Explicit Semantic Analysis
- ore.odmGLM, Generalized Linear Models
- ore.odmKMeans, *k*-Means
- ore.odmNMF, Non-Negative Matrix Factorization
- ore.odmSVD, Singular Value Decomposition
- ore.odmSVM, Support Vector Machine

### **Note:**

To create an Oracle Text policy, the user must have the CTXSYS.CTX\_DDL privilege.

### **See Also:**

Create a Model that Includes Machine Learning Operations on Text in *Oracle Machine Learning for SQL User's Guide* for valid text attribute values.

## 7.2 About Model Settings

You can specify settings that affect the characteristics of a model.

Some settings are general, some are specific to an Oracle Machine Learning function, and some are specific to an algorithm.

All settings have default values. If you want to override one or more of the settings for a model, then you must specify the settings with the \*\*params parameter when instantiating the model or later by using the set params method of the model.

For the init method, the argument can be key-value pairs or a dict. Each list element's name and value refer to a machine learning algorithm parameter setting name and value, respectively. The setting value must be numeric or a string.

The argument for the \*\*params parameter of the set params method is a dict object mapping a str to a str. The key should be the name of the setting, and the value should be the new setting.

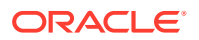

### <span id="page-165-0"></span>**Example 7-2 Specifying Model Settings**

This example shows the creation of an Expectation Maximization (EM) model and the changing of a setting.

```
settings = list(
  EMCS NUM ITERATIONS= 20,
  EMCS_RANDOM_SEED= 7)
EM. MOD \leq ore.odmEM(\sim.-CUST_ID, CUST_DF, num.centers = 3, odm.settings =
settings)
```
# 7.3 Shared Settings

These settings are common to multiple Oracle Machine Learning for R machine learning classes.

The following table lists the settings that are shared by all Oracle Machine Learning for R models.

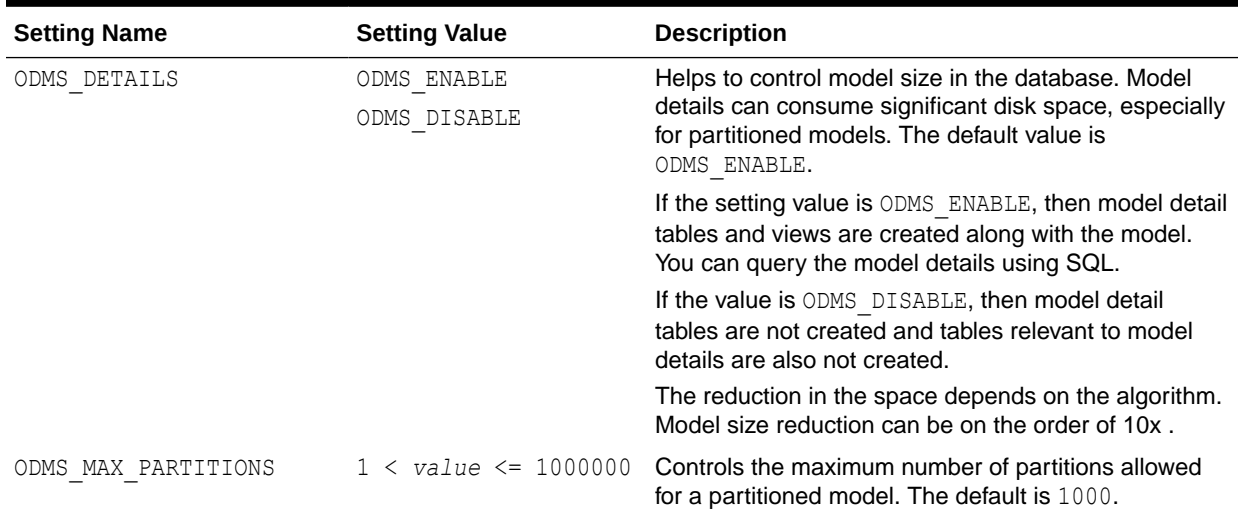

### **Table 7-2 Shared Model Settings**

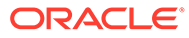

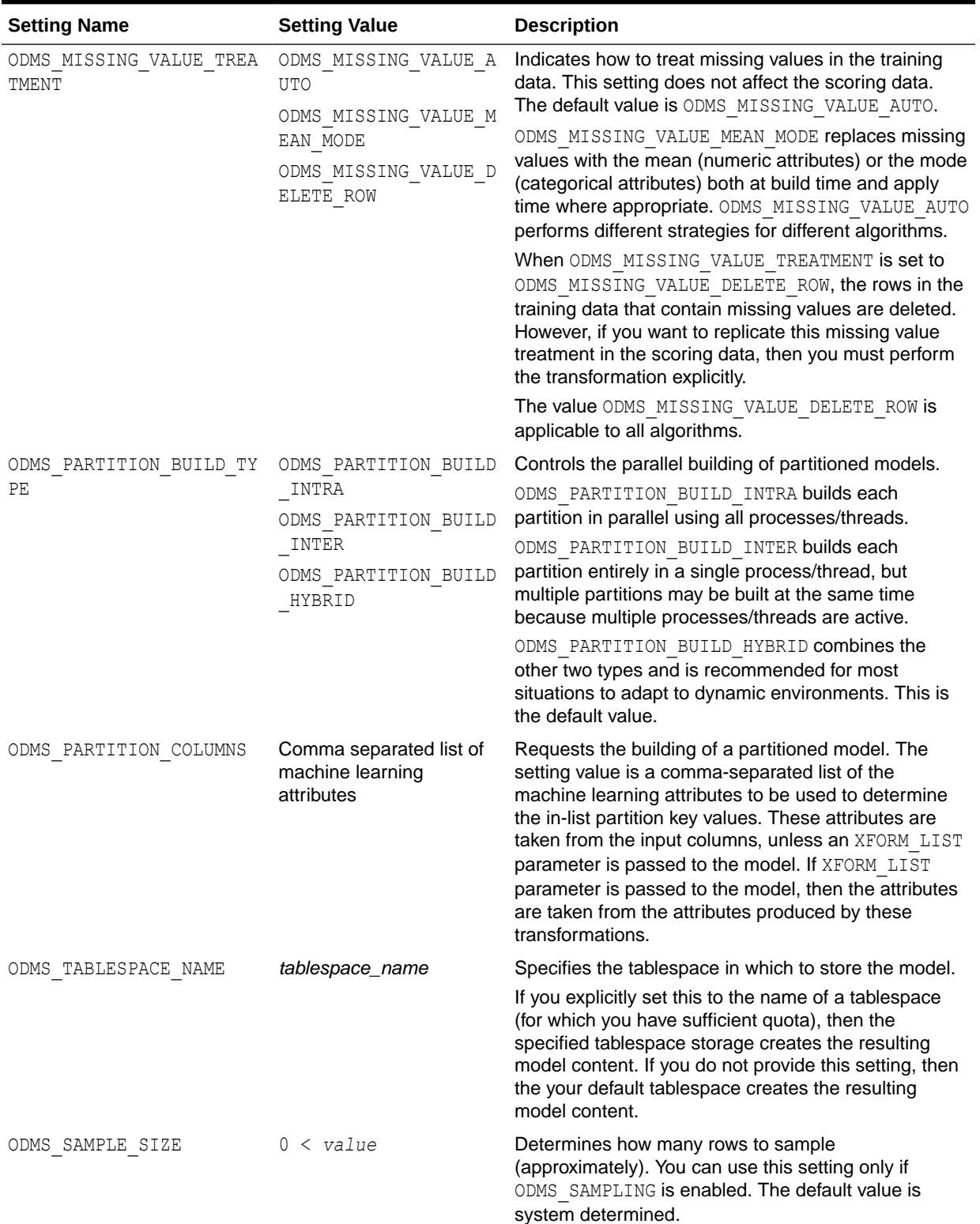

### **Table 7-2 (Cont.) Shared Model Settings**

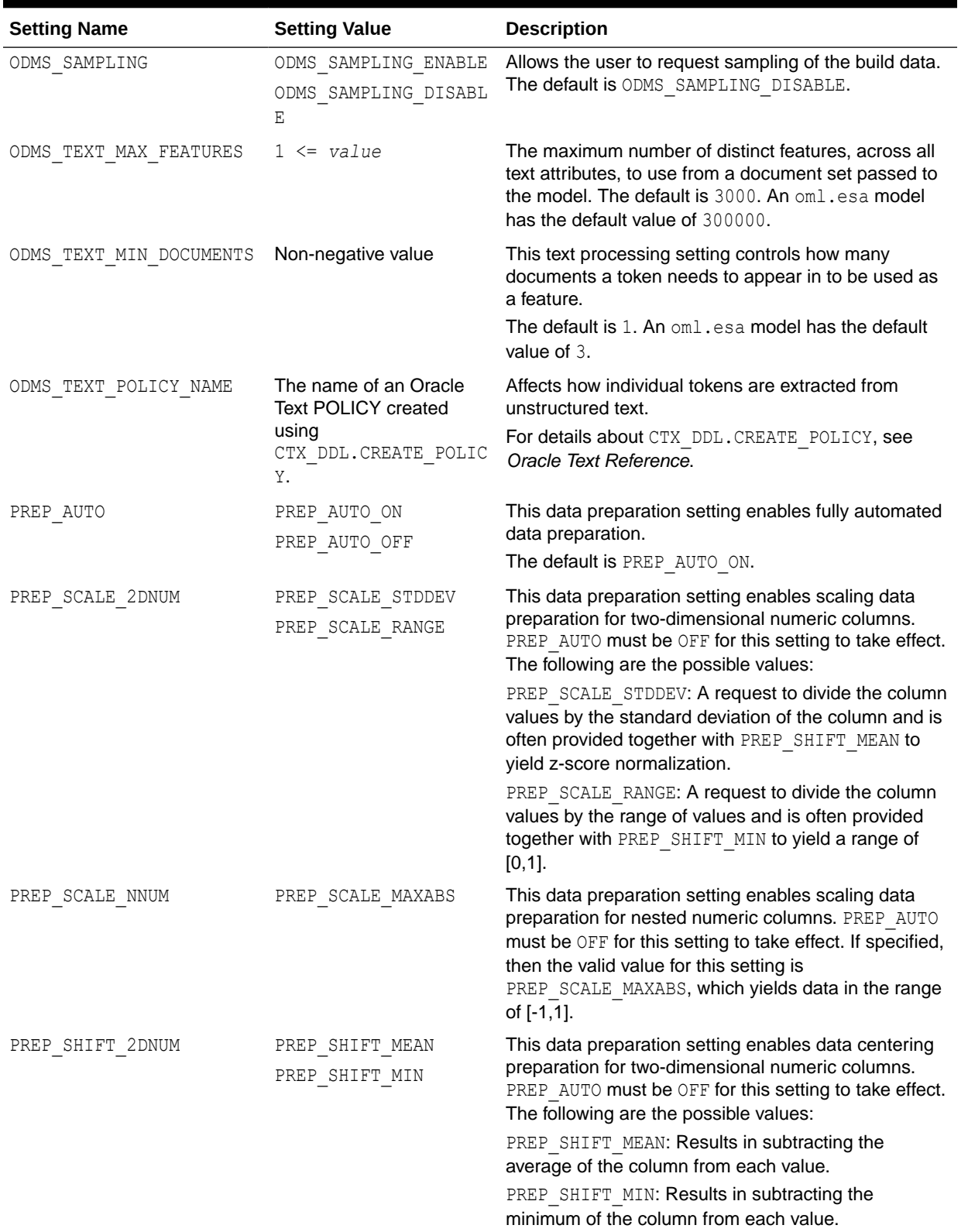

### **Table 7-2 (Cont.) Shared Model Settings**

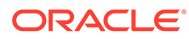

# <span id="page-168-0"></span>7.4 Association Rules

The ore.odmAssocRules function implements the Apriori algorithm to find frequent itemsets and generate an association model.

The function finds the co-occurrence of items in large volumes of transactional data such as in market basket analysis. An association rule identifies a pattern in the data in which the appearance of a set of items in a transactional record implies another set of items. The groups of items used to form rules must pass a minimum threshold according to how frequently they occur (the *support* of the rule) and how often the consequent follows the antecedent (the *confidence* of the rule). Association models generate all rules that have support and confidence greater than user-specified thresholds. The Apriori algorithm is efficient, and scales well with respect to the number of transactions, number of items, and number of itemsets and rules produced.

The formula specification has the form  $\sim$  terms, where terms is a series of column names to include in the analysis. Multiple column names are specified using + between column names. Use  $\sim$  . if all columns in the data should be used for model building. To exclude columns, use - before each column name to exclude. Functions can be applied to the items in terms to realize transformations.

The ore.odmAssocRules function accepts data in the following forms:

- Transactional data
- Multi-record case data using item id and item value
- Relational data

For examples of specifying the forms of data and for information on the arguments of the function, call help(ore.odmAssocRules).

The function rules returns an object of class ore.rules, which specifies a set of association rules. You can pull an ore.rules object into memory in a local R session by using ore.pull. The local in-memory object is of class rules defined in the arules package. See help(ore.rules).

The function itemsets returns an object of class ore.itemsets, which specifies a set of itemsets. You can pull an ore.itemsets object into memory in a local R session by using ore.pull. The local in-memory object is of class itemsets defined in the arules package. See help(ore.itemsets).

### **Settings for an Association Rules Model**

The following table lists the settings that apply to Association Rules models.

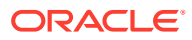

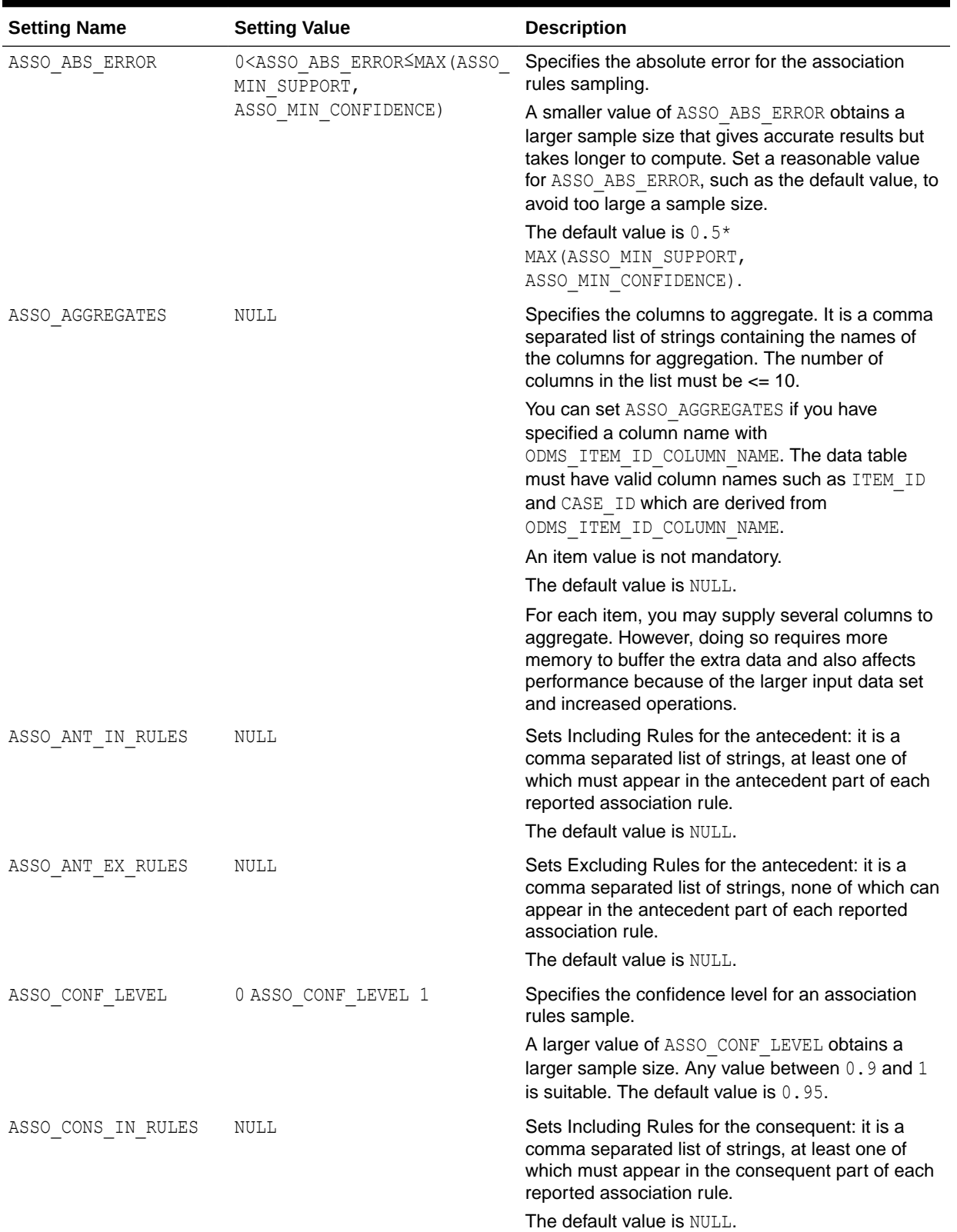

### **Table 7-3 Association Rules Model Settings**

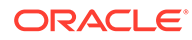

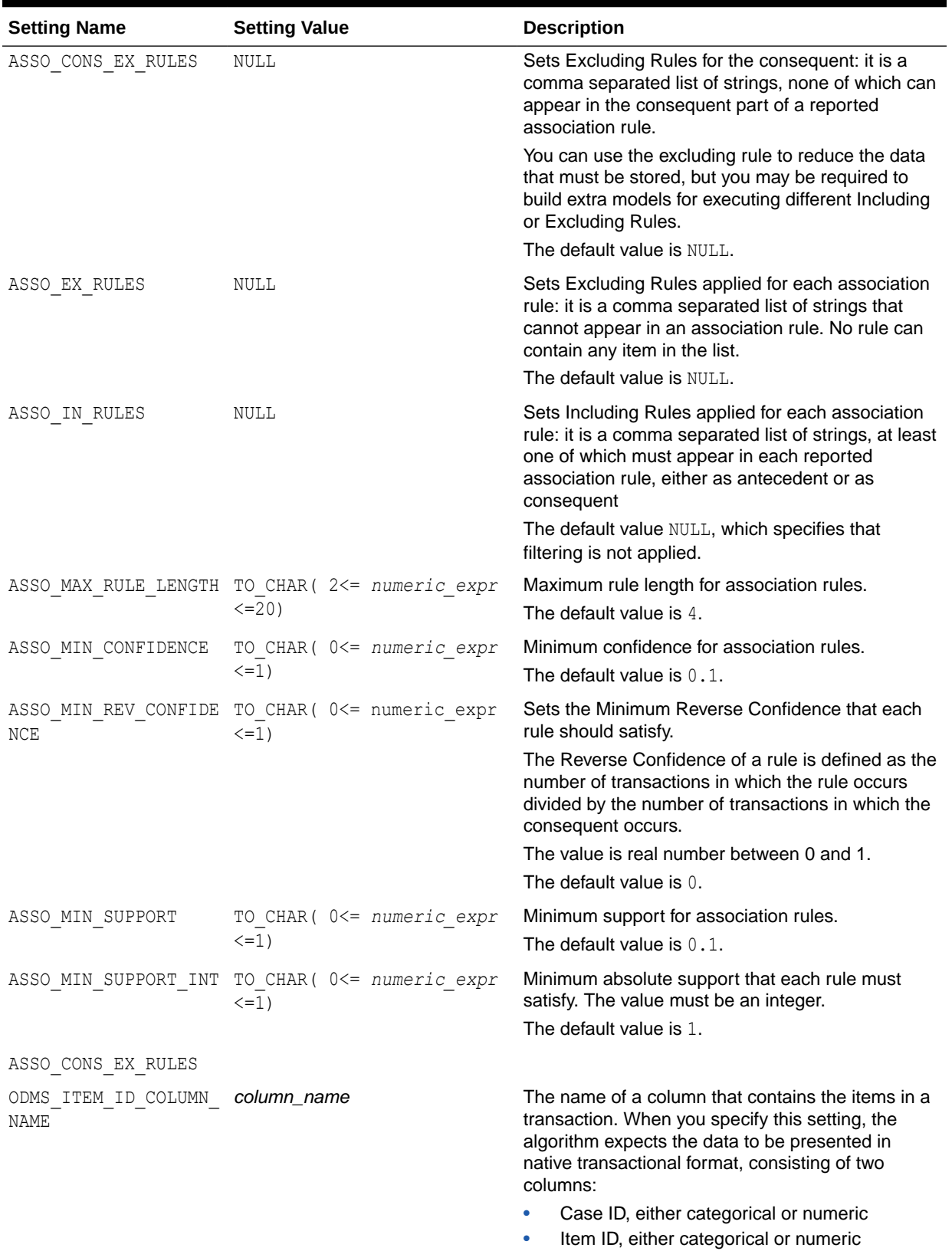

### **Table 7-3 (Cont.) Association Rules Model Settings**

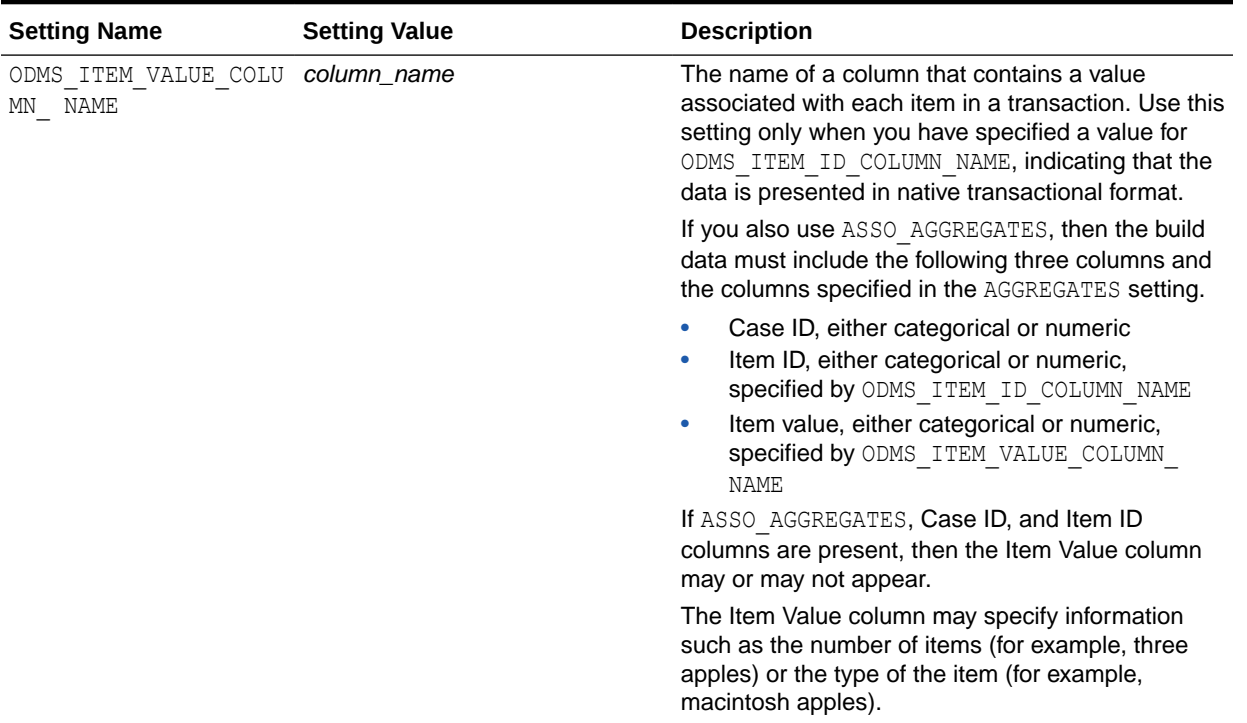

### **Table 7-3 (Cont.) Association Rules Model Settings**

### **Example 7-3 Using the ore.odmAssocRules Function**

This example builds an association model on a transactional data set. The packages arules and arulesViz are required to pull the resulting rules and itemsets into the client R session memory and be visualized. The graph of the rules appears in the figure following the example.

```
# Load the arules and arulesViz packages.
library(arules)
library(arulesViz)
# Create some transactional data.
id <- c(1, 1, 1, 2, 2, 2, 2, 3, 3, 3, 3)
item <- c("b", "d", "e", "a", "b", "c", "e", "b", "c", "d", "e")
# Push the data to the database as an ore.frame object.
transdata_of <- ore.push(data.frame(ID = id, ITEM = item))
# Build a model with specifications.
ar.mod1 <- ore.odmAssocRules(~., transdata_of, case.id.column = "ID",
              item.id.column = "ITEM", min.support = 0.6, min.confidence = 0.6,
              max.rule.length = 3)
# Generate itemsets and rules of the model.
itemsets <- itemsets(ar.mod1)
rules <- rules(ar.mod1)
# Convert the rules to the rules object in arules package.
rules.arules <- ore.pull(rules)
inspect(rules.arules) 
# Convert itemsets to the itemsets object in arules package.
itemsets.arules <- ore.pull(itemsets)
inspect(itemsets.arules)
# Plot the rules graph.
plot(rules.arules, method = "graph", interactive = TRUE)
```
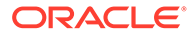

### **Listing for This Example**

```
R> # Load the arules and arulesViz packages.
R> library(arules)
R> library(arulesViz)
R> # Create some transactional data.
R> id <- c(1, 1, 1, 2, 2, 2, 2, 3, 3, 3, 3)
R> item <- c("b", "d", "e", "a", "b", "c", "e", "b", "c", "d", "e")
R> # Push the data to the database as an ore.frame object.
R> transdata of \leq ore.push(data.frame(ID = id, ITEM = item))
R> # Build a model with specifications.
R> ar.mod1 <- ore.odmAssocRules(\sim., transdata of, case.id.column = "ID",
+ item.id.column = "ITEM", min.support = 0.6, min.confidence = 0.6,
+ max.rule.length = 3)
R> # Generate itemsets and rules of the model.
R> itemsets <- itemsets(ar.mod1)
R> rules <- rules(ar.mod1)
R> # Convert the rules to the rules object in arules package.
R> rules.arules <- ore.pull(rules)
R> inspect(rules.arules) 
   lhs rhs support confidence lift
1 \{b\} \Rightarrow \{e\} 1.0000000 1.0000000 1
2 {e} => {b} 1.0000000 1.0000000 1
3 {c} => {e} 0.6666667 1.0000000 1
4 {d, 
   e} \Rightarrow {b} 0.6666667 1.0000000 1
5 {c, 
   e} \Rightarrow {b} 0.6666667 1.0000000 1
6 {b, 
   d} \Rightarrow {e} 0.6666667 1.0000000 1
7 {b, 
   c} => {e} 0.6666667 1.0000000 1
8 {d} => {b} 0.6666667 1.0000000 1
9 \{d\} => \{e\} 0.6666667 1.0000000 1
10 {c} => {b} 0.6666667 1.0000000 1
11 {b} \Rightarrow {d} 0.6666667 0.6666667 1
12 {b} => {c} 0.6666667 0.6666667 1
13 {e} => {d} 0.6666667 0.6666667 1
14 {e} => {c} 0.6666667 0.6666667 1
15 {b, 
     e} => {d} 0.6666667 0.6666667 1
16 {b, 
   e} \Rightarrow {c} 0.6666667 0.6666667 1
R> # Convert itemsets to the itemsets object in arules package.
R> itemsets.arules <- ore.pull(itemsets)
R> inspect(itemsets.arules)
   items support
1 {b} 1.0000000
2 {e} 1.0000000
3 {b, 
     e} 1.0000000
4 {c} 0.6666667
5 {d} 0.6666667
6 {b, 
    c} 0.6666667
7 {b, 
    d} 0.6666667
8 {c, 
    e} 0.6666667
9 {d, 
     e} 0.6666667
```
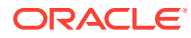

```
10 {b, 
     c, 
     e} 0.6666667
11 {b, 
     d, 
     e} 0.6666667
R> # Plot the rules graph.
R> plot(rules.arules, method = "graph", interactive = TRUE)
```
**Figure 7-1 A Visual Demonstration of the Association Rules**

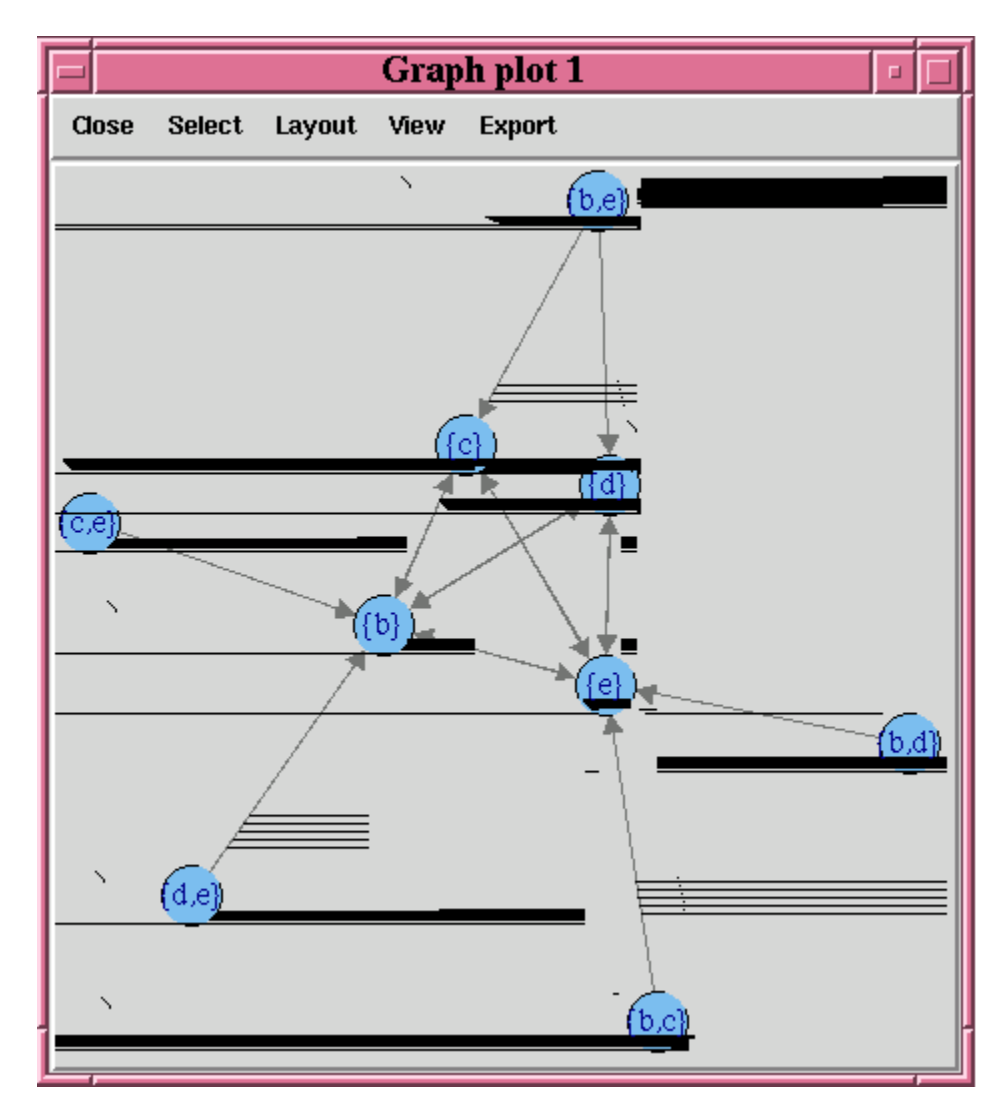

# 7.5 Attribute Importance Model

The ore.odmAI attribute important function ranks attributes according to their significance in predicting a target.

The ore. odmAI function uses the OML4SQL Minimum Description Length algorithm to calculate attribute importance. Minimum Description Length (MDL) is an information theoretic model selection principle. It is an important concept in information theory (the study of the

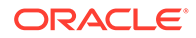

<span id="page-174-0"></span>quantification of information) and in learning theory (the study of the capacity for generalization based on empirical data).

MDL assumes that the simplest, most compact representation of the data is the best and most probable explanation of the data. The MDL principle is used to build OML4SQL attribute importance models.

Attribute importance models built using OML4SQL cannot be applied to new data.

The ore.odmAI function produces a ranking of attributes and their importance values.

### **Note:** OREdm attribute importance models differ from OML4SQL attribute importance models in these ways: a model object is *not* retained, and an R model object is *not* returned. Only the importance ranking created by the model is returned.

For information on the ore.odmAI function arguments, invoke help (ore.odmAI).

### **Example 7-4 Using the ore.odmAI Function**

This example pushes the data.frame iris to the database as the ore.frame iris of. The example then builds an attribute importance model.

```
iris_of <- ore.push(iris)
ore.odmAI(Species ~ ., iris_of)
```
#### **Listing for This Example**

```
R> iris_of <- ore.push(iris)
R> ore.odmAI(Species ~ ., iris of)
Call:
ore.odmAI(formula = Species \sim ., data = iris of)
Importance: 
            importance rank
Petal.Width 1.1701851 1
```
Petal.Length 1.1494402 2 Sepal.Length 0.5248815 3 Sepal.Width 0.2504077 4

### 7.6 Decision Tree

The ore. odmDT function uses the in-database Decision Tree algorithm, which is based on conditional probabilities.

Decision Tree models are classification models. Decision trees generate rules. A rule is a conditional statement that can easily be understood by humans and be used within a database to identify a set of records.

A decision tree predicts a target value by asking a sequence of questions. At a given stage in the sequence, the question that is asked depends upon the answers to the previous questions. The goal is to ask questions that, taken together, uniquely identify specific target values. Graphically, this process forms a tree structure.

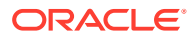

During the training process, the Decision Tree algorithm must repeatedly find the most efficient way to split a set of cases (records) into two child nodes. The  $\circ$ re. $\circ$ dmDT function offers two homogeneity metrics, gini and entropy, for calculating the splits. The default metric is gini.

For information on the ore.odmDT function arguments, call help (ore.odmDT).

#### **Settings for a Decision Tree Model**

The following table lists settings that apply to Decision Tree models.

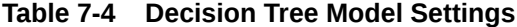

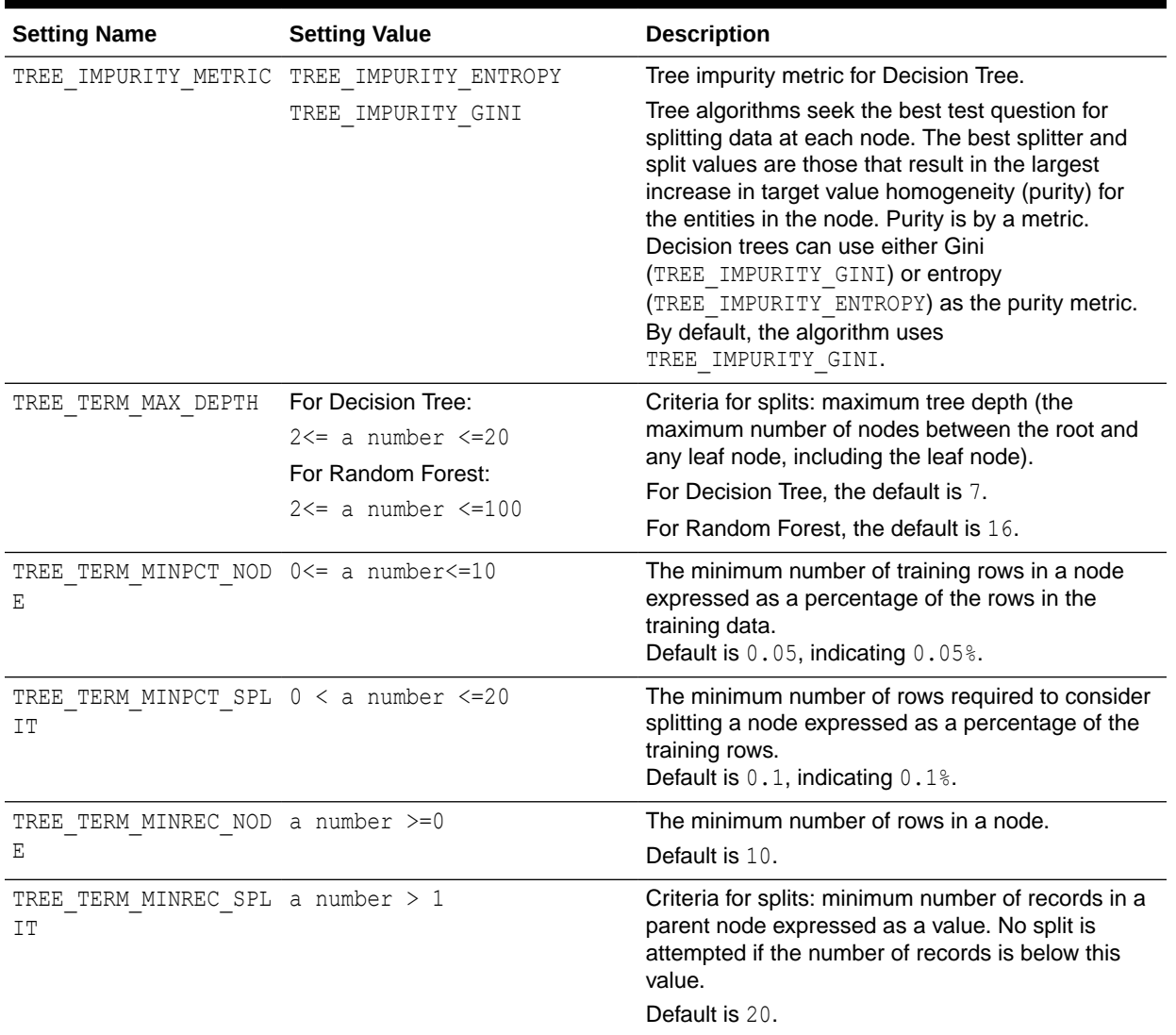

### **Example 7-5 Using the ore.odmDT Function**

This example creates an input ore.frame, builds a model, makes predictions, and generates a confusion matrix.

```
m <- mtcars
m$gear <- as.factor(m$gear)
m$cyl <- as.factor(m$cyl)
```
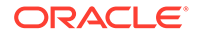

```
m$vs <- as.factor(m$vs)
m$ID <- 1:nrow(m)
mtcars_of <- ore.push(m)
row.names(mtcars_of) <- mtcars_of
# Build the model.
dt.mod <- ore.odmDT(gear ~ ., mtcars_of)
summary(dt.mod)
# Make predictions and generate a confusion matrix.
dt.res <- predict (dt.mod, mtcars_of, "gear")
with(dt.res, table(gear, PREDICTION))
```
#### **Listing for This Example**

```
R> m <- mtcars
R> m$gear <- as.factor(m$gear)
R> m$cyl <- as.factor(m$cyl)
R> m$vs <- as.factor(m$vs)
R > m$ID < -1: nrow(m)R> mtcars of <- ore.push(m)
R> row.names(mtcars of) <- mtcars of
R> # Build the model.
R> dt.mod <- ore.odmDT(gear ~ ., mtcars_of)
R> summary(dt.mod)
Call:
ore.odmDT(formula = gear \sim ., data = mtcars_of)
 n = 32Nodes:
 parent node.id row.count prediction split
1 NA 0 32 3 3 <NA>
2 0 1 16 4 (disp <= 196.299999999999995)
3 0 2 16 3 (disp > 196.299999999999995)
         surrogate full.splits
<\!\!\textrm{NA}\!\!> \qquad \qquad <\!\!\textrm{NA}\!\!> \qquad \qquad <\!\!\textrm{NA}\!\!>2 (cyl in ("4" "6" )) (disp <= 196.299999999999995)
3 (cyl in ("8" )) (disp > 196.299999999999995)
Settings: 
                       value
prep.auto on
impurity.metric impurity.gini
term.max.depth 7
term.minpct.node 0.05
term.minpct.split 0.1<br>term.minrec.node 10
term.minrec.node
term.minrec.split 20
R> # Make predictions and generate a confusion matrix.
R> dt.res <- predict (dt.mod, mtcars_of, "gear")
R> with(dt.res, table(gear, PREDICTION)) 
   PREDICTION
gear 3 4
   3 14 1
   4 0 12
```
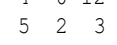

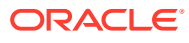

# <span id="page-177-0"></span>7.7 Expectation Maximization

The ore. odmEM function creates a model that uses the OML4SQL Expectation Maximization (EM) algorithm.

EM is a density estimation algorithm that performs probabilistic clustering. In density estimation, the goal is to construct a density function that captures how a given population is distributed. The density estimate is based on observed data that represents a sample of the population.

For information on the ore.odmEM function arguments, call help (ore.odmEM).

### **Settings for an Expectation Maximization Model**

The following table lists settings that apply to Expectation Maximization Models.

**Table 7-5 Expectation Maximization Model Settings**

| <b>Setting Name</b>       | <b>Setting Value</b>                                | <b>Description</b>                                                                                                    |
|---------------------------|-----------------------------------------------------|----------------------------------------------------------------------------------------------------|
| EMCS ATTRIBUTE FILTE<br>R | EMCS ATTR FILTER ENABLE<br>EMCS ATTR FILTER DISABLE | Whether or not to include uncorrelated attributes in<br>the model. When EMCS ATTRIBUTE FILTER is<br>enabled, uncorrelated attributes are not included. |
|                           |                                                     | Note:<br>This setting applies<br>only to attributes that<br>are not nested.                                                                            |
|                           |                                                     | Default is system-determined.                                                                                                    |
|                           | EMCS_MAX_NUM_ATTR_2D TO_CHAR(numeric expr>= 1)      | Maximum number of correlated attributes to include<br>in the model.                                                                                    |
|                           |                                                     | Note:<br>This setting applies<br>only to attributes that<br>are not nested (2D).                                                                       |
|                           |                                                     | The default value is 50.                                                                                                    |

| <b>Setting Name</b>       | <b>Setting Value</b>                                                                   | <b>Description</b>                                                                                                    |
|---------------------------|----------------------------------------------------------------------------------------|----------------------------------------------------------------------------------------------------|
| EMCS NUM DISTRIBUTIO<br>Ν | EMCS NUM DISTR BERNOULLI<br>EMCS NUM DISTR GAUSSIAN<br>EMCS NUM DISTR SYSTEM           | The distribution for modeling numeric attributes.<br>Applies to the input table or view as a whole and<br>does not allow per-attribute specifications.<br>The options include Bernoulli, Gaussian, or<br>system-determined distribution. When Bernoulli or<br>Gaussian distribution is chosen, all numeric<br>attributes are modeled using the same type of<br>distribution. When the distribution is<br>systemdetermined, individual attributes may use<br>different distributions (either Bernoulli or Gaussian),<br>depending on the data.<br>The default value is EMCS_NUM_DISTR_SYSTEM. |
| INS                       | EMCS_NUM_EQUIWIDTH_B TO CHAR(1 <numeric expr<br=""><math>&lt;=255</math>)</numeric>    | Number of equi-width bins that will be used for<br>gathering cluster statistics for numeric columns.<br>Default is 11.                                                                                                    |
|                           | EMCS NUM PROJECTIONS TO CHAR (numeric expr $>=1$ )                                     | Specifies the number of projections that will be<br>used for each nested column. If a column has<br>fewer distinct attributes than the specified number<br>of projections, the data will not be projected. The<br>setting applies to all nested columns.<br>Default is 50.                                                                                                    |
| NS                        | EMCS NUM QUANTILE BI TO CHAR (1 <numeric expr<br=""><math>\leq</math> = 255)</numeric> | Specifies the number of quantile bins that will be<br>used for modeling numeric columns with<br>multivalued Bernoulli distributions.<br>Default is system-determined.                                                                                                    |
| EMCS NUM TOPN BINS        | TO CHAR (1 <numeric expr<br=""><math>&lt;=255</math>)</numeric>                        | Specifies the number of top-N bins that will be used<br>for modeling categorical columns with multivalued<br>Bernoulli distributions.<br>Default is system-determined.                                                                                                    |

**Table 7-5 (Cont.) Expectation Maximization Model Settings**

### **Example 7-6 Using the ore.odmEM Function**

```
## Synthetic 2-dimensional data set
set.seed(7654)
x \le rbind(matrix(rnorm(100, mean = 4, sd = 0.3), ncol = 2),
           matrix(rnorm(100, mean = 2, sd = 0.3), ncol = 2))
colnames(x) \leftarrow c("x", "y")
X \leftarrow ore.push (data.frame(ID=1:100,x))
rownames(X) <- X$ID
em.mod <- NULL
em.mod <- ore.odmEM(~., X, num.centers = 2L)
summary(em.mod)
rules(em.mod)
clusterhists(em.mod)
histogram(em.mod)
```
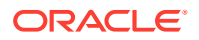

```
em.res <- predict(em.mod, X, type="class", supplemental.cols=c("x", "y"))
head(em.res)
em.res.local <- ore.pull(em.res)
plot(data.frame(x=em.res.local$x, y=em.res.local$y), 
col=em.res.local$CLUSTER_ID)
points(em.mod$centers2, col = rownames(em.mod$centers2), pch=8, cex=2)
head(predict(em.mod,X))
head(predict(em.mod, X, type=c("class", "raw")))
head(predict(em.mod,X,type=c("class","raw"),supplemental.cols=c("x","y")))
```
head(predict(em.mod, X, type="raw", supplemental.cols=c("x","y")))

### **Listing for This Example**

```
R> ## Synthetic 2-dimensional data set
R> 
R> set.seed(7654)
R>
R > x < - rbind(matrix(rnorm(100, mean = 4, sd = 0.3), ncol = 2),
+ matrix(rrnorm(100, mean = 2, sd = 0.3), ncol = 2))R > colnames(x) \leq -c("x", "y")R>
R > X \leftarrow ore.push (data.frame(ID=1:100,x))
R> rownames(X) <- X$ID
R>R> em.mod <- NULL
R > em.mod \leq -ore.odmEM(\sim, X, num, centers = 2L)R> 
R> summary(em.mod)
Ca11ore.odmEM(formula = \sim., data = X, num.centers = 2L)
Settings: 
 value
clus.num.clusters 2
cluster.components cluster.comp.enable
cluster.statistics clus.stats.enable
cluster.thresh 2
linkage.function linkage.single
loglike.improvement .001
max.num.attr.2d 50
min.pct.attr.support .1
model.search model.search.disable
num.components 20
num.distribution num.distr.system
num.equiwidth.bins 11
num.iterations 100
num.projections 50
random.seed 0
remove.components remove.comps.enable
odms.missing.value.treatment odms.missing.value.auto
odms.sampling odms.sampling.disable
```
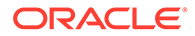
```
prep.auto ON
Centers: 
 MEAN.ID MEAN.x MEAN.y
2 25.5 4.03 3.96
3 75.5 1.93 1.99
R> rules(em.mod)
  cluster.id rhs.support rhs.conf lhr.support lhs.conf lhs.var 
lhs.var.support lhs.var.conf predicate
1 1 100 1.0 100 1.00 
ID 100 0.0000 ID <= 100
2 1 100 1.0 100 1.00 
ID 100 0.0000 ID >= 1
3 1 100 1.0 100 1.00 
x 100 0.2500 x <= 4.6298
4 1 100 1.0 100 1.00
x 100 0.2500 x >= 1.3987
5 1 100 1.0 100 1.00 
y 100 0.3000 y <= 4.5846
6 1 100 1.0 100 1.00 
y 100 0.3000 y >= 1.3546
7 2 50 0.5 50 1.00 
ID 50 0.0937 ID <= 50.5
8 2 50 0.5 50 1.00 
ID 50 0.0937 ID >= 1
9 2 50 0.5 50 1.00 
x 50 0.0937 x \leq 4.629810 2 50 0.5 50 1.00 
x 50 0.0937 x > 3.3374
11 2 50 0.5 50 1.00 
y 50 0.0937 y \leq 4.584612 2 50 0.5 50 1.00 
y 50 0.0937 y > 2.9696
13 3 50 0.5 50 0.98 
ID 49 0.0937 ID <= 100
14 3 50 0.5 50 0.98 
ID 49 0.0937 ID > 50.5
15 3 50 0.5 49 0.98 
x 49 0.0937 x <= 2.368
16 3 50 0.5 49 0.98 
x 49 0.0937 x > = 1.398717 3 50 0.5 49 0.98 
y 49 0.0937 y <= 2.6466
18 3 50 0.5 49 0.98 
y 49 0.0937 y >= 1.3546
R> clusterhists(em.mod)
  cluster.id variable bin.id lower.bound upper.bound label count
1 1 1D 1 1.00 10.90 1:10.9 10
2 1 ID 2 10.90 20.80 10.9:20.8 10
3 1 ID 3 20.80 30.70 20.8:30.7 10
4 1 ID 4 30.70 40.60 30.7:40.6 10
5 1 ID 5 40.60 50.50 40.6:50.5 10
6 1 ID 6 50.50 60.40 50.5:60.4 10
7 1 ID 7 60.40 70.30 60.4:70.3 10
```
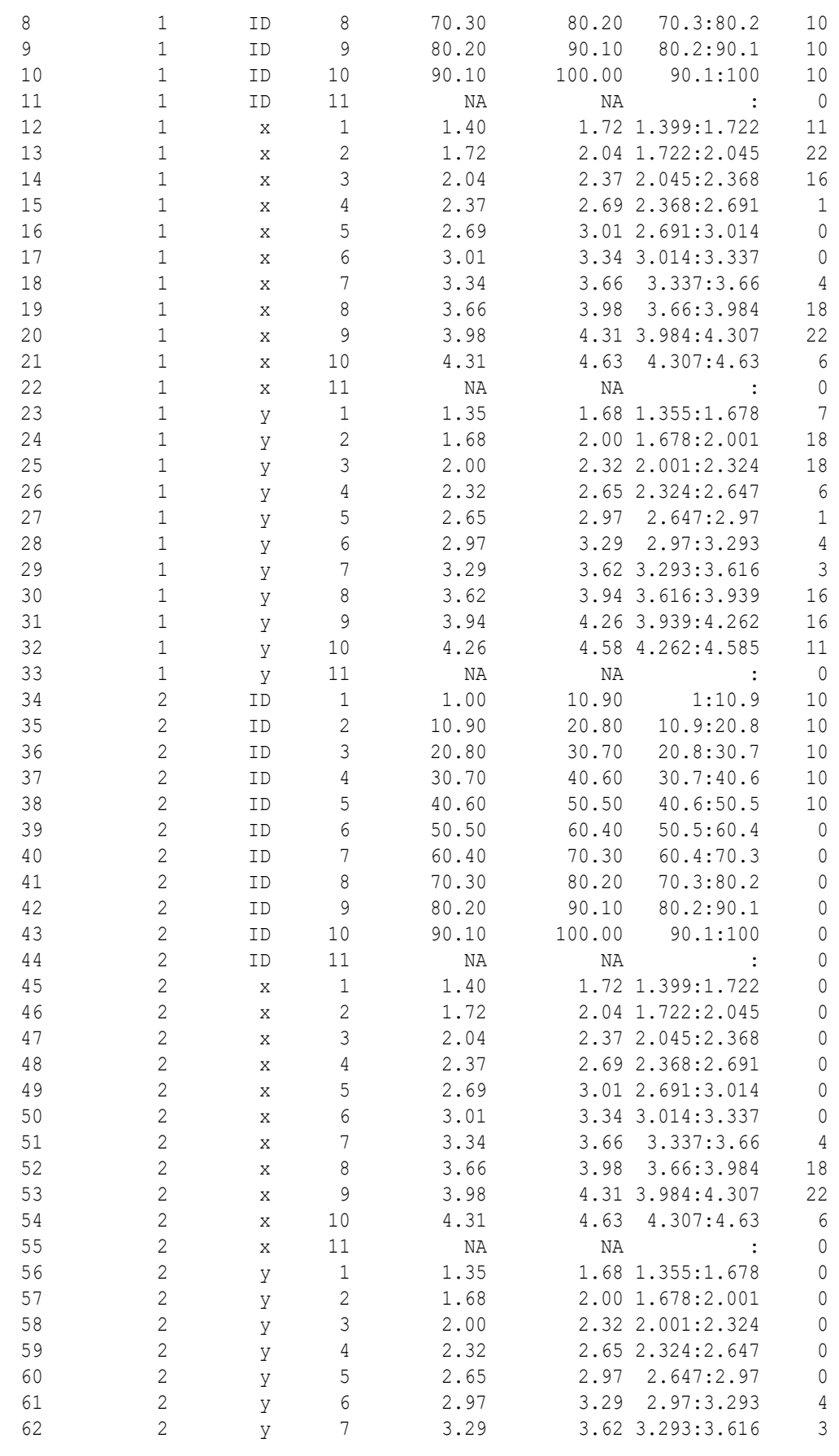

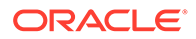

```
63 2 y 8 3.62 3.94 3.616:3.939 16
64 2 y 9 3.94 4.26 3.939:4.262 16
65 2 y 10 4.26 4.58 4.262:4.585 11
66 2 y 11 NA NA : 0
67 3 ID 1 1.00 10.90 1:10.9 0
68 3 ID 2 10.90 20.80 10.9:20.8 0
69 3 ID 3 20.80 30.70 20.8:30.7 0
70 3 ID 4 30.70 40.60 30.7:40.6 0
71 3 ID 5 40.60 50.50 40.6:50.5 0
72 3 ID 6 50.50 60.40 50.5:60.4 10
73 3 ID 7 60.40 70.30 60.4:70.3 10
74 3 ID 8 70.30 80.20 70.3:80.2 10
75 3 ID 9 80.20 90.10 80.2:90.1 10
76 3 ID 10 90.10 100.00 90.1:100 10
77 3 ID 11 NA NA : 0
78 3 x 1 1.40 1.72 1.399:1.722 11
79 3 x 2 1.72 2.04 1.722:2.045 22
80 3 x 3 2.04 2.37 2.045:2.368 16
81 3 x 4 2.37 2.69 2.368:2.691 1
82 3 x 5 2.69 3.01 2.691:3.014 0
83 3 x 6 3.01 3.34 3.014:3.337 0
84 3 x 7 3.34 3.66 3.337:3.66 0
85 3 x 8 3.66 3.98 3.66:3.984 0
86 3 x 9 3.98 4.31 3.984:4.307 0
87 3 x 10 4.31 4.63 4.307:4.63 0
88 3 x 11 NA NA : 0
89 3 y 1 1.35 1.68 1.355:1.678 7
90 3 y 2 1.68 2.00 1.678:2.001 18
91 3 y 3 2.00 2.32 2.001:2.324 18
92 3 y 4 2.32 2.65 2.324:2.647 6
93 3 y 5 2.65 2.97 2.647:2.97 1<br>94 3 y 6 2.97 3.29 2.97:3.293 0
94 3 y 6 2.97 3.29 2.97:3.293 0
95 3 y 7 3.29 3.62 3.293:3.616 0
96 3 y 8 3.62 3.94 3.616:3.939 0
97 3 y 9 3.94 4.26 3.939:4.262 0
98 3 y 10 4.26 4.58 4.262:4.585 0
99 3 y 11 NA NA : 0
R> histogram(em.mod)
R>R> em.res <- predict(em.mod, X, type="class", supplemental.cols=c("x", 
"\forall"))
R> head(em.res)
  x y CLUSTER_ID
1 4.15 3.63 2
2 3.88 4.13 2
3 3.72 4.10 2
4 3.78 4.14 2
5 4.22 4.35 2
6 4.07 3.62 2
R> em.res.local <- ore.pull(em.res)
R> plot(data.frame(x=em.res.local$x, y=em.res.local$y), 
col=em.res.local$CLUSTER_ID)
R> points(em.mod$centers2, col = rownames(em.mod$centers2), pch=8, 
cex=2)
R>
```
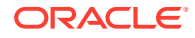

```
R> head(predict(em.mod,X))
  '2' '3' CLUSTER_ID
1 1 1.14e-54 2
2 1 1.63e-55 2
3 1 1.10e-51 2
4 1 1.53e-52 2
5 1 9.02e-62 2
6 1 3.20e-49 2
R> head(predict(em.mod, X, type=c("class", "raw")))
  '2' '3' CLUSTER_ID
1 1 1.14e-54 2
2 1 1.63e-55 2
3 1 1.10e-51 2
4 1 1.53e-52 2
5 1 9.02e-62 2
6 1 3.20e-49 2
R> head(predict(em.mod,X,type=c("class","raw"),supplemental.cols=c("x","y")))
  '2' '3' x y CLUSTER_ID
1 1 1.14e-54 4.15 3.63 2
2 1 1.63e-55 3.88 4.13 2
3 1 1.10e-51 3.72 4.10 2
4 1 1.53e-52 3.78 4.14 2
5 1 9.02e-62 4.22 4.35 2
6 1 3.20e-49 4.07 3.62 2
R> head(predict(em.mod, X, type="raw", supplemental.cols=c("x","y")))
   x \t y'2' '3'
1 4.15 3.63 1 1.14e-54
2 3.88 4.13 1 1.63e-55
3 3.72 4.10 1 1.10e-51
4 3.78 4.14 1 1.53e-52
5 4.22 4.35 1 9.02e-62
6 4.07 3.62 1 3.20e-49
```
# 7.8 Explicit Semantic Analysis

The ore.odmESA function creates a model that uses the OML4SQL Explicit Semantic Analysis (ESA) algorithm.

ESA is an unsupervised algorithm used by OML4SQL for feature extraction. ESA does not discover latent features but instead uses explicit features based on an existing knowledge base.

Explicit knowledge often exists in text form. Multiple knowledge bases are available as collections of text documents. These knowledge bases can be generic, for example, Wikipedia, or domain-specific. Data preparation transforms the text into vectors that capture attribute-concept associations.

For information on the ore.odmESA function arguments, call help (ore.odmESA).

#### **Settings for an Explicit Semantic Analysis Model**

The following table lists settings that apply to Explicit Semantic Analysis models.

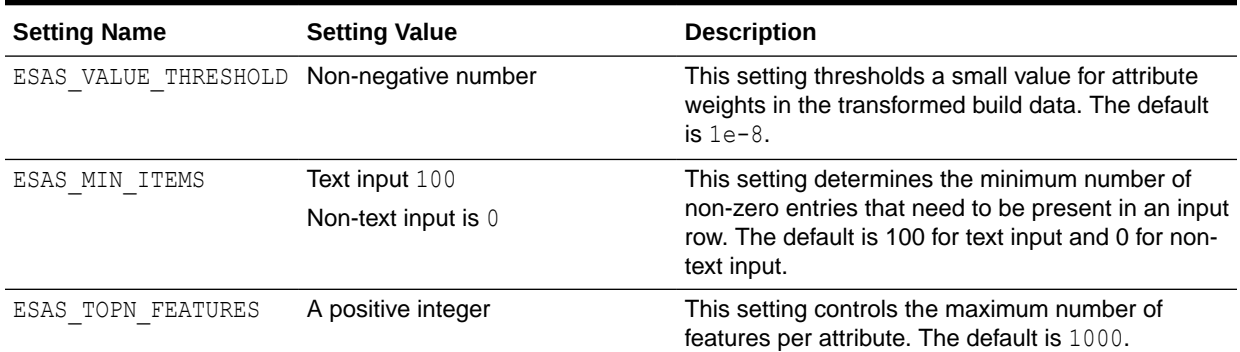

#### **Table 7-6 Explicit Semantic Analysis Model Settings**

#### **Example 7-7 Using the ore.odmESA Function**

```
title <- c('Aids in Africa: Planning for a long war',
                'Mars rover maneuvers for rim shot',
                'Mars express confirms presence of water at Mars south 
pole',
                'NASA announces major Mars rover finding',
                'Drug access, Asia threat in focus at AIDS summit',
                'NASA Mars Odyssey THEMIS image: typical crater',
                'Road blocks for Aids')
# TEXT contents in character column
df \leq data.frame(CUST ID = seq(length(title)), TITLE = title)
ESA_TEXT <- ore.push(df)
# TEXT contents in clob column
attr(df$TITLE, "ora.type") <- "clob"
ESA_TEXT_CLOB <- ore.push(df)
# Create text policy (CTXSYS.CTX_DDL privilege is required)
ore.exec("Begin ctx ddl.create policy('ESA TXTPOL'); End;")
# Specify TEXT POLICY NAME, MIN DOCUMENTS, MAX FEATURES and
# ESA algorithm settings in odm.settings
esa.mod <- ore.odmESA(~ TITLE, data = ESA TEXT CLOB,
  odm.settings = list(case_id_column_name = "CUST_ID",
                     ODMS_TEXT_POLICY_NAME = "ESA_TXTPOL",
                     ODMS TEXT MIN DOCUMENTS = 1,
                     ODMS TEXT MAX FEATURES = 3,
                     ESAS MIN ITEMS = 1,
                     ESAS_VALUE_THRESHOLD = 0.0001,
                     ESAS TOPN FEATURES = 3))
class(esa.mod)
summary(esa.mod)
settings(esa.mod)
features(esa.mod)
predict(esa.mod, ESA_TEXT, type = "class", supplemental.cols = "TITLE")
# Use ctx.settings to specify a character column as TEXT and 
# the same settings as above as well as TOKEN_TYPE
```

```
esa.mod2 <- ore.odmESA(~ TITLE, data = ESA TEXT,
  odm.settings = list(case id column name = "CUST ID", ESAS MIN ITEMS = 1),
  ctx.settings = list(TITLE = "TEXT(POLICY_NAME:ESA_TXTPOL)(TOKEN_TYPE:STEM)(MIN_DOCUMENTS:1)
(MAX FEATURES: 3)"))
summary(esa.mod2)
settings(esa.mod2)
features(esa.mod2)
predict(esa.mod2, ESA TEXT CLOB, type = "class", supplemental.cols = "TITLE")
ore.exec("Begin ctx_ddl.drop_policy('ESA_TXTPOL'); End;")
```

```
R> title <- c('Aids in Africa: Planning for a long war',
+ 'Mars rover maneuvers for rim shot',
+ 'Mars express confirms presence of water at Mars south pole',
+ 'NASA announces major Mars rover finding',
+ 'Drug access, Asia threat in focus at AIDS summit',
+ 'NASA Mars Odyssey THEMIS image: typical crater',
+ 'Road blocks for Aids')
R>
R> # TEXT contents in character column
R> df <- data.frame(CUST_ID = seq(length(title)), TITLE = title)
R> ESA_TEXT <- ore.push(df)
R>R> # TEXT contents in clob column
R> attr(df$TITLE, "ora.type") <- "clob"
R> ESA TEXT CLOB <- ore.push(df)
R> 
R> # Create a text policy (CTXSYS.CTX_DDL privilege is required)
R> ore.exec("Begin ctx ddl.create policy('ESA TXTPOL'); End;")
R> 
R> # Specify TEXT POLICY NAME, MIN DOCUMENTS, MAX FEATURES and
R> # ESA algorithm settings in odm.settings
R> esa.mod <- ore.odmESA(\sim TITLE, data = ESA TEXT CLOB,
+ odm.settings = list(case id column name = "CUST ID",
+ ODMS_TEXT_POLICY_NAME = "ESA_TXTPOL",
+ ODMS TEXT MIN DOCUMENTS = 1,
+ ODMS_TEXT_MAX_FEATURES = 3,
+ ESAS MIN ITEMS = 1,
+ ESAS VALUE THRESHOLD = 0.0001,
+ ESAS_TOPN_FEATURES = 3))
R> class(esa.mod)
[1] "ore.odmESA" "ore.model"
R> summary(esa.mod)
Call:
ore.odmESA(formula = \simTITLE, data = ESA TEXT CLOB, odm.settings =
list(case id column name = "CUST ID",
   ODMS_TEXT_POLICY_NAME = "ESA_TXTPOL", ODMS_TEXT_MIN_DOCUMENTS = 1,
   ODMS_TEXT_MAX_FEATURES = 3, ESAS_MIN_ITEMS = 1, ESAS_VALUE_THRESHOLD =
1e-04, 
   ESAS TOPN FEATURES = 3))
```
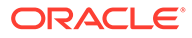

```
Settings: 
 value
min.items 1
topn.features 3
value.threshold 1e-04
odms.missing.value.treatment odms.missing.value.auto
odms.sampling odms.sampling.disable
odms.text.max.features 3
odms.text.min.documents 1
odms.text.policy.name ESA TXTPOL
prep.auto ON
Features: 
 FEATURE ID ATTRIBUTE NAME ATTRIBUTE VALUE COEFFICIENT
1 1 TITLE.AIDS <NA> 1.0000000
2 2 TITLE.MARS <NA> 0.4078615
3 2 TITLE.ROVER <NA> 0.9130438
4 3 TITLE.MARS <NA> 1.0000000
5 4 TITLE.NASA <NA> 0.6742695
6 4 TITLE.ROVER <NA> 0.6742695
7 5 TITLE.AIDS <NA> 1.0000000
8 6 TITLE.MARS <NA> 0.4078615
9 6 TITLE.NASA <NA> 0.9130438
10 7 TITLE.AIDS <NA> 1.0000000
R> settings(esa.mod)
          SETTING NAME SETTING VALUE
SETTING_TYPE
1 ALGO_NAME ALGO_EXPLICIT_SEMANTIC_ANALYS
INPUT
2 ESAS MIN ITEMS 1
INPUT
3 ESAS_TOPN_FEATURES 3 
INPUT
4 ESAS_VALUE_THRESHOLD 1e-04 
INPUT
5 ODMS_MISSING_VALUE_TREATMENT ODMS_MISSING_VALUE_AUTO 
DEFAULT
6 ODMS SAMPLING ODMS SAMPLING DISABLE
DEFAULT
7 ODMS_TEXT_MAX_FEATURES 3 
INPUT
8 ODMS TEXT MIN DOCUMENTS 1
INPUT
9 ODMS TEXT POLICY NAME ESA TXTPOL
INPUT
10 PREP_AUTO ON 
TNPUT
R> features(esa.mod)
 FEATURE ID ATTRIBUTE NAME ATTRIBUTE VALUE COEFFICIENT
1 1 TITLE.AIDS <NA> 1.0000000
2 2 TITLE.MARS <NA> 0.4078615
3 2 TITLE.ROVER <NA> 0.9130438
4 3 TITLE.MARS <NA> 1.0000000
5 4 TITLE.NASA <NA> 0.6742695
```

```
6 4 TITLE.ROVER <NA> 0.6742695
7 5 TITLE.AIDS <NA> 1.0000000
8 6 TITLE.MARS <NA> 0.4078615
9 6 TITLE.NASA <NA> 0.9130438
10 7 TITLE.AIDS <NA> 1.0000000
R> predict(esa.mod, ESA_TEXT, type = "class", supplemental.cols = "TITLE")
                                      TITLE FEATURE_ID
1 Aids in Africa: Planning for a long war 1
2 Mars rover maneuvers for rim shot 2
3 Mars express confirms presence of water at Mars south pole 3
4 NASA announces major Mars rover finding 4
5 Drug access, Asia threat in focus at AIDS summit 1
6 NASA Mars Odyssey THEMIS image: typical crater 6
7 Road blocks for Aids 1
R>R> # Use ctx.settings to specify a character column as TEXT and 
R> # the same settings as above as well as TOKEN_TYPE 
R> esa.mod2 <- ore.odmESA(~ TITLE, data = ESA TEXT,
+ odm.settings = list(case id column name = "CUST ID", ESAS MIN ITEMS =
1),
+ ctx.settings = list(TITLE = 
+ "TEXT(POLICY_NAME:ESA_TXTPOL)(TOKEN_TYPE:STEM)(MIN_DOCUMENTS:1)
(MAX FEATURES:3)"))
R> summary(esa.mod2)
Call:
ore.odmESA(formula = \simTITLE, data = ESA TEXT, odm.settings =
list(case id column name = "CUST ID",
  ESAS MIN ITEMS = 1), ctx.settings = list(TITLE =
"TEXT(POLICY_NAME:ESA_TXTPOL)(TOKEN_TYPE:STEM)(MIN_DOCUMENTS:1)
(MAX FEATURES: 3)"))
Settings: 
 value
min.items 1
topn.features 1000
value.threshold .00000001
odms.missing.value.treatment odms.missing.value.auto
odms.sampling odms.sampling.disable
odms.text.max.features 300000
odms.text.min.documents 3
prep.auto ON
Features: 
  FEATURE ID ATTRIBUTE NAME ATTRIBUTE VALUE COEFFICIENT
1 1 TITLE.AIDS <NA> 1.0000000
2 2 TITLE.MARS <NA> 0.4078615
3 2 TITLE.ROVER <NA> 0.9130438
4 3 TITLE.MARS <NA> 1.0000000
5 4 TITLE.MARS <NA> 0.3011997
6 4 TITLE.NASA <NA> 0.6742695
7 4 TITLE.ROVER <NA> 0.6742695
8 5 TITLE.AIDS <NA> 1.0000000
9 6 TITLE.MARS <NA> 0.4078615
10 6 TITLE.NASA <NA> 0.9130438
```

```
11 7 TITLE.AIDS <NA> 1.0000000
R> settings(esa.mod2)
           SETTING NAME SETTING VALUE
SETTING_TYPE
1 ALGO_NAME ALGO_EXPLICIT_SEMANTIC_ANALYS
INPUT
2 ESAS MIN ITEMS 1
INPUT
3 ESAS TOPN FEATURES 1000
DEFAULT
4 ESAS VALUE THRESHOLD .00000001
DEFAULT
5 ODMS_MISSING_VALUE_TREATMENT ODMS_MISSING_VALUE_AUTO 
DEFAULT
6 ODMS SAMPLING ODMS SAMPLING DISABLE
DEFAULT
7 ODMS_TEXT_MAX_FEATURES 300000 
DEFAULT
8 ODMS TEXT MIN DOCUMENTS 3
DEFAULT
9 PREP_AUTO ON 
INPUT
R> features(esa.mod2)
 FEATURE ID ATTRIBUTE NAME ATTRIBUTE VALUE COEFFICIENT
1 1 TITLE.AIDS <NA> 1.0000000
2 2 TITLE.MARS <NA> 0.4078615
3 2 TITLE.ROVER <NA> 0.9130438
4 3 TITLE.MARS <NA> 1.0000000
5 4 TITLE.MARS <NA> 0.3011997
6 4 TITLE.NASA <NA> 0.6742695
7 4 TITLE.ROVER <NA> 0.6742695
8 5 TITLE.AIDS <NA> 1.0000000
9 6 TITLE.MARS <NA> 0.4078615
10 6 TITLE.NASA <NA> 0.9130438
11 7 TITLE.AIDS <NA> 1.0000000
R> predict(esa.mod2, ESA_TEXT_CLOB, type = "class", supplemental.cols 
= "TITLE")
                                    TITLE FEATURE_ID
1 Aids in Africa: Planning for a long war 1
2 Mars rover maneuvers for rim shot 2
3 Mars express confirms presence of water at Mars south pole 3
4 NASA announces major Mars rover finding 4
5 Drug access, Asia threat in focus at AIDS summit 1
6 NASA Mars Odyssey THEMIS image: typical crater 6
7 Road blocks for Aids 1
R> 
R> ore.exec("Begin ctx ddl.drop policy('ESA TXTPOL'); End;")
```
## 7.9 Extensible R Algorithm Model

The ore.odmRAlg function creates an Extensible R algorithm model using OML4SQL.

The Extensible R algorithm builds, scores, and views an R model using registered R scripts. It supports classification, regression, clustering, feature extraction, attribute importance, and association machine learning functions.

For information on the ore.odmRA1g function arguments and for an example of using the function, call help(ore.odmRAlg).

#### **Settings for an Extensible R Algorithm Model**

The following table lists settings that apply to Extensible R Algorithm models.

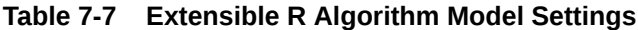

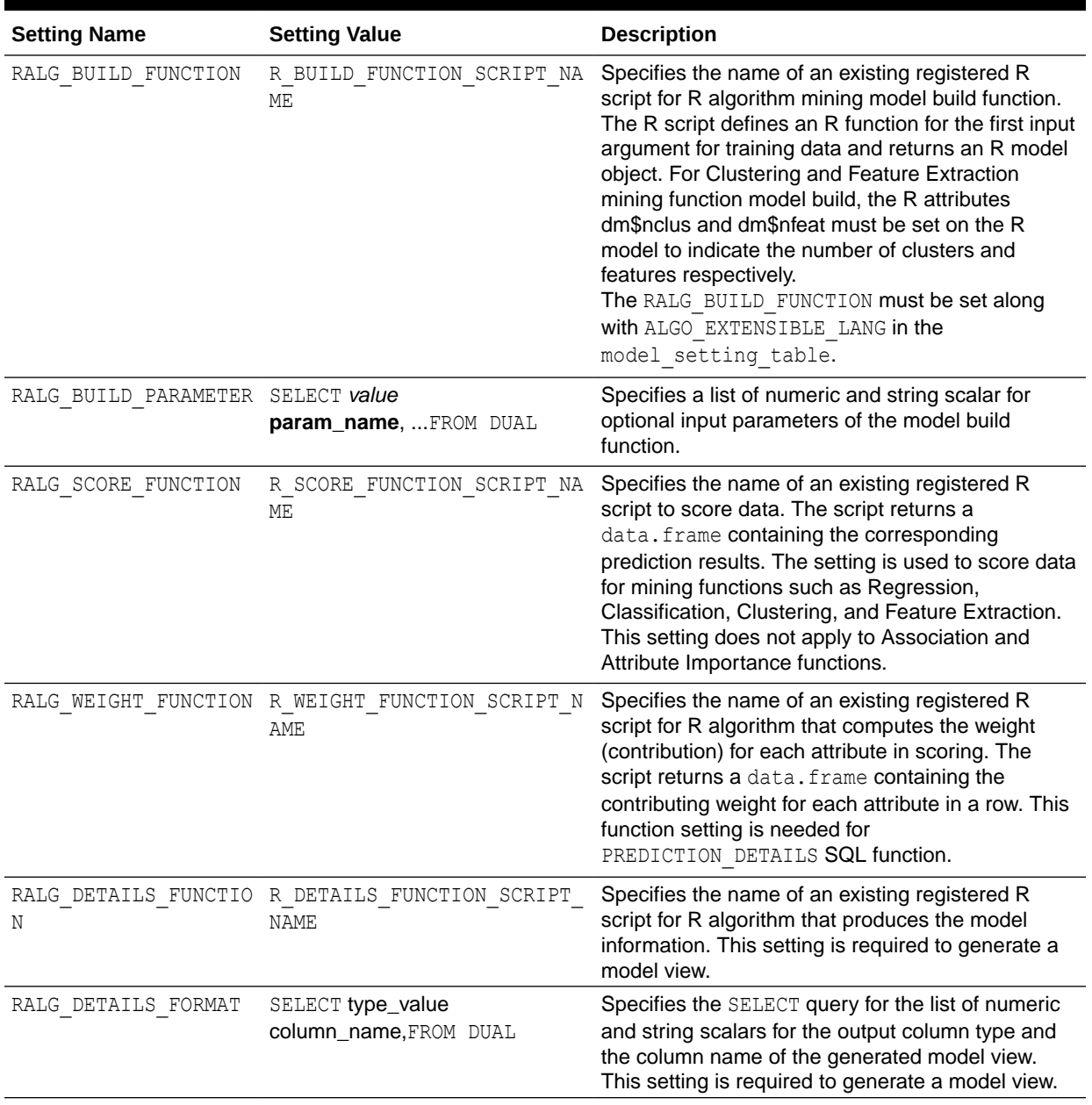

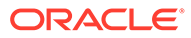

#### **Example 7-8 Using the ore.odmRAlg Function**

```
library(OREembed)
digits <- getOption("digits")
options(digits = 5L)
IRIS <- ore.push(iris)
# Regression with glm
ore.scriptCreate("glm_build", 
                  function(data, form, family) 
                 glm(formula = form, data = data, family = family))
ore.scriptCreate("glm_score", 
                   function(mod, data) 
                    {res <- predict (mod, newdata = data);
                       data.frame(res) })
ore.scriptCreate("glm_detail", function(mod) 
                 data.frame(name=names(mod$coefficients),
                               coef=mod$coefficients))
ore.scriptList(name = "glm_build")
ore.scriptList(name = "glm_score")
ore.scriptList(name = "glm_detail")
ralg.glm <- ore.odmRAlg(IRIS, mining.function = "regression",
                        formula = c (form="Sepal.Length \sim ."),
                         build.function = "glm_build", 
                         build.parameter = list(family="gaussian"),
                        score.function = "glm_score",
                         detail.function = "glm_detail", 
                        detail.value = data-frame(name="a", coef=1))summary(ralg.glm)
predict(ralg.glm, newdata = head(IRIS), supplemental.cols = 
"Sepal.Length")
ore.scriptDrop(name = "glm_build")
ore.scriptDrop(name = "glm_score")
ore.scriptDrop(name = "glm_detail")
# Classification with nnet
ore.scriptCreate("nnet_build", 
                  function(dat, form, sz){
                    require(nnet); 
                    set.seed(1234);
                   nnet(formula = formula(form), data = dat,
                           size = sz, linout = TRUE, trace = FALSE); }, 
                   overwrite = TRUE)
ore.scriptCreate("nnet_detail", function(mod)
                 data.frame(conn = mod$conn, wts = mod$wts),
                  overwrite = TRUE)
```

```
ore.scriptCreate("nnet_score", 
                   function(mod, data) {
                    require(nnet); 
                    res <- data.frame(predict(mod, newdata = data)); 
                    names(res) <- sort(mod$lev); res
 })
ralg.nnet <- ore.odmRAlg(IRIS, mining.function = "classification",
                          formula = c(form="Species ~ ."),
                           build.function = "nnet_build", 
                           build.parameter = list(sz=2),
                          score.function = "nnet score",
                           detail.function = "nnet_detail",
                          detail.value = data.frame(conn=1, wts =1))summary(ralg.nnet)
predict(ralg.nnet, newdata = head(IRIS), supplemental.cols = "Species")
ore.scriptDrop(name = "nnet_build")
ore.scriptDrop(name = "nnet_score")
ore.scriptDrop(name = "nnet_detail")
# Feature extraction with pca
# Feature extraction with pca
ore.scriptCreate("pca_build", 
                   function(dat){
                    mod <- prcomp(dat, retx = FALSE)
                    attr(mod, "dm$nfeat") <- ncol(mod$rotation)
                    mod}, 
                  overwrite = TRUE)
ore.scriptCreate("pca_score", 
                   function(mod, data) {
                    res <- predict(mod, data)
                    as.data.frame(res)}, 
                  overwrite=TRUE)
ore.scriptCreate("pca_detail", 
                   function(mod) {
                   rotation t \leq - t \pmod{5}rotation)
                   data.frame(id = seq along(rownames(rotation t)),
                                                rotation_t)},
                    overwrite = TRUE)
X \leftarrow \text{IRIS}[, -5L]ralg.pca <- ore.odmRAlg(X, 
                         mining.function = "feature extraction",
                         formula = NULL, build.function = "pca_build",
                         score.function = "pca_score",
                          detail.function = "pca_detail",
                         detail.value = data.frame(Feature.ID=1,
                                                     ore.pull(head(X,1L))))
```

```
summary(ralg.pca)
head(cbind(X, Pred = predict(ralg.pca, newdata = X)))
ore.scriptDrop(name = "pca_build")
ore.scriptDrop(name = "pca_score")
ore.scriptDrop(name = "pca_detail")
options(digits = digits)
```

```
R> library(OREembed)
R>R> digits <- getOption("digits")
R> options(digits = 5L)
R> 
R> IRIS <- ore.push(iris)
R> 
R> # Regression with glm
R> ore.scriptCreate("glm_build", 
+ function(data, form, family) 
+ glm(formula = form, data = data, family = family))
R> 
R> ore.scriptCreate("glm_score", 
+ function(mod, data)
+ { res <- predict(mod, newdata = data); 
+ data.frame(res) })
R> 
R> ore.scriptCreate("qlm_detail", function(mod)
+ data.frame(name=names(mod$coefficients), 
+ coef=mod$coefficients))
R>
R ore.scriptList(name = "qlm build")
NAME 
         SCRIPT
1 glm build function (data, form, family) \n\alpha = form, data =
data, family = family)
R> ore.scriptList(name = "glm_score")
NAME 
                SCRIPT
1 glm score function (mod, data) \n{\n res <- predict(mod, newdata
= data) \n data.frame(res) \n}
R ore.scriptList(name = "qlm detail")
NAME 
           SCRIPT
1 glm detail function (mod) \ndata.frame(name =
names(mod$coefficients), coef = mod$coefficients)
R> 
R> ralg.glm <- ore.odmRAlg(IRIS, mining.function = "regression",
+ formula = c(form="Sepal.Length ~ ."),
```
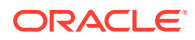

```
+ build.function = "glm_build", 
+ build.parameter = list(family="gaussian"),
+ score.function = "glm_score",
+ detail.function = "glm_detail", 
+ detail.value = data.frame(name="a", coef=1))
R> 
R> summary(ralg.glm)
Call:
ore.odmRAlg(data = IRIS, mining.function = "regression", formula = c(form = 
"Sepal.Length \sim ."),
   build.function = "glm_build", build.parameter = list(family =
"gaussian"), 
    score.function = "glm_score", detail.function = "glm_detail", 
   detail.value = data.frame(name = "a", coef = 1))
Settings: 
         value
odms.missing.value.treatment 
odms.missing.value.auto
odms.sampling 
odms.sampling.disable
prep.auto 
           OFF
build.function 
OML USER.glm build
build.parameter select 'Sepal.Length ~ .' "form", 'gaussian' 
"family" from dual
details.format select cast('a' as varchar2(4000)) "name", 1 
"coef" from dual
details.function 
OML USER.glm detail
score.function 
OML_USER.glm_score
             name coef
1 (Intercept) 2.17127
2 Petal.Length 0.82924
3 Petal.Width -0.31516
4 Sepal.Width 0.49589
5 Speciesversicolor -0.72356
6 Speciesvirginica -1.02350
R> predict(ralg.glm, newdata = head(IRIS), supplemental.cols =
"Sepal.Length")
  Sepal.Length PREDICTION
1 5.1 5.0048
2 4.9 4.7568
3 4.7 4.7731
4 4.6 4.8894
5 5.0 5.0544
6 5.4 5.3889
R> 
R> ore.scriptDrop(name = "glm_build")
R> ore.scriptDrop(name = "glm_score")
```
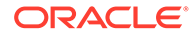

```
R> ore.scriptDrop(name = "glm_detail")
R>R> # Classification with nnet
R> ore.scriptCreate("nnet_build", 
+ function(dat, form, sz){
+ require(nnet); 
+ set.seed(1234);
+ nnet(formula = formula(form), data = dat, 
+ size = sz, linout = TRUE, trace = FALSE); 
+ },
+ overwrite = TRUE)
R> 
R> ore.scriptCreate("nnet detail", function(mod)
+ data.frame(conn = mod$conn, wts = mod$wts), 
+ overwrite = TRUE)
R> 
R> ore.scriptCreate("nnet_score", 
+ function(mod, data) {
+ require(nnet); 
+ res <- data.frame(predict(mod, newdata = data)); 
+ names(res) <- sort(mod$lev); res
+ })
R> 
R> ralg.nnet <- ore.odmRAlg(IRIS, mining.function = "classification",
+ formula = c(form="Species ~ ."),
+ build.function = "nnet build",
+ build.parameter = list(sz=2),
+ score.function = "nnet_score",
+ detail.function = "nnet_detail",
+ detail.value = data.frame(conn=1, wts =1))
R> 
R> summary(ralg.nnet)
Call:
ore.odmRAlg(data = IRIS, mining.function = "classification", 
   formula = c(form = "Species \sim ."), build.function = "nnet build",
   build.parameter = list(sz = 2), score.function = "nnet score",
   detail.function = "nnet detail", detail.value = data.frame(conn =
1, 
      wts = 1))
Settings: 
value
clas.weights.balanced 
OFF
odms.missing.value.treatment 
odms.missing.value.auto
odms.sampling 
odms.sampling.disable
prep.auto 
OFF
build.function 
OML USER.nnet build
build.parameter select 'Species ~ .' "form", 2 "sz" from
```

```
dual
details.format select 1 "conn", 1 "wts" from dual
details.function OML USER.nnet detail
score.function OML USER.nnet score
   conn wts
1 0 1.46775
2 1 -12.88542
3 2 -4.38886
4 3 9.98648
5 4 16.57056
6 0 0.97809
7 1 -0.51626
8 2 -0.94815
9 3 0.13692
10 4 0.35104
11 0 37.22475
12 5 -66.49123
13 6 70.81160
14 0 -4.50893
15 5 7.01611
16 6 20.88774
17 0 -32.15127
18 5 58.92088
19 6 -91.96989
R> predict(ralg.nnet, newdata = head(IRIS), supplemental.cols = "Species")
  Species PREDICTION PROBABILITY
1 setosa setosa 0.99999
2 setosa setosa 0.99998
3 setosa setosa 0.99999
4 setosa setosa 0.99998
5 setosa setosa 1.00000
6 setosa setosa 0.99999
R>R> ore.scriptDrop(name = "nnet_build")
R> ore.scriptDrop(name = "nnet_score")
R> ore.scriptDrop(name = "nnet_detail")
R> 
R> ore.scriptCreate("pca_build", 
+ function(dat){
+ mod <- prcomp(dat, retx = FALSE)
+ attr(mod, "dm$nfeat") <- ncol(mod$rotation)
+ mod}, 
+ overwrite = TRUE)
R> 
R> ore.scriptCreate("pca_score", 
+ function(mod, data) {
+ res <- predict(mod, data)
+ as.data.frame(res)}, 
+ overwrite=TRUE)
R> 
R> ore.scriptCreate("pca_detail", 
+ function(mod) {
+ rotation t <- t(mod$rotation)
+ data.frame(id = seq along(rownames(rotation t)),
```
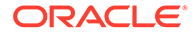

```
+ rotation t) },
+ overwrite = TRUE)
R> 
R > X \leftarrow IRIS[, -5L]R> ralg.pca <- ore.odmRAlg(X, 
+ mining.function = "feature_extraction",
+ formula = NULL,
+ build.function = "pca_build",
+ score.function = "pca_score",
+ detail.function = "pca_detail",
+ detail.value = data.frame(Feature.ID=1, 
+ 
ore.pull(head(X,1L))))
R> 
R> summary(ralg.pca)
Call:
ore.odmRAlg(data = X, mining.function = "feature extraction",
  formula = NULL, build. function = "pca build", score. function ="pca_score", 
   detail.function = "pca detail", detail.value =
data.frame(Feature.ID = 1,
       ore.pull(head(X, 1L))))
Settings: 
value and the contract of the contract of the contract of the contract of the contract of the contract of the contract of the contract of the contract of the contract of the contract of the contract of the contract of the 
odms.missing.value.treatment odms.missing.value.auto
odms.sampling odms.sampling.disable
prep.auto OFF
build.function OML USER.pca build
details.format select 1 "Feature.ID", 5.1 "Sepal.Length", 3.5 
"Sepal.Width", 1.4 "Petal.Length", 0.2 "Petal.Width" from dual
details.function OML USER.pca detail
score.function OML USER.pca_score
  Feature.ID Sepal.Length Sepal.Width Petal.Length Petal.Width
1 1 0.856671 0.358289 0.36139 -0.084523
2 2 -0.173373 -0.075481 0.65659 0.730161
3 3 0.076236 0.545831 -0.58203 0.597911
4 4 0.479839 -0.753657 -0.31549 0.319723
R > head(cbind(X, Pred = predict(ralg, pca, newdata = X))) Sepal.Length Sepal.Width Petal.Length Petal.Width FEATURE_ID
1 5.1 3.5 1.4 0.2 2
2 4.9 3.0 1.4 0.2 4
3 4.7 3.2 1.3 0.2 3
4 4.6 3.1 1.5 0.2 4
5 5.0 3.6 1.4 0.2 2
6 5.4 3.9 1.7 0.4 2
R> 
R> ore.scriptDrop(name = "pca_build")
R> ore.scriptDrop(name = "pca_score")
R> ore.scriptDrop(name = "pca_detail")
R> 
R> options(digits = digits)
```
# 7.10 Generalized Linear Models

The ore. odmGLM function builds a Generalized Linear Model (GLM) model, which includes and extends the class of linear models (linear regression).

Generalized linear models relax the restrictions on linear models, which are often violated in practice. For example, binary (yes/no or 0/1) responses do not have same variance across classes.

The OML4SQL GLM is a parametric modeling technique. Parametric models make assumptions about the distribution of the data. When the assumptions are met, parametric models can be more efficient than non-parametric models.

The challenge in developing models of this type involves assessing the extent to which the assumptions are met. For this reason, quality diagnostics are key to developing quality parametric models.

In addition to the classical weighted least squares estimation for linear regression and iteratively re-weighted least squares estimation for logistic regression, both solved through Cholesky decomposition and matrix inversion, OML4SQL GLM provides a conjugate gradient-based optimization algorithm that does not require matrix inversion and is very well suited to high-dimensional data. The choice of algorithm is handled internally and is transparent to the user.

GLM can be used to build classification or regression models as follows:

- **Classification**: Binary logistic regression is the GLM classification algorithm. The algorithm uses the logit link function and the binomial variance function.
- **Regression:** Linear regression is the GLM regression algorithm. The algorithm assumes no target transformation and constant variance over the range of target values.

The ore. odmGLM function allows you to build two different types of models. Some arguments apply to classification models only and some to regression models only.

For information on the ore.odmGLM function arguments, invoke help (ore.odmGLM).

The following examples build several models using GLM. The input ore. frame objects are R data sets pushed to the database.

#### **Settings for a Generalized Linear Models**

The following table lists settings that apply to Generalized Linear models.

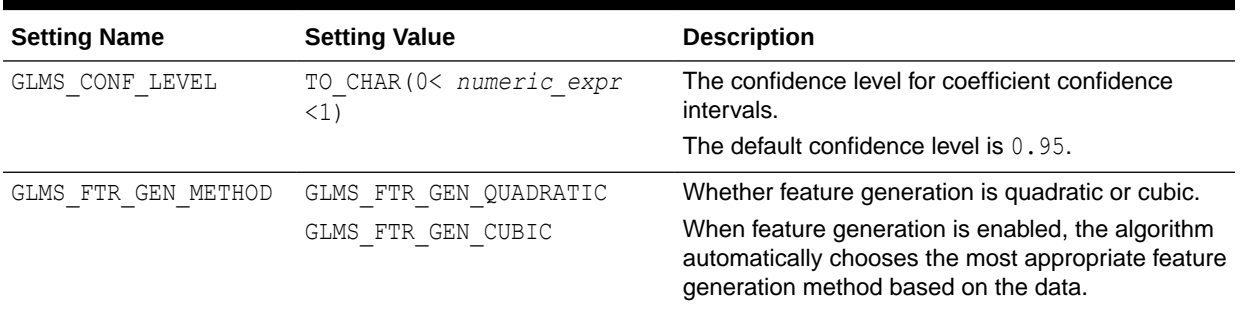

#### **Table 7-8 Generalized Linear Model Settings**

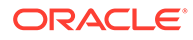

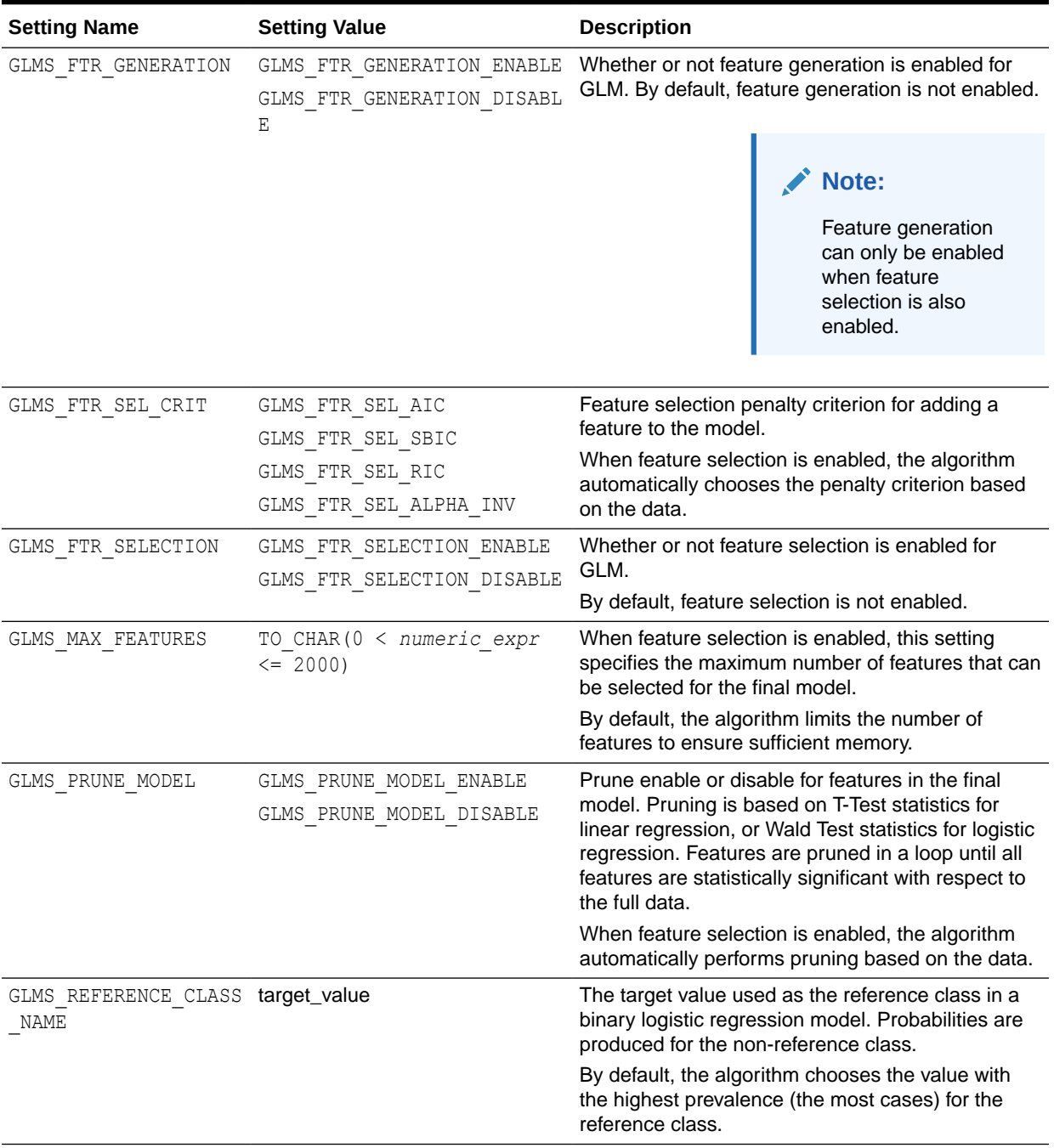

## **Table 7-8 (Cont.) Generalized Linear Model Settings**

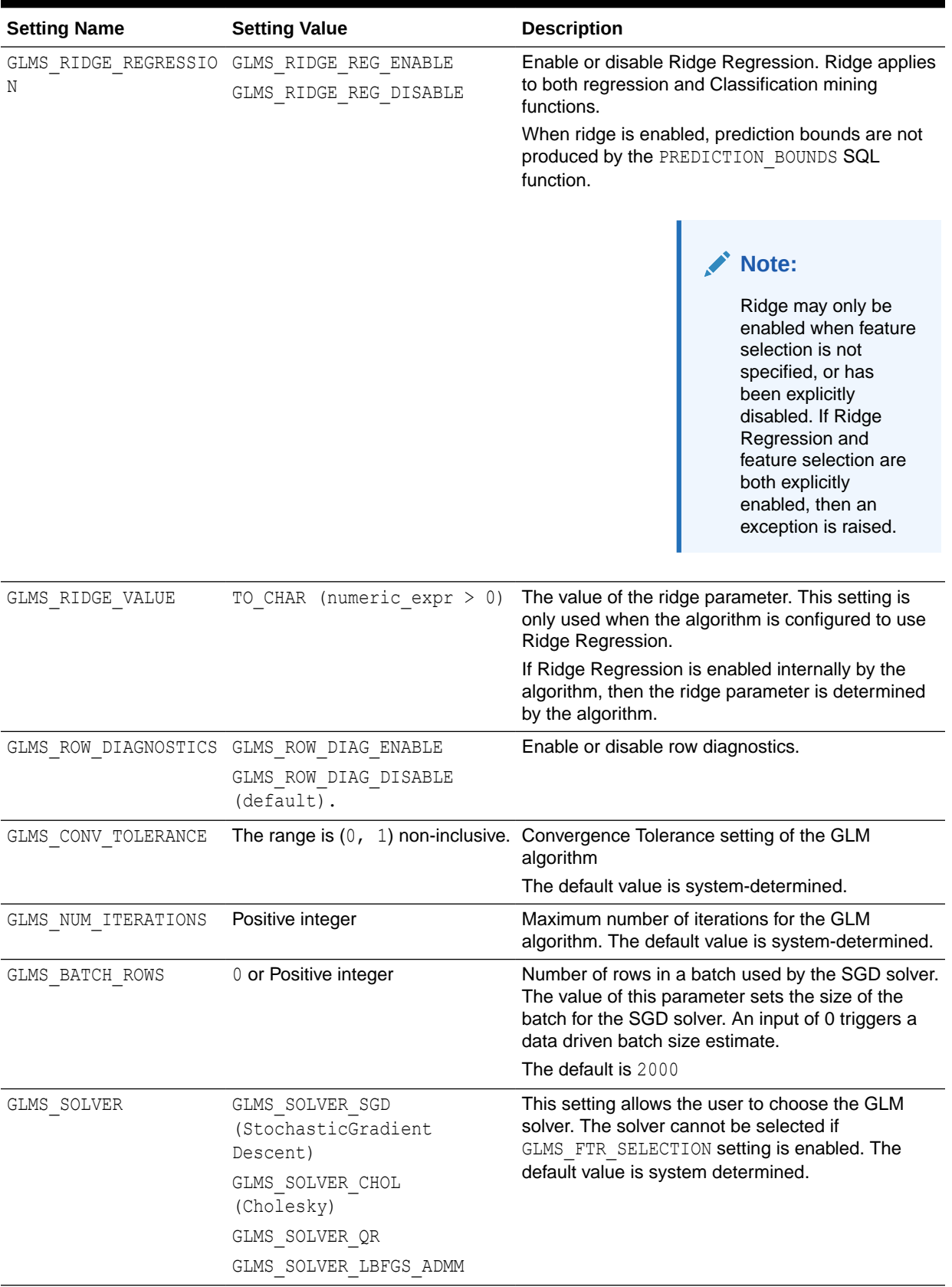

## **Table 7-8 (Cont.) Generalized Linear Model Settings**

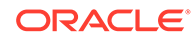

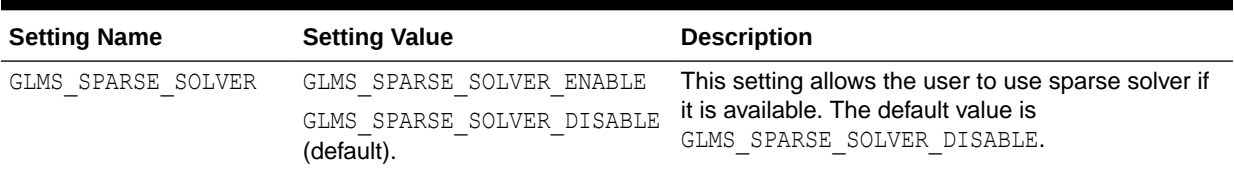

#### **Table 7-8 (Cont.) Generalized Linear Model Settings**

#### **Example 7-9 Building a Linear Regression Model**

This example builds a linear regression model using the longley data set.

```
longley of \leq ore.push(longley)
longfit1 <- ore.odmGLM(Employed ~ ., data = longley of)
summary(longfit1)
```
#### **Listing for This Example**

```
R> longley of <- ore.push(longley)
R> longfit1 <- ore.odmGLM(Employed \sim ., data = longley of)
R> summary(longfit1)
Call:
ore.odmGLM(formula = Employed ~ ., data = longely_of)
Residuals:
     Min 1Q Median 3Q Max 
-0.41011 -0.15767 -0.02816 0.10155 0.45539 
Coefficients:
               Estimate Std. Error t value Pr(>|t|) 
(Intercept) -3.482e+03 8.904e+02 -3.911 0.003560 ** 
GNP.deflator 1.506e-02 8.492e-02 0.177 0.863141 
GNP -3.582e-02 3.349e-02 -1.070 0.312681
Unemployed -2.020e-02 4.884e-03 -4.136 0.002535 ** 
Armed.Forces -1.033e-02 2.143e-03 -4.822 0.000944 ***
Population -5.110e-02 2.261e-01 -0.226 0.826212 
Year 1.829e+00 4.555e-01 4.016 0.003037 **
---
Signif. codes: 0 '***' 0.001 '**' 0.01 '*' 0.05 '.' 0.1 ' ' 1
Residual standard error: 0.3049 on 9 degrees of freedom
Multiple R-squared: 0.9955, Adjusted R-squared: 0.9925 
F-statistic: 330.3 on 6 and 9 DF, p-value: 4.984e-10
```
#### **Example 7-10 Using Ridge Estimation for the Coefficients of the ore.odmGLM Model**

This example uses the longley of ore.frame from the previous example. This example invokes the ore.odmGLM function and specifies using ridge estimation for the coefficients.

```
longfit2 \leq ore.odmGLM(Employed \sim ., data = longley of, ridge = TRUE,
                         ridge.vif = TRUE)
summary(longfit2)
```
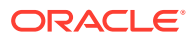

```
R> longfit2 <- ore.odmGLM(Employed \sim ., data = longley of, ridge = TRUE,
                        ridge.vif = TRUE)R> summary(longfit2)
Call:
ore.odmGLM(formula = Employed \sim ., data = longley_of, ridge = TRUE,
    ridge.vif = TRUE)
Residuals:
    Min 1Q Median 3Q Max 
-0.4100 -0.1579 -0.0271 0.1017 0.4575 
Coefficients:
              Estimate VIF
(Intercept) -3.466e+03 0.000
GNP.deflator 1.479e-02 0.077
GNP -3.535e-02 0.012
Unemployed -2.013e-02 0.000
Armed.Forces -1.031e-02 0.000
Population -5.262e-02 0.548
Year 1.821e+00 2.212
Residual standard error: 0.3049 on 9 degrees of freedom
Multiple R-squared: 0.9955, Adjusted R-squared: 0.9925 
F-statistic: 330.2 on 6 and 9 DF, p-value: 4.986e-10
```
#### **Example 7-11 Building a Logistic Regression GLM**

This example builds a logistic regression (classification) model. It uses the infert data set. The example invokes the  $\circ$ re.odmGLM function and specifies logistic as the type argument, which builds a binomial GLM.

```
infert_of <- ore.push(infert)
infit1 <- ore.odmGLM(case ~ age+parity+education+spontaneous+induced,
                     data = infert of, type = "logistic")
infit1
```

```
R> infert of <- ore.push(infert)
R> infit1 <- ore.odmGLM(case ~ age+parity+education+spontaneous+induced,
+ data = infert of, type = "logistic")
R> infit1
Response:
case == "1"Call: ore.odmGLM(formula = case \sim age + parity + education + spontaneous +
   induced, data = infert of, type = "logistic")
Coefficients:
    (Intercept) age parity education0-5yrs education12+ 
yrs spontaneous induced 
 -2.19348 0.03958 -0.82828 1.04424 
-0.35896 2.04590 1.28876 
Degrees of Freedom: 247 Total (i.e. Null); 241 Residual
Null Deviance: 316.2 
Residual Deviance: 257.8 AIC: 271.8
```
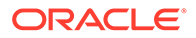

#### **Example 7-12 Specifying a Reference Value in Building a Logistic Regression GLM**

This example builds a logistic regression (classification) model and specifies a reference value. The example uses the infert of ore.frame from [Example 7-11.](#page-201-0)

```
infit2 <- ore.odmGLM(case ~ age+parity+education+spontaneous+induced,
                    data = infert of, type = "logistic", reference = 1)
infit2
```
#### **Listing for This Example**

```
infit2 <- ore.odmGLM(case ~ age+parity+education+spontaneous+induced,
                  data = infert_of, type = "logistic", reference = 1)
infit2
Response:
case == "0"Call: ore.odmGLM(formula = case \sim age + parity + education + spontaneous +
   induced, data = infert of, type = "logistic", reference = 1)
Coefficients:
 (Intercept) age parity education0-5yrs 
education12+ yrs spontaneous induced 
 2.19348 -0.03958 0.82828 -1.04424 
0.35896 -2.04590 -1.28876Degrees of Freedom: 247 Total (i.e. Null); 241 Residual
Null Deviance: 316.2 
Residual Deviance: 257.8 AIC: 271.8
```
## 7.11 k-Means

The ore.odmKM function uses the OML4SQL *k*-Means (KM) algorithm, a distancebased clustering algorithm that partitions data into a specified number of clusters.

The algorithm has the following features:

- Several distance functions: Euclidean, Cosine, and Fast Cosine distance functions. The default is Euclidean.
- For each cluster, the algorithm returns the centroid, a histogram for each attribute, and a rule describing the hyperbox that encloses the majority of the data assigned to the cluster. The centroid reports the mode for categorical attributes and the mean and variance for numeric attributes.

For information on the  $\circ$ re.odmKM function arguments, call help (ore.odmKM).

#### **Settings for a k-Means Models**

The following table lists settings that apply to k-Means models.

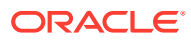

## **Table 7-9 k-Means Model Settings**

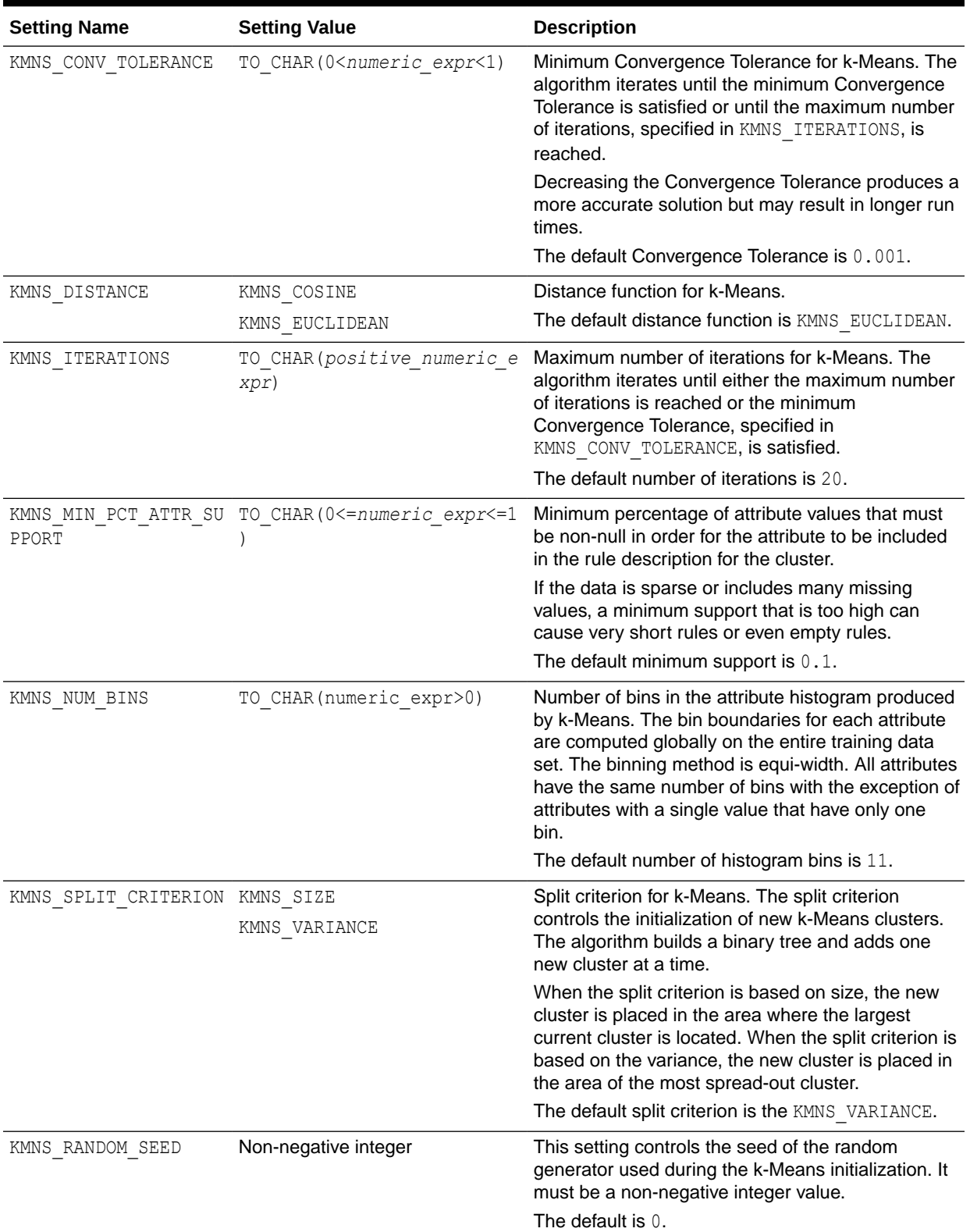

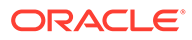

| <b>Setting Name</b> | <b>Setting Value</b>    | <b>Description</b>                                                                                                    |
|---------------------|-------------------------|----------------------------------------------------------------------------------------------------|
| KMNS DETAILS        | KMNS DETAILS NONE       | This setting determines the level of cluster detail                                                                                             |
|                     | KMNS DETAILS HIERARCHY. | that are computed during the build.                                                                                                    |
|                     | KMNS DETAILS ALL        | KMNS DETAILS NONE: No cluster details are<br>computed. Only the scoring information is<br>persisted.                                            |
|                     |                         | KMNS DETAILS HIERARCHY: Cluster hierarchy and<br>cluster record counts are computed. This is the<br>default value.                              |
|                     |                         | KMNS DETAILS ALL: Cluster hierarchy, record<br>counts, descriptive statistics (means, variances,<br>modes, histograms, and rules) are computed. |

<span id="page-204-0"></span>**Table 7-9 (Cont.) k-Means Model Settings**

#### **Example 7-13 Using the ore.odmKMeans Function**

This example demonstrates the use of the ore. odmKMeans function. The example creates two matrices that have 100 rows and two columns. The values in the rows are random variates. It binds the matrices into the  $matrix x$ , then coerces  $x$  to a data. frame and pushes it to the database as  $x \circ f$ , an ore. frame object. The example next calls the ore. odmKMeans function to build the KM model, km. mod1. It then calls the summary and histogram functions on the model. [Figure 7-2](#page-206-0) shows the graphic displayed by the histogram function.

Finally, the example makes a prediction using the model, pulls the result to local memory, and plots the results. Figure 7-3 shows the graphic displayed by the points function.

```
x \leftarrow rbind(matrix(rnorm(100, sd = 0.3), ncol = 2),
         matrix( rnorm(100, mean = 1, sd = 0.3), ncol = 2))
colnames(x) \leftarrow c("x", "y")
x of \leq ore.push (data.frame(x))
km.mod1 <- NULL
km.mod1 <- ore.odmKMeans(~., x of, num.centers=2)
summary(km.mod1)
histogram(km.mod1)
# Make a prediction.
km.res1 <- predict(km.mod1, x of, type="class", supplemental.cols=c("x","y"))
head(km.res1, 3)
# Pull the results to the local memory and plot them.
km.res1.local <- ore.pull(km.res1)
plot(data.frame(x=km.res1.local$x, y=km.res1.local$y),
                 col=km.res1.local$CLUSTER_ID)
points(km.mod1$centers2, col = rownames(km.mod1$centers2), pch = 8, cex=2)
head(predict(km.mod1, x of, type=c("class","raw"),
              supplemental.cols=c("x","y")), 3)
```

```
R> x < - rbind(matrix(rnorm(100, sd = 0.3), ncol = 2),
+ matrix(rnorm(100, mean = 1, sd = 0.3), ncol = 2))
R > colnames(x) \leq -c("x", "y")R> x of \leq ore.push (data.frame(x))
R> km.mod1 <- NULL
R> km.mod1 <- ore.odmKMeans(~., x of, num.centers=2)
```
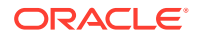

```
R> summary(km.mod1)
Call:
ore.odmKMeans(formula = \sim., data = x_of, num.centers = 2)
Settings: 
                     value
clus.num.clusters 2
block.growth 2
conv.tolerance 0.01
distance euclidean
iterations 3
min.pct.attr.support 0.1
num.bins 10
split.criterion variance
prep.auto on
Centers: 
          x y
2 0.99772307 0.93368684
3 -0.02721078 -0.05099784
R> histogram(km.mod1)
R> # Make a prediction.
R> km.res1 <- predict(km.mod1, x of, type="class", supplemental.cols=c("x","y"))
R> head(km.res1, 3)
         x y CLUSTER_ID
1 -0.03038444 0.4395409 3
2 0.17724606 -0.5342975 3
3 -0.17565761 0.2832132 3
# Pull the results to the local memory and plot them.
R> km.res1.local <- ore.pull(km.res1)
R> plot(data.frame(x=km.res1.local$x, y=km.res1.local$y),
                + col=km.res1.local$CLUSTER_ID)
R> points(km.mod1$centers2, col = rownames(km.mod1$centers2), pch = 8, cex=2)
R> head(predict(km.mod1, x of, type=c("class","raw"),
         supplemental.cols=c("x","y")), 3)<br>'2' '3' x v C
              '2' '3' x y CLUSTER_ID
1 8.610341e-03 0.9913897 -0.03038444 0.4395409 3
2 8.017890e-06 0.9999920 0.17724606 -0.5342975 3
3 5.494263e-04 0.9994506 -0.17565761 0.2832132 3
```
[Figure 7-2](#page-206-0) shows the graphic displayed by the invocation of the histogram function in [Example 7-13.](#page-204-0)

<span id="page-206-0"></span>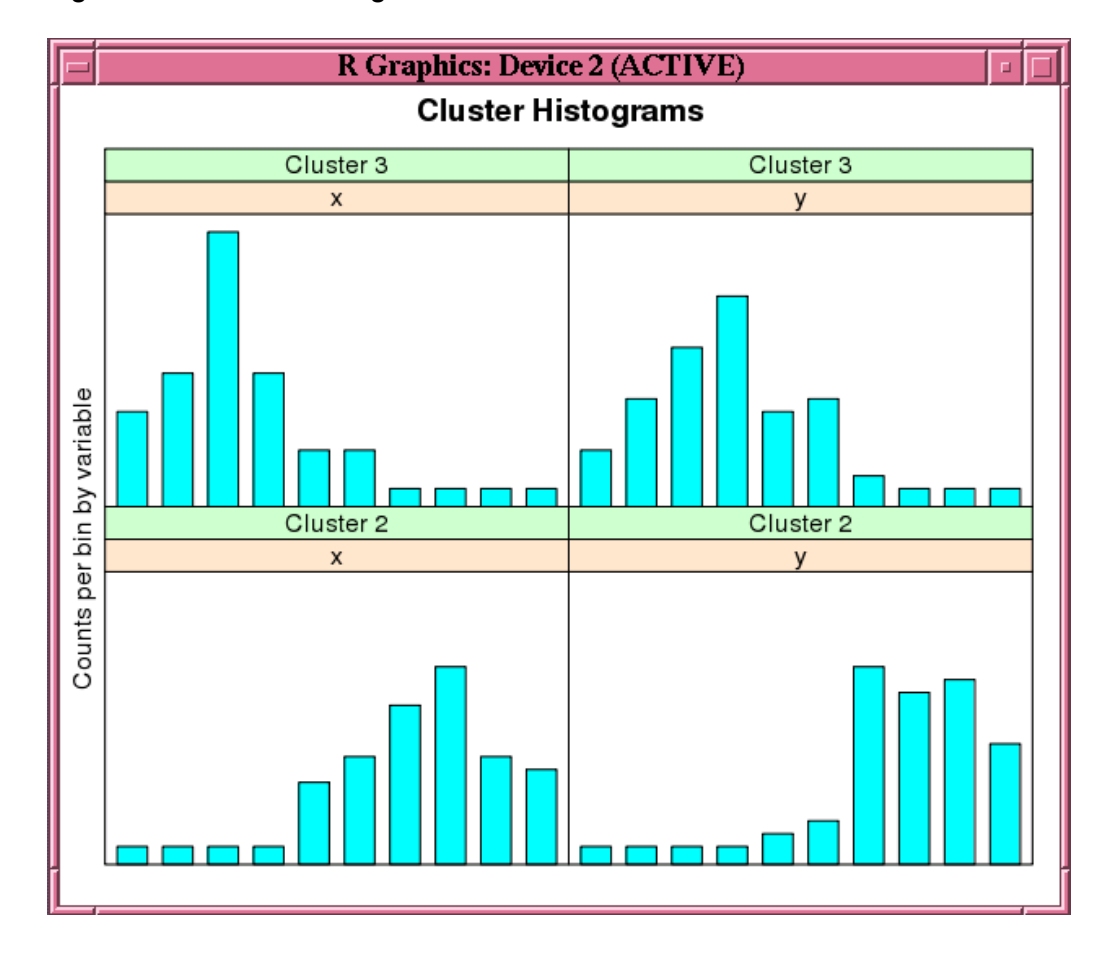

**Figure 7-2 Cluster Histograms for the km.mod1 Model**

[Figure 7-3](#page-207-0) shows the graphic displayed by the invocation of the points function in [Example 7-13.](#page-204-0)

<span id="page-207-0"></span>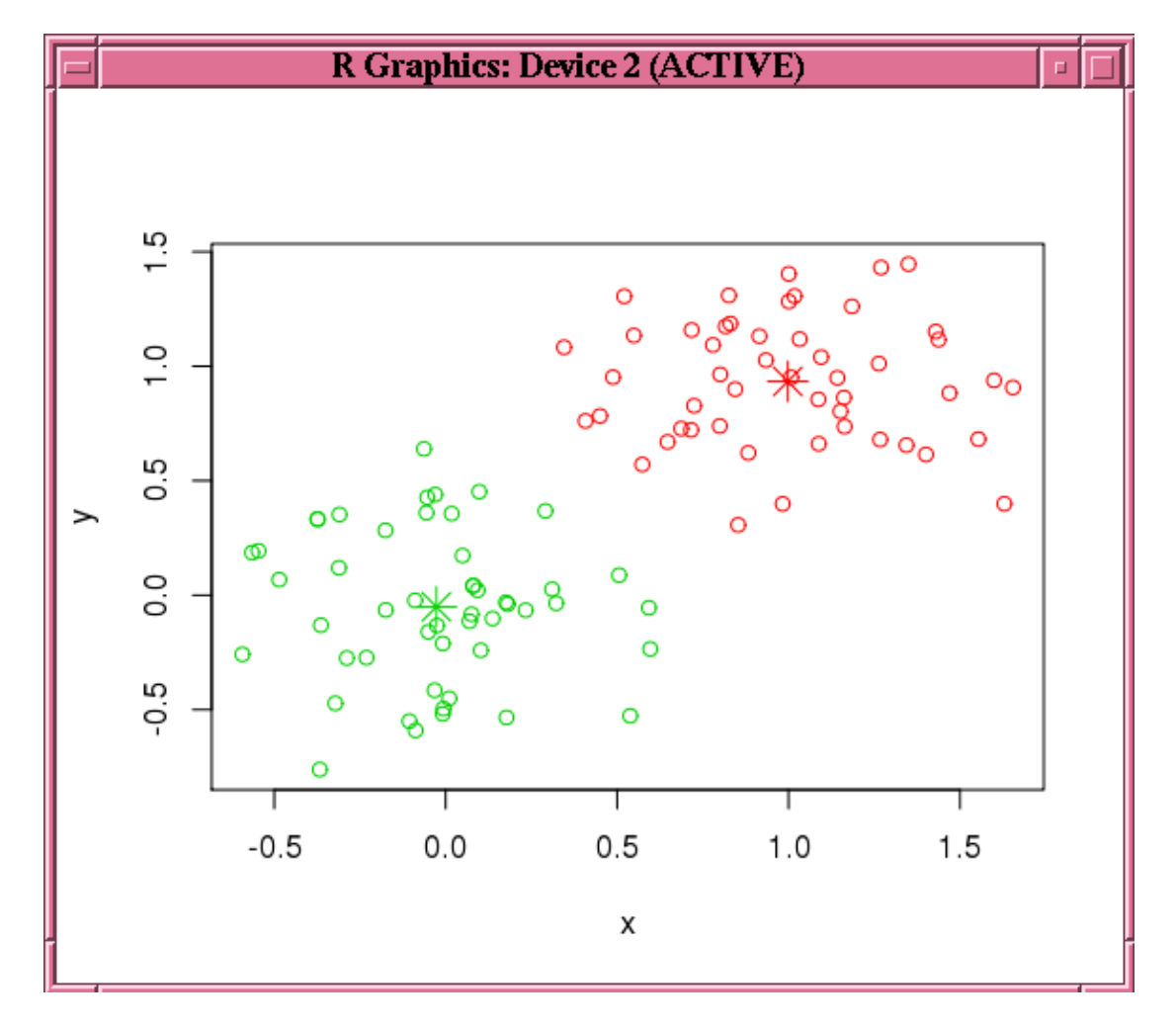

**Figure 7-3 Results of the points Function for the km.mod1 Model**

# 7.12 Naive Bayes

The ore.odmNB function builds an OML4SQL Naive Bayes model.

The Naive Bayes algorithm is based on conditional probabilities. Naive Bayes looks at the historical data and calculates conditional probabilities for the target values by observing the frequency of attribute values and of combinations of attribute values.

Naive Bayes assumes that each predictor is conditionally independent of the others. (Bayes' Theorem requires that the predictors be independent.)

For information on the ore.odmNB function arguments, call help (ore.odmNB).

#### **Settings for a Naive Bayes Models**

The following table lists settings that apply to Naive Bayes models.

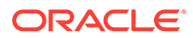

| <b>Setting Name</b> | <b>Setting Value</b>                                                | <b>Description</b>                                                     |
|---------------------|---------------------------------------------------------------------|------------------------------------------------------------------------|
| 0LD                 | NABS PAIRWISE THRESH TO CHAR (0 <= numeric expr<br>$\leq$ = 1)      | Value of pairwise threshold for NB algorithm<br>Default is $0.$        |
| HOLD                | NABS SINGLETON THRES TO CHAR (0<= numeric expr<br>$\leq$ = 1 $\geq$ | Value of singleton threshold for NB algorithm<br>Default value is $0.$ |

**Table 7-10 Naive Bayes Model Settings**

#### **Example 7-14 Using the ore.odmNB Function**

This example creates an input ore.frame, builds a Naive Bayes model, makes predictions, and generates a confusion matrix.

```
m <- mtcars
m$gear <- as.factor(m$gear)
m$cyl <- as.factor(m$cyl)
m$vs <- as.factor(m$vs)
m$ID <- 1:nrow(m)
mtcars_of <- ore.push(m)
row.names(mtcars_of) <- mtcars_of
# Build the model.
nb.mod <- ore.odmNB(gear ~ ., mtcars_of)
summary(nb.mod)
# Make predictions and generate a confusion matrix.
nb.res <- predict (nb.mod, mtcars_of, "gear")
with(nb.res, table(gear, PREDICTION))
```

```
R> m <- mtcars
R> m$gear <- as.factor(m$gear)
R> m$cyl <- as.factor(m$cyl)
R > m$vs \leftarrow as.factor(m$vs)
R > m\ID < -1: nrow(m)
R> mtcars of \leq ore.push(m)
R> row.names(mtcars of) <- mtcars of
R> # Build the model.
R>nbmod < -ore.eduNB(qear ~ ., mtears of)R> summary(nb.mod)
Call:
ore.odmNB(formula = gear \sim ., data = mtcars_of)
Settings: 
         value
prep.auto on
Apriori: 
     3 4 5 
0.46875 0.37500 0.15625 
Tables: 
$ID
  ( ; 26.5), [26.5; 26.5] (26.5; )
3 1.00000000 
4 0.91666667 0.08333333
5 1.00000000
```
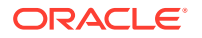

```
$am
       0 1
3 1.0000000 
4 0.3333333 0.6666667
5 1.0000000
$cyl
  '4', '6' '8'
3 0.2 0.8
\begin{array}{cc} 4 & 1.0 \\ 5 & 0.6 \end{array}5 0.6 0.4
$disp
  ( ; 196.299999999999995), [196.299999999999995; 196.299999999999995]
3 0.06666667
4 1.00000000
5 0.60000000
  (196.299999999999995; )
3 0.93333333
\frac{4}{5}0.40000000
$drat
 ( ; 3.385), [3.385; 3.385] (3.385; )
3 0.8666667 0.1333333
4 1.0000000
5 1.0000000
\${\rm hp} ( ; 136.5), [136.5; 136.5] (136.5; )
3 0.2 0.8
4 1.0<br>5 0.4
                 5 0.4 0.6
$vs
        0 1
3 0.8000000 0.2000000
4 0.1666667 0.8333333
5 0.8000000 0.2000000
$wt
  ( ; 3.2024999999999999), [3.2024999999999999; 3.2024999999999999]
3 0.06666667
4 0.83333333
                                       0.80000000
  (3.2024999999999999; )
3 0.93333333
4 0.16666667
5 0.20000000
Levels: 
[1] "3" "4" "5"
R> # Make predictions and generate a confusion matrix.
R> nb.res <- predict (nb.mod, mtcars of, "gear")
R> with(nb.res, table(gear, PREDICTION))
   PREDICTION
gear 3 4 5
   3 14 1 0
   4 0 12 0
   5 0 1 4
```
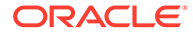

# 7.13 Non-Negative Matrix Factorization

The ore.odmNMF function builds an OML4SQL Non-Negative Matrix Factorization (NMF) model for feature extraction.

Each feature extracted by NMF is a linear combination of the original attribution set. Each feature has a set of non-negative coefficients, which are a measure of the weight of each attribute on the feature. If the argument allow.negative.scores is TRUE, then negative coefficients are allowed.

For information on the  $\circ$ re.odmNMF function arguments, call help (ore.odmNMF).

#### **Settings for a Non-Negative Matrix Factorization Models**

The following table lists settings that apply to Non-Negative Matrix Factorization models.

#### **Table 7-11 Non-Negative Matrix Factorization Model Settings**

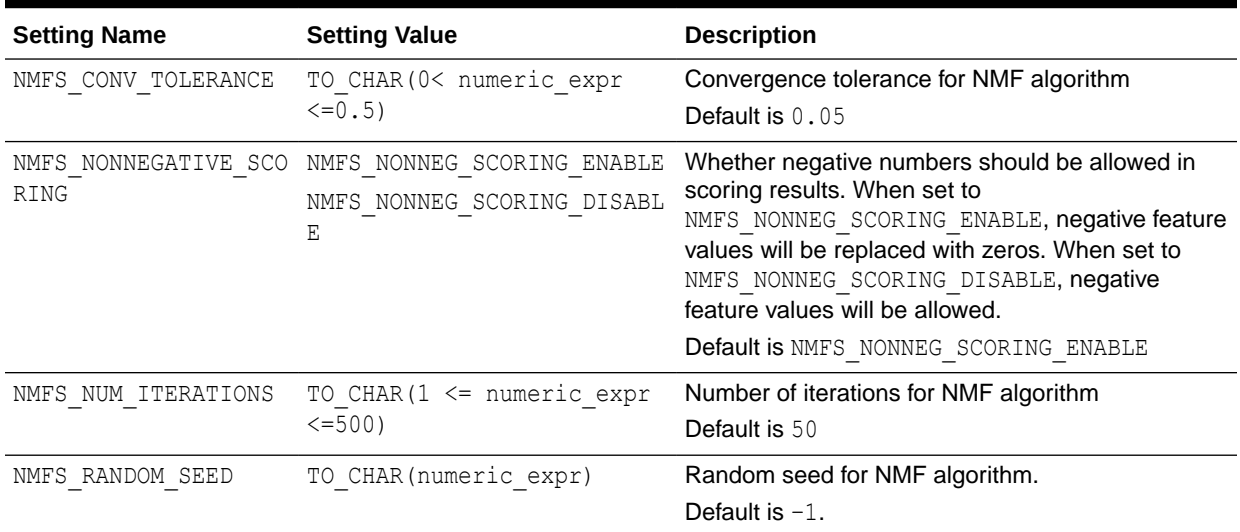

#### **Example 7-15 Using the ore.odmNMF Function**

This example creates an NMF model on a training data set and scores on a test data set.

```
training.set <- ore.push(npk[1:18, c("N","P","K")])
scoring.set \leq ore.push(npk[19:24, c("N","P","K")])
nmf.mod <- ore.odmNMF(~., training.set, num.features = 3)
features(nmf.mod)
summary(nmf.mod)
predict(nmf.mod, scoring.set)
```

```
R> training.set <- ore.push(npk[1:18, c("N","P","K")])
R> scoring.set <- ore.push(npk[19:24, c("N","P","K")])
R > nmf.mod \leq ore.odmNMF(\leq., training.set, num.features = 3)
R> features(nmf.mod)
  FEATURE ID ATTRIBUTE NAME ATTRIBUTE VALUE COEFFICIENT
1 1 K 0 3.723468e-01
```
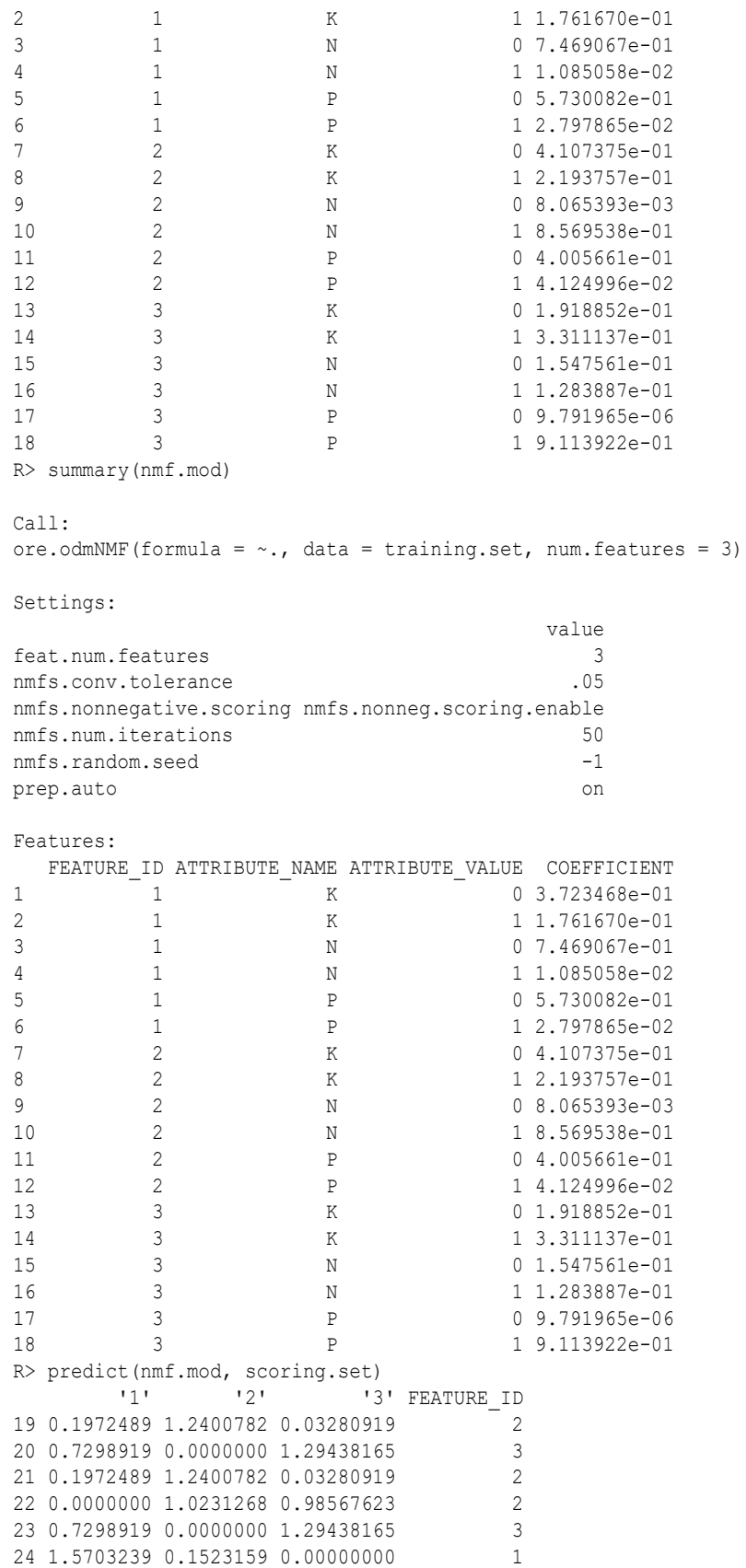

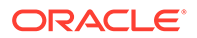

# 7.14 Orthogonal Partitioning Cluster

The ore.odmOC function builds an OML4SQL model using the Orthogonal Partitioning Cluster (O-Cluster) algorithm.

The O-Cluster algorithm builds a hierarchical grid-based clustering model, that is, it creates axis-parallel (orthogonal) partitions in the input attribute space. The algorithm operates recursively. The resulting hierarchical structure represents an irregular grid that tessellates the attribute space into clusters. The resulting clusters define dense areas in the attribute space.

The clusters are described by intervals along the attribute axes and the corresponding centroids and histograms. The sensitivity argument defines a baseline density level. Only areas that have a peak density above this baseline level can be identified as clusters.

The *k*-Means algorithm tessellates the space even when natural clusters may not exist. For example, if there is a region of uniform density, *k*-Means tessellates it into n clusters (where n is specified by the user). O-Cluster separates areas of high density by placing cutting planes through areas of low density. O-Cluster needs multi-modal histograms (peaks and valleys). If an area has projections with uniform or monotonically changing density, O-Cluster does not partition it.

The clusters discovered by O-Cluster are used to generate a Bayesian probability model that is then used during scoring by the predict function for assigning data points to clusters. The generated probability model is a mixture model where the mixture components are represented by a product of independent normal distributions for numeric attributes and multinomial distributions for categorical attributes.

If you choose to prepare the data for an O-Cluster model, keep the following points in mind:

- The O-Cluster algorithm does not necessarily use all the input data when it builds a model. It reads the data in batches (the default batch size is 50000). It only reads another batch if it believes, based on statistical tests, that there may still exist clusters that it has not yet uncovered.
- Because O-Cluster may stop the model build before it reads all of the data, it is highly recommended that the data be randomized.
- Binary attributes should be declared as categorical. O-Cluster maps categorical data to numeric values.
- The use of OML4SQL equi-width binning transformation with automated estimation of the required number of bins is highly recommended.
- The presence of outliers can significantly impact clustering algorithms. Use a clipping transformation before binning or normalizing. Outliers with equi-width binning can prevent O-Cluster from detecting clusters. As a result, the whole population appears to fall within a single cluster.

The specification of the formula argument has the form  $\sim$  terms where terms are the column names to include in the model. Multiple terms items are specified using + between column names. Use  $\sim$  . if all columns in data should be used for model building. To exclude columns, use - before each column name to exclude.

For information on the  $\circ$ re.odmOC function arguments, call help (ore.odmOC).

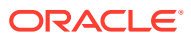

#### **Settings for an Orthogonal Partitioning Cluster Models**

The following table lists settings that apply to Orthogonal Partitioning Cluster models.

**Table 7-12 Orthogonal Partitioning Cluster Model Settings**

| <b>Setting Name</b> | <b>Setting Value</b>                            | <b>Description</b>                                                                                                    |
|---------------------|-------------------------------------------------|----------------------------------------------------------------------------------------------------|
| OCLT SENSITIVITY    | TO CHAR (0 <= numeric expr<br>$\leq$ = 1 $\geq$ | A fraction that specifies the peak density required<br>for separating a new cluster. The fraction is related<br>to the global uniform density.<br>Default is $0.5$ |

#### **Example 7-16 Using the ore.odmOC Function**

This example creates an O-Cluster model on a synthetic data set. The figure following the example shows the histogram of the resulting clusters.

```
x \le rbind(matrix(rnorm(100, mean = 4, sd = 0.3), ncol = 2),
           matrix( rnorm(100, mean = 2, sd = 0.3), ncol = 2))
colnames(x) \leftarrow c("x", "y")
x of \leftarrow ore.push (data.frame(ID=1:100,x))
rownames(x of) \leq x of $ID
oc.mod <- ore.odmOC(~., x_of, num.centers=2)
summary(oc.mod)
histogram(oc.mod)
predict(oc.mod, x of, type=c("class","raw"), supplemental.cols=c("x","y"))
```

```
R > x <- rbind(matrix(rnorm(100, mean = 4, sd = 0.3), ncol = 2),
+ matrix(rnorm(100, mean = 2, sd = 0.3), ncol = 2))
R> colnames(x) <- c("x", "y")
R > x of \leq ore.push (data.frame(ID=1:100,x))
R> rownames(x_of) <- x_of$ID
R > oc.mod \leq -ore.odmOC(\leq, x of, num.centers=2)
R> summary(oc.mod)
Call:
ore.odmOC(formula = \sim., data = x of, num.centers = 2)
Settings: 
                   value
clus.num.clusters 2
max.buffer 50000
sensitivity 0.5
prep.auto on
Clusters: 
  CLUSTER_ID ROW_CNT PARENT_CLUSTER_ID TREE_LEVEL DISPERSION IS_LEAF
\begin{array}{ccccccccccc} 1 & & & - & 1 & & -100 & & & & & & \text{NA} & & & & & 1 & & & \text{NA} & & \text{FALSE} \ 2 & & & 2 & & 56 & & & & 1 & & & 2 & & \text{NA} & & \text{TRUE} \end{array}2 2 56 1 2 NA TRUE
3 3 43 1 2 NA TRUE
Centers: 
   MEAN.x MEAN.y
2 1.85444 1.941195
3 4.04511 4.111740
R> histogram(oc.mod)
```
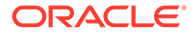

```
R> predict(oc.mod, x_of, type=c("class","raw"), supplemental.cols=c("x","y"))<br>'2' <br>'3' x y CLUSTER ID
                              x y CLUSTER_ID
1 3.616386e-08 9.999999e-01 3.825303 3.935346 3
2 3.253662e-01 6.746338e-01 3.454143 4.193395 3
3 3.616386e-08 9.999999e-01 4.049120 4.172898 3
# ... Intervening rows not shown.
98 1.000000e+00 1.275712e-12 2.011463 1.991468 2
99 1.000000e+00 1.275712e-12 1.727580 1.898839 2
100 1.000000e+00 1.275712e-12 2.092737 2.212688 2
```
**Figure 7-4 Output of the histogram Function for the ore.odmOC Model**

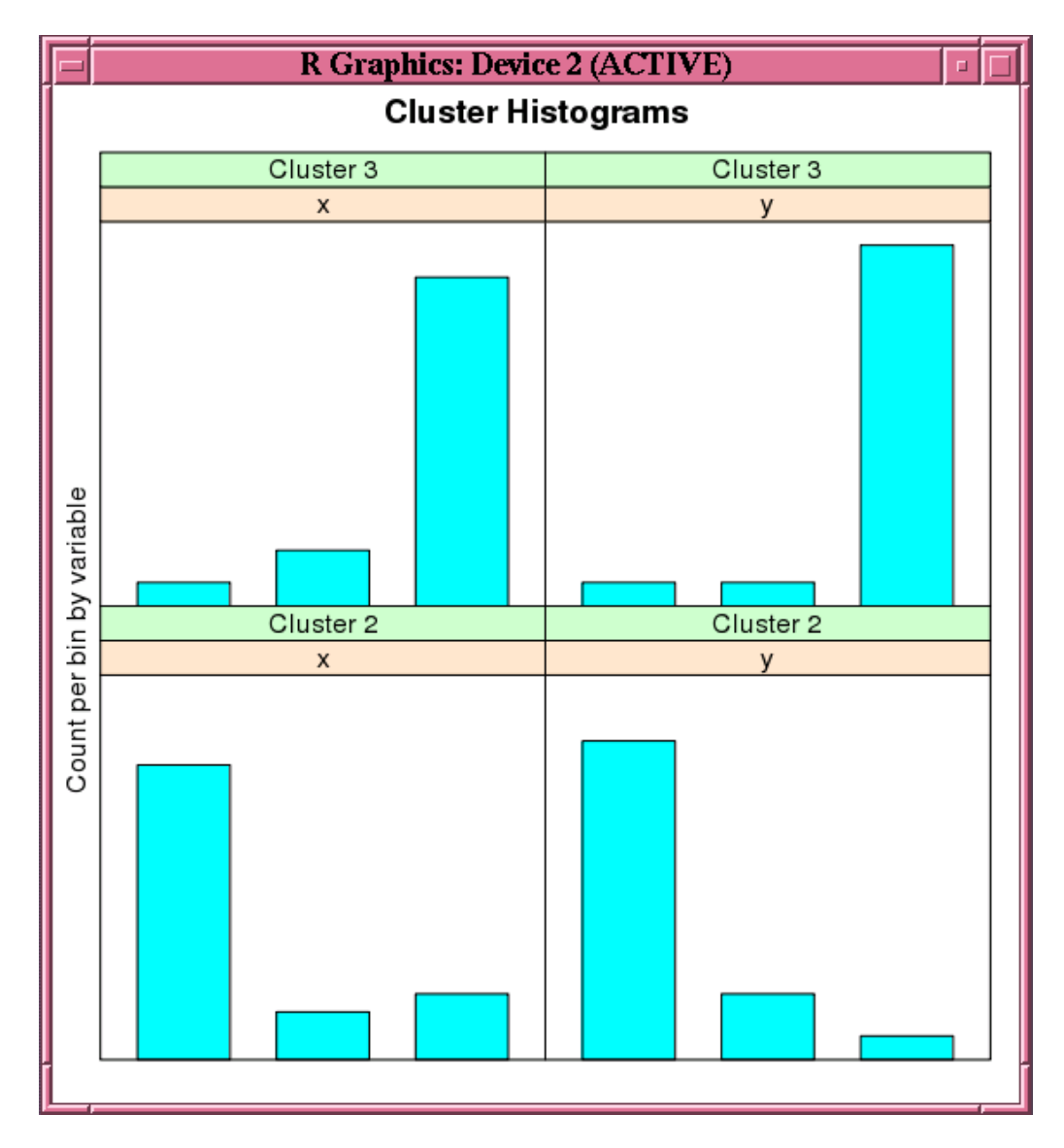

# 7.15 Singular Value Decomposition

The ore. odmSVD function creates a model that uses the OML4SQL Singular Value Decomposition (SVD) algorithm.

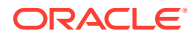

Singular Value Decomposition (SVD) is a feature extraction algorithm. SVD is orthogonal linear transformations that capture the underlying variance of the data by decomposing a rectangular matrix into three matrixes: 'U', 'D', and 'V'. Matrix 'D' is a diagonal matrix and its singular values reflect the amount of data variance captured by the bases.

#### **Settings for a Singular Value Decomposition Models**

The following table lists settings that apply to Singular Value Decomposition models.

**Table 7-13 Singular Value Decomposition Model Settings**

| <b>Setting Name</b>            | <b>Setting Value</b>                                                                           | <b>Description</b>                                            |
|--------------------------------|------------------------------------------------------------------------------------------------|---------------------------------------------------------------|
| SVDS MAX NUM FEATURE 2500<br>S |                                                                                                | The maximum number of features supported by<br>SVD.           |
|                                |                                                                                                | <b>Example 7-17 Using the ore.odmSVD Function</b>             |
|                                |                                                                                                | IRIS $\leq$ ore.push(cbind(Id = seq along(iris[[1L]]), iris)) |
|                                | svd.mod $\leq$ ore.odmSVD( $\sim$ . -Id, IRIS)<br>summary (svd.mod)<br>d(svd.mod)<br>v(svdmod) | head(predict(svd.mod, IRIS, supplemental.cols = $"Id")$ )     |
|                                | svd.pmod $\leq$ ore.odmSVD( $\sim$ . -Id, IRIS,                                                | odm.settings = list(odms partition columns =                  |
|                                | $"Species")$ )<br>summary (svd.pmod)<br>d(svd.pmod)<br>v(svd.pmod)                             |                                                               |
|                                |                                                                                                | head (predict (svd.pmod, IRIS, supplemental.cols = $"Id")$ )  |

```
R> IRIS \leftarrow ore.push(cbind(Id = seq along(iris[[1L]]), iris))
R>R> svd.mod <- ore.odmSVD(~. -Id, IRIS)
R> summary(svd.mod)
Call:
ore.odmSVD(formula = \sim. - Id, data = IRIS)
Settings: 
 value
odms.missing.value.treatment odms.missing.value.auto
odms.sampling odms.sampling.disable
prep.auto ON
scoring.mode scoring.svd
u.matrix.output u.matrix.disable
d: 
 FEATURE ID VALUE
1 1 96.2182677
```
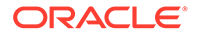
```
2 2 19.0780817
3 3 7.2270380
4 4 3.1502152
5 5 1.8849634
6 6 1.1474731
7 7 0.5814097
v: 
ATTRIBUTE NAME ATTRIBUTE VALUE '1' '2'
'3' '4' '5' '6' '7'
1 Petal.Length <NA> 0.51162932 0.65943465 -0.004420703 
0.05479795 -0.51969015 0.17392232 -0.005674672
2 Petal.Width <NA> 0.16745698 0.32071102 0.146484369 
0.46553390 0.72685033 0.31962337 -0.021274748
3 Sepal.Length <NA> 0.74909171 -0.26482593 -0.102057243 
-0.49272847 0.31969417 -0.09379235 -0.067308615
4 Sepal.Width <NA> 0.37906736 -0.50824062 0.142810811 
0.69139828 -0.25849391 -0.17606099 -0.041908520
5 Species setosa 0.03170407 -0.32247642 0.184499940 
-0.12245506 -0.14348647 0.76017824 0.497502783
6 Species versicolor 0.04288799 0.04054823 -0.780684855 
0.19827972 0.07363250 -0.12354271 0.571881302
7 Species virginica 0.05018593 0.16796988 0.551546107 
-0.07177990 0.08109974 -0.48442099 0.647048040
Warning message:
In u.ore.odmSVD(object) : U matrix is not calculated.
R> d(svd.mod)
  FEATURE_ID VALUE
1 1 96.2182677
2 2 19.0780817
3 3 7.2270380
4 4 3.1502152
5 5 1.8849634
6 6 1.1474731
7 7 0.5814097
Warning message:
ORE object has no unique key - using random order 
R> v(svd.mod)
ATTRIBUTE_NAME ATTRIBUTE_VALUE \begin{array}{ccc} 1' & 1' \\ 2' & 2' \end{array}'3' '4' '5' '6' '7'
1 Petal.Length <NA> 0.51162932 0.65943465 -0.004420703 
0.05479795 -0.51969015 0.17392232 -0.005674672
2 Petal.Width <NA> 0.16745698 0.32071102 0.146484369 
0.46553390 0.72685033 0.31962337 -0.021274748
3 Sepal.Length <NA> 0.74909171 -0.26482593 -0.102057243 
-0.49272847 0.31969417 -0.09379235 -0.067308615
4 Sepal.Width <NA> 0.37906736 -0.50824062 0.142810811 
0.69139828 -0.25849391 -0.17606099 -0.041908520
5 Species setosa 0.03170407 -0.32247642 0.184499940 
-0.12245506 -0.14348647 0.76017824 0.497502783
6 Species versicolor 0.04288799 0.04054823 -0.780684855 
0.19827972 0.07363250 -0.12354271 0.571881302
7 Species virginica 0.05018593 0.16796988 0.551546107 
-0.07177990 0.08109974 -0.48442099 0.647048040
Warning message:
ORE object has no unique key - using random order
```

```
R> head(predict(svd.mod, IRIS, supplemental.cols = "Id"))
Id '1' '2' '3' '4' '5'
'6' '7' FEATURE_ID
1 1 0.06161595 -0.1291839 0.02586865 -0.01449182 1.536727e-05 -0.023495349 
-0.007998605 2
2 2 0.05808905 -0.1130876 0.01881265 -0.09294788 3.466226e-02 
0.069569113 0.051195429 2
3 3 0.05678818 -0.1190959 0.02565027 -0.01950986 8.851560e-04 
0.040073030 0.060908867 2
4 4 0.05667915 -0.1081308 0.02496402 -0.02233741 -5.750222e-02 
0.093904181 0.077741713 2
5 5 0.06123138 -0.1304597 0.02925687 0.02309694 -3.065834e-02 -0.030664898 
-0.003629897 2
6 6 0.06747071 -0.1302726 0.03340671 0.06114966 -9.547838e-03 -0.008210224 
-0.081807741 2
R>R> svd.pmod <- ore.odmSVD(~. -Id, IRIS, 
+ odm.settings = list(odms_partition_columns = 
"Species"))
R> summary(svd.pmod)
$setosa
Call:
ore.odmSVD(formula = \sim. - Id, data = IRIS, odm.settings =
list(odms_partition_columns = "Species"))
Settings: 
 value
odms.max.partitions 1000
odms.missing.value.treatment odms.missing.value.auto
odms.partition.columns "Species"
odms.sampling odms.sampling.disable
prep.auto ON
scoring.mode scoring.svd
u.matrix.output u.matrix.disable
d: 
  FEATURE_ID VALUE
1 1 44.2872290
2 2 1.5719162
3 3 1.1458732
4 4 0.6836692
V:ATTRIBUTE NAME ATTRIBUTE VALUE 1' '2' '3' '4'
1 Petal.Length <NA> 0.2334487 0.46456598 0.8317440 -0.19463332
2 Petal.Width <NA> 0.0395488 0.04182015 0.1946750 0.97917752
3 Sepal.Length <NA> 0.8010073 0.40303704 -0.4410167 0.03811461
4 Sepal.Width <NA> 0.5498408 -0.78739486 0.2753323 -0.04331888
$versicolor
Call:
ore.odmSVD(formula = \sim. - Id, data = IRIS, odm.settings =
list(odms partition columns = "Species"))
```

```
Settings: 
 value
odms.max.partitions 1000
odms.missing.value.treatment odms.missing.value.auto
R> # xyz
R> d(svd.pmod)
  PARTITION NAME FEATURE ID VALUE
1 setosa 1 44.2872290
2 setosa 2 1.5719162
3 setosa 3 1.1458732
4 setosa 4 0.6836692
5 versicolor 1 56.2523412
6 versicolor 2 1.9106625
7 versicolor 3 1.7015929
8 versicolor 4 0.6986103
9 virginica 1 66.2734064
10 virginica 2 2.4318639
11 virginica 3 1.6007740
12 virginica 4 1.2958261
Warning message:
ORE object has no unique key - using random order 
R> v(svd.pmod)
 PARTITION NAME ATTRIBUTE NAME ATTRIBUTE VALUE '1'
'2' '3' '4'
1 setosa Petal.Length <NA> 0.2334487
0.46456598 0.83174398 -0.19463332
2 setosa Petal.Width <NA> 0.0395488 
0.04182015 0.19467497 0.97917752
3 setosa Sepal.Length <NA> 0.8010073 0.40303704 
-0.44101672 0.03811461
4 setosa Sepal.Width <NA> 0.5498408 
-0.78739486 0.27533228 -0.04331888
5 versicolor Petal.Length <NA> 0.5380908 0.49576111 
-0.60174021 -0.320293526 versicolor Petal.Width <NA> 0.1676394 0.36693207 
-0.03448373 0.91436795
7 versicolor Sepal.Length <NA> 0.7486029
-0.64738491 0.06943054 0.12516311
8 versicolor Sepal.Width <NA> 0.3492119
0.44774385 0.79492074 -0.21372297
9 virginica Petal.Length <NA> 0.5948985
-0.26368708 0.65157671 -0.38988802
10 virginica Petal.Width <NA> 0.2164036 
0.59106806 0.42921836 0.64774968
11 virginica Sepal.Length <NA> 0.7058813 -0.27846153 
-0.53436210 0.37235450
12 virginica Sepal.Width <NA> 0.3177999 0.70962445 
-0.32507927 -0.53829342
Warning message:
ORE object has no unique key - using random order 
R> head(predict(svd.pmod, IRIS, supplemental.cols = "Id"))
  Id '1' '2' '3' '4' FEATURE_ID
1 1 0.1432539 -0.026487881 -0.071688339 -0.04956008 1
2 2 0.1334289 0.172689424 -0.114854368 -0.02902893 2
3 3 0.1317675 -0.008327214 -0.062409295 -0.02438248 1
```
4 4 0.1297716 0.075232572 0.097222019 -0.08055912 1 5 5 0.1426868 -0.102219140 -0.009172782 -0.06147133 1 6 6 0.1554060 -0.055950655 0.160698708 0.14286095 3

# 7.16 Support Vector Machine

The ore.odmSVM function builds an OML4R Support Vector Machine (SVM) model.

SVM is a powerful, state-of-the-art algorithm with strong theoretical foundations based on the Vapnik-Chervonenkis theory. SVM has strong regularization properties. Regularization refers to the generalization of the model to new data.

SVM models have similar functional form to neural networks and radial basis functions, both popular machine learning techniques.

SVM can be used to solve the following problems:

• **Classification**: SVM classification is based on decision planes that define decision boundaries. A decision plane is one that separates between a set of objects having different class memberships. SVM finds the vectors ("support vectors") that define the separators that give the widest separation of classes.

SVM classification supports both binary and multiclass targets.

• **Regression**: SVM uses an epsilon-insensitive loss function to solve regression problems.

SVM regression tries to find a continuous function such that the maximum number of data points lie within the epsilon-wide insensitivity tube. Predictions falling within epsilon distance of the true target value are not interpreted as errors.

• **Anomaly Detection**: Anomaly detection identifies identify cases that are unusual within data that is seemingly homogeneous. Anomaly detection is an important tool for detecting fraud, network intrusion, and other rare events that may have great significance but are hard to find.

Anomaly detection is implemented as one-class SVM classification. An anomaly detection model predicts whether a data point is typical for a given distribution or not.

The ore.odmSVM function builds each of these three different types of models. Some arguments apply to classification models only, some to regression models only, and some to anomaly detection models only.

For information on the ore.odmSVM function arguments, call help (ore.odmSVM).

#### **Settings for a Support Vector Machine Models**

The following table lists settings that apply to Support Vector Machine models.

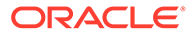

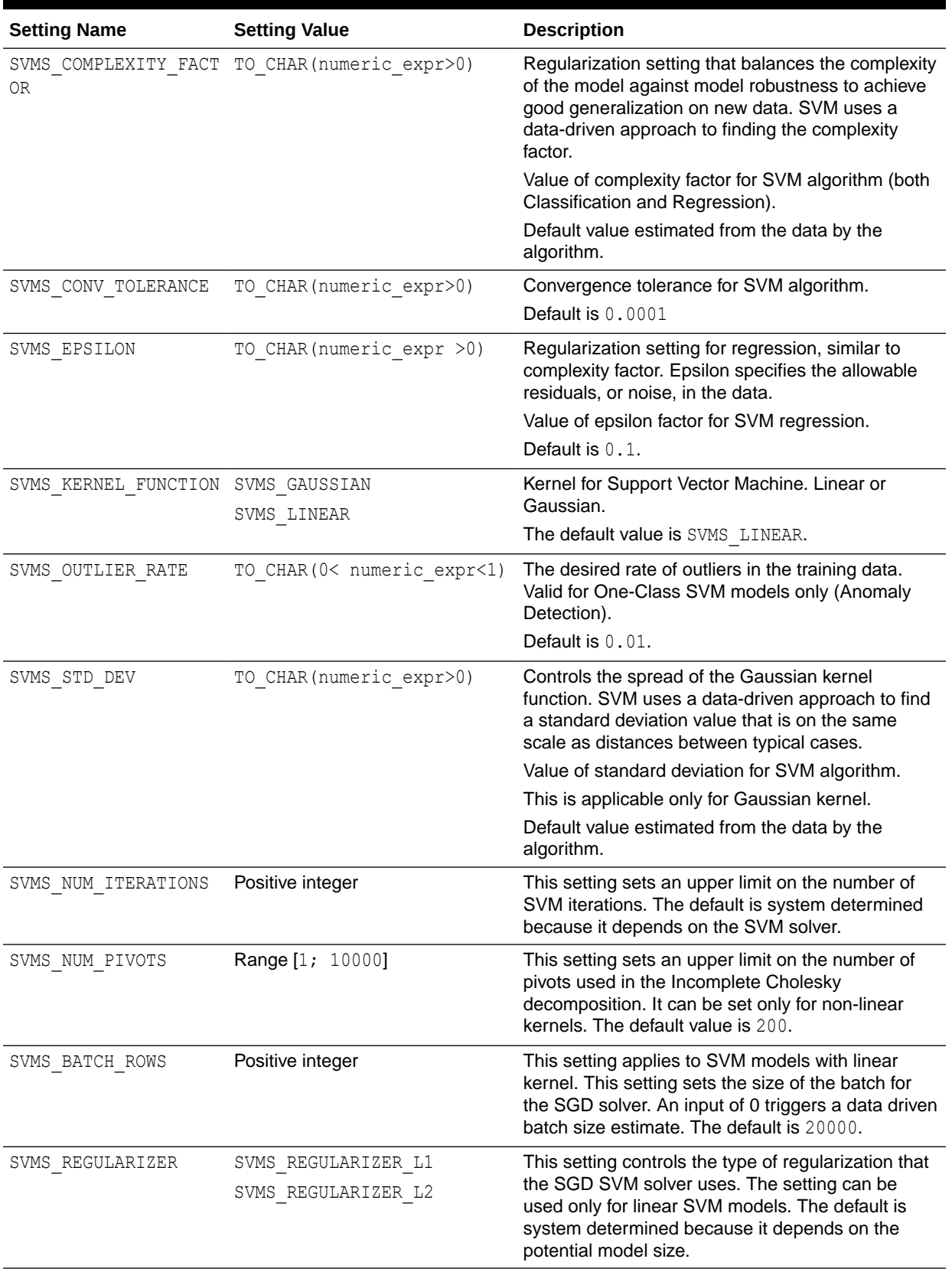

## **Table 7-14 Support Vector Machine Model Settings**

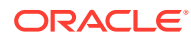

| <b>Setting Name</b> | <b>Setting Value</b>                                                                     | <b>Description</b>                                               |
|---------------------|------------------------------------------------------------------------------------------|------------------------------------------------------------------|
| SVMS SOLVER         | SVMS SOLVER SGD (Sub-Gradient This setting allows the user to choose the SVM<br>Descend) | solver. The SGD solver cannot be selected if the                 |
|                     | SVMS SOLVER IPM (Interior Point<br>Method)                                               | kernel is non-linear. The default value is system<br>determined. |

**Table 7-14 (Cont.) Support Vector Machine Model Settings**

#### **Example 7-18 Using the ore.odmSVM Function and Generating a Confusion Matrix**

This example demonstrates the use of SVM classification. The example creates mtcars in the database from the R mtcars data set, builds a classification model, makes predictions, and finally generates a confusion matrix.

```
m <- mtcars
m$gear <- as.factor(m$gear)
m$cyl <- as.factor(m$cyl)
m$vs <- as.factor(m$vs)
m$ID \leftarrow 1:nrow(m)
mtcars_of <- ore.push(m)
svm.mod <- ore.odmSVM(gear ~ .-ID, mtcars_of, "classification")
summary(svm.mod)
svm.res <- predict (svm.mod, mtcars of, "gear")
with(svm.res, table(gear, PREDICTION)) # generate confusion matrix
```

```
R> m <- mtcars
R> m$gear <- as.factor(m$gear)
R> m$cyl <- as.factor(m$cyl)
R> m$vs <- as.factor(m$vs)
R > m$ID < -1: nrow(m)R> mtcars of <- ore.push(m)
R> 
R> svm.mod <- ore.odmSVM(gear ~ .-ID, mtcars of, "classification")
R> summary(svm.mod)
Ca11ore.odmSVM(formula = gear \sim . - ID, data = mtcars_of, type = "classification")
Settings: 
                      value
prep.auto on
active.learning al.enable
complexity.factor 0.385498
conv.tolerance 1e-04
kernel.cache.size 50000000
kernel.function gaussian
std.dev 1.072341
Coefficients: 
[1] No coefficients with gaussian kernel
R> svm.res <- predict (svm.mod, mtcars of, "gear")
R> with(svm.res, table(gear, PREDICTION)) # generate confusion matrix
    PREDICTION
gear 3 4
   3 12 3
   4 0 12
   5 2 3
```
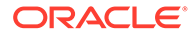

#### **Example 7-19 Using the ore.odmSVM Function and Building a Regression Model**

This example demonstrates SVM regression. The example creates a data frame, pushes it to a table, and then builds a regression model; note that ore.odmSVM specifies a linear kernel.

```
x \leftarrow \text{seq}(0.1, 5, \text{ by } = 0.02)y \leftarrow \log(x) + \text{norm}(x, \text{ sd} = 0.2)dat <-ore.push(data.frame(x=x, y=y))
# Build model with linear kernel
svm.mod <- ore.odmSVM(y~x,dat,"regression", kernel.function="linear")
summary(svm.mod)
coef(svm.mod)
svm.res <- predict(svm.mod,dat, supplemental.cols="x")
head(svm.res,6)
```

```
R > x < - \text{seq}(0.1, 5, \text{ by } = 0.02)R > y < - \log(x) + \text{norm}(x, sd = 0.2)R> dat <-ore.push(data.frame(x=x, y=y))
R> 
R> # Build model with linear kernel
R> svm.mod <- ore.odmSVM(y~x,dat,"regression", kernel.function="linear")
R> summary(svm.mod)
Call:
ore.odmSVM(formula = y \sim x, data = dat, type = "regression",
    kernel.function = "linear")
Settings: 
                      value
prep.auto on
active.learning al.enable
complexity.factor 0.620553
conv.tolerance 1e-04
epsilon 0.098558
kernel.function linear
Residuals: 
    Min. 1st Qu. Median Mean 3rd Qu. Max. 
-0.79130 -0.28210 -0.05592 -0.01420 0.21460 1.58400 
Coefficients: 
     variable value estimate
1 x 0.6637951
2 (Intercept) 0.3802170
R> coef(svm.mod)
     variable value estimate
1 x 0.6637951
2 (Intercept) 0.3802170
R> svm.res <- predict(svm.mod,dat, supplemental.cols="x")
R> head(svm.res,6)
     x PREDICTION
1 0.10 -0.7384312
2 0.12 -0.7271410
3 0.14 -0.7158507
4 0.16 -0.7045604
```
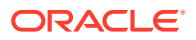

5 0.18 -0.6932702 6 0.20 -0.6819799

#### **Example 7-20 Using the ore.odmSVM Function and Building an Anomaly Detection Model**

This example demonstrates SVN anomaly detection. It uses  $m$ tcars of created in the classification example and builds an anomaly detection model.

```
svm.mod <- ore.odmSVM(~ .-ID, mtcars of, "anomaly.detection")
summary(svm.mod)
svm.res <- predict (svm.mod, mtcars of, "ID")
head(svm.res)
table(svm.res$PREDICTION)
```
#### **Listing for This Example**

```
R> svm.mod <- ore.odmSVM(~ .-ID, mtcars of, "anomaly.detection")
R> summary(svm.mod)
Call:
ore.odmSVM(formula = ~. - ID, data = mtcars_of, type = "anomaly.detection")
Settings: 
                  value
prep.auto on
active.learning al.enable
conv.tolerance 1e-04
kernel.cache.size 50000000
kernel.function gaussian
outlier.rate .1
std.dev 0.719126
Coefficients: 
[1] No coefficients with gaussian kernel
R> svm.res <- predict (svm.mod, mtcars of, "ID")
R> head(svm.res)
                    '0' '1' ID PREDICTION
Mazda RX4 0.4999405 0.5000595 1 1
Mazda RX4 Wag 0.4999794 0.5000206 2 1
Datsun 710 0.4999618 0.5000382 3 1
Hornet 4 Drive 0.4999819 0.5000181 4 1
Hornet Sportabout 0.4949872 0.5050128 5 1
Valiant 0.4999415 0.5000585 6 1
R> table(svm.res$PREDICTION)
 0 1 
  5 27
```
## 7.17 Partitioned Model

A partitioned model is an ensemble model that consists of multiple sub-models, one for each partition of the data.

A partitioned model may achieve better accuracy through multiple targeted models that are managed and used as one. A partitioned model can simplify scoring by allowing you to reference the top-level model only. The proper sub-model is chosen by the system based on the values of the partitioned column or columns for each row of data to be scored.

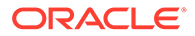

To create a partitioned OML4SQL model, use the odm. setting argument with ODMS\_PARTITION\_COLUMNS as the name and with the names of the columns by which to partition the input data as the value. The OREdm function returns a model with a submodel for each partition. The partitions are based on the unique values found in the columns.

The partitions function returns an ore. frame that lists each partition of the specified model object and the associated partition column values of the model. Partition names are system-determined. The function returns NULL for a non-partitioned model.

#### **Example 7-21 Create a Partitioned Model**

This example creates a partitioned Support Vector Machine classification model. It uses the Wine Quality data set from the University of California, Irvine Machine Learning Repository.

```
# Download the wine data set and create the data table.
white.url <- "https://archive.ics.uci.edu/ml/machine-learning-
databases/wine-quality/winequality-white.csv"
white.wine \leq read.csv(white.url, header = TRUE, sep = ";")
white.wine$color <- "white"
red.url <- "https://archive.ics.uci.edu/ml/machine-learning-databases/
wine-quality/winequality-red.csv"
red.wine \leq read.csv(red.url, header = TRUE, sep = ";")
red.wine$color <- "red"
dat <- rbind(white.wine, red.wine)
# Drop the WINE table if it exists.
ore.drop(table="WINE")
ore.create(dat, table="WINE")
# Assign row names to enable row indexing for train and test samples.
row.names(WINE) <- WINE$color
# Enable reproducible results.
set.seed(seed=6218945)
n.rows <- nrow(WINE)
# Train and test sampling.
random.sample <- sample(1:n.rows, ceiling(n.rows/2))
# Sample in-database using row indexing.
WINE.train <- WINE[random.sample,]
WINE.test <- WINE[setdiff(1:n.rows,random.sample),]
# Build a Support Vector Machine classification model 
# on the training data set, using both red and white wine.
mod.svm <- ore.odmSVM(quality~.-pH-fixed.acidity, WINE.train, 
                         "classification", kernel.function="linear")
# Predict wine quality on the test data set.
```
pred.svm <- predict (mod.svm, WINE.test,"quality")

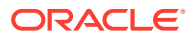

```
# View the probability of each class and prediction.
head(pred.svm,3)
# Generate a confusion matrix. Note that 3 and 8 are not predicted.
with(pred.svm, table(quality, PREDICTION, dnn = c("Actual", "Predicted")))
# Build a partitioned SVM model based on wine color.
# Specify the partitioning column with the odm.settings argument.
mod.svm2 <- ore.odmSVM(quality~.-pH-fixed.acidity, WINE.train, 
                          "classification", kernel.function="linear",
                          odm.settings=list(odms_partition_columns = "color"))
# Predict wine quality on the test data set.
pred.svm2 <- predict (mod.svm2, WINE.test, "quality")
# View the probability of each class and prediction.
head(pred.svm2,3)
# Generate a confusion matrix. Note that 3 and 4 are not predicted.
with(pred.svm2, table(quality, PREDICTION, dnn = c("Actual", "Predicted")))
partitions(mod.svm2)
summary(mod.svm2["red"])
```

```
> # Download the wine data set and create the data table.
> white.url <- "https://archive.ics.uci.edu/ml/machine-learning-databases/
wine-quality/winequality-white.csv"
> white.wine \leq read.csv(white.url, header = TRUE, sep = ";")
> white.wine$color <- "white"
\rightarrow> red.url <- "https://archive.ics.uci.edu/ml/machine-learning-databases/wine-
quality/winequality-red.csv"
> red.wine \leq read.csv(red.url, header = TRUE, sep = ";")
> red.wine$color <- "red"
\rightarrow> dat <- rbind(white.wine, red.wine)
> 
> # Drop the WINE table if it exists.
> ore.drop(table="WINE")
Warning message:
Table WINE does not exist. 
> ore.create(dat, table="WINE")
>> # Assign row names to enable row indexing for train and test samples.
> row.names(WINE) <- WINE$color
\rightarrow> # Enable reproducible results.
> set.seed(seed=6218945) 
\rightarrow> n.rows <- nrow(WINE)
>
> # Train and test sampling.
```
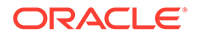

```
> random.sample <- sample(1:n.rows, ceiling(n.rows/2))
\rightarrow> # Sample in-database using row indexing.
> WINE.train <- WINE[random.sample,]
> WINE.test <- WINE[setdiff(1:n.rows,random.sample),]
> 
> # Build a Support Vector Machine classification model
> # on the training data set, using both red and white wine.
> mod.svm <- ore.odmSVM(quality~.-pH-fixed.acidity, WINE.train,
+ "classification",kernel.function="linear")
>
> # Predict wine quality on the test data set.
> pred.svm <- predict (mod.svm, WINE.test,"quality")
>
> # View the probability of each class and prediction.
> head(pred.svm,3)
           '3' '4' '5' '6' '7' 
'8' '9'
red 0.04957242 0.1345280 0.27779399 0.1345281 0.1345280 0.1345275 
0.1345220
red.1 0.04301663 0.1228311 0.34283345 0.1228313 0.1228311 0.1228307 
0.1228257
red.2 0.04473419 0.1713883 0.09832961 0.1713891 0.1713890 0.1713886 
0.1713812
      quality PREDICTION
red 4 5
red.1 5 5
red.2 7 6
\rightarrow> # Generate a confusion matrix. Note that 3 and 4 are not predicted.
> with(pred.svm, table(quality,PREDICTION, dnn = 
c("Actual","Predicted")))
      Predicted
Actual 3 4 5 6 7 8 9
     3 0 0 11 5 0 0 0
     4 0 1 85 16 2 0 0
     5 2 1 927 152 4 0 1
     6 2 1 779 555 63 1 9
     7 2 0 121 316 81 0 3
     8 0 0 18 66 21 0 0
     9 0 0 0 2 1 0 0
>
> partitions(mod.svm2)
  PARTITION_NAME color
1 red red
2 white white
> summary(mod.svm2["red"])
$red
Call:
ore.odmSVM(formula = quality \sim . - pH - fixed.acidity, data =
WINE.train, 
    type = "classification", kernel.function = "linear", odm.settings 
= list(odms_partition_columns = "color"))
```
Settings:

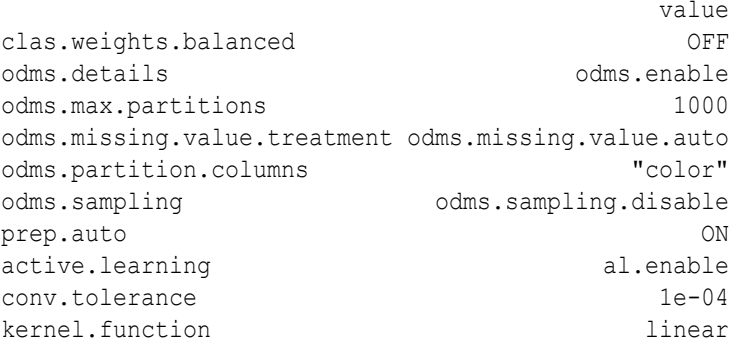

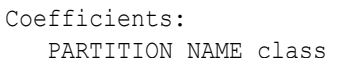

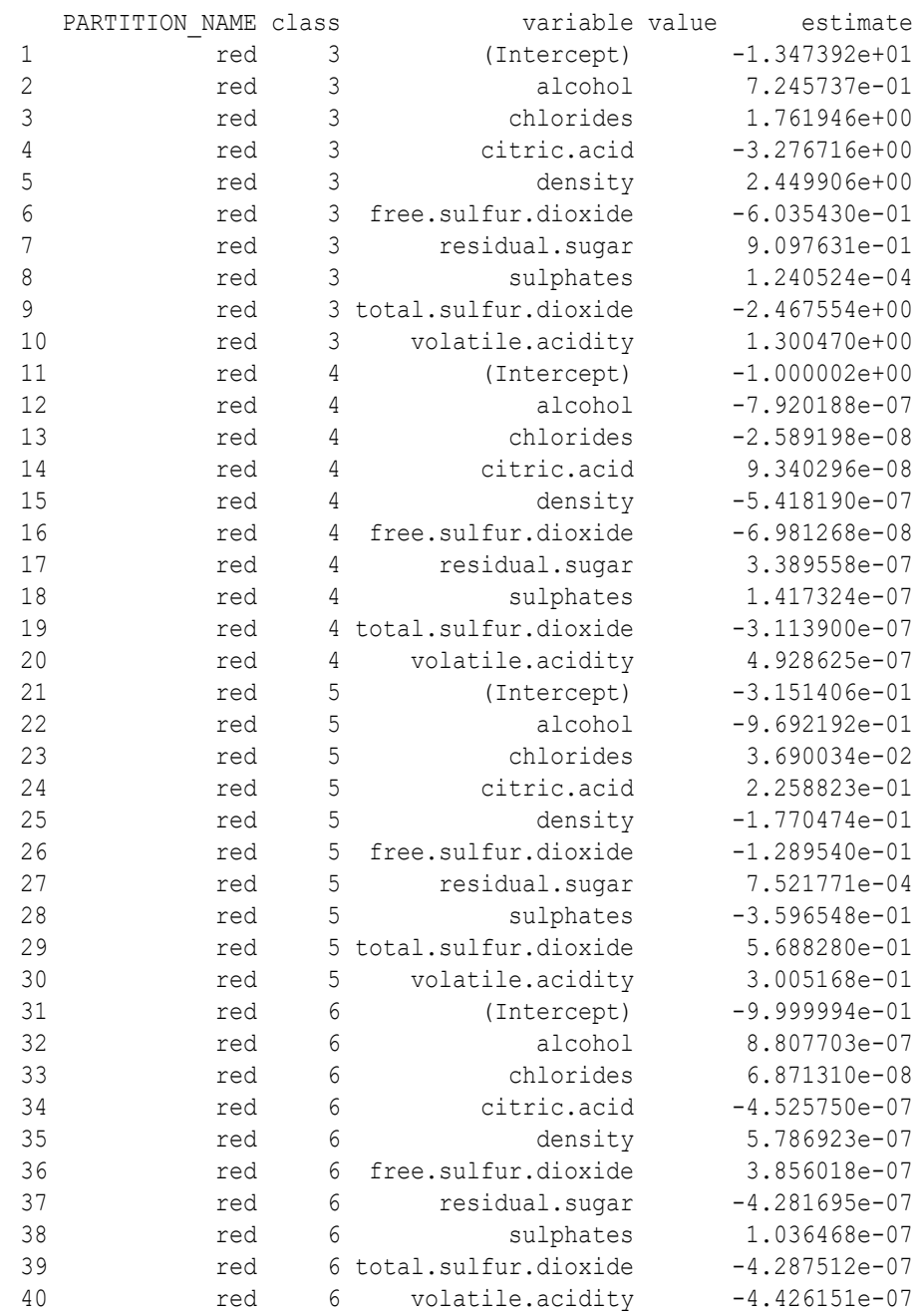

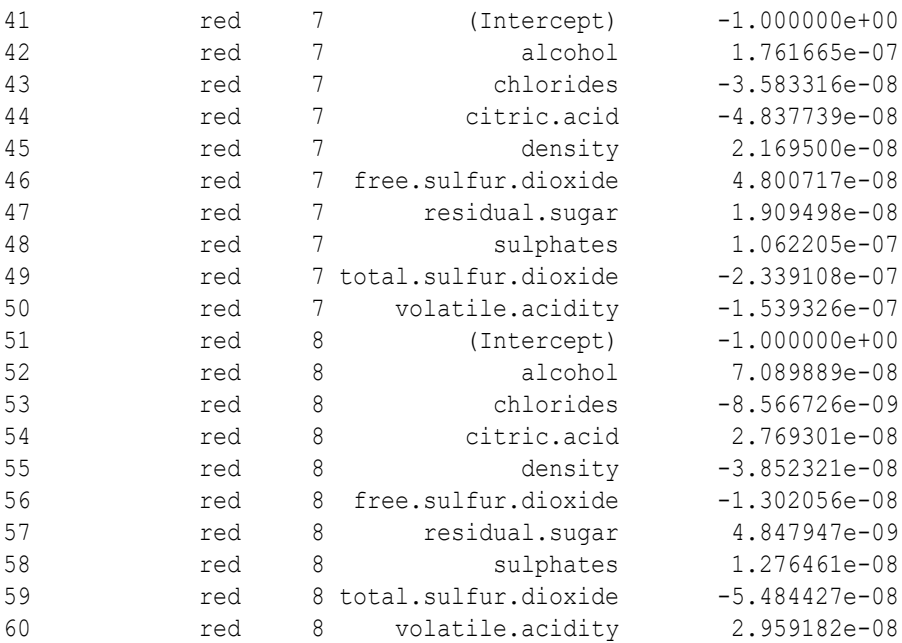

# 7.18 Text Processing Model

A text processing model uses ctx.settings arguments to specify Oracle Text attribute settings.

#### **Example 7-22 Building a Text Processing Model**

This example builds an ore. odmKMeans model that processes text. It uses the odm.settings and ctx.settings arguments. The figure following the example shows the output of the histogram(km.mod1) function.

```
x \leftarrow rbind (matrix (rnorm (100, sd = 0.3), ncol = 2),
           matrix(rnorm(100, mean = 1, sd = 0.3), ncol = 2))
colnames(x) \leftarrow c("x", "y")
X \leftarrow ore.push (data.frame(x))
km.mod1 <- NULL
km.mod1 \le - ore.odmKMeans(\sim., X, num.centers = 2)
km.mod1
summary(km.mod1)
rules(km.mod1)
clusterhists(km.mod1)
histogram(km.mod1)
km.res1 <- predict(km.mod1,X,type="class",supplemental.cols=c("x","y"))
head(km.res1,3)
km.res1.local <- ore.pull(km.res1)
plot(data.frame(x = km.res1.local$x, 
                  y = kmres1.local col = km.res1.local$CLUSTER_ID)
points(km.mod1$centers2, col = rownames(km.mod1$centers2), pch = 8, 
cex=2)
```
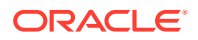

```
head(predict(km.mod1,X))
head(predict(km.mod1,X,type=c("class","raw"),supplemental.cols=c("x","y")),3)
head(predict(km.mod1,X,type="raw",supplemental.cols=c("x","y")),3)
# Text processing with ore.odmKMeans.
title <- c('Aids in Africa: Planning for a long war',
              'Mars rover maneuvers for rim shot',
              'Mars express confirms presence of water at Mars south pole',
              'NASA announces major Mars rover finding',
              'Drug access, Asia threat in focus at AIDS summit',
              'NASA Mars Odyssey THEMIS image: typical crater',
              'Road blocks for Aids')
response <- c('Aids', 'Mars', 'Mars', 'Mars', 'Aids', 'Mars', 'Aids')
# Text contents in a character column.
KM TEXT \leq ore.push(data.frame(CUST ID = seq(length(title)),
                      RESPONSE = response, TITLE = title))
# Create a text policy (CTXSYS.CTX DDL privilege is required).
ore.exec("Begin ctx ddl.create policy('ESA TXTPOL'); End;")
# Specify POLICY NAME, MIN DOCUMENTS, MAX FEATURES and
# text column attributes.
km.mod <- ore.odmKMeans( ~ TITLE, data = KM TEXT, num.centers = 2L,
    odm.settings = list(ODMS_TEXT_POLICY_NAME = "ESA_TXTPOL",
                       ODMS TEXT MIN DOCUMENTS = 1,
                       ODMS TEXT MAX FEATURES = 3,
                       kmns distance = "dbms data mining.kmns cosine",
                       kmns details = "kmns details all"),
    ctx.settings = list(TITLE = "TEXT(TOKEN_TYPE:STEM)"))
summary(km.mod)
settings(km.mod)
print(predict(km.mod, KM_TEXT, supplemental.cols = "RESPONSE"), digits = 3L)
ore.exec("Begin ctx_ddl.drop_policy('ESA_TXTPOL'); End;")
```

```
R > x <- rbind(matrix(rnorm(100, sd = 0.3), ncol = 2),
+ matrix(rrnorm(100, mean = 1, sd = 0.3), ncol = 2))R > colnames(x) \leq -c("x", "y")R> 
R > X \leftarrow ore.push (data.frame(x))
R> km.mod1 <- NULL
R> km.mod1 \leq - ore.odmKMeans(\sim., X, num.centers = 2)
R> km.mod1
Ca11ore.odmKMeans(formula = \sim., data = X, num.centers = 2)
Settings: 
 value
clus.num.clusters 2
```
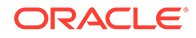

```
block.growth 2
conv.tolerance 0.01
details details.all
distance euclidean euclidean
iterations 3
min.pct.attr.support 0.1
num.bins 10
random.seed 0
split.criterion variance
odms.missing.value.treatment odms.missing.value.auto
odms.sampling odms.sampling.disable
prep.auto ON
R> summary(km.mod1)
Call:
ore.odmKMeans(formula = \sim., data = X, num.centers = 2)
Settings: 
 value
clus.num.clusters 2
block.growth 2
conv.tolerance 0.01
details details.all
distance euclidean euclidean
iterations 3
min.pct.attr.support 0.1
num.bins 10
random.seed 0
split.criterion variance
odms.missing.value.treatment odms.missing.value.auto
odms.sampling odms.sampling.disable
prep.auto ON
Centers: 
 x y
2 -0.07638266 0.04449368
3 0.98493306 1.00864399
R> rules(km.mod1)
  cluster.id rhs.support rhs.conf lhr.support lhs.conf lhs.var 
lhs.var.support lhs.var.conf predicate
1 1 100 1.0 92 0.86
x 86 0.2222222 x <= 1.2209
2 1 100 1.0 92 0.86 
x 86 0.2222222 x > = -.61883 1 100 1.0 86 0.86 
y 86 0.4444444 y <= 1.1653
4 1 100 1.0 86 0.86 
y 86 0.4444444 y > -.3053
5 2 50 0.5 48 0.96 
x 48 0.0870793 x <= .4324
6 2 50 0.5 48 0.96 
x 48 0.0870793 x >= -.6188
7 2 50 0.5 48 0.96
```
y 48 0.0893300 y <= .5771 8 2 50 0.5 48 0.96 y 48 0.0893300 y > -.5995 9 3 50 0.5 49 0.98 x 49 0.0852841 x <= 1.7465 10 3 50 0.5 49 0.98 x 49 0.0852841 x > .4324 11 3 50 0.5 50 0.98 y 49 0.0838225 y <= 1.7536 12 3 50 0.5 50 0.98 y 49 0.0838225 y > .2829 R> clusterhists(km.mod1) cluster.id variable bin.id lower.bound upper.bound label count 1 1 x 1 -0.61884662 -0.35602715 -.6188466:-.3560272 6 2 1 x 2 -0.35602715 -0.09320769 -.3560272:-.0932077 17 3 1 x 3 -0.09320769 0.16961178 -.0932077:.1696118 15 4 1 x 4 0.16961178 0.43243125 .1696118:.4324312 11 5 1 x 5 0.43243125 0.69525071 .4324312:.6952507 8 6 1 x 6 0.69525071 0.95807018 .6952507:.9580702 17 7 1 x 7 0.95807018 1.22088965 .9580702:1.2208896 18 8 1 x 8 1.22088965 1.48370911 1.2208896:1.4837091 4 9 1.48370911 1.74652858 1.4837091:1.7465286 4 10 1 y 1 -0.89359597 -0.59946141  $-.893596:-.5994614$  2 11 1 y 2 -0.59946141 -0.30532685 -.5994614:-.3053269 4 12 1 y 3 -0.30532685 -0.01119230 -.3053269:-.0111923 11 13 1 y 4 -0.01119230 0.28294226 -.0111923:.2829423 24 14 1 y 5 0.28294226 0.57707682 .2829423:.5770768 13 15 1 y 6 0.57707682 0.87121138 .5770768:.8712114 12 16 1 y 7 0.87121138 1.16534593 .8712114:1.1653459 26 17 1 y 8 1.16534593 1.45948049 1.1653459:1.4594805 5<br>18 1 y 18 1 y 9 1.45948049 1.75361505 1.4594805:1.753615 3 19 2 x 1 -0.61884662 -0.35602715 -.6188466:-.3560272 6 20 2 x 2 -0.35602715 -0.09320769 -.3560272:-.0932077 17

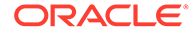

```
21 2 x 3 -0.09320769 0.16961178 
-.0932077:.1696118 15
22 2 x 4 0.16961178 
0.43243125 .1696118:.4324312 10
23 2 x 5 0.43243125 
0.69525071 .4324312:.6952507 2
24 2 x 6 0.69525071 
0.95807018 .6952507:.9580702 0
25 2 x 7 0.95807018 
1.22088965 .9580702:1.2208896 0
26 2 x 8 1.22088965 1.48370911 
1.2208896:1.4837091 0
27 2 x 9 1.48370911 1.74652858 
1.4837091:1.7465286 0
28 2 y 1 -0.89359597 -0.59946141 
-.893596:-.5994614 2
29 2 y 2 -0.59946141 -0.30532685 
-.5994614:-.3053269 4
30 2 y 3 -0.30532685 -0.01119230 
-.3053269:-.0111923 11
31 2 y 4 -0.01119230 0.28294226 
-.0111923:.2829423 24
32 2 y 5 0.28294226 
0.57707682 .2829423:.5770768 9
33 2 y 6 0.57707682 
0.87121138 .5770768:.8712114 0
34 2 y 7 0.87121138 
1.16534593 .8712114:1.1653459 0
35 2 y 8 1.16534593 1.45948049 
1.1653459:1.4594805 0
36 2 y 9 1.45948049 1.75361505 
1.4594805:1.753615 0
37 3 x 1 -0.61884662 -0.35602715
-.6188466:-.3560272 0
38 3 x 2 -0.35602715 -0.09320769
-.3560272:-.0932077 0
39 3 x 3 -0.09320769 0.16961178 
-.0932077:.1696118 0
40 3 x 4 0.16961178 
0.43243125 .1696118:.4324312 1
41 3 x 5 0.43243125 
0.69525071 .4324312:.6952507 6
42 3 x 6 0.69525071 
0.95807018 .6952507:.9580702 17
43 3 x 7 0.95807018 
1.22088965 .9580702:1.2208896 18
44 3 x 8 1.22088965 1.48370911 
1.2208896:1.4837091 4
45 3 x 9 1.48370911 1.74652858 
1.4837091:1.7465286 4
                  46 3 y 1 -0.89359597 -0.59946141 
-0.893596:-0.599461447 3 y 2 -0.59946141 -0.30532685 
-.5994614:-.3053269 0
48 3 y 3 -0.30532685 -0.01119230
```

```
-0.3053269:-0111923 0
49 3 y 4 -0.01119230 0.28294226 
-.0111923:.2829423 0
50 3 y 5 0.28294226 
0.57707682 .2829423:.5770768 4
51 3 y 6 0.57707682 0.87121138 .5770768:.8712114 
12
52 3 y 7 0.87121138 1.16534593 .8712114:1.1653459 
26
53 3 y 8 1.16534593 1.45948049 
1.1653459:1.4594805 5
54 3 y 9 1.45948049 1.75361505 
1.4594805:1.753615 3
R> histogram(km.mod1)
R> 
R> km.res1 <- predict(km.mod1, X, type="class", supplemental.cols = 
c("x", "y"))
R> head(km.res1, 3)
       x y CLUSTER_ID
1 -0.43646407 0.26201831 2
2 -0.02797831 0.07319952 2
3 0.11998373 -0.08638716 2
R> km.res1.local <- ore.pull(km.res1)
R> plot(data.frame(x = km.res1.local$x,
+ y = km.res1.local$y), 
+ col = km.res1.local$CLUSTER_ID)
R> points(km.mod1$centers2, col = rownames(km.mod1$centers2), pch = 8, cex 
= 2)R> 
R> head(predict(km.mod1, X))
   '2' '3' CLUSTER ID
1 0.9992236 0.0007763706 2
2 0.9971310 0.0028690375 2
3 0.9974216 0.0025783939 2
4 0.9997335 0.0002665114 2
5 0.9917773 0.0082226599 2
6 0.9771667 0.0228333398 2
R>head(predict(km.mod1, X, type=c("class", "raw"), supplemental.cols=c("x","y")),3)
      '2' '3' x y CLUSTER_ID
1 0.9992236 0.0007763706 -0.43646407 0.26201831 2
2 0.9971310 0.0028690375 -0.02797831 0.07319952 2
3 0.9974216 0.0025783939 0.11998373 -0.08638716 2
R> head(predict(km.mod1, X, type="raw", supplemental.cols=c("x","y")), 3)
        x y = \frac{12!}{3!}1 -0.43646407 0.26201831 0.9992236 0.0007763706
2 -0.02797831 0.07319952 0.9971310 0.0028690375
3 0.11998373 -0.08638716 0.9974216 0.0025783939R> 
R>R> # Text processing with ore.odmKMeans.
R> title <- c('Aids in Africa: Planning for a long war',
+ 'Mars rover maneuvers for rim shot',
+ 'Mars express confirms presence of water at Mars south pole',
+ 'NASA announces major Mars rover finding', 
+ 'Drug access, Asia threat in focus at AIDS summit',
```
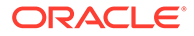

```
+ 'NASA Mars Odyssey THEMIS image: typical crater',
+ 'Road blocks for Aids')
R> response <- c('Aids', 'Mars', 'Mars', 'Mars', 'Aids', 'Mars', 
'Aids')
R> 
R> # Text contents in a character column.
R> KM_TEXT <- ore.push(data.frame(CUST_ID = seq(length(title)),
+ RESPONSE = response, TITLE = title))
R> 
R> # Create a text policy (CTXSYS.CTX_DDL privilege is required).
R> ore.exec("Begin ctx ddl.create policy('ESA TXTPOL'); End;")
R> 
R> # Specify POLICY NAME, MIN DOCUMENTS, MAX FEATURES and
R> # text column attributes.
R> km.mod <- ore.odmKMeans( \sim TITLE, data = KM TEXT, num.centers = 2L,
+ odm.settings = list(ODMS TEXT POLICY NAME = "ESA TXTPOL",
+ ODMS TEXT MIN DOCUMENTS = 1,
+ ODMS TEXT_MAX_FEATURES = 3,
+ kmns_distance = 
"dbms data mining.kmns cosine",
                  kmns details = "kmns details all"),
+ ctx.settings = list(TITLE="TEXT(TOKEN TYPE:STEM)"))
R> summary(km.mod)
Call:
ore.odmKMeans(formula = \simTITLE, data = KM TEXT, num.centers = 2L,
   odm.settings = list(ODMS_TEXT_POLICY_NAME = "ESA_TXTPOL", 
     ODMS TEXT MIN DOCUMENTS = 1, ODMS TEXT MAX FEATURES = 3,
     kmns distance = "dbms data mining.kmns cosine",
     kmns details = "kmns details all"),
   ctx.settings = list(TITLE = "TEXT(TOKEN_TYPE:STEM)"))
Settings: 
 value
clus.num.clusters 2
block.growth 2
conv.tolerance 0.01
details details.all
distance cosine cosine
iterations 3
min.pct.attr.support 0.1
num.bins 10
random.seed 0
split.criterion variance
odms.missing.value.treatment odms.missing.value.auto
odms.sampling odms.sampling.disable
odms.text.max.features 3
odms.text.min.documents 1
odms.text.policy.name ESA TXTPOL
prep.auto ON
Centers: 
  TITLE.MARS TITLE.NASA TITLE.ROVER TITLE.AIDS
2 0.5292307 0.7936566 0.7936566 NA
3 NA NA NA 1
```
R> settings(km.mod)<br>
SETTING\_NAME<br>
1
CO\_NAME<br>
ALGO\_NAME SETTING\_NAME SETTING\_VALUE SETTING\_TYPE 1 ALGO\_NAME ALGO\_NAME ALGO\_KMEANS INPUT 2 CLUS NUM CLUSTERS 2 INPUT 3 KMNS\_BLOCK\_GROWTH 2 INPUT<br>4 KMNS\_CONV\_TOLERANCE 0.01 INPUT<br>5 KMNS\_DETAILS KMNS\_DETAILS\_ALL INPUT<br>6 KMNS\_DISTANCE KMNS\_COSINE INPUT 4 KMNS\_CONV\_TOLERANCE 0.01<br>5 KMNS\_DETAILS KMNS\_DETAILS MNS\_DETAILS 5 KMNS DETAILS KMNS DETAILS ALL 6 KMNS DISTANCE KMNS COSINE 7 KMNS ITERATIONS 3 INPUT 8 KMNS\_MIN\_PCT\_ATTR\_SUPPORT 0.1 INPUT<br>9 KMNS\_NUM\_BINS 10 INPUT 9 KMNS NUM BINS 10 INPUT 10 KMNS\_RANDOM\_SEED 0 DEFAULT 11 KMNS\_SPLIT\_CRITERION KMNS\_VARIANCE INPUT 12 ODMS\_MISSING\_VALUE\_TREATMENT ODMS\_MISSING\_VALUE\_AUTO DEFAULT 13 ODMS\_SAMPLING ODMS\_SAMPLING\_DISABLE DEFAULT 14 ODMS TEXT MAX FEATURES 3 3 INPUT 15 ODMS TEXT MIN DOCUMENTS 1 1 INPUT 16 ODMS TEXT POLICY NAME ESA TXTPOL INPUT 17 PREP\_AUTO  $ORE$  ON INPUT R> print(predict(km.mod, KM\_TEXT, supplemental.cols = "RESPONSE"), digits = 3L) '2' '3' RESPONSE CLUSTER\_ID 1 0.0213 0.9787 Aids 3 2 0.9463 0.0537 Mars 2 3 0.9325 0.0675 Mars 2 4 0.9691 0.0309 Mars 2 5 0.0213 0.9787 Aids 3 6 0.9463 0.0537 Mars 2 7 0.0213 0.9787 Aids 3  $R>$ R> ore.exec("Begin ctx\_ddl.drop\_policy('ESA\_TXTPOL'); End;")

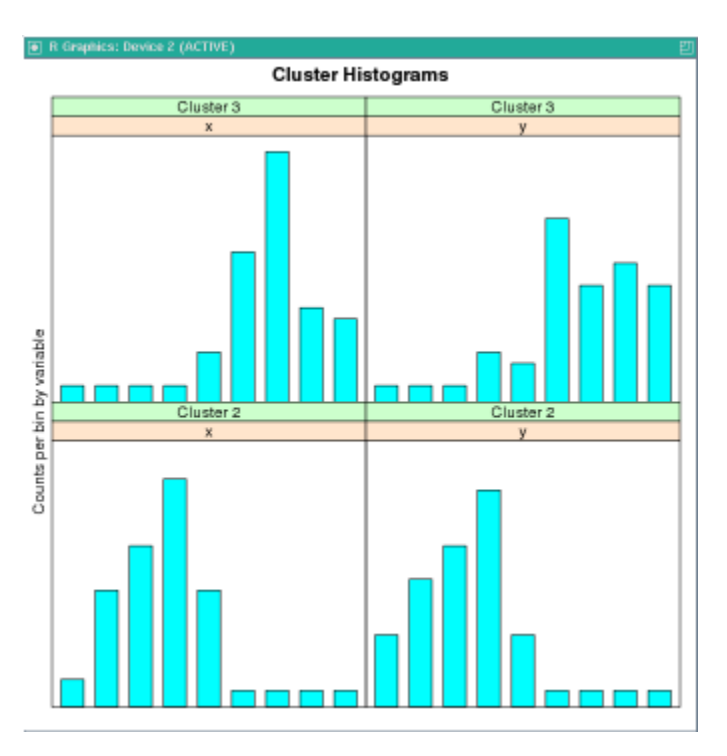

**Figure 7-5 Cluster Histogram for km.mod1**

# 7.19 Neural Network Model

The ore. odmNN class creates a Neural Network (NN) model for classification and regression. The Neural Network models can be used to capture intricate nonlinear relationships between inputs and outputs or to find patterns in data.

The ore.odmNN class methods build a feed-forward neural network for regression on OML4R proxy data frames. It supports multiple hidden layers with a specific number of nodes.

Each layer can have one of the following activation functions.

- NNET\_ACTIVATIONS\_ARCTAN
- NNET\_ACTIVATIONS\_BIPOLAR\_SIG
- NNET\_ACTIVATIONS\_LINEAR
- NNET\_ACTIVATIONS\_LOG\_SIG
- NNET\_ACTIVATIONS\_RELU
- NNET ACTIVATIONS TANH

The output layer is a single numeric or binary categorical target. The output layer can have any of the activation functions. It has the linear activation function by default.

Modeling with the ore.odmNN class is well-suited for noisy and complex data such as sensor data. Problems that such data might have are the following:

- Potentially many (numeric) predictors, for example, pixel values
- The target may be discrete-valued, real-valued, or a vector of such values

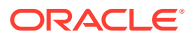

- Training data may contain errors robust to noise
- Fast scoring
- Model transparency is not required; models difficult to interpret

Typical steps in Neural Network modeling are the following:

- **1.** Specifying the architecture
- **2.** Preparing the data
- **3.** Building the model
- **4.** Specifying the stopping criteria: iterations, error on a validation set within tolerance
- **5.** Viewing statistical results from the model
- **6.** Improving the model

#### **Settings for a Neural Network Model**

The following table lists settings for NN models.

**Table 7-15 Neural Network Model Settings**

| <b>Setting Name</b>                              | <b>Setting Value</b> | <b>Description</b>                                                                                                    |
|--------------------------------------------------|----------------------|----------------------------------------------------------------------------------------------------|
| NNET HIDDEN LAYERS                               | Non-negative integer | Defines the topology by number of hidden layers.<br>The default value is 1.                                                                                                    |
| NNET NODES PER LAYER A list of positive integers |                      | Defines the topology by number of nodes per layer.<br>Different layers can have different number of<br>nodes.                                                                                                    |
|                                                  |                      | The value should be non-negative integers and<br>comma separated. For example, '10, 20, 5'. The<br>setting values must be consistent with<br>NNET HIDDEN LAYERS. The default number of<br>nodes per layer is the number of attributes or 50 (if<br>the number of attributes $> 50$ ). |

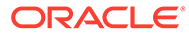

| <b>Setting Name</b>                       | <b>Setting Value</b>                                                                                                    | <b>Description</b>                                                                                                    |
|-------------------------------------------|----------------------------------------------------------------------------------------------------|----------------------------------------------------------------------------------------------------|
| NNET ACTIVATIONS                          | A list of the following strings:<br>"NNET ACTIVATIONS LOG S<br>IG''<br>"NNET ACTIVATIONS LINEA<br>۰<br>$R$ "<br>"NNET ACTIVATIONS TANH"<br>$\mathbb{N}^{\, \mathsf{H}}$<br>"NNET ACTIVATIONS BIPOL<br>AR SIG" | Defines the activation function for the hidden<br>layers. For example,<br>"NNET ACTIVATIONS_BIPOLAR_SIG",<br>"NNET ACTIVATIONS TANH".<br>Different layers can have different activation<br>functions.<br>The default value is<br>"NNET_ACTIVATIONS_ARCTA "NNET_ACTIVATIONS_LOG_SIG".<br>The number of activation functions must be<br>consistent with NNET HIDDEN LAYERS and<br>NNET NODES PER LAYER.                                                                                                    |
|                                           |                                                                                                    | Note:<br>All quotes are single<br>and two single quotes<br>are used to escape a<br>single quote in SQL<br>statements.                                                                                                    |
| NNET WEIGHT LOWER BO A real number<br>UND |                                                                                                    | The setting specifies the lower bound of the region<br>where weights are randomly initialized.<br>NNET WEIGHT LOWER BOUND and<br>NNET WEIGHT UPPER BOUND must be set<br>together. Setting one and not setting the other<br>raises an error. NNET_WEIGHT_LOWER_BOUND must<br>not be greater than NNET_WEIGHT_UPPER_BOUND.<br>The default value is $-sqrt(6/$<br>$(1$ nodes+r nodes)). The value of $1$ nodes for:<br>input layer dense attributes is $(1 + number of$<br>dense attributes)<br>input layer sparse attributes is number of<br>۰<br>sparse attributes |
|                                           |                                                                                                    | each hidden layer is (1+number of nodes<br>۰<br>in that hidden layer)<br>The value of $r$ nodes is the number of nodes in<br>the layer that the weight is connecting to.                                                                                                    |
| NNET WEIGHT UPPER BO A real number<br>UND |                                                                                                    | This setting specifies the upper bound of the region<br>where weights are initialized. It should be set in<br>pairs with NNET WEIGHT LOWER BOUND and its<br>value must not be smaller than the value of<br>NNET WEIGHT LOWER BOUND. If not specified, the<br>values of NNET WEIGHT LOWER BOUND and<br>NNET WEIGHT UPPER BOUND are system<br>determined.<br>The default value is $sqrt(6/$<br>$(1$ nodes+r nodes)). See<br>NNET WEIGHT LOWER BOUND.                                                                                                    |

**Table 7-15 (Cont.) Neural Network Model Settings**

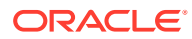

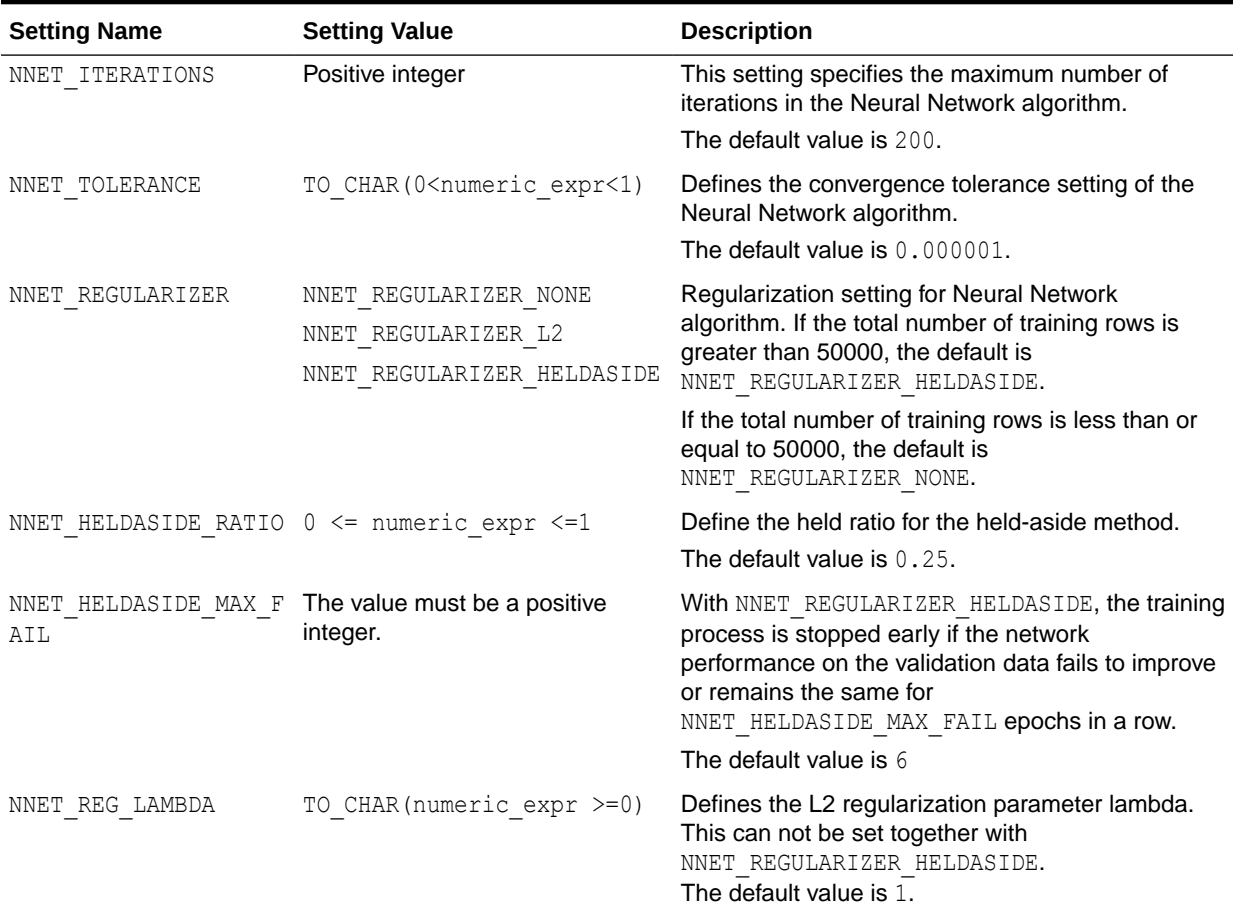

#### **Table 7-15 (Cont.) Neural Network Model Settings**

#### **Example 7-23 Building a Neural Network Model**

This example creates an NN model and uses some of the methods of the ore.odmNN class.

```
# Turn off row ordering warnings
options(ore.warn.order=FALSE)
# Data setup
set.seed(7654)
x \le - seq(0.1, 5, by = 0.02)
weights <- round(rnorm(length(x),10,3))
y \leftarrow \log(x) + \text{norm}(x, \text{ sd} = 0.2)# Create a temporary OML4R proxy object DAT.
DAT <- ore.push(data.frame(x=x, y=y, weights=weights))
# Create an NN regression model object. Fit the NN model according to the 
data and setting parameters.
```
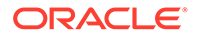

```
mod.nn <- ore.odmNN(y~x, DAT,"regression",
                           odm.settings = list(nnet_hidden_layers = 1))
weight(mod.nn)
summary(mod.nn)
# Use the model to make predictions on the input data.
pred.nn <- predict(mod.nn, DAT, "y")
head(pred.nn, 10)
```
#### **Listing for This Example**

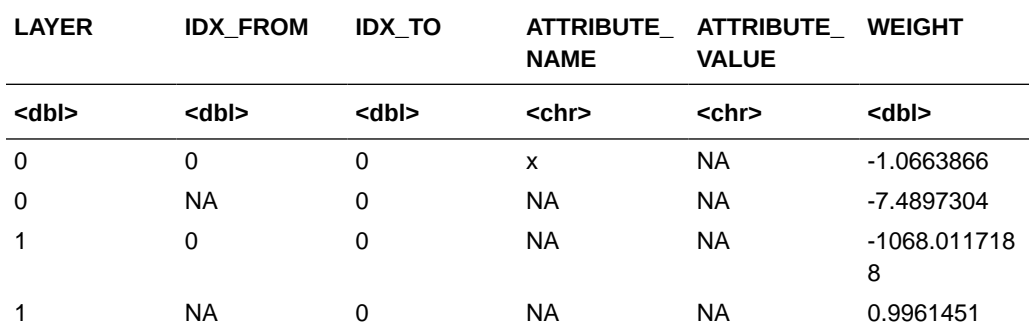

#### **Table 7-16 A data.frame: 4 x 6**

Call: ore.odmNN(formula =  $y \sim x$ , data = DAT, type = "regression", odm.settings = list(nnet\_hidden\_layers = 1)) Settings: value lbfgs.gradient.tolerance .000000001 lbfgs.history.depth 20 lbfgs.scale.hessian LBFGS\_SCALE\_HESSIAN\_ENABLE activations 'NNET ACTIVATIONS LOG SIG' hidden.layers 1 iterations 200 tolerance .000001 odms.details odms.enable odms.missing.value.treatment odms.missing.value.auto odms.random.seed 0 odms.sampling odms.sampling.disable prep.auto ON Number of Layers: [1] 2 Nodes per Layer: [1] 1 Weight: LAYER IDX\_FROM IDX\_TO ATTRIBUTE\_NAME ATTRIBUTE\_VALUE WEIGHT 1 0 0 0 x -1.0663866 2 0 NA 0 -7.4897304 3 1 0 0 -1068.0117188 4 1 NA 0 0.9961451

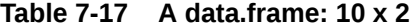

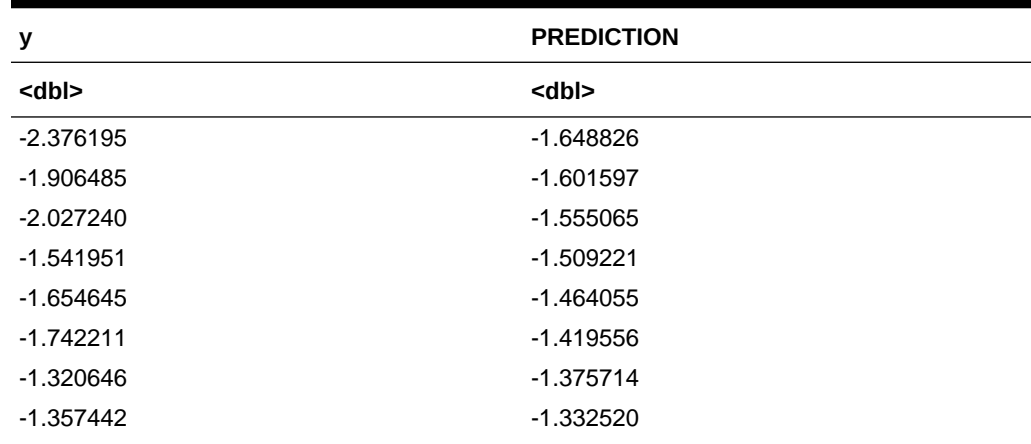

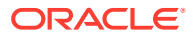

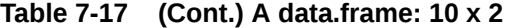

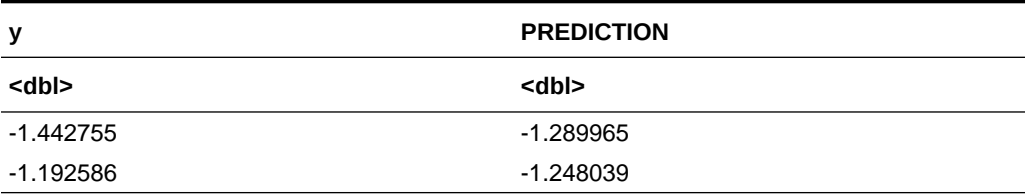

#### **Example 7-24 ore.odmNN classification**

This example creates an NN model and uses some of the methods of the ore.odmNN classification class.

```
# Turn off row ordering warnings
options(ore.warn.order=FALSE)
# Data setup
m <- mtcars
m$gear <- as.factor(m$gear)
m$cyl <- as.factor(m$cyl)
m$vs <- as.factor(m$vs)
m$ID \leftarrow 1:nrow(m)
# Create a temporary OML4R proxy object for the MTCARS table.
MTCARS <- ore.push(m)
row.names(MTCARS) <- MTCARS$ID
# Create an NN classification model object. Fit the NN model according to 
the data and setting parameters.
mod.nn <- ore.odmNN(gear ~ ., MTCARS,"classification",
                         odm.settings = list(nnet hidden layers = 2,
                                              nnet activations =
c("'NNET ACTIVATIONS LOG SIG'", "'NNET ACTIVATIONS TANH'"),
                                              nnet nodes per layer = c(5, 2)))
head(weight(mod.nn), 10)
# Use the model to make predictions on the input data.
pred.nn <- predict(mod.nn, MTCARS, "gear")
# Generate a confusion matrix.
with(pred.nn, table(gear, PREDICTION))
```
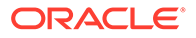

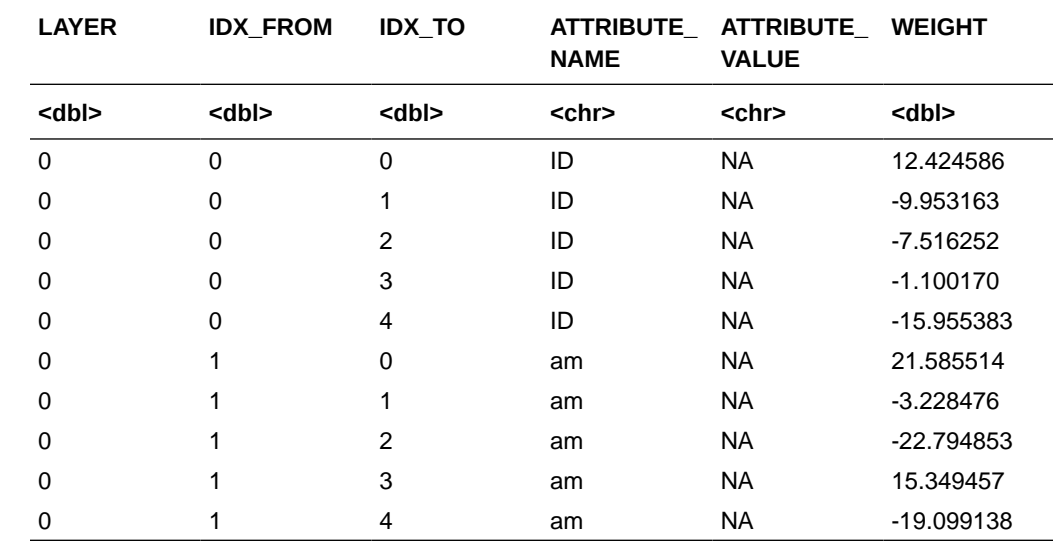

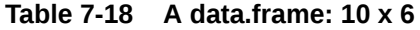

# 7.20 Random Forest Model

The ore. odmRF class creates a Random Forest (RF) model that provides an ensemble learning technique for classification.

By combining the ideas of bagging and random selection of variables, the Random Forest algorithm produces a collection of decision trees with controlled variance while avoiding overfitting, which is a common problem for decision trees.

#### **Settings for a Random Forest Model**

The following table lists settings that apply to Random Forest models.

| <b>Setting Name</b>                    | <b>Setting Value</b> | <b>Description</b>                                                                                                    |
|----------------------------------------|----------------------|----------------------------------------------------------------------------------------------------|
| RFOR MTRY                              | a number $>= 0$      | Size of the random subset of columns to be<br>considered when choosing a split at a node. For<br>each node, the size of the pool remains the same,<br>but the specific candidate columns change. The<br>default is half of the columns in the model<br>signature. The special value $0$ indicates that the<br>candidate pool includes all columns. |
| RFOR NUM TREES                         | 1<=a number <=65535  | Number of trees in the forest<br>Default is 20.                                                                                                    |
| RFOR SAMPLING RATIO 0< a fraction <= 1 |                      | Fraction of the training data to be randomly<br>sampled for use in the construction of an individual<br>tree. The default is half of the number of rows in the<br>training data.                                                                                                    |

**Table 7-19 Random Forest Model Settings**

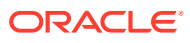

#### **Example 7-25 Using the ore.odmRF Function**

This example pushes the data frame iris: to a temporary database table IRIS and creates a Random Forest model.

```
# Turn off row ordering warnings
options(ore.warn.order=FALSE)
# Create the a temporary OML4R proxy object IRIS.
IRIS <- ore.push(iris)
# Create an RF model object. Fit the RF model according to the data and 
setting parameters.
mod.rf <- ore.odmRF(Species ~ ., IRIS, 
                        odm.settings = list(tree impurity metric ='TREE_IMPURITY_ENTROPY',
                        tree term max depth = 5,
                        tree term minrec split = 5,
                        tree term minpct split = 2,
                        tree term minrec node = 5,
                        tree term minpct node = 0.05))
# Show the model summary and attribute importance.
summary(mod.rf)
importance(mod.rf)
# Use the model to make predictions on the input data.
pred.rf <- predict(mod.rf, IRIS, supplemental.cols="Species")
# Generate a confusion matrix.
with(pred.rf, table(Species, PREDICTION))
```
#### **Listing for This Example**

Call: ore.odmRF(formula = Species  $\sim$  ., data = IRIS, odm.settings = list(tree impurity metric = "TREE IMPURITY ENTROPY", tree term max depth = 5, tree term minrec split = 5, tree term minpct split = 2, tree term minrec node = 5, tree term minpct node =  $0.05$ ))

Settings:

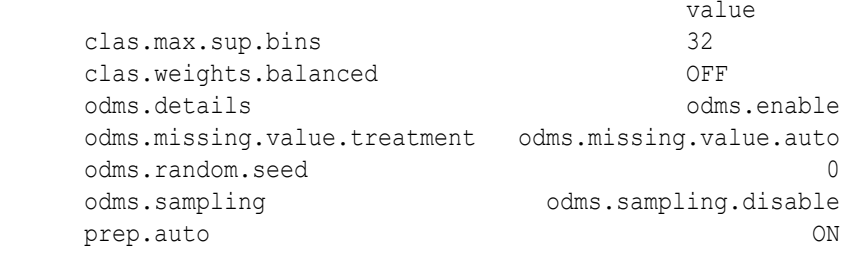

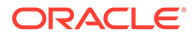

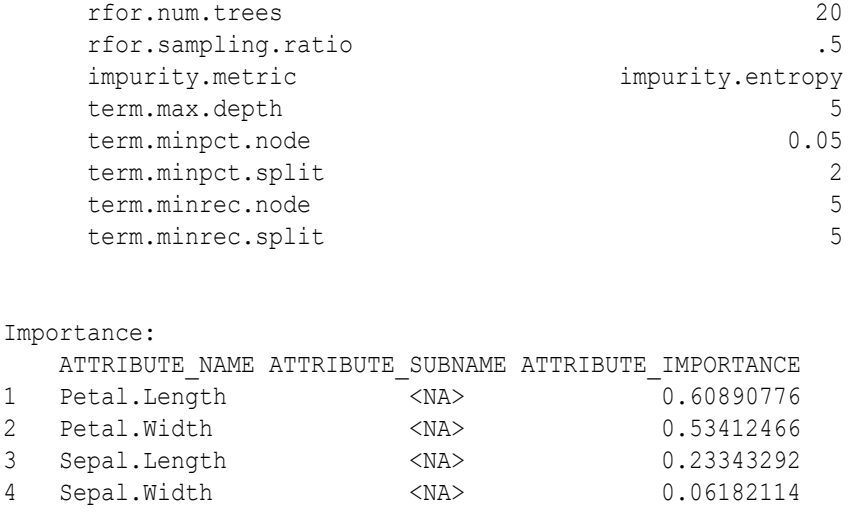

#### **Table 7-20 A data.frame: 4 x 3**

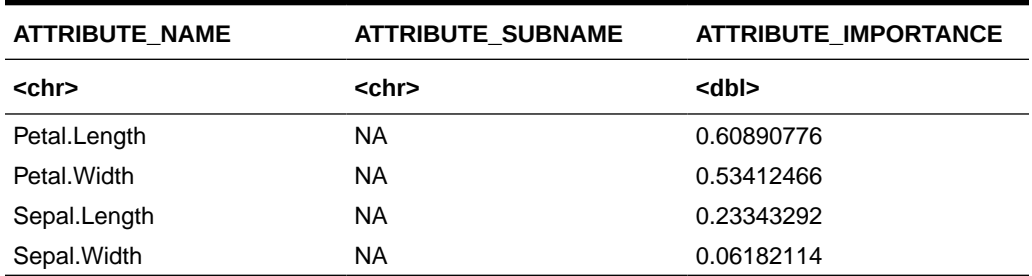

PREDICTION Species setosa versicolor virginica setosa 50 0 0 versicolor 0 47 3 virginica 0 2 48

# 7.21 Exponential Smoothing Model

The ore.odmESM function uses the Exponential Smoothing Model (ESM) algorithm to create a clustering model.

Exponential Smoothing Methods have been widely used in forecasting for over half a century. It has applications at the strategic, tactical, and operation level. For example, at a strategic level, forecasting is used for projecting return on investment, growth and the effect of innovations. At a tactical level, forecasting is used for projecting costs, inventory requirements, and customer satisfaction. At an operational level, forecasting is used for setting targets and predicting quality and conformance with standards.

In its simplest form, Exponential Smoothing is a moving average method with a single parameter which models an exponentially decreasing effect of past levels on future values. With a variety of extensions, Exponential Smoothing covers a broader class of models than other well-known approaches, such as the Box-Jenkins auto-regressive integrated moving average (ARIMA) approach. Oracle Data Mining implements Exponential Smoothing using a state of the art state space method that incorporates a single source of error (SSOE) assumption which provides theoretical and performance advantages.

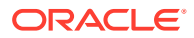

### **Settings for an ESM model**

The following table lists settings that apply to ESM models.

## **Table 7-21 ESM Model Settings**

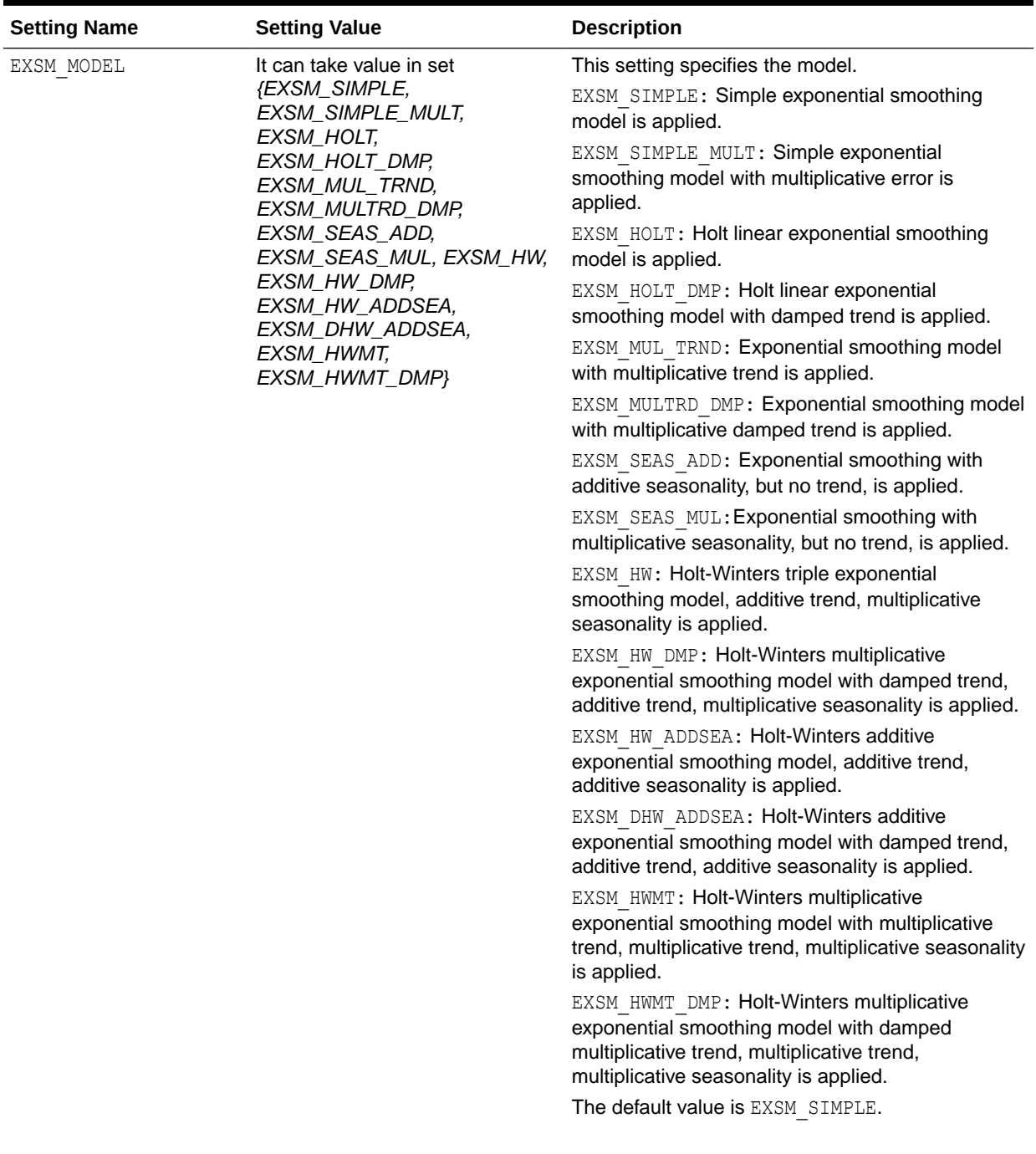

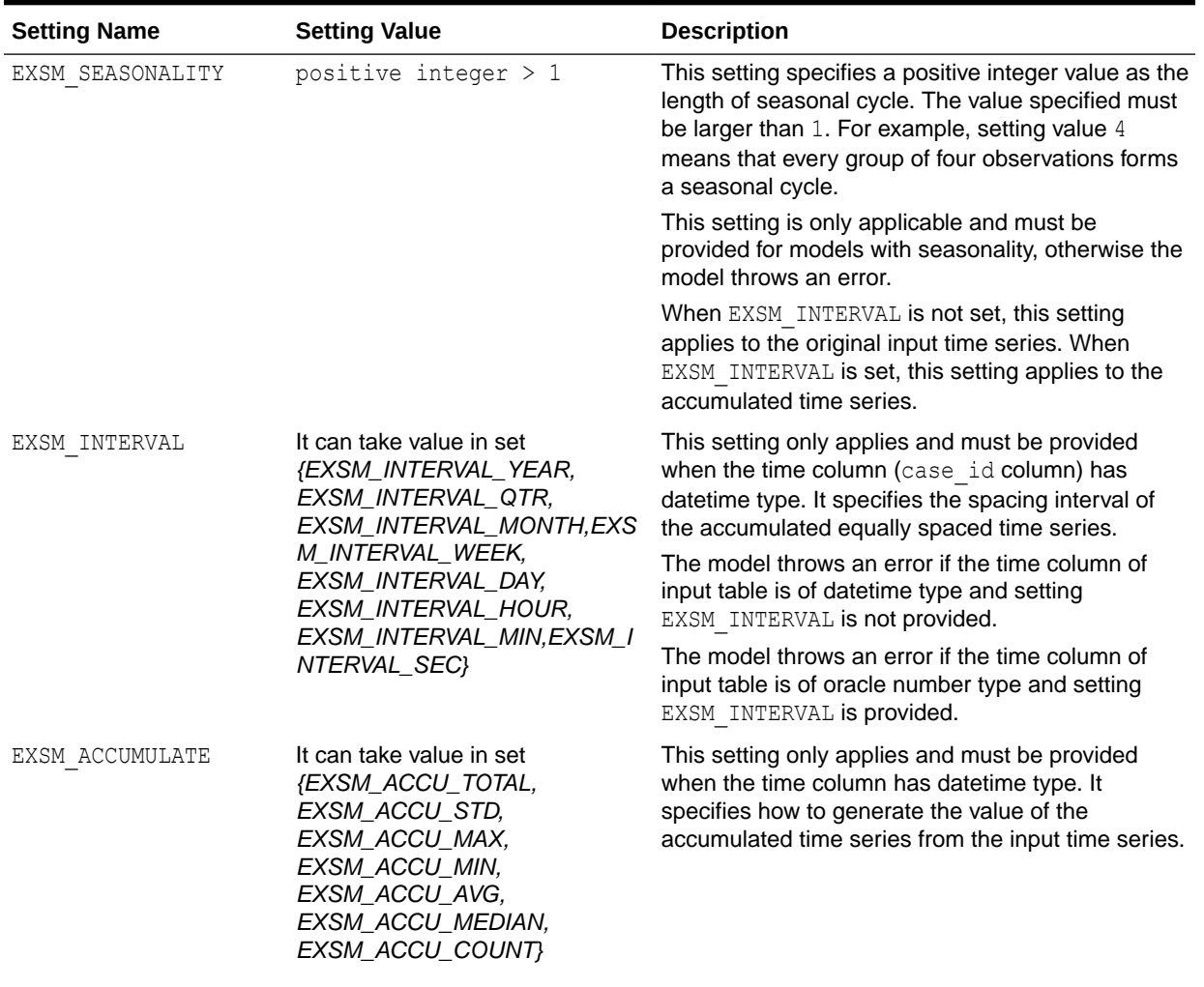

## **Table 7-21 (Cont.) ESM Model Settings**

| <b>Setting Name</b>                     | <b>Setting Value</b>                                                                                                    | <b>Description</b>                                                                                                    |
|-----------------------------------------|----------------------------------------------------------------------------------------------------|----------------------------------------------------------------------------------------------------|
| EXSM SETMISSING<br>EXSM PREDICTION STEP | It can also specify an option<br>taking value in set<br>{EXSM_MISS_MIN,<br>EXSM_MISS_MAX,<br>EXSM_MISS_AVG,<br>EXSM_MISS_MEDIAN,<br>EXSM_MISS_LAST,<br>EXSM_MISS_FIRST,<br><b>EXSM_MISS_PREV,</b><br>EXSM_MISS_NEXT,<br>EXSM_MISS_AUTO}.<br>It must be set to a number | This setting specifies how to handle missing<br>values, which may come from input data and/or the<br>accumulation process of time series. You can<br>specify either a number or an option. If a number is<br>specified, all the missing values are set to that<br>number.<br>EXSM MISS MIN: Replaces missing value with<br>minimum of the accumulated time series.<br>EXSM MISS MAX: Replaces missing value with<br>maximum of the accumulated time series.<br>EXSM MISS AVG: Replaces missing value with<br>average of the accumulated time series.<br>EXSM MISS MEDIAN: Replaces missing value with<br>median of the accumulated time series.<br>EXSM MISS LAST: Replaces missing value with<br>last non-missing value of the accumulated time<br>series.<br>EXSM MISS FIRST: Replaces missing value with<br>first non-missing value of the accumulated time<br>series.<br>EXSM MISS PREV: Replaces missing value with<br>the previous non-missing value of the accumulated<br>time series.<br>EXSM MISS NEXT: Replaces missing value with<br>the next non-missing value of the accumulated time<br>series.<br>EXSM MISS AUTO: EXSM model treats the input<br>data as an irregular (non-uniformly spaced) time<br>series.<br>If this setting is not provided, EXSM MISS AUTO is<br>the default value. In such a case, the model treats<br>the input time series as irregular time series,<br>viewing missing values as gaps.<br>This setting specifies how many steps ahead the |
|                                         | between 1-30.                                                                                                    | predictions are to be made.<br>If it is not set, the default value is $1$ : the model<br>gives one-step-ahead prediction. A value greater<br>than 30 results in an error.                                                                                                    |
| EXSM CONFIDENCE LEVE<br>L               | It must be a number between 0<br>and 1, exclusive.                                                                                                    | This setting specifies the desired confidence level<br>for prediction.                                                                                                    |
|                                         |                                                                                                    | The lower and upper bounds of the specified<br>confidence interval is reported. If this setting is not<br>specified, the default confidence level is 95%.                                                                                                    |

**Table 7-21 (Cont.) ESM Model Settings**

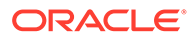

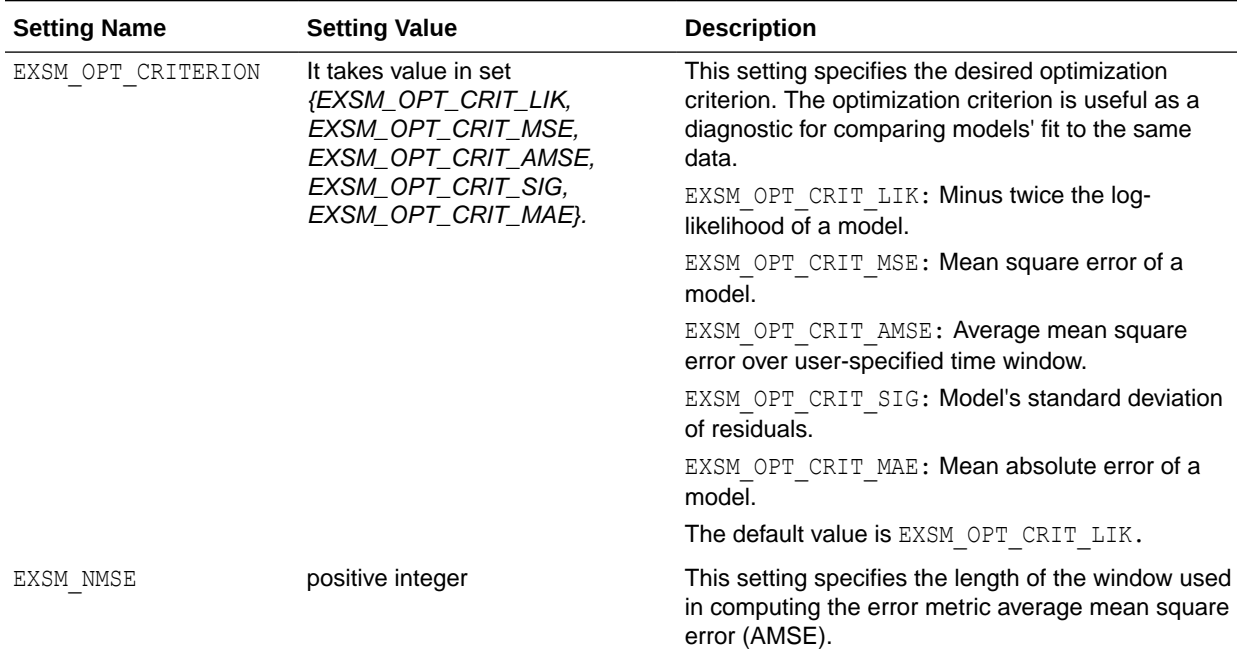

#### **Table 7-21 (Cont.) ESM Model Settings**

#### **Example 7-26 Using the ore.odmESM Function**

This example pushes the data frame iris: to a temporary database table IRIS and creates Exponential Smoothing model.

```
# Turn off row ordering warnings.
options(ore.warn.order=FALSE)
# Data setup
set.seed(7654)
N < - 100dat <- data.frame(ID=1:N, VAL=runif(N))
# Create the a temporary OML4R proxy object DAT.
DAT <- ore.push(dat)
# Create an ESM regression model object. Fit the ESM model according 
to the data and setting parameters.
esm.mod <- ore.odmESM(VAL ~ ., DAT,
    odm.settings = list(case_id_column_name = "ID",
                        exsm prediction step = 4))
esm.mod
summary(esm.mod)
```
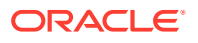

```
Call: ore.odmESM(formula = VAL \sim ., data = DAT, odm.settings =
list(case id column name = "ID", exsm prediction step = 4))
Settings: 
value to the control of the control of the control of the control of the control of the control of the control of the control of the control of the control of the control of the control of the control of the control of the
      confidence.level .95
 model imple 
nmse 3
      optimization.crit opt.crit.lik
      prediction.step 4
      setmissing miss.auto
      odms.details odms.enable
       odms.missing.value.treatment odms.missing.value.auto
       odms.sampling odms.sampling.disable
       prep.auto ON
Call: ore.odmESM(formula = VAL \sim ., data = DAT, odm.settings =
```
list(case id column name = "ID", exsm prediction step = 4))

#### Settings:

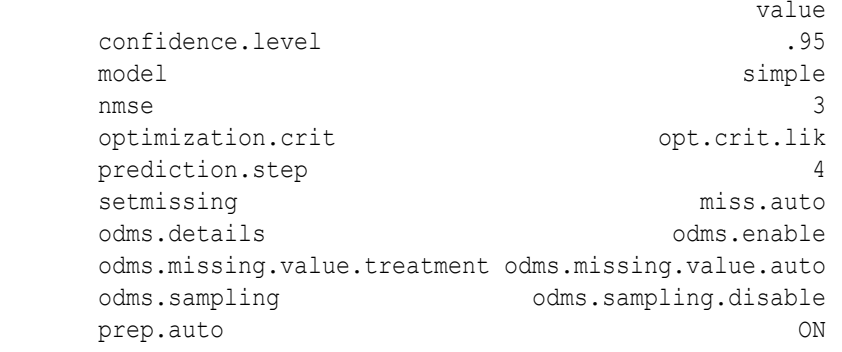

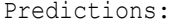

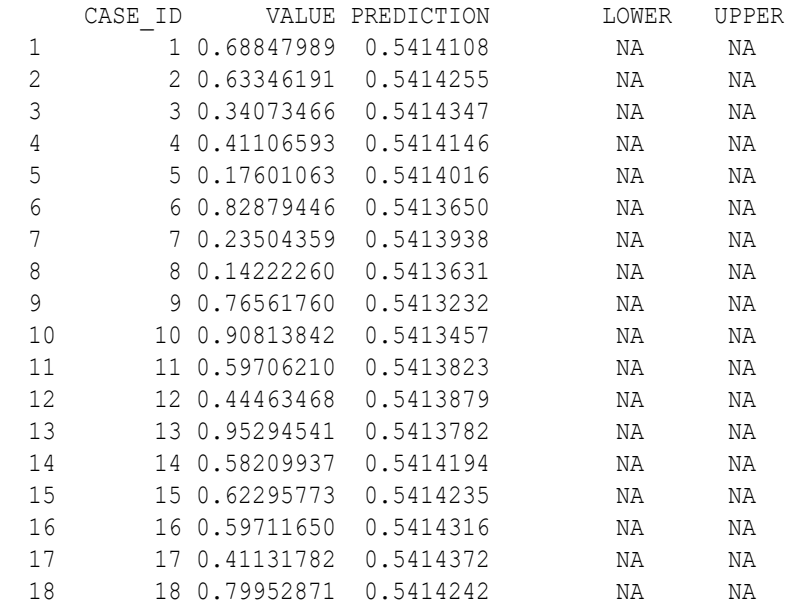

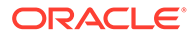

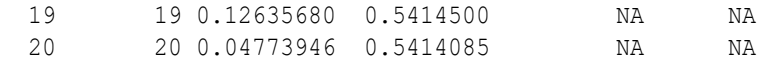

## 7.22 XGBoost Model

The ore. odmXGB class is a scalable gradient tree boosting system that supports both classification and regression. It makes available the open source gradient boosting framework. It prepares training data, calls the in-database XGBoost, builds and persists a model, and applies the model for prediction.

## **Note:**

The ore.odmXGB algorithm is available in the database 21c or later.

You can use ore.odmXGB as a stand-alone predictor or incorporate it into real-world production pipelines for a wide range of problems such as ad click-through rate prediction, hazard risk prediction, web text classification, and so on.

The ore. odmXGB algorithm takes three types of parameters: general parameters, booster parameters, and task parameters. You set the parameters through the model settings table. The algorithm supports most of the settings of the open source project.

Through ore.odmXGB, OML4R supports a number of different classification and regression specifications, ranking models, and survival models. Binary and multi-class models are supported under the classification machine learning technique while regression, ranking, count, and survival are supported under the regression machine learning technique.

ore.odmXGB also supports partitioned models and internalizes the data preparation.

#### **Settings for an XGBoost model**

The following table lists settings that apply to XGBoost models.

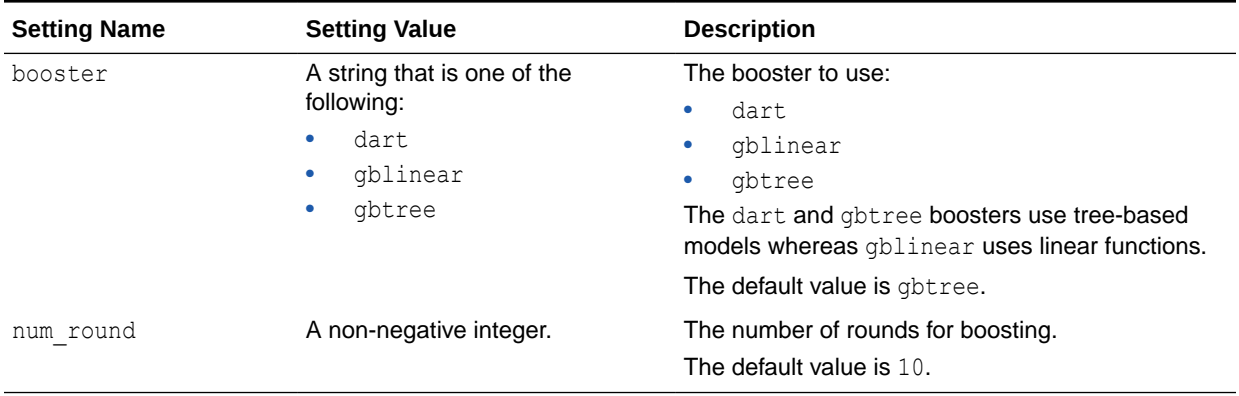

#### **Table 7-22 XGBoost Model Settings**

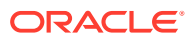

#### **Example 7-27 Using the ore.odmXGB Regression Function**

This example pushes the data frame iris: to a temporary database table IRIS and creates an XGBoost model.

```
# Turn off row ordering warnings
options(ore.warn.order=FALSE)
# Data setup
x \leftarrow \text{seq}(0.1, 5, \text{ by } = 0.02)y \leftarrow \log(x) + \text{norm}(x, \text{ sd} = 0.2)# Create the a temporary OML4R proxy object DAT.
DAT <- ore.push(data.frame(x=x, y=y))
# Create an XGBoost regression model object. Fit the XGBoost model according 
to the data and setting parameters.
xgb.mod <- ore.odmXGB(y~x,dat,"regression")
# Display the model summary and attribute importance
summary(xgb.mod)
importance(xgb.mod)
# Use the model to make predictions on the input data.
xgb.res <- predict(xgb.mod,dat,supplemental.cols="x")
```
#### **Listing for This Example**

head(xgb.res,6)

```
x \le - seq(0.1, 5, by = 0.02)
> y <- log(x) + rnorm(x, sd = 0.2)
> DAT <-ore.push(data.frame(x=x, y=y))
> xgb.mod <- ore.odmXGB(y~x,dat,"regression")
> summary(xgb.mod)
Call:
ore.odmXGB(formula = y \sim x, data = dat, type = "regression")
Settings: 
 value
odms.details odms.enable
odms.missing.value.treatment odms.missing.value.auto
odms.sampling odms.sampling.disable
prep.auto ON
booster qbtree
ntree.limit 0
num.round 10
```
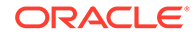
```
Importance: 
   PNAME ATTRIBUTE_NAME ATTRIBUTE_SUBNAME ATTRIBUTE_VALUE GAIN COVER 
FREQUENCY
1 <NA> x <NA> 1
1 1
> importance(xgb.mod)
   PNAME ATTRIBUTE_NAME ATTRIBUTE_SUBNAME ATTRIBUTE_VALUE GAIN COVER 
FREQUENCY
1\qquad \  \  \times \mathbb{N} \mathbb{A}\textrm{>}\qquad \qquad \  \times \mathbb{N} \mathbb{A}\textrm{>}\qquad \qquad \  \times \mathbb{N} \mathbb{A}\textrm{>}\qquad \  \  \, 11 1
> xgb.res <- predict(xgb.mod,dat,supplemental.cols="x")
> head(xqb.res, 6)
     x PREDICTION
1 0.10 -1.957506
2 0.12 -1.957506
3 0.14 -1.957506
4 0.16 -1.484602
5 0.18 -1.559072
6 0.20 -1.559072
```
#### **Example 7-28 Using the ore.odmXGB Classification Function**

This example pushes the data frame iris: to a temporary database table IRIS and creates an XGBoost model.

```
# Turn off row ordering warnings
options(ore.warn.order=FALSE)
# Data setup
m <- mtcars
m$gear <- as.factor(m$gear)
m$cyl <- as.factor(m$cyl)
m$vs <- as.factor(m$vs)
m$ID < -1: nrow(m)# Create the a temporary OML4R proxy object DAT.
MTCARS <- ore.push(m)
# Create an XGBoost classification model object. Fit the XGBoot model 
according to the data and setting parameters.
xgb.mod <- ore.odmXGB(gear ~ .-ID, MTCARS, "classification")
# Display the model summary and attribute importance
summary(xgb.mod)
importance(xgb.mod)
# Use the model to make predictions on the input data.
```
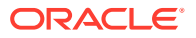

```
xgb.res <- predict (xgb.mod, MTCARS,"gear")
# Generate a confusion matrix.
with(xgb.res, table(gear, PREDICTION))
```
#### **Listing for This Example**

```
> m <- mtcars
> m$gear <- as.factor(m$gear)
> m$cyl <- as.factor(m$cyl)
> m$vs <- as.factor(m$vs)
> m$ID <-1:nrow(m)
> MTCARS <- ore.push(m)
> xgb.mod <- ore.odmXGB(gear ~ .-ID, MTCARS,"classification")
> summary(xgb.mod)
Call:
ore.odmXGB(formula = gear \sim . - ID, data = MTCARS, type = "classification")
Settings: 
 value
clas.weights.balanced OFF
odms.details odms.enable
odms.missing.value.treatment odms.missing.value.auto
odms.sampling odms.sampling.disable
prep.auto ON
booster qbtree
ntree.limit 0
num.round 10
objective multi:softprob
Importance: 
 PNAME ATTRIBUTE NAME ATTRIBUTE SUBNAME ATTRIBUTE VALUE GAIN
1 <NA> am <NA> <NA> 0.1062399524
2 <NA> carb <NA> <NA> 0.0001902411
3 <NA> disp <NA> <NA> 0.1903797590
4 <NA> drat <NA> <NA> 0.5099772379
5 <NA> hp <NA> <NA> 0.0120000788
6 <NA> mpg <NA> <NA> 0.0040766784
7 <NA> qsec <NA> <NA> <NA> 0.1771360524
     COVER FREQUENCY
1 0.121840842 0.13924051
2 0.009026413 0.02531646
3 0.292335393 0.36708861
4 0.320671772 0.24050633
5 0.028994248 0.02531646
6 0.022994361 0.03797468
7 0.204136970 0.16455696
> importance(xgb.mod)
 PNAME ATTRIBUTE NAME ATTRIBUTE SUBNAME ATTRIBUTE VALUE GAIN
1 <NA> am <NA> <NA> 0.1062399524
2 <NA> carb <NA> <NA> 0.0001902411
```
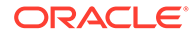

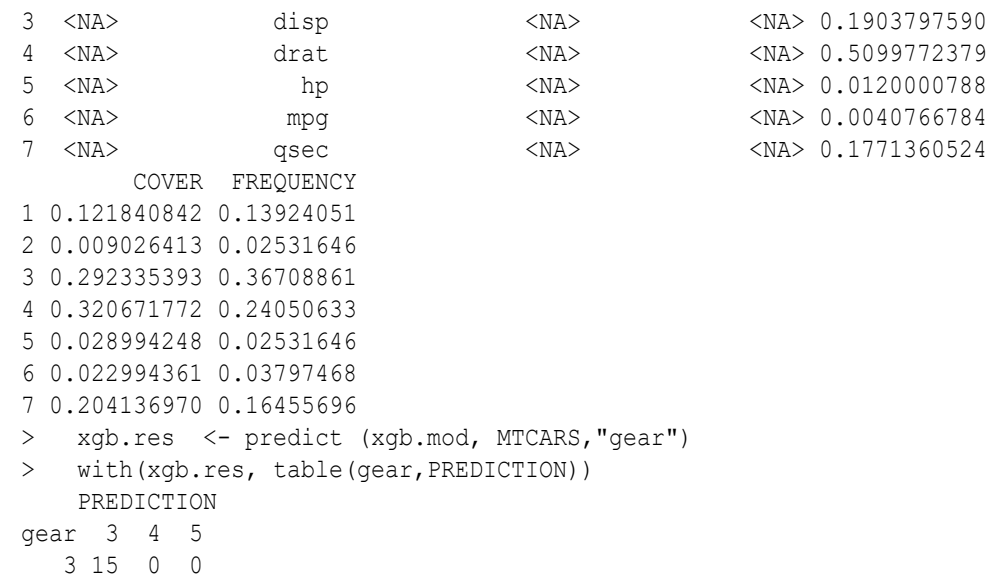

 4 0 12 0 5 0 0 5

# 8 Cross-Validate Models

Cross-validation is a model improvement technique that avoids the limitations of a single train-and-test experiment by building and testing multiple models through repeated sampling from the available data.

Predictive models are usually built on given data and verified on held-aside or unseen data. The purpose of cross-validation is to offer better insight into how well the model would generalize to new data and to avoid over-fitting and deriving wrong conclusions from misleading peculiarities of the seen data.

The ore. CV utility R function uses Oracle Machine Learning for R for performing crossvalidation of regression and classification models.

For a select set of algorithms and cases, the function  $\circ$  re. CV performs cross-validation for models that were generated by OML4R regression and classification functions using indatabase data.

The ore. CV function works with models generated by the following OML4R functions:

- ore.odmDT
- ore.odmGLM
- ore.odmNB
- ore.odmSVM

You can also use ore. CV to cross-validate models generated with some R regression functions through OML4R embedded R execution. Those R functions are the following:

- lm
- glm
- svm

To download the function ore.CV, see [define the function](https://objectstorage.us-ashburn-1.oraclecloud.com/n/adwc4pm/b/OML-Resources/o/oreCV_lib.R) and [run the function.](https://objectstorage.us-ashburn-1.oraclecloud.com/n/adwc4pm/b/OML-Resources/o/oreCV_run.R)

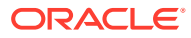

# 9 Prediction With R Models

Use the Oracle Machine Learning for R function ore.predict on an OML4R model to predict future behavior.

- About the ore.predict Function Predictive models allow you to predict future behavior based on past behavior.
- [Use the ore.predict Function](#page-257-0) These examples demonstrate the use of the ore.predict function.

# 9.1 About the ore.predict Function

Predictive models allow you to predict future behavior based on past behavior.

After you build a model, you use it to score new data, that is, to make predictions.

R allows you to build many kinds of models. When you score data to predict new results using an R model, the data to score must be in an R data.frame. With the ore.predict function, you can use an R model to score database-resident data in an ore. frame object.

The ore. predict function provides the fastest way to operationalize R-based models for scoring in Oracle Database. The function has no dependencies on PMML or any other plugins.

Some advantages of using the ore, predict function to score data in the database are the following:

Uses R-generated models to score in-database data.

The data to score is in an ore. frame object.

• Maximizes the use of Oracle Database as a compute engine.

The database provides a commercial grade, high performance, scalable scoring engine.

Simplifies application workflow.

You can go from a model to SQL scoring in one step.

The ore. predict function is a generic function. It has the following usage:

```
ore.predict(object, newdata, ...)
```
The value of the  $object$  argument is one of the model objects listed in [Table 9-1.](#page-257-0) The value of the newdata argument is an ore. frame object that contains the data to score. The ore.predict function has methods for use with specific R model classes. The ... argument represents the various additional arguments that are accepted by the different methods.

Function ore.predict has methods that support the model objects listed in the table.

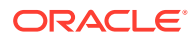

| <b>Class of Model</b> | <b>Description of Model</b>                                                                 |
|-----------------------|---------------------------------------------------------------------------------------------|
| qlm                   | Generalized Linear Model                                                                    |
| kmeans                | k-Means clustering model                                                                    |
| 1 <sub>m</sub>        | Linear regression model                                                                     |
| matrix                | A matrix with no more than 1000 rows, for use in an helust<br>hierarchical clustering model |
| multinom              | Multinomial log-linear model                                                                |
| nnet                  | Neural Network model                                                                        |
| ore.model             | An OML4R model from the OREModels package                                                   |
| prcomp                | Principal components analysis on a matrix                                                   |
| princomp              | Principal components analysis on a numeric matrix                                           |
| rpart                 | Recursive partitioning and regression tree model                                            |

<span id="page-257-0"></span>**Table 9-1 Models Supported by the ore.predict Function**

For the function signatures of the ore.predict methods, call the help function on the following, as in help("ore.predict-kmeans"):

- ore.predict-glm
- ore.predict-kmeans
- ore.predict-lm
- ore.predict-matrix
- ore.predict-multinom
- ore.predict-nnet
- ore.predict-ore.model
- ore.predict-prcomp
- ore.predict-princomp
- ore.predict-rpart

## 9.2 Use the ore.predict Function

These examples demonstrate the use of the ore.predict function.

#### **Example 9-1 Using the ore.predict Function on a Linear Regression Model**

This example builds a linear regression model,  $irisModel$ , using the  $lm$  function on the iris data.frame. It pushes the data set to the database as the temporary table IRIS and the corresponding ore.frame proxy, IRIS. The example scores the model by invoking ore.predict on it and then combines the prediction with IRIS ore.frame object. Finally, it displays the first six rows of the resulting object.

```
IRISModel \leq lm(Sepal.Length \sim ., data = iris)
IRIS <- ore.push(iris)
IRIS_pred <- ore.predict(IRISModel, IRIS, se.fit = TRUE, 
                              interval = "prediction")
```
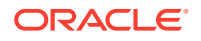

IRIS <- cbind(IRIS, IRIS\_pred) head(IRIS)

#### **Listing for This Example**

```
R> IRISModel \leq lm(Sepal.Length \sim ., data = iris)
R> IRIS <- ore.push(iris)
R> IRIS pred <- ore.predict(IRISModel, IRIS, se.fit = TRUE,
+ interval = "prediction")
R> IRIS <- cbind(IRIS, IRIS pred)
R> head(IRIS)
  Sepal.Length Sepal.Width Petal.Length Petal.Width Species PRED SE.PRED
1 5.1 3.5 1.4 0.2 setosa 5.004788 0.04479188
2 4.9 3.0 1.4 0.2 setosa 4.756844 0.05514933
3 4.7 3.2 1.3 0.2 setosa 4.773097 0.04690495
4 4.6 3.1 1.5 0.2 setosa 4.889357 0.05135928
5 5.0 3.6 1.4 0.2 setosa 5.054377 0.04736842
6 5.4 3.9 1.7 0.4 setosa 5.388886 0.05592364
  LOWER.PRED UPPER.PRED
1 4.391895 5.617681
2 4.140660 5.373027
3 4.159587 5.386607
4 4.274454 5.504259
5 4.440727 5.668026
6 4.772430 6.005342
R> head(IRIS)
 Sepal.Length Sepal.Width Petal.Length Petal.Width Species PRED SE.PRED
LOWER.PRED UPPER.PRED
1 5.1 3.5 1.4 0.2 setosa 5.004788 0.04479188 
4.391895 5.617681
2 4.9 3.0 1.4 0.2 setosa 4.756844 0.05514933 
4.140660 5.373027
3 4.7 3.2 1.3 0.2 setosa 4.773097 0.04690495 
4.159587 5.386607
4 4.6 3.1 1.5 0.2 setosa 4.889357 0.05135928 
4.274454 5.504259
5 5.0 3.6 1.4 0.2 setosa 5.054377 0.04736842 
4.440727 5.668026
6 5.4 3.9 1.7 0.4 setosa 5.388886 0.05592364 
4.772430 6.005342
```
#### **Example 9-2 Using the ore.predict Function on a Generalized Linear Regression Model**

This example builds a generalized linear model using the infert data set and then calls the ore.predict function on the model.

```
infertModel <-
 glm(case ~ age + parity + education + spontaneous + induced,data = infert, family = binomial()INFERT <- ore.push(infert)
INFERTpred <- ore.predict(infertModel, INFERT, type = "response",
                          se.fit = TRUE)
INFERT <- cbind(INFERT, INFERTpred)
head(INFERT)
```
#### **Listing for This Example**

```
R> infertModel <-
+ glm(case ~ age + parity + education + spontaneous + induced,
```
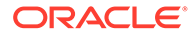

```
+ data = infert, family = binomial())
R> INFERT <- ore.push(infert)
R> INFERTpred <- ore.predict(infertModel, INFERT, type = "response",
+ se.fit = TRUE)
R> INFERT <- cbind(INFERT, INFERTpred)
R> head(INFERT)
  education age parity induced case spontaneous stratum pooled.stratum
1 0-5yrs 26 6 1 1 2 1 3<br>2 0-5vrs 42 1 1 1 0 2 1
2 0-5yrs 42 1 1 1 0 2 1
3 0-5yrs 39 6 2 1 0 3 4<br>4 0-5yrs 34 4 2 1 0 4 2
4 0-5yrs 34 4 2 1 0 4 2
5 6-11yrs 35 3 1 1 1 5 32
6 6-11yrs 36 4 2 1 1 6 36
     PRED SE.PRED
1 0.5721916 0.20630954
2 0.7258539 0.17196245
3 0.1194459 0.08617462
4 0.3684102 0.17295285
5 0.5104285 0.06944005
6 0.6322269 0.10117919
```
#### **Example 9-3 Using the ore.predict Function on an ore.model Model**

This example pushes the iris data set to the database as the temporary table IRIS and the corresponding ore.frame proxy, IRIS. The example builds a linear regression model, IRISModel2, using the ore.lm function. It scores the model and adds a column to IRIS.

```
IRIS <- ore.push(iris)
IRISModel2 <- ore.lm(Sepal.Length ~ ., data = IRIS)
IRIS$PRED <- ore.predict(IRISModel2, IRIS)
head(IRIS, 3)
```
#### **Listing for This Example**

```
R> IRIS <- ore.push(iris)
R> IRISModel2 <- ore.odmGLM(Sepal.Length ~ ., data = IRIS)
R> IRIS$PRED <- ore.predict(IRISModel, IRIS)
R> head(IRIS, 3)
 Sepal.Length Sepal.Width Petal.Length Petal.Width Species PRED
1 5.1 3.5 1.4 0.2 setosa 5.004788
2 4.9 3.0 1.4 0.2 setosa 4.756844
3 4.7 3.2 1.3 0.2 setosa 4.773097
```
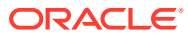

# 10 Embedded R Execution

Embedded R execution in OML4R enables you to run user-defined R functions, also referred to as scripts in R sessions that run in the Database environment.

These topics discuss Embedded R execution:

• About Embedded R Execution

In OML4R, embedded R execution is the ability to run R scripts in R engines that are dynamically spawned and managed by the database environment.

- [Datastore and Script Repository Views supporting Embedded R Execution](#page-263-0) OML4R includes a number of database views that contain information about datastores and about the scripts and user-defined functions in the datastores. You can use these views with the embedded R execution APIs to work with the datastores and their contents.
- [R Interface for Embedded R Execution](#page-268-0) Oracle Machine Learning for R provides functions that call R scripts that run in one or more R engines that are embedded in the Oracle Database.
- [SQL Interface for Embedded R Execution](#page-308-0) SQL Interface for Oracle Machine Learning for R Embedded R execution allows you to run R functions in production database applications.
- [API Examples for SQL API for Embedded R Execution with On-premises Database](#page-314-0) The OML4R SQL APIs comprise SQL table functions for executing R functions in one or more embedded R sessions on the OML4R Server database, and PL/SQL procedures for managing OML4R datastores and for managing scripts in the OML4R script repository.
- [SQL API for Embedded R Execution with Autonomous Database](#page-330-0)

The SQL API for Embedded R Execution with Autonomous Database provides SQL interfaces for setting authorization tokens, managing access control list (ACL) privileges, executing R scripts, and synchronously and asynchronously running jobs.

# 10.1 About Embedded R Execution

In OML4R, embedded R execution is the ability to run R scripts in R engines that are dynamically spawned and managed by the database environment.

You can store R scripts in the OML4R script repository and to call such scripts with embedded R functions. When called, a script runs in one or more R engines that run on the database server. OML4R provides both an R interface and a SQL interface for embedded R execution on Oracle Database, R, SQL, and REST interfaces on Autonomous Database. From the same R script you can get structured data, an XML representation of R objects and images, and even PNG images through a BLOB column in a database table.

The following topics describe embedded R execution:

• [Benefits of Embedded R Execution](#page-261-0) Embedded R Execution has the following benefits:

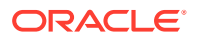

- <span id="page-261-0"></span>• APIs for Embedded R Execution Oracle Machine Learning for R provides R, SQL and REST interfaces for Embedded R Execution.
- **[Support for Parallel Execution](#page-262-0)** Some of the Oracle Machine Learning for R Embedded R Execution functions support the use of parallel execution in the database.

## 10.1.1 Benefits of Embedded R Execution

Embedded R Execution has the following benefits:

• Eliminates moving data from the Oracle Database server to your local R session.

As well as being more secure, the transfer of database data between Oracle Database and an internal R engine is much faster than to a separate client R engine.

- Uses the database server to start, manage, and control the running of R scripts in R engines running on the server.
- Leverages the memory and processing power of the database server machine for R engine running, which provides better scalability and performance.
- Enables data-parallel and task-parallel execution of user-defined R functions.
- Provides parallel simulations capability.
- Allows the use of open source CRAN packages in R scripts running on the database server in the database environment.
- Provides the ability to develop and operationalize comprehensive scripts for analytical applications in a single step, without leaving the R environment.

You can directly integrate R scripts used in exploratory analysis into application tasks. You can also immediately run R scripts in production to drastically reduce time to market by eliminating porting and enabling instantaneous updates of changes to application code.

• Running R scripts from SQL enables integration of R script results with Oracle Analytics Server, Oracle Analytics Cloud, Oracle APEX, and other SQL-enabled tools for structured data, R objects, and images.

### 10.1.2 APIs for Embedded R Execution

Oracle Machine Learning for R provides R, SQL and REST interfaces for Embedded R Execution.

The following table lists the R functions and the equivalent SQL functions and procedures for Embedded R Execution and OML4R script repository management. The function  $f$  refers to a named R function or an R function defined in a script in the OML4R script repository.

#### **Table 10-1 R and SQL APIs for Embedded R Execution**

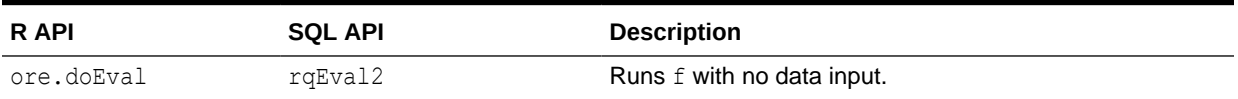

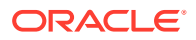

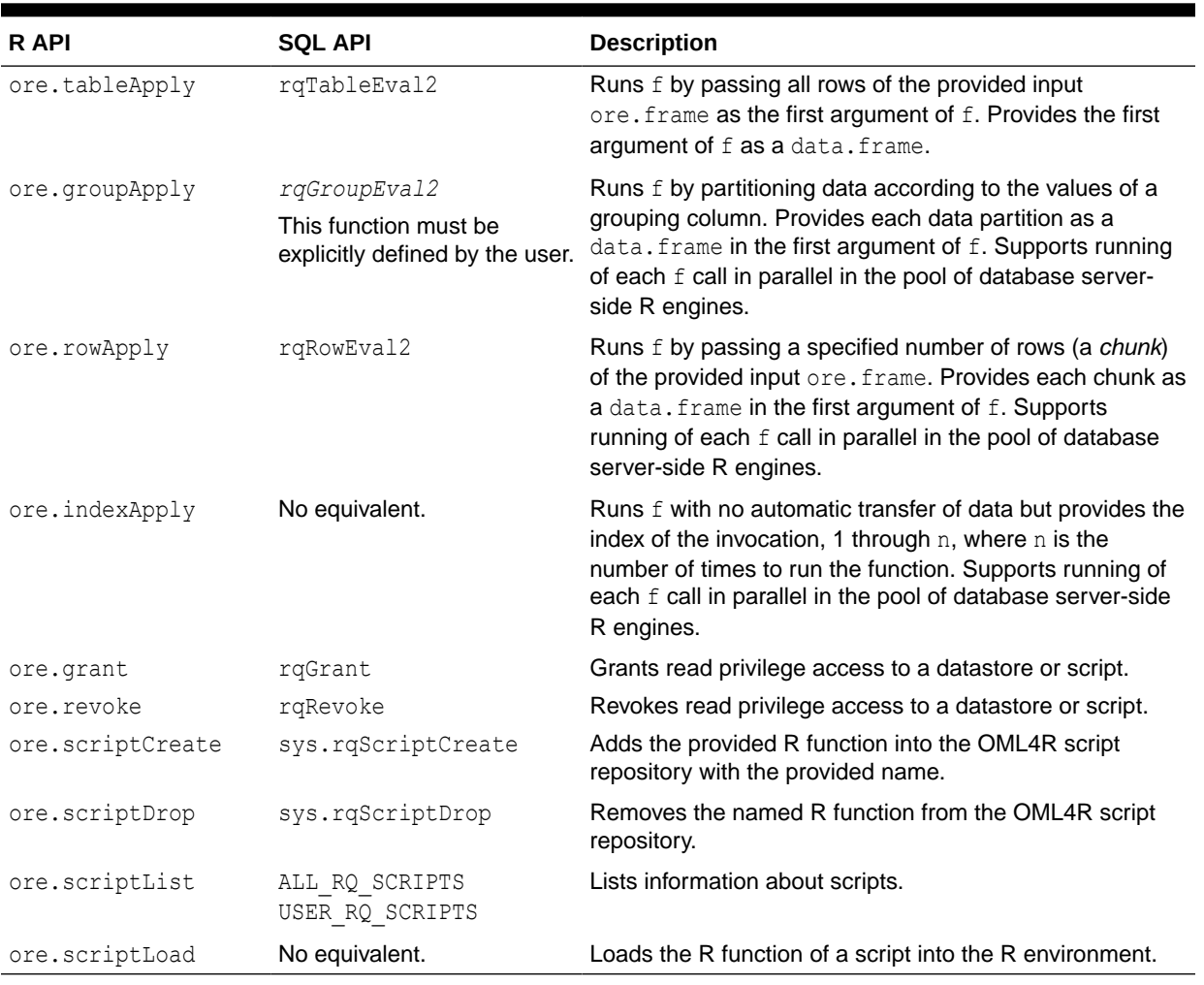

#### <span id="page-262-0"></span>**Table 10-1 (Cont.) R and SQL APIs for Embedded R Execution**

### 10.1.3 Support for Parallel Execution

Some of the Oracle Machine Learning for R Embedded R Execution functions support the use of parallel execution in the database.

The ore.groupApply, ore.rowApply, rqGroupEval2, and rqRowEval2 functions support dataparallel execution and the ore.indexApply function supports task-parallel execution. This parallel execution capability enables a script to take advantage of high-performance computing hardware such as an Oracle Exadata Database Machine.

The parallel argument of the ore.groupApply, ore.rowApply, and ore.indexApply functions specifies the degree of parallelism to use in the Embedded R Execution. The value of the argument can be one of the following:

- A positive integer greater than or equal to 2 for a specific degree of parallelism
- FALSE or 1 for no parallelism
- TRUE for the default parallelism of the data argument
- NULL for the database default for the operation

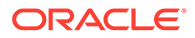

<span id="page-263-0"></span>The default value of the argument is the value of the global option ore.parallel or FALSE if ore.parallel is not set.

A user-defined R function invoked using ore.doEval or ore.tableApply is not executed in parallel. The function executes in a single R engine.

For the rgGroupEval2, and rgRowEval2 functions, the degree of parallelism is specified by a PARALLEL hint in the input cursor argument.

In data-parallel execution for the ore.groupApply and rgGroupEval2 functions, one or more R engines perform the same R function, or task, on different partitions of data. This functionality enables the building of large numbers of models, for example building tens or hundreds of thousands of predictive models, one model per customer.

In data-parallel execution for the ore.rowApply and  $rqRowEval2$  functions, one or more R engines perform the same R function on disjoint chunks of data. This functionality enables scalable model scoring and predictions on large data sets.

In task-parallel execution for the ore.indexApply function, one or more R engines perform the same or different calculations, or task. A number, associated with the index of the execution, is provided to the function. This functionality is valuable in a variety of operations, such as in performing simulations.

Oracle Database handles the management and control of potentially multiple R engines at the database server, automatically partitioning and passing data to R engines executing in parallel. It ensures that all of the R function executions for all of the partitions complete; if not, the OML4R function returns an error. The result from the execution of each user-defined embedded R function is gathered in an ore.list. This list remains in the database until the user requires the result.

Embedded R execution also allows for data-parallel execution of user-defined R functions that may use functions from an open source R package from The Comprehensive R Archive Network (CRAN) or other third-party R package. However, third-party packages do not leverage in-database parallelism and are subject to the parallelism constraints of R. Third-party packages can benefit from the data-parallel and task-parallel execution supported in Embedded R Execution.

# 10.2 Datastore and Script Repository Views supporting Embedded R Execution

OML4R includes a number of database views that contain information about datastores and about the scripts and user-defined functions in the datastores. You can use these views with the embedded R execution APIs to work with the datastores and their contents.

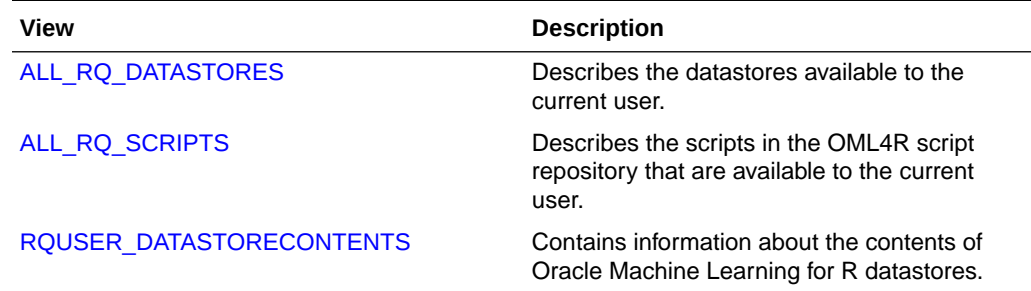

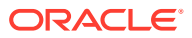

<span id="page-264-0"></span>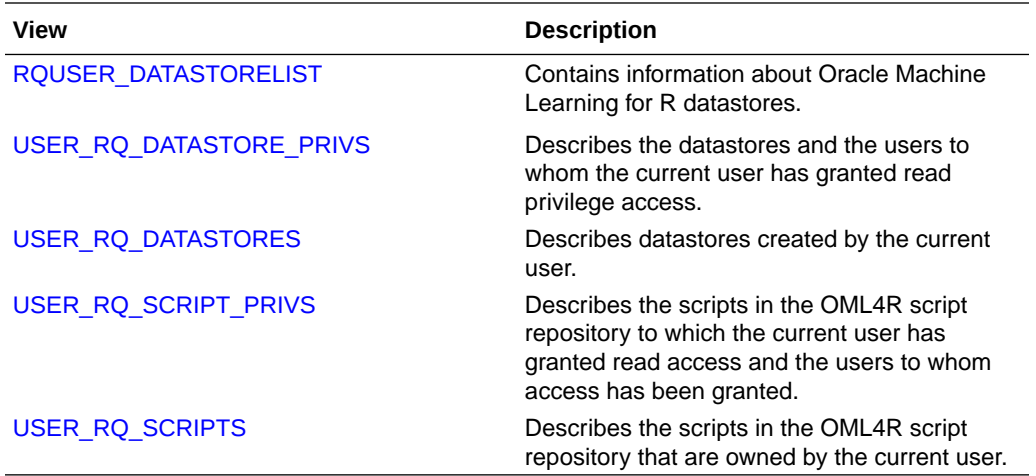

• ALL\_RQ\_DATASTORES ALL\_RQ\_DATASTORES describes the datastores available to the current user.

• [ALL\\_RQ\\_SCRIPTS](#page-265-0) ALL\_RQ\_SCRIPTS describes the scripts in the OML4R script repository that are available to the current user.

• [RQUSER\\_DATASTORECONTENTS](#page-265-0) RQUSER\_DATASTORECONTENTS contains information about the contents of Oracle Machine Learning for R datastores.

#### • [RQUSER\\_DATASTORELIST](#page-266-0) RQUSER\_DATASTORELIST contains information about Oracle Machine Learning for R datastores.

#### [USER\\_RQ\\_DATASTORE\\_PRIVS](#page-266-0) USER\_RQ\_DATASTORE\_PRIVS describes the datastores and the users to whom the current user has granted read privilege access.

#### USER RO DATASTORES USER\_RQ\_DATASTORES describes datastores created by the current user.

#### • [USER\\_RQ\\_SCRIPT\\_PRIVS](#page-267-0)

USER\_RQ\_SCRIPT\_PRIVS describes the scripts in the OML4R script repository to which the current user has granted read access and the users to whom access has been granted.

• [USER\\_RQ\\_SCRIPTS](#page-268-0) USER RQ SCRIPTS describes the scripts in the OML4R script repository that are owned by the current user.

# 10.2.1 ALL\_RQ\_DATASTORES

ALL\_RQ\_DATASTORES describes the datastores available to the current user.

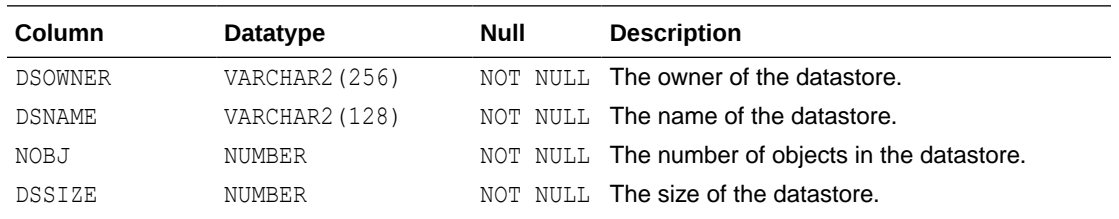

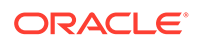

<span id="page-265-0"></span>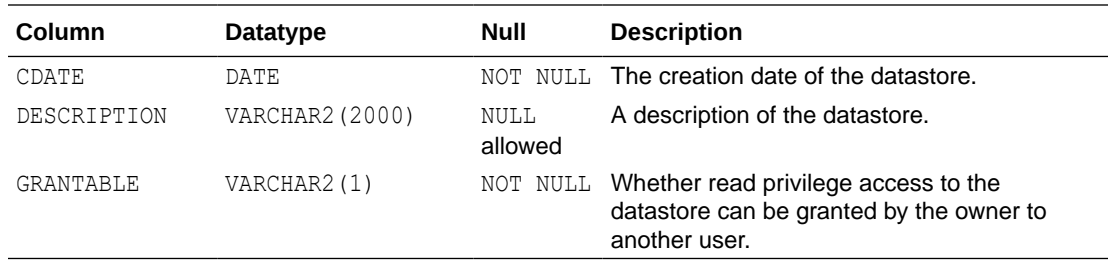

#### **Related Topics**

- [About OML4R Datastores](#page-45-0) Each database schema has a table that stores named OML4R datastores.
- [Manage Datastores in SQL](#page-314-0) Oracle Machine Learning for R provides PL/SQL procedures and Oracle Database data dictionary views for the basic management of datastores in SQL.

### 10.2.2 ALL\_RQ\_SCRIPTS

ALL RQ SCRIPTS describes the scripts in the OML4R script repository that are available to the current user.

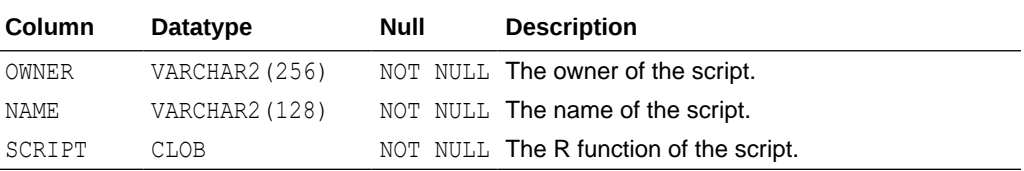

#### **Related Topics**

#### USER\_RO\_SCRIPT\_PRIVS

USER\_RQ\_SCRIPT\_PRIVS describes the scripts in the OML4R script repository to which the current user has granted read access and the users to whom access has been granted.

USER RO SCRIPTS

USER\_RQ\_SCRIPTS describes the scripts in the OML4R script repository that are owned by the current user.

### 10.2.3 RQUSER\_DATASTORECONTENTS

RQUSER\_DATASTORECONTENTS contains information about the contents of Oracle Machine Learning for R datastores.

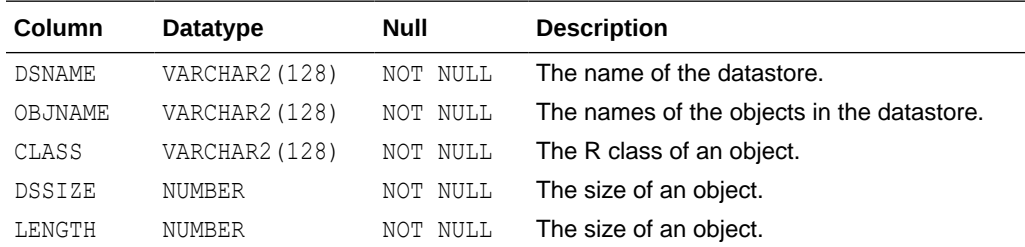

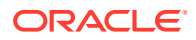

<span id="page-266-0"></span>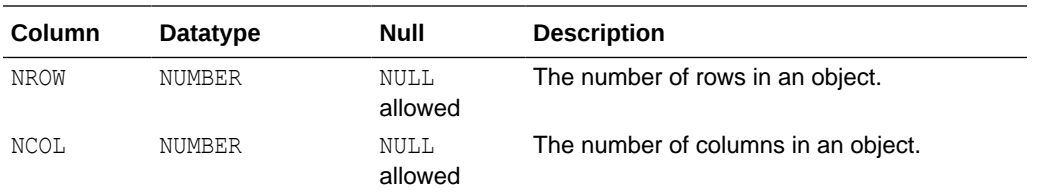

#### **Related Topics**

#### [ALL\\_RQ\\_DATASTORES](#page-264-0) ALL\_RQ\_DATASTORES describes the datastores available to the current user.

ALL RO SCRIPTS

ALL RQ SCRIPTS describes the scripts in the OML4R script repository that are available to the current user.

## 10.2.4 RQUSER\_DATASTORELIST

RQUSER\_DATASTORELIST contains information about Oracle Machine Learning for R datastores.

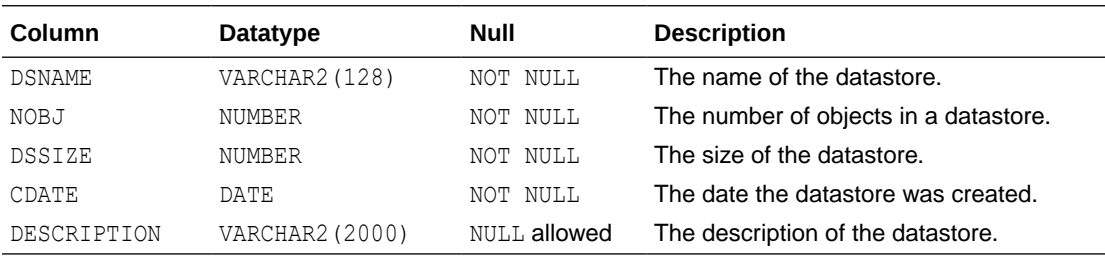

#### **Related Topics**

• [Manage Datastores in SQL](#page-314-0)

Oracle Machine Learning for R provides PL/SQL procedures and Oracle Database data dictionary views for the basic management of datastores in SQL.

## 10.2.5 USER\_RQ\_DATASTORE\_PRIVS

USER\_RQ\_DATASTORE\_PRIVS describes the datastores and the users to whom the current user has granted read privilege access.

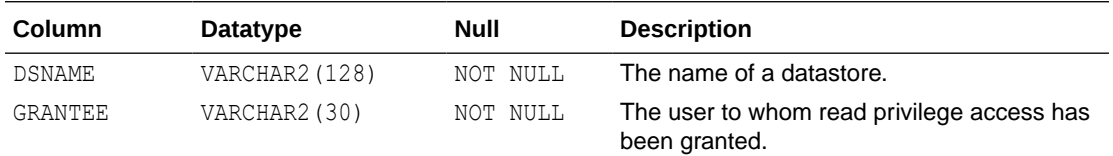

#### **Related Topics**

- [About OML4R Datastores](#page-45-0) Each database schema has a table that stores named OML4R datastores.
- [Manage Datastores in SQL](#page-314-0) Oracle Machine Learning for R provides PL/SQL procedures and Oracle Database data dictionary views for the basic management of datastores in SQL.

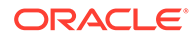

#### • [ALL\\_RQ\\_DATASTORES](#page-264-0)

ALL\_RQ\_DATASTORES describes the datastores available to the current user.

USER RO DATASTORES USER\_RQ\_DATASTORES describes datastores created by the current user.

# <span id="page-267-0"></span>10.2.6 USER\_RQ\_DATASTORES

USER RQ DATASTORES describes datastores created by the current user.

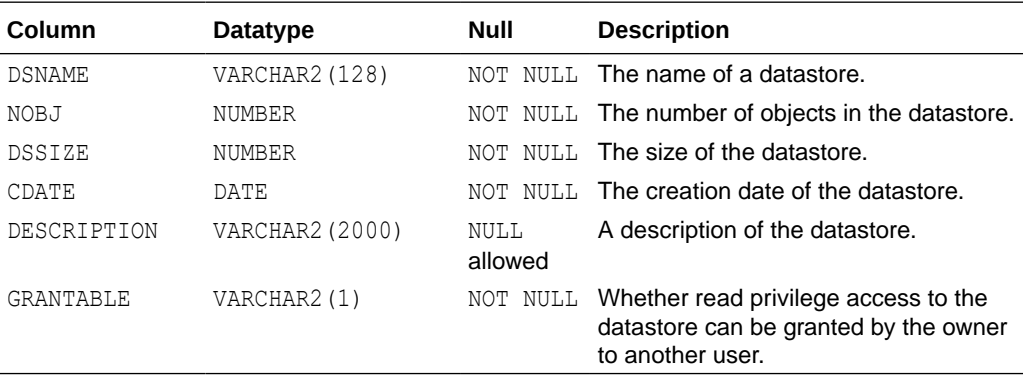

#### **Related Topics**

- [About OML4R Datastores](#page-45-0) Each database schema has a table that stores named OML4R datastores.
- ALL\_RO\_DATASTORES ALL\_RQ\_DATASTORES describes the datastores available to the current user.
- USER\_RQ\_DATASTORES USER\_RQ\_DATASTORES describes datastores created by the current user.
- [Manage Datastores in SQL](#page-314-0) Oracle Machine Learning for R provides PL/SQL procedures and Oracle Database data dictionary views for the basic management of datastores in SQL.

# 10.2.7 USER\_RQ\_SCRIPT\_PRIVS

USER\_RQ\_SCRIPT\_PRIVS describes the scripts in the OML4R script repository to which the current user has granted read access and the users to whom access has been granted.

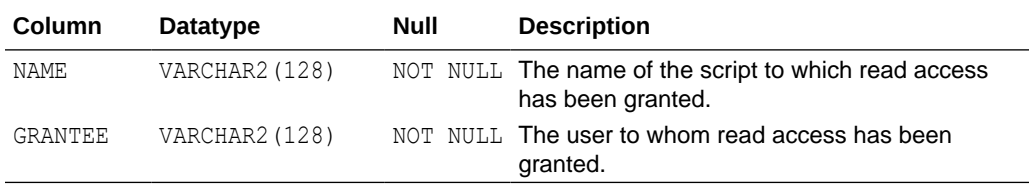

#### **Related Topics**

#### ALL\_RO\_SCRIPTS

ALL\_RQ\_SCRIPTS describes the scripts in the OML4R script repository that are available to the current user.

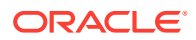

#### • USER\_RQ\_SCRIPTS

USER RQ SCRIPTS describes the scripts in the OML4R script repository that are owned by the current user.

## <span id="page-268-0"></span>10.2.8 USER\_RQ\_SCRIPTS

USER\_RQ\_SCRIPTS describes the scripts in the OML4R script repository that are owned by the current user.

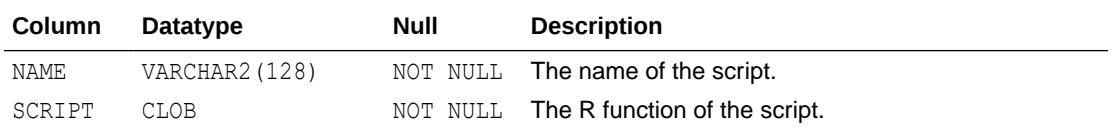

#### **Related Topics**

ALL RO SCRIPTS

ALL RQ SCRIPTS describes the scripts in the OML4R script repository that are available to the current user.

[USER\\_RQ\\_SCRIPT\\_PRIVS](#page-267-0)

USER RQ SCRIPT PRIVS describes the scripts in the OML4R script repository to which the current user has granted read access and the users to whom access has been granted.

# 10.3 R Interface for Embedded R Execution

Oracle Machine Learning for R provides functions that call R scripts that run in one or more R engines that are embedded in the Oracle Database.

Other functions create and store an R function as a script in the OML4R script repository, grant or revoke read access to a script, list the available scripts, load a script function into the R environment, or drop a script from the repository. This section describes these functions in the following topics:

#### • [Arguments for Functions that Run Scripts](#page-269-0)

The Oracle Machine Learning for R Embedded R Execution functions ore.doEval, ore.tableApply, ore.groupApply, ore.rowApply, and ore.indexApply have arguments that are common to some or all of the functions.

#### • [Manage Scripts in R](#page-272-0)

Embedded R Execution functions can call R functions that are stored as scripts in the OML4R script repository. You can use the R functions described in this topic to create and manage scripts.

[Use the ore.doEval Function](#page-282-0)

The ore. do Eval function runs the specified input function using data that is generated by the input function.

- [Use the ore.tableApply Function](#page-288-0) The ore.tableApply function calls an R script with an ore.frame as the input data.
- [Use the ore.groupApply Function](#page-291-0) The ore.groupApply function calls an R script with an ore.frame as the input data.
- [Use the ore.rowApply Function](#page-300-0) The ore.rowApply function calls an R script with an ore.frame as the input data.

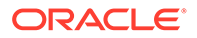

#### [Use the ore.indexApply Function](#page-302-0)

The ore.indexApply function executes the specified user-defined input function using data that is generated by the input function.

### <span id="page-269-0"></span>10.3.1 Arguments for Functions that Run Scripts

The Oracle Machine Learning for R Embedded R Execution functions ore.doEval, ore.tableApply, ore.groupApply, ore.rowApply, and ore.indexApply have arguments that are common to some or all of the functions.

Some of the functions also have an argument that is unique to the function. The following topics describe these arguments:

• Input Function to Run

The Embedded R Execution functions all require an R function to apply during the running of the script.

**[Optional and Control Arguments](#page-270-0)** 

All of the Embedded R Execution functions take optional arguments, which can be named or not.

- **[Structure of Return Value](#page-271-0)** Another argument that applies to all of the Embedded R Execution functions is FUN.VALUE.
- [Input Data](#page-271-0)

The ore.doEval and ore.indexApply functions do not automatically receive any data from the database.

- [Parallel Execution](#page-272-0) The parallel argument specifies the level of parallelism to use in the Embedded R Execution of the input function.
- **[Unique Arguments](#page-272-0)**

The ore.groupApply, ore.indexApply, and ore.rowApply functions each take an argument that is unique to the function.

### 10.3.1.1 Input Function to Run

The Embedded R Execution functions all require an R function to apply during the running of the script.

You specify the input function with one of the following mutually exclusive arguments:

- FUN
- FUN.NAME (and optional FUN.OWNER)

The FUN argument takes a function object as a directly specified function or as one assigned to an R variable. Only a user with the RQADMIN role can use the FUN argument when invoking an embedded R function.

The FUN.NAME argument specifies a script that is stored in the OML4R R script repository. A stored script contains the function to apply when the script runs. Any OML4R user can use the FUN.NAME argument when invoking an embedded R function.

The optional argument FUN. OWNER specifies the owner of a script in the R script repository. The owner is the user who created the script. Use this argument only with the FUN.NAME argument. When FUN.NAME is a private script to which you have been

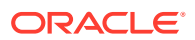

<span id="page-270-0"></span>granted read privilege access, use FUN.OWNNER to specify the owner of the private script.

The RQSYS schema is the owner of public scripts and the predefined OML4R scripts. For a list of the predefined scripts, run help ("ore.doEval") and see the description of the FUN. NAME argument. If FUN. OWNNER is not specified or is NULL, then OML4R looks for the owner in the following order: user of the current session, RQSYS. If the owner of the script is not current user or RQSYS, then an error occurs.

#### **Note:**

The OML4R functions in the OREmodels package, ore.glm, ore.lm, ore.neural, and ore.randomForest, use the Embedded R Execution framework internally and cannot be used in Embedded R Execution functions.

### 10.3.1.2 Optional and Control Arguments

All of the Embedded R Execution functions take optional arguments, which can be named or not.

Oracle Machine Learning for R passes user-defined optional arguments to the input function. You can pass any number of optional arguments to the input function, including complex R objects such as models.

Arguments that start with ore. are special control arguments. OML4R does not pass them to the input function, but instead uses them to control what happens before or after the running of that function. The following control arguments are supported:

• ore.connect controls whether to automatically connect to OML4R inside the Embedded R Execution function. This is equivalent to doing an  $\circ$ re.connect call with the same credentials as the client session. The default value is FALSE.

If an automatic connection is enabled, the following functionality occurs:

- The embedded R script is connected to the database.
- The connection has the same credentials as the session that calls the Embedded R SQL function.
- The script runs in an autonomous transaction.
- ROracle queries can work with the automatic connection.
- OML4R transparency layer functionality is enabled in the Embedded script.
- ore.drop controls the input data. If the option value is TRUE, a one column data.frame is converted to a vector. The default value is TRUE.
- ore.envAsEmptyenv controls whether an environment referenced in an object is replaced with an empty environment during serialization. Some types of input parameters and returned objects, such as list and formula, are serialized before being saved to the database. If the control argument value is TRUE, then the referenced environment in the object is replaced with an empty environment whose parent is .GlobalEnv and the objects in the original referenced environment are not serialized. In some cases, this can significantly reduce the size of serialized objects. If the control argument value is FALSE, then all of the objects in the referenced environment are serialized and can be

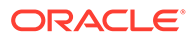

<span id="page-271-0"></span>unserialized and recovered later. The default value is regulated by the global option ore.envAsEmptyenv.

- ore.na.omit controls the handling of missing values in the input data. If you specify  $oreina.omit = TRUE, then rows or vector elements, depending on the$ ore.drop setting, that contain missing values are removed from the input data. If all of the rows in a chunk contain missing values, then the input data for that chunk will be an empty data.frame or vector. The default value is FALSE.
- ore.graphics controls whether to start a graphical driver and look for images. The default value is TRUE.
- ore.png.\* specifies additional arguments for the png graphics driver if ore.graphics is TRUE. The naming convention for these arguments is to add an ore.png. prefix to the arguments of the png function. For example, if ore.png.height is supplied, argument height is passed to the png function. If not set, the standard default values for the png function are used.

#### **See Also:**

For more details about control arguments, see the online help displayed by invoking help(ore.doEval)

### 10.3.1.3 Structure of Return Value

Another argument that applies to all of the Embedded R Execution functions is FUN.VALUE.

If the FUN. VALUE argument is NULL, then the ore.doEval and ore.tableApply function can return a serialized R object as an ore. object class object, and the ore.groupApply, ore.indexApply, and ore.rowApply functions return an ore.list object. However, if you specify a  $data$ . frame or an ore. frame with the FUN. VALUE argument, then the function returns an ore. frame that has the structure of the specified data.frame or ore.frame object.

To specify that the corresponding output column of an ore. frame have a CLOB or BLOB database data type, you can apply the attribute  $\sigma$  a.type to a column of a FUN.VALUE data.frame.

### 10.3.1.4 Input Data

The ore.doEval and ore.indexApply functions do not automatically receive any data from the database.

They simply run the function specified by the FUN or FUN. NAME argument. Any data needed by the input function is either generated within that function or explicitly retrieved from a data source such as Oracle Database, other databases, or flat files. The input function can load data from a file or a table using the  $\text{ore } \text{pull}$  function or other transparency layer function.

The ore.tableApply, ore.groupApply, and ore.rowApply functions require a database table as input data. The table is represented by an ore. frame. You supply

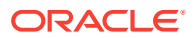

<span id="page-272-0"></span>that data with an  $\circ$ re.frame object that you specify with the  $X$  argument, which is the first argument to the Embedded R Execution function. The Embedded R Execution function passes the ore.frame object to the user-defined input function as the first argument to that function.

#### **Note:**

The data represented by the  $\circ$ re.frame object passed to the user-defined R function is copied from Oracle Database to the database server R engine. The R memory limitations apply. If your database server machine has 32 GB RAM and your data table is 64 GB, then Oracle R Enterprise cannot load the data into the R engine memory.

### 10.3.1.5 Parallel Execution

The parallel argument specifies the level of parallelism to use in the Embedded R Execution of the input function.

The parallel argument is accepted by the ore.groupApply, ore.indexApply, and ore.rowApply functions.

### 10.3.1.6 Unique Arguments

The ore.groupApply, ore.indexApply, and ore.rowApply functions each take an argument that is unique to the function.

The  $\text{ore}$ ,  $\text{groupApply}$  function takes the INDEX argument, which specifies the name of a column by which the rows of the input data are partitioned for processing by the input function.

The  $ore$ . indexApply function takes the  $t$  imes argument, which specifies the number of times to run the input function.

The ore. rowApply function tales the rows argument, which specifies the number of rows to pass to each invocation of the input function.

### 10.3.2 Manage Scripts in R

Embedded R Execution functions can call R functions that are stored as scripts in the OML4R script repository. You can use the R functions described in this topic to create and manage scripts.

The Embedded R Execution functions can take a FUN.NAME argument, which specifies the name of a script in the OML4R script repository. Scripts in the R script repository are also available through the SQL API for Embedded R Execution.

The R functions for managing scripts are the following:

- ore.grant
- ore.revoke
- ore.scriptCreate

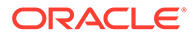

- ore.scriptList
- ore.scriptLoad
- ore.scriptDrop

These functions are described in the following sections:

- Adding a Script
- Granting or Revoking Read Access to a Script
- **[Listing the Available Scripts](#page-274-0)**
- [Loading a Script into an R Environment](#page-274-0)
- [Dropping a Script](#page-275-0)

For an example that uses these functions, see [Example 10-1](#page-276-0).

#### **Adding a Script**

To add an R function as a script in the OML4R script repository, use the ore.createScript function. To evoke this function, you must have the RQADMIN role. The ore.createScript function has the following syntax:

```
ore.scriptCreate(name, FUN, global, overwrite)
```
#### The arguments are the following:

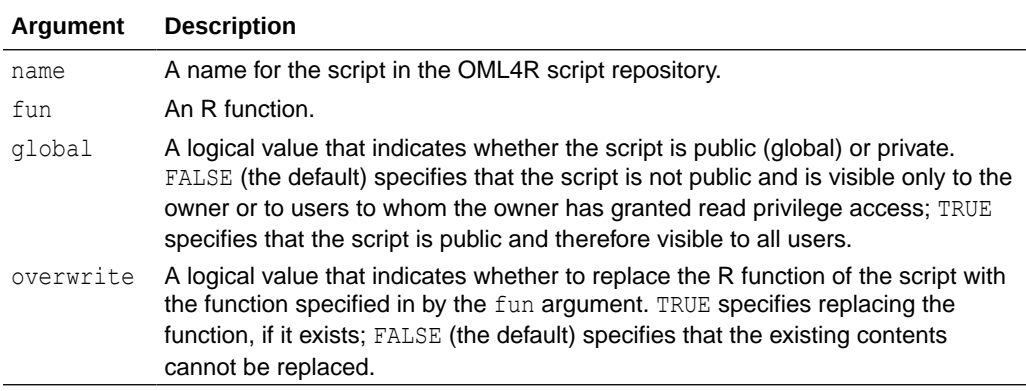

If overwrite  $=$  FALSE, an error condition occurs if a script by the same name already exists in the OML4R script repository; otherwise, ore.scriptCreate returns NULL.

#### **Granting or Revoking Read Access to a Script**

The creator of a script can use the ore.grant function to grant read access privilege to the script and the ore. revoke function to revoke that access. Those functions have the following syntax:

```
ore.grant(name, type = "rqscript", user)
ore.revoke(name, type = "rqscript", user)
```
The arguments are the following:

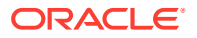

<span id="page-274-0"></span>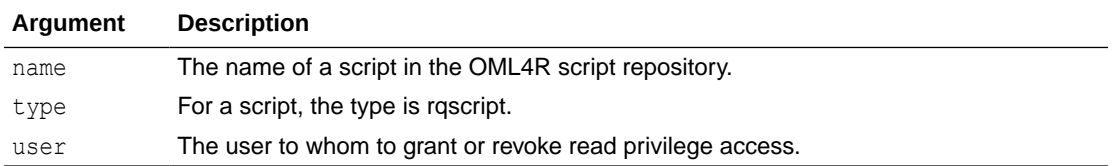

The name and type arguments are required. If argument user is not specified, then read privilege access is granted to or revoked from all users.

An error occurs when one of the following is true:

- The named script is not in the OML4R script repository.
- The type argument is not specified.
- The user is not found.
- The read privilege has already been granted to or revoked from the user.
- The named script is public.

#### **Listing the Available Scripts**

To list the scripts available to you, use ore.scriptList. You can list scripts by name, by a pattern, or by type. The function has the following syntax:

```
ore.scriptList(name, pattern, type)
```
The arguments are the following:

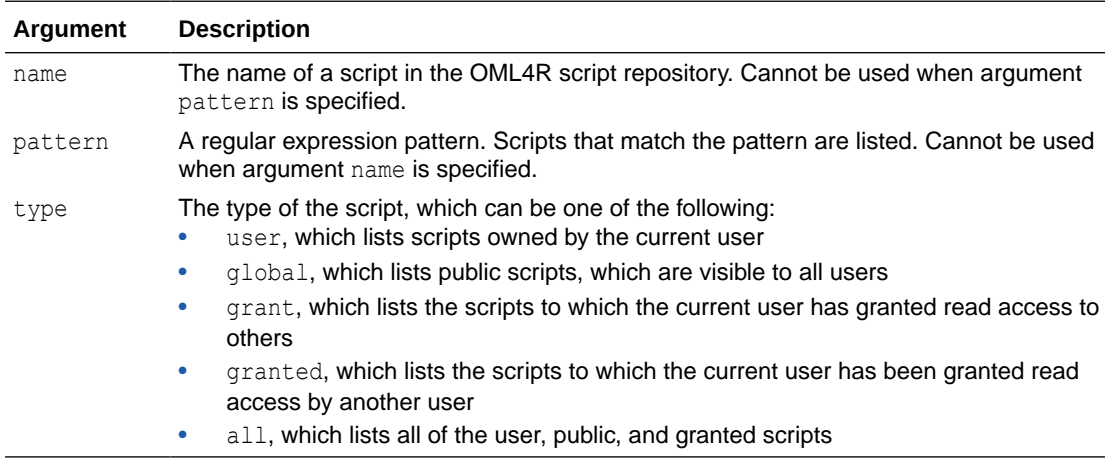

The ore.scriptList function returns a data.frame that contains the names of the scripts in the OML4R script repository and the function in the script.

#### **Loading a Script into an R Environment**

To load the R function of a script into an R environment, use ore.scriptLoad, which has the following syntax:

```
ore.scriptLoad(name, owner, newname, envir)
```
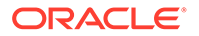

<span id="page-275-0"></span>The arguments are the following:

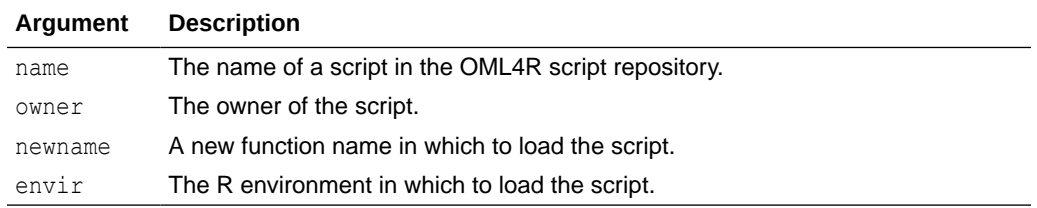

Specifying the owner of a script is useful when access to the script has been granted to the user who is invoking ore.scriptLoad.

Specifying a new function name is useful when the name of the script in the OML4R script repository is not a valid R function name.

An error occurs when one of the following is true:

- The script is not in the OML4R script repository.
- The current user does not have read access to the script.
- The function specified by the name argument is not a valid R function name.
- The newname argument is not a valid R function name.

#### **Dropping a Script**

To remove a script from the OML4R script repository, use the ore.scriptDrop function. To call this function, you must have the RQADMIN role. The ore.scriptDrop function has the following syntax:

ore.scriptDrop(name, global, silent)

The arguments are the following:

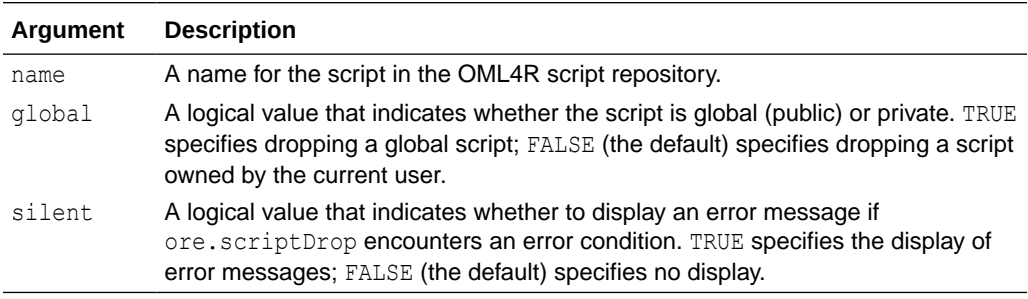

An error condition occurs when one of the following is true:

- The script is not in the OML4R script repository.
- If  $global = TRUE$ , the script is a private script.
- If  $global = FALSE$ , the script is a public script.

If successful, ore.scriptDrop returns NULL.

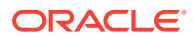

#### <span id="page-276-0"></span>**Example 10-1 Using the R Script Management Functions**

```
# Create a temporary R data.frame proxy object for the iris data.frame. 
Overwrite the script another script with the same name already exists.
IRIS <- ore.push(iris)
# Create a private R script for the current user.
ore.scriptCreate("myRandomRedDots", function(divisor = 100){
                 id \leftarrow 1:10
                 plot(1:100, rnorm(100), pch = 21, bg = "red", cex = 2)
                 data.frame(id = id, val = id / divisor)
                  }, overwrite=TRUE)
# Create another private R script.
ore.scriptCreate("MYLM",
                  function(data, formula, ...) lm(formula, data, ...), 
overwrite=TRUE)
# Create a public script, available to any user.
ore.scriptCreate("GLBGLM",
                  function(data, formula, ...) 
                 glm(formula = formula, data = data, ...),qlobal = TRUE,
                  overwrite=TRUE)
# List only my private scripts.
ore.scriptList() 
# List my private scripts and the public scripts. 
ore.scriptList(type = "all") 
# List my private scripts that have the specified pattern.
ore.scriptList(pattern = "MY") 
# Grant read access to a private script to all users.
ore.grant("MYLM", type = "rqscript")
# Grant read access to a private script to a specific user.
ore.grant("myRandomRedDots", user = "OMLUSER", type = "rqscript")
# List the granted scripts.
ore.scriptList(type = "grant")
# Use the MYLM script in an Embedded R Execution function.
ore.tableApply(IRIS[1:4], FUN.NAME = "MYLM",
               formula = Sepal.Length \sim .)
# Use the GLBGLM script in an Embedded R Execution function.
ore.tableApply(IRIS[1:4], FUN.NAME = "GLBGLM",
               formula = Sepal.Length \sim .)
# Load an R script to an R function object
ore.scriptLoad(name = "MYLM")
# Invoke the function.
MYLM(iris, formula = Sepal.Length \sim .)
```
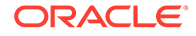

```
# Load another R script to an R function object
ore.scriptLoad(name = "GLBGLM", newname = "MYGLM")
# Invoke the function.
MYGLM(iris, formula = Sepal.Length ~ .)# Drop some scripts.
ore.scriptDrop("MYLM")
ore.scriptDrop("GLBGLM", global = TRUE)
# List all scripts.
ore.scriptList(type = "all")
```
The output is similar to the following:

| <b>NAME</b>     | <b>SCRIPT</b>                                                                                                    |
|-----------------|----------------------------------------------------------------------------------------------------|
| <chr></chr>     | $<$ chr $>$                                                                                                    |
| <b>MYLM</b>     | function (data, formula, ) Im(formula,<br>data, $\dots$ )                                                                                                    |
| build.lm        | function (dat) { mod <- $Im(Petal.Length ~~$<br>Petal. Width + Sepal. Width + Sepal. Length,<br>dat) $x \leq -$ dat[["Petal. Width"]] $y \leq -$<br>dat[["Petal.Length"]] return(mod) }     |
| build.lm.1      | function (dat) { regr <- Im(Petal.Length $\sim$<br>Petal. Width + Sepal. Width + Sepal. Length,<br>dat) $x \leq -$ dat[["Petal. Width"]] $y \leq -$<br>dat[["Petal.Length"]] return(regr) } |
| buildLM.group   | function (dat) { mod <- $Im($ Petal.Length $\sim$<br>Petal. Width, dat) return(mod) }                                                                                                    |
| buildLM.group.1 | function (dat) { mod <- $Im(mpg \sim hp + vs.$ dat)<br>return(mod) $\}$                                                                                                    |
| myRandomRedDots | function (divisor = 100) { $id \le 1:10$ plot(1:100,<br>rnorm(100), pch = 21, bg = "red", $cex = 2$ )<br>$data-frame(id = id, val = id/divisor)$                                            |
| scoreLM.1       | function (dat, dsname) { ore.load(dsname)<br>$dat$Petal.Lenath prediction < - predict(mod,$<br>$newdata = dat$ ) dat[,<br>c("Petal.Length_prediction", "Petal.Length",<br>"Species")] }     |

**Table 10-2 A data.frame: 7 x 2**

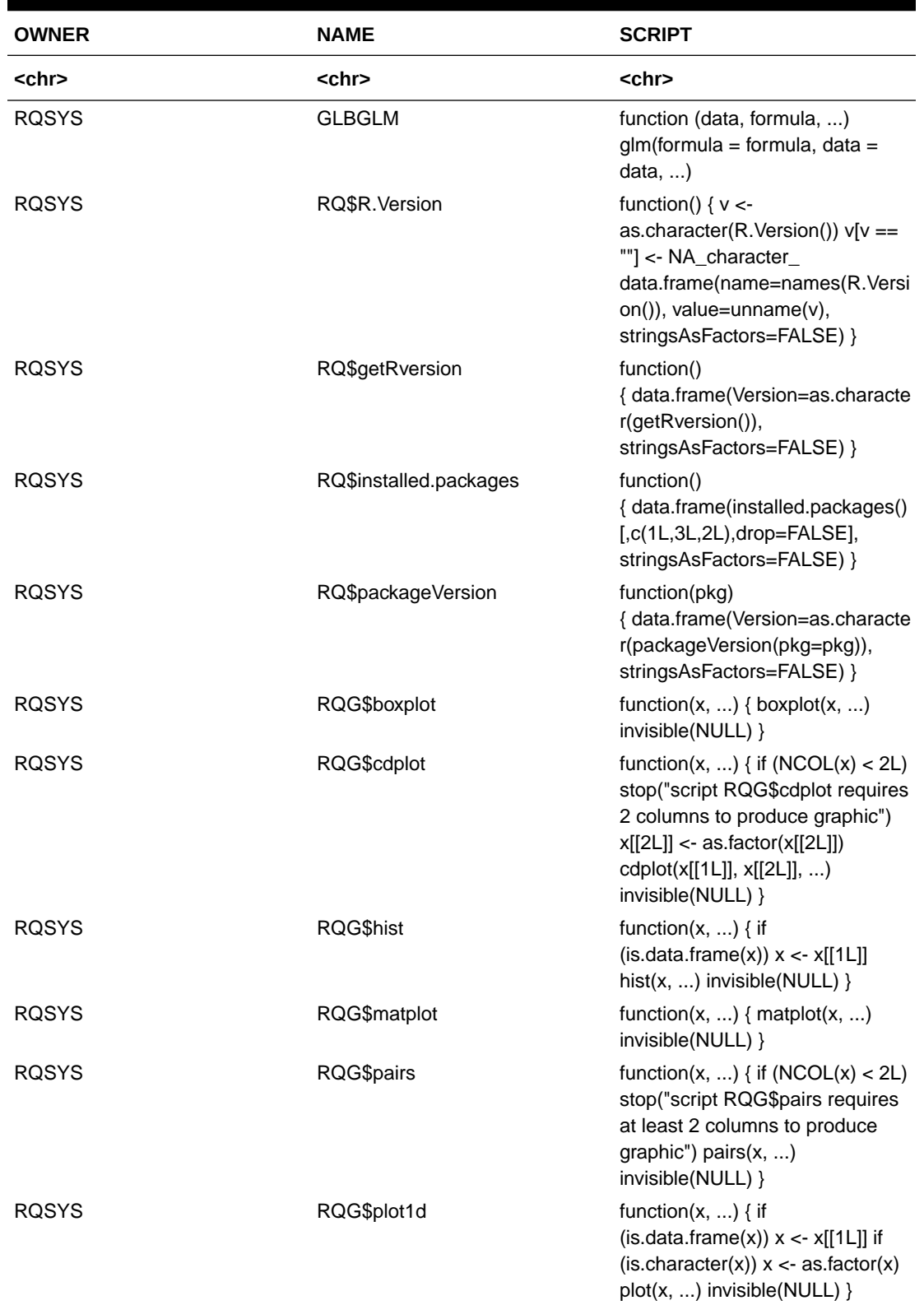

#### **Table 10-3 A data.frame: 20 x 3**

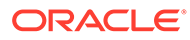

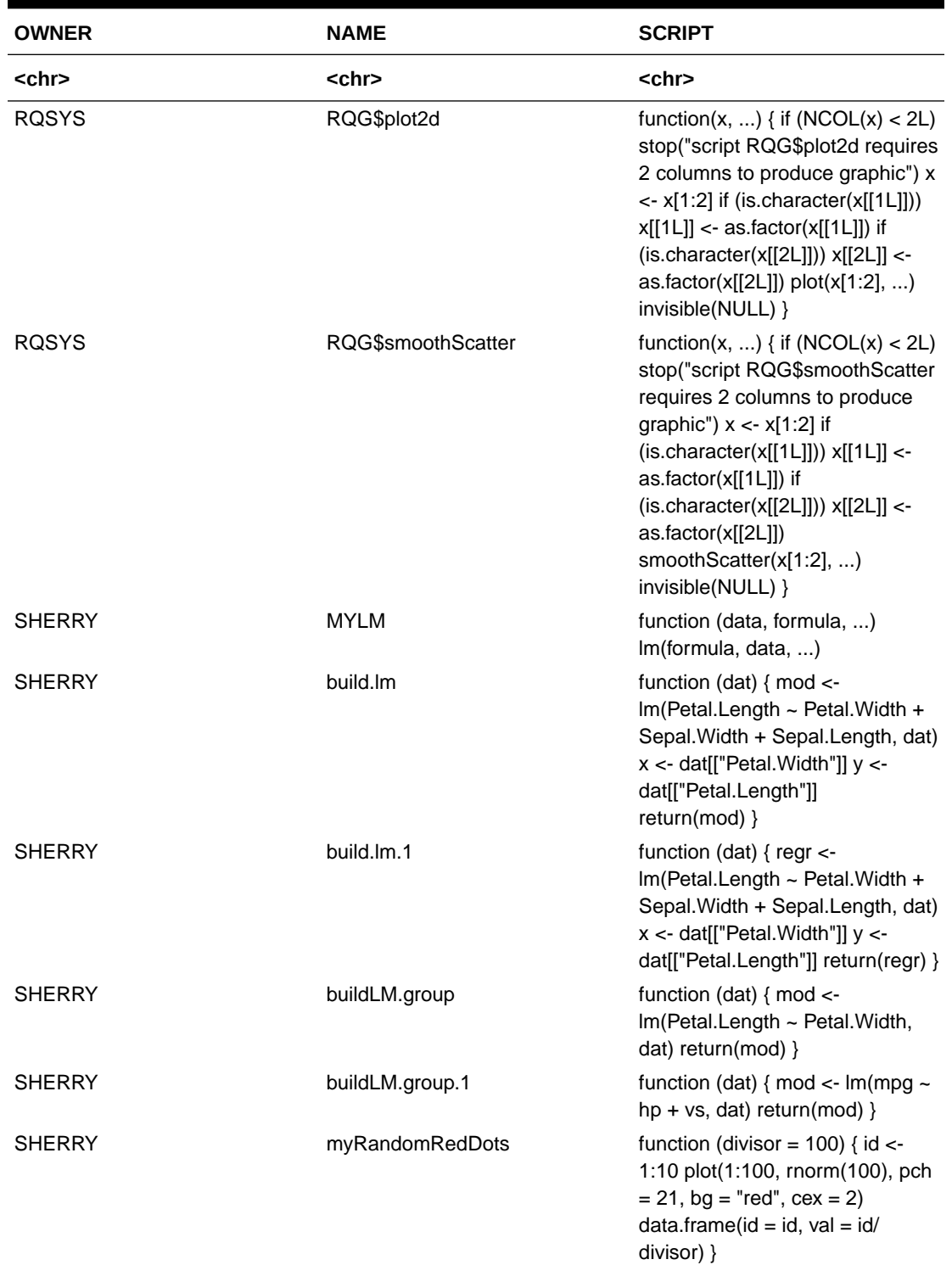

### **Table 10-3 (Cont.) A data.frame: 20 x 3**

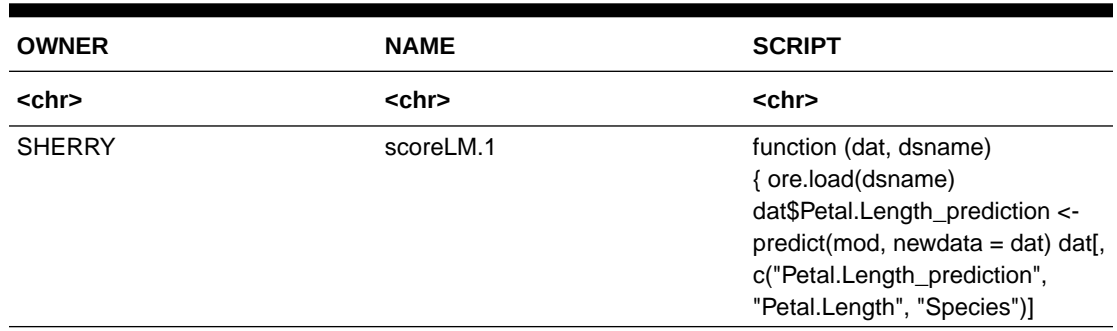

#### **Table 10-3 (Cont.) A data.frame: 20 x 3**

#### **Table 10-4 A data.frame: 1 x 2**

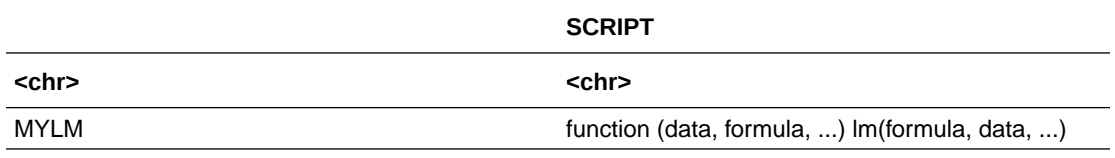

#### **Listing for This Example**

```
R> # Create an ore.frame object from the data.frame for the iris data set.
R> IRIS <- ore.push(iris)
\mathbb{R}R> # Create a private R script for the current user.
R> ore.scriptCreate("myRandomRedDots", function(divisor = 100){
+ id <- 1:10
+ plot(1:100, rnorm(100), pch = 21, bg = "red", cex = 2 )
+ data.frame(id = id, val = id / divisor)
+ })
R> 
R> # Create another private R script.
R> ore.scriptCreate("MYLM",
+ function(data, formula, ...) lm(formula, data, ...))
R> 
R> # Create a public script, available to any user.
R> ore.scriptCreate("GLBGLM",
+ function(data, formula, ...) 
+ glm(formula = formula, data = data, ...),
+ global = TRUE)
R> 
R> # List only my private scripts.
R> ore.scriptList()
            NAME SCRIPT
1 MYLM function (data, formula, ...) \nlm(formula, data, ...)
2 myRandomRedDots function (divisor = 100) \n{\n}{\n} id & lt\n-1:10\nplot(1:100, rnorm(100), pch = 21, bg = "red", cex = 2) \n
                    data.frame(id = id, val = id/divisor)\n}
R> 
R> # List my private scripts and the public scripts. 
R> ore.scriptList(type = "all") 
   OWNER NAME SCRIPT
1 RQSYS GLBGLM function (data, formula, ...) \nglm(formula = formula, 
data = data, ...2 OML USER MYLM function (data, formula, ...) \nlm(formula, data, ...)
3 OML USER myRandomRedDots function (divisor = 100) \n{\n\ln{\n\pi} d & l_t\n -1:10\n\pi}
```
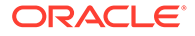

```
plot(1:100, rnorm(100), pch = 21, bg = "red", cex= 2) \n
                             data.frame(id = id, val = id/divisor)\n}
R> 
R> # List my private scripts that have the specified pattern.
R> ore.scriptList(pattern = "MY")
  NAME SCRIPT
1 MYLM function (data, formula, ...) \nlm(formula, data, ...)
R> 
R> # Grant read access to a private script to all users.
R> ore.grant("MYLM", type = "rqscript")
R> 
R> # Grant read access to a private script to a specific user.
R> ore.grant("myRandomRedDots", user = "SCOTT", type = "rqscript")
R> 
R> # List the granted scripts.
R> ore.scriptList(type = "grant")
             NAME GRANTEE
1 MYLM PUBLIC
2 myRandomRedDots SCOTT
R> 
R> # Use the MYLM script in an Embedded R Execution function.
R> ore.tableApply(IRIS[1:4], FUN.NAME = "MYLM",
+ formula = Sepal.Length ~ .)
Call:
lm(formula = formula, data = data)Coefficients:
  (Intercept) Sepal.Width Petal.Length Petal.Width 
      1.8560 0.6508 0.7091 -0.5565 
R> 
R> # Use the GLBGLM script in an Embedded R Execution function.
R> ore.tableApply(IRIS[1:4], FUN.NAME = "GLBGLM",
                formula = Sepal.Length \sim .)
Call: glm(formula = formula, data = data)
Coefficients:
  (Intercept) Sepal.Width Petal.Length Petal.Width 
      1.8560 0.6508 0.7091 -0.5565 
Degrees of Freedom: 149 Total (i.e. Null); 146 Residual
Null Deviance: 102.2 
Residual Deviance: 14.45 AIC: 84.64
R> 
R> # Load an R script to an R function object
R> ore.scriptLoad(name="MYLM")
R> 
R> # Invoke the function.
R> MYLM(iris, formula = Sepal.Length \sim .)
R>R> # Load another R script to an R function object
R> ore.scriptLoad(name = "GLBGLM", newname = "MYGLM")
R> 
R> # Invoke the function.
R> MYGLM(iris, formula = Sepal.Length \sim .)
R> 
R> # Drop some scripts.
R> ore.scriptDrop("MYLM")
R> ore.scriptDrop("GLBGLM", global = TRUE)
```
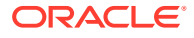

```
\mathbb{R}R> # List all scripts.
R> ore.scriptList(type = "all")
   OWNER NAME SCRIPT
 OML USER myRandomRedDots function (divisor = 100) \n{\n\times i\ d \&lt l\n -1:10\n\}plot(1:100, rnorm(100), pch = 21, bg = "red", cex =
                              2) \n data.frame(id = id, val = id/divisor) \n}
```
#### **See Also:**

- **[Input Function to Run](#page-269-0)**
- [Example 10-10](#page-294-0) for another example of using ore.scriptCreate and ore.scriptDrop
- [Manage Scripts in SQL](#page-312-0)

### 10.3.3 Use the ore.doEval Function

The ore. doEval function runs the specified input function using data that is generated by the input function.

It returns an ore. frame object or a serialized R object as an ore. object object.

The syntax of the ore.doEval function is the following:

ore.doEval(FUN, ..., FUN.VALUE = NULL, FUN.NAME = NULL, FUN.OWNER = NULL)

#### **Example 10-2 Using the ore.doEval Function**

In this example, RandomRedDots gets a function that has an argument and that returns a data.frame object that has two columns and that plots 50 random normal values. The example then calls ore.doEval function and passes it the RandomRedDots function object. The image is displayed at the client, but it is generated by the database server R engine that runs the RandomRedDots function.

```
%r
res <- ore.doEval(FUN.NAME="myRandomRedDots", divisor = 50,
                     FUN.VALUE= data.frame(id = 1, val = 1),
ore.graphics=FALSE)
class(res)
```
The result is:

'ore.frame'

#### **Listing for This Example**

```
R> RandomRedDots <- function(divisor = 100){
+ id <- 1:10
+ plot(1:100, rnorm(100), pch = 21, bg = "red", cex = 2)+ data.frame(id=id, val=id / divisor)
```
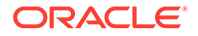

| $+$ } |                              |                |
|-------|------------------------------|----------------|
|       | R> ore.doEval(RandomRedDots) |                |
|       |                              | id val         |
| 1     |                              | 10.01          |
|       |                              | $2 \t2 \t0.02$ |
| 3     |                              | 3 0.03         |
| 4     |                              | 4 0.04         |
| 5     |                              | 5 0.05         |
| 6     |                              | 60.06          |
| 7     |                              | 7 0.07         |
| 8     |                              | 8 0.08         |
| 9     |                              | 90.09          |
| 10    | 10                           | 0.10           |

**Figure 10-1 Display of Random Red Dots**

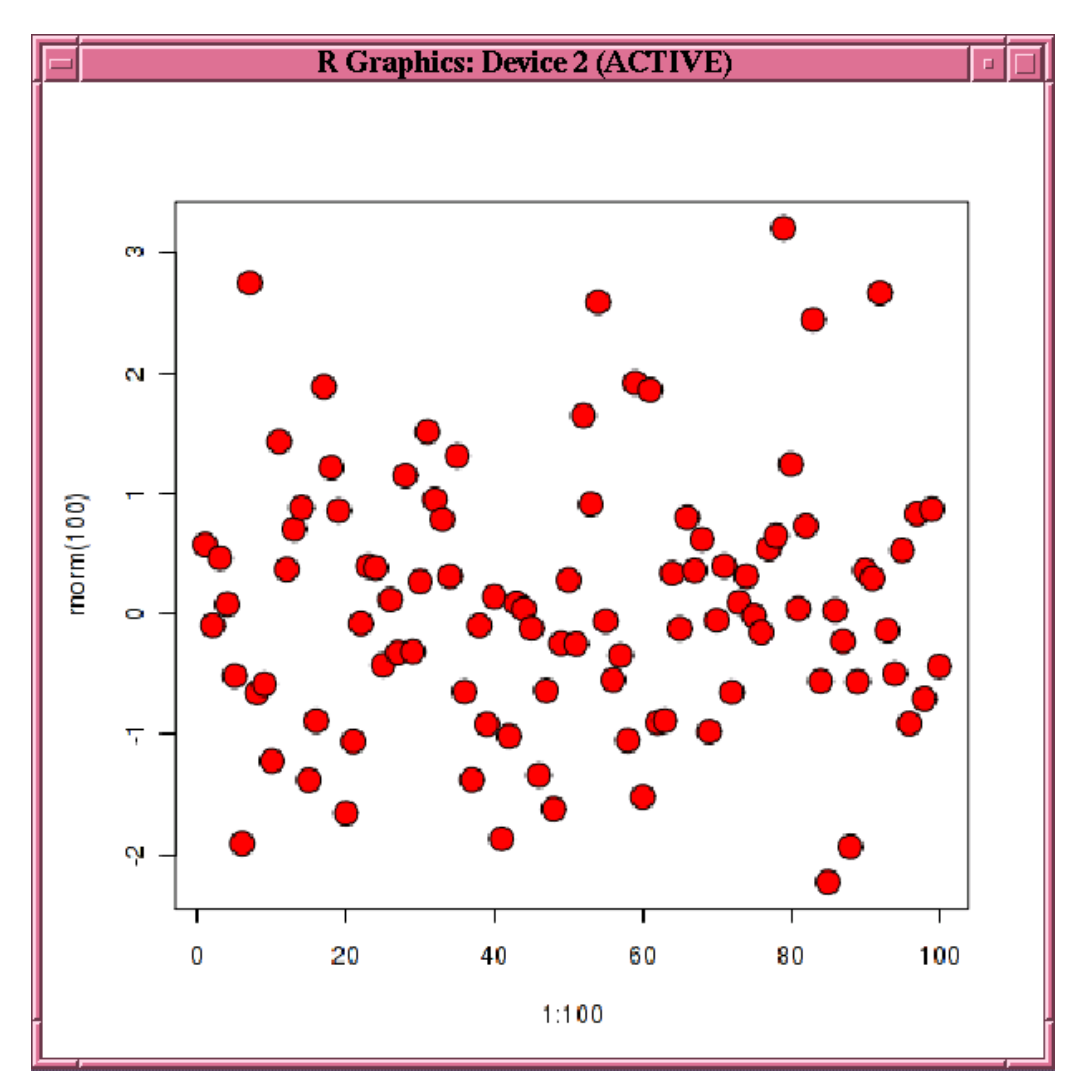

#### **Example 10-3 Using the ore.doEval Function with an Optional Argument**

You can provide arguments to the input function as optional arguments to the doEval function. This example calls the doEval function with an optional argument that overrides the divisor argument of the RandomRedDots function.

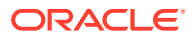

<span id="page-284-0"></span>ore.doEval(RandomRedDots, divisor = 50)

#### **Listing for This Example**

```
R> ore.doEval(RandomRedDots, divisor = 50)
   id val
1 1 0.02
2 2 0.04
3 3 0.06
4 4 0.08
5 5 0.10
6 6 0.12
7 7 0.14
8 8 0.16
9 9 0.18
10 10 0.20
# The graph displayed by the plot function is not shown.
```
#### **Example 10-4 Using the ore.doEval Function with the FUN.NAME Argument**

If the input function is stored in the OML4R script repository, then you can invoke the ore.doEval function with the FUN.NAME argument. This example first calls ore.scriptDrop to ensure that the script repository does not contain a script with the name myRandomRedDots. The example adds the RandomRedDots function from [Example 10-2](#page-282-0) to the repository under the name myRandomRedDots. This example calls the ore.doEval function and specifies myRandomRedDots. The result is assigned to the variable res.

The return value of the RandomRedDots function is a data.frame but in this example the ore.doEval function returns an ore.object object. To get back the data.frame object, the example calls ore, pull to pull the result to the client R session.

```
ore.scriptDrop("myRandomRedDots")
ore.scriptCreate("myRandomRedDots", RandomRedDots)
res <- ore.doEval(FUN.NAME = "myRandomRedDots", divisor = 50)
class(res)
res.local <- ore.pull(res)
class(res.local)
```
#### **Listing for This Example**

```
R> ore.scriptDrop("myRandomRedDots")
R> ore.scriptCreate("myRandomRedDots", RandomRedDots)
R> res <- ore.doEval(FUN.NAME = "myRandomRedDots", divisor = 50)
R> class(res)
[1] "ore.object"
attr(,"package")
[1] "OREembed"
R> res.local <- ore.pull(res)
R> class(res.local)
[1] "data.frame"
```
#### **Example 10-5 Using the ore.doEval Function with the FUN.VALUE Argument**

To have the doEval function return an ore.frame object instead of an ore.object, use the argument FUN.VALUE to specify the structure of the result, as shown in this example.

#### %r

```
res <- ore.doEval(FUN.NAME="myRandomRedDots", divisor = 50,
                     FUN.VALUE= data.frame(id = 1, val = 1),
```
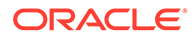

```
ore.graphics=FALSE)
class(res)
```
The ouput is similar to the following:

'ore.frame'

#### **Listing for [Example 10-5](#page-284-0)**

```
R> res.of <- ore.doEval(FUN.NAME="myRandomRedDots", divisor = 50,
+ FUN.VALUE= data.frame(id = 1, val = 1), 
ore.graphics=FALSE)
R> class(res.of)
[1] "ore.frame"
attr(,"package")
[1] "OREbase"
```
#### **Example 10-6 Using the doEval Function with the ore.connect Argument**

This example demonstrates using the special optional argument ore.connect to connect to the database in the embedded R function, which enables the use of objects stored in a datastore. The example creates the RandomRedDots2 function object, which is the same as the RandomRedDots function from [Example 10-2](#page-282-0) except the RandomRedDots2 function has an argument that takes the name of a datastore. The example creates the myVar variable and saves it in the datastore named datastore 1. The example then calls the doEval function and passes it the name of the datastore and passes the ore.connect control argument set to TRUE.

```
%r
```

```
RandomRedDots2 <- function(divisor = 100, dsname = "ds-1"){
  id \leftarrow 1:10plot(1:100, rnorm(100), pch = 21, bg = "red", cex = 2)
  ore.load(dsname) # Contains the numeric variable myVar.
  data.frame(id = id, val = id / divisor, num = myVar)
}
myVar <- 5
ore.save(myVar, name = "ds-1", overwrite=TRUE)
ore.doEval(RandomRedDots2, dsname="ds-1", ore.connect=TRUE)
```
The output is similar to the following:

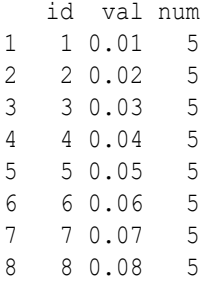

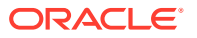

9 9 0.09 5 10 10 0.10 5

#### **Listing for This Example**

```
R> RandomRedDots2 <- function(divisor = 100, datastore.name = "myDatastore"){
+ id <- 1:10
+ plot(1:100, rnorm(100), pch = 21, bg = "red", cex = 2 )
+ ore.load(datastore.name) # Contains the numeric variable myVar.
+ data.frame(id = id, val = id / divisor, num = myVar)
+ }
R>myVar <- 5
R>ore.save(myVar, name = "ds-1", overwrite=TRUE)
R> ore.doEval(RandomRedDots2, datastore.name = "datastore_1", ore.connect = TRUE)
   id val num
1 1 0.01 5
2 2 0.02 5
3 3 0.03 5
4  4  0.04  5<br>5  5  0.05  5
5 5 0.05 5
60.067 7 0.07 5
8 8 0.08 5
9 9 0.09 5
10 10 0.10 5
# The graph displayed by the plot function is not shown.
```
#### **Example 10-7 Using the ora.type Attribute**

This example demonstrates using the ora.type attribute to specify database data types of CLOB and BLOB for columns in the data, frame object specified by the FUN. VALUE argument.

```
\frac{6}{3}r# NOTE FROM SL: I added spaces between each example
eval1 <- ore.doEval
eval2 <-
   ore.doEval(function()
               data.frame(x = "Hello, world", stringsAsFactors = FALSE))
eval3 <-
   ore.doEval(function()
               data.frame(x = "Hello, world", stringsAsFactors = FALSE),
               FUN.VALUE = data.frame(x =character(), stringsAsFactors =
FALSE))
out.df \leq data.frame(x = character(), y = raw(), stringsAsFactors = FALSE)
attr(out.df$x, "ora.type") <- "clob"
attr(out.df$y, "ora.type") <- "blob"
eval4 <- 
   ore.doEval(function() {
               res \leq data.frame(x = "Hello, world", stringsAsFactors = FALSE)
                res$y[[1L]] <- charToRaw("Hello, world")
```
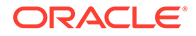

```
 res},
                FUN.VALUE = out.df)
eval1
class(eval1) # ore.object
eval2
class(eval2) # ore.object
eval3
class(eval3) # ore.frame
eval4$x
rawToChar(ore.pull(eval4$y))
```
The output is similar to the following:

'function'

**Table 10-5 A data.frame: 1 x 1**

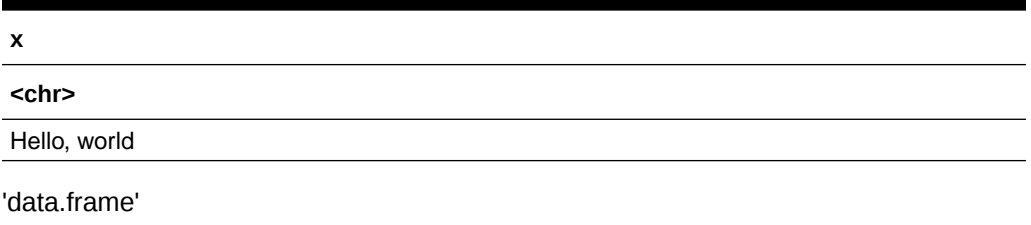

#### **Table 10-6 A data.frame: 1 x 1**

#### **x**

**<chr>**

Hello, world

'ore.frame'[1] "Hello, world"'Hello, world'

#### **Listing for This Example**

```
R> eval1 <- ore.doEval(function() "Hello, world")
R> eval2 <- 
+ ore.doEval(function()
+ data.frame(x = "Hello, world", stringsAsFactors = FALSE))
R> eval3 <-
+ ore.doEval(function()
+ data.frame(x = "Hello, world", stringsAsFactors = FALSE),
+ FUN.VALUE =
+ data.frame(x = character(), stringsAsFactors = FALSE))
R> out.df <- data.frame(x = character(), y = raw(), stringsAsFactors = FALSE)
R> attr(out.df$x, "ora.type") <- "clob"
R> attr(out.df$y, "ora.type") <- "blob"
R> eval4 <- 
+ ore.doEval(function() {
+ res <- data.frame(x = "Hello, world",stringsAsFactors = FALSE)
+ res$y[[1L]] <- charToRaw("Hello, world")
+ res},
+ FUN.VALUE = out.df)
R> eval1
[1] "Hello, world"
```
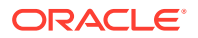
```
R> class(eval1)
[1] "ore.object"
attr(,"package")
[1] "OREembed"
R> eval2
x x
1 Hello, world
R> class(eval2)
[1] "ore.object"
attr(,"package")
[1] "OREembed"
R> eval3
\mathbf x1 Hello, world
Warning message:
ORE object has no unique key - using random order
R> class(eval3)
[1] "ore.frame"
attr(,"package")
[1] "OREbase"
R> eval4$x 
[1] "Hello, world"
Warning message:
ORE object has no unique key - using random order 
R> rawToChar(ore.pull(eval4$y))
[1] "Hello, world"
Warning message:
ORE object has no unique key - using random order
```
### 10.3.4 Use the ore.tableApply Function

The ore.tableApply function calls an R script with an ore.frame as the input data.

The ore.tableApply function passes the ore.frame to the user-defined input function as the first argument to that function. The ore.tableApply function returns an ore.frame object or a serialized R object as an ore. object object.

The syntax of the ore.tableApply function is the following:

ore.tableApply(X, FUN, ..., FUN.VALUE = NULL, FUN.NAME = NULL, FUN.OWNER = NULL)

#### **Example 10-8 Using the ore.tableApply Function**

This example uses the  $ore.tableApply$  function to build a linear regression model on the iris data set. The linear regression function is in the e1071 package, which must be installed on both the client and database server machine R engines. As the first argument to the ore.tableApply function, the ore.push(iris) invocation creates a temporary database table and an ore.frame that is a proxy for the table. The second argument is the input function, which has as an argument dat. The ore.tableApply function passes the ore.frame table proxy to the input function as the dat argument. The input function creates a model, which the ore.tableApply function returns as an ore.object object.

%r

```
# Create a user-defined function that builds and returns a model using R's 
lm() function
build.lm <- function(dat){
   mod <- lm(Petal.Length~Petal.Width+Sepal.Width+Sepal.Length, dat)
```
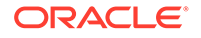

```
 x <- dat[['Petal.Width']]
   y <- dat[['Petal.Length']]
  return(mod)
}
# Run the user-defined function on the local iris data.frame
res1 <- build.lm(iris)
res1
# Create a temporary R data.frame proxy object IRIS and run the user-
defined function using ore.tableApply. The function name is passed to 
the FUN argument.
IRIS <- ore.push(iris)
res2 <- ore.tableApply(IRIS, FUN=build.lm)
res2 
# Save the user-defined function to the R script repository with the 
same name. Run the function stored in the script repository using 
ore.tableApply.
# The script name is passed to the FUN.NAME argument. Overwrite any 
script with the same name if it exits.
ore.scriptCreate("build.lm", build.lm, overwrite=TRUE)
ore.scriptList()
res3 <- ore.tableApply(IRIS, FUN.NAME="build.lm")
res3 
The output is similar to the following:
```

```
Call:
lm(formula = Petal.Lenqth ~ Petal.Width + Sepal.Width + Sepal.Lenqth,data = dat)Coefficients:
  (Intercept) Petal.Width Sepal.Width Sepal.Length 
    -0.2627 1.4468 -0.6460 0.7291
Call:
lm(formula = Petal.Lenqth ~ Peetal.Width + Sepal.Width + Sepal.Lenqth,data = dat)
Coefficients:
  (Intercept) Petal.Width Sepal.Width Sepal.Length 
    -0.2627 1.4468 -0.6460 0.7291
```
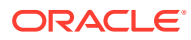

| <b>NAME</b>     | <b>SCRIPT</b>                                                                                                    |
|-----------------|----------------------------------------------------------------------------------------------------|
| <chr></chr>     | <chr></chr>                                                                                                    |
| build.lm        | function (dat) { mod <- $Im($ Petal.Length $\sim$<br>Petal. Width + Sepal. Width + Sepal. Length, dat) x<br><- dat[["Petal.Width"]] y <- dat[["Petal.Length"]]<br>return(mod) $\}$ |
| build.lm.1      | function (dat) { regr <- $Im(Petal.Length \sim$<br>Petal. Width + Sepal. Width + Sepal. Length, dat) x<br><- dat[["Petal.Width"]] y <- dat[["Petal.Length"]]<br>return(regr) $\}$  |
| buildLM.group   | function (dat) { mod <- $Im($ Petal.Length $\sim$<br>Petal. Width, dat) return(mod) }                                                                                              |
| buildLM.group.1 | function (dat) { mod <- $Im(mpg \sim hp + vs, dat)$<br>return(mod) $\}$                                                                                                    |
| myRandomRedDots | function (divisor = 100) { $id \le 1:10$ plot(1:100,<br>rnorm(100), $pch = 21$ , $bg = "red", cex = 2$ )<br>$data-frame(id = id, val = id/divisor)$                                |
| scoreLM.1       | function (dat, dsname) { ore.load(dsname)<br>dat\$Petal.Length_prediction <- predict(mod,<br>newdata = dat) dat[, c("Petal.Length_prediction",<br>"Petal.Length", "Species")] }    |

**Table 10-7 A data.frame: 6 x 2**

Call:  $Im(formula = Petal.Length - Petal.Width + Sepal.Width + Sepal.Length, data = dat)$ Coefficients: (Intercept) Petal.Width Sepal.Width Sepal.Length -0.2627 1.4468 -0.6460 0.7291

#### **Listing for This Example**

```
R> nbmod <- ore.tableApply(
+ ore.push(iris),
+ function(dat) {
+ library(e1071)
+ dat$Species <- as.factor(dat$Species)
+ naiveBayes(Species ~ ., dat)
+ } }
R> class(nbmod)
[1] "ore.object"
attr(,"package")
[1] "OREembed"
R> nbmod
Naive Bayes Classifier for Discrete Predictors
Call:
naiveBayes.default(x = X, y = Y, laplace = laplace)
A-priori probabilities:
Y
     setosa versicolor virginica 
  0.3333333 0.3333333 0.3333333 
Conditional probabilities:
```
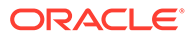

```
 Sepal.Length
Y [, 1] [, 2]
  setosa 5.006 0.3524897
  versicolor 5.936 0.5161711
  virginica 6.588 0.6358796
           Sepal.Width
Y [, 1] [, 2]
  setosa 3.428 0.3790644
  versicolor 2.770 0.3137983
  virginica 2.974 0.3224966
          Petal.Length
Y [, 1] [, 2]
  setosa 1.462 0.1736640
  versicolor 4.260 0.4699110
  virginica 5.552 0.5518947
          Petal.Width
Y [,1] [,2] setosa 0.246 0.1053856
  versicolor 1.326 0.1977527
  virginica 2.026 0.2746501
```
# 10.3.5 Use the ore.groupApply Function

The ore.groupApply function calls an R script with an ore.frame as the input data.

The ore.groupApply function passes the ore.frame to the user-defined input function as the first argument to that function. The INDEX argument to the ore.groupApply function specifies the name of a column of the ore. frame by which Oracle Database partitions the rows for processing by the user-defined R function. The ore.groupApply function can use data-parallel runs, in which one or more R engines perform the same R function, or task, on different partitions of data.

The syntax of the  $\text{ore.groupApply}$  function is the following:

```
ore.groupApply(X, INDEX, FUN, ..., FUN.VALUE = NULL, FUN.NAME = NULL, FUN.OWNER 
= NULL,
                parallel = getOption("ore.parallel", NULL))
```
The ore.groupApply function returns an ore.list object or an ore.frame object.

Examples of the use of the ore.groupApply function are in the following topics:

Partition on a Single Column

This example uses the  $\text{ore.groupApply}$  function and partitions the data on a single column.

**[Partition on Multiple Columns](#page-294-0)** This example uses the  $\text{ore.groupApply}$  function and partitions the data on multiple columns.

### 10.3.5.1 Partition on a Single Column

This example uses the  $\circ$ re.groupApply function and partitions the data on a single column.

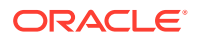

#### **Example 10-9 Using the ore.groupApply Function**

Create a user-defined function that builds and returns a model using R's lm() function.

```
%r
buildLM.group <- function(dat){
   mod <- lm(Petal.Length~Petal.Width, dat)
   return(mod)
}
# Run the user-defined function on the local iris data.frame
res1 <- buildLM.group(iris)
res1
# Create a temporary R data.frame proxy object IRIS and run the user-defined 
function using ore.tableApply. The function name is passed to the FUN 
argument.
IRIS <- ore.push(iris)
# Use ore.groupApply to build one model for each of the three categories in 
the Species variable as well as specifying the desired number of parallel R 
engines using the parallel argument.
# We build three models and return them.
res2 <- ore.groupApply(IRIS[,c("Petal.Length","Petal.Width","Species")], 
                       INDEX = IRIS$Species, 
                       buildLM.group,
                       parallel = 3)
res2 
# Save the user-defined function to the R script repository with the same 
name. Run the function stored in the script repository using ore.tableApply.
# The script name is passed to the FUN.NAME argument. Overwrite any script 
with the same name if it exits.
ore.scriptCreate(name = 'buildLM.group', 
                  FUN = buildLM.group, 
                  overwrite = TRUE)
res3 <- ore.groupApply(IRIS[,c("Petal.Length","Petal.Width","Species")], 
                        INDEX = IRIS$Species, 
                       buildLM.group,
                       parallel = 3)
res3
The output is similar to the following:
Call:
lm(formula = Petal.Length ~ Petal.Width, data = dat)
```
Coefficients:

```
(Intercept) Petal.Width 
      1.084 2.230 
Warning message:
"Parallelism exceeds the DOP limit 2 (reverting to parallel=2)"
$setosa
Call:
lm(formula = Petal.Lenqth ~ Petal.Width, data = dat)Coefficients:
(Intercept) Petal.Width 
     1.3276 0.5465 
$versicolor
Call:
lm(formula = Petal.Length ~ Petal.Width, data = dat)Coefficients:
(Intercept) Petal.Width 
      1.781 1.869 
$virginica
Call:
lm(formula = Petal.Length ~ Petal.Width, data = dat)Coefficients:
(Intercept) Petal.Width 
     4.2407 0.6473 
Warning message:
"Parallelism exceeds the DOP limit 2 (reverting to parallel=2)"
$setosa
Call:
lm(formula = Petal.Length ~ Petal.Width, data = dat)Coefficients:
(Intercept) Petal.Width 
     1.3276 0.5465 
$versicolor
Call:
lm(formula = Petal.Length ~ Petal.Width, data = dat)Coefficients:
(Intercept) Petal.Width 
      1.781 1.869
```

```
$virginica
```

```
Call:
lm(formula = Petal.Length ~ Petal.Width, data = dat)Coefficients:
(Intercept) Petal.Width 
     4.2407 0.6473
```
### 10.3.5.2 Partition on Multiple Columns

This example uses the  $\text{ore.groupApply}$  function and partitions the data on multiple columns.

The ore.groupApply function takes a single column or multiple columns as the INDEX argument. The following example uses data from the CHURN TRAIN data set to build an rpart model that produces rules on the partitions of data specified, which are the voice mail plan and international plan columns. The example uses the R table function to show the number of rows to expect in each partition.

The example calls the ore.scriptDrop function to ensure that no script by the specified name exists in the OML4R script repository. It then uses the ore.scriptCreate function to define a script named my rpartFunction and to store it in the repository. The stored script defines a function that takes a data source and a prefix to use for naming OML4R datastore objects. Each invocation of the function  $my$  rpart Function receives data from one of the partitions identified by the values in the voice mail plan and international plan columns. Because the source partition columns are constants, the function sets them to NULL. It converts the character vectors to factors, builds a model to predict churn, and saves it in an appropriately named datastore. The function creates a list to return the specific partition column values, the distribution of churn values, and the model itself.

The example then loads the rpart library, sets the datastore prefix, and calls ore.groupApply using the values from the voice mail plan and international plan columns as the INDEX argument and  $my$  rpartFunction as the value of the FUN.NAME argument to invoke the userdefined function stored in the script repository. The  $\alpha$  are  $\alpha$  and  $\alpha$  function uses an optional argument to pass the datastorePrefix variable to the user-defined function. It uses the optional argument ore.connect to connect to the database when executing the user-defined function. The  $ore, groupApply$  function returns an  $ore.$  List object as the variable res.

The example displays the first entry in the list returned. It then calls the ore. load function to load the model for the case where the customer has both the voice mail plan and the international plan.

#### **Example 10-10 Using ore.groupApply for Partitioning Data on Multiple Columns**

```
%r
MTCARS <- ore.push(mtcars)
# Create a user-defined function that builds and returns a model using R's 
lm() function.
buildLM.group.1 <- function(dat){
  mod \le - \ln (mpq \sim hp + vs. dat) return(mod)
}
```
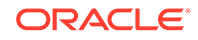

```
# Run the user-defined function on the local mtcars data.frame
res1 <- buildLM.group.1(mtcars)
res1
# Create a temporary R data.frame proxy object MTCARS and run the user-
defined function using ore.groupApply. The function name is passed to 
the FUN argument.
MTCARS <- ore.push(mtcars)
# Use ore.groupApply to build one model for each of the categories in 
the cyl and am variables as well as specifying the desired number of 
parallel R engines using the parallel argument.
res2 <- ore.groupApply(MTCARS, 
                      INDEX = MTCARS[ , c("cy1", "am")],
                       buildLM.group.1,
                      parallel = 2)res2 
# Save the user-defined function to the R script repository with the 
same name. Run the function stored in the script repository using 
ore.tableApply.
# The script name is passed to the FUN.NAME argument. Overwrite any 
script with the same name if it exits.
ore.scriptCreate(name = 'buildLM.group.1', 
                 FUN = buildLM.qroup.1, overwrite = TRUE)
res3 <- ore.groupApply(MTCARS, 
                      INDEX = MTCARS[, c("cyl", "am")],
                       FUN.NAME="buildLM.group.1",
                       parallel = 2)
res3
The ouput is similar to the following:
Call:
lm(formula = mpq \sim hp + vs, data = dat)Coefficients:
(Intercept) hp vs 
    26.96300 -0.05453 2.57622 
$`80`
Call:
lm(formula = mpq \sim hp + vs, data = dat)
```

```
Coefficients:
(Intercept) hp vs
```
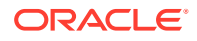

```
 23.23434 -0.04215 NA 
$`41`
Call:
lm(formula = mp \sim hp + vs, data = dat)Coefficients:
(Intercept) hp vs 
 36.1150 -0.1112 1.2122 
$`61`
Call:
lm(formula = mpg ~ h p + vs, data = dat)Coefficients:
(Intercept) hp vs 
 23.20 -0.02 NA 
$`81`
Call:
lm(formula = mpg ~ h p + vs, data = dat)Coefficients:
(Intercept) hp vs 
 18.77465 -0.01127 NA 
$^{\circ}60^{\circ}Call:
lm(formula = mpg ~Np + vs, data = dat)Coefficients:
(Intercept) hp vs 
 24.19782 -0.04402 NA 
$^{\circ}40^{\circ}Call:
lm(formula = mpg ~ h p + vs, data = dat)Coefficients:
(Intercept) hp vs 
 28.63089 -0.06769 NA 
$`80`
Call:
```
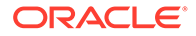

```
lm(formula = mpg ~Np + vs, data = dat)Coefficients:
(Intercept) hp vs 
 23.23434 -0.04215 NA 
$`41`
Call:
lm(formula = mpg ~ h p + vs, data = dat)Coefficients:
(Intercept) hp vs 
 36.1150 -0.1112 1.2122 
$`61`
Call:
lm(formula = mpg ~Np + vs, data = dat)Coefficients:
(Intercept) hp vs 
    23.20 -0.02 NA
$`81`
Call:
lm(formula = mpg ~ h p + vs, data = dat)Coefficients:
(Intercept) hp vs 
 18.77465 -0.01127 NA 
$^{\circ}60^{\circ}Call:
lm(formula = mpg ~Np + vs, data = dat)Coefficients:
(Intercept) hp vs 
 24.19782 -0.04402 NA 
$^{\textdegree}40^{\textdegree}Call:
lm(formula = mpg ~ hp + vs, data = dat)Coefficients:
(Intercept) hp vs 
   28.63089 -0.06769 NA
```
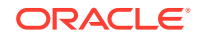

#### **Listing for This Example**

```
R> library(C50)
R> data(churn)
R> ore.drop("CHURN_TRAIN") 
R> ore.create(churnTrain, "CHURN_TRAIN")
R> 
R> table(CHURN_TRAIN$international_plan, CHURN_TRAIN$voice_mail_plan)
      no yes
 no 2180 830
  yes 231 92
R>R> options(width = 80)
R> head(CHURN_TRAIN, 3)
  state account_length area_code international_plan voice_mail_plan
1 KS 128 area_code_415 no yes<br>2 OH 107 area_code_415 no yes
  0H 107 area_code_415 no yes<br>
NJ 137 area_code_415 no no no
3 NJ 137 area_code_415 no no
 number vmail messages total day minutes total day calls total day charge
1 25 265.1 110 45.07
2 26 26 161.6 123 27.47
3 0 243.4 114 41.38
 total_eve_minutes total_eve_calls total_eve_charge total_night_minutes 197.4 99 16.78 244.7
1 \quad - \quad 197.4 \quad - \quad - \quad 99 \quad - \quad 16.78 244.7
2 195.5 103 16.62 254.4
3 121.2 110 10.30 162.6
 total_night_calls total_night_charge total_intl_minutes total_intl_calls
1 91 11.01 10.0 3
2 103 11.45 13.7 3
3 104 7.32 12.2 5
 total intl charge number customer service calls churn
1 2.70 1 no
2 3.70 1 no
3 3.29 0 no
Warning messages:
1: ORE object has no unique key - using random order
2: ORE object has no unique key - using random order
R> 
R> ore.scriptDrop("my_rpartFunction")
R> ore.scriptCreate("my_rpartFunction",
+ function(dat, datastorePrefix) {
+ library(rpart)
+ vmp <- dat[1, "voice_mail_plan"]
+ ip <- dat[1, "international_plan"]
+ datastoreName <- paste(datastorePrefix, vmp, ip, sep = "_")
+ dat$voice_mail_plan <- NULL
+ dat$international_plan <- NULL
+ dat$state <- as.factor(dat$state)
+ dat$churn <- as.factor(dat$churn)
+ dat$area_code <- as.factor(dat$area_code)
+ mod <- rpart(churn ~ ., data = dat)
+ ore.save(mod, name = datastoreName, overwrite = TRUE)
+ list(voice mail plan = vmp,
+ international plan = ip,
+ churn.table = table(dat$churn),
+ rpart.model = mod)
+ } }
R> 
R> library(rpart)
R> datastorePrefix = "my.rpartModel"
```
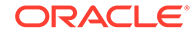

```
R> 
R> res <- ore.groupApply(CHURN_TRAIN,
     INDEX = CHURN TRAIN[, c("voice mail plan", "international plan")],
       FUN.NAME = "my|r+ datastorePrefix = datastorePrefix,
       ore.comrect = TRUE)
R>res[1]]
$voice mail plan
[1] "no"
$international_plan
[1] "no"
$churn.table
  no yes 
1878 302 
$rpart.model
n= 2180 
node), split, n, loss, yval, (yprob)
       * denotes terminal node
 1) root 2180 302 no (0.86146789 0.13853211) 
    2) total_day_minutes< 263.55 2040 192 no (0.90588235 0.09411765) 
      4) number_customer_service_calls< 3.5 1876 108 no (0.94243070 0.05756930) 
       8) total day minutes< 223.25 1599 44 no (0.97248280 0.02751720) *
       9) total day minutes>=223.25 277 64 no (0.76895307 0.23104693)
        18) total_eve_minutes< 242.35 210 18 no (0.91428571 0.08571429) *
         19) total_eve_minutes>=242.35 67 21 yes (0.31343284 0.68656716) 
          38) total night minutes< 174.2 17 4 no (0.76470588 0.23529412) *
           39) total_night_minutes>=174.2 50 8 yes (0.16000000 0.84000000) *
      5) number_customer_service_calls>=3.5 164 80 yes (0.48780488 0.51219512) 
      10) total_day_minutes>=160.2 95 22 no (0.76842105 0.23157895) 
         20) 
state=AL,AZ,CA,CO,DC,DE,FL,HI,KS,KY,MA,MD,ME,MI,NC,ND,NE,NH,NM,OK,OR,SC,TN,VA,VT,
WY 56 2 no (0.96428571 0.03571429) *
         21) state=AK,AR,CT,GA,IA,ID,MN,MO,NJ,NV,NY,OH,RI,TX,UT,WA,WV 39 19 yes 
(0.48717949 0.51282051) 
           42) total_day_minutes>=182.3 21 5 no (0.76190476 0.23809524) *
          43) total day minutes< 182.3 18 3 yes (0.16666667 0.833333333) *
       11) total_day_minutes< 160.2 69 7 yes (0.10144928 0.89855072) *
    3) total_day_minutes>=263.55 140 30 yes (0.21428571 0.78571429) 
      6) total_eve_minutes< 167.3 29 7 no (0.75862069 0.24137931) 
      12) state=AK,AR,AZ,CO,CT,FL,HI,IN,KS,LA,MD,ND,NM,NY,OH,UT,WA,WV 21 0 no 
(1.00000000 0.00000000) *
      13) state=IA,MA,MN,PA,SD,TX,WI 8 1 yes (0.12500000 0.87500000) *
      7) total_eve_minutes>=167.3 111 8 yes (0.07207207 0.92792793) *
R ore.load(name = paste(datastorePrefix, "yes", "yes", sep = " "))
[1] "mod"
R> mod
n= 92 
node), split, n, loss, yval, (yprob)
       * denotes terminal node
1) root 92 36 no (0.60869565 0.39130435) 
   2) total_intl_minutes< 13.1 71 15 no (0.78873239 0.21126761) 
    4) total intl calls>=2.5 60 4 no (0.93333333 0.06666667)
```
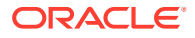

```
 8) 
state=AK,AR,AZ,CO,CT,DC,DE,FL,GA,HI,ID,IL,IN,KS,MD,MI,MO,MS,MT,NC,ND,NE,NH,NJ,OH,SC,SD,
UT,VA,WA,WV,WY 53 0 no (1.00000000 0.00000000) *
      9) state=ME, NM, VT, WI 7 3 yes (0.42857143 0.57142857) *
     5) total_intl_calls< 2.5 11 0 yes (0.00000000 1.00000000) *
  3) total intl minutes>=13.1 21 0 yes (0.00000000 1.00000000) *
```
## 10.3.6 Use the ore.rowApply Function

The ore.rowApply function calls an R script with an ore.frame as the input data.

The ore. rowApply function passes the ore. frame to the user-defined input function as the first argument to that function. The rows argument to the ore. rowApply function specifies the number of rows to pass to each invocation of the user-defined R function. The last chunk or rows may have fewer rows than the number specified. The ore.rowApply function can use data-parallel execution, in which one or more R engines perform the same R function, or task, on different partitions of data.

The syntax of the ore.rowApply function is the following:

```
ore.rowApply(X, FUN, ..., FUN.VALUE = NULL, FUN.NAME = NULL, rows = 1,
              FUN.OWNER = NULL, parallel = getOption("ore.parallel", NULL))
```
The ore.rowApply function returns an ore.list object or an ore.frame object.

#### **Example 10-11 Using the ore.rowApply Function**

This example uses the e1071 package, previously downloaded from CRAN. The example does the following:

- Loads the package e1071.
- Pushes the iris data set to the database as the IRIS temporary table and ore.frame object.
- Creates the Naive Bayes model nbmod.
- Creates a copy of IRIS as IRIS PRED and adds the PRED column to IRIS PRED to contain the predictions.
- calls the ore.rowApply function, passing the IRIS ore.frame as the data source for userdefined R function and the user-defined R function itself. The user-defined function does the following:
	- Loads the package e1071 so that it is available to the R engine or engines that run in the database.
	- Converts the Species column to a factor because, although the ore.frame defined factors, when they are loaded to the user-defined function, factors appear as character vectors.
	- calls the predict method and returns the res object, which contains the predictions in the column added to the data set.
- Pulls the model to the client R session.
- Passes IRIS PRED as the argument FUN. VALUE, which specifies the structure of the object that the ore. rowApply function returns.
- Specifies the number of rows to pass to each invocation of the user-defined function.

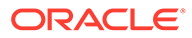

• Displays the class of res, and calls the table function to display the Species column and the PRED column of the res object.

```
\frac{6}{6}r# Create a temporary R data.frame proxy object for the iris 
data.frame. 
IRIS <- ore.push(iris)
# Build a model using a data.frame
mod <- lm(Petal.Length ~ Petal.Width + Sepal.Width + Sepal.Length, 
data=iris)
# Save the model to the datastore
ore.save(mod, "mod", name="ds-1", overwrite=TRUE)
# Create a user-defined function that loads a model residing in the 
datastore and scores the model on new data.
scoreLM.1 <- function(dat, dsname){
   ore.load(dsname)
 dat$Petal.Length prediction \leq- predict(mod, newdata = dat)
  dat[,c("Petal.Length prediction", "Petal.Length", "Species")]
}
# Save the user-defined scoring function in the R script repository.
ore.scriptCreate(name = 'scoreLM.1', 
                   FUN = scoreLM.1, 
                   overwrite = TRUE)
# Run the scoring function in the script repository as well as 
specifying the desired number of parallel R engines using the parallel 
argument.
# View the first 6 records of the result.
res1 <- ore.rowApply(IRIS, 
                      scoreLM.1,
                     dsname = "ds-1",
                     rows = 10,
                      parallel = 2)
head(res1)
# Run the function again, this time
res2 <- ore.rowApply(IRIS, 
                      scoreLM.1,
                     dsname = "ds-1",
                     rows = 10,
                     parallel = 2,
                      FUN.VALUE = 
data.frame(Petal.Length prediction=numeric(),
                                              Petal.Length=numeric(),
                                              Species=character()))
```
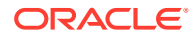

```
class(res2)
```
The output is similar to the following:

| Petal.Length_predictio Petal.Length<br>n |             | <b>Species</b> |        |
|------------------------------------------|-------------|----------------|--------|
| $<$ dbl>                                 | <dbl></dbl> | $<$ chr $>$    |        |
| 1                                        | 1.484210    | 1.4            | setosa |
| $\overline{2}$                           | 1.661389    | 1.4            | setosa |
| 3                                        | 1.386358    | 1.3            | setosa |
| 4                                        | 1.378046    | 1.5            | setosa |
| 5                                        | 1.346695    | 1.4            | setosa |
| 6                                        | 1.733905    | 1.7            | setosa |

**Table 10-8 A data.frame: 6 x 3**

'ore.frame'

# 10.3.7 Use the ore.indexApply Function

The ore. indexApply function executes the specified user-defined input function using data that is generated by the input function.

The function supports task-parallel execution, in which one or more R engines perform the same or different calculations, or task. The times argument to the ore. indexApply function specifies the number of times that the input function executes in the database. Any required data must be explicitly generated or loaded within the input function.

The syntax of the ore.indexApply function is the following:

```
ore.indexApply(times, FUN, ..., FUN.VALUE = NULL, FUN.NAME = NULL, FUN.OWNER = NULL,
                parallel = getOption("ore.parallel", NULL))
```
The ore.indexApply function returns an ore.list object or an ore.frame object.

• Simple Example of Using the ore.indexApply Function

The example calls  $ore$ . indexApply and specifies that it runs the input function five times in parallel.

• [Column-Parallel Use Case](#page-304-0)

The example uses the R summary function to compute in parallel summary statistics on the first four numeric columns of the iris data set.

• [Simulations Use Case](#page-305-0) You can use the  $\text{ore.indexApply}$  function in simulations, which can take advantage of high-performance computing hardware like an Oracle Exadata Database Machine.

### 10.3.7.1 Simple Example of Using the ore.indexApply Function

The example calls ore. indexApply and specifies that it runs the input function five times in parallel.

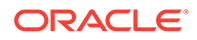

#### **Example 10-12 Using the ore.indexApply Function**

This example displays the class of the result, which is  $\circ$ re.list, and then displays the result.

```
computeMean <- function(index){
     set.seed(index)
    x \leftarrow round (runif(100, 2, 10), 4)
     return(mean(x))
}
ore.indexApply(12, computeMean)
```
The output is similar to the following:

\$`1` 6.142776 \$`2` 5.932833 \$`3` 5.872673  $$^{\circ}4^{\circ}$ 6.383635  $$^{\circ}5^{\circ}$ 6.147493  $$^{\circ}6^{\circ}$ 6.251832 \$`7` 6.07391 \$`8` 5.981312 \$`9` 5.927451 \$`10` 5.562602 \$`11` 5.320832 \$`12` 5.837725

%r

#### **Listing for This Example**

```
R> res <- ore.indexApply(5,
+ function(index) {
+ paste("IndexApply:", index)
+ \rangle,
+ parallel = TRUE)
R> class(res)
[1] "ore.list"
attr(,"package")
[1] "OREembed"
R> res
$`1`
```
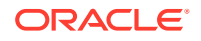

```
[1] "IndexApply: 1"
$`2`
[1] "IndexApply: 2"
$^{\circ}3^{\circ}[1] "IndexApply: 3"
S^{\wedge}4^{\wedge}[1] "IndexApply: 4"
S^55[1] "IndexApply: 5"
```
### 10.3.7.2 Column-Parallel Use Case

The example uses the R summary function to compute in parallel summary statistics on the first four numeric columns of the iris data set.

#### **Example 10-13 Using the ore.indexApply Function and Combining Results**

The example combines the computations into a final result. The first argument to the ore.indexApply function is 4, which specifies the number of columns to summarize in parallel. The user-defined input function takes one argument, index, which will be a value between 1 and 4 and which specifies the column to summarize.

The example calls the summary function on the specified column. The summary invocation returns a single row, which contains the summary statistics for the column. The example converts the result of the summary invocation into a data.frame and adds the column name to it.

The example next uses the FUN.VALUE argument to the ore.indexApply function to define the structure of the result of the function. The result is then returned as an ore. frame object with that structure.

```
%r
res <- ore.indexApply(4,
       function(index) {
         ss <- summary(iris[, index])
         attr.names <- attr(ss, "names")
        stats <- data.frame(matrix(ss, 1, length(ss)))
         names(stats) <- attr.names
        stats$col <- names(iris)[index]
         stats
       },
       FUN.VALUE=data.frame(Min. = numeric(0),
        "1st Qu." = numeric(0),
        Median = numeric(0),
        Mean = numeric(0),
        "3rd Qu." = numeric(0),Max. = numeric(0),
        Col = character(0),
       parallel = TRUE)
res
```
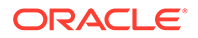

<span id="page-305-0"></span>The output is similar to the following:

| Min.        | X1st.Ou.    | <b>Median</b> | Mean        | X3rd.Ou.    | Max.        | Col              |
|-------------|-------------|---------------|-------------|-------------|-------------|------------------|
| <dbl></dbl> | <dbl></dbl> | <dbl></dbl>   | <dbl></dbl> | <dbl></dbl> | <dbl></dbl> | <chr></chr>      |
| 4.3         | 5.1         | 5.80          | 5.843333    | 6.4         | 7.9         | Sepal.Lengt<br>h |
| 2.0         | 2.8         | 3.00          | 3.057333    | 3.3         | 4.4         | Sepal. Width     |
| 1.0         | 1.6         | 4.35          | 3.758000    | 5.1         | 6.9         | Petal.Lengt<br>h |
| 0.1         | 0.3         | 1.30          | 1.199333    | 1.8         | 2.5         | Petal. Width     |

**Table 10-9 A data.frame: 4 x 7**

#### **Listing for This Example**

```
R> res <- ore.indexApply(4,
+ function(index) {
+ ss <- summary(iris[, index])
+ attr.names <- attr(ss, "names")
+ stats <- data.frame(matrix(ss, 1, length(ss)))
+ names(stats) <- attr.names
+ stats$col <- names(iris)[index]
+ stats
+ },
+ FUN.VALUE=data.frame(Min. = numeric(0),
+ "1st Qu." = numeric(0),
+ Median = numeric(0),
+ Mean = numeric(0),
+ "3rd Qu." = numeric(0),
+ Max. = numeric(0),
+ Col = character(0)),
+ parallel = TRUE)
R> res
  Min. X1st.Qu. Median Mean X3rd.Qu. Max. Col
1 2.0 2.8 3.00 3.057 3.3 4.4 Sepal.Width
2 4.3 5.1 5.80 5.843 6.4 7.9 Sepal.Length
3 0.1 0.3 1.30 1.199 1.8 2.5 Petal.Width<br>4 1.0 1.6 4.35 3.758 5.1 6.9 Petal.Length
4 1.0 1.6 4.35 3.758 5.1 6.9 Petal.Length
Warning message:
ORE object has no unique key - using random order
```
### 10.3.7.3 Simulations Use Case

You can use the  $\circ$ re.indexApply function in simulations, which can take advantage of high-performance computing hardware like an Oracle Exadata Database Machine.

#### **Example 10-14 Using the ore.indexApply Function in a Simulation**

This example takes multiple samples from a random normal distribution to compare the distribution of the summary statistics. Each simulation occurs in a separate R engine in the database, in parallel, up to the degree of parallelism allowed by the database. The example defines variables for the sample size, the mean and standard deviations of the random numbers, and the number of simulations to perform. The example specifies num.simulations as the first argument to the ore.indexApply function. The ore.indexApply function passes num.simulations to the user-defined

function as the index argument. This input function then sets the random seed based on the index so that each invocation of the input function generates a different set of random numbers.

The input function next uses the rnorm function to produce sample.size random normal values. It calls the summary function on the vector of random numbers, and then prepares a data.frame as the result it returns. The ore.indexApply function specifies the FUN.VALUE argument so that it returns an ore. frame that structures the combined results of the simulations. The res variable gets the ore.frame returned by the ore.indexApply function.

To get the distribution of samples, the example calls the  $bosp1$  function on the data.frame that is the result of using the  $\text{ore }$ , pull function to bring selected columns from res to the client.

```
%r
options("ore.warn.order" = FALSE)
sample.size = 1000
mean.val = 100std.dev.val = 10num.simulations = 10
res <- ore.indexApply(num.simulations,
      function(index, sample.size = 1000, mean = 0, std.dev = 1) {
         set.seed(index)
         x <- rnorm(sample.size, mean, std.dev)
        ss \leftarrow summary(x)
         attr.names <- attr(ss, "names")
        stats <- data.frame(matrix(ss, 1, length(ss)))
         names(stats) <- attr.names
         stats$index <- index
         stats
       },
       FUN.VALUE=data.frame(Min. = numeric(0),
        "1st Qu. " = numeric(0),
        Median = numeric(0),
        Mean = numeric(0),
        "3rd Qu." = numeric(0),
        Max. = numeric(0),
        Index = numeric(0),
       parallel = TRUE,
       sample.size = sample.size,
       mean = mean.val, std.dev = std.dev.val)
head(res, 3)
tail(res, 3)
boxplot(ore.pull(res[, 1:6]),
   main=sprintf("Boxplot of %d rnorm samples size %d, mean=%d, sd=%d",
                num.simulations, sample.size, mean.val, std.dev.val))
```
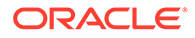

The output is similar to the following:

**Table 10-10 A data.frame: 3 x 7**

| Min.        | X1st.Ou.    | Median      | Mean        | X3rd.Ou.    | Max.        | Index       |
|-------------|-------------|-------------|-------------|-------------|-------------|-------------|
| <dbl></dbl> | <dbl></dbl> | <dbl></dbl> | <dbl></dbl> | <dbl></dbl> | <dbl></dbl> | <dbl></dbl> |
| 69.91951    | 93.02627    | 99.64676    | 99.88352    | 106.8843    | 138.1028    |             |
| 72.78184    | 93.68699    | 100.50135   | 100.61999   | 107.7106    | 130.0882    | 2           |
| 69.43672    | 93.15461    | 100.32338   | 100.06397   | 106.7667    | 135.1930    | 3           |

**Table 10-11 A data.frame: 3 x 7**

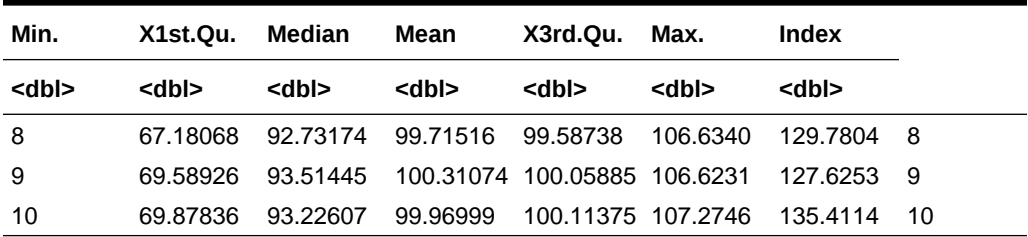

#### **Listing for This Example**

```
R> res <- ore.indexApply(num.simulations,
```

```
+ function(index, sample.size = 1000, mean = 0, std.dev = 1) {
+ set.seed(index)
+ x <- rnorm(sample.size, mean, std.dev)
+ ss <- summary(x)
+ attr.names <- attr(ss, "names")
+ stats <- data.frame(matrix(ss, 1, length(ss)))
+ names(stats) <- attr.names
+ stats$index <- index
+ stats
+ },
+ FUN.VALUE=data.frame(Min. = numeric(0),
+ "1st Qu." = numeric(0),
+ Median = numeric(0),
+ Mean = numeric(0),
+ "3rd Qu." = numeric(0),
+ Max. = numeric(0),
+ Index = numeric(0)),
+ parallel = TRUE,
+ sample.size = sample.size,
+ mean = mean.val, std.dev = std.dev.val)
R> options("ore.warn.order" = FALSE)
R> head(res, 3)
  Min. X1st.Qu. Median Mean X3rd.Qu. Max. Index
1 67.56 93.11 99.42 99.30 105.8 128.0 847
2 67.73 94.19 99.86 100.10 106.3 130.7 258
3 65.58 93.15 99.78 99.82 106.2 134.3 264
R> tail(res, 3)
  Min. X1st.Qu. Median Mean X3rd.Qu. Max. Index
1 65.02 93.44 100.2 100.20 106.9 134.0 5
2 71.60 93.34 99.6 99.66 106.4 131.7 4
3 69.44 93.15 100.3 100.10 106.8 135.2 3
R> boxplot(ore.pull(res[, 1:6]),
```
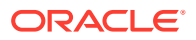

main=sprintf("Boxplot of %d rnorm samples size %d, mean=%d, sd=%d", num.simulations, sample.size, mean.val, std.dev.val))

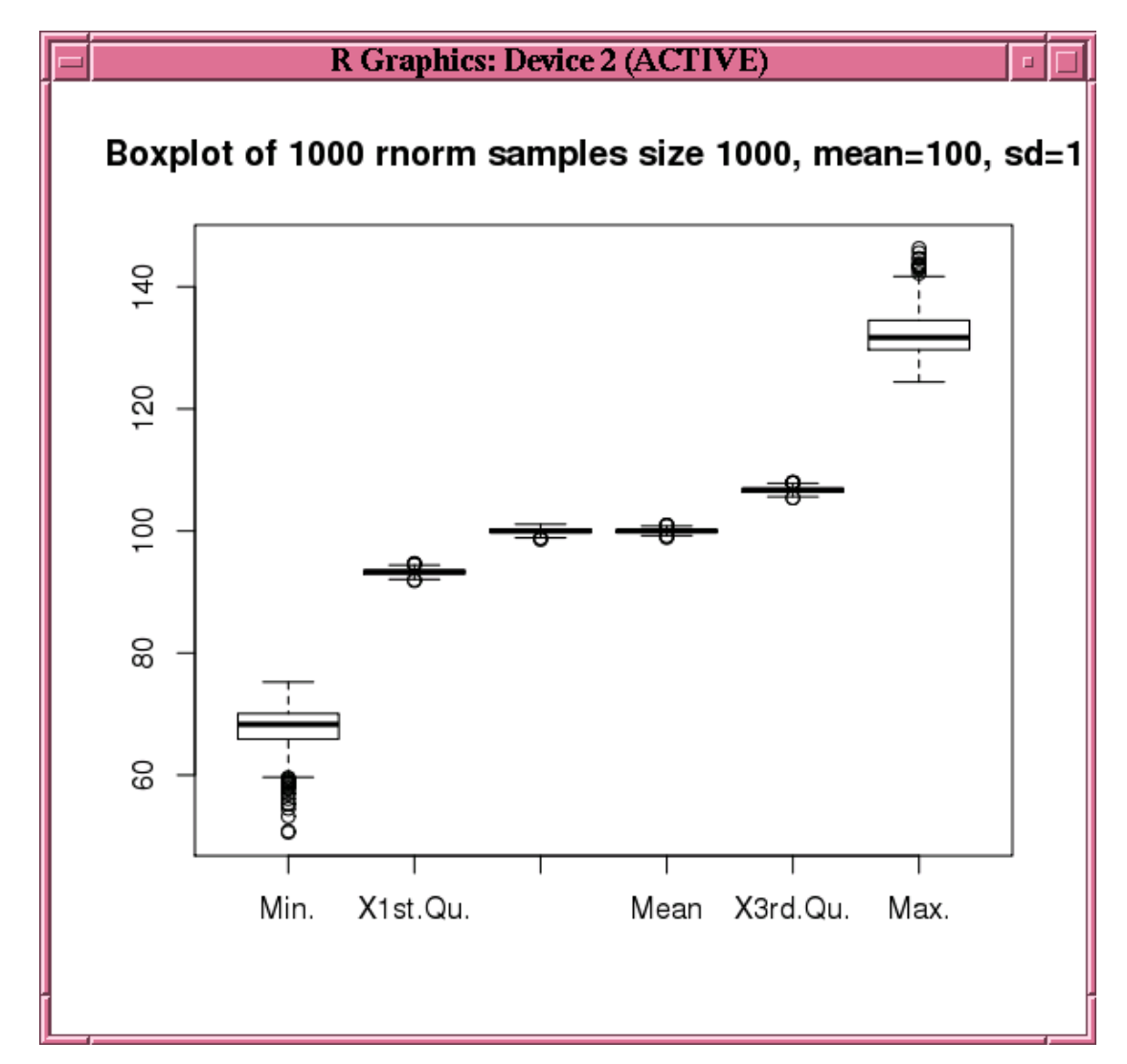

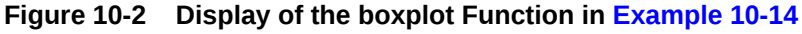

# 10.4 SQL Interface for Embedded R Execution

SQL Interface for Oracle Machine Learning for R Embedded R execution allows you to run R functions in production database applications.

The SQL interface has procedures for the following actions:

- Adding and removing a script from the OML4R script repository
- Granting or revoking read privilege access to a script by the owner to other users
- Executing an R script in an embedded R session
- Deleting an OML4R datastore

Data dictionary views provide information about scripts and datastores.

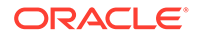

This SQL interface is described in the following topics:

- About Oracle Machine Learning for R SQL Table Functions OML4R provides SQL table functions that are equivalents of most of the R interface functions for embedded R execution.
- [Manage Scripts in SQL](#page-312-0) This topic lists the PL/SQL procedures and Oracle Database data dictionary views for creating and managing R scripts.
- [Manage Datastores in SQL](#page-314-0) Oracle Machine Learning for R provides PL/SQL procedures and Oracle Database data dictionary views for the basic management of datastores in SQL.

### 10.4.1 About Oracle Machine Learning for R SQL Table Functions

OML4R provides SQL table functions that are equivalents of most of the R interface functions for embedded R execution.

Executing a SELECT FROM TABLE statement and specifying one of the table functions results in the invocation of the specified R script. The script runs in one or more R engines on the Oracle Database server.

The SQL table functions for embedded R execution are:

- rqEval2
- *rqGroupEval2*
- rqRowEval2
- rqTableEval2

The R interface functions and the SQL equivalents are listed in [Table 10-1.](#page-261-0)

For the *rqGroupEval2* function, OML4R provides a generic implementation of the group apply functionality in SQL. You must write a table function that captures the structure of the input cursor.

See the reference pages for the functions for information about them, including examples of their use.

Some general aspects of the SQL table functions are described in the following topics:

- [Parameters of the SQL Table Functions](#page-310-0) The SQL table functions have some parameters in common and some functions have parameters that are unique to that function.
- [Return Value of SQL Table Functions](#page-311-0) The Oracle Machine Learning for R SQL table functions return a table.
- [Connect to Oracle Machine Learning for R in Embedded R Execution](#page-311-0) To establish a connection to OML4R on the Oracle Database server during the Embedded R Execution, you can specify the control argument ore.connect in the parameters list.

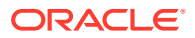

## <span id="page-310-0"></span>10.4.1.1 Parameters of the SQL Table Functions

The SQL table functions have some parameters in common and some functions have parameters that are unique to that function.

The parameters of the SQL table functions are the following.

**Table 10-12 SQL Table Function Parameters**

| Parameter | <b>Description</b>                                                                                                    |
|-----------|----------------------------------------------------------------------------------------------------|
| INP NAM   | The name of a table or view that specifies the data to pass to the R<br>function specified by the SCR NAME parameter. If you use a table or<br>view owned by another user, use the format <owner name="">.<table <br="">view name&gt;. You must have read access to the specified table or<br/>view.</table></owner>                                                                                                    |
|           | Note:                                                                                                    |
|           | This argument is for all of the SQL table functions except rqEval2.                                                                                                    |
| PAR LST   | A JSON string that contains additional parameters to pass to the user-<br>defined R function specified by the SCR_NAME parameter. Special<br>control arguments, which start with ore, are not passed to the function<br>specified by SCR_NAME, instead control what happens before or<br>after the invocation of the function. For example, to omit rows with<br>missing values from input table, use: { "ore.na.omit": true} |
|           | See also: Special Control Arguments                                                                                                    |
| OUT FMT   | An output table definition. The value of this argument can be NULL or<br>a string that defines the structure of the R data. frame returned by<br>the R function specified by SCR NAME. The string can be a SELECT<br>statement, 'XML', or 'PNG'.                                                                                                    |
|           | The format of the output returned by the function.                                                                                                    |
|           | It can be one of the following:<br>The name of a table or view to use as a prototype. If using a table<br>٠<br>or view owned by another user, use the format <owner<br>name&gt;.<table name="" view="">. You must have read access to the<br/>specified table or view.<br/>A JSON string that specifies the column names and data types of<br/>۰</table></owner<br>                                                           |
|           | the table returned by the function. Any image data is discarded.<br>The string 'XML', which specifies that the table returned contains<br>$\bullet$<br>a CLOB that is an XML string. The XML can contain both<br>structured data and images, with structured or semi-structured R<br>objects first, followed by the image or images generated by the R<br>function.                                                           |
|           | The string 'PNG', which specifies that the table returned contains<br>a BLOB that has the image or images generated by the R<br>function. Images are returned as PNG bytes.                                                                                                    |
|           | See also: Output Formats                                                                                                    |
| GRP COL   | For the rgGroupEval2 function, the name of the grouping column.                                                                                                    |
| ROW NUM   | For the rgRowEval2 function, the number of rows to pass to each<br>invocation of the R function.                                                                                                    |

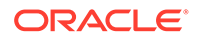

| <b>Parameter</b> | <b>Description</b>                                                                                                    |
|------------------|----------------------------------------------------------------------------------------------------|
| SCR NAME         | The name of a script in the OML4R script repository.                                                                                                    |
| SCR OWNER        | The owner of a script in the OML4R script repository. The default<br>value is NULL. If the value is NULL, search for the R script in the<br>user's script repository. |

<span id="page-311-0"></span>**Table 10-12 (Cont.) SQL Table Function Parameters**

### 10.4.1.2 Return Value of SQL Table Functions

The Oracle Machine Learning for R SQL table functions return a table.

The structure and contents of the table are determined by the results of the R function passed to the SQL table function and by the OUT\_FMT parameter. The R function can return a data.frame object, other R objects, and graphics. The structure of the table that represents the results of the R function is specified by one of the following OUT FMT values:

- The name of a table or view to use as a prototype. If you are using a table or view owned by another user, use the format <owner name>.<table/view name>. You must have read access to the specified table or view.
- A JSON string that specifies the column names and data types of the table returned by the function. The result of the R function must be a data.frame. No images are returned.
- The string 'PNG', which results in a table that has a BLOB that contains graph images in PNG format. The table has the column names name, id, and image.
- The string 'XML', which specifies that the table returned contains a CLOB that is an XML string. The XML can contain both structured data and images, with structured or semi-structured R objects first, followed by the image or images generated by the R function.

### 10.4.1.3 Connect to Oracle Machine Learning for R in Embedded R Execution

To establish a connection to OML4R on the Oracle Database server during the Embedded R Execution, you can specify the control argument ore.connect in the parameters list.

Doing so establishes a connection using the credentials of the user who invoked the embedded R function. It also automatically loads the ORE package. Establishing an OML4R connection is required to save objects in an OML4R R object datastore or to load objects from a datastore. It also allows you to explicitly use the OML4R transparency layer.

#### **See Also:**

[Optional and Control Arguments](#page-270-0) for information on other control arguments

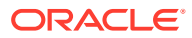

#### <span id="page-312-0"></span>**Example 10-15 Connect to OML4R in Embedded R execution**

This example establishes a connection to OML4R on the Oracle Database server during the Embedded R Execution.

```
select VALUE from table(rqEval2('{"ore.connect":1}', 'XML', '<script 
name));
```
## 10.4.2 Manage Scripts in SQL

This topic lists the PL/SQL procedures and Oracle Database data dictionary views for creating and managing R scripts.

The functions in the SQL API for Embedded R Execution require as an argument a named script that is stored in the OML4R script repository. The PL/SQL procedures sys.rqScriptCreate and sys.rqScriptDrop create and drop scripts. To create a script or drop one from the script repository requires the RQADMIN role.

When using the sys.rqScriptCreate function, you must specify a name for the script and an R function script that contains a single R function definition. Calls to the functions sys.rqScriptCreate and sys.rqScriptDrop must be wrapped in a BEGIN-END PL/SQL block. The script repository stores the R function as a character large object (a CLOB), so you must enclose the function definition in single quotes to specify it as a string.

The owner of a script can use the rgGrant procedure to grant to another user read privilege access to a script or use the rqRevoke procedure to revoke the privilege. To use a script granted to you by another user, you must specify the owner by prepending the owner's name and a period to the name of the script, as in the following:

select \* from table(rqEval2(NULL, '{"x": 1}', 'owner name.script name'));

The owner prefix is not required for a public script or for a script owned by the user.

The following tables list the PL/SQL procedures for managing script repository scripts and the data dictionary views that contain information about scripts.

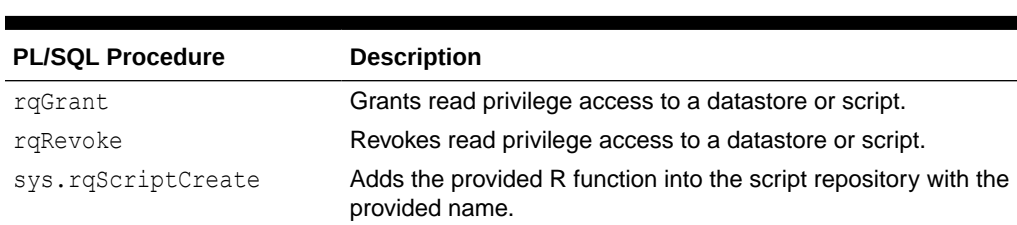

sys.rqScriptDrop Removes the named R function from the script repository.

**Table 10-13 PL/SQL Procedures for Managing Scripts**

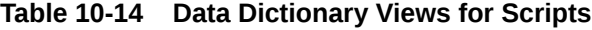

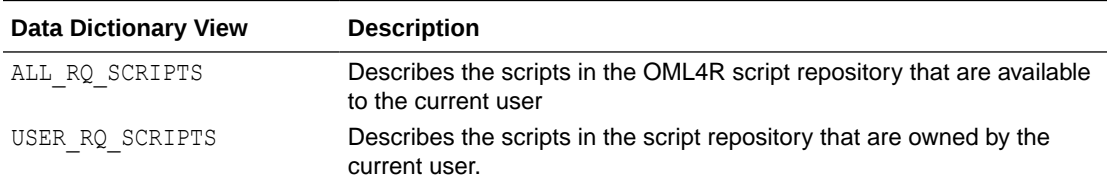

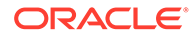

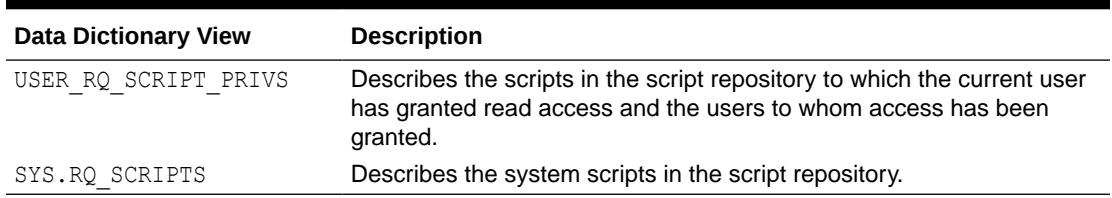

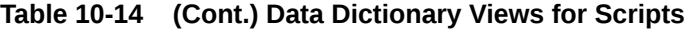

#### **Example 10-16 Create a Script with the SQL APIs**

This example uses the sys.rqScriptCreate procedure to create a script in the Oracle Machine Learning for R script repository.

The example creates the user-defined function named myRandomRedDots2. The userdefined function accepts two arguments, and it returns a data.frame object that has two columns and that plots the specified number of random normal values. The sys.rqScriptCreate function stores the user-defined function in the OML4R script repository.

```
-- Create a script named myRandomRedDots2 and add it to the script 
repository.
-- Specify that the script is private and to overwrite a script with 
the same name.
BEGIN
   sys.rqScriptCreate('myRandomRedDots2',
    'function(divisor = 100, numDots = 100) {
       id \leftarrow 1:10
       plot(1:numDots, rnorm(numDots), pch = 21, bq = "red", cex = 2)
       data.frame(id = id, val = id / divisor) \}',
       v qlobal \Rightarrow FALSE,
       v overwrite \Rightarrow TRUE);
END;
/
-- Grant read privilege access to OMLUSER.
BEGIN
   rqGrant('myRandomRedDots2', 'rqscript', 'OMLUSER');
END;
  /
-- View the users granted read access to myRandomRedDots2.
select * from USER RQ SCRIPT PRIVS;
NAME GRANTEE
---------------- -------
myRandomRedDots OMLUSER
-- Revoke the read privilege access from OMLUSER.
BEGIN
   rqRevoke('myRandomRedDots2', 'rqscript', 'OMLUSER');
END;
  /
```
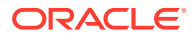

```
-- Remove the script from the script repository.
BEGIN
   sys.rqScriptDrop('myRandomRedDots2');
  END; 
 /
```
# 10.4.3 Manage Datastores in SQL

Oracle Machine Learning for R provides PL/SQL procedures and Oracle Database data dictionary views for the basic management of datastores in SQL.

The following tables list the procedures and views.

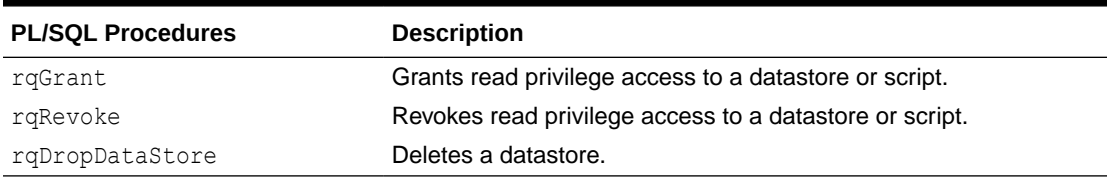

#### **Table 10-15 PL/SQL Procedures for Managing Datastores**

#### **Table 10-16 Data Dictionary Views for Datastores**

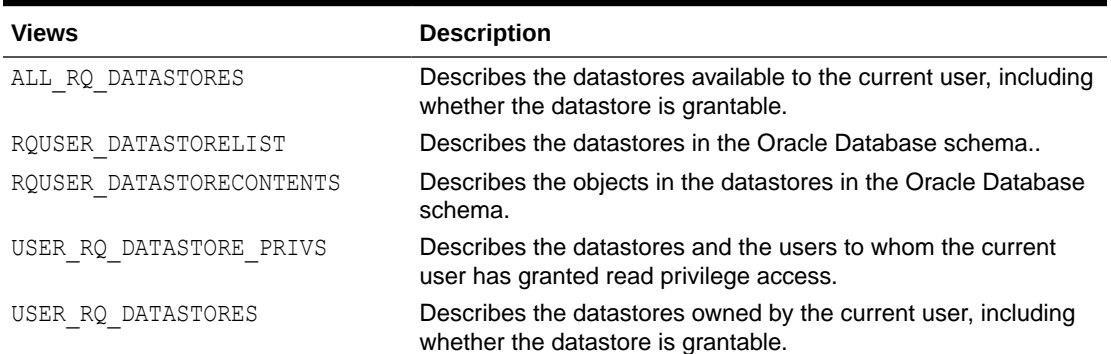

# 10.5 API Examples for SQL API for Embedded R Execution with On-premises Database

The OML4R SQL APIs comprise SQL table functions for executing R functions in one or more embedded R sessions on the OML4R Server database, and PL/SQL procedures for managing OML4R datastores and for managing scripts in the OML4R script repository.

The SQL API for Embedded R Execution with On-premises Database is described in the following topics:

- [rqDropDataStore Procedure](#page-315-0) The rqDropDataStore procedure deletes a datastore from an Oracle Database schema.
- [rqEval Function](#page-316-0) The rqEval function executes the R function in the script specified by the EXP\_NAM parameter.

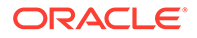

<span id="page-315-0"></span>• [rqGrant Procedure](#page-318-0)

The rqGrant procedure grants read privilege access to an OML4R datastore or to a script in the OML4R script repository.

- [rqGroupEval Function](#page-319-0) The *rqGroupEval* function is a user-defined function that identifies a grouping column.
- [rqRevoke Procedure](#page-322-0)

The rqRevoke procedure revokes read privilege access to an OML4R datastore or to a script in the OML4R script repository.

• [rqRowEval Function](#page-322-0)

The rqRowEval function executes the R function in the script specified by the EXP\_NAM parameter.

- [rqTableEval Function](#page-326-0) The  $rq$ TableEval function executes the R function in the script specified by the EXP\_NAM parameter.
- [sys.rqScriptCreate Procedure](#page-329-0)

The sys.rqScriptCreate procedure creates a script and adds it to the OML4R script repository.

• [sys.rqScriptDrop Procedure](#page-330-0) The sys.rqScriptDrop procedure removes a script from the OML4R script repository.

### 10.5.1 rqDropDataStore Procedure

The rqDropDataStore procedure deletes a datastore from an Oracle Database schema.

#### **Syntax**

```
rqDropDataStore (
   DS_NAME VARCHAR2 IN)
```
#### **Parameters**

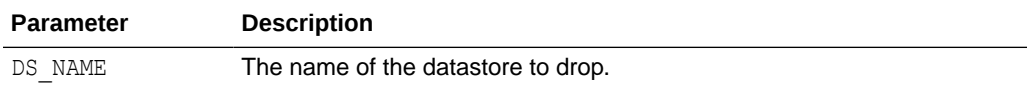

#### **Example 10-17 Dropping a Datastore**

This example deletes the datastore datastore 1 from the current user schema.

```
rqDropDataStore('datastore_1')
```
#### **Related Topics**

- [Manage Datastores in SQL](#page-314-0) Oracle Machine Learning for R provides PL/SQL procedures and Oracle Database data dictionary views for the basic management of datastores in SQL.
- [Oracle Database Views for Oracle Machine Learning for R](#page-392-0)

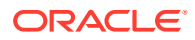

# <span id="page-316-0"></span>10.5.2 rqEval Function

The rqEval function executes the R function in the script specified by the EXP\_NAM parameter.

You can pass arguments to the R function with the PAR CUR parameter.

The rqEval function does not automatically receive any data from the database. The R function generates the data that it uses or it explicitly retrieves it from a data source such as Oracle Database, other databases, or flat files.

The R function returns an R data.frame object, which appears as a SQL table in the database. You define the form of the returned value with the OUT QRY parameter.

#### **Syntax**

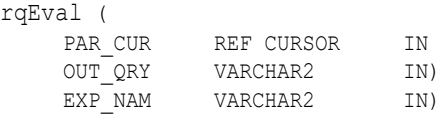

#### **Parameters**

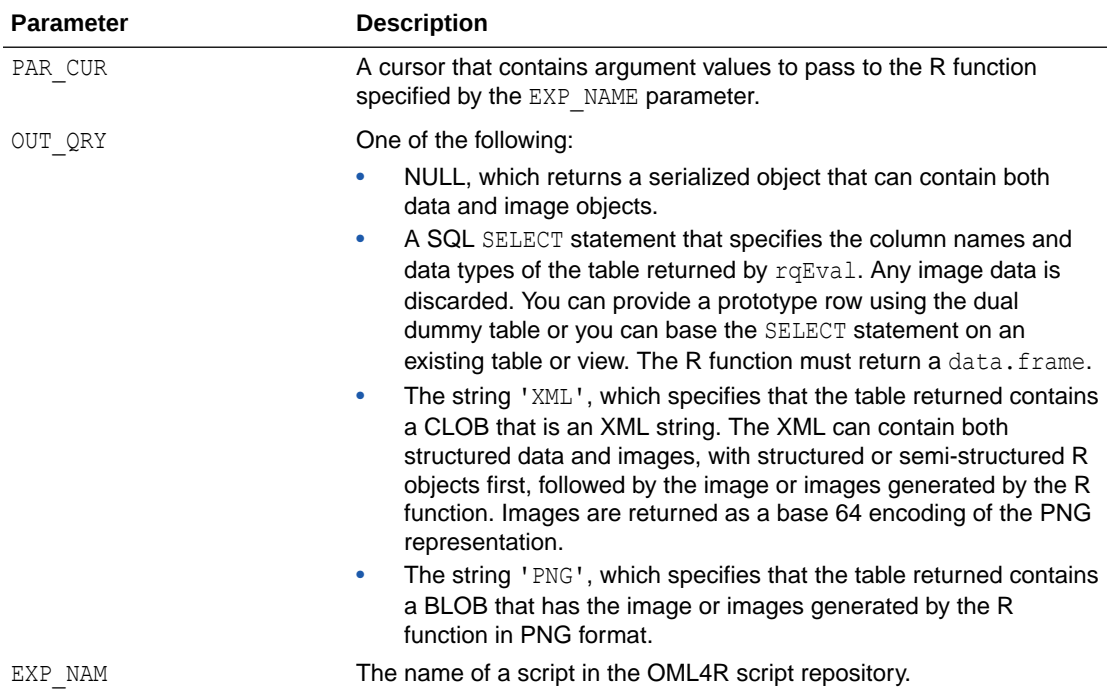

#### **Return Value**

Function  $r qEval$  returns a table that has the structure specified by the  $OUTQRY$  parameter value.

#### **Examples**

#### **Example 10-18 Using rqEval**

This example creates the script myRandomRedDots2. The value of the first parameter to rqEval is NULL, which specifies that no arguments are supplied to the function myRandomRedDots2.

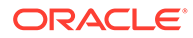

The value of second parameter is a string that specifies a SQL statement that describes the column names and data types of the data.frame returned by  $rqEval$ . The value of third parameter is the name of the script in the OML4R script repository.

```
-- Create a script named myRandomRedDots2 and add it to the script 
repository.
-- Specify that the script is private and to overwrite a script with 
the same name.
BEGIN
   sys.rqScriptCreate('myRandomRedDots2',
    'function(divisor = 100, numDots = 100) {
       id \leftarrow 1:10plot(1:numDots, rnorm(numDots), pch = 21, bg = "red", cex = 2)
       data.frame(id = id, val = id / divisor) }',
       v global \Rightarrow FALSE,
       v overwrite \Rightarrow TRUE);
END;
/
SELECT *
   FROM table(rqEval(NULL, 'SELECT 1 id, 1 val FROM dual', 
'myRandomRedDots2'));
```
In Oracle SQL Developer, the results of the SELECT statement are:

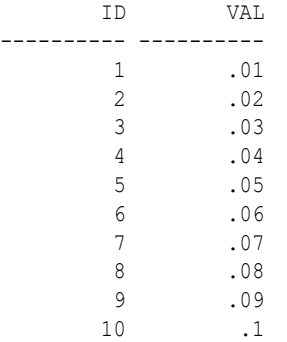

10 rows selected

#### **Example 10-19 Passing Arguments to the R Function invoked by rqEval**

This example provides arguments to the R function by specifying a cursor as the first parameter to rqEval. The cursor specifies multiple arguments in a single row of scalar values.

```
SELECT *
 FROM table(rqEval(cursor(SELECT 50 "divisor", 500 "numDots" FROM dual),
     'SELECT 1 id, 1 val FROM dual',
     'myRandomRedDots2'));
```
In Oracle SQL Developer, the results of the SELECT statement are:

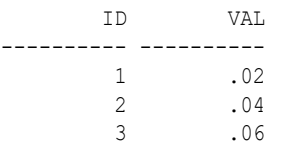

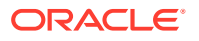

<span id="page-318-0"></span> 4 .08 5 .1 6 .12 7 .14 8 .16 9 .18 10 .2

10 rows selected

#### **Example 10-20 Specifying PNG as the Output Table Definition**

This example creates a script named PNG Example and stores it in the script repository. The invocation of rqEval specifies an OUT QRY value of 'PNG'.

```
BEGIN
   sys.rqScriptDrop('PNG_Example');
   sys.rqScriptCreate('PNG_Example',
     'function(){
      dat \leq data.frame(y = log(1:100), x = 1:100)
      plot(lm(y ~ x, dat)) }');
END;
/
SELECT *
  FROM table(rqEval(NULL, 'PNG', 'PNG Example'));
```
In Oracle SQL Developer, the results of the SELECT statement are:

```
NAME ID IMAGE
------ ---- ------
         1 (BLOB)
          2 (BLOB)
          3 (BLOB)
          4 (BLOB)
```
# 10.5.3 rqGrant Procedure

The rqGrant procedure grants read privilege access to an OML4R datastore or to a script in the OML4R script repository.

#### **Syntax**

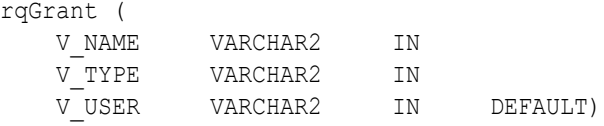

#### **Parameters**

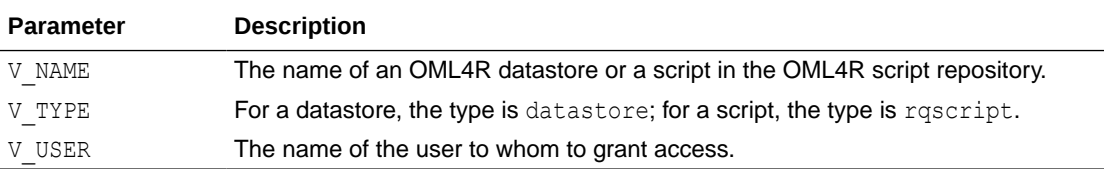

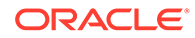

#### <span id="page-319-0"></span>**Example 10-21 Granting Read Access to a Script**

```
-- Grant read privilege access to Scott.
BEGIN
   rqGrant('myRandomRedDots2', 'rqscript', 'SCOTT');
END;
/
```
#### **Related Topics**

• [rqRevoke Procedure](#page-337-0)

# 10.5.4 rqGroupEval Function

The *rqGroupEval* function is a user-defined function that identifies a grouping column.

The user defines an *rqGroupEval* function in PL/SQL using the SQL object rqGroupEvalImpl, which is a generic implementation of the group apply functionality in SQL. The implementation supports data-parallel execution, in which one or more R engines perform the same R function, or task, on different partitions of data. The data is partitioned according to the values of the grouping column.

Only one grouping column is supported. If you have multiple columns, then combine the columns into one column and use the new column as the grouping column.

The *rqGroupEval* function executes the R function in the script specified by the EXP\_NAM parameter. You pass data to the R function with the INP\_CUR parameter. You can pass arguments to the R function with the PAR\_CUR parameter.

The R function returns an R data.frame object, which appears as a SQL table in the database. You define the form of the returned value with the OUT QRY parameter.

To create an *rqGroupEval* function, you create the following two PL/SQL objects:

- A PL/SQL package that specifies the types of the result to return.
- A function that takes the return value of the package and uses the return value with PIPELINED PARALLEL ENABLE set to indicate the column on which to partition data.

#### **Syntax**

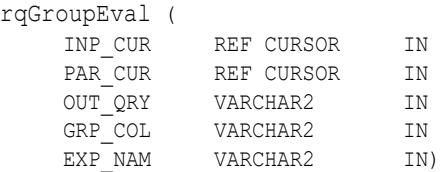

#### **Parameters**

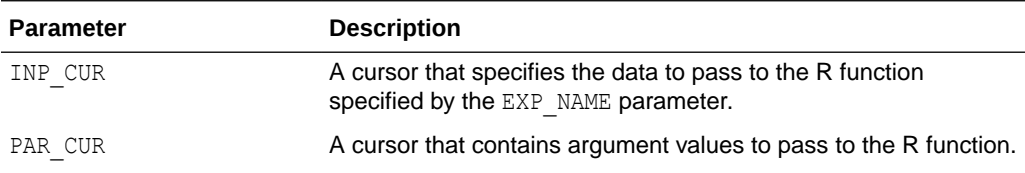

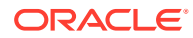

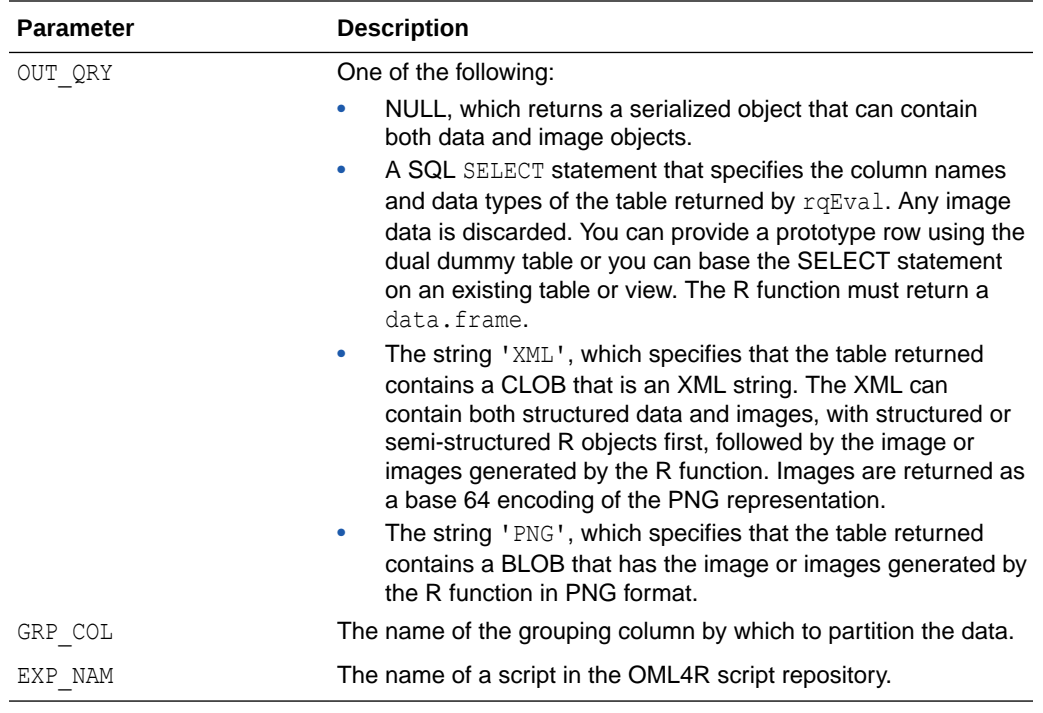

#### **Return Value**

The user-defined *rqGroupEval* function returns a table that has the structure specified by the OUT QRY parameter value.

#### **Examples**

This example has a PL/SOL block that drops the script  $mvC5.0$  Function to ensure that the script does not exist in the OML4R script repository. It then creates a function and stores it as the script myC5.0Function in the script repository.

The R function accepts two arguments: the data on which to operate and a prefix to use in creating datastores. The function uses the C50 package to build C5.0 models on the churn data set from C50. The function builds one churn model on the data for each state.

The myC5.0Function function loads the C50 package so that the function body has access to it when the function executes in an R engine on the database server. The function then creates a datastore name using the datastore prefix and the name of a state. To exclude the state name from the model, the function deletes the column from the data.frame. Because factors in the data.frame are converted to character vectors when they are loaded in the user-defined embedded R function, the  $myC5.0$  Function function explicitly converts the character vectors back to R factors.

The myC5.0Function function gets the data for the state from the specified columns and then creates a model for the state and saves the model in a datastore. The R function returns TRUE to have a simple value that can appear as the result of the function execution.

The example next creates a PL/SQL package, churnPkg, and a user-defined function, churnGroupEval. In defining an *rqGroupEval* function implementation, the PARALLEL\_ENABLE clause is optional but the CLUSTER BY clause is required.

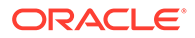

Finally, the example executes a SELECT statement that invokes the churnGroupEval function. In the INP CUR argument of the churnGroupEval function, the SELECT statement specifies the PARALLEL hint to use parallel execution of the R function and the data set to pass to the R function. The INP CUR argument of the churnGroupEval function specifies connecting to OML4R and the datastore prefix to pass to the R function. The OUT QRY argument specifies returning the value in XML format, the GRP\_NAM argument specifies using the state column of the data set as the grouping column, and the EXP\_NAM argument specifies the myC5.0Function script in the script repository as the R function to invoke.

For each of 50 states plus Washington, D.C., the SELECT statement returns from the churnGroupEval table function the name of the state and an XML string that contains the value TRUE.

#### **Example 10-22 Using an rqGroupEval Function**

```
BEGIN
   sys.rqScriptDrop('myC5.0Function');
   sys.rqScriptCreate('myC5.0Function',
     'function(dat, datastorePrefix) {
        library(C50)
       datastoreName <- paste(datastorePrefix, dat[1, "state"], sep = " ")
        dat$state <- NULL
        dat$churn <- as.factor(dat$churn)
       dat$area code <- as.factor(dat$area code)
       dat$international_plan <- as.factor(dat$international_plan)
       dat$voice mail plan <- as.factor(dat$voice mail plan)
       mod \leftarrow C5.0 (churn \sim ., data = dat, rules = TRUE)
        ore.save(mod, name = datastoreName)
        TRUE
       }');
END;
/
CREATE OR REPLACE PACKAGE churnPkg AS
  TYPE cur IS REF CURSOR RETURN CHURN_TRAIN%ROWTYPE;
END churnPkg;
/
CREATE OR REPLACE FUNCTION churnGroupEval(
   inp_cur churnPkg.cur,
  par_cur SYS_REFCURSOR,
  out qry VARCHAR2,
   grp_col VARCHAR2,
   exp_txt CLOB)
RETURN SYS.AnyDataSet
PIPELINED PARALLEL_ENABLE (PARTITION inp_cur BY HASH ("state"))
CLUSTER inp_cur BY ("state")
USING rqGroupEvalImpl;
/
SELECT *
   FROM table(churnGroupEval(
    cursor(SELECT * /*+ parallel(t, 4) */ FROM CHURN TRAIN t),
     cursor(SELECT 1 AS "ore.connect",
            'myC5.0model' AS "datastorePrefix" FROM dual),
     'XML', 'state', 'myC5.0Function'));
```
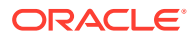

### <span id="page-322-0"></span>10.5.5 rqRevoke Procedure

The rqRevoke procedure revokes read privilege access to an OML4R datastore or to a script in the OML4R script repository.

#### **Syntax**

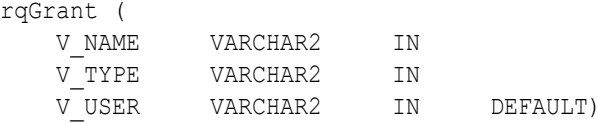

#### **Parameters**

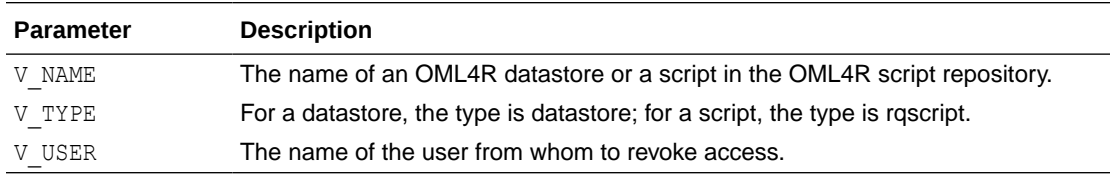

#### **Example 10-23 Revoking Read Access to a Script**

```
-- Revoke read privilege access to Scott.
BEGIN
  rqRevoke('myRandomRedDots2', 'rqscript', 'SCOTT');
END;
/
```
### 10.5.6 rqRowEval Function

The rqRowEval function executes the R function in the script specified by the EXP\_NAM parameter.

You pass data to the R function with the INP CUR parameter. You can pass arguments to the R function with the PAR\_CUR parameter. The ROW\_NUM parameter specifies the number of rows that should be passed to each invocation of the R function. The last chunk may have fewer rows than the number specified.

The rqRowEval function supports data-parallel execution, in which one or more R engines perform the same R function, or task, on disjoint chunks of data. Oracle Database handles the management and control of the potentially multiple R engines that run on the database server machine, automatically chunking and passing data to the R engines executing in parallel. Oracle Database ensures that R function executions for all chunks of rows complete, or the rqRowEval function returns an error.

The R function returns an R data.frame object, which appears as a SQL table in the database. You define the form of the returned value with the OUT QRY parameter.

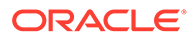

#### **Syntax**

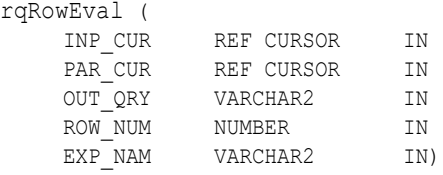

#### **Parameters**

#### **Table 10-17 Parameters of the rqRowEval Function**

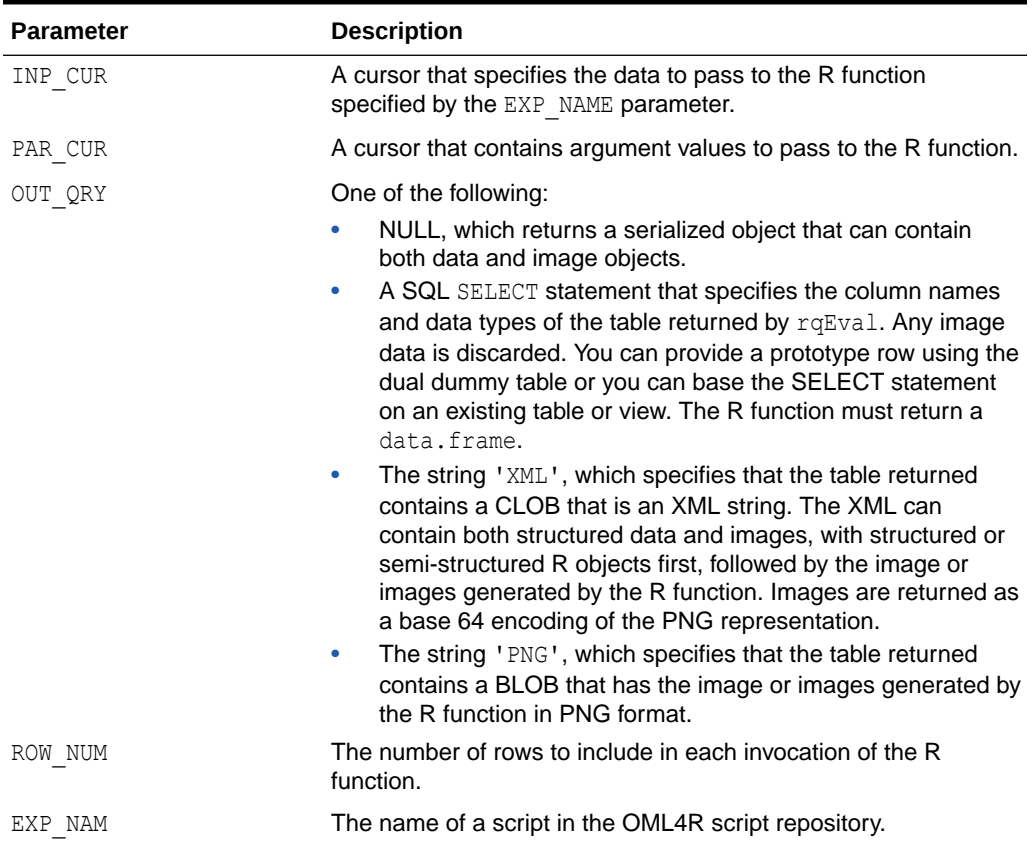

#### **Return Value**

Function rqRowEval returns a table that has the structure specified by the OUT\_QRY parameter value.

#### **Examples**

This example uses the C50 package to score churn data (that is, to predict which customers are likely to churn) using C5.0 decision tree models. The example scores the customers from the specified state in parallel. This example produces the same result as the invocation of function ore.rowApply.

**ORACLE®**
### **Tip:**

This example uses the CHURN TEST table and the  $myXLevels$  datastore. So in R you should invoke the functions that create the table and that get the xlevels object and save it in the myXLevels datastore before running this example.

### **Example 10-24 Using an rqRowEval Function**

This example creates a user-defined function and saves the function in the OML4R script repository. The user-defined function creates a C5.0 model for a state and saves the model in a datastore. The function myC5.0FunctionForLevels returns the value TRUE.

This example creates the PL/SQL package churnPkg and the function churnGroupEval. The example declares a cursor to get the names of the datastores that include the string myC5.0modelFL and then executes a PL/SQL block that deletes those datastores. The example next executes a SELECT statement that invokes the churnGroupEval function. The churnGroupEval function invokes the myC5.0FunctionForLevels function to generate the C5.0 models and save them in datastores.

The example then creates the myScoringFunction function and stores it in the script repository. The function scores a C5.0 model for the levels of a state and returns the results in a data.frame.

Finally, the example executes a SELECT statement that invokes the  $rqRowEval$  function. The input cursor to the rqRowEval function uses the PARALLEL hint to specify the degree of parallelism to use. The cursor specifies the CHURN\_TEST table as the data source and filters the rows to include only those for Massachusetts. All rows processed use the same predictive model.

The parameters cursor specifies the ore.connect control argument to connect to OML4R on the database server and specifies values for the datastorePrefix and  $x$ levelsDatastore arguments to the myScoringFunction function.

The SELECT statement for the OUT QRY parameter specifies the format of the output. The ROW NUM parameter specifies 200 as the number of rows to process at a time in each parallel R engine. The EXP\_NAME parameter specifies myScoringFunction in the script repository as the R function to invoke.

```
BEGIN
   sys.rqScriptDrop('myC5.0FunctionForLevels');
   sys.rqScriptCreate('myC5.0FunctionForLevels',
      'function(dat, xlevelsDatastore, datastorePrefix) {
          library(C50)
         state <- dat[1, "state"]
         datastoreName <- paste(datastorePrefix, dat[1, "state"], sep = "_")
         dat$state <- NULL
         ore.load(name = xlevelsDatastore) # To get the xlevels object.
          for (j in names(xlevels))
            dat[[j]] <- factor(dat[[j]], levels = xlevels[[j]])
         c5mod \leq \leq \leq \leq \leq \leq \leq \leq \leq \leq \leq \leq \leq \leq \leq \leq \leq \leq \leq \leq \leq \leq \leq \leq \leq \leq \leq \leq \leq \leq \leq \leq \leq \leq \leq \leq ore.save(c5mod, name = datastoreName)
         TRUE
         }');
END;
/
```
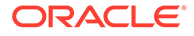

```
CREATE OR REPLACE PACKAGE churnPkg AS
  TYPE cur IS REF CURSOR RETURN CHURN_TEST%ROWTYPE;
END churnPkg;
/
CREATE OR REPLACE FUNCTION churnGroupEval(
  inp_cur churnPkg.cur,
 par_cur SYS_REFCURSOR,
 out qry VARCHAR2,
  grp_col VARCHAR2,
  exp_txt CLOB)
RETURN SYS.AnyDataSet
PIPELINED PARALLEL_ENABLE (PARTITION inp_cur BY HASH ("state"))
CLUSTER inp_cur BY ("state")
USING rqGroupEvalImpl;
/
DECLARE
 CURSOR c1
  IS
    SELECT dsname FROM RQUSER DATASTORELIST WHERE dsname like 'myC5.0modelFL%';
BEGIN
 FOR dsname st IN c1
  LOOP
    rqDropDataStore(dsname_st.dsname);
  END LOOP;
END;
SELECT *
  FROM table(churnGroupEval(
   cursor(SELECT * /*+ parallel(t, 4) */ FROM CHURN TEST t),
    cursor(SELECT 1 AS "ore.connect",
            'myXLevels' as "xlevelsDatastore",
            'myC5.0modelFL' AS "datastorePrefix" FROM dual),
     'XML', 'state', 'myC5.0FunctionForLevels'));
BEGIN
   sys.rqScriptDrop('myScoringFunction');
   sys.rqScriptCreate('myScoringFunction',
     'function(dat, xlevelsDatastore, datastorePrefix) {
        library(C50)
       state <- dat[1, "state"]
        datastoreName <- paste(datastorePrefix, state, sep = "_")
        dat$state <- NULL
        ore.load(name = xlevelsDatastore) # To get the xlevels object.
        for (j in names(xlevels))
         dat[[j]] <- factor(dat[[j]], levels = xlevels[[j]])
        ore.load(name = datastoreName)
        res <- data.frame(pred = predict(c5mod, dat, type = "class"),
                          actual= dat$churn,
                          state = state)
        res
      }');
END;
/
SELECT * FROM table(rqRowEval(
  cursor(select /*+ parallel(t, 4) */ *
         FROM CHURN TEST t
         WHERE "state" = 'MA'),
   cursor(SELECT 1 as "ore.connect",
```

```
 'myC5.0modelFL' as "datastorePrefix",
        'myXLevels' as "xlevelsDatastore"
        FROM dual),
 'SELECT ''aaa'' "pred",''aaa'' "actual" , ''aa'' "state" FROM dual',
 200, 'myScoringFunction'));
```
In Oracle SQL Developer, the results of the last SELECT statement are:

pred actual state ---- ------ ---- no no MA no no MA no no MA no no MA no no MA no no MA no no MA no yes MA yes yes MA yes yes MA no no MA no no MA no no MA no no MA no no MA no no MA yes yes MA no no MA no no MA no no MA no no MA no no MA no no MA no no MA no no MA no no MA no no MA no no MA no no MA no no MA no yes MA no no MA no no MA no no MA yes yes MA no no MA no no MA no no MA 38 rows selected

## 10.5.7 rqTableEval Function

The rqTableEval function executes the R function in the script specified by the EXP\_NAM parameter.

You pass data to the R function with the INP CUR parameter. You can pass arguments to the R function with the PAR\_CUR parameter.

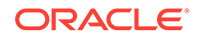

The R function returns an R data.frame object, which appears as a SQL table in the database. You define the form of the returned value with the OUT QRY parameter.

#### **Syntax**

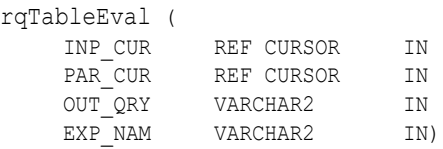

### **Parameters**

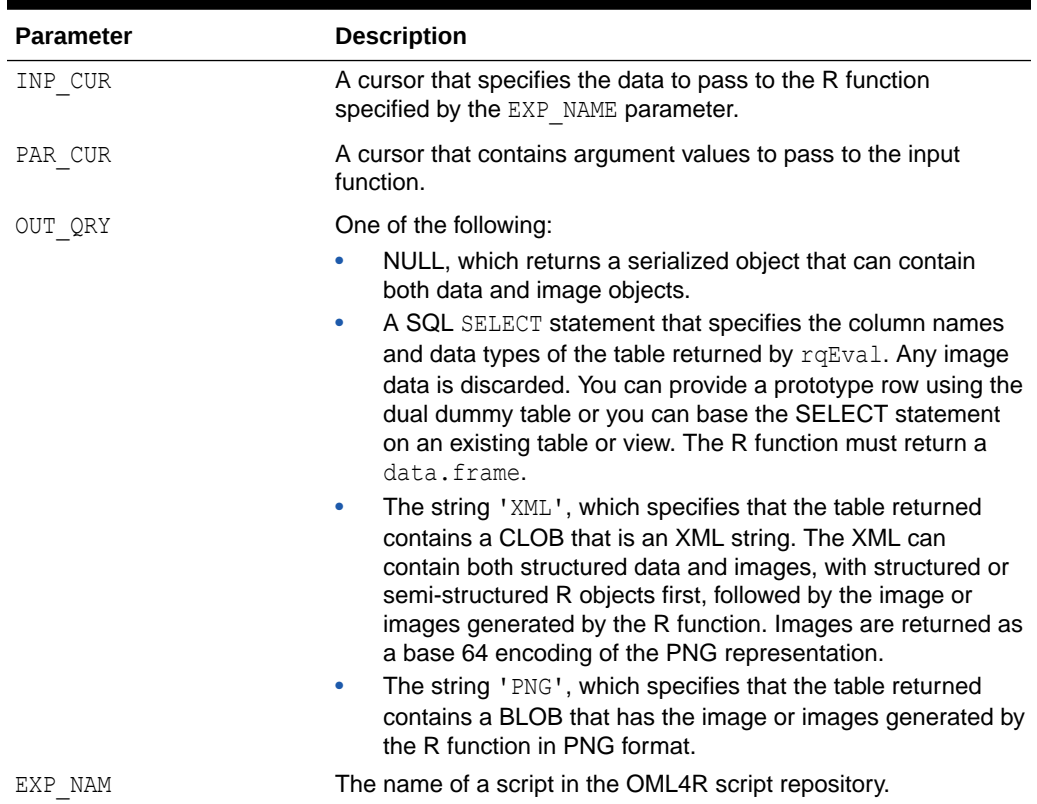

### **Table 10-18 Parameters of the rqTableEval Function**

### **Return Value**

Function rqTableEval returns a table that has the structure specified by the OUT QRY parameter value.

### **Examples**

This example first has a PL/SQL block that drops the script myNaiveBayesModel to ensure that the script does not exist in the OML4R script repository. It then creates a function and stores it as the script myNaiveBayesModel in the repository.

The R function accepts two arguments: the data on which to operate and the name of a datastore. The function builds a Naive Bayes model on the iris data set. Naive Bayes is found in the e1071 package.

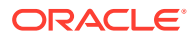

The myNaiveBayesModel function loads the e1071 package so that the function body has access to it when the function executes in an R engine on the database server. Because factors in the data. frame are converted to character vectors when they are loaded in the user-defined embedded R function, the myNaiveBayesModel function explicitly converts the character vector to an R factor.

The myNaiveBayesModel function gets the data from the specified column and then creates a model and saves it in a datastore. The R function returns TRUE to have a simple value that can appear as the result of the function execution.

The example next executes a  $SELECT$  statement that invokes the  $rqTableEval$  function. In the INP\_CUR argument of the  $rq$ TableEval function, the SELECT statement specifies the data set to pass to the R function. The data is from the IRIS table that was created by invoking ore.create(iris, "IRIS"), which is not shown in the example. The INP\_CUR argument of the rqTableEval function specifies the name of a datastore to pass to the R function and specifies the ore.connect control argument to establish an OML4R connection to the database during the embedded R execution of the user-defined R function. The OUT ORY argument specifies returning the value in XML format, and the EXP\_NAM argument specifies the myNaiveBayesModel script in the script repository as the R function to invoke.

### **Example 10-25 Using the rqTableEval Function**

```
BEGIN
   sys.rqScriptDrop('myNaiveBayesModel');
   sys.rqScriptCreate('myNaiveBayesModel',
     'function(dat, datastoreName) {
        library(e1071)
       dat$Species <- as.factor(dat$Species)
        nbmod <- naiveBayes(Species ~ ., dat)
       ore.save(nbmod, name = datastoreName)
        TRUE
      }');
END;
/
SELECT *
   FROM table(rqTableEval(
     cursor(SELECT * FROM IRIS),
     cursor(SELECT 'myNaiveBayesDatastore' "datastoreName", 
            1 as "ore.connect" FROM dual),
     'XML', 'myNaiveBayesModel'));
```
The SELECT statement returns from the rqTableEval table function an XML string that contains the value TRUE.

The myNaiveBayesDatastore datastore now exists and contains the object nbmod, as shown by the following SELECT statement.

```
SQL> SELECT * from RQUSER_DATASTORECONTENTS 
 2 WHERE dsname = \sqrt{\frac{1}{N}} MaiveBayesDatastore';
DSNAME OBJNAME CLASS OBJSIZE LENGTH NROW NCOL
--------------------- ------- ---------- ------- ------ ---- ----
myNaiveBayesDatastore nbmod naiveBayes 1485 4
```
In a local R session, you could load the model and display it, as in the following:

```
R> ore.load("myNaiveBayesDatastore")
[1] "nbmod"
```
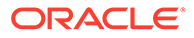

```
R> nbmod
$apriori
Y
    setosa versicolor virginica 
        50 50 50 
<u>Stables</u>
$tables$Sepal.Length
          Sepal.Length
Y [, 1] [, 2]
  setosa 5.006 0.3524897
  versicolor 5.936 0.5161711
  virginica 6.588 0.6358796
$tables$Sepal.Width
          Sepal.Width
Y [,1] [,2] setosa 3.428 0.3790644
  versicolor 2.770 0.3137983
  virginica 2.974 0.3224966
$tables$Petal.Length
          Petal.Length
Y [,1] [,2] setosa 1.462 0.1736640
  versicolor 4.260 0.4699110
  virginica 5.552 0.5518947
$tables$Petal.Width
          Petal.Width
Y [,1] [,2] setosa 0.246 0.1053856
  versicolor 1.326 0.1977527
  virginica 2.026 0.2746501
$levels
[1] "setosa" "versicolor" "virginica" 
$call
naiveBayes.default(x = X, y = Y, laplace = laplace)
attr(,"class")
[1] "naiveBayes"
```
## 10.5.8 sys.rqScriptCreate Procedure

The sys.rqScriptCreate procedure creates a script and adds it to the OML4R script repository.

### **Syntax**

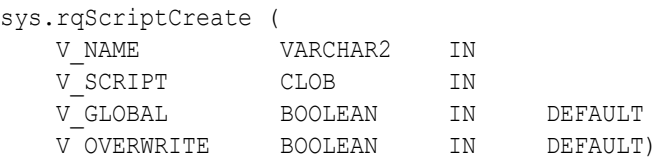

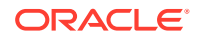

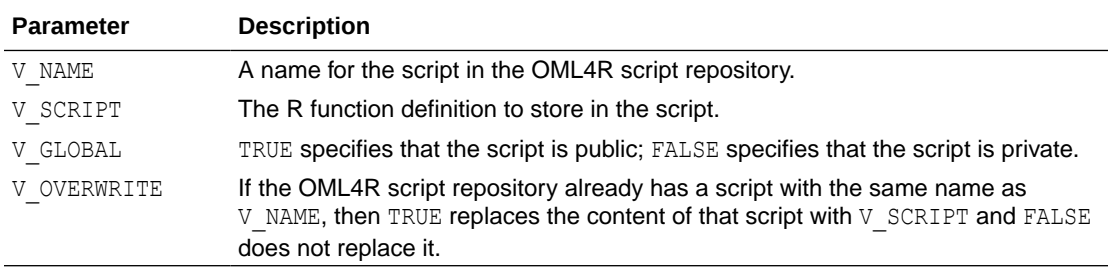

### **Related Topics**

[Manage Scripts in SQL](#page-312-0)

## 10.5.9 sys.rqScriptDrop Procedure

The sys.rqScriptDrop procedure removes a script from the OML4R script repository.

### **Syntax**

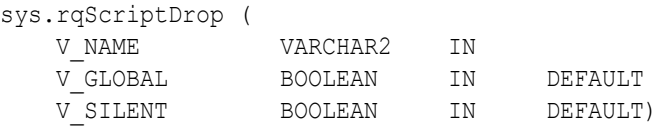

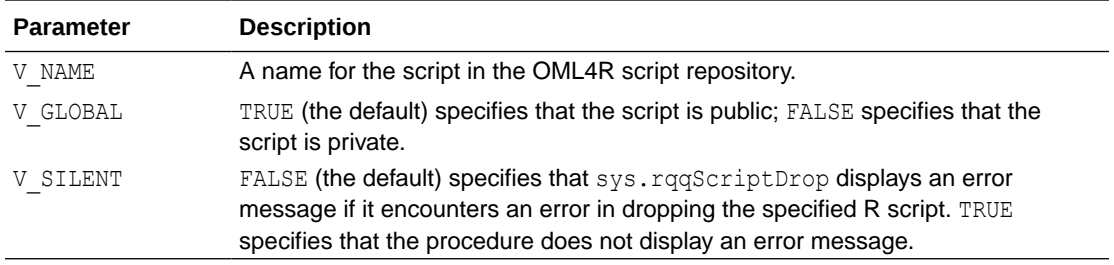

### **Related Topics**

• [Manage Scripts in SQL](#page-312-0)

# 10.6 SQL API for Embedded R Execution with Autonomous Database

The SQL API for Embedded R Execution with Autonomous Database provides SQL interfaces for setting authorization tokens, managing access control list (ACL) privileges, executing R scripts, and synchronously and asynchronously running jobs.

The following topics describe the SQL API.

- [Access and Authorization Procedures and Functions](#page-331-0)
- [Embedded R Execution Functions \(Autonomous Database\)](#page-335-0)
- [ore\\_async\\_flag Argument](#page-377-0)
- **[Special Control Arguments](#page-384-0)**

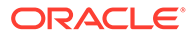

### <span id="page-331-0"></span>**[Output Formats](#page-385-0)**

- Access and Authorization Procedures and Functions Use the network access control lists (ACL) API to control access by users to external network services and resources from the database. Use the token store API to persist the authorization token issued by a cloud host so it can be used with subsequent SQL calls.
- [Embedded R Execution Functions \(Autonomous Database\)](#page-335-0) The SQL API for Embedded R Execution with Autonomous Database functions are described in the following topics.
- [Asynchronous Jobs](#page-377-0)

When a function is run asynchronously, it's run as a job which can be tracked by using the rqJobStatus and rqJobResult functions.

- **[Special Control Arguments](#page-384-0)** Use the PAR LST parameter to specify special control arguments and additional arguments to be passed into the R script.
- **[Output Formats](#page-385-0)**

The OUT\_FMT parameter controls the format of output returned by the table functions rqEval2, rqGroupEval2, rqIndexEval2, rqRowEval2, rqTableEval2, and rqJobResult.

## 10.6.1 Access and Authorization Procedures and Functions

Use the network access control lists (ACL) API to control access by users to external network services and resources from the database. Use the token store API to persist the authorization token issued by a cloud host so it can be used with subsequent SQL calls.

Use the following to manage ACL privileges. An ADMIN user is required.

- [rqAppendHostACE Procedure](#page-333-0)
- [rqGetHostACE Function](#page-334-0)
- [rqRemoveHostACE Procedure](#page-334-0)

Use the following to manage authorization tokens:

- [rqSetAuthToken Procedure](#page-335-0)
- [rqIsTokenSet Function](#page-335-0)

### **Workflow**

The typical workflow for using the SQL API for Embedded R Execution with Autonomous Database is:

**1.** Connect to PDB as the ADMIN user, and add a normal user OMLUSER to the ACL list of the cloud host of which the root domain is adb.usregion-1.oraclecloudapps.com:

```
exec rqAppendHostAce('OMLUSER','adb.us-
region-1.oraclecloudapps.com');
```
**2.** The OML Rest URLs can be obtained from the Oracle Autonomous Database that is provisioned.

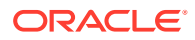

- **a.** Sign into your [Oracle Cloud Infrastructure](https://www.oracle.com/in/cloud/) account. You will need your OCI user name and password.
- **b.** Click the hamburger menu and select Autonomous Database instance that is provisioned. For more information on provisioning an Autonomous Database, see: [Provision an Oracle Autonomous Database.](https://docs.oracle.com/en/cloud/paas/autonomous-database/adbsa/autonomous-provision.html)
- **c.** Click **Database Action**.
- **d.** Scroll down the Database Action page, and click **Oracle Machine Learning RESTful Services** under the Related services tile. The**Oracle Machine Learning RESTful Services** dialog opens.

Click**Copy** to obtain the following URLs for:

• Obtaining the REST authentication token for REST APIs provided by OML:

<oml-cloud-service-location-url>/omlusers/

The URL <oml-cloud-service-location-url> includes the tenancy ID, location, and database name. For example, https://qtraya2braestch-omldb.adb.ussanjose-1.oraclecloudapps.com.

In this example,

- qtraya2braestch is the tenancy ID
- omldb is the database name
- us-sanjose-1 is the datacenter region
- oraclecloudapps.com is the root domain
- **3.** The Oracle Machine Learning REST API uses tokens to authenticate an Oracle Machine Learning user. To authenticate and obtain an access token, send a POST request to the Oracle Machine Learning User Management Cloud Service REST endpoint /oauth2/v1/ token with your OML username and password.

```
curl -X POST --header 'Content-Type: application/json' --header 'Accept: 
application/json' 
-d '{"grant_type":"password", "username":"'${username}'", "password":"'$
{password}'"}' 
"<oml-cloud-service-location-url>/omlusers/api/oauth2/v1/token"
```
The example uses the following values:

- username is the OML username.
- password is the OML user password.
- oml-cloud-service-location-url is a variable containing the REST server portion of the Oracle Machine Learning User Management Cloud Service instance URL that includes the tenancy ID, database name, and the location name. You can obtain the omlserver URL from the Development tab in the Service Console of your Oracle Autonomous Database instance.

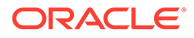

<span id="page-333-0"></span>**Note:**

When a token expires, all calls to the OML Services REST endpoints with return a message stating that the token has expired along with the HTTP error: HTTP/1.1 401 Unauthorized

**4.** Connect to PDB as OMLUSER, set the access token, and run rqIndexEval2:

```
exec rqSetAuthToken('<access token>');
select *
     from table(rqIndexEval2(
         par qry => NULL,
         out fmt => '{"ID":"number", "RES":"varchar2(3)"}',
         times num \Rightarrow 3,
         scr name \Rightarrow 'idx\_ret_df'));
         ID RES
 ---------- ---
           1 a
           2 b
           3 c
```
3 rows selected.

• rqAppendHostACE Procedure

The rqAppendHostACE procedure appends an access control entry (ACE) to the access control list (ACL) of the cloud host. The ACL controls access to the cloud host from the database, and the ACE specifies the connect privilege granted to the specified user name.

• [rqGetHostACE Function](#page-334-0)

The rqGetHostACE function gets the existing host access control entry (ACE) for the specified user. An exception is raised if the host ACE doesn't exist for the specified user.

- [rqRemoveHostACE Procedure](#page-334-0)
- [rqSetAuthToken Procedure](#page-335-0) The rgSetAuthToken procedure sets the access token in the token store.

```
• rqIsTokenSet Function
```
The rqIsTokenSet function returns whether the authorization token is set or not.

### 10.6.1.1 rqAppendHostACE Procedure

The rqAppendHostACE procedure appends an access control entry (ACE) to the access control list (ACL) of the cloud host. The ACL controls access to the cloud host from the database, and the ACE specifies the connect privilege granted to the specified user name.

### **Syntax**

PROCEDURE SYS.rqAppendHostACE( *username* IN VARCHAR2,

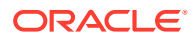

```
 host_root_domain IN VARCHAR2
\lambda
```
### **Parameter**

*username* - Database user to whom the connect privilege to the cloud host is granted.

```
host root domain - Root domain of the cloud host. For example, if the URL is https://
qtraya2braestch-omldb.adb.us-sanjose-1.oraclecloudapps.com, the root domain of the
cloud host is: adb.us-sanjose-1.oraclecloudapps.com.
```
### 10.6.1.2 rqGetHostACE Function

The rqGetHostACE function gets the existing host access control entry (ACE) for the specified user. An exception is raised if the host ACE doesn't exist for the specified user.

#### **Syntax**

```
FUNCTION sys.rqGetHostACE(
  p_username IN VARCHAR2
)
```
### **Parameter**

*p\_username* - Database user to look for the host ACE.

### **Example**

```
If user OMLUSER has access to cloud host, i.e., ibuwlq4mjqkeils-omlrgpy1.adb.us-
region-1.oraclecloudapps.com, the ADMIN user can run the following to check the user's
privileges:
```

```
SQL> set serveroutput on
DECLARE 
     hostname VARCHAR2(4000);
BEGIN
     hostname := rqGetHostACE('OMLUSER'); 
     DBMS_OUTPUT.put_line ('hostname: ' || hostname);
END;
/
SQL> hostname: ibuwlq4mjqkeils-omlrgpy1.adb.us-region-1.oraclecloudapps.com
PL/SQL procedure successfully completed.
```
### 10.6.1.3 rqRemoveHostACE Procedure

The rqRemoveHostACE procedure removes the existing host access control entry (ACE) from the specified *username*. If an access token was set for the cloud host, the token is also removed. An exception is raised if the host ACE does not exist.

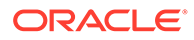

### <span id="page-335-0"></span>**Syntax**

```
PROCEDURE SYS.rqRemoveHostACE(
    username IN VARCHAR2
\lambda
```
### **Parameter**

*username* - Database user from whom the connect privilege to the cloud host is revoked.

### 10.6.1.4 rqSetAuthToken Procedure

The rqSetAuthToken procedure sets the access token in the token store.

### **Syntax**

```
PROCEDURE SYS.rqSetAuthToken(
   access_token IN VARCHAR2
)
```
### 10.6.1.5 rqIsTokenSet Function

The rqIsTokenSet function returns whether the authorization token is set or not.

### **Syntax**

FUNCTION SYS.rqIsTokenSet() RETURN BOOLEAN

### **Example**

The following example shows how to use the rqSetAuthToken procedure and the rqIsTokenSet function.

```
DECLARE
    is set BOOLEAN;
BEGIN
     rqSetAuthToken('<access token>');
    is set := rqIsTokenSet();
     IF (is_set) THEN
        DBMS OUTPUT.put line ('token is set');
     END IF;
END;
/
```
## 10.6.2 Embedded R Execution Functions (Autonomous Database)

The SQL API for Embedded R Execution with Autonomous Database functions are described in the following topics.

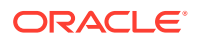

rqGrant Function

This topic describes the  $r qGrant$  function when used in Oracle Autonomous Database.

- [rqRevoke Procedure](#page-337-0) The rqRevoke procedure revokes read privilege access to an OML4R datastore or to a script in the OML4R script repository.
- [rqListEnvs Function](#page-338-0) The function rqListEnvs when used in Oracle Autonomous Database, lists the environments saved in an Object Storage.
- [rqEval2 Function](#page-338-0)

The function  $r qEval2$  when used in Oracle Autonomous Database, runs a user-defined R function that explicitly retrieves data or for which external data is to be automatically loaded for the function.

• [rqTableEval2 Function](#page-343-0)

The function  $rqTableEval2$  runs the uer-defined R function in the script specified by the SCR\_NAME parameter.

• [rqRowEval2 Function](#page-363-0)

The function rqRowEval2 when used in Oracle Autonomous Database,chunks data into sets of rows and then runs a user-defined R function on each chunk.

• [rqGroupEval2 Function](#page-369-0)

The function rqGroupEval2 when used in Oracle Autonomous Database, groups data by one or more columns and runs a user-defined R function on each group.

• [rqIndexEval2 Function](#page-373-0)

The function rqIndexEval2 when used in Oracle Autonomous Database, runs a userdefined R function multiple times in R engines spawned by the database environment.

sys.rgScriptCreate Procedure

The sys.rqScriptCreate procedure creates a script and adds it to the OML4R script repository.

• [sys.rqScriptDrop Procedure](#page-376-0)

The sys.rqScriptDrop procedure removes a script from the OML4R script repository.

### 10.6.2.1 rqGrant Function

This topic describes the rqGrant function when used in Oracle Autonomous Database.

The rqGrant function grants read privilege access to an OML4R datastore or to a script in the OML4R script repository.

### **Syntax**

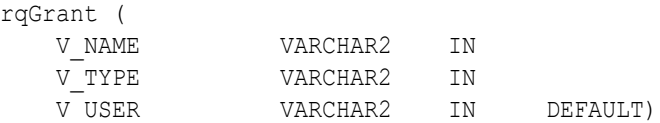

### **Parameters**

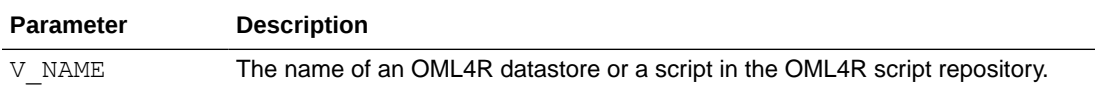

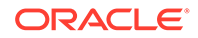

<span id="page-337-0"></span>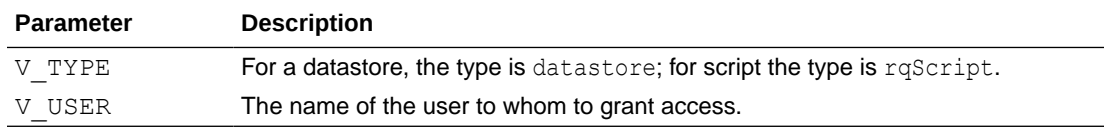

### **Example 10-26 Granting Read Access to a script**

```
-- Grant read privilege access to OMLUSER.
BEGIN
   rqGrant('RandomRedDots2', 'rqscript', 'OMLUSER');
END;
/
```
### **Example 10-27 Granting Read Access to a datastore**

```
-- Grant read privilege access to datastore ds1 to OMLUSER.
BEGIN
   rqGrant('ds1', 'datastore', 'OMLUSER');
END;
/
```
### **Example 10-28 Granting Read Access to a Script to all Users**

```
-- Grant read privilege access to script RandomRedDots to all users.
BEGIN
   rqGrant('rqFun1', 'rqscript', NULL);
END;
/
```
### **Example 10-29 Granting Read Access to a datastore to all Users**

```
-- Grant read privilege access to datastore ds1 to all users.
BEGIN
  rqGrant('ds1', 'datastore', NULL);
END;
/
```
### 10.6.2.2 rqRevoke Procedure

The rqRevoke procedure revokes read privilege access to an OML4R datastore or to a script in the OML4R script repository.

#### **Syntax**

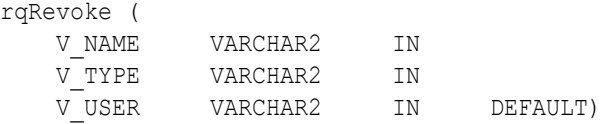

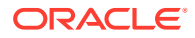

### <span id="page-338-0"></span>**Parameters**

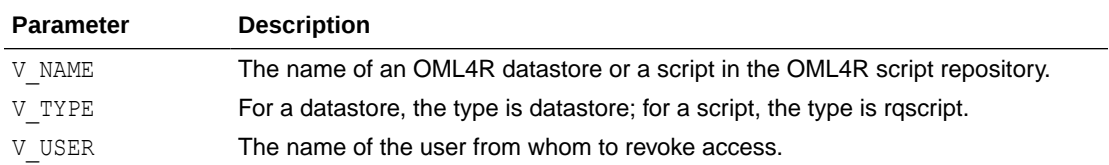

### **Example 10-30 Revoking Read Access to a Script**

```
-- Revoke read privilege access to OMLUSER.
BEGIN
   rqRevoke('myRandomRedDots2', 'rqscript', 'OMLUSER');
END;
/
```
### 10.6.2.3 rqListEnvs Function

The function rqListEnvs when used in Oracle Autonomous Database, lists the environments saved in an Object Storage.

### **Syntax**

FUNCTION rqListEnvs RETURN SYS.AnyDataSet

### **Example**

Issue a query that calls the rqListEnvs function and lists the environments present.

```
select * from table(rqListEnvs());
```
The output is similar to the following:

```
NAME
----------
VALUE
-----------------------------------------------------------------------------
---
{"envs":[{"size":"831.5 MiB","name":"myrenv","description":"Install R 
forecast and ggplot2 packages","tags":{"application":"OML4R", 
"user":"OMLUSER"},"number_of_installed_packages":121}]}
```
### 10.6.2.4 rqEval2 Function

The function rqEval2 when used in Oracle Autonomous Database, runs a user-defined R function that explicitly retrieves data or for which external data is to be automatically loaded for the function.

The function  $r qEval2$  runs the R function in the script specified by the SCR\_NAME parameter.

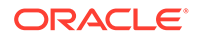

### **Syntax**

```
rqEval2 (
     PAR_LST VARCHAR2,
   OUT FMT VARCHAR2,
    SCR_NAME VARCHAR2,
    SCR OWNER VARCHAR2 DEFAULT NULL,
    ENV_NAME VARCHAR2 DEFAULT NULL
     )
```
### **Parameters**

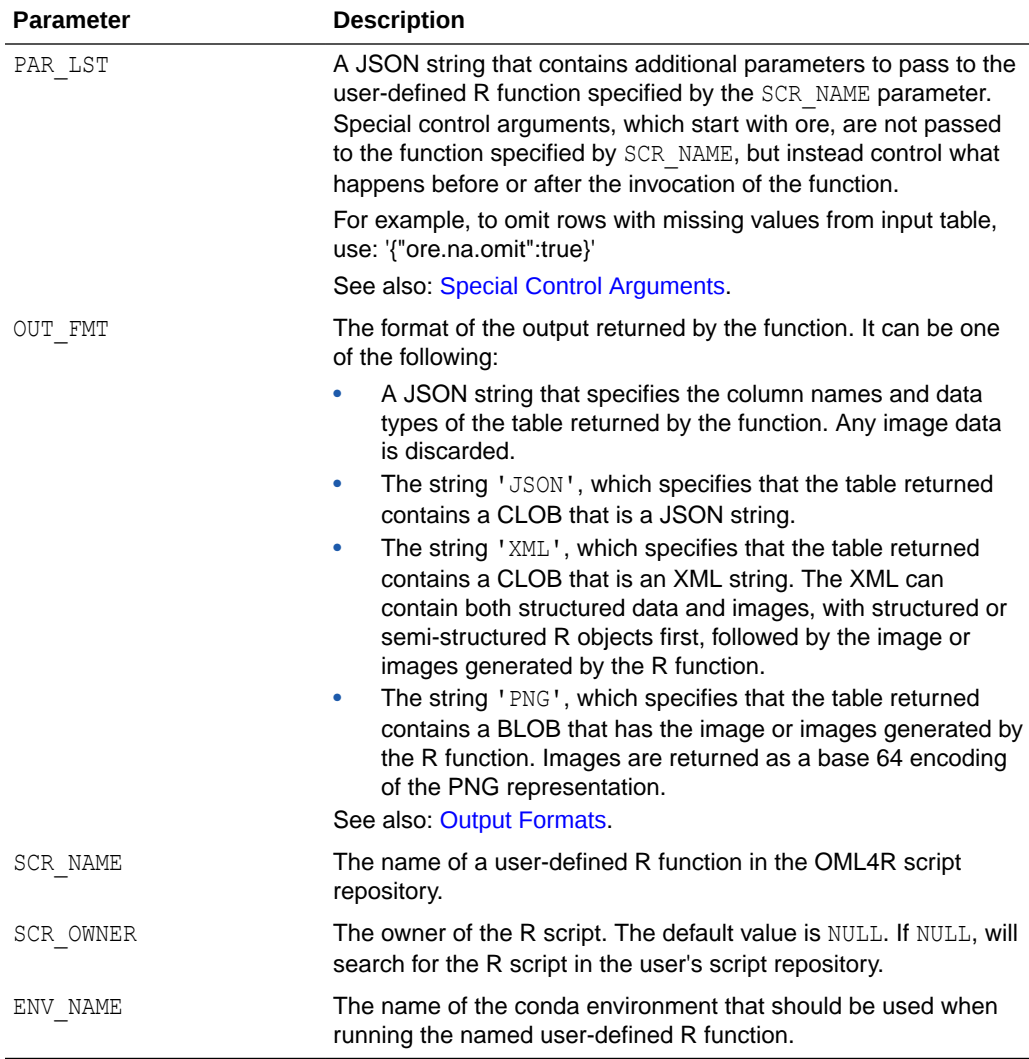

### **Return Value**

Function rqEval2 returns a table that has the structure specified by the out\_fmt parameter value.

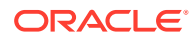

### **Examples**

### **Example 10-31 Using rqEval2**

This example defines a R function and stores it in the OML4R script respository. The PL/SQL block, creates the script RandomRedDots2 and add it to the script repository. Specify that the script is private and overwrite the script with the same name. It calls the rqEval2 function on the user defined R function.

```
BEGIN
   sys.rqScriptCreate('RandomRedDots2',
    'function(divisor = 100, numDots = 100) {
       id \leftarrow 1:10
       plot(1:numDots, rnorm(numDots), pch = 21, bq = "red", cex = 2)
       data.frame(id = id, val = id / divisor) }',
       v qlobal => FALSE,
       v overwrite \Rightarrow TRUE);
END;
/
```
### **Example 10-32 JSON Output**

The PAR LST argument specifies using LOW service level with the special control argument oml service level. In the OUT\_FMT argument, the string 'JSON', specifies that the table returned contains a CLOB that is a JSON string. The SCR\_NAME parameter specifies the RandomRedDots2 function in the script repository as the R function to call. The JSON output is a CLOB. You can call set long [length] to get more output.

```
%script
set long 500
SELECT * FROM table(rqEval2(
   par lst => '{"ore service level":"LOW"}',
   out fmt => 'JSON',
    scr_name => 'RandomRedDots2'));
```
The result is:

```
NAME VALUE 
[{"val":0.01,"id":1}, {"val":0.02,"id":2}, {"val":0.03,"id":3},
{"val":0.04,"id":4},{"val":0.05,"id":5},{"val":0.06,"id":6},
{"val":0.07,"id":7},{"val":0.08,"id":8},{"val":0.09,"id":9},
{"val":0.1,"id":10}]
```
### **Example 10-33 PNG Output.**

The PAR LST argument specifies using LOW service level with the special control argument oml\_service\_level. In the OUT\_FMT argument, the string 'PNG' to include images returned by reqEval2. The SCR\_NAME parameter specifies the RandomRedDots2 function in the script repository as the R function to call. The JSON output is a CLOB.

```
%script
SELECT * FROM table(rqEval2(
```
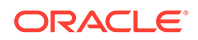

```
par lst => '
 {"ore_graphics_flag":true, "ore_service_level":"LOW"}',
out fmt => 'PNG',
scr_name => 'RandomRedDots2'));
```
The result is:

```
---------------------------
NAME ID VALUE IMAGE 
       1 
89504E470D0A1A0A0000000D49484452000001E0000001E008060000007DD4BE9500002
00049444154789C
```
### **Note:**

Here, only a portion of the output is shown. To determine the length of the output use the parameter set long [length].

### **Example 10-34 XML Output.**

The PAR LST argument specifies using LOW service level with the special control argument oml\_service\_level. In the OUT\_FMT argument, the string 'JSON', specifies that the table returned contains a CLOB that is a JSON string. The SCR\_NAME parameter specifies the RandomRedDots2 function in the script repository as the R function to call. The JSON output is a CLOB.

```
%script
set long 1000
SELECT * FROM table(rqEval2(
   par lst => '{"ore service level":"LOW"}',
   out fmt => 'XML',
    scr_name => 'RandomRedDots2'));
```
### The result is:

```
NAME VALUE
```

```
<root><frame_obj><ROW-frame_obj><id>1</id><val>0.01</val></ROW-
frame_obj><ROW-frame_obj><id>2</id><val>0.02</val></ROW-frame_obj><ROW-
frame_obj><id>3</id><val>0.03</val></ROW-frame_obj><ROW-
frame_obj><id>4</id><val>0.04</val></ROW-frame_obj><ROW-
frame_obj><id>5</id><val>0.05</val></ROW-frame_obj><ROW-
frame_obj><id>6</id><val>0.06</val></ROW-frame_obj><ROW-
frame_obj><id>7</id><val>0.07</val></ROW-frame_obj><ROW-
frame_obj><id>8</id><val>0.08</val></ROW-frame_obj><ROW-
frame_obj><id>9</id><val>0.09<
```
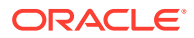

### **Note:**

Here, only a portion of the output is shown. To determine the length of the output use the parameter set long [length]. The set long 1000 gives the complete output.

### **Example 10-35 XML Output**

Run the Select statement to get an XML output. ore graphics flag is set to true so that both structured data and images are included in the XML

```
%script
```

```
set long 1000
SELECT * FROM table(rqEval2(
   par lst => '{"ore graphics flag":true, "ore service level":"LOW"}',
   out fmt => 'XML',
    scr_name => 'RandomRedDots2'));
```
### The result is:

```
NAME VALUE
```
---------------------------

<root><R-data><frame\_obj><ROW-frame\_obj><id>1</id><val>0.01</val></ROWframe\_obj><ROW-frame\_obj><id>2</id><val>0.02</val></ROW-frame\_obj><ROWframe\_obj><id>3</id><val>0.03</val></ROW-frame\_obj><ROW-frame\_obj><id>4</ id><val>0.04</val></ROW-frame\_obj><ROW-frame\_obj><id>5</id><val>0.05</val></ ROW-frame\_obj><ROW-frame\_obj><id>6</id>6</ual>0.06</val></ROW-frame\_obj><ROWframe\_obj><id>7</id><val>0.07</val></ROW-frame\_obj><ROW-frame\_obj><id>8</ id><val>0.08</val></ROW-frame\_obj><ROW-frame\_obj><id>9</id><val>0.09</val></ ROW-frame\_obj><ROW-frame\_obj><id>10</id><val>0.1</val></ROW-frame\_obj></ frame\_obj></R-data><images><image><img src="data:image/pngbase64"><! [CDATA[iVBORw0KGgoAAAANSUhEUgAAAeAAAAHgCAYAAAB91L6VAAAgAElEQVR4nOzdd3hT5fvH8X e6m6QDSgtl07KRjciQIZvKkiECCspQBNkiICBLUBRxACoqU0RAkT0EREGGTCm77LJll2Z0pc/ vD9Qf8u04QJPTcb+uq9clzZM8n9Qkd845zzAopRRCCCGEcCk3vQMIIYQQOZEUYCGEEEIHUoCFEEII HUgBFkIIIXQgBVgIIYTQgRRgIYQQQgdSgIUQQggdSAEWQgghdCAFWAghhNCBFGAhhBBCB1KAhRBCC B1IARZCCCF0IAVYCCGE0IEUYCGEEEIHUoCFEEIIHU

### **Example 10-36 Relational Output**

Run the Select statement to get a Relational output. The OUT FMT argument specifies a JSON string that contains the column names and data types of the table returned by rqEval2.

```
%script
SELECT * FROM table(rqEval2(
   par lst => '{"ore service level":"LOW"}',
   out fmt => '{"val":"NUMBER","id":"NUMBER"}',
    scr_name => 'RandomRedDots2'));
```
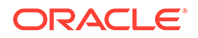

#### <span id="page-343-0"></span>The result is:

val id 0.01 1 0.02 2 0.03 3 0.04 4 0.05 5 0.06 6 0.07 7 0.08 8 0.09 9 0.1 10

10 rows selected.

### **Example 10-37 Passing arguments using rqEval2:**

Run the Select statement to get an XML output by passing arguments to the rqEval2 function.

```
%script
set long 500
SELECT * FROM table(rqEval2(
       par lst => '{"ore service level":"LOW", "divisor":50,
"numDots":500}',
        out fmt => 'XML',
        scr_name => 'RandomRedDots2'));
```
### The result is:

```
NAME VALUE
        <root><frame_obj><ROW-frame_obj><id>1</id><val>0.01</val></ROW-
frame_obj><ROW-frame_obj><id>2</id><val>0.02</val></ROW-frame_obj><ROW-
frame_obj><id>3</id><val>0.03</val></ROW-frame_obj><ROW-
frame_obj><id>4</id><val>0.04</val></ROW-frame_obj><ROW-
frame_obj><id>5</id><val>0.05</val></ROW-frame_obj><ROW-
frame_obj><id>6</id><val>0.06</val></ROW-frame_obj><ROW-
frame_obj><id>7</id><val>0.07</val></ROW-frame_obj><ROW-
frame_obj><id>8</id><val>0.08</val></ROW-frame_obj><ROW-
frame_obj><id>9</id><val>0.09<
```
### 10.6.2.5 rqTableEval2 Function

The function  $rq$ TableEval2 runs the uer-defined R function in the script specified by the SCR\_NAME parameter.

Pass data to the user-defined R function with the table name specified in the INP\_NAM parameter. Pass arguments to the user-defined R function with the PAR\_LST parameter.

You define the form of the returned value with the OUT\_FMT parameter.

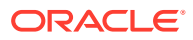

### **Syntax**

```
rqTableEval2(
    INP_NAM VARCHAR2,
   PAR_LST VARCHAR2,
    OUT_FMT VARCHAR2,
   SCR_NAME VARCHAR2,
   SCR OWNER VARCHAR2 DEFAULT NULL,
    ENV_NAME VARCHAR2 DEFAULT NULL
    )
```
### **Parameters**

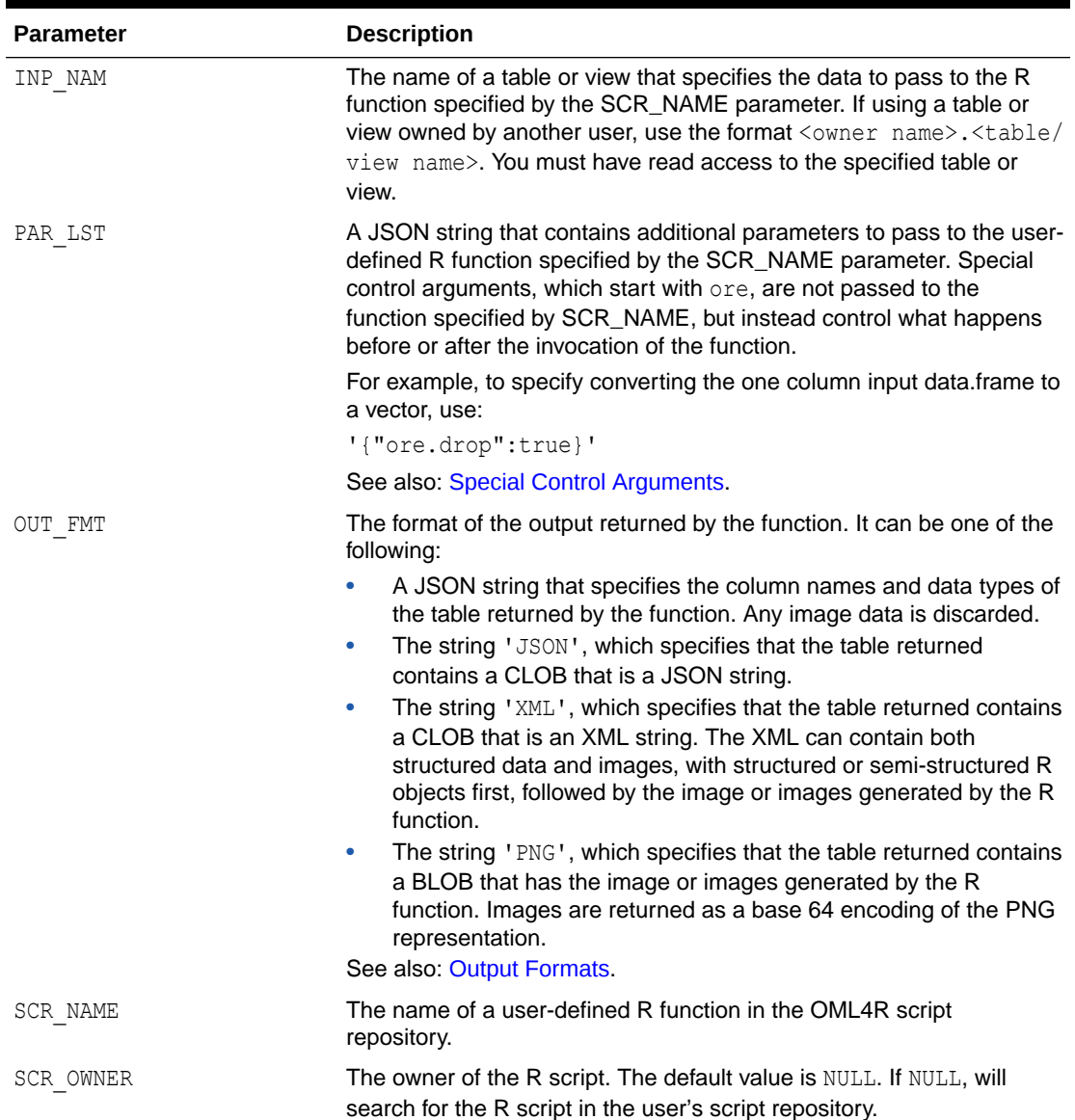

### **Table 10-19 Parameters of the rqTableEval Function**

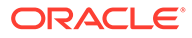

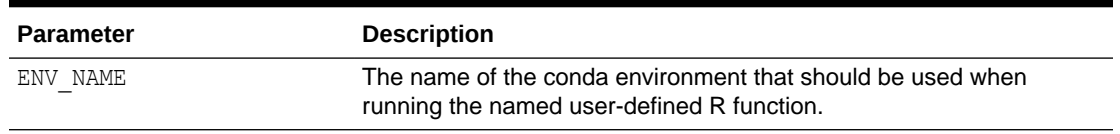

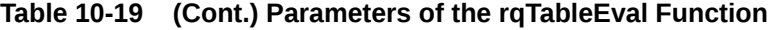

#### **Return Value**

Function  $rqTableEval2$  returns a table that has the structure specified by the OUT FMT parameter value.

### **Examples**

This example creates a function and stores it as the script buildLM in the repository.

#### **Example 10-38 Using the rqTableEval2 Function**

In a PL/SQL block, creates the R function  $b$ uildLM and stores in the script repository with the name buildLM, overwriting any existing user-defined R function stored in the script repository with the same name.

```
BEGIN
     sys.rqScriptCreate('buildLM',
         'function(dat, dsname) {
             mod <- lm(Petal.Length~Petal.Width, dat)
             ore.save(mod, name=dsname, overwrite=TRUE)
             plot(predict(mod), dat$Petal.Length, pch=21, bg=c("red","blue"), 
xlab = "Predicted Values", ylab = "Observed Values")
            abline(a = 0, b = 1, lwd=2, col = "green")
             return(data.frame(Coef=mod$coef))}',
    v global => FALSE,
     v_overwrite => TRUE);
END;
/
```
### **Example 10-39 JSON Output**

The INP\_NAM argument passes the 'IRIS' table to the user defined function. The PAR\_LST argument specifies using LOW service level with the special control argument ore service level. In the OUT FMT argument, the string 'JSON', specifies that the table returned contains a CLOB that is a JSON string. The seral name parameter specifies the buildLM function in the script repository as the R function to call. The JSON output is a CLOB. You can call set long [length] to get more output.

```
%script
set long 500
SELECT * FROM table(rqTableEval2(
     inp_nam => 'IRIS',
    par lst => '{"dsname":"ds-1", "ore service level":"LOW"}',
    out fmt \Rightarrow 'JSON',scr_name => 'buildLM'));
```
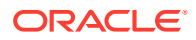

### The result is:

```
---------------------------
NAME VALUE
       [{"_row":"(Intercept)","Coef":1.0836},
{"_row":"Petal.Width","Coef":2.2299}]
---------------------------
```
### **Example 10-40 PNG Output**

The par\_lst argument specifies using LOW service level with the special control argument ore\_service\_level. In the out fmt argument, the string 'PNG' specifies to include images in the BLOB column., The scr\_name parameter specifies the buildLM function in the script repository as the R function to call.

```
%script
set long 500
SELECT * FROM table(rqTableEval2( 
   inp_nam => 'IRIS',
   par lst => '{"dsname":"ds-1", "ore graphics flag":true,
"ore service level":"LOW"}',
```
# The result is:

--------------------------- NAME ID VALUE IMAGE

out  $fmt$  => 'PNG',

scr\_name => 'buildLM'));

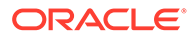

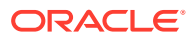

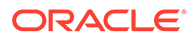

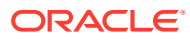

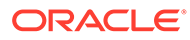

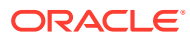

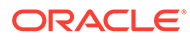

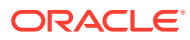

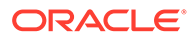

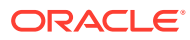

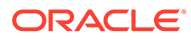

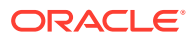

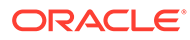

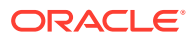
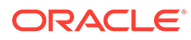

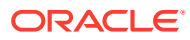

1 89504E470D0A1A0A0000000D49484452000001E0000001E0080

#### **Note:**

Here, only a portion of the output is shown. To determine the length of the output use the parameter set long [length]

#### **Example 10-41 Relational Output**

The inp\_nam argument passes the 'IRIS' table to the user defined function. The par\_lst argument specifies using LOW service level with the special control argument ore\_service\_level. In the out fmt argument, specifies the column names and data types of the table returned by the function. The scr\_name parameter specifies the buildLM function in the script repository as the R function to call.

```
%script
```

```
SELECT * FROM table(rqTableEval2( 
    inp nam \Rightarrow 'IRIS',
    par lst => '{"dsname":"ds-1", "ore service level":"LOW"}',
     out_fmt => '{"Coef":"number"}', 
    scr_name => 'buildLM'));
```
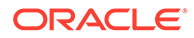

#### The result is:

Coef 1.0836 2.2299

### 10.6.2.6 rqRowEval2 Function

The function rqRowEval2 when used in Oracle Autonomous Database,chunks data into sets of rows and then runs a user-defined R function on each chunk.

The function  $r qRowEval2$  passes the data specified by the INP\_NAM parameter to the user-defined R function. You can pass arguments to the R function with the PAR\_LST parameter. The ROW NUM parameter specifies the number of rows that should be passed to each invocation of the R function. The last chunk may have fewer rows than the number specified.

The rqRowEval2 function supports data-parallel execution, in which one or more R engines perform the same R function, or task, on disjoint chunks of data. Oracle Database handles the management and control of the potentially multiple R engines that run on the database server machine, automatically chunking and passing data to the R engines executing in parallel. Oracle Database ensures that R function executions for all chunks of rows complete, or the  $r qRowEval2$  function returns an error.

You define the form of the returned value with the OUT\_FMT parameter.

#### **Syntax**

```
rqRowEval2(
     INP_NAM VARCHAR2,
    PAR LST VARCHAR2,
    OUT FMT VARCHAR2,
     ROW_NUM NUMBER,
     SCR_NAME VARCHAR2,
    SCR_OWNER VARCHAR2 DEFAULT NULL,
     ENV_NAME VARCHAR2 DEFAULT NULL
    \lambda
```
#### **Parameters**

#### **Table 10-20 Parameters of the rqRowEval2 Function**

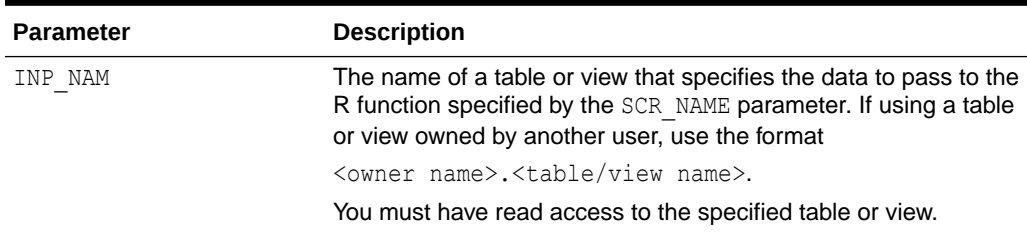

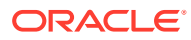

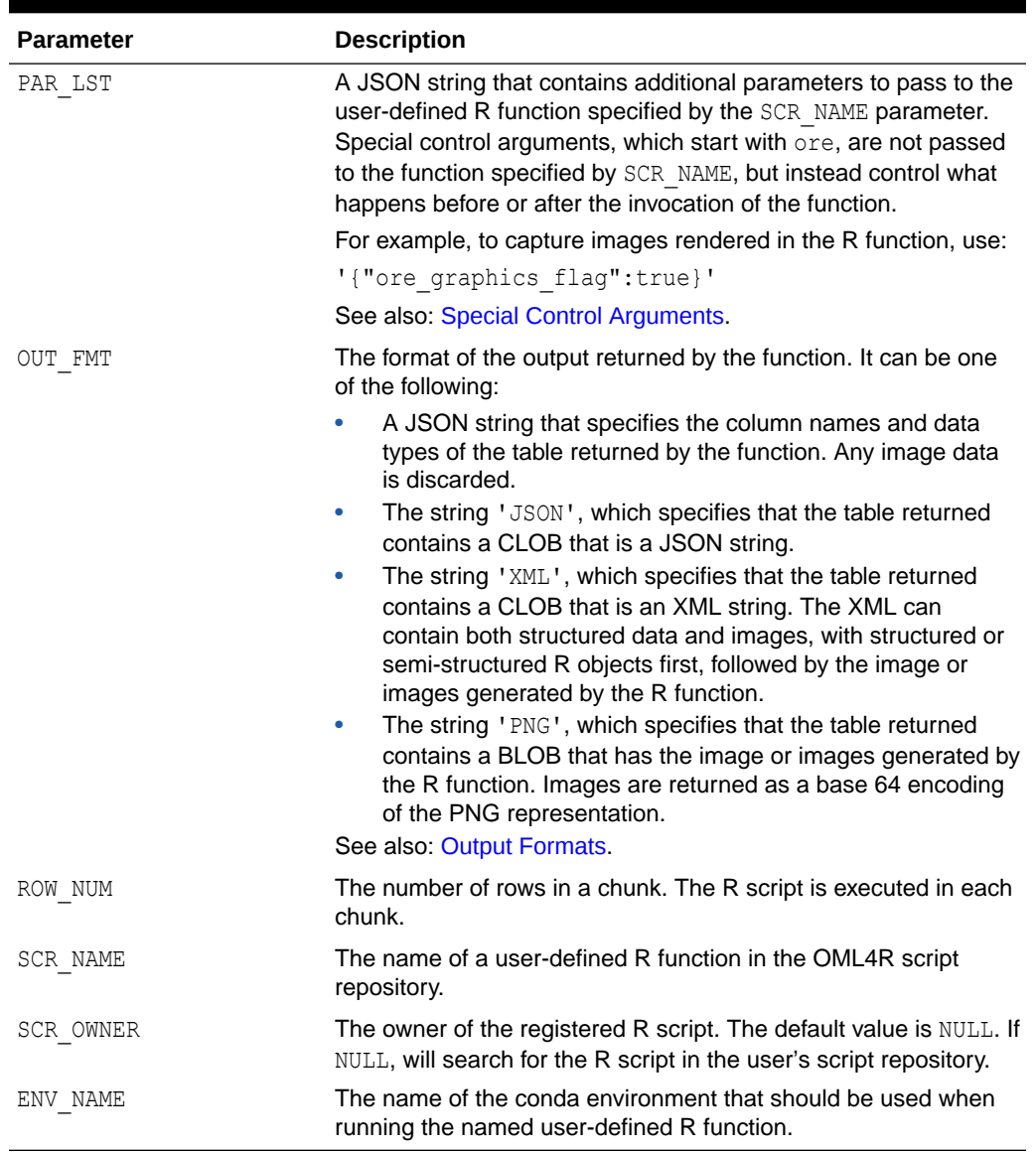

#### **Table 10-20 (Cont.) Parameters of the rqRowEval2 Function**

#### **Return Value**

Function rqRowEval2 returns a table that has the structure specified by the OUT\_FMT parameter value.

#### **Examples**

#### **Example 10-42 Using an rqRowEval2 Function**

This example creates a user-defined function and saves the function in the OML4R script repository.

The PL/SQL block, creates the script scoreLM and add it to the script repository.

%script

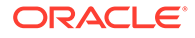

```
BEGIN
     sys.rqScriptCreate('scoreLM',
          'function(dat, dsname){
              ore.load(dsname)
             dat$Petal.Length pred <- predict(mod, newdata=dat)
             dat[,c("Petal.Length pred", "Petal.Length", "Species")]}',
         v global \Rightarrow FALSE,
         v overwrite \Rightarrow TRUE);
END;
/
```
The results is:

PL/SQL procedure successfully completed.

---------------------------

#### **Example 10-43 JSON Output**

The PAR LST argument specifies using MEDIUM service level with the special control argument ore\_service\_level and. In the OUT\_FMT argument, the string 'JSON', specifies that the table returned contains a CLOB that is a JSON string. The SCR\_NAME parameter specifies the scoreLM function in the script repository as the R function to call. The JSON output is a CLOB. You can call set long [length] to get more output.

```
%script
set long 1000
SELECT * FROM table(rqRowEval2(
inp_nam => 'IRIS',
 par_lst => '{"dsname":"ds-1", "ore_parallel_flag":true,
"ore service level": "MEDIUM" }',
 out fmt => 'JSON',
 row num \Rightarrow 5,
 scr_name => 'scoreLM'));
```
The result is:

--------------------------- NAME VALUE

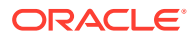

```
 [{"Petal.Length_pred":1.5295,"Species":"setosa","Petal.Length":1},
{"Petal.Length_pred":1.3066,"Species":"setosa","Petal.Length":1.1},
{"Petal.Length_pred":1.5295,"Species":"setosa","Petal.Length":1.2},
{"Petal.Length_pred":1.5295,"Species":"setosa","Petal.Length":1.2},
{"Petal.Length_pred":1.5295,"Species":"setosa","Petal.Length":1.3},
{"Petal.Length_pred":1.5295,"Species":"setosa","Petal.Length":1.3},
{"Petal.Length_pred":1.5295,"Species":"setosa","Petal.Length":1.3},
{"Petal.Length_pred":1.5295,"Species":"setosa","Petal.Length":1.3},
{"Petal.Length_pred":1.7525,"Species":"setosa","Petal.Length":1.3},
{"Petal.Length_pred":1.7525,"Species":"setosa","Petal.Length":1.3},
{"Petal.Length_pred":1.9755,"Species":"setosa","Petal.Length":1.3},
{"Petal.Length_pred":1.3066,"Species":"setosa","Petal.Length":1.4},
{"Petal.Length_pred":1.3066,"Species":"setosa","Petal.Length":1.4},
{"Petal.Length_pred":1.5295,"Species":"setosa","Petal.Length":1.4},
{"Petal.Length_pred":1.5295,"Species":"setosa","Petal.Length":1
```
#### **Example 10-44 Relational**

Run the Select statement to get an Relational output.

#### %script

```
SELECT * FROM table(rqRowEval2(
inp_nam => 'IRIS',
par lst => '{"dsname":"ds-1", "ore parallel flag":true,
"ore service level":"MEDIUM"}',
out fmt => '{"Petal.Length pred":"NUMBER", "Petal.Length":"NUMBER",
"Species":"VARCHAR2(10)"}',
 row num \Rightarrow 5,
 scr_name => 'scoreLM'));
```
#### The result is:

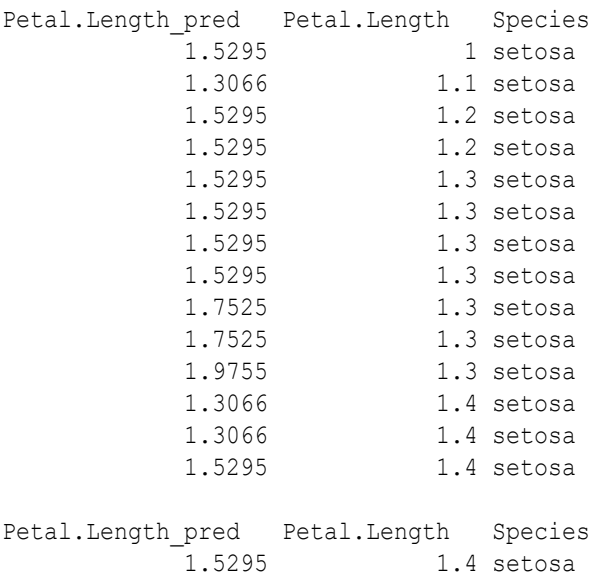

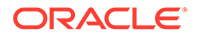

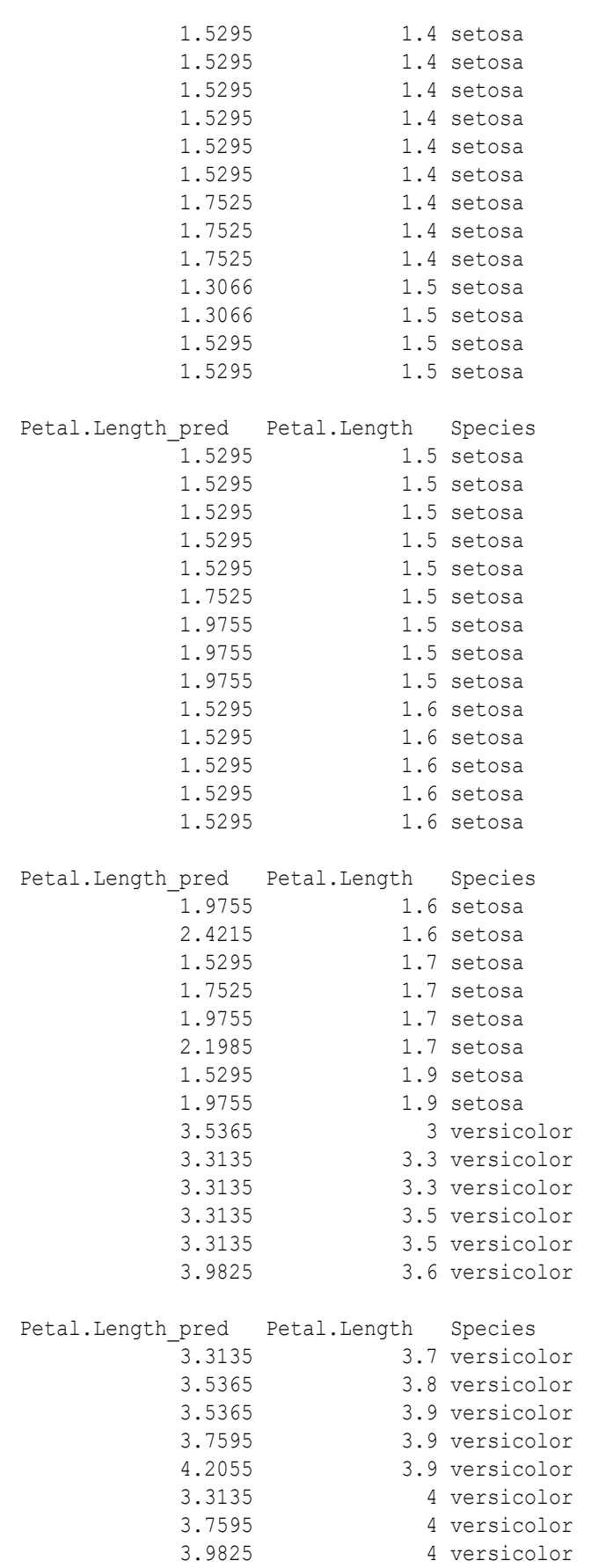

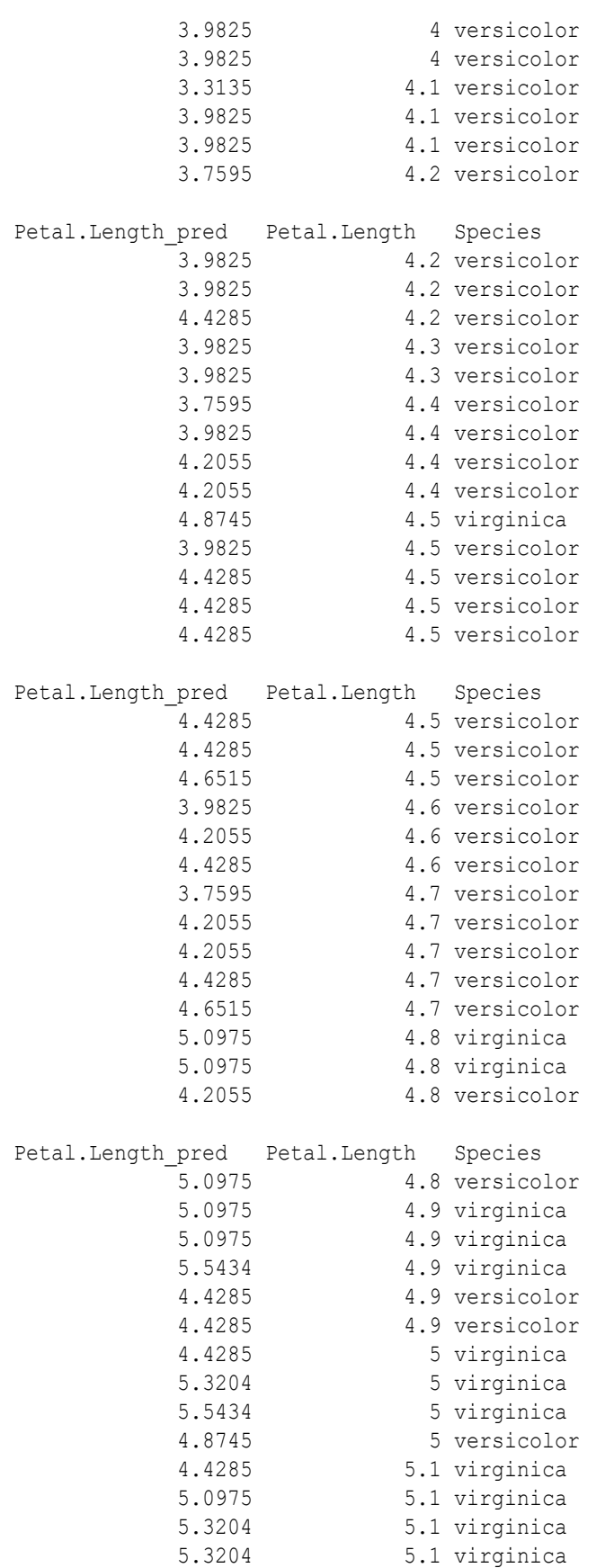

<span id="page-369-0"></span>

| Petal.Length_pred Petal.Length Species |              |                |
|----------------------------------------|--------------|----------------|
| 5.5434                                 |              | 5.1 virginica  |
| 6.2124                                 |              | 5.1 virginica  |
| 6.4354                                 |              | 5.1 virginica  |
| 4.6515                                 |              | 5.1 versicolor |
| 5.5434                                 |              | 5.2 virginica  |
| 6.2124                                 |              | 5.2 virginica  |
| 5.3204                                 |              | 5.3 virginica  |
| 6.2124                                 |              | 5.3 virginica  |
| 5.7664                                 |              | 5.4 virginica  |
| 6.2124                                 |              | 5.4 virginica  |
| 5.0975                                 |              | 5.5 virginica  |
| 5.0975                                 |              | 5.5 virginica  |
| 5.7664                                 |              | 5.5 virginica  |
| 4.2055                                 |              | 5.6 virginica  |
|                                        |              |                |
| Petal.Length pred Petal.Length         |              | Species        |
| 5.0975                                 |              | 5.6 virginica  |
| 5.7664                                 |              | 5.6 virginica  |
| 5.9894                                 |              | 5.6 virginica  |
| 6.4354                                 |              | 5.6 virginica  |
| 6.4354                                 |              | 5.6 virginica  |
| 5.7664                                 |              | 5.7 virginica  |
| 6.2124                                 |              | 5.7 virginica  |
| 6.6584                                 |              | 5.7 virginica  |
| 4.6515                                 |              | 5.8 virginica  |
| 5.0975                                 |              | 5.8 virginica  |
| 5.9894                                 |              | 5.8 virginica  |
| 5.7664                                 |              | 5.9 virginica  |
| 6.2124                                 |              | 5.9 virginica  |
| 5.0975                                 |              | 6 virginica    |
| Petal.Length_pred                      | Petal.Length | Species        |
| 6.6584                                 |              | 6 virginica    |
| 5.3204                                 |              | 6.1 virginica  |
| 6.2124                                 |              | 6.1 virginica  |
| 6.6584                                 |              | 6.1 virginica  |
| 5.0975                                 |              | 6.3 virginica  |
| 5.5434                                 |              | 6.4 virginica  |
| 5.7664                                 |              | 6.6 virginica  |
| 5.5434                                 |              | 6.7 virginica  |
| 5.9894                                 |              | 6.7 virginica  |
| 6.2124                                 |              | 6.9 virginica  |
|                                        |              |                |

150 rows selected.

---------------------------

## 10.6.2.7 rqGroupEval2 Function

The function rqGroupEval2 when used in Oracle Autonomous Database, groups data by one or more columns and runs a user-defined R function on each group.

The function rqGroupEval2 runs the user-defined R function specified by the scr\_name parameter. Pass data to the user-defined R function with the inp\_nam parameter, pass arguments to the user-defined R function with the par lst parameter. Specify one or more grouping columns with the grp col parameter. Define the form of the returned value with the out fmt parameter.

#### **Syntax**

```
rqGroupEval2 (
     INP_NAM VARCHAR2,
    PAR LST VARCHAR2,
    OUT FMT VARCHAR2,
     GRP_COL VARCHAR2,
    SCR_NAME_VARCHAR2,
    SCR OWNER VARCHAR2 DEFAULT NULL,
     ENV_NAME VARCHAR2 DEFAULT NULL
     )
```
#### **Parameters**

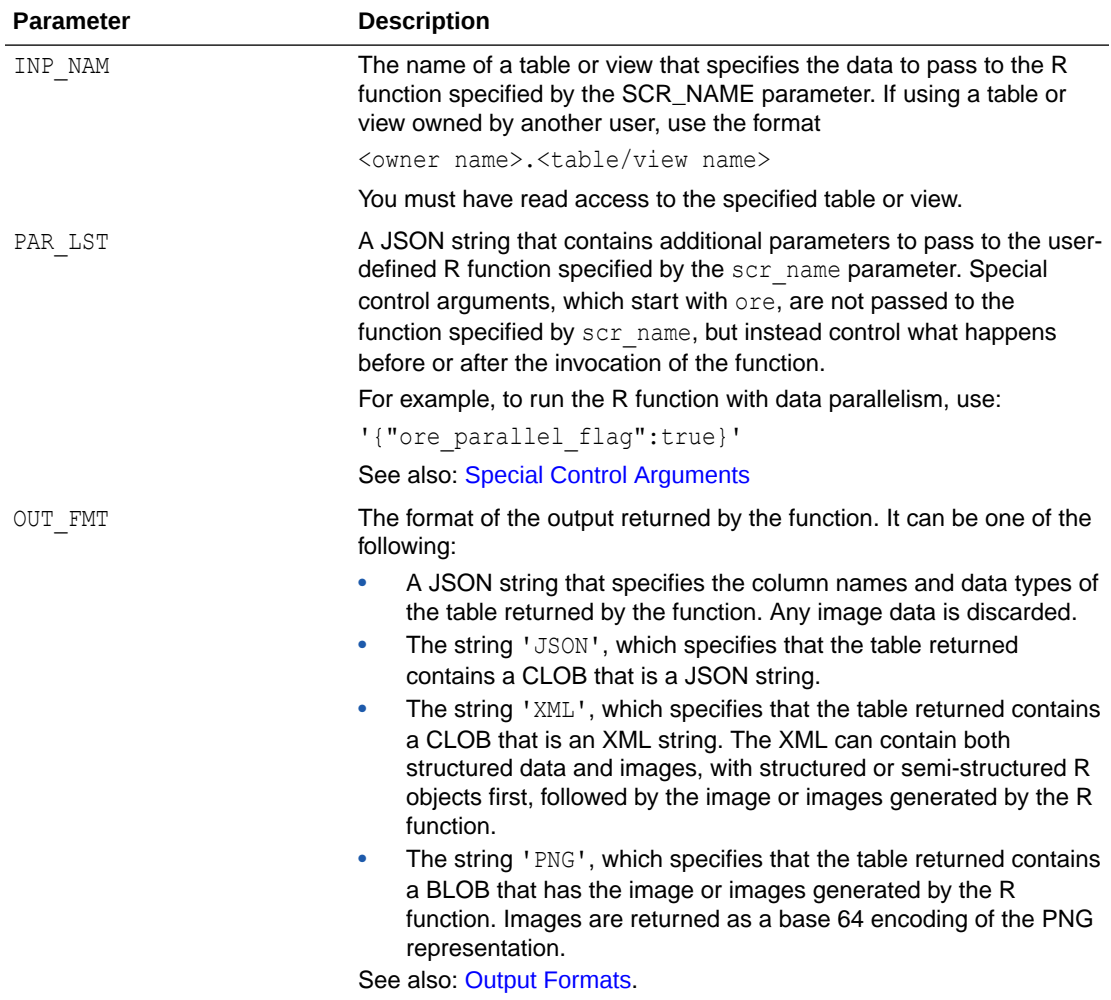

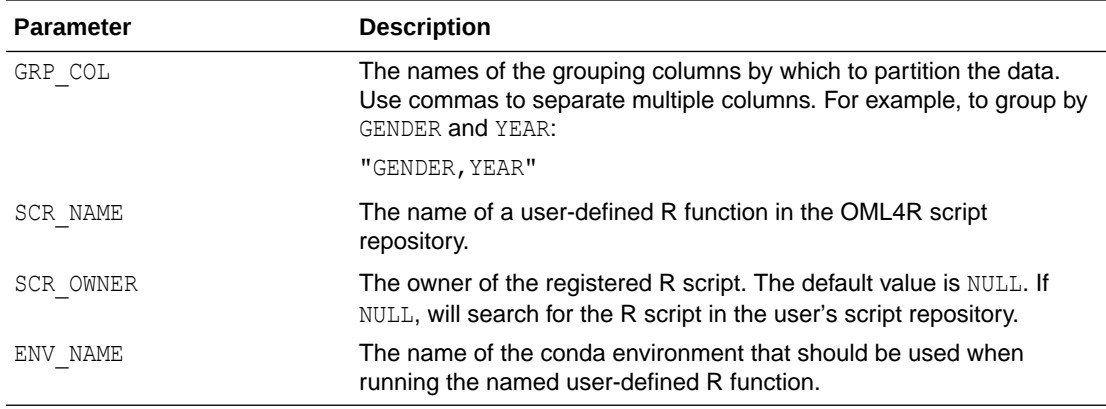

#### **Return Value**

The user-defined rqGroupEval2 function returns a table that has the structure specified by the OUT FMT parameter value.

#### **Examples**

#### **Example 10-45 Using an rqGroupEval2 Function**

This example uses the IRIS table created in the example shown in rqTableEval2 Function (Autonomous Database). Define the R function and store it with the name groupCount in the script repository.

```
%script
BEGIN
     sys.rqScriptCreate('groupCount',
          'function(dat){
              x <- data.frame(table(dat$Species))
              names(x) <- c("Species", "Count")
             X<sup>\vert</sup>,
         FALSE, TRUE); -- V GLOBAL, V OVERWRITE
END;
/
```
The output is similar to the following:

PL/SQL procedure successfully completed.

---------------------------

#### **Example 10-46 JSON Output**

Calls the rqGroupEval2 function, which runs the user defined function groupCount. In the function, the INP\_NAM argument specifies the data in the IRIS table to pass to the function. The PAR\_LST argument specifies the special control argument ore\_input\_type. In the OUT\_FMT argument, the string 'JSON', specifies that the table returned contains a CLOB that is a JSON string The GRP\_COL parameter specifies the column to group by.

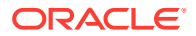

The SCR\_NAME parameter specifies the user-defined R function stored with the name groupCount in the script repository.

```
%script
set long 500
SELECT * FROM table(rqGroupEval2(
             inp_nam => 'IRIS',
            par lst => '{"ore service level":"MEDIUM",
"ore_parallel_flag":true}',
            out fmt => 'JSON',
             grp_col => 'Species',
            scr_name => 'groupCount'));
```
The output is similar to the following:

```
NAME VALUE 
[{"Count":50,"Species":"setosa"},{"Count":50,"Species":"versicolor"},
{"Count":50,"Species":"virginica"}]
```
#### **Example 10-47 XML Output**

Calls the rqGroupEval2 function, which runs the user defined function groupCount. In the function, the INP\_NAM argument specifies the data in the IRIS table to pass to the function. The PAR LST argument specifies using MEDIUM service level with special control argument ore service level and set the special control argument ore parallel flag to true. The OUT FMT parameter specifies returning the value in XML format. The GRP COL parameter specifies the column to group by. The SCR\_NAME parameter specifies the user-defined R function stored with the name groupCount in the script repository.

```
%script
set long 500
SELECT * FROM table(rqGroupEval2(
             inp nam \Rightarrow 'IRIS',
             par lst => '{ore service level": "MEDIUM",
"ore parallel flag":true}',
             out fmt => 'XML',
              grp_col => 'Species',
             scr name \Rightarrow 'groupCount'));
```
The ouput is similar to the following:

```
NAME VALUE
       <root><frame_obj><ROW-frame_obj><Species>setosa</Species><Count>50</
Count></ROW-frame_obj><ROW-frame_obj><Species>versicolor</Species><Count>50</
Count></ROW-frame_obj><ROW-frame_obj><Species>virginica</Species><Count>50</
Count></ROW-frame_obj></frame_obj></root>
```
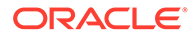

#### <span id="page-373-0"></span>**Example 10-48 Relational Output**

Run the Select statement to get a Relational output.

```
%script
SELECT * FROM table(rqGroupEval2(
             inp_nam => 'IRIS',
            par lst => '{"ore service level":"MEDIUM",
"ore parallel flag":true}',
            out fmt => '{"Species":"VARCHAR2(10)", "Count":"NUMBER"}',
             grp_col => 'Species',
            scr_name => 'groupCount'));
```
Species Count setosa 50 versicolor 50 virginica 50

### 10.6.2.8 rqIndexEval2 Function

The function rqIndexEval2 when used in Oracle Autonomous Database, runs a userdefined R function multiple times in R engines spawned by the database environment.

You can pass arguments to the user-defined R function with the PAR LST parameter. Additional arguments can be passed to the parameter PAR\_LST such as ore parallel flag, ore service level, etc. The boolean argument ore parallel flag, which has a default value of false, runs the user-defined R function with data parallelism. Different levels of performance and concurrency in Autonomous Database can be controlled by the argument ore service level, which has a default service level of LOW. **See also:** [Special Control Arguments.](#page-384-0)

#### **Syntax**

```
rqIndexEval2(
    PAR LST VARCHAR2,
    OUT FMT VARCHAR2,
     TIMES_NUM NUMBER,
    SCR_NAME_VARCHAR2,
     SCR_OWNER VARCHAR2 DEFAULT NULL,
     ENV_NAME VARCHAR2 DEFAULT NULL
)
```
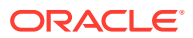

#### **Parameters**

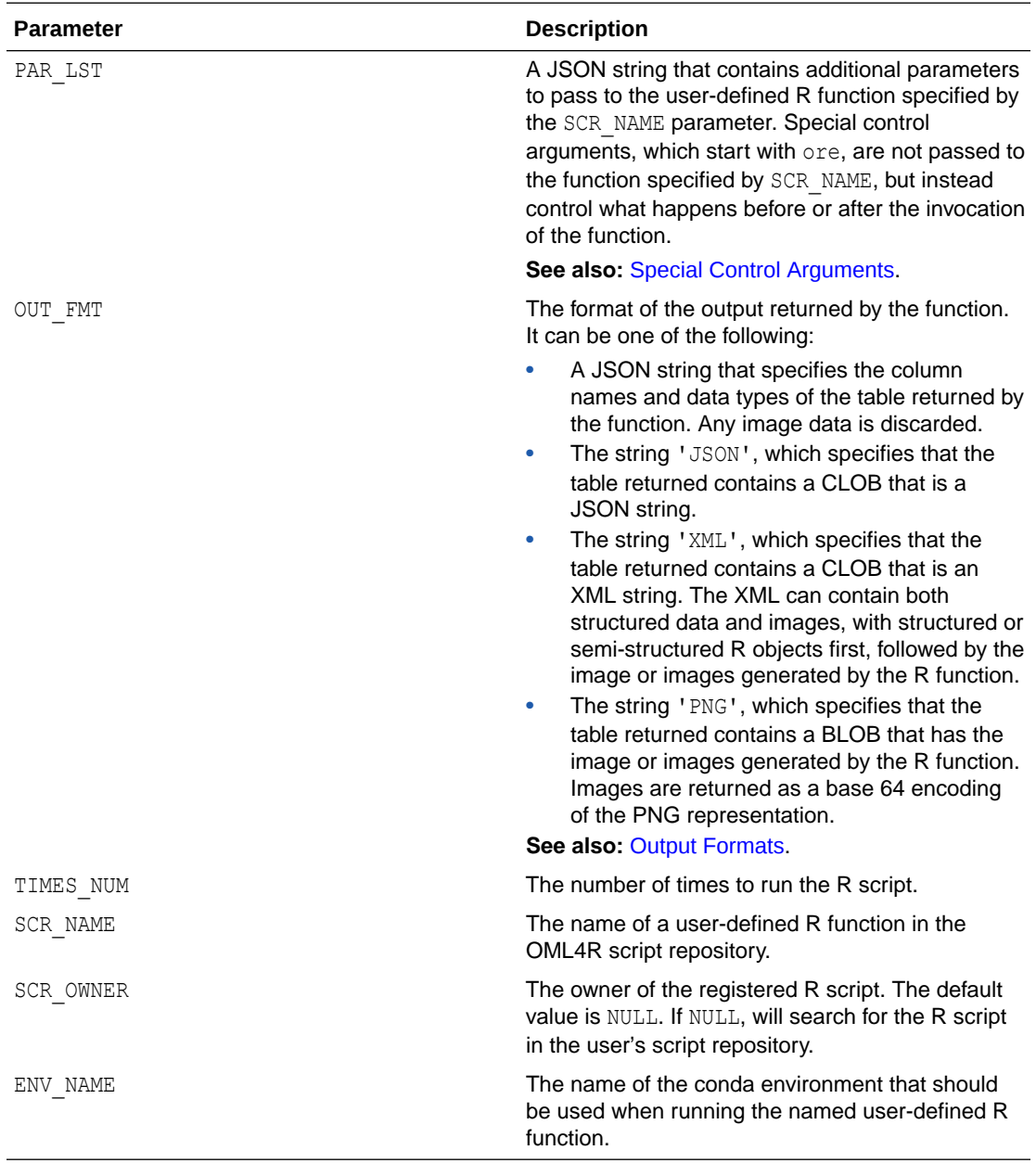

#### **Example**

The PL/SQL block, creates the script computeMean and add it to the script repository. Specify that the script is private and overwrite the script with the same name.

```
BEGIN
```

```
 sys.rqScriptCreate('computeMean',
     'function(idx, rseed){
         set.seed(rseed)
        x \leftarrow round (runif(100, 2, 10), 4)
         return(mean(x))}',
    v global => FALSE,
```
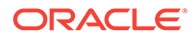

```
v overwrite \Rightarrow TRUE);
END;
/
```
The result is:

PL/SQL procedure successfully completed.

---------------------------

#### **Example 10-49 JSON Output**

Run the Select statement to get a JSON output.

```
%script
```

```
SELECT * FROM table(rqIndexEval2(
        par_lst => '{"rseed":99, "ore_parallel_flag":true,
"ore service level": "MEDIUM" }',
        out fmt => 'JSON',
        times num \Rightarrow 5,
        scr_name => 'computeMean'));
```
The result is:

```
NAME VALUE 
        {"1":5.8977,"2":5.8977,"3":5.8977,"4":5.8977,"5":5.8977}
```
---------------------------

#### **Example 10-50 XML Output**

Run the Select statement to get an XML output.

```
%script
```

```
SELECT * FROM table(rqIndexEval2(
       par_lst => '{"rseed":99, "ore_parallel_flag":true,
"ore service level": "MEDIUM" }',
        out fmt => 'XML',
        times num \Rightarrow 5,
        scr_name => 'computeMean'));
```
The result is:

NAME VALUE

1 <root><vector\_obj><ROW-vector\_obj><value>5.897744</value></ROW-

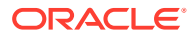

```
vector_obj></vect 
2 <root><vector_obj><ROW-vector_obj><value>5.897744</value></ROW-
vector_obj></vect 
3 <root><vector obj><ROW-vector obj><value>5.897744</value></ROW-
vector_obj></vect 
4 <root><vector_obj><ROW-vector_obj><value>5.897744</value></ROW-
vector_obj></vect 
5 <root><vector_obj><ROW-vector_obj><value>5.897744</value></ROW-
vector_obj></vect
```
### 10.6.2.9 sys.rqScriptCreate Procedure

The sys.rqScriptCreate procedure creates a script and adds it to the OML4R script repository.

#### **Syntax**

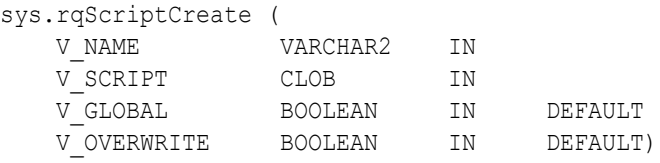

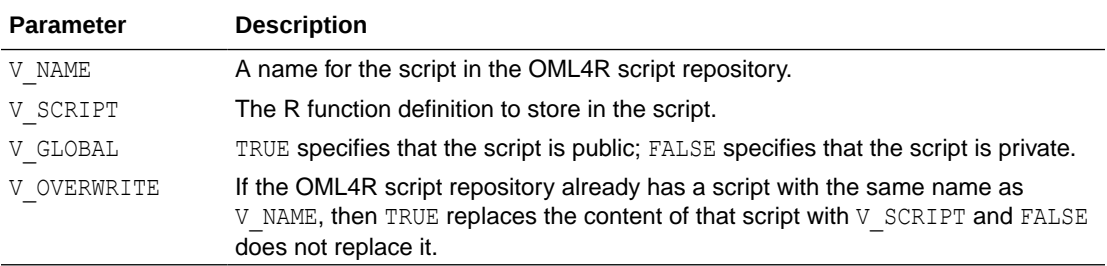

#### **Related Topics**

• [Manage Scripts in SQL](#page-312-0)

### 10.6.2.10 sys.rqScriptDrop Procedure

The sys.rqScriptDrop procedure removes a script from the OML4R script repository.

#### **Syntax**

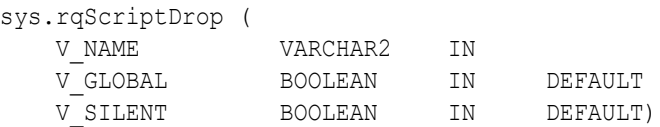

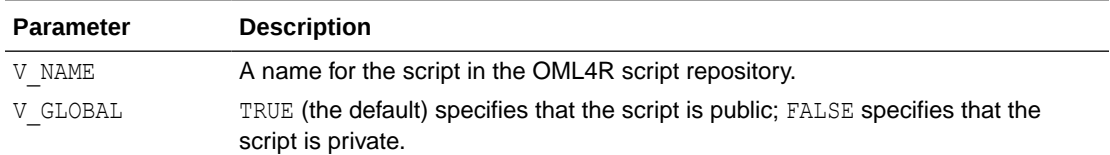

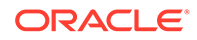

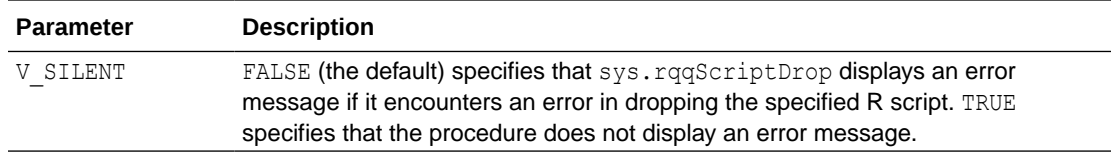

#### **Related Topics**

• [Manage Scripts in SQL](#page-312-0)

## 10.6.3 Asynchronous Jobs

When a function is run asynchronously, it's run as a job which can be tracked by using the rqJobStatus and rqJobResult functions.

#### **Topics:**

- ore\_async\_flag Argument
- [rqJobStatus Function](#page-378-0)
- [rqJobResult Function](#page-379-0)
- [Asynchronous Job Example](#page-380-0)
- ore\_async\_flag Argument The special control argument ore\_async\_flag determines if a job is run synchronously or asynchronously. The default value is false.

• [rqJobStatus Function](#page-378-0) Use the rqJobStatus function to look up the status of an asynchronous job. If the job is pending, it returns job is still running. If the job is completed, the function returns a URL.

• [rqJobResult Function](#page-379-0) Use the rqJobResult function to return the job result.

### • [Asynchronous Job Example](#page-380-0)

The following examples shows how to submit asynchronous jobs with non-XML output and with XML output.

### 10.6.3.1 ore\_async\_flag Argument

The special control argument ore\_async\_flag determines if a job is run synchronously or asynchronously. The default value is false.

#### **Set the ore\_async\_flag Argument**

To run a function in synchronous mode, set ore async flag to false.

In synchronous mode, the SQL API waits for the HTTP call to finish and returns when the HTTP response is ready.

By default, rq\*Eval2 functions are executed synchronously. The default connection timeout limit is 60 seconds. Synchronous mode is used if ore async flag is not set or if it's set to false.

To run a function in asynchronous mode, set ore async flag to true.

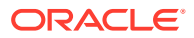

<span id="page-378-0"></span>In asynchronous mode, the SQL API returns a URL directly after the asynchronous job is submitted to the web server. The URL contains a job ID, which can be used to fetch the job status and result in subsequent SQL calls.

#### **Submit Asynchronous Job Example**

In the following code, the R function RandomRedDots2 is run in an asynchronous mode with argument ore async flag set to true.

```
%script
set long 500
SELECT * FROM table(rqEval2(
   par_lst => '{"ore_async_flag":true, "ore_graphics_flag":true,
"ore service level":"LOW"}',
   out fmt => NULL,
    scr_name => 'RandomRedDots2'));
```
The VALUE column of the result contains a URL containing the job ID of the asynchronous job:

```
NAME
               -----------------------------------------------------------------------------
---VALUE
      -----------------------------------------------------------------------------
--- 
https://<host_name>/oml/api/r-scripts/v1/jobs/<job_id>
1 row selected.
```
### 10.6.3.2 rqJobStatus Function

Use the rqJobStatus function to look up the status of an asynchronous job. If the job is pending, it returns job is still running . If the job is completed, the function returns a URL.

#### **Syntax**

```
FUNCTION RQSYS.rqJobStatus(
  job_id VARCHAR2 
)
RETURN RQSYS.rqClobSet
```
#### **Parameters**

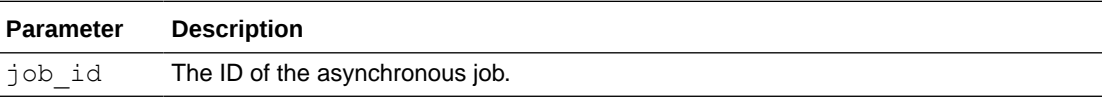

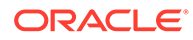

#### <span id="page-379-0"></span>**Example**

The following example shows a rqJobStatus call and its output.

```
SQL> select * from rqJobStatus(
        job_id => '<job id>'
);
NAME
-----------------------------------------------------------------------
---------
VALUE
-----------------------------------------------------------------------
---------
https://<host_name>/oml/api/r-scripts/v1/jobs/<job_id>/result
1 row selected.
```
### 10.6.3.3 rqJobResult Function

Use the rqJobResult function to return the job result.

#### **Syntax**

```
FUNCTION RQSYS.rqJobResult(
 job_id VARCHAR2, 
 out_fmt VARCHAR2 DEFAULT 'JSON'
)
RETURN SYS.AnyDataSet
```
#### **Parameters**

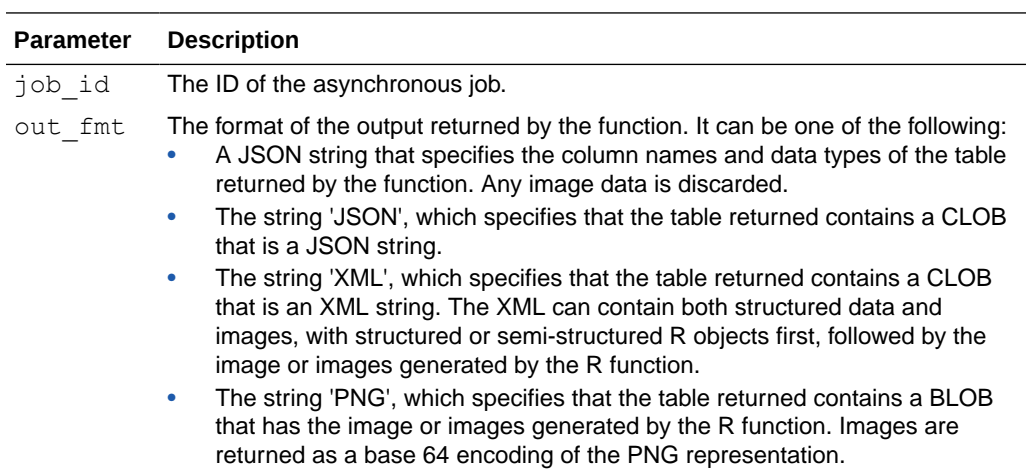

#### <span id="page-380-0"></span>**Example**

The following example shows a rqJobResult call and its output.

```
SQL> select * from rqJobResult(
     job_id => '<job id>',
    out fmt => '{"val":"NUMBER","id":"NUMBER"}'
);
val id
  0.01 1
   0.02 2
   0.03 3
   0.04 4
   0.05 5
   0.06 6
   0.07 7
   0.08 8
   0.09 9
   0.1 10
```
10 rows selected.

### 10.6.3.4 Asynchronous Job Example

The following examples shows how to submit asynchronous jobs with non-XML output and with XML output.

#### **Non-XML Output**

When submitting asynchronous jobs, for JSON, PNG and relational outputs, set the OUT\_FMT argument to NULL when submitting the job. When fetching the job result, specify OUT\_FMT in the rqJobResult call.

Issue a rqEval2 function call to submit an asynchronous job. In the function. The PAR\_LST argument specifies submitting the job asynchronously with the special control argument ore async flag, capturing the images rendered in the script with the special control argument ore graphics flag.

The OUT\_FMT argument is NULL. The SCR\_NAME parameter specifies the user-defined R function stored with the name RandomRedDots2 in the script repository.

The asynchronous call returns a job status URL in CLOB, you can call set long [length] to get the full URL.

```
%script
set long 500
SELECT * FROM table(rqEval2(
   par lst => '{"ore async flag":true, "ore graphics flag":true,
"ore service level":"LOW"}',
```
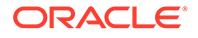

```
out fmt => NULL,
scr_name => 'RandomRedDots2'));
```
#### The output is the following:

```
NAME
-----------------------------------------------------------------------
---------
VALUE
-----------------------------------------------------------------------
--------- 
https://<host name>/oml/api/r-scripts/v1/jobs/<job id>
1 row selected.
```
Run a SELECT statement that calls the rqJobStatus function, which returns a resource URL containing the job ID when the job result is ready.

```
select * from rqJobStatus(
job_id => '<job id>');
```
The output is the following when the job is still pending.

```
NAME
---------------------------------------------------------------------- 
VALUE 
----------------------------------------------------------------------
```
job is still running 1 row selected.

The output is the following when the job finishes.

```
NAME
-----------------------------------------------------------------------
---------
VALUE
-----------------------------------------------------------------------
--------- 
https://<host name>/oml/api/r-scripts/v1/jobs/<job id>/result
1 row selected.
```
Run a SELECT statement that calls the rqJobResult function.

In the OUT\_FMT argument, the string 'PNG' specifies to include both return value and images (titles and image bytes) in the result.

```
select * from rqJobResult(
         job_id => '<job id>',
         out_fmt => 'PNG' 
);
```
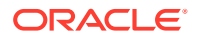

#### The output is the following.

--------------------------- NAME ID VALUE IMAGE 1

89504E470D0A1A0A0000000D49484452000001E0000001E008060000007DD4BE9500002000494 44154789CECDD775853E

#### **Note:**

Here, only a portion of the output is shown. To determine the length of the output use the parameter set long [length].

#### **XML Ouput**

If XML output is expected from the asynchronous job, set the OUT\_FMT argument to 'XML' when submitting the job and fetching the job result.

This example uses the script RandomRedDots2 created in the example shown in the [rqIndexEval2 Function](#page-373-0) topic.

Issue a  $r qEval2$  function call to submit an asynchronous job. In the function, the PAR LST argument specifies submitting the job asynchronously with the special control argument ore async flag and specifies using LOW service level with the special control argument ore service level.

The asynchronous call returns a job status URL in CLOB, you can call set long [length] to get the full URL.

#### %script

```
set long 1000
SELECT * FROM table(rqEval2(
   par lst => '{"ore async flag":true, "ore graphics flag":true,
"ore service level":"LOW"}',
   out fmt => 'XML',
    scr_name => 'RandomRedDots2'));
```
#### The output is the following.

```
NAME
-----------------------------------------------------------------------------
---
VALUE
-----------------------------------------------------------------------------
--- 
https://<host name>/oml/api/r-scripts/v1/jobs/<job id>
1 row selected.
```
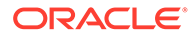

Run a SELECT statement that calls the rqJobStatus function, which returns a resource URL containing the job id when the job result is ready.

```
select * from rqJobStatus(
job_id => '<job id>' 
);
```
The output is the following when the job is still pending.

```
NAME
---------------------------------------------------------------------- 
VALUE.
                      ---------------------------------------------------------------------- 
job is still running 
1 row selected.
```
The output is the following when the job result is ready.

```
NAME
-----------------------------------------------------------------------
---------
VALUE
-----------------------------------------------------------------------
--------- 
https://<host name>/oml/api/r-scripts/v1/jobs/<job id>/result
1 row selected.
```
Run a SELECT statement that calls the rqJobResult function.

In the OUT\_FMT argument, the string 'XML' specifies that the table returned contains a CLOB that is an XML string.

```
%script
set long 1000
select * from rqJobResult(
          job_id => '<job id>',
          out_fmt => 'XML' 
);
```
The output is the following.

```
---------------------------
NAME VALUE 
<root><R-data><frame_obj><ROW-frame_obj><id>1</id><val>0.01</val></ROW-
frame_obj><ROW-frame_obj><id>2</id><val>0.02</val></ROW-frame_obj><ROW-
frame_obj><id>3</id><val>0.03</val></ROW-frame_obj><ROW-
frame_obj><id>4</id><val>0.04</val></ROW-frame_obj><ROW-
```
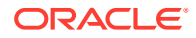

<span id="page-384-0"></span>frame\_obj><id>5</id><val>0.05</val></ROW-frame\_obj><ROW-frame\_obj><id>6</ id><val>0.06</val></ROW-frame\_obj><ROW-frame\_obj><id>7</id><val>0.07</val></ ROW-frame\_obj><ROW-frame\_obj><id>8</id><val>0.08</val></ROW-frame\_obj><ROWframe\_obj><id>9</id><val>0.09</val></ROW-frame\_obj><ROW-frame\_obj><id>10</ id><val>0.1</val></ROW-frame\_obj></frame\_obj></R-data><images><image><img src="data:image/pngbase64"><!

[CDATA[iVBORw0KGgoAAAANSUhEUgAAAeAAAAHgCAYAAAB91L6VAAAgAElEQVR4nOzdd3xTZfvH8U /

```
StEmTtGUV2rKnCCjrARGZZcsegqgoKoKCqIAyHIgKylABUUFAZIuAAjIUZMkqZVVk7yl7tSTpSNP7
9wfqT7HjFJqctlzv16uvx6e5c873pKVXcs59rtuglFIIIYQQwqeMegcQQggh7kVSgIUQQggdSAEWQ
gghdCAFWAghhNCBFGAhhBBCB1KAhRBCCB1IARZCCCF0IAVYCCGE0IEUYCGEEEIHUoCFEEIIHUgBFk
IIIXQgBVgIIYTQgRRgIYQQQgdSgIUQQggdSA
```
## 10.6.4 Special Control Arguments

Use the PAR\_LST parameter to specify special control arguments and additional arguments to be passed into the R script.

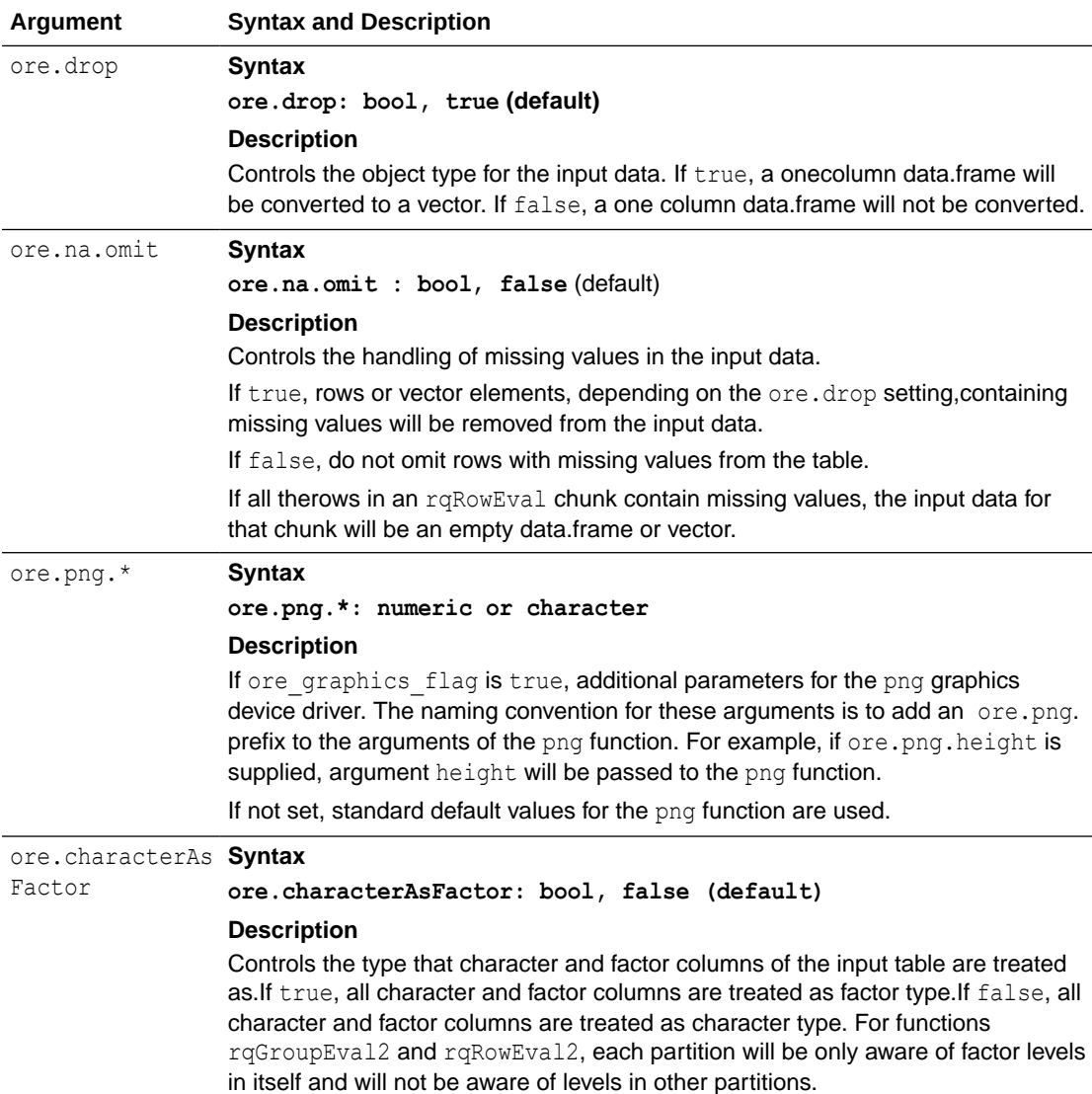

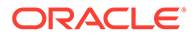

<span id="page-385-0"></span>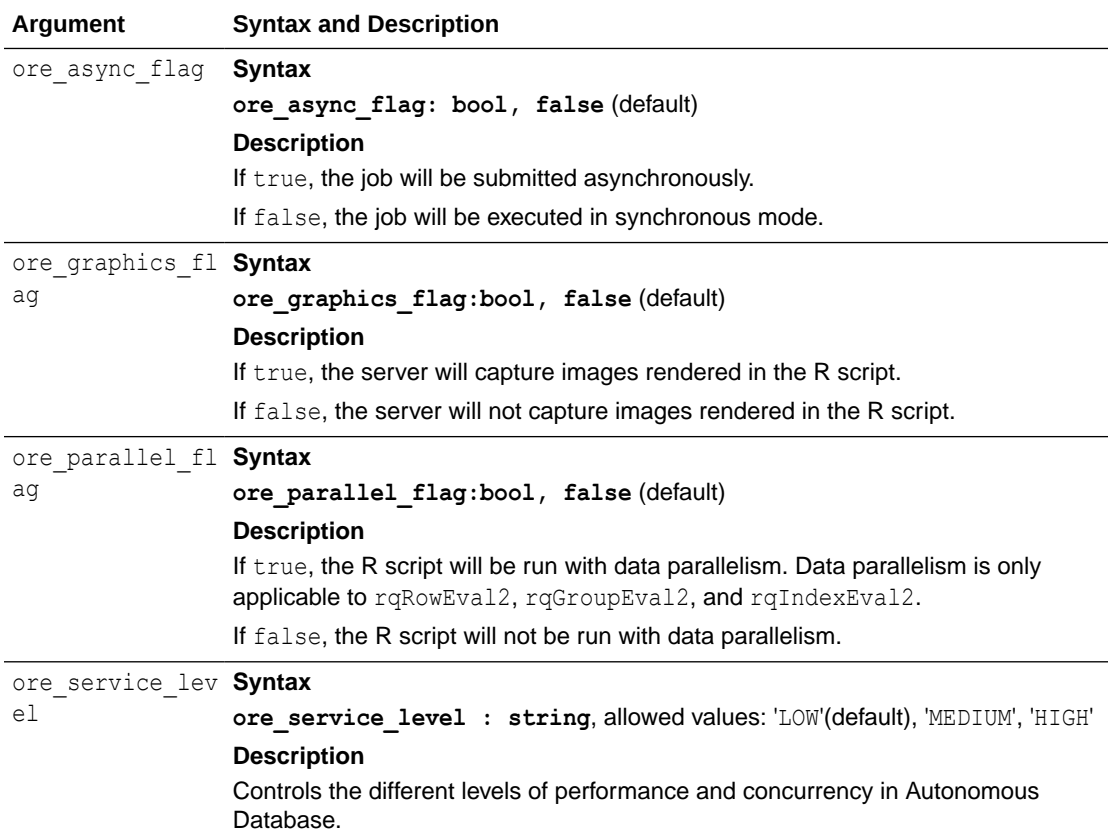

## 10.6.5 Output Formats

The OUT\_FMT parameter controls the format of output returned by the table functions rqEval2, rqGroupEval2, rqIndexEval2, rqRowEval2, rqTableEval2, and rqJobResult.

#### The output formats are:

- JSON
- [Relational](#page-386-0)
- [XML](#page-386-0)
- [PNG](#page-388-0)
- [Asynchronous Mode Output](#page-388-0)

#### **JSON**

When OUT FMT is set to JSON, the table functions return a table containing a CLOB that is a JSON string.

The following example calls the rqEval2 function on the 'RandomRedDots2' created in the rqEval2 function section.

%script

set long 500

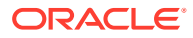

```
SELECT * FROM table(rqEval2(
    par_lst => '{"ore service level":"LOW"}',
    out fmt \Rightarrow 'JSON',scr_name => 'RandomRedDots2'));
---------------------------
NAME 
VALUE
```

```
 [{"val":0.01,"id":1},{"val":0.02,"id":2},{"val":0.03,"id":3},
{"val":0.04,"id":4},{"val":0.05,"id":5},{"val":0.06,"id":6},
{"val":0.07,"id":7},{"val":0.08,"id":8},{"val":0.09,"id":9},
{"val":0.1,"id":10}]
```
---------------------------

#### **Relational**

When OUT FMT is specified with a JSON string where column names are mapped to column types, the table functions return the response by reshaping it into table columns. For example, if OUT FMT is specified with {"NAME":"varchar2(10)", "COUNT":"number"}, the output should contain a NAME column of type VARCHAR2(10) and a COUNT column of type NUMBER. The following example uses the table rqGroupEval2 and the script groupCount (created in [rqGroupEval2 Function](#page-369-0) and calls the groupCount function:

```
%script
SELECT * FROM table(rqGroupEval2(
            inp nam \Rightarrow 'IRIS',
            par lst => '{"ore service level":"MEDIUM",
"ore parallel flag":true}',
            out fmt => '{"Species":"VARCHAR2(10)", "Count":"NUMBER"}',
             grp_col => 'Species',
            scr_name => 'groupCount'));
```
Species Count setosa 50 versicolor 50 virginica 50

#### **XML**

When OUT FMT is specified with XML, the table functions return the response in a table with fixed columns. The output consists of two columns. The NAME column contains the name of the row. The NAME column value is NULL for rqEval2, rqTableEval2, rqRowEval2 function

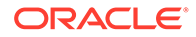

returns. For rqGroupEval2, rqIndexEval2, the NAME column value is the group/index name. The VALUE column contains the XML string.

The XML can contain both structured data and images, with structured or semistructured R objects first, followed by the image or images generated by the R function. Images are returned as a base 64 encoding of the PNG representation. To include images in the XML string, the special control argument ore graphics flag must be set to true.

In the following code, the R function RandomRedDots2 is created in the script repository.

```
%script
set long 500
SELECT * FROM table(rqEval2(
   par lst => '{"ore service level":"LOW"}',
   out fmt => 'XML',
    scr_name => 'RandomRedDots2'));
```
The following example shows the XML output of a  $r qEval2$  function call where both structured data and images are included in the result:

```
set long 1000
SELECT * FROM table(rqEval2(
    par_lst => '{"ore_graphics_flag":true, "ore_service_level":"LOW"}',
    out_fmt => 'XML',
    scr_name => 'RandomRedDots2'));
```
----------------------------------------------------------------------- ---------

NAME VALUE

----------------------------------------------------------------------

```
<root><root><R-data><frame_obj><ROW-frame_obj><id>1</id><val>0.01</
val></ROW-frame_obj><ROW-frame_obj><id>2</id><val>0.02</val></ROW-
frame_obj><ROW-frame_obj><id>3</id><val>0.03</val></ROW-frame_obj><ROW-
frame_obj><id>4</id><val>0.04</val>
</ROW-frame_obj><ROW-frame_obj><id>5</id><val>0.05</val></ROW-
frame_obj><ROW-frame_obj><id>6</id><val>0.06</val></ROW-frame_obj><ROW-
frame_obj><id>7</id><val>0.07</val></ROW-frame_obj><ROW-
frame_obj><id>8</id><val>0.08</val></ROW-frame_obj>
<ROW-frame_obj><id>9</id><val>0.09</val></ROW-frame_obj><ROW-
frame_obj><id>10</id><val>0.1</val></ROW-frame_obj></frame_obj></R-
data><images><image><img src="data:image/pngbase64">
\langle!
[CDATA[iVBORw0KGgoAAAANSUhEUgAAAeAAAAHgCAYAAAB91L6VAAAgAElEQVR4nOzdd3hT
5fvH8Xe6MzoopZS9ZE9BliiIgLKHooCgyBRRQFSGG0GUJSKKogxl42KIqCB8AQEVkD0rlL1
HgTZJZ3r//
gD9IXaEtkk67td15VJ6npzzOWmaO+ec5zyPQUQEpZRSSrmVl6cDKKWUUvmRFmCllFLKA7QA
K6WUUh6gBVgppZTyAC3ASimllAdoAVZKKaU8QAuwUkop5QFagJVSSikP0AKslFJKeYAWYKW
```
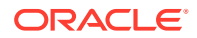

<span id="page-388-0"></span>UUsoDtAArpZRSHqAFWCmllPIALcBKKaWUB2gBVkoppTxAC7BSSi

#### **PNG**

When OUT FMT is specified with PNG, the table functions return the response in a table with fixed columns (including an image bytes column). When calling the SQL API, you must set the special control argument ore graphics flag to true so that the web server can capture images rendered in the executed script.

The PNG output consists of four columns. The NAME column contains the name of the row. The NAME column value is NULL for rqEval2 and rqTableEval2 function returns. For rqRowEval2, rqGroupEval2, rqIndexEval2, the NAME column value is the chunk/group/index name. The ID column indicates the ID of the image. The VALUE column contains the return value of the executed script. The IMAGE column is a BLOB column containing the bytes of the PNG images rendered by the executed script.

The following example shows the PNG output of a rqTableEval2 function call.

```
set long 500
SELECT * FROM table(rqTableEval2( 
     inp_nam => 'IRIS', 
   par lst => '{"dsname":"ds-1", "ore graphics flag":true,
"ore service level":"LOW"}',
   out fmt => 'PNG',
    scr_name => 'buildLM'));
  ---------------------------
NAME ID VALUE IMAGE 
 1
```
89504E470D0A1A0A0000000D49484452000001E0000001E008060000007DD4BE9500002000494 44154789CE

#### **Note:**

Here, only a portion of the output is shown. To determine the length of the output use the parameter set long [length].

#### **Asynchronous Mode Output**

When you set ore async flag to true to run an asynchronous job, set OUT\_FMT to NULL for jobs that return non-XML results, or set it to XML for jobs that return XML results, as described below.

#### **Asynchronous Mode: Non-XML Output**

When submitting asynchronous jobs, for JSON, PNG, and relational outputs, set OUT\_FMT to NULL when submitting the job. When fetching the job result, specify OUT\_FMT in the rqJobResult call.

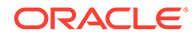

The following example shows how to get the JSON output from an asynchronous rqEval2 function call:

```
%script
set long 500
SELECT * FROM table(rqEval2(
    par_lst => '{"ore_async_flag":true, "ore_graphics_flag":true, 
"ore service level":"LOW"}',
   out fmt => 'NULL',
    scr_name => 'RandomRedDots2'));
NAME
--------------------------------------------------------------------
VALUE 
--------------------------------------------------------------------
https://<host name>/oml/api/r-scripts/v1/jobs/<job id>
1 row selected.
SQL> select * from rqJobStatus(
         job_id => '<job id>');
NAME
--------------------------------------------------------------------
VALUE
--------------------------------------------------------------------
https://<host name>/oml/api/r-scripts/v1/jobs/<job id>/result
1 row selected.
SQL> select * from rqJobResult(
      job_id => '<job id>',
      out_fmt => 'PNG'
      );
---------------------------
NAME ID VALUE IMAGE 
          1
89504E470D0A1A0A0000000D49484452000001E0000001E008060000007DD4BE9500002
0004944
```
#### **Note:**

Here, only a portion of the output is shown. To determine the length of the output use the parameter set long [length]

#### **Asynchronous Mode: XML Output**

If XML output is expected from the asynchronous job, you must set  $OUT$   $FMT$  to  $XML$  when submitting the job and fetching the job result.

The following example shows how to get the XML output from an asynchronous  $\text{rqEval2}$ function call.

```
set long 1000
SELECT * FROM table(rqEval2(
   par lst => '{"ore async flag":true, "ore graphics flag":true,
"ore service level":"LOW"}',
    out fmt => 'XML',
    scr_name => 'RandomRedDots2'));
NAME
           -----------------------------------------------------------------------------
---VALUE
-----------------------------------------------------------------------------
---
https://<host name>/oml/api/r-scripts/v1/jobs/<job id>
1 row selected.
set long 500
SELECT * FROM rqJobStatus(
     job_id => '<Job id>'
);
   2 
NAME
-----------------------------------------------------------------------------
---
VALUE
   -----------------------------------------------------------------------------
---
https://<host name>/oml/api/r-scripts/v1/jobs/<job id>/result
1 row selected.
```
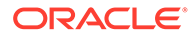

```
SELECT * FROM rqJobResult(
    job id => '<job id>',
     out_fmt => 'XML'
);
```
The result is:

```
---------------------------
```
NAME VALUE

 <root><R-data><frame\_obj><ROW-frame\_obj><id>1</id><val>0.01</ val></ROW-frame\_obj><ROW-frame\_obj><id>2</id><val>0.02</val></ROWframe\_obj><ROW-frame\_obj><id>3</id>></b/>/ud></val>0.03</val></ROW-frame\_obj><ROWframe\_obj><id>4</id><val>0.04</val></ROW-frame\_obj><ROWframe\_obj><id>5</id><val>0.05</val></ROW-frame\_obj><ROWframe\_obj><id>6</id><val>0.06</val></ROW-frame\_obj><ROWframe\_obj><id>7</id><val>0.07</val></ROW-frame\_obj><ROWframe\_obj><id>8</id><val>0.08</val></ROW-frame\_obj><ROWframe\_obj><id>9</id><val>0.09</val></ROW-frame\_obj><ROWframe\_obj><id>10</id><val>0.1</val></ROW-frame\_obj></frame\_obj></Rdata><images><image><img src="data:image/pngbase64"><! [CDATA[iVBORw0KGgoAAAANSUhEUgAAAeAAAAHgCAYAAAB91L6VAAAgAElEQVR4nOzdd3xT ZfvH8U/ StEmTtGUV2rKnCCjrARGZZcsegqgoKoKCqIAyHIgKylABUUFAZIuAAjIUZMkqZVVk7yl7tS TpSNP79wfqT7HjFJqctlzv16uvx6e5c873pKVXcs59rtuglFIIIYQQwqeMegcQQggh7kVSg IUQQggdSAEWQgghdCAFWAghhNCBFGAhhBBCB1KAhRBCCB1IARZCCCF0IAVYCCGE0IEUYCGE EEIHUoCFEEIIHUgBFkIIIXQgBVgIIYTQgRRgIYQQQgdSgIUQQggdSA

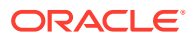

# A

## Oracle Database Views for Oracle Machine Learning for R

Oracle Database has several data dictionary views that contain information about OML4R datastores and scripts in the OML4R script repository.

The following topics describe these views.

- ALL\_RO\_DATASTORES ALL\_RQ\_DATASTORES describes the datastores available to the current user.
- [ALL\\_RQ\\_SCRIPTS](#page-393-0)

ALL RQ SCRIPTS describes the scripts in the OML4R script repository that are available to the current user.

- [RQUSER\\_DATASTORECONTENTS](#page-393-0) RQUSER\_DATASTORECONTENTS contains information about the contents of Oracle Machine Learning for R datastores.
- [RQUSER\\_DATASTORELIST](#page-394-0) RQUSER\_DATASTORELIST contains information about Oracle Machine Learning for R datastores.
- [USER\\_RQ\\_DATASTORE\\_PRIVS](#page-394-0) USER\_RQ\_DATASTORE\_PRIVS describes the datastores and the users to whom the current user has granted read privilege access.
- [USER\\_RQ\\_DATASTORES](#page-395-0) USER\_RQ\_DATASTORES describes datastores created by the current user.
- [USER\\_RQ\\_SCRIPT\\_PRIVS](#page-395-0)

USER\_RQ\_SCRIPT\_PRIVS describes the scripts in the OML4R script repository to which the current user has granted read access and the users to whom access has been granted.

• [USER\\_RQ\\_SCRIPTS](#page-396-0) USER\_RQ\_SCRIPTS describes the scripts in the OML4R script repository that are owned by the current user.

## A.1 ALL\_RQ\_DATASTORES

ALL\_RQ\_DATASTORES describes the datastores available to the current user.

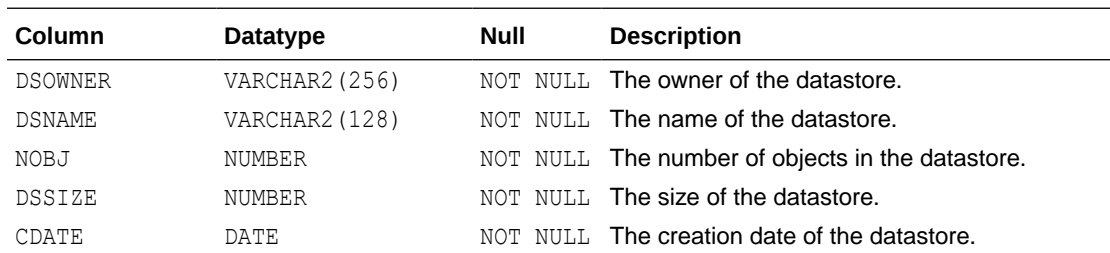

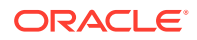

<span id="page-393-0"></span>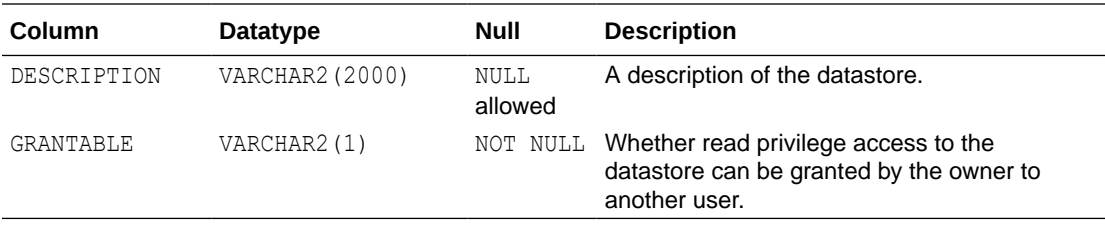

#### **Related Topics**

- [About OML4R Datastores](#page-45-0) Each database schema has a table that stores named OML4R datastores.
- [Manage Datastores in SQL](#page-314-0) Oracle Machine Learning for R provides PL/SQL procedures and Oracle Database data dictionary views for the basic management of datastores in SQL.

## A.2 ALL\_RQ\_SCRIPTS

ALL RQ SCRIPTS describes the scripts in the OML4R script repository that are available to the current user.

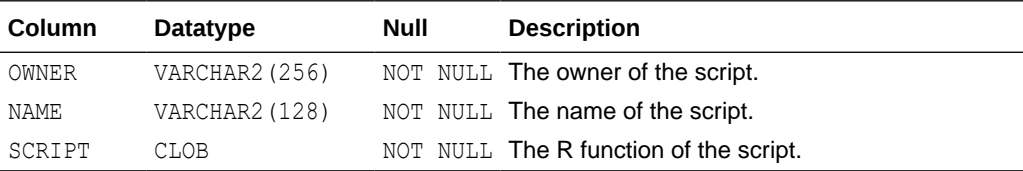

#### **Related Topics**

#### USER RQ SCRIPT PRIVS

USER\_RQ\_SCRIPT\_PRIVS describes the scripts in the OML4R script repository to which the current user has granted read access and the users to whom access has been granted.

• [USER\\_RQ\\_SCRIPTS](#page-268-0) USER RQ SCRIPTS describes the scripts in the OML4R script repository that are owned by the current user.

## A.3 RQUSER\_DATASTORECONTENTS

RQUSER\_DATASTORECONTENTS contains information about the contents of Oracle Machine Learning for R datastores.

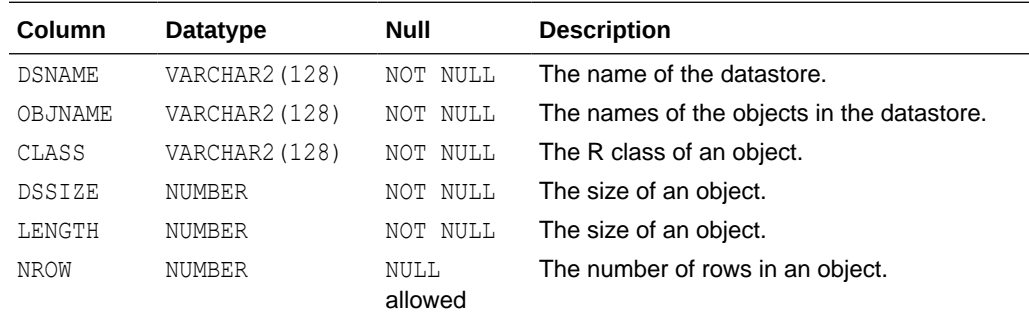

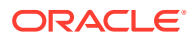

<span id="page-394-0"></span>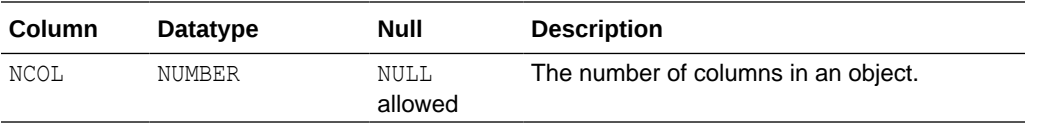

#### **Related Topics**

- [ALL\\_RQ\\_DATASTORES](#page-264-0) ALL\_RQ\_DATASTORES describes the datastores available to the current user.
- ALL RO SCRIPTS

ALL RQ SCRIPTS describes the scripts in the OML4R script repository that are available to the current user.

## A.4 RQUSER\_DATASTORELIST

RQUSER\_DATASTORELIST contains information about Oracle Machine Learning for R datastores.

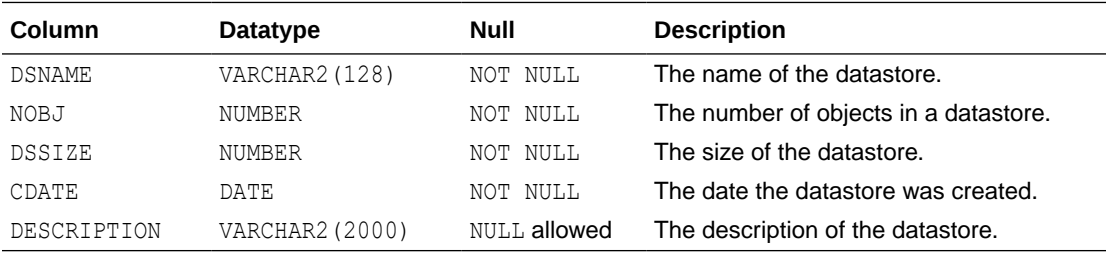

#### **Related Topics**

• [Manage Datastores in SQL](#page-314-0)

Oracle Machine Learning for R provides PL/SQL procedures and Oracle Database data dictionary views for the basic management of datastores in SQL.

## A.5 USER\_RQ\_DATASTORE\_PRIVS

USER RQ DATASTORE PRIVS describes the datastores and the users to whom the current user has granted read privilege access.

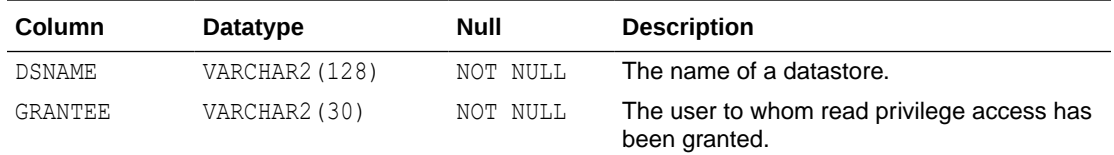

#### **Related Topics**

- [About OML4R Datastores](#page-45-0) Each database schema has a table that stores named OML4R datastores.
- [Manage Datastores in SQL](#page-314-0) Oracle Machine Learning for R provides PL/SQL procedures and Oracle Database data dictionary views for the basic management of datastores in SQL.
- ALL\_RO\_DATASTORES

ALL\_RQ\_DATASTORES describes the datastores available to the current user.

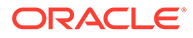

#### [USER\\_RQ\\_DATASTORES](#page-267-0)

USER RQ DATASTORES describes datastores created by the current user.

## <span id="page-395-0"></span>A.6 USER\_RQ\_DATASTORES

USER\_RQ\_DATASTORES describes datastores created by the current user.

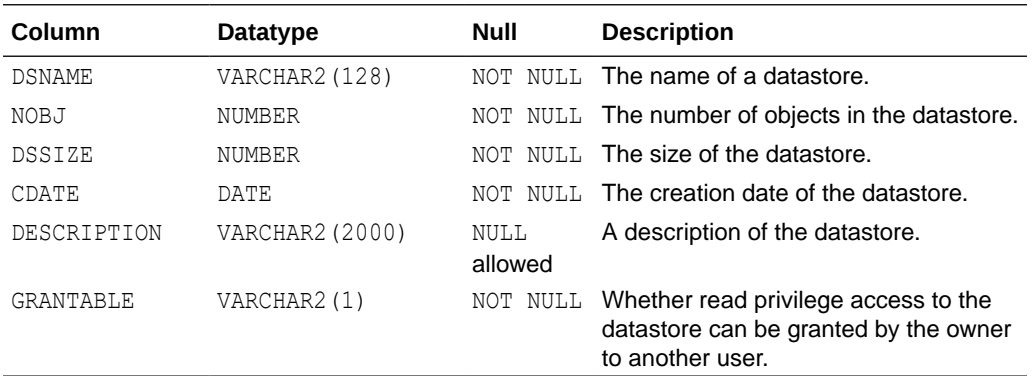

#### **Related Topics**

- [About OML4R Datastores](#page-45-0) Each database schema has a table that stores named OML4R datastores.
- [ALL\\_RQ\\_DATASTORES](#page-264-0) ALL\_RQ\_DATASTORES describes the datastores available to the current user.
- USER RQ DATASTORES USER RQ DATASTORES describes datastores created by the current user.
- [Manage Datastores in SQL](#page-314-0) Oracle Machine Learning for R provides PL/SQL procedures and Oracle Database data dictionary views for the basic management of datastores in SQL.

## A.7 USER\_RQ\_SCRIPT\_PRIVS

USER\_RQ\_SCRIPT\_PRIVS describes the scripts in the OML4R script repository to which the current user has granted read access and the users to whom access has been granted.

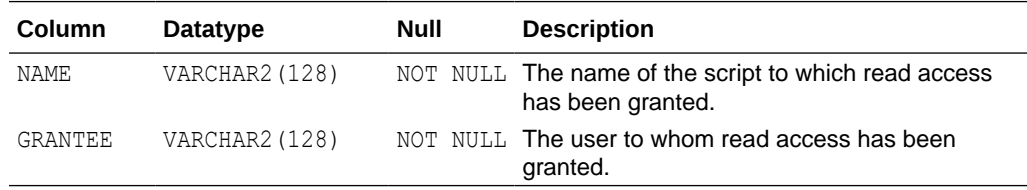

#### **Related Topics**

ALL RO SCRIPTS

ALL\_RQ\_SCRIPTS describes the scripts in the OML4R script repository that are available to the current user.

#### USER RQ SCRIPTS

USER\_RQ\_SCRIPTS describes the scripts in the OML4R script repository that are owned by the current user.

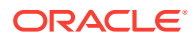
## <span id="page-396-0"></span>A.8 USER\_RQ\_SCRIPTS

USER RQ SCRIPTS describes the scripts in the OML4R script repository that are owned by the current user.

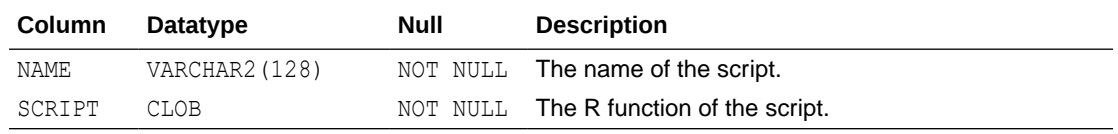

#### **Related Topics**

• [ALL\\_RQ\\_SCRIPTS](#page-265-0) ALL\_RQ\_SCRIPTS describes the scripts in the OML4R script repository that are available to the current user.

#### • [USER\\_RQ\\_SCRIPT\\_PRIVS](#page-267-0)

USER\_RQ\_SCRIPT\_PRIVS describes the scripts in the OML4R script repository to which the current user has granted read access and the users to whom access has been granted.

# <span id="page-397-0"></span>B

## R Operators and Functions Supported by Oracle Machine Learning for R

The OML4R packages support many R operators and functions that you can use with OML4R objects.

This appendix lists the R operators and functions that OML4R supports.

The OML4R sample programs include several examples using each category of these functions with OML4R data types.

You are not restricted to using this list of functions. If a specific function that you need is not supported by OML4R, you can pull data from the database into the R engine memory using ore.pull to create an in-memory R object first, and use any R function.

The following operators and functions are supported. See R documentation for syntax and semantics of these operators and functions. Syntax and semantics for these items are unchanged when used on a corresponding database-mapped data type (also known as an OML4R data type).

- **Mathematical transformations**: abs, sign, sqrt, ceiling, floor, trunc, cummax, cummin, cumprod, cumsum, log, loglo, log10, log2, log1p, acos, acosh, asin, asinh, atan, atanh, cos, cosh, sin, sinh, tan, atan2, tanh, gamma, lgamma, digamma, trigamma, factorial, lfactorial, round, signif, pmin, pmax, zapsmall, rank, diff, besselI, besselJ, besselK, besselY
- **Basic statistics**: mean, summary, min, max, sum, any, all, median, range, IQR, fivenum, mad, quantile, sd, var, table, tabulate, rowSums, colSums, rowMeans, colMeans, cor, cov
- **Arithmetic operators**: +, -, \*, /, ^, %%, %/%
- **Comparison operators**: ==, >, <, !=, <=, >=
- **Logical operators**: &, |, xor
- **Set operations**: unique, %in%, subset
- **String operations**: tolower, toupper, casefold, toString, chartr, sub, gsub, substr, substring, paste, nchar, grepl
- **Combine Data Frame**: cbind, rbind, merge
- **Combine vectors**: append
- **Vector creation**: ifelse
- **Subset selection**: [, [[, \$, head, tail, window, subset, Filter, na.omit, na.exclude, complete.cases
- **Subset replacement**: [<-, [[<-, \$<-
- **Data reshaping**: split, unlist
- **Data processing**: eval, with, within, transform
- **Apply variants**: tapply, aggregate, by
- **Special value checks**: is.na, is.finite, is.infinite, is.nan

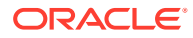

- Metadata functions: nrow, NROW, ncol, NCOL, nlevels, names, names<-, row, col, dimnames, dimnames<-, dim, length, row.names, row.names<-, rownames, rownames<-, colnames, levels, reorder
- **Graphics**: arrows, boxplot, cdplot, co.intervals, coplot, hist, identify, lines, matlines, matplot, matpoints, pairs, plot, points, polygon, polypath, rug, segments, smoothScatter, sunflowerplot, symbols, text, xspline, xy.coords
- **Conversion functions**: as.logical, as.integer, as.numeric, as.character, as.vector, as.factor, as.data.frame
- **Type check functions**: is.logical, is.integer, is.numeric, is.character, is.vector, is.factor, is.data.frame
- **Character manipulation**: nchar, tolower, toupper, casefold, chartr, sub, gsub, substr
- **Other ore.frame functions**: data.frame, max.col, scale
- **Hypothesis testing**: binom.test, chisq.test, ks.test, prop.test, t.test, var.test, wilcox.test
- **Various Distributions**: Density, cumulative distribution, and quantile functions for standard distributions
- **ore.matrix function**: show, is.matrix, as.matrix, %\*% (matrix multiplication), t, crossprod (matrix cross-product), tcrossprod (matrix cross-product A times transpose of B), solve (invert), backsolve, forwardsolve, all appropriate mathematical functions (abs, sign, and so on), summary (max, min, all, and so on), mean

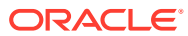

## **Glossary**

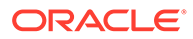

## Index

## **Numerics**

3rd party package, *[4-15](#page-68-0)* 3rd party packages, *[4-12](#page-65-0)*

### A

access control for datastores, *[3-26](#page-47-0)*, *[10-55](#page-314-0)* for scripts, *[10-13](#page-272-0)*, *[10-53](#page-312-0)* accessor functions, *[5-17](#page-98-0)* ADMIN, *[4-12](#page-65-0)* aggregate function, *[2-6](#page-16-0)* aggregating data, *[5-57](#page-138-0)* aggregation functions, *[5-17](#page-98-0)*, *[5-57](#page-138-0)* algorithms Apriori, *[7-10](#page-168-0)* association rules, *[7-10](#page-168-0)* attribute importance, *[7-15](#page-173-0)* Decision Tree, *[7-16](#page-174-0)* Expectation Maximization, *[7-19](#page-177-0)*, *[7-86](#page-244-0)* Explicit Semantic Analysis, *[7-25](#page-183-0)* Extensible R, *[7-30](#page-188-0)* Generalized Linear Model, *[7-39](#page-197-0)* k-Means, *[7-44](#page-202-0)* Minimum Description Length, *[7-15](#page-173-0)* Naive Bayes, *[7-49](#page-207-0)* Neural Network, *[7-78](#page-236-0)* Non-Negative Matrix Factorization, *[7-52](#page-210-0)* Orthogonal Partitioning Cluster, *[7-54](#page-212-0)* Random Forest, *[7-84](#page-242-0)* settings common to all, *[7-7](#page-165-0)* Singular Value Decomposition, *[7-56](#page-214-0)* Support Vector Machine, *[7-61](#page-219-0)* XGBoost Model, *[7-92](#page-250-0)* ALL\_RQ\_DATASTORES view, *[10-5](#page-264-0)*, *[A-1](#page-392-0)* ALL\_RQ\_SCRIPTS view, *[10-6](#page-265-0)*, *[A-2](#page-393-0)* Apriori algorithm, *[7-10](#page-168-0)* arima function, *[5-17](#page-98-0)* arrange function description, *[5-44](#page-125-0)* example, *[5-47](#page-128-0)*, *[5-50](#page-131-0)* arrange\_ function description, *[5-44](#page-125-0)* as.Date function, *[5-17](#page-98-0)*

as.difftime function, *[5-17](#page-98-0)* as.integer function, *[5-17](#page-98-0)* as.ore class, *[5-17](#page-98-0)* as.ore function, *[2-10](#page-20-0)* as.ore.character function, *[2-10](#page-20-0)*, *[5-17](#page-98-0)* as.ore.date function, *[5-17](#page-98-0)* association models, *[7-10](#page-168-0)* attaching a schema, *[3-9](#page-30-0)* attribute importance models, *[7-15](#page-173-0)* Autonomous Database, *[3-1](#page-22-0)*

#### C

C50 package, *[10-32](#page-291-0)*, *[10-41](#page-300-0)*, *[10-60](#page-319-0)*, *[10-63](#page-322-0)*, *[10-104](#page-363-0)*, *[10-110](#page-369-0)* class inheritance, *[2-6](#page-16-0)* coercing class types, *[2-10](#page-20-0)* columns deriving, *[5-9](#page-90-0)* partitioning on, *[10-35](#page-294-0)* combining data, *[5-6](#page-87-0)* Comprehensive R Archive Network *See* CRAN packages conda enviroment, *[4-12](#page-65-0)* connecting an R session, *[3-1](#page-22-0)* connection types, *[3-2](#page-23-0)* connections, specifying, *[3-2](#page-23-0)* control arguments for Embedded R Execution, *[10-11](#page-270-0)* count function description, *[5-57](#page-138-0)* example, *[5-57](#page-138-0)* CRAN packages, *[2-2](#page-12-0)*, *[5-2](#page-83-0)*, *[5-64](#page-145-0)*, *[10-4](#page-263-0)* creating a table, *[3-10](#page-31-0)* creating proxy objects, *[3-5](#page-26-0)* cross-validating models, *[8-1](#page-255-0)* ctx.settings argument, *[7-5](#page-163-0)*, *[7-70](#page-228-0)* cume\_dist function description, *[5-61](#page-142-0)* examples, *[5-61](#page-142-0)*

## D

data aggregating, *[5-57](#page-138-0)* data *(continued)* distribution analysis of, *[5-39](#page-120-0)* exploring, *[5-23](#page-104-0)* grouping, *[5-54](#page-135-0)* indexing, *[5-5](#page-86-0)* joining, *[5-6](#page-87-0)*, *[5-52](#page-133-0)* partitioning, *[5-16](#page-97-0)* preparing, *[2-2](#page-12-0)*, *[5-2](#page-83-0)* ranking, *[5-35](#page-116-0)*, *[5-61](#page-142-0)* sampling, *[5-11](#page-92-0)*, *[5-59](#page-140-0)* selecting, *[5-2](#page-83-0)*, *[5-44](#page-125-0)* sorting, *[5-37](#page-118-0)* summarizing, *[5-7](#page-88-0)*, *[5-38](#page-119-0)*, *[5-57](#page-138-0)* transforming, *[5-9](#page-90-0)* transmuting, *[5-44](#page-125-0)* data types coercing to another type, *[5-17](#page-98-0)* datastores about, *[3-24](#page-45-0)* access control, *[3-26](#page-47-0)* deleting, *[3-31](#page-52-0)* getting information about, *[3-27](#page-48-0)* in embedded R execution, *[10-41](#page-300-0)*, *[10-60](#page-319-0)*, *[10-63](#page-322-0)*, *[10-67](#page-326-0)*, *[10-84](#page-343-0)*, *[10-104](#page-363-0)*, *[10-110](#page-369-0)* in Embedded R Execution, *[3-32](#page-53-0)* managing in SQL, *[10-55](#page-314-0)* restoring objects from, *[3-30](#page-51-0)* saving objects in, *[3-22](#page-43-0)*, *[3-24](#page-45-0)* date and time objects, *[5-17](#page-98-0)* Decision Tree algorithm, *[7-16](#page-174-0)* Decision Tree models, *[7-16](#page-174-0)* dense\_rank function description, *[5-61](#page-142-0)* examples, *[5-61](#page-142-0)* density estimation algorithm, *[7-19](#page-177-0)* desc function description, *[5-44](#page-125-0)* example, *[5-50](#page-131-0)* detaching a schema, *[3-9](#page-30-0)* diff function, *[5-17](#page-98-0)* distinct function description, *[5-44](#page-125-0)* example, *[5-47](#page-128-0)* distinct\_ function description, *[5-44](#page-125-0)* do.call function, *[5-11](#page-92-0)* Download environment from object storage, *[4-15](#page-68-0)* dplyr package, *[5-44](#page-125-0)* dropping a table, *[3-10](#page-31-0)*

#### E

e1071 package, *[10-29](#page-288-0)* easy connect string, specifying, *[3-3](#page-24-0)* Embedded R execution, *[2-3](#page-13-0)*

Embedded R Execution about, *[10-1](#page-260-0)* APIs for, *[10-2](#page-261-0)* control arguments, *[10-11](#page-270-0)* parallel execution, *[10-3](#page-262-0)*, *[10-13](#page-272-0)* R interface for, *[10-9](#page-268-0)* SQL interface for, *[10-71](#page-330-0)* executing SQL statements, *[3-17](#page-38-0)* Expectation Maximization model, *[7-19](#page-177-0)* Expectation Maximization Model, *[7-86](#page-244-0)* Explicit Semantic Analysis model, *[7-25](#page-183-0)* exploratory data analysis data set for examples, *[5-24](#page-105-0)* exponential smoothing models, *[5-32](#page-113-0)* Extensible R model, *[7-30](#page-188-0)*

#### F

feature extraction algorithm, *[7-25](#page-183-0)*, *[7-56](#page-214-0)* filter function description, *[5-44](#page-125-0)* example, *[5-48](#page-129-0)* examples, *[5-50](#page-131-0)* filter function description, *[5-44](#page-125-0)* filtering data, *[3-14](#page-35-0)* forecast package, *[5-32](#page-113-0)* formatting data, *[5-9](#page-90-0)* full join function description, *[5-52](#page-133-0)* example of, *[5-52](#page-133-0)* function rqGrant, *[10-77](#page-336-0)*

## G

Generalized Linear Model, *[6-5](#page-152-0)*, *[7-39](#page-197-0)* glm function, *[6-5](#page-152-0)* global options, *[2-11](#page-21-0)*, *[3-16](#page-37-0)* ore.envAsEmptyenv, *[2-11](#page-21-0)* ore.na.extract, *[2-11](#page-21-0)* ore.parallel, *[2-11](#page-21-0)* ore.sep, *[2-11](#page-21-0)* ore.trace, *[2-11](#page-21-0)* ore.warn.order, *[2-11](#page-21-0)* group\_by function description, *[5-54](#page-135-0)* examples, *[5-54](#page-135-0)* group\_size function description, *[5-54](#page-135-0)* examples, *[5-54](#page-135-0)* groups function description, *[5-54](#page-135-0)* examples, *[5-54](#page-135-0)*

#### H

Hadoop cluster, *[3-2](#page-23-0)* HIVE connection type, *[3-2](#page-23-0)*

## I

In-database models settings, *[7-5](#page-163-0)* indexing data, *[5-5](#page-86-0)* inner\_join function description, *[5-52](#page-133-0)* example of, *[5-52](#page-133-0)* install.packages function, *[5-64](#page-145-0)* IRLS algorithm, *[6-5](#page-152-0)* is.null function, *[3-16](#page-37-0)*

## K

k-Means models, *[7-44](#page-202-0)* kernlab package, *[3-17](#page-38-0)*, *[5-64](#page-145-0)* keys ordering with, *[3-17](#page-38-0)* kyphosis data set, *[6-5](#page-152-0)*

## $\mathbf{L}$

lapply function, *[5-11](#page-92-0)* least squares regression, *[6-3](#page-150-0)* left\_join function description, *[5-52](#page-133-0)* example of, *[5-52](#page-133-0)* library function, *[5-64](#page-145-0)* linear regression model, *[6-3](#page-150-0)* longley data set, *[6-2](#page-149-0)*

#### M

machine learning models, *[7-1](#page-159-0)* map/reduce operations, *[6-5](#page-152-0)* max function, *[5-17](#page-98-0)* min function, *[5-17](#page-98-0)* min\_rank function description, *[5-61](#page-142-0)* examples, *[5-61](#page-142-0)* Minimum Description Length algorithm, *[7-15](#page-173-0)* models association, *[7-10](#page-168-0)* attribute importance, *[7-15](#page-173-0)* cross-validating, *[8-1](#page-255-0)* Decision Tree, *[7-16](#page-174-0)* Expectation Maximization, *[7-19](#page-177-0)*, *[7-86](#page-244-0)* Explicit Semantic Analysis, *[7-25](#page-183-0)* Extensible R, *[7-30](#page-188-0)*

models *(continued)* Generalized Linear Model, *[6-5](#page-152-0)*, *[7-39](#page-197-0)* k-Means, *[7-44](#page-202-0)* linear regression, *[6-3](#page-150-0)* Naive Bayes, *[7-49](#page-207-0)* Neural Network, *[6-7](#page-154-0)*, *[7-78](#page-236-0)* Non-Negative Matrix Factorization, *[7-52](#page-210-0)* OML4R, *[7-1](#page-159-0)* Orthogonal Partitioning Cluster, *[7-54](#page-212-0)* parametric, *[7-39](#page-197-0)* partitioned, *[7-65](#page-223-0)* predictive, *[9-1](#page-256-0)* Random Forest, *[6-9](#page-156-0)*, *[7-84](#page-242-0)* Singular Value Decomposition, *[7-56](#page-214-0)* Support Vector Machine, *[7-61](#page-219-0)* XGBoost, *[7-92](#page-250-0)* mutate function description, *[5-44](#page-125-0)* examples, *[5-51](#page-132-0)*, *[5-61](#page-142-0)* mutate function description, *[5-44](#page-125-0)*

#### N

n\_groups function description, *[5-54](#page-135-0)* examples, *[5-54](#page-135-0)* Naive Bayes models, *[7-49](#page-207-0)* naming conventions, *[2-9](#page-19-0)* NARROW data set, *[5-24](#page-105-0)* Neural Network Model, *[7-78](#page-236-0)* Neural Network models, *[6-7](#page-154-0)* NMF models, *[7-52](#page-210-0)* ntile function description, *[5-61](#page-142-0)* examples, *[5-61](#page-142-0)*

## O

O-Cluster models, *[7-54](#page-212-0)* odm.settings argument, *[7-5](#page-163-0)*, *[7-65](#page-223-0)*, *[7-70](#page-228-0)* OML4R models, *[7-1](#page-159-0)* OML4R script repository, *[10-13](#page-272-0)*, *[10-53](#page-312-0)* OML4SQL models partitioned, *[7-65](#page-223-0)* open source R packages, *[5-64](#page-145-0)*, *[10-4](#page-263-0)* ORACLE connection type, *[3-2](#page-23-0)* Oracle Data Mining rebranded, *[ix](#page-8-0)* Oracle Machine Learning for Spark, *[3-2](#page-23-0)* Oracle Machine Learning Notebooks, *[3-1](#page-22-0)* Oracle Machine Learning R interpreter, *[3-1](#page-22-0)* Oracle R Advanced Analytics for Hadoop rebranded, *[ix](#page-8-0)* Oracle R Enterprise rebranded, *[ix](#page-8-0)* Oracle Wallet, *[3-2](#page-23-0)*, *[3-3](#page-24-0)*

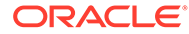

ordering ore.frame objects, *[2-8](#page-18-0)*, *[3-15](#page-36-0)* ore.attach function, *[3-5](#page-26-0)*, *[3-9](#page-30-0)* ore.character objects, *[5-17](#page-98-0)* ore.connect control argument for Embedded R Execution, *[10-11](#page-270-0)* ore.connect function, *[3-2](#page-23-0)* ore.corr function, *[5-24](#page-105-0)*, *[5-25](#page-106-0)* ore.create function, *[3-10](#page-31-0)* ore.crosstab function, *[5-24](#page-105-0)*, *[5-27](#page-108-0)* ore.CV function, *[8-1](#page-255-0)* ore.datastore function, *[3-23](#page-44-0)*, *[3-27](#page-48-0)* ore.datastoreSummary function, *[3-23](#page-44-0)*, *[3-27](#page-48-0)* ore.date objects, *[5-17](#page-98-0)* ore.datetime objects, *[5-17](#page-98-0)* ore.delete function, *[3-31](#page-52-0)* ore.grant function, *[3-23](#page-44-0)* ore.detach function, *[3-9](#page-30-0)* ore.disconnect function, *[3-2](#page-23-0)*, *[3-3](#page-24-0)* ore.doEval function, *[10-23](#page-282-0)* ore.drop control argument for Embedded R Execution, *[10-11](#page-270-0)* ore.drop function, *[3-10](#page-31-0)* ore.envAsEmptyenv control argument for Embedded R Execution, *[10-11](#page-270-0)* ore.envAsEmptyenv global option, *[2-11](#page-21-0)* ore.esm function, *[5-24](#page-105-0)*, *[5-32](#page-113-0)* ore.exec function, *[3-17](#page-38-0)*, *[5-3](#page-84-0)* ore.exists function, *[3-5](#page-26-0)* ore.frame objects about, *[2-8](#page-18-0)* as proxy for a table, *[3-5](#page-26-0)* column naming conventions, *[2-9](#page-19-0)* ordering, *[2-8](#page-18-0)* subclass of data.frame, *[2-6](#page-16-0)* ore.freq function, *[5-24](#page-105-0)*, *[5-31](#page-112-0)* ore.get function, *[3-8](#page-29-0)* ore.glm function, *[6-1](#page-148-0)*, *[6-5](#page-152-0)* ore.grant, *[3-26](#page-47-0)* ore.grant function, *[10-13](#page-272-0)* ore.graphics control argument for Embedded R Execution, *[10-12](#page-271-0)* ore.groupApply function, *[5-16](#page-97-0)*, *[10-32](#page-291-0)* ore.hour function, *[5-17](#page-98-0)* ore.indexApply function, *[10-43](#page-302-0)* ore.integer objects, *[5-17](#page-98-0)* ore.is.connected function, *[3-2](#page-23-0)* ore.lazyLoad function, *[3-23](#page-44-0)* ore.list class, *[3-14](#page-35-0)* ore.lm function, *[6-1](#page-148-0)*, *[6-3](#page-150-0)* ore.load function, *[3-23](#page-44-0)*, *[3-30](#page-51-0)* ore.logical class, *[5-17](#page-98-0)* ore.ls function, *[3-5](#page-26-0)* ore.mday function, *[5-17](#page-98-0)* ore.minute function, *[5-17](#page-98-0)* ore.month function, *[5-17](#page-98-0)*

ore.na.extract global option, *[2-11](#page-21-0)* ore.na.omit control argument for Embedded R Execution, *[10-12](#page-271-0)* ore.neural function, *[6-1](#page-148-0)*, *[6-7](#page-154-0)* ore.odmAI function, *[7-15](#page-173-0)* ore.odmAssocRules function, *[7-10](#page-168-0)* ore.odmDT function, *[7-16](#page-174-0)* ore.odmEM function, *[7-19](#page-177-0)* ore.odmESA function, *[7-25](#page-183-0)* ore.odmESM function, *[7-86](#page-244-0)* ore.odmGLM function, *[7-39](#page-197-0)* ore.odmKM function, *[7-44](#page-202-0)* ore.odmNB function, *[7-49](#page-207-0)* ore.odmNMF function, *[7-52](#page-210-0)* ore.odmNN function, *[7-78](#page-236-0)* ore.odmOC function, *[7-54](#page-212-0)* ore.odmRAlg function, *[7-30](#page-188-0)* ore.odmRF function, *[7-84](#page-242-0)* ore.odmSVD function, *[7-56](#page-214-0)* ore.odmSVM function, *[7-61](#page-219-0)* ore.odmXGB function, *[7-92](#page-250-0)* ore.parallel global option, *[2-11](#page-21-0)* ore.png control arguments for Embedded R Execution, *[10-12](#page-271-0)* ore.pull function, *[2-10](#page-20-0)*, *[3-14](#page-35-0)*, *[5-17](#page-98-0)* ore.push function, *[2-10](#page-20-0)*, *[3-14](#page-35-0)*, *[6-3](#page-150-0)* ore.randomForest function, *[6-1](#page-148-0)*, *[6-9](#page-156-0)* ore.rank function, *[5-24](#page-105-0)*, *[5-35](#page-116-0)* ore.revoke, *[3-23](#page-44-0)*, *[3-26](#page-47-0)* ore.revoke function, *[10-13](#page-272-0)* ore.rm function, *[3-5](#page-26-0)* ore.rollmean function, *[5-17](#page-98-0)* ore.rollsd function, *[5-17](#page-98-0)* ore.rowApply function, *[10-41](#page-300-0)* ore.save function, *[3-23](#page-44-0)*, *[3-24](#page-45-0)* examples, *[3-24](#page-45-0)*, *[10-41](#page-300-0)*, *[10-60](#page-319-0)*, *[10-63](#page-322-0)*, *[10-104](#page-363-0)*, *[10-110](#page-369-0)* ore.scriptCreate function, *[10-13](#page-272-0)* ore.scriptDrop function, *[10-13](#page-272-0)* ore.scriptList function, *[10-13](#page-272-0)* ore.scriptLoad function, *[10-13](#page-272-0)* ore.second function, *[5-17](#page-98-0)* ore.sep global option, *[2-11](#page-21-0)*, *[3-17](#page-38-0)* ore.sort function, *[5-24](#page-105-0)*, *[5-37](#page-118-0)* ore.stepwise function, *[6-1](#page-148-0)*, *[6-3](#page-150-0)* ore.summary function, *[5-7](#page-88-0)*, *[5-24](#page-105-0)*, *[5-38](#page-119-0)* ore.sync function, *[3-5](#page-26-0)*, *[3-7](#page-28-0)*, *[3-9](#page-30-0)*, *[3-17](#page-38-0)*, *[5-3](#page-84-0)* ore.tableApply function, *[10-29](#page-288-0)* ore.trace global option, *[2-11](#page-21-0)* ore.univariate function, *[5-24](#page-105-0)*, *[5-39](#page-120-0)* ore.warn.order global option, *[2-11](#page-21-0)*, *[3-16](#page-37-0)* ore.year function, *[5-17](#page-98-0)* OREbase package, *[2-6](#page-16-0)* OREdm package, *[3-23](#page-44-0)*, *[7-1](#page-159-0)* OREdplyr package, *[5-44](#page-125-0)*

OREeda package, *[5-24](#page-105-0)* OREgraphics package, *[2-6](#page-16-0)* OREmodels package, *[6-1](#page-148-0)* OREpredict package, *[9-1](#page-256-0)* OREstats package, *[2-6](#page-16-0)*

#### P

packages C50, *[10-32](#page-291-0)*, *[10-41](#page-300-0)*, *[10-60](#page-319-0)*, *[10-63](#page-322-0)*, *[10-104](#page-363-0)*, *[10-110](#page-369-0)* dplyr, *[5-44](#page-125-0)* e1071, *[10-29](#page-288-0)* forecast, *[5-32](#page-113-0)* kernlab, *[3-17](#page-38-0)*, *[5-64](#page-145-0)* OML4R, *[2-3](#page-13-0)* OREbase, *[2-6](#page-16-0)* OREdm, *[3-23](#page-44-0)*, *[7-1](#page-159-0)* OREdplyr, *[5-44](#page-125-0)* OREeda, *[5-24](#page-105-0)* OREgraphics, *[2-6](#page-16-0)* OREmodels, *[6-1](#page-148-0)* OREpredict, *[9-1](#page-256-0)* OREstats, *[2-6](#page-16-0)* rpart, *[6-5](#page-152-0)* third-party, *[5-64](#page-145-0)* TTR, *[5-32](#page-113-0)* parallel execution, *[10-3](#page-262-0)*, *[10-13](#page-272-0)* parametric models, *[7-39](#page-197-0)* partitioning OML4SQL models, *[7-65](#page-223-0)* partitions function, *[7-65](#page-223-0)* percent\_rank function description, *[5-61](#page-142-0)* examples, *[5-61](#page-142-0)* persisting proxy objects, *[3-23](#page-44-0)* PL/SQL procedures rqDropDataStore, *[10-56](#page-315-0)* rqGrant, *[10-59](#page-318-0)* rqRevoke, *[10-63](#page-322-0)*, *[10-78](#page-337-0)* sys.rqScriptCreate, *[10-70](#page-329-0)*, *[10-117](#page-376-0)* sys.rqScriptDrop, *[10-71](#page-330-0)*, *[10-117](#page-376-0)* prcomp function, *[5-40](#page-121-0)* preparing data, *[2-2](#page-12-0)* time series, *[5-17](#page-98-0)* primary keys ordering with, *[3-17](#page-38-0)* principal component analysis, *[5-40](#page-121-0)* princomp function, *[5-40](#page-121-0)* proxy objects for database tables, *[3-5](#page-26-0)*

### Q

quantile function, *[5-17](#page-98-0)*

#### R

R interpreter, *[3-1](#page-22-0)* r packages, *[4-12](#page-65-0)* Random Forest model, *[6-9](#page-156-0)* Random Forest Model, *[7-84](#page-242-0)* range function, *[5-17](#page-98-0)* rbind function, *[5-11](#page-92-0)* rebranding Oracle Data Mining, *[ix](#page-8-0)* Oracle R Advanced Analytics for Hadoop, *[ix](#page-8-0)* Oracle R Enterprise, *[ix](#page-8-0)* removing proxy objects, *[3-5](#page-26-0)* rename function description, *[5-44](#page-125-0)* example, *[5-45](#page-126-0)* rename\_ function description, *[5-44](#page-125-0)* repository, OML4R script, *[10-13](#page-272-0)* right\_join function description, *[5-52](#page-133-0)* example of, *[5-52](#page-133-0)* row names ordering with, *[3-19](#page-40-0)* rpart package, *[6-5](#page-152-0)* rqDropDataStore procedure, *[10-56](#page-315-0)* rqEval function, *[10-50](#page-309-0)*, *[10-57](#page-316-0)*, *[10-79](#page-338-0)* rqGrant function, *[10-77](#page-336-0)* rqGrant procedure, *[10-59](#page-318-0)* rqGroupEval function, *[10-50](#page-309-0)*, *[10-60](#page-319-0)*, *[10-110](#page-369-0)* rqRevoke procedure, *[10-63](#page-322-0)*, *[10-78](#page-337-0)* rqRowEval function, *[10-50](#page-309-0)*, *[10-63](#page-322-0)* rqRowEval2 function, *[10-104](#page-363-0)* rqTableEval function, *[10-50](#page-309-0)*, *[10-67](#page-326-0)*, *[10-84](#page-343-0)* RQUSER\_DATASTORECONTENTS view, *[10-6](#page-265-0)*, *[A-2](#page-393-0)* RQUSER\_DATASTORELIST view, *[10-7](#page-266-0)*, *[A-3](#page-394-0)*

## S

sample function, *[5-11](#page-92-0)*, *[5-16](#page-97-0)* sampling cluster, *[5-11](#page-92-0)* in-database data, *[5-11](#page-92-0)* stratified, *[5-11](#page-92-0)* sanple\_frac function description, *[5-59](#page-140-0)* example, *[5-59](#page-140-0)* sanple\_n function description, *[5-59](#page-140-0)* example, *[5-59](#page-140-0)* saving objects, *[3-22](#page-43-0)* schema attaching, *[3-9](#page-30-0)* default, *[3-9](#page-30-0)*

schema *(continued)* detaching, *[3-9](#page-30-0)* script repository, *[10-13](#page-272-0)* scripts dropping, *[10-71](#page-330-0)*, *[10-117](#page-376-0)* embedded R execution of, *[10-1](#page-260-0)* executing in database, *[2-3](#page-13-0)* managing in SQL, *[10-53](#page-312-0)* search path adding an environment to, *[3-9](#page-30-0)* removing a schema from, *[3-9](#page-30-0)* select function description, *[5-44](#page-125-0)* example, *[5-45](#page-126-0)* select function description, *[5-44](#page-125-0)* example, *[5-46](#page-127-0)* seq function, *[5-11](#page-92-0)*, *[5-17](#page-98-0)* settings about model, *[7-6](#page-164-0)* In-database model parameter, *[7-5](#page-163-0)* shared algorithm, *[7-7](#page-165-0)* settings function, *[7-5](#page-163-0)*, *[7-70](#page-228-0)* singular value decomposition, *[5-42](#page-123-0)* Singular Value Decomposition model, *[7-56](#page-214-0)* slice function description, *[5-44](#page-125-0)* example, *[5-48](#page-129-0)* slice\_ function description, *[5-44](#page-125-0)* sort function, *[5-17](#page-98-0)* SQL APIs rqGrant function, *[10-77](#page-336-0)* SQL functions for Embedded R Execution, *[10-50](#page-309-0)* SQL Interface for Oracle Machine Learning for R Embedded R execution, *[10-49](#page-308-0)* SQL statements, executing, *[3-17](#page-38-0)* SQL table functions, *[10-50](#page-309-0)* stepwise least squares regression, *[6-3](#page-150-0)* summarize function description, *[5-57](#page-138-0)* example, *[5-57](#page-138-0)* summary function, *[6-5](#page-152-0)* supported R operators and functions, *[B-1](#page-397-0)* svd function, *[5-42](#page-123-0)* SVM models, *[7-61](#page-219-0)* synchronizing database tables, *[3-5](#page-26-0)* sys.rqScriptCreate procedure, *[10-70](#page-329-0)*, *[10-117](#page-376-0)* sys.rqScriptDrop procedure, *[10-71](#page-330-0)*, *[10-117](#page-376-0)*

## T

table functions, *[10-50](#page-309-0)* tables creating a database, *[3-10](#page-31-0)* tables *(continued)* dropping a database, *[3-10](#page-31-0)* making visible in R, *[3-9](#page-30-0)* proxy objects for, *[3-5](#page-26-0)* tally function description, *[5-57](#page-138-0)* example, *[5-57](#page-138-0)* text processing, *[7-5](#page-163-0)*, *[7-70](#page-228-0)* third-party packages, *[5-64](#page-145-0)*, *[10-4](#page-263-0)* transform function examples of, *[5-9](#page-90-0)* transmute function description, *[5-44](#page-125-0)* example of, *[5-51](#page-132-0)* transmute\_ function description, *[5-44](#page-125-0)* transparency layer, *[2-2](#page-12-0)*, *[2-5](#page-15-0)*, *[3-5](#page-26-0)* ts function, *[5-17](#page-98-0)* TTR package, *[5-32](#page-113-0)*

#### $\cup$

ungroup function description, *[5-54](#page-135-0)* examples, *[5-54](#page-135-0)* unique function, *[5-17](#page-98-0)* use.keys argument to ore.sync, *[3-16](#page-37-0)* USER\_RQ\_DATASTORE\_PRIVS view, *[10-7](#page-266-0)*, *[A-3](#page-394-0)* USER\_RQ\_DATASTORES view, *[10-8](#page-267-0)*, *[A-4](#page-395-0)* USER\_RQ\_SCRIPT\_PRIVS view, *[10-8](#page-267-0)*, *[A-4](#page-395-0)* USER\_RQ\_SCRIPTS view, *[10-9](#page-268-0)*, *[A-5](#page-396-0)*

### $\vee$

```
views, A-1
ALL_RQ_DATASTORES, 10-5, A-1
ALL_RQ_SCRIPTS, 10-6, A-2
making visible in R, 3-9
RQUSER_DATASTORECONTENTS, 10-6,
       A-2
RQUSER_DATASTORELIST, 10-7, A-3
USER_RQ_DATASTORE_PRIVS, 10-7, A-3
USER_RQ_DATASTORES, 10-8, A-4
USER_RQ_SCRIPT_PRIVS, 10-8, A-4
USER_RQ_SCRIPTS, 10-9, A-5
```
### W

wallets, Oracle, *[3-2](#page-23-0)*, *[3-3](#page-24-0)* window functions, *[5-17](#page-98-0)*

### X

XGBoost, *[7-92](#page-250-0)*